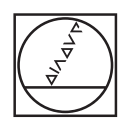

# **HEIDENHAIN**

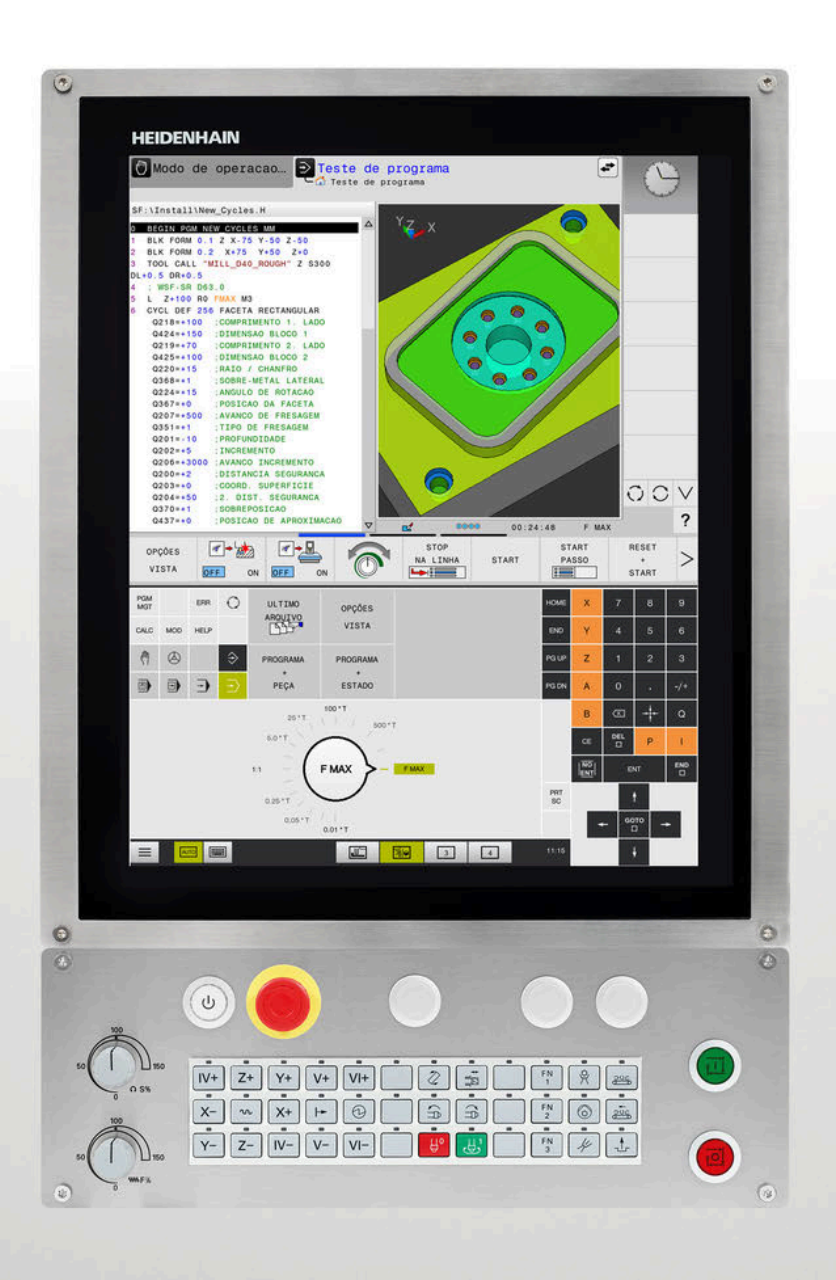

# **TNC 620**

Manual do Utilizador Programação de ciclos de maquinagem

**Software NC 81760x-17**

**Português (pt) 10/2022**

**Índice**

# Índice

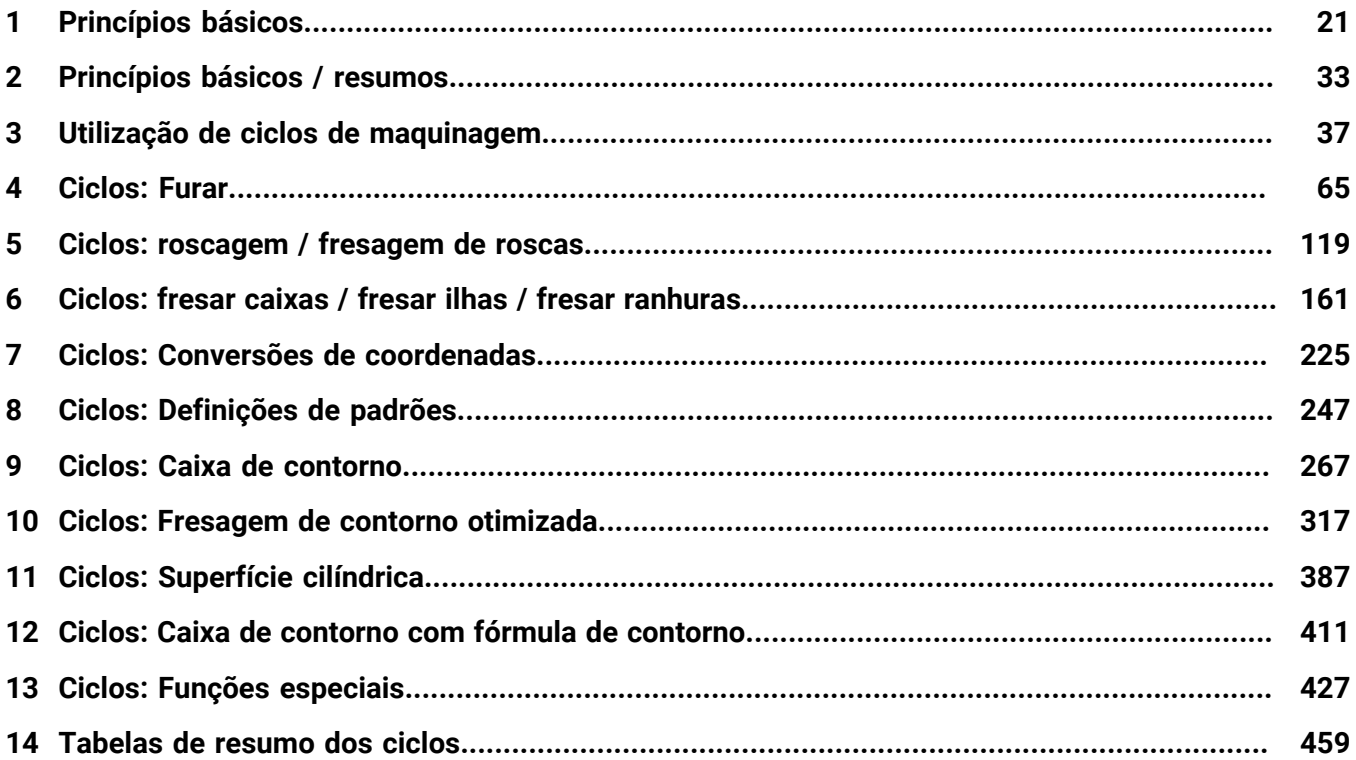

**Índice**

 $\overline{\phantom{a}}$ 

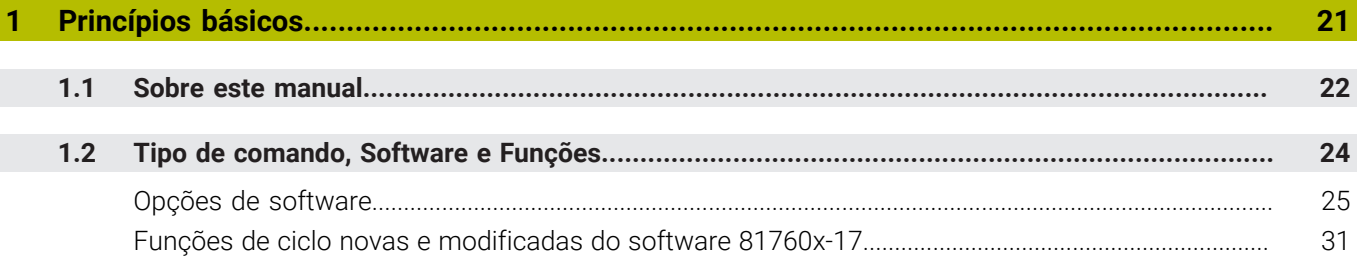

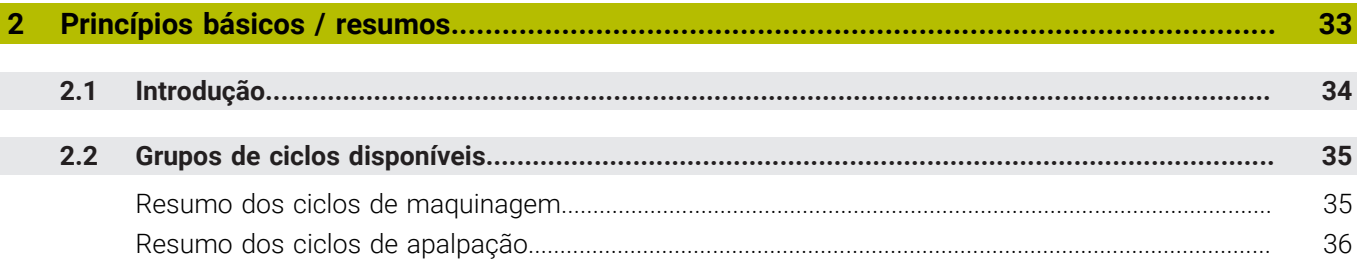

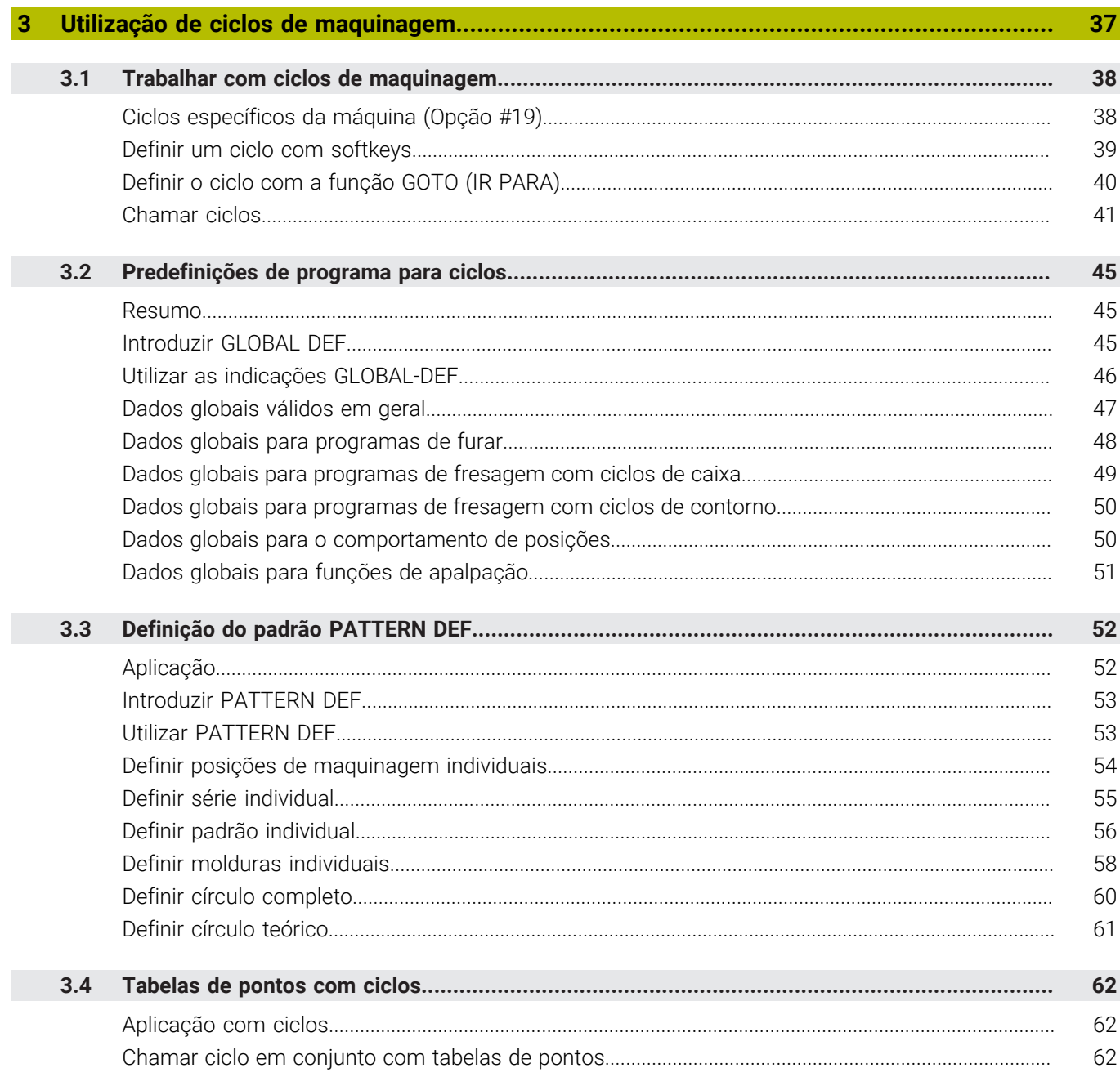

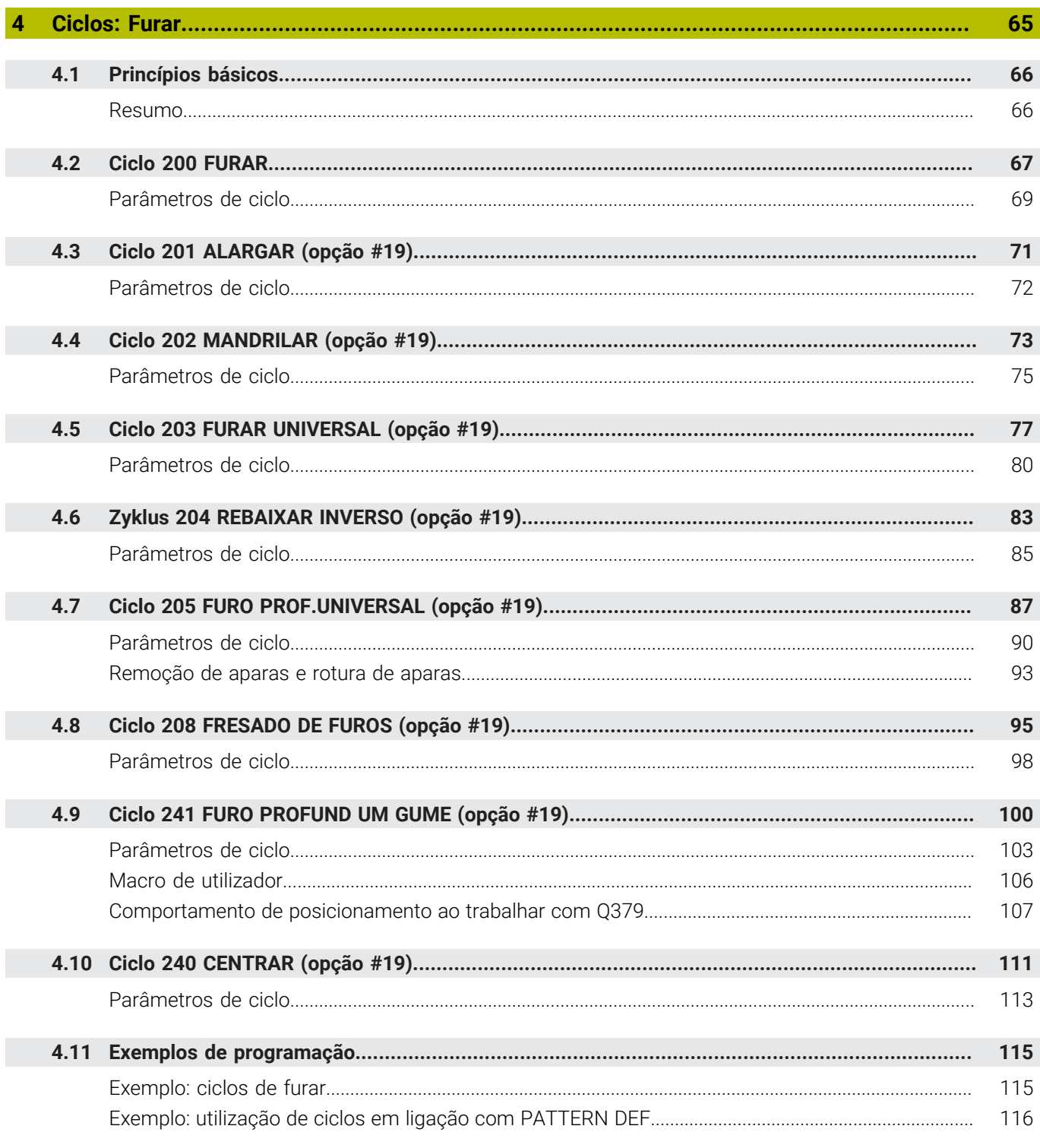

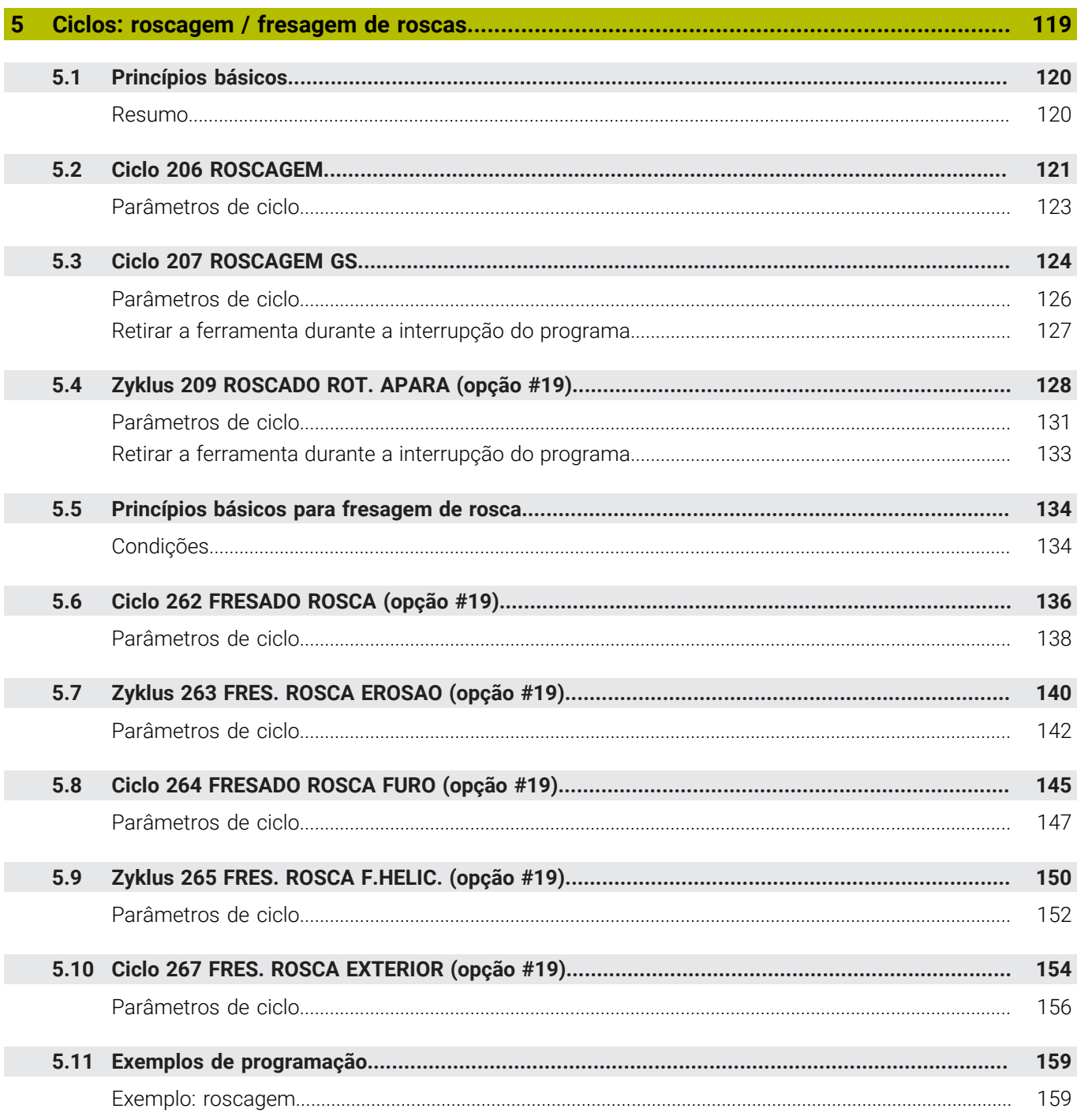

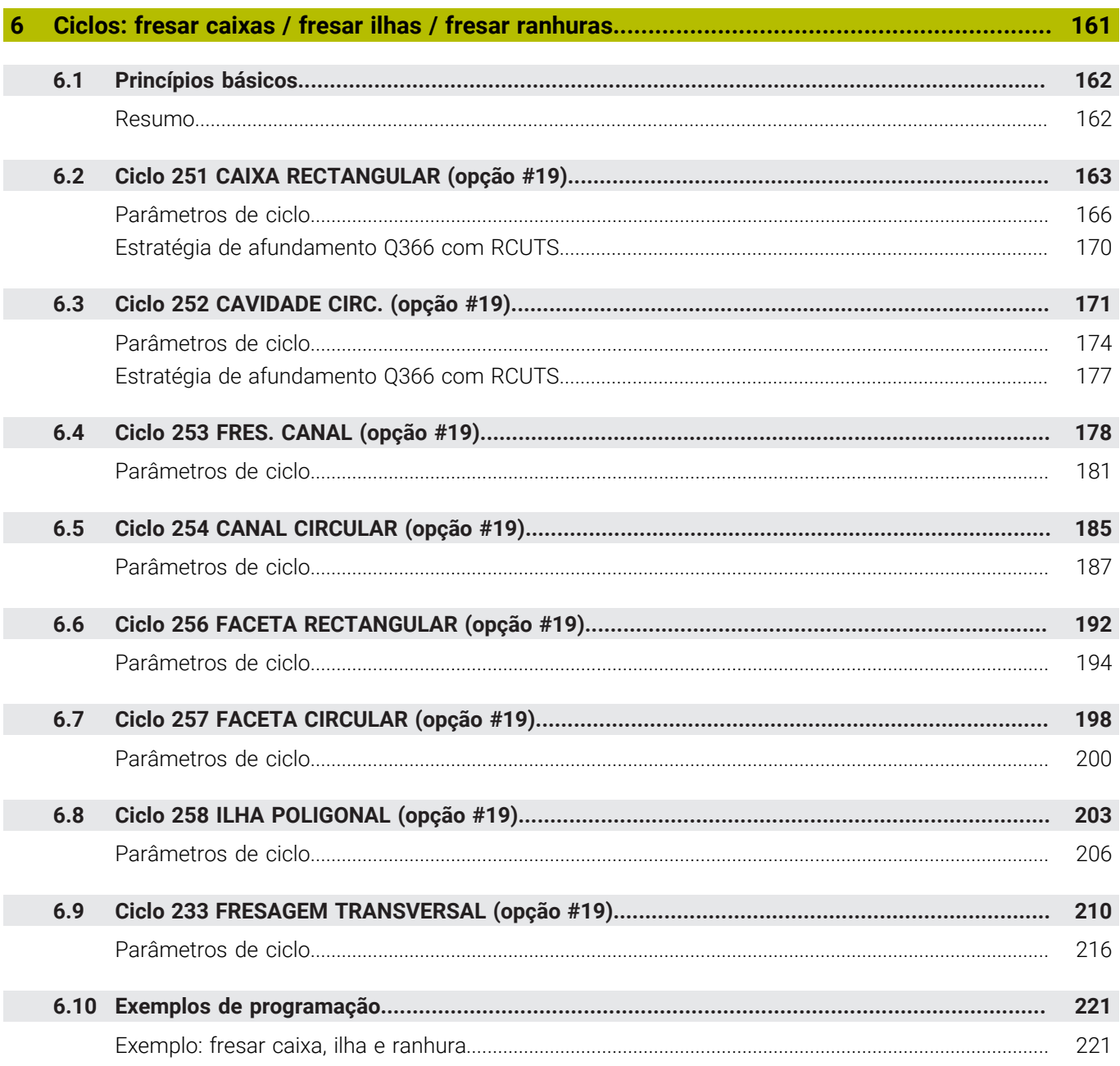

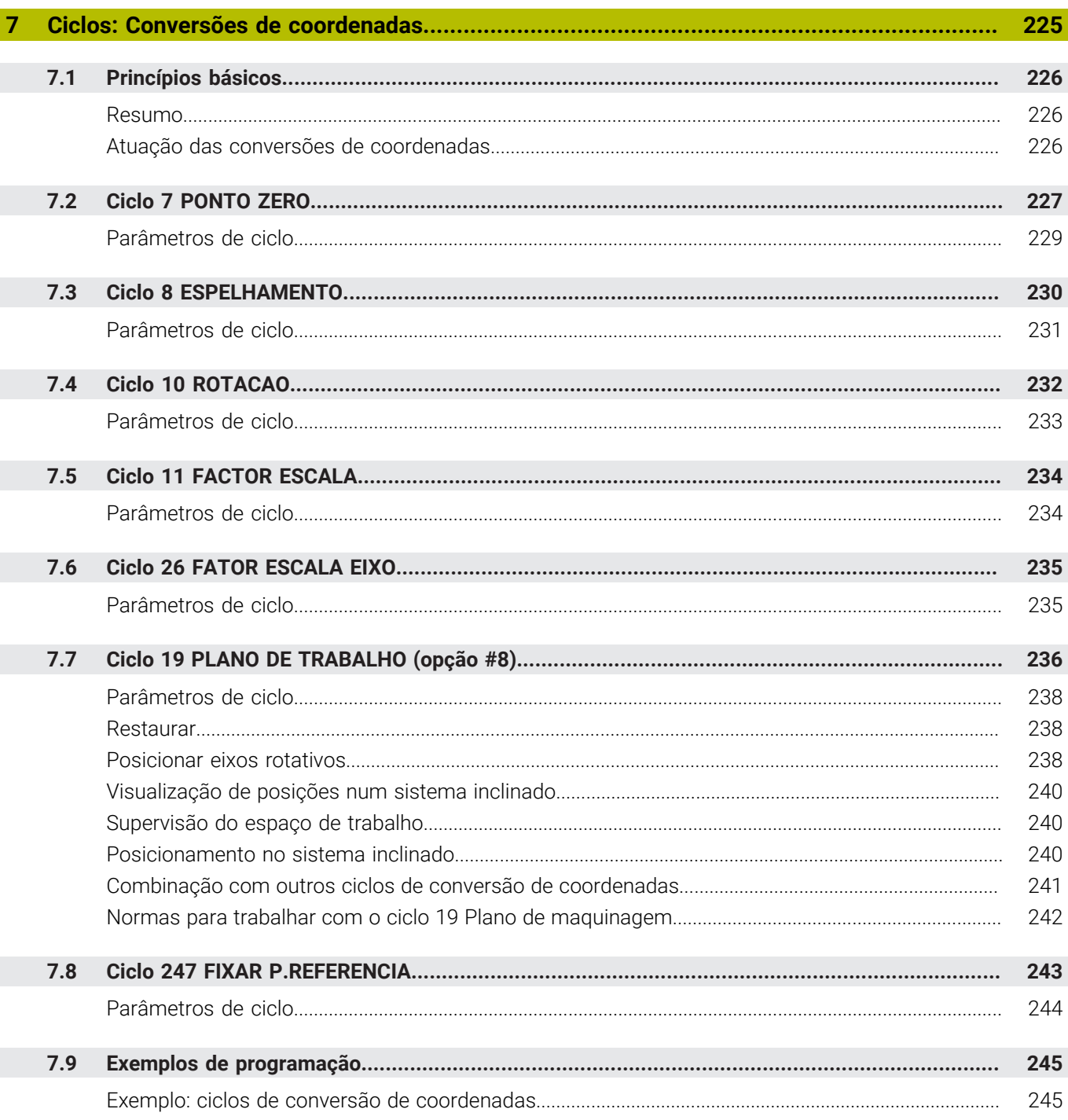

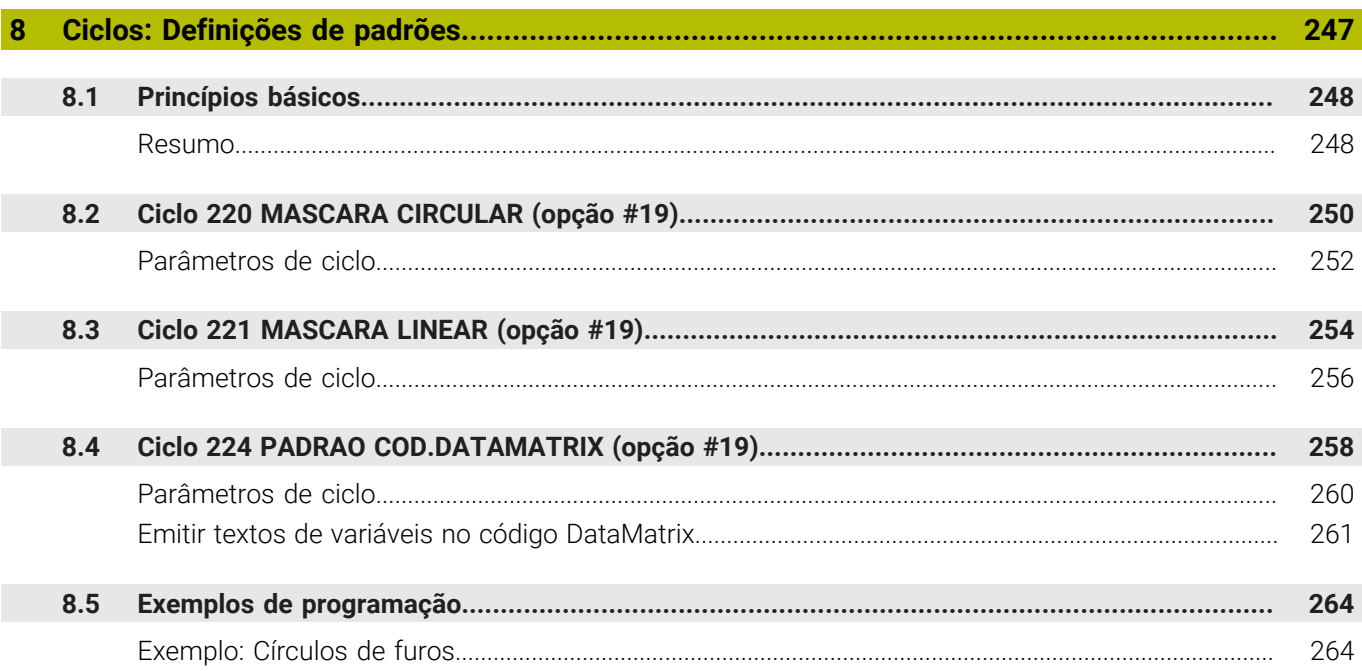

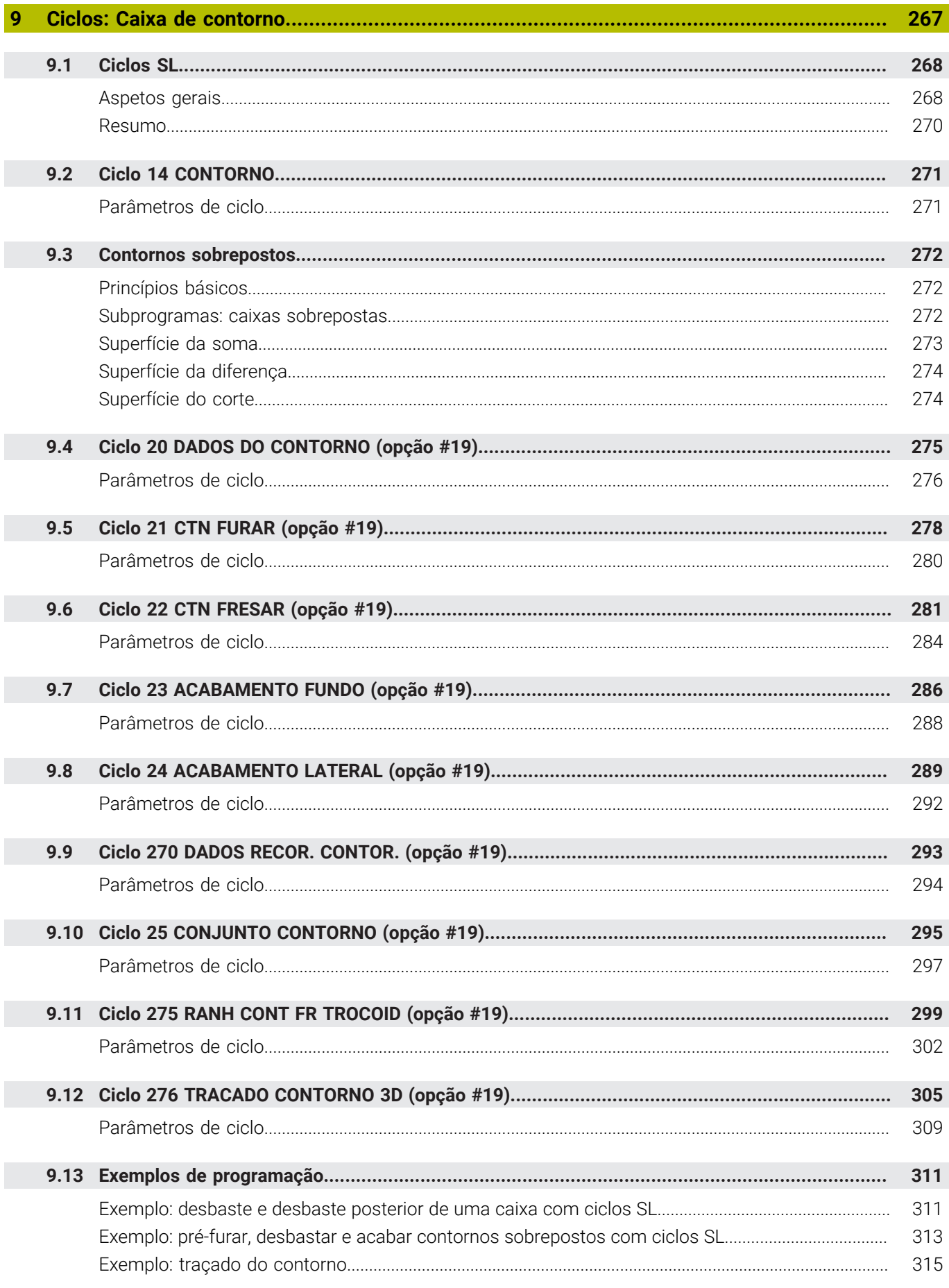

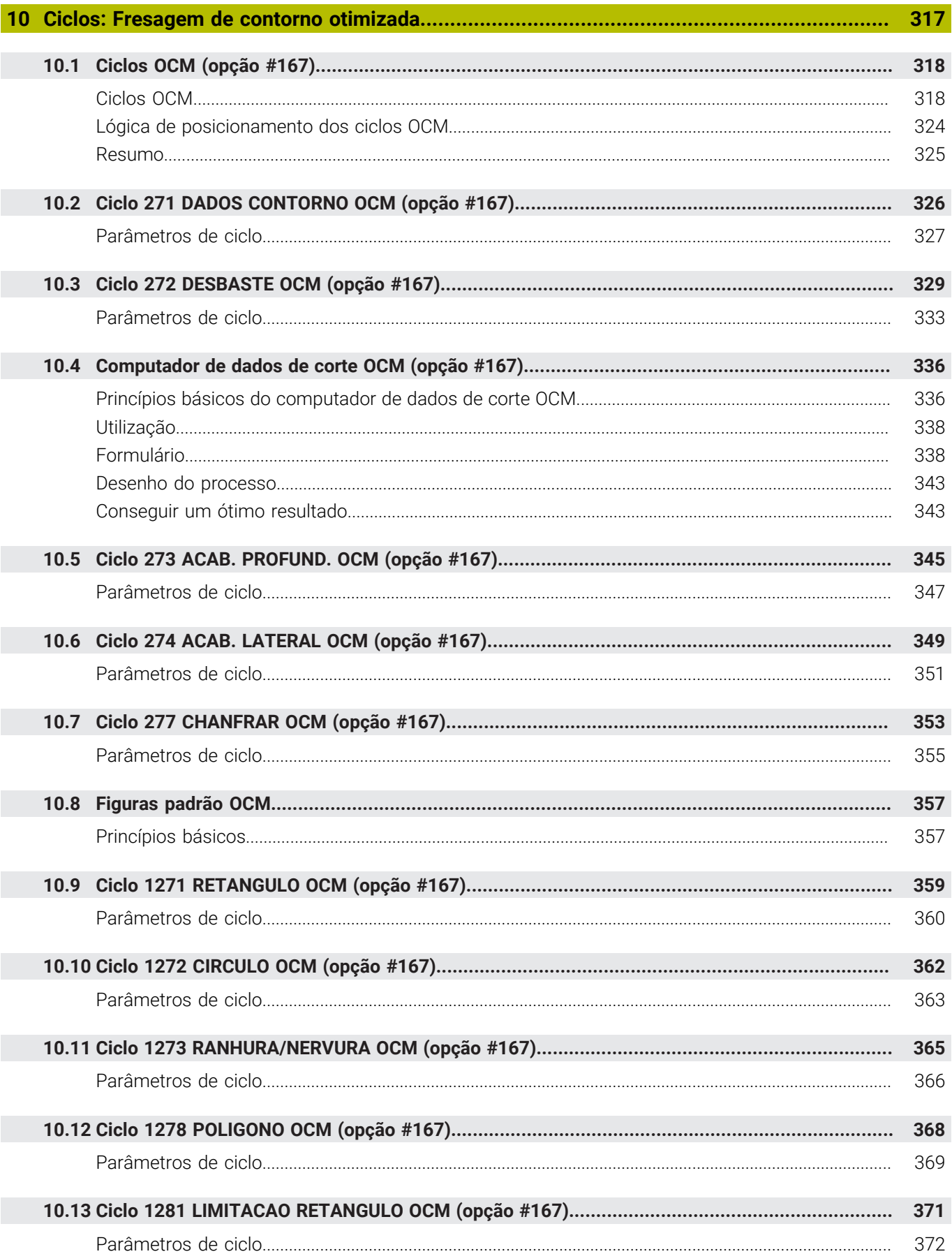

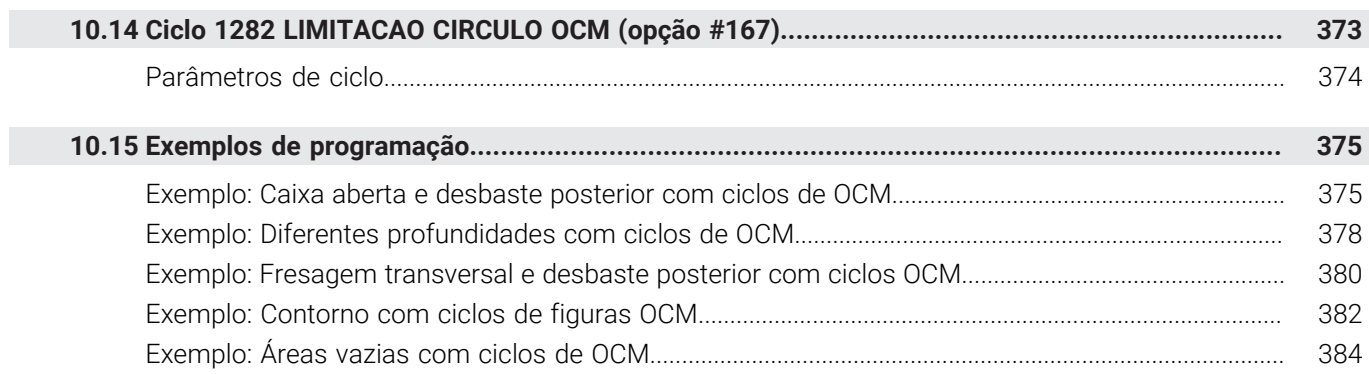

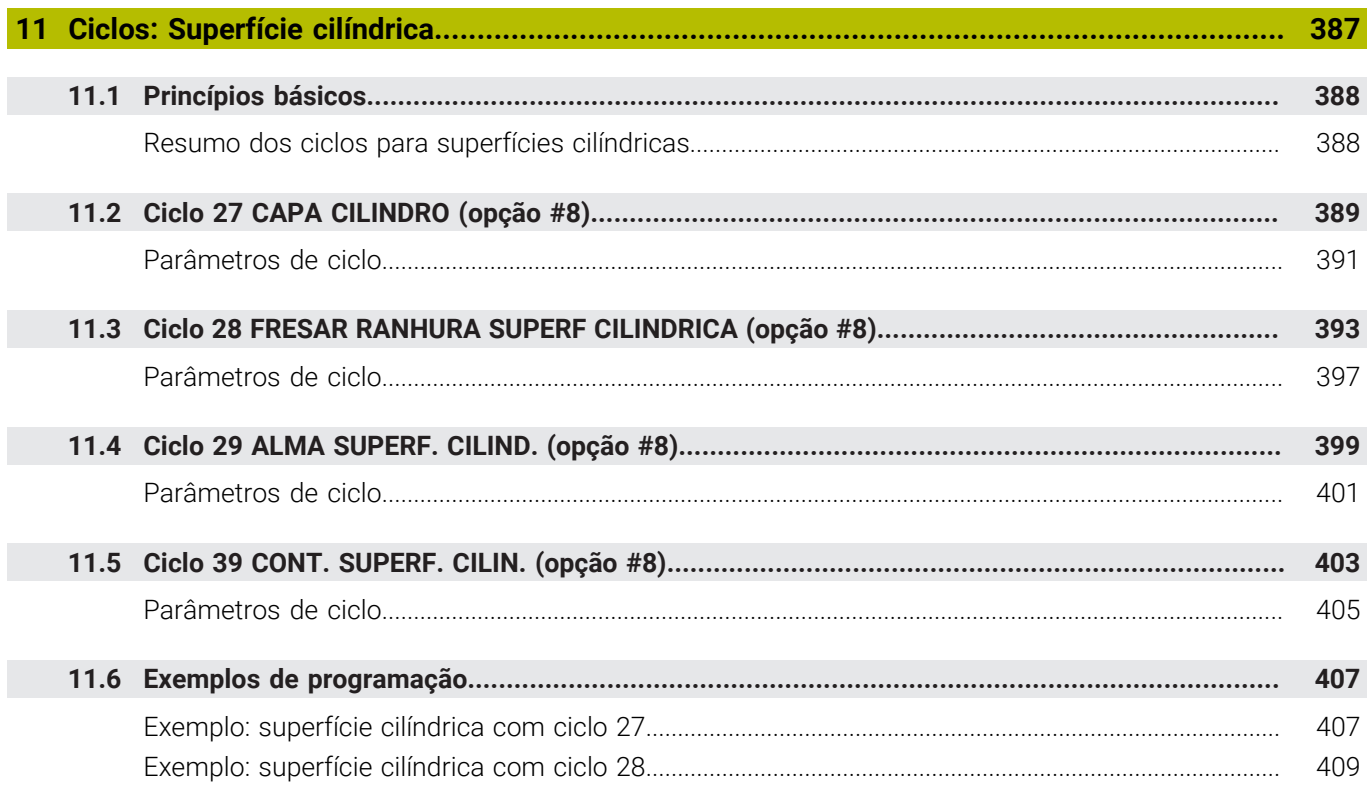

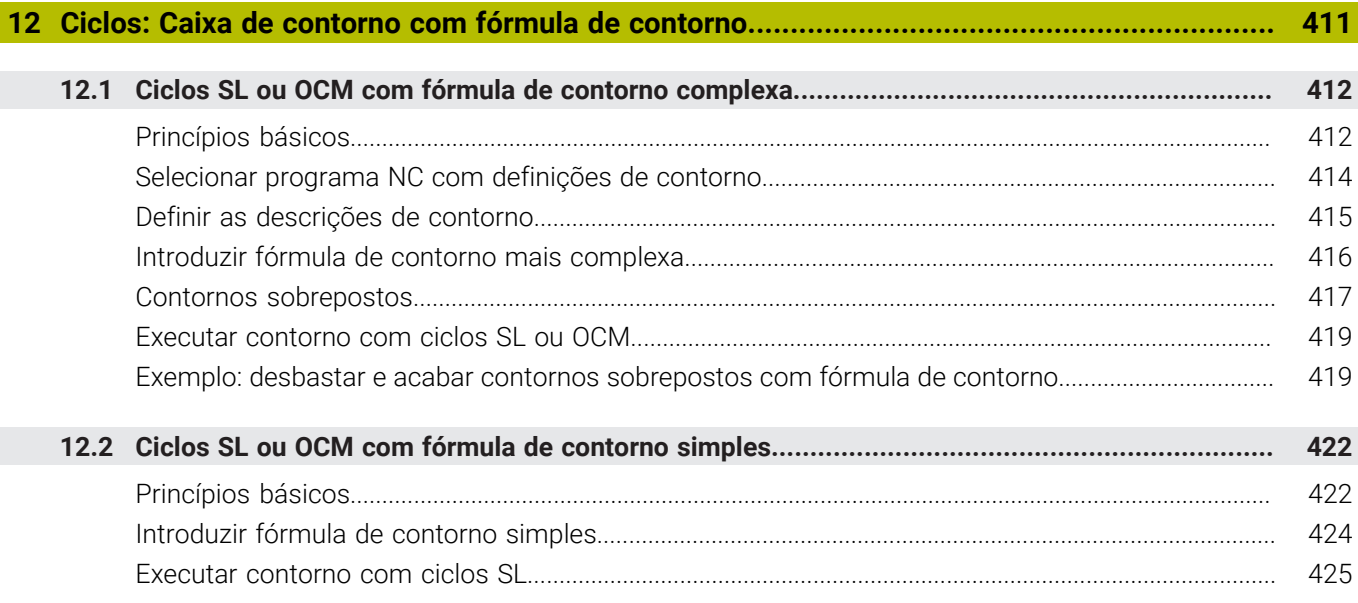

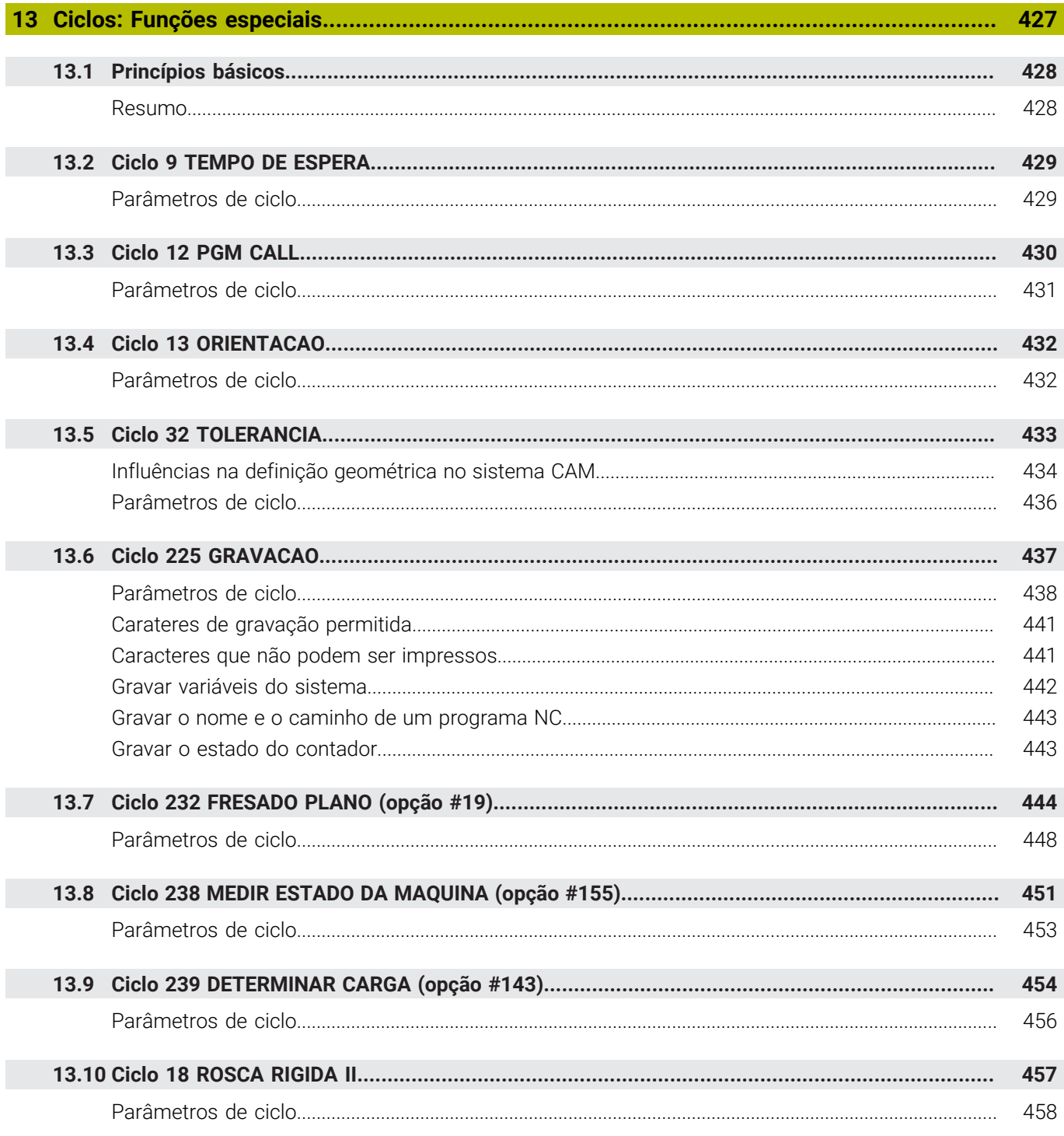

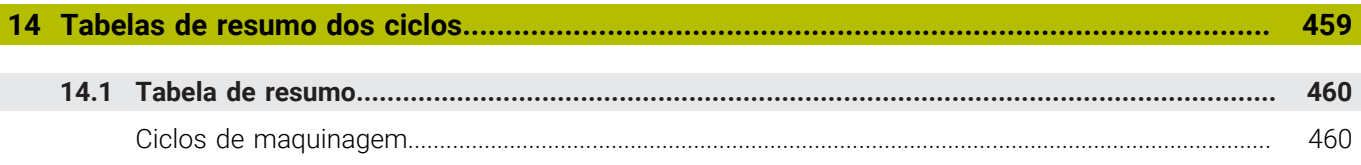

<span id="page-20-0"></span>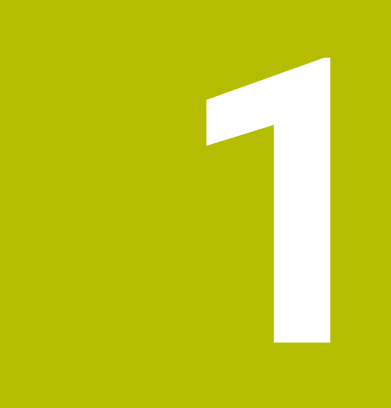

# **Princípios básicos**

# <span id="page-21-0"></span>**1.1 Sobre este manual**

#### **Disposições de segurança**

Respeite todas as disposições de segurança nesta documentação e na documentação do fabricante da sua máquina!

As disposições de segurança alertam para os perigos ao manusear o software e os aparelhos e dão instruções para os evitar. São classificadas segundo a gravidade do perigo e dividem-se nos seguintes grupos:

# **A** PERIGO

**Perigo** assinala riscos para pessoas. Se as instruções para evitar este risco não forem observadas, o perigo causará **certamente a morte ou lesões corporais graves**.

# A AVISO

**Aviso** assinala riscos para pessoas. Se as instruções para evitar este risco não forem observadas, o perigo causará **provavelmente a morte ou lesões corporais graves**.

# **ACUIDADO**

**Cuidado** assinala riscos para pessoas. Se as instruções para evitar este risco não forem observadas, o perigo causará **provavelmente lesões corporais ligeiras**.

# *AVISO*

**Nota** assinala riscos para objetos ou dados. Se as instruções para evitar este risco não forem observadas, o perigo causará **provavelmente um dano material**.

#### **Sequência de informações dentro das disposições de segurança**

Todas as disposições de segurança compreendem as quatro secções seguintes:

- $\overline{\phantom{a}}$ A palavra-sinal indica a gravidade do perigo
- i. Tipo e origem do perigo
- Consequências, caso se negligencie o perigo, p. ex., "Nas  $\blacksquare$ maquinagens seguintes existe perigo de colisão"
- Fuga Medidas para evitar o perigo  $\blacksquare$

#### **Notas informativas**

Respeite as notas informativas neste manual, para uma utilização sem falhas e eficiente do software.

Neste manual, encontrará as seguintes notas informativas:

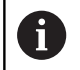

O símbolo de informação representa uma **Dica**. Uma dica fornece informações importantes adicionais ou complementares.

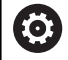

Este símbolo recomenda que siga as disposições de segurança do fabricante da sua máquina. Também chama a atenção para funções dependentes da máquina. Os possíveis perigos para o operador e a máquina estão descritos no manual da máquina.

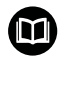

O símbolo do livro representa uma **referência cruzada**.

Uma referência cruzada remete para documentação externa, p. ex., a documentação do fabricante da máquina ou de um terceiro fornecedor.

#### **São desejáveis alterações? Encontrou uma gralha?**

Esforçamo-nos constantemente por melhorar a nossa documentação para si. Agradecemos a sua ajuda, informando-nos das suas propostas de alterações através do seguinte endereço de e-mail:

#### **[tnc-userdoc@heidenhain.de](mailto:tnc-userdoc@heidenhain.de)**

# <span id="page-23-0"></span>**1.2 Tipo de comando, Software e Funções**

Este manual descreve as funções de programação disponíveis nos comandos a partir dos seguintes números de software NC.

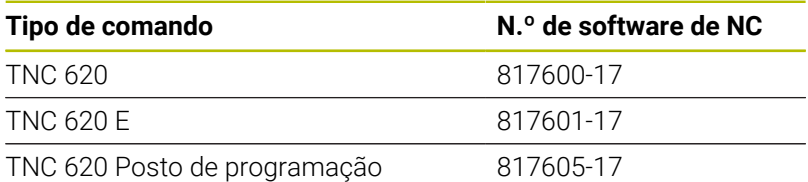

A letra E caracteriza a versão de exportação do comando. As opções de software seguintes não estão disponíveis ou estão disponíveis apenas de forma restrita na versão de exportação:

- Advanced Function Set 2 (Opção #9) limitada à interpolação de 4  $\mathbb{R}^2$ eixos
- KinematicsComp (Opção #52)

Por meio dos parâmetros da máquina, o fabricante adapta as capacidades efetivas do comando à respetiva máquina. Por isso, neste manual descrevem-se também funções que não estão disponíveis em todos os comandos.

As funções do comando que não se encontram disponíveis em todas as máquinas são, por exemplo:

Medição de ferramentas com o apalpador TT

Para conhecer o efetivo alcance funcional da sua máquina, entre em contacto com o fabricante da máquina.

Muitos fabricantes de máquinas e a HEIDENHAIN oferecem cursos de programação para os comandos HEIDENHAIN. Para se familiarizar exaustivamente com as funções do comando, é aconselhável participar nesses cursos.

## $\blacksquare$

⋒

#### **Manual do Utilizador:**

Todas as funções de ciclo que não estejam relacionadas com os ciclos de maquinagem encontram-se descritas no Manual do Utilizador **Ciclos de medição da peça de trabalho e programação da ferramenta**. Caso necessite deste manual, é favor entrar em contacto com a HEIDENHAIN.

ID Manual do Utilizador Ciclos de medição da peça de trabalho e programação da ferramenta: 1303431-xx

#### **Manual do Utilizador:**

Todas as funções do comando que não estejam relacionadas com ciclos encontram-se descritas no Manual do Utilizador do TNC 620. Caso necessite deste manual, é favor entrar em contacto com a HEIDENHAIN. ID Manual do Utilizador para Programação Klartext: 1096883-xx ID Manual do Utilizador para programação DIN/ISO: 1096887-xx

ID Manual do Utilizador Preparar, testar e executar programas NC: 1263172-xx.

## <span id="page-24-0"></span>**Opções de software**

O TNC 620 dispõe de diversas opções de software que o fabricante da sua máquina pode ativar separadamente. As opções compreendem as funções referidas seguidamente:

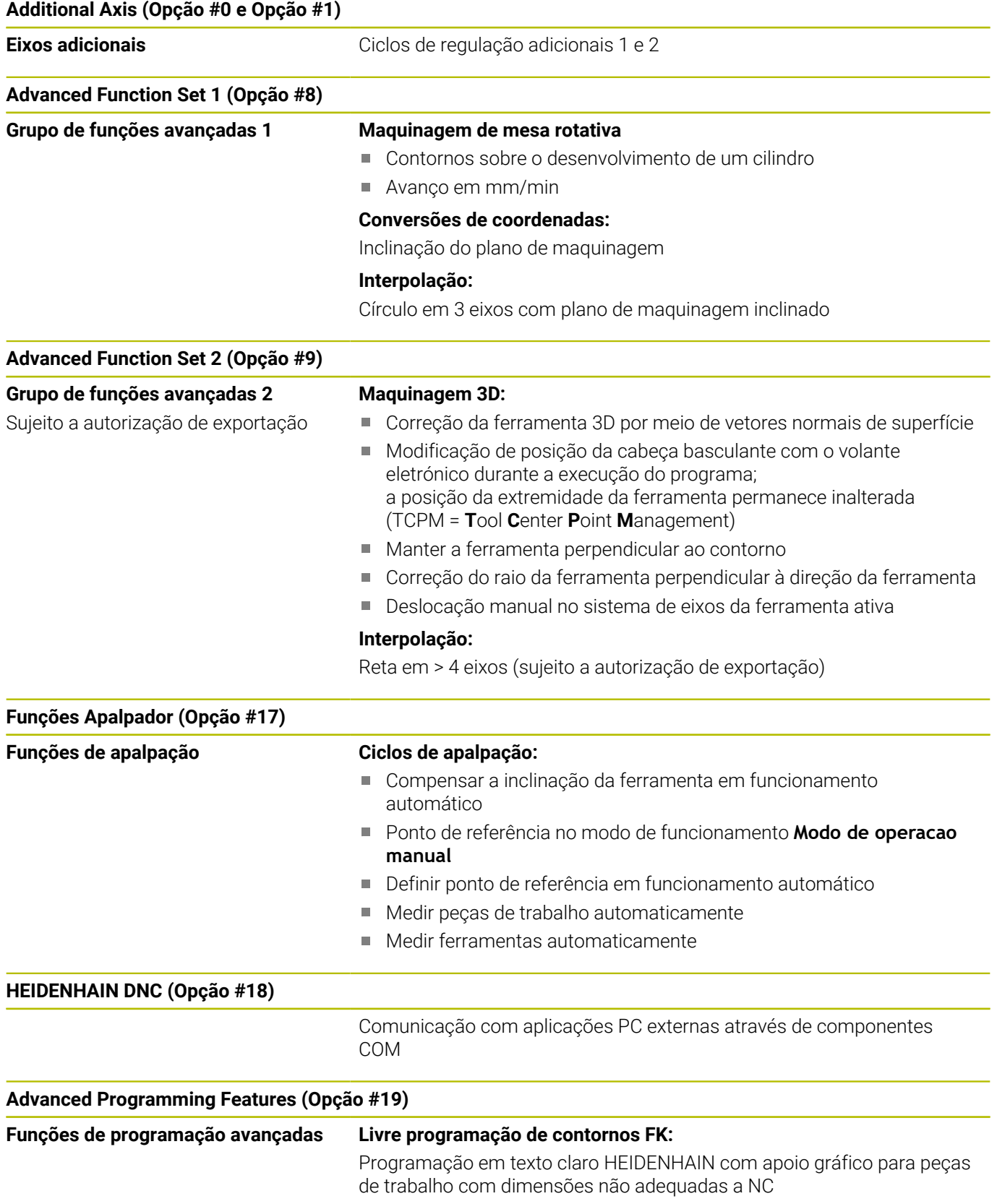

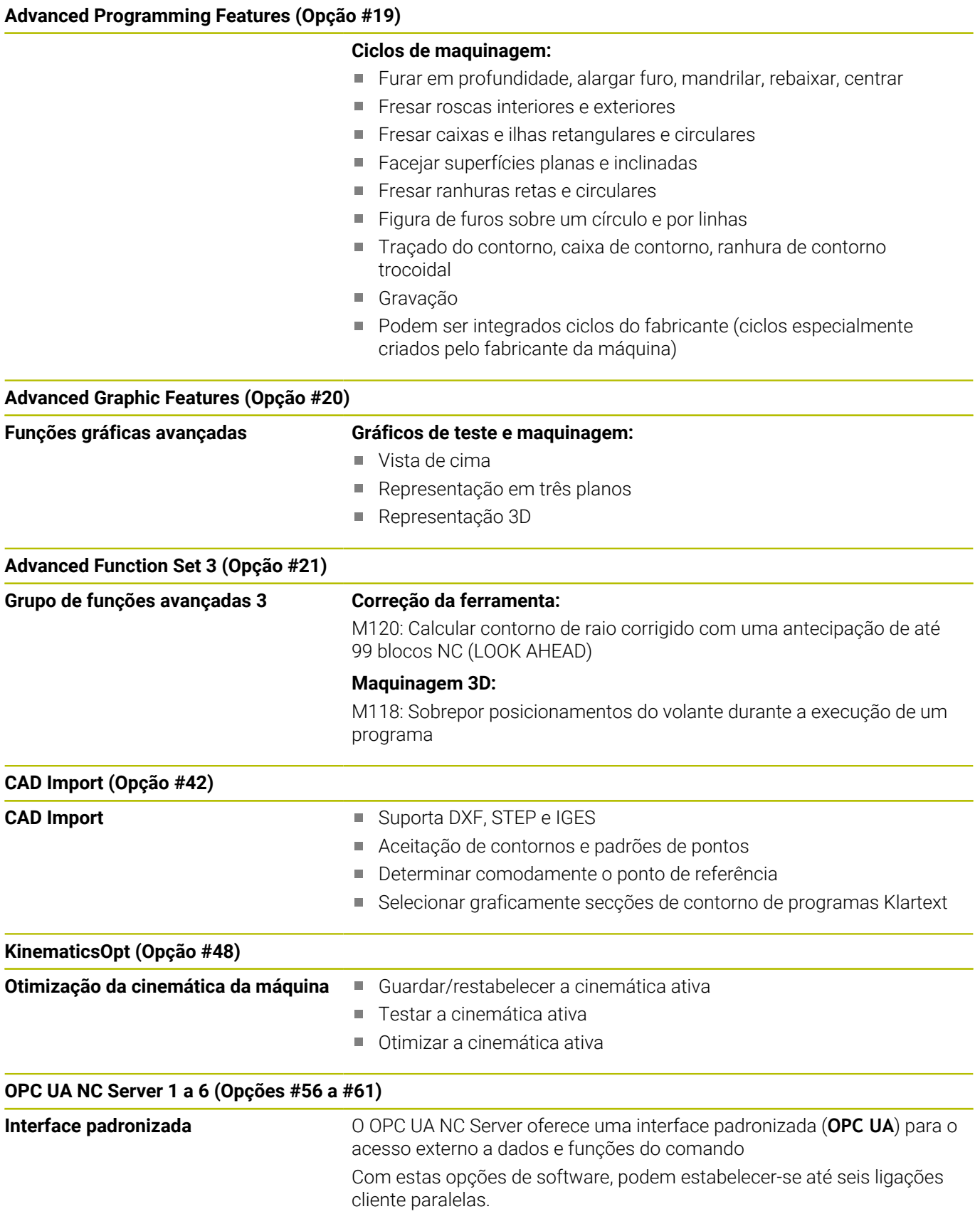

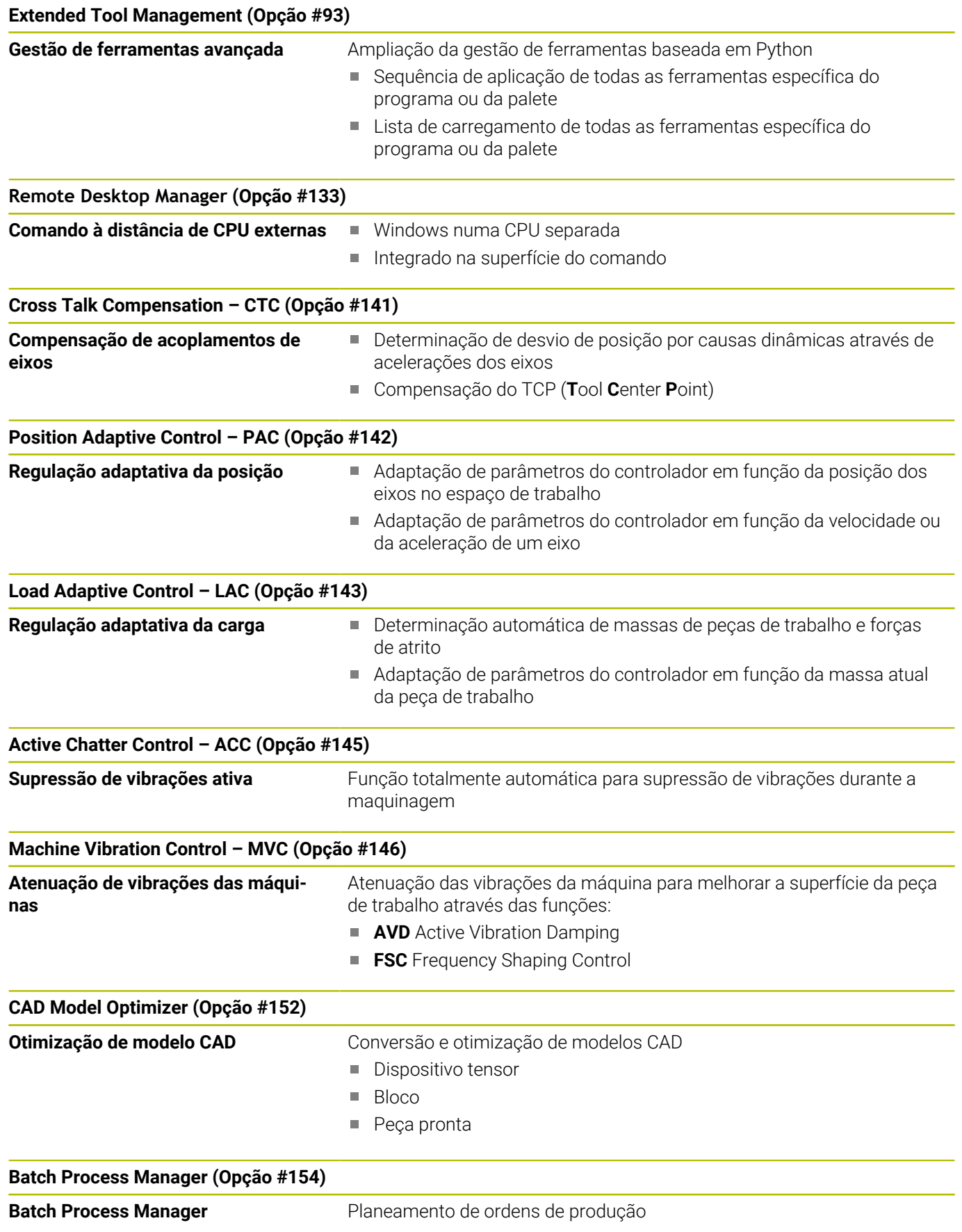

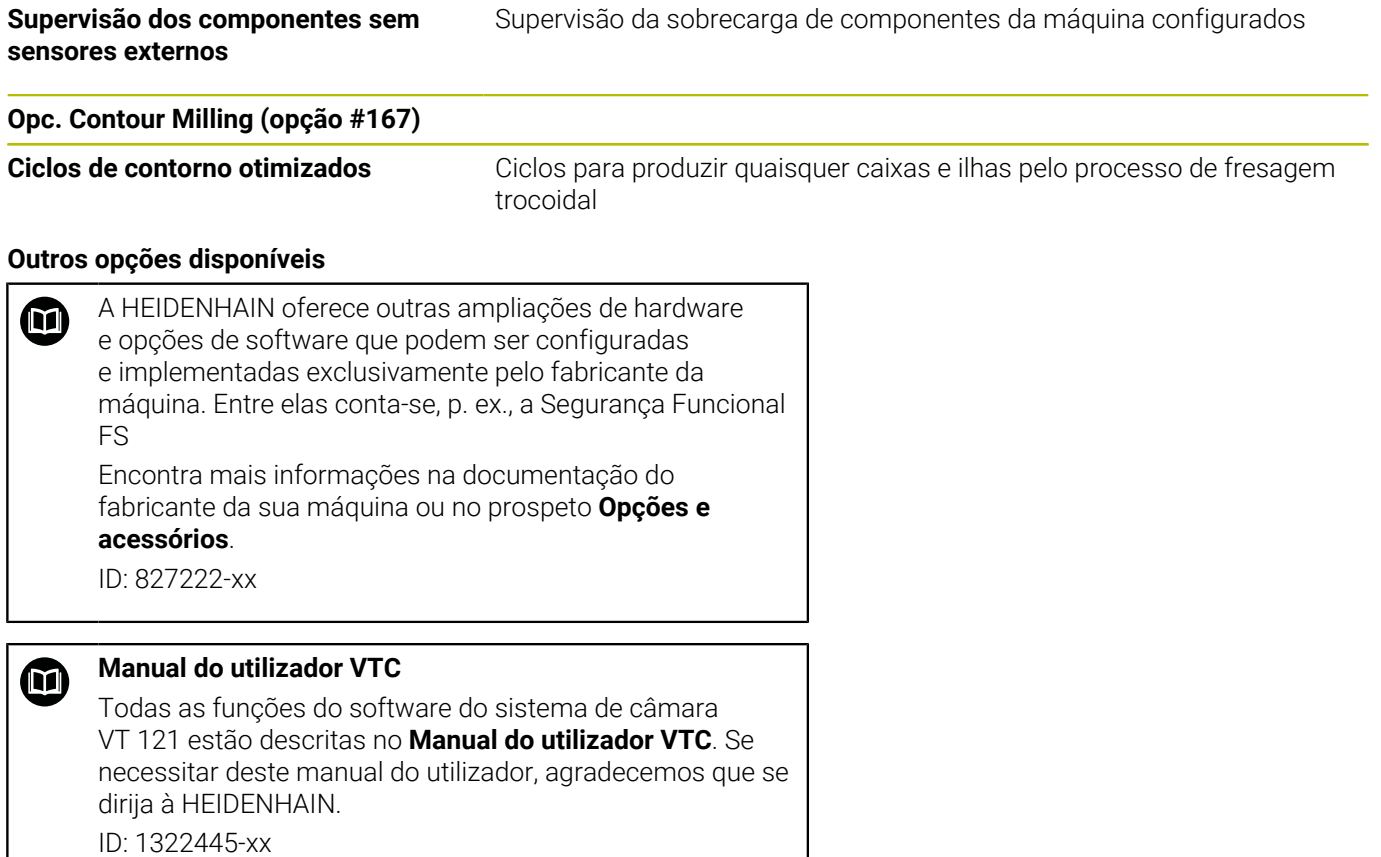

#### **Estado de desenvolvimento (funções de atualização)**

Juntamente com as opções de software, foram efetuados outros desenvolvimentos integrados do software de comando através de funções de atualização, o denominado **F**eature **C**ontent **L**evel (denominação inglesa para Estado de Desenvolvimento). As funções abrangidas pelo FCL não estarão disponíveis ao receber uma atualização de software no comando.

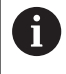

Se receber uma nova máquina, todas as funções de atualização estarão disponíveis sem custos adicionais.

As funções de atualização são identificadas no manual com **FCL n**, em que **n** corresponde ao número consecutivo do estado de desenvolvimento.

É possível ativar, por um longo período, as funções FCL através da aquisição de um código. Se necessário, contacte o fabricante da sua máquina ou a HEIDENHAIN.

### **Local de utilização previsto**

**Component Monitoring (Opção #155)**

O comando corresponde à Classe A segundo EN 55022 e destina-se, principalmente, ao funcionamento em ambientes industriais.

#### **Aviso legal**

#### **Aviso legal**

O software do comando contém software Open Source, cujo uso é regulado por condições de utilização especiais. Estas condições de utilização aplicam-se prioritariamente.

Encontra mais informações no comando da seguinte forma:

- Premir a tecla **MOD**, para abrir o diálogo **Definições e informação**
- $\blacktriangleright$ No diálogo, selecionar **Introdução de código**
- Premir a softkey **AVISOS DE LICENÇA** ou, no diálogo **Definições e informação**, selecionar diretamente **Informação geral** → **Informação da licença**

O software do comando contém, além disso, bibliotecas binárias do software **OPC UA** da Softing Industrial Automation GmbH. A estas aplicam-se, adicional e prioritariamente, as condições de utilização acordadas entre a HEIDENHAIN e a Softing Industrial Automation GmbH.

Com a utilização do OPC UA NC Server ou do servidor DNC, pode influenciar o comportamento do comando. Para isso, antes da utilização produtiva destas interfaces, certifique-se se o comando pode continuar a ser operado sem anomalias nem quebras do desempenho. A execução do teste do sistema é da responsabilidade do autor do software que utiliza estas interfaces de comunicação.

### <span id="page-29-0"></span>**Parâmetros opcionais**

A HEIDENHAIN desenvolve continuamente o abrangente pacote de ciclos, pelo que, com cada novo software, podem surgir também novos parâmetros Q para ciclos. Estes novos parâmetros Q são opcionais e, por isso, em parte ainda não existiam em versões de software mais antigas. No ciclo, encontram-se sempre no final da definição de ciclo. Na vista geral ["Funções de ciclo novas e](#page-30-0) [modificadas do software 81760x-17 ",](#page-30-0) encontra os parâmetros Q opcionais que foram adicionados a este software. Pode decidir se deseja definir parâmetros Q opcionais ou se prefere eliminá-los com a tecla NO ENT. Também pode aceitar o valor padrão definido. Caso elimine inadvertidamente um parâmetro Q opcional, ou se, após uma atualização de software, desejar ampliar os ciclos dos seus programas NC existentes, também pode inserir posteriormente parâmetros Q opcionais nos ciclos. O procedimento descreve-se seguidamente.

Proceda da seguinte forma:

- Chamada da definição de ciclo
- Prima a tecla de seta para a direita até que os novos parâmetros Q sejam exibidos
- Aceite o valor padrão registado

ou

- Registar o valor ь
- ▶ Se desejar aplicar o novo parâmetro Q, abandone o menu, continuando a premir a tecla de seta da direita ou **END**
- Se não pretender aceitar o novo parâmetro Q, prima a tecla ь **NO ENT**

#### **Compatibilidade**

Os programas NC que tenham sido criados em comandos numéricos HEIDENHAIN mais antigos (a partir do TNC 150 B) são executáveis, na sua maioria, pelo , TNC 620, e com este novo software. Mesmo que tenham sido adicionados novos parâmetros opcionais [\("Parâmetros opcionais"](#page-29-0)) aos ciclos existentes, em geral, os seus programas NC podem continuar a ser executados como habitualmente. Tal é possível através do valor predefinido guardado. Se, pelo contrário, desejar executar num comando mais antigo um programa NC que foi configurado para uma versão de software recente, pode eliminar da definição de ciclo os respetivos parâmetros Q opcionais com a tecla NO ENT. Desta forma, obtém um programa NC adequadamente compatível com versões mais recentes. Se os blocos NC contiverem elementos inválidos, estes serão identificados como blocos ERROR pelo comando ao abrir o ficheiro.

#### <span id="page-30-0"></span>**Funções de ciclo novas e modificadas do software 81760x-17**

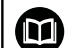

**Vista geral de funções de software novas e modificadas** Na documentação suplementar **Vista geral de funções de software novas e modificadas** descrevem-se informações adicionais sobre as versões de software anteriores. Se necessitar desta documentação, agradecemos que se dirija à HEIDENHAIN.

ID: 1322094-xx

#### **Novas funções de ciclo 81762x-17**

- Ciclo **1416 APALPAR PONTO DE INTERSECCAO** (ISO: **G1416**) Este ciclo permite determinar o ponto de intersecção de duas arestas. O ciclo necessita, no total, de quatro pontos de apalpação, duas posições em cada aresta. O ciclo pode ser utilizado nos três planos de objeto **XY**, **XZ** e **YZ**.
- Ciclo **1404 APALPAR RANHURA/NERVURA** (ISO: **G1404**) Com este ciclo, determina-se o centro e a largura de uma ranhura ou de uma nervura. O comando apalpa com dois pontos de apalpação opostos. Também se pode definir uma rotação para a ranhura ou a nervura.
- Ciclo **1430 APALPAR POSICAO INDENTACAO** (ISO: **G1430**) **Contract** Este ciclo permite determinar uma posição individual com uma haste de apalpação em forma de L. Devido à forma da haste de apalpação, o comando pode apalpar indentações.
- Ciclo **1434 APALPAR INDENT. RANHURA/NERVURA** (ISO: **G1434**) Com este ciclo, determina-se o centro e a largura de uma ranhura ou de uma nervura com uma haste de apalpação em forma de L. Devido à forma da haste de apalpação, o comando pode apalpar indentações. O comando apalpa com dois pontos de apalpação opostos.

**Mais informações:** Manual do Utilizador **Ciclos de medição da peça de trabalho e programação da ferramenta**

#### **Funções de ciclos modificadas 81762x-17**

 $\overline{\phantom{a}}$ O ciclo **277 CHANFRAR OCM** (ISO: **G277**, opção #167) supervisiona danos do contorno no fundo através da ponta da ferramenta. Esta ponta da ferramenta é calculada com base no raio **R**, no raio na ponta da ferramenta **R\_TIP** e no ângulo da ponta **T-ANGLE**.

**Mais informações:** ["Ciclo 277 CHANFRAR OCM \(opção #167\) ",](#page-352-0) [Página 353](#page-352-0)

- Os ciclos seguintes consideram as funções auxiliares **M109** e  $\blacksquare$ **M110**:
	- Ciclo **22 CTN FRESAR** (ISO: G122, opção #19)
	- Ciclo **23 ACABAMENTO FUNDO** (ISO: G123, opção #19)
	- Ciclo **24 ACABAMENTO LATERAL** (ISO: G124, opção #19)
	- Ciclo **25 CONJUNTO CONTORNO** (ISO: G125, opção #19)
	- Ciclo **275 RANH CONT FR TROCOID** (ISO: G275, opção #19)
	- Ciclo **276 TRACADO CONTORNO 3D** (ISO: G276, opção #19)
	- Ciclo **274 ACAB. LATERAL OCM** (ISO: G274, opção #167)
	- Ciclo 277 **CHANFRAR OCM** (ISO: G277, opção #167)

**Mais informações:** ["Ciclos: Caixa de contorno", Página 267](#page-266-0) **Mais informações:** ["Ciclos: Fresagem de contorno otimizada",](#page-316-0) [Página 317](#page-316-0)

- O protocolo dos ciclos 451 MEDIR CINEMATICA (ISO: G451) e **452 COMPENSACAO PRESET** (ISO: **G452**, opção #48) contém diagramas com os erros medidos e otimizados das várias posições de medição.
- No ciclo **453 CINEMÁTICA GRELHA** (ISO: **G453**, opção #48), é possível utilizar o modo **Q406=0** também sem a opção de software #52 KinematicsComp.
- O ciclo **460 CALIBRAR TS NA ESFERA** (ISO: **G460**) determina o raio, eventualmente, o comprimento, o desvio central e o ângulo do mandril de uma haste de apalpação em forma de L.
- Os ciclos 444 APALPACAO 3D (ISO: G444) e 14xx suportam a apalpação com uma haste de apalpação em forma de L.

<span id="page-32-0"></span>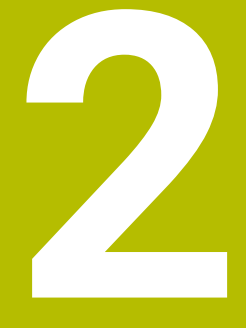

# **Princípios básicos / resumos**

## <span id="page-33-0"></span>**2.1 Introdução**

6

O âmbito completo das funções do comando só está disponível com a utilização do eixo da ferramenta **Z**, p. ex., na definição do padrão **PATTERN DEF**.

A utilização dos eixos da ferramenta **X** e **Y** tem certas limitações, sendo preparada e configurada pelo fabricante da máquina.

As maquinagens que se repetem com frequência e que contêm vários passos de maquinagem memorizam-se no comando como ciclos. Também estão disponíveis como ciclos as conversões de coordenadas e algumas funções especiais. A maioria dos ciclos utiliza o parâmetro Q como parâmetro de transferência.

#### *AVISO*

#### **Atenção, perigo de colisão!**

Os ciclos executam maquinagens de grande envergadura. Perigo de colisão!

- Executar um antes da execução da simulação
- A

Se, em ciclos com números superiores a **200**, se utilizarem atribuições de parâmetros indiretas (p. ex. **Q210 = Q1**), a modificação do parâmetro atribuído (p. Ex., **Q1**) não se torna efetiva após a definição de ciclo. Nestes casos, defina diretamente o parâmetro de ciclo (p. ex. **Q210**).

Se, em ciclos com números superiores a **200**, se definir um parâmetro de avanço, é igualmente possível atribuir, através da softkey, o avanço definido no bloco **TOOL CALL** (Softkey **FAUTO**) em vez de um valor numérico. Dependendo de cada ciclo e de cada função do parâmetro de avanço, estão ainda disponíveis as alternativas de avanço **FMAX** (marcha rápida), **FZ** (avanço dos dentes) e **FU** (avanço da rotação).

Tenha em atenção que uma alteração do avanço **FAUTO** após uma definição de ciclo não tem qualquer efeito, porque o comando atribui internamente de forma permanente o avanço do bloco **TOOL CALL** no processamento da definição de ciclo.

Se quiser eliminar um ciclo com vários blocos parciais, o comando emite um aviso, se deve ser apagado o ciclo completo.

# <span id="page-34-0"></span>**2.2 Grupos de ciclos disponíveis**

## <span id="page-34-1"></span>**Resumo dos ciclos de maquinagem**

 $CYCL$ 

Premir a tecla **CYCL DEF**

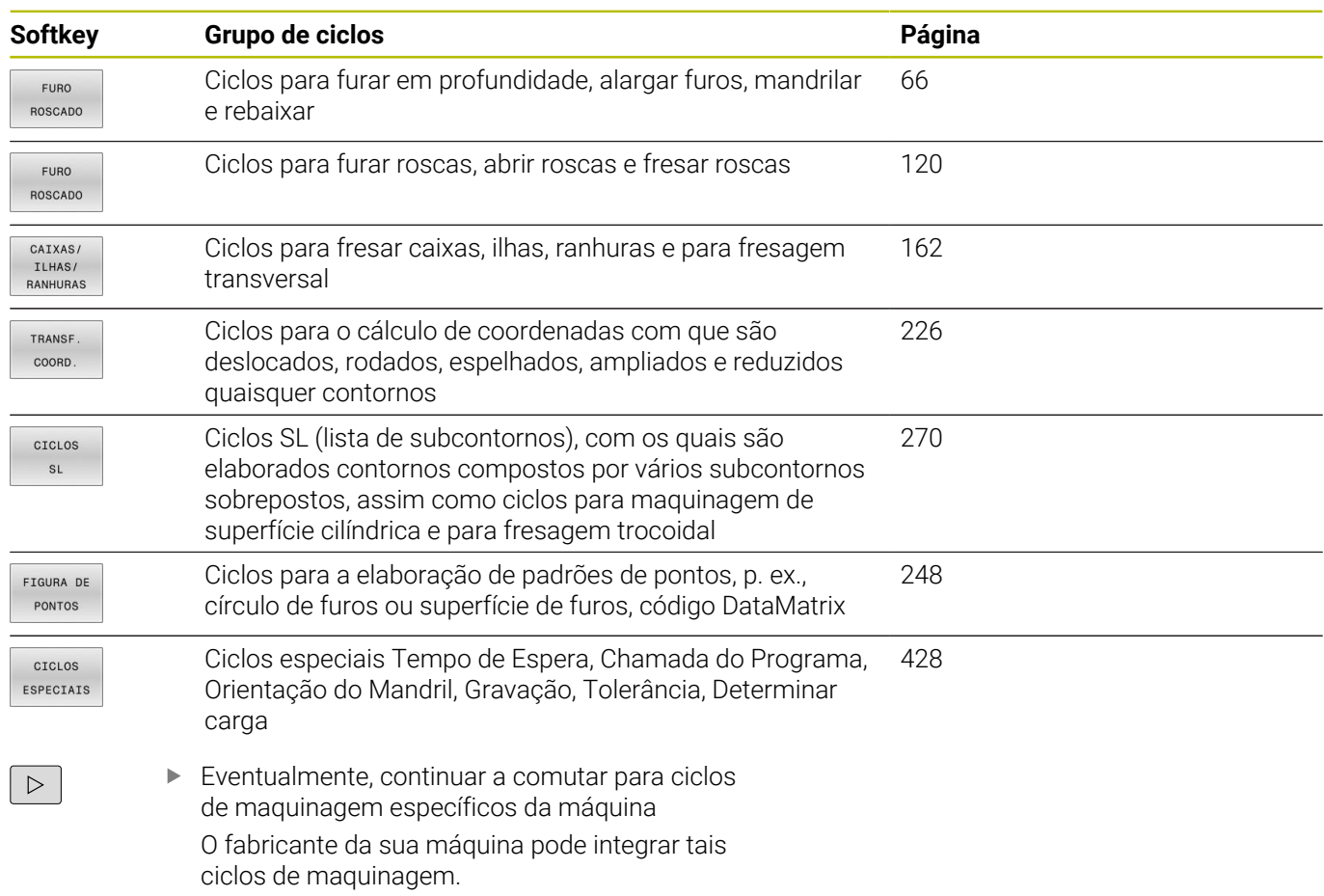

## <span id="page-35-0"></span>**Resumo dos ciclos de apalpação**

TOUCH<br>PROBE

Premir a tecla **TOUCH PROBE**

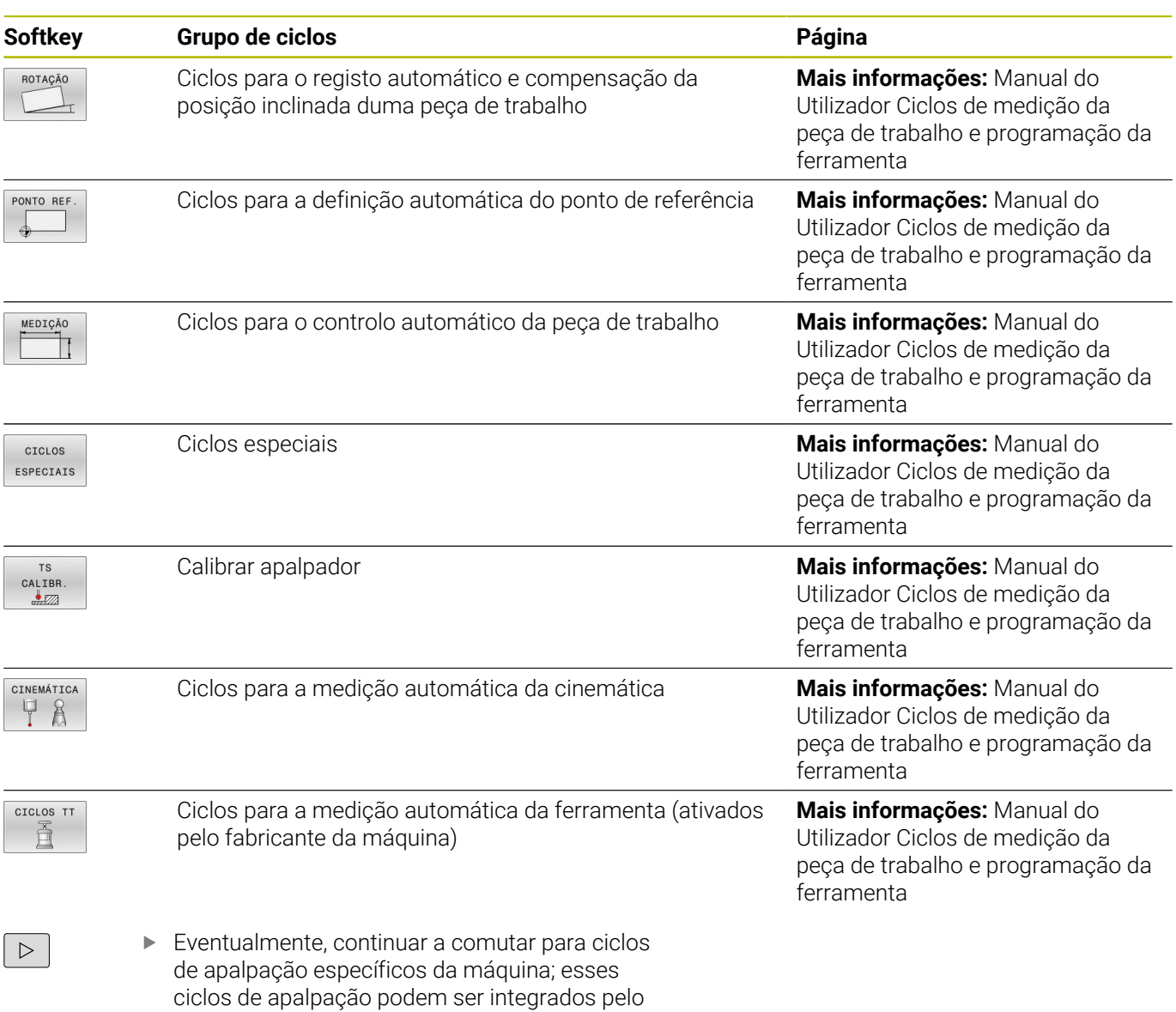

fabricante da máquina
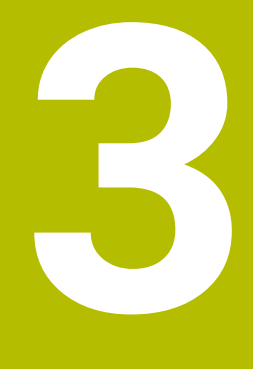

# **Utilização de ciclos de maquinagem**

# **3.1 Trabalhar com ciclos de maquinagem**

# **Ciclos específicos da máquina (Opção #19)**

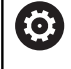

Para este caso consulte a respetiva descrição de funções no manual da máquina.

Muitas máquinas colocam ciclos à disposição. Estes ciclos podem ser implementados no comando adicionalmente aos ciclos HEIDENHAIN pelo fabricante da máquina. Para isso, está à disposição uma gama de ciclos separada.

- Ciclos **300** a **399** Ciclos específicos da máquina que devem ser definidos através da tecla **CYCL DEF**
- Ciclos **500** a **599**  $\blacksquare$

Ciclos do apalpador específicos da máquina que devem ser definidos através da tecla **TOUCH PROBE**

# *AVISO*

# **Atenção, perigo de colisão!**

Os ciclos HEIDENHAIN, os ciclos do fabricante da máquina e as funções de terceiros utilizam variáveis. Além disso, é possível programar variáveis dentro de programas NC. Se os intervalos da variável recomendados não forem respeitados, podem ocorrer sobreposições e, dessa forma, um comportamento indesejado. Durante a maquinagem, existe perigo de colisão!

- Utilizar exclusivamente os intervalos de variáveis recomendados pela HEIDENHAIN
- Não utilizar variáveis pré-preenchidas
- Respeitar as documentações da HEIDENHAIN, do fabricante da máquina e de terceiros
- Verificar o desenvolvimento com a ajuda da simulação

**Mais informações:** ["Chamar ciclos", Página 41](#page-40-0) **Mais informações:** Manual do Utilizador **Programação Klartext**

# **Definir um ciclo com softkeys**

Proceda da seguinte forma:

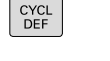

- Premir a tecla **CYCL DEF**
- A barra de softkeys mostra os diferentes grupos de ciclos.
- ▶ Selecionar o grupo de ciclos, p. ex., ciclos de furo
- $262$  $\nabla$

**FURO** ROSCADO

- Selecionar o ciclo, p. ex., ciclo **262 FRESAR ROSCA**
- O comando abre um diálogo e vai pedindo todos os valores de introdução. Ao mesmo tempo o comando apresenta um gráfico na metade direita do ecrã. O parâmetro a introduzir está realçado.
- Introdução do parâmetro necessário
- Terminar cada introdução com a tecla **ENT**
- O comando encerra o diálogo depois de se introduzirem todos os dados necessários.

# *AVISO*

### **Atenção, perigo de colisão**

Os ciclos HEIDENHAIN permitem programar variáveis como valor de introdução. Se, ao utilizar variáveis, não for aplicado exclusivamente o campo de introdução do ciclo recomendado, pode ocorrer uma colisão.

- Utilizar exclusivamente os campos de introdução recomendados pela HEIDENHAIN
- Respeitar a documentação da HEIDENHAIN
- Verificar o desenvolvimento com a ajuda da simulação  $\mathbf{r}$

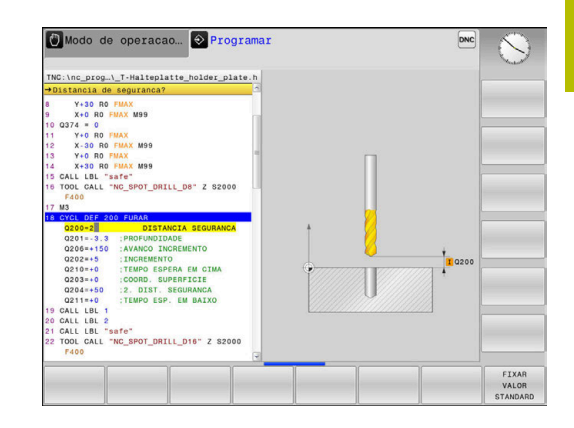

# **Definir o ciclo com a função GOTO (IR PARA)**

### Proceda da seguinte forma:

- Premir a tecla **CYCL DEF**
- A barra de softkeys mostra os diferentes grupos de ciclos.
- Premir a tecla **GOTO**
- Numa janela sobreposta, o comando mostra o resumo dos ciclos.
- Selecionar o ciclo pretendido com as teclas de setas
	- ou
- indicar o número de ciclo
- Confirmar de cada vez com a tecla **ENT**
- O comando abre então o diálogo de ciclo como descrito acima.

#### **Exemplo**

 $\left[\begin{array}{c} \text{CYCL}\\ \text{DEF} \end{array}\right]$ 

GOTO<br>ロ

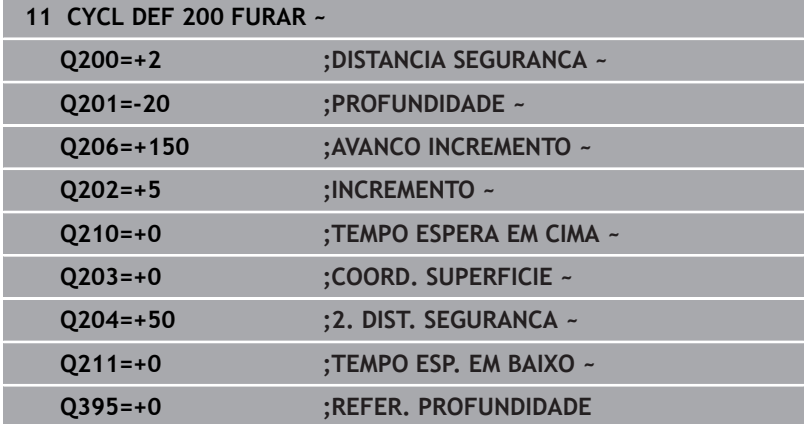

# <span id="page-40-0"></span>**Chamar ciclos**

# **Condições**

 $\mathbf i$ 

Antes de uma chamada de ciclo, programe de todas as vezes:

- **BLK FORM** para a representação gráfica (necessário só para o  $\overline{\phantom{a}}$ teste de gráfico)
- Chamada de ferramenta  $\mathbb{R}$
- Sentido de rotação do mandril (função auxiliar **M3**/**M4**) ×
- Definição de ciclo (**CYCL DEF**)  $\blacksquare$

Tenha em conta outras condições apresentadas nas seguintes descrições de ciclos e tabelas de resumo.

Os ciclos seguintes atuam a partir da sua definição no programa NC. Não pode nem deve chamar estes ciclos:

- Ciclo **9 TEMPO DE ESPERA**  $\overline{\phantom{a}}$
- Ciclo **12 PGM CALL**  $\blacksquare$
- $\blacksquare$ Ciclo **13 ORIENTACAO**
- $\overline{\phantom{a}}$ Ciclo **14 CONTORNO**
- Ciclo **20 DADOS DO CONTORNO**
- Ciclo **32 TOLERANCIA**
- Ciclo **220 MASCARA CIRCULAR**
- Ciclo **221 MASCARA LINEAR**
- Ciclo **224 PADRAO COD.DATAMATRIX**
- Ciclo **238 MEDIR ESTADO DA MAQUINA**
- $\blacksquare$ Ciclo **239 DETERMINAR CARGA**
- Ciclo **271 DADOS CONTORNO OCM**
- Ciclo **1271 RETANGULO OCM**
- Ciclo **1272 CIRCULO OCM**
- Ciclo **1273 RANHURA/NERVURA OCM**
- Ciclo **1278 POLIGONO OCM**
- Ciclo **1281 LIMITACAO RETANGULO OCM**
- Ciclo **1282 LIMITACAO CIRCULO OCM**  $\blacksquare$
- os ciclos para a conversão de coordenadas ×
- Ciclos do apalpador  $\blacksquare$

Podem chamar-se todos os restantes ciclos com as funções a seguir descritas.

#### **Chamada de ciclo com CYCL CALL**

A função **CYCL CALL** chama uma vez o último ciclo de maquinagem definido. O ponto inicial do ciclo é a última posição programada antes do bloco **CYCL CALL**.

Proceda da seguinte forma:

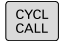

- **Premir a tecla CYCL CALL**
- CYCLE CALL
- **Premir a softkey CYCL CALL M**
- Se necessário, introduzir uma função auxiliar M (p. ex., **M3** para ligar o mandril)
- Encerrar o diálogo com a tecla **END**

### **Chamada de ciclo com CYCL CALL PAT**

A função **CYCL CALL PAT** chama o ciclo de maquinagem definido em último lugar para todas as posições que se tenham definido numa definição de padrão PATTERN DEF ou numa tabela de pontos.

**Mais informações:** ["Definição do padrão PATTERN DEF",](#page-51-0) [Página 52](#page-51-0)

**Mais informações:** Manual do Utilizador **Programação Klartext** ou **DIN/ISO**

#### **Chamada de ciclo com CYCL CALL POS**

A função **CYCL CALL POS** chama uma vez o último ciclo de maquinagem definido. O ponto inicial do ciclo é a posição que se definiu no bloco **CYCL CALL POS**.

O comando aproxima à posição indicada no bloco **CYCL CALL POS** com lógica de posicionamento:

- Se a posição da ferramenta atual no eixo da ferramenta for superior à aresta superior da peça de trabalho (**Q203**), o comando posiciona primeiro para a posição programada no plano de maquinagem e de seguida no eixo da ferramenta
- Se a posição da ferramenta atual no eixo da ferramenta estiver abaixo da aresta superior da peça de trabalho (**Q203**), o comando posiciona primeiro para a altura segura no eixo da ferramenta e de seguida para a posição programada no plano de maquinagem

Instrução de programação e operação

- No bloco **CYCL CALL POS**, têm que estar sempre programados três eixos de coordenadas. Através da coordenada no eixo da ferramenta pode alterar facilmente a posição inicial. Funciona como uma deslocação do ponto zero adicional.
- O avanço definido no bloco **CYCL CALL POS** só é válido para a aproximação à posição inicial programada nesse bloco NC.
- O comando aproxima à posição definida no bloco **CYCL CALL POS**, por princípio, com correção de raio desativada (R0).
- Ouando se chama um ciclo com **CYCL CALL POS** em que está definida uma posição inicial (p. ex. ciclo **212**), então a posição definida no ciclo age como uma deslocação adicional sobre a posição definida no bloco **CYCL CALL POS**. Por isso deve definir a posição inicial a ser determinada no ciclo sempre para 0.

#### **Chamada de ciclo com M99/M89**

A função atuante bloco a bloco **M99** chama uma vez o último ciclo de maquinagem definido. Pode programar-se **M99** no fim dum bloco de posicionamento; o comando desloca-se para esta posição e a seguir chama o último ciclo de maquinagem definido.

Se desejar que o comando execute automaticamente o ciclo depois de cada bloco de posicionamento, programe a primeira chamada de ciclo com **M89**.

Para suprimir o efeito de **M89**, proceda da seguinte forma:

- Programação de **M99** no bloco de posicionamento
- O comando aproxima ao último ponto inicial. ou
- Definição de um novo ciclo de maquinagem com **CYCL DEF**

 $\mathbf i$ 

O comando não suporta **M89** em combinação com a programação FK!

### **Chamada de ciclo com SEL CYCLE**

A função **SEL CYCLE** permite utilizar um programa NC qualquer como ciclo de maquinagem.

Proceda da seguinte forma:

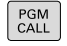

**Premir a tecla PGM CALL** 

SELECIONAR CICLO

▶ Premir a softkey **SELECIONAR CICLO** 

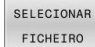

- Premir a softkey **SELECIONAR FICHEIRO**
- ▶ Selecionar o programa NC Chamar o programa NC como ciclo

CYCL<br>CALL

- ▶ Premir a tecla **CYCL CALL**
- $\blacktriangleright$  Premir a softkey de chamada de ciclo  $\Omega$
- Programar **M99**

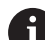

Instrução de programação e operação  $\blacksquare$ Se o ficheiro chamado estiver no mesmo diretório do ficheiro que pretende chamar, também é possível integrar apenas o nome do ficheiro sem caminho. Para isso, dentro da janela de seleção da softkey **SELECIONAR FICHEIRO**, está disponível a softkey **ACEITAR NOME FICH.**. Ao executar-se um programa NC selecionado com **SEL CYCLE**, na execução do programa bloco a bloco, executa-se sem paragem após cada bloco NC. Também na execução contínua do programa é visível apenas um bloco NC. **CYCL CALL PAT** e **CYCL CALL POS** aplicam uma lógica de posicionamento antes de o ciclo chegar à execução. **SEL CYCLE** e o ciclo **12 PGM CALL** comportam-se da mesma forma relativamente à lógica de posicionamento: no padrão de pontos, o cálculo da

altura segura a aproximar realiza-se através do máximo da posição Z ao iniciar o padrão e todas as posições Z no padrão de pontos. Com **CYCL CALL POS**, não se realiza nenhum posicionamento prévio na direção do eixo da ferramenta. O próprio utilizador terá então de programar o posicionamento prévio dentro do ficheiro chamado.

# **3.2 Predefinições de programa para ciclos**

### **Resumo**

Alguns ciclos utilizam sempre parâmetros de ciclos idênticos, como, p. ex., a distância de segurança **Q200**, que se devem introduzir em cada definição de ciclo. Através da função **GLOBAL DEF**, existe a possibilidade de definir estes parâmetros de ciclos no início do programa de forma centralizada, de modo a que atuem globalmente em todos os ciclos utilizados no programa NC. No respetivo ciclo, remete-se para o valor que foi definido no início do programa. Estão disponíveis as seguintes funções **GLOBAL DEF**:

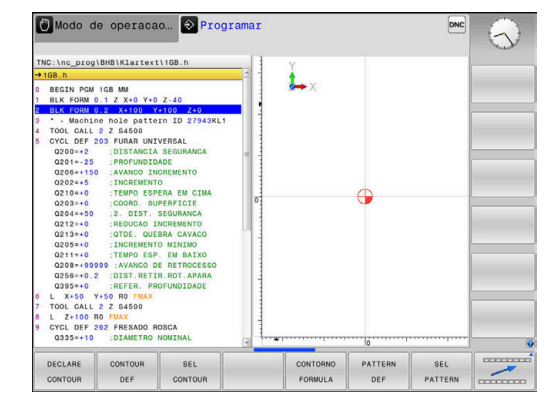

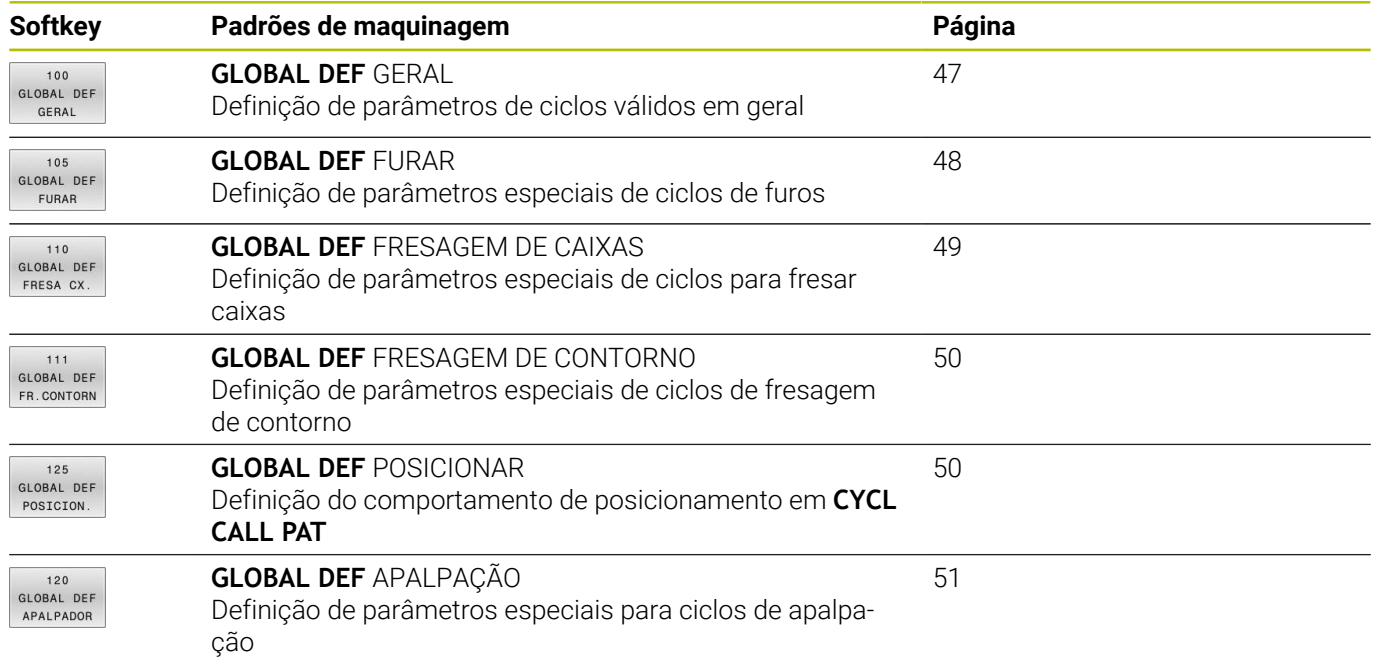

# **Introduzir GLOBAL DEF**

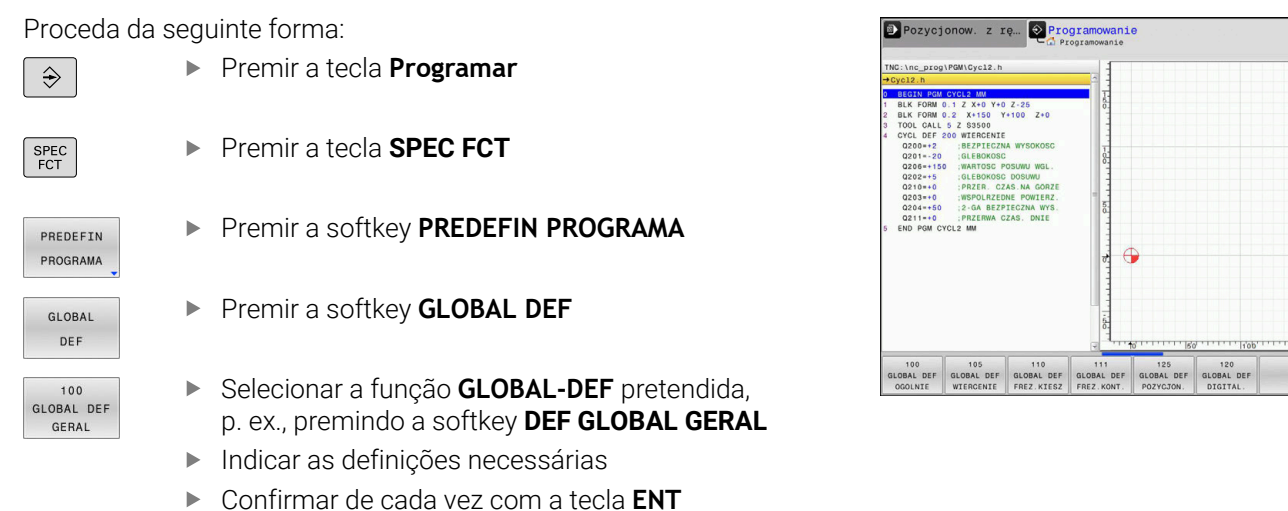

 $07:23$ 

# **Utilizar as indicações GLOBAL-DEF**

Se tiver introduzido as funções **GLOBAL DEF** correspondentes no início do programa, então pode referenciar este valor globalmente válido na definição de qualquer ciclo.

Proceda da seguinte forma:

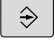

Premir a tecla **PROGRAMAÇÃO**

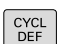

**Premir a tecla CYCL DEF** 

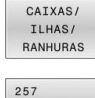

VAO

FTXAR VALOR STANDARD

- Selecionar o grupo de ciclos pretendido, p. ex.,  $\blacktriangleright$ ciclos de caixas / ilhas / ranhuras
- ▶ Selecionar o ciclo pretendido, p. ex., **FACETA RECTANGULAR**
- > Se existir um parâmetro global para isso, o comando realça a softkey **FIXAR STANDARD**
- **Premir a softkey FIXAR STANDARD**
- O comando regista a palavra **PREDEF** (em inglês, predefinido) na definição de ciclo. Desta forma, efetuou-se um encadeamento com o parâmetro **GLOBAL DEF** correspondente definido no início do programa.

# *AVISO*

### **Atencao, perigo de colisao!**

Se as definições de programa forem alteradas posteriormente com **GLOBAL DEF**, as alterações afetarão o programa NC completo. Dessa forma, o processo de maquinagem pode ser modificado consideravelmente. Existe perigo de colisão!

- Utilizar **GLOBAL-DEF** conscienciosamente. Executar um antes da execução da simulação
- Registando um valor fixo nos ciclos, então **GLOBAL DEF** não  $\blacktriangleright$ altera os valores

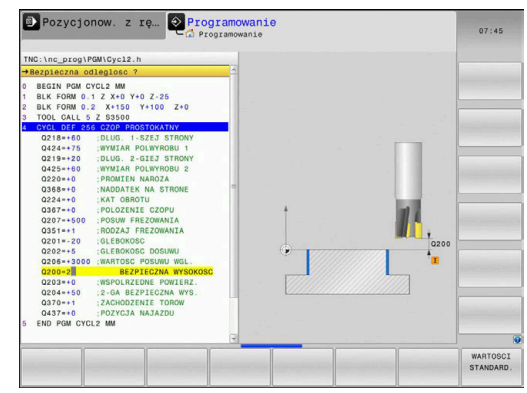

# <span id="page-46-0"></span>**Dados globais válidos em geral**

Os parâmetros são válidos para todos os ciclos de maquinagem **2xx** e os ciclos de apalpação **451**, **452**

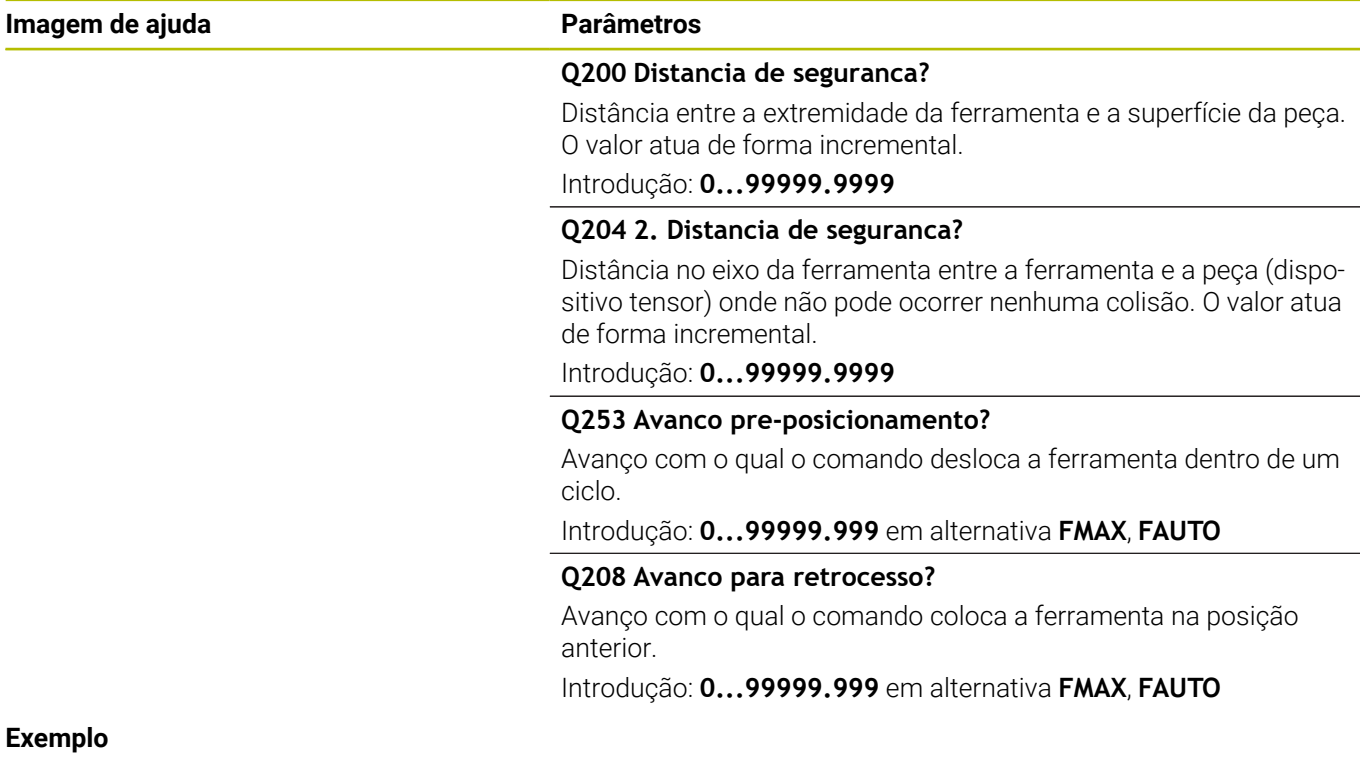

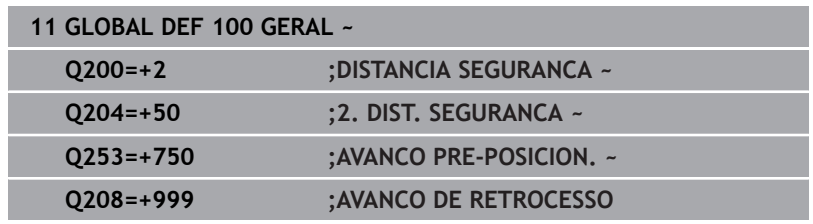

HEIDENHAIN | TNC 620 | Programação de ciclos de maquinagem | 10/2022 **47**

# <span id="page-47-0"></span>**Dados globais para programas de furar**

Os parâmetros são válidos para os ciclos de furo, de roscagem e de fresar rosca **200** a **209**, **240**, **241** e **262** a **267**.

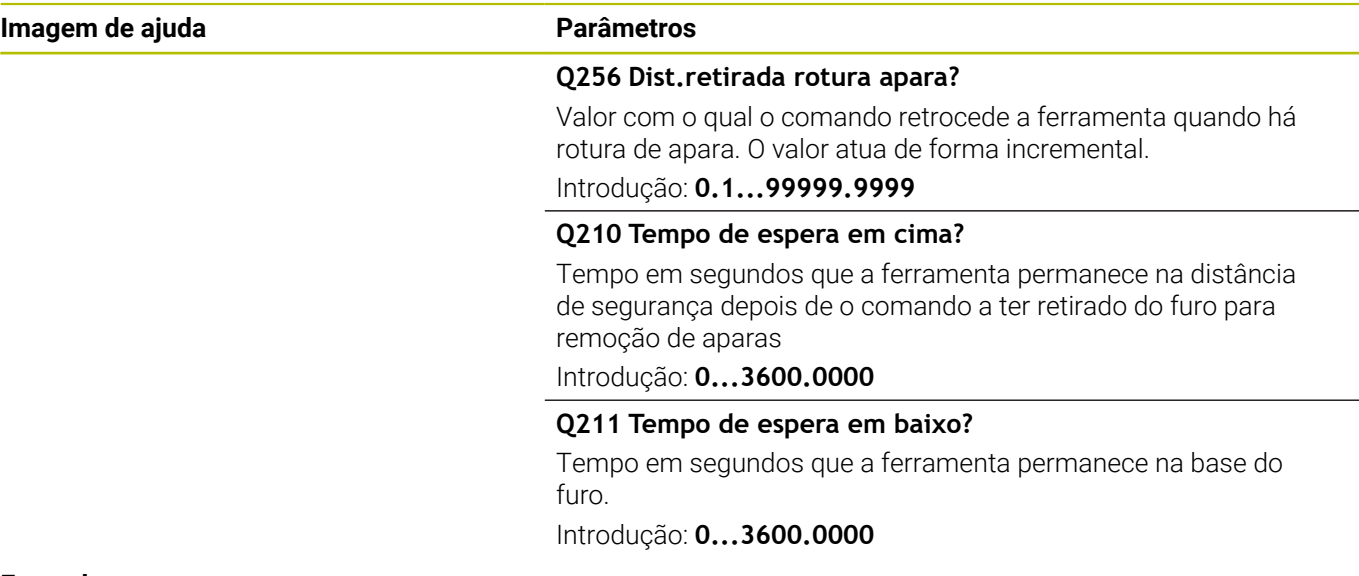

#### **Exemplo**

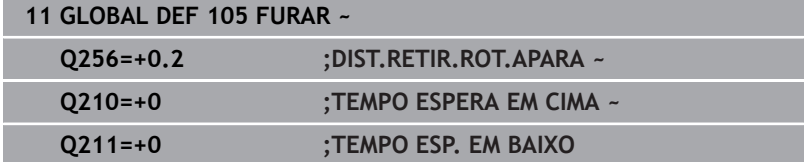

# <span id="page-48-0"></span>**Dados globais para programas de fresagem com ciclos de caixa**

Os parâmetros são válidos para os ciclos **208**, **232**, **233**, **251** a **258**, **262** a **264**, **267**, **272**, **273**, **275**, **277**

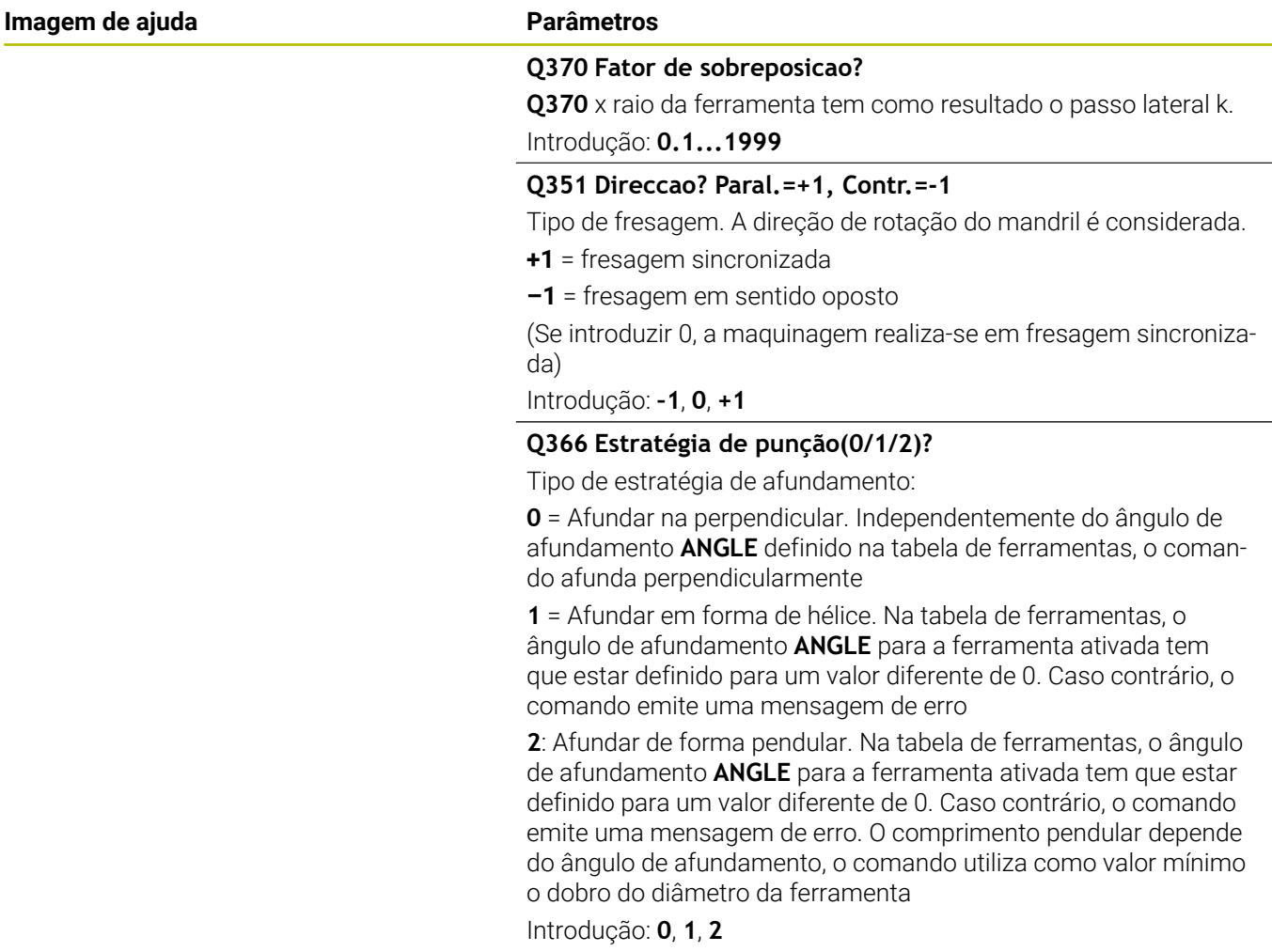

#### **Exemplo**

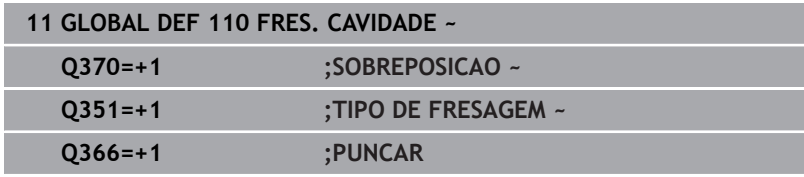

# <span id="page-49-0"></span>**Dados globais para programas de fresagem com ciclos de contorno**

Os parâmetros são válidos para os ciclos **20**, **24**, **25**, **27** a **29**, **39**, **276**

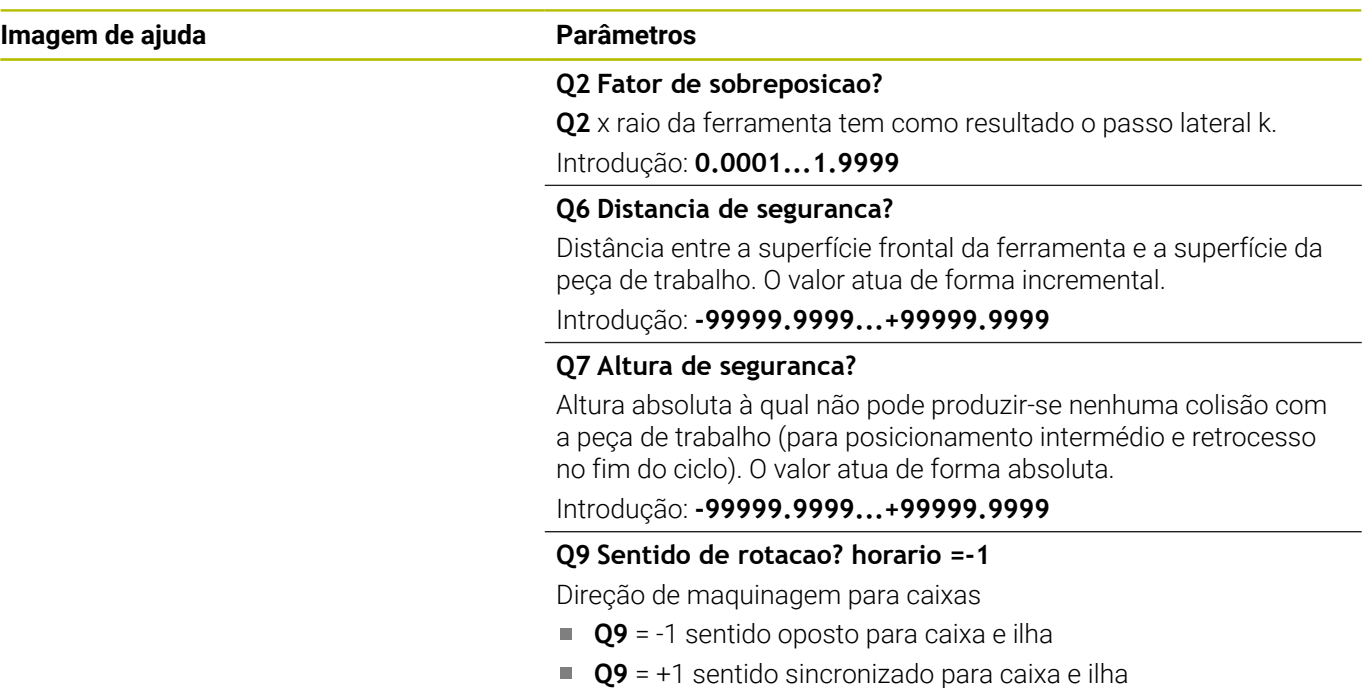

Introdução: **–1**, **0**, **+1**

#### **Exemplo**

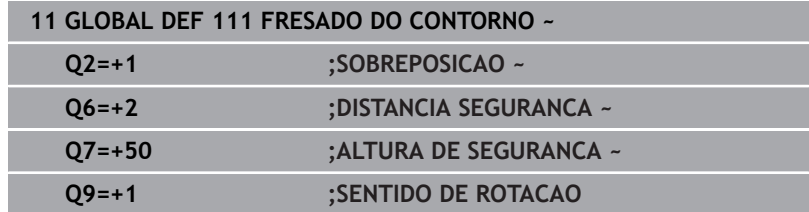

# <span id="page-49-1"></span>**Dados globais para o comportamento de posições**

Os parâmetros são válidos para todos os ciclos de maquinagem sempre que chamar cada ciclo com a função **CYCL CALL PAT**.

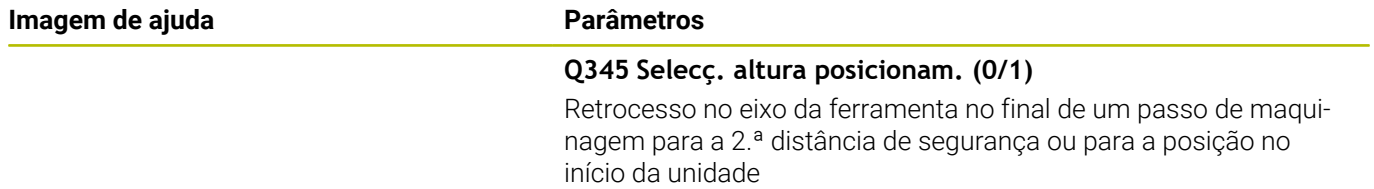

Introdução: **0**, **1**

# **Exemplo**

l

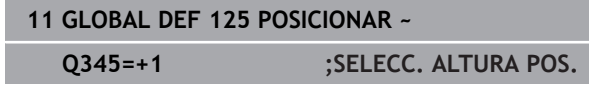

# <span id="page-50-0"></span>**Dados globais para funções de apalpação**

Os parâmetros aplicam-se a todos os ciclos de apalpação **4xx** e **14xx**, assim como aos ciclos **271**, **1271**, **1272**, **1273**, **1278**

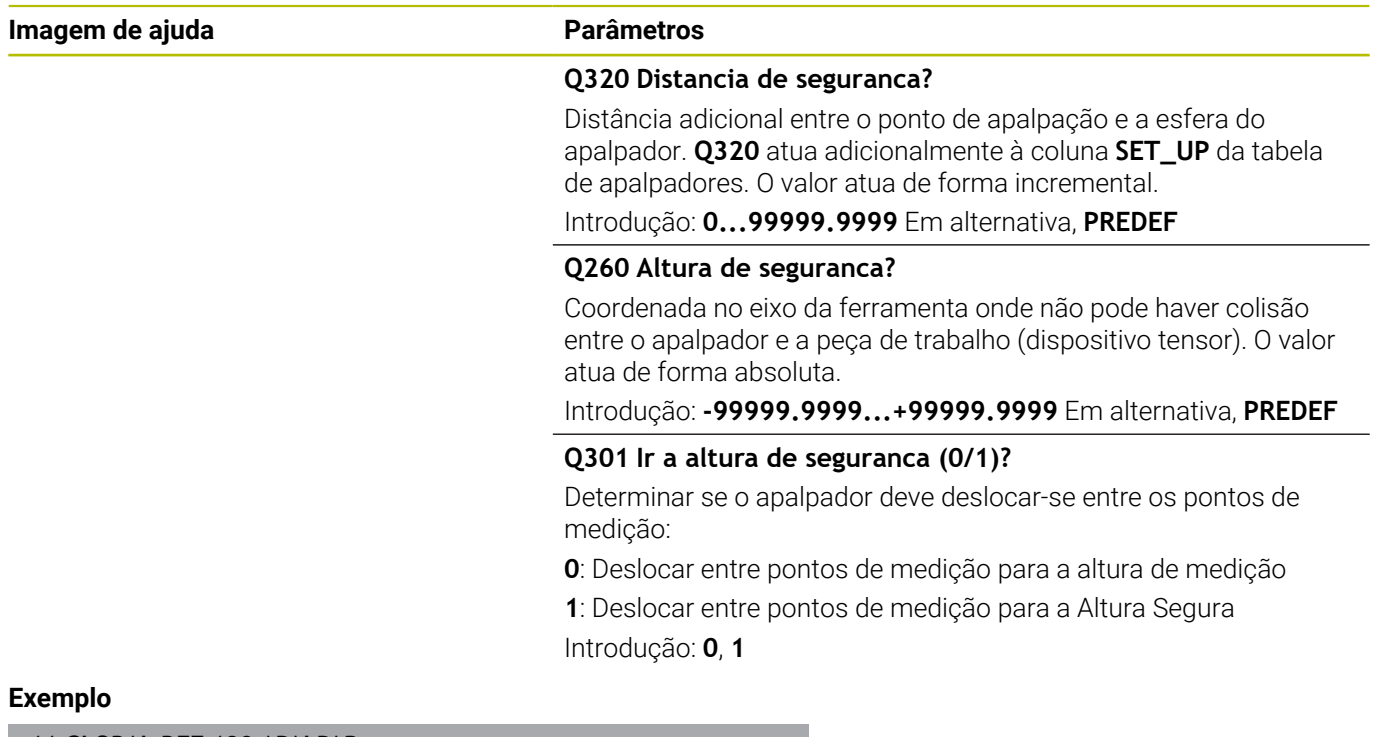

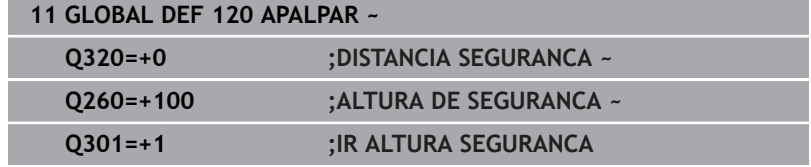

# <span id="page-51-0"></span>**3.3 Definição do padrão PATTERN DEF**

# **Aplicação**

Com a função **PATTERN DEF**, definem-se facilmente padrões de maquinagem, que se podem chamar com a função **CYCL CALL PAT**. Tal como acontece nas definições de ciclos, também na definição de padrões estão disponíveis figuras de ajuda que esclarecem quaisquer parâmetros de introdução.

# *AVISO*

# **Atenção, perigo de colisão!**

A função **PATTERN DEF** calcula as coordenadas de maquinagem nos eixos **X** e **Y**. Durante a maquinagem seguinte, existe perigo de colisão em todos os eixos de ferramenta exceto **X**!

Utilizar **PATTERN DEF** exclusivamente com o eixo de ferramenta **Z**

Estão à disposição os seguintes padrões de maquinagem:

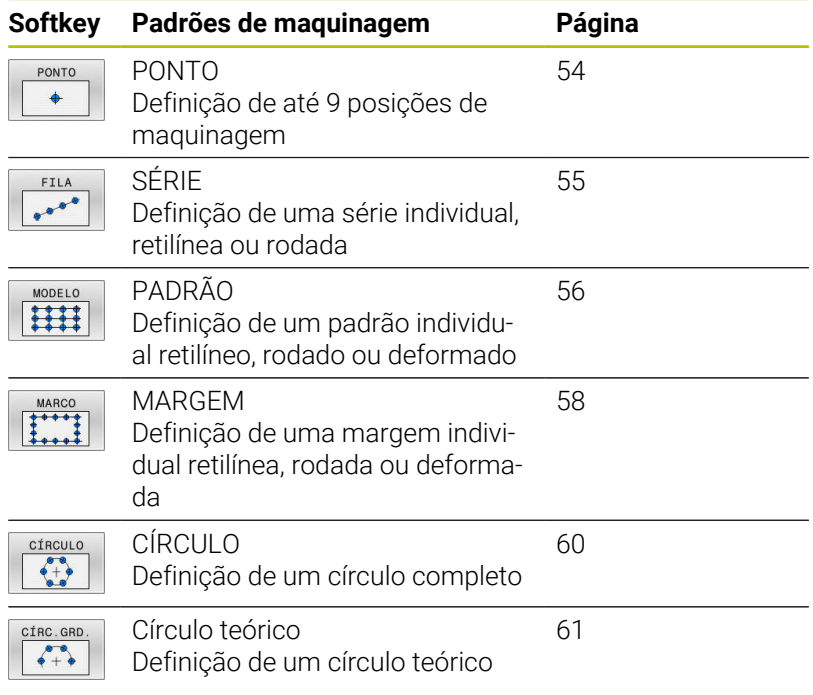

# **Introduzir PATTERN DEF**

Proceda da seguinte forma:

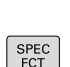

 $\Rightarrow$ 

Premir a tecla **PROGRAMAÇÃO**

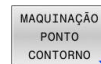

- Premir a tecla **SPEC FCT**
- **Premir a softkey MAQUIN.CONTORNO/PONTO**

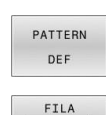

 $\begin{smallmatrix}&&&&\end{smallmatrix}$ 

i

i.

- **Premir a softkey PATTERN DEF**
- ▶ Selecionar o padrão de maquinagem pretendido, p. ex., premir a softkey Fila única
- Indicar as definições necessárias
- Confirmar de cada vez com a tecla **ENT**

# **Utilizar PATTERN DEF**

Assim que tiver introduzido uma definição de padrão, pode chamá-la através da função **CYCL CALL PAT**.

**Mais informações:** ["Chamar ciclos", Página 41](#page-40-0)

O comando executa o último ciclo de maquinagem definido no padrão de maquinagem definido pelo utilizador.

Instrução de programação e operação

- Um padrão de maquinagem mantém-se ativo até se definir um novo padrão ou selecionar uma tabela de pontos através da função **SEL PATTERN**.
- O comando leva a ferramenta entre os pontos iniciais de regresso à altura de segurança. Como altura segura, o comando utiliza a posição do eixo da ferramenta na chamada do ciclo ou o valor do parâmetro de ciclo **Q204**, dependendo de qual for maior.
- Se a superfície das coordenadas em pattern DEF for maior do que aquela no ciclo, a distância de segurança e a 2.ª distância de segurança são calculadas na superfície das coordenadas de PATTERN DEF.
- Antes de **CYCL CALL PAT**, pode-se utilizar a função **GLOBAL DEF 125** (encontra-se com **SPEC FCT**/ predefinições de programa) com **Q345**=1. Em seguida, o comando posiciona entre os furos sempre na 2.ª distância de segurança que tenha sido definida no ciclo.

Instrução de operação

Através do processo de bloco, é possível selecionar um ponto qualquer, no qual se pode iniciar ou continuar a maquinagem

**Mais informações**: Manual do Utilizador Preparar, testar e executar programas NC

# <span id="page-53-0"></span>**Definir posições de maquinagem individuais**

A

Instruções de programação e operação:

- Podem-se introduzir, no máximo, 9 posições de maquinagem; confirmar a introdução com a tecla **ENT**.
- A **POS1** deve ser programada com coordenadas absolutas. A **POS2** à **POS9** podem ser programadas de forma absoluta ou incremental.
- Se se definir uma **Superficie da peça em Z** diferente de 0, então este valor será válido para a superfície da peça de trabalho **Q203** que se definiu no ciclo de maquinagem.

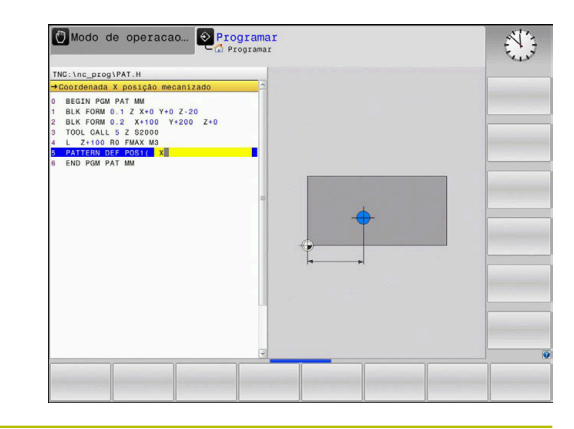

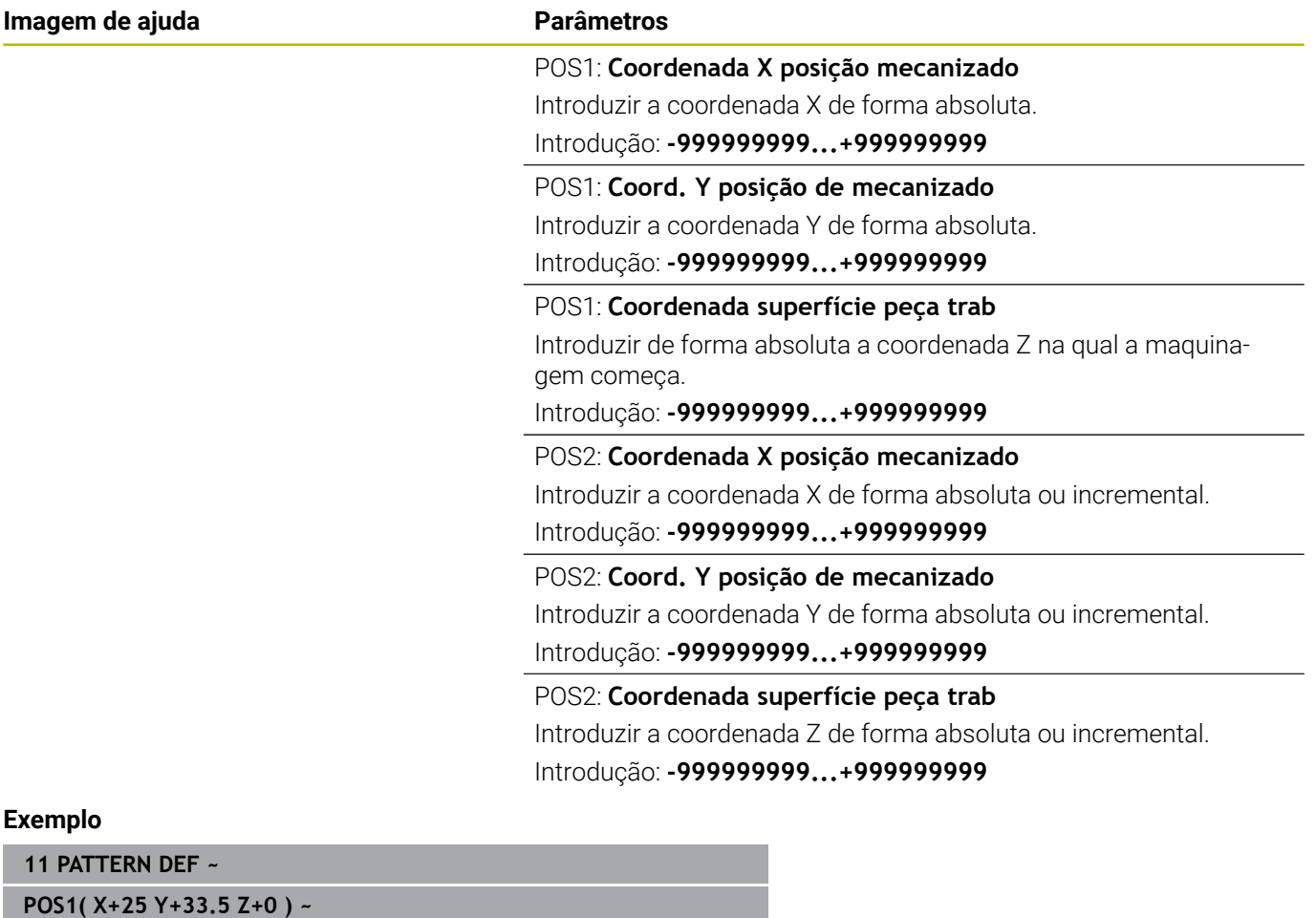

**POS2( X+15 IY+6.5 Z+0 )**

### <span id="page-54-0"></span>**Definir série individual**

 $\mathbf i$ 

Instrução de programação e operação

Se se definir uma **Superficie da peça em Z** diferente m. de 0, então este valor será válido para a superfície da peça de trabalho **Q203** que se definiu no ciclo de maquinagem.

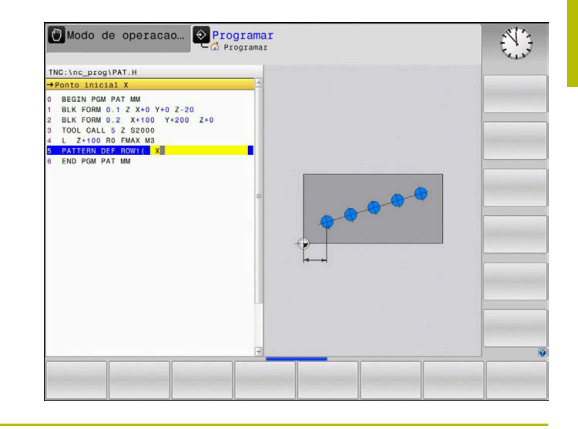

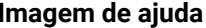

#### **Parâmetros**

#### **Ponto inicial X**

Coordenada do ponto inicial da fila no eixo X. O valor atua de forma absoluta.

#### Introdução: **-99999.9999999...+99999.9999999**

#### **Ponto inicial Y**

Coordenada do ponto inicial da fila no eixo Y. O valor atua de forma absoluta.

#### Introdução: **-99999.9999999...+99999.9999999**

#### **Distância posições maquinação**

Distância (incremental) entre as posições de maquinagem. Introduzir o valor positivo ou negativo

#### Introdução: **-999999999...+999999999**

#### **Número de maquinações**

Número total das posições de maquinagem

#### Introdução: **0...999**

#### **Pos. angular do padrão completo**

Ângulo de rotação em volta do ponto inicial introduzido. Eixo de referência: eixo principal do plano de maquinagem ativo (por exemplo, X no eixo da ferramenta Z). Introduzir o valor absoluto e positivo ou negativo

Introdução: **-360.000...+360.000**

#### **Coordenada superfície peça trab**

Introduzir de forma absoluta a coordenada Z na qual a maquinagem começa

Introdução: **-999999999...+999999999**

#### **Exemplo**

**11 PATTERN DEF ~**

**ROW1( X+25 Y+33.5 D+8 NUM5 ROT+0 Z+0 )**

#### **Temas relacionados**

Ciclo **221 MASCARA LINEAR** (DIN/ISO **G221**)

**Mais informações:** ["Ciclo 221 MASCARA LINEAR \(opção #19\)",](#page-253-0) [Página 254](#page-253-0)

# <span id="page-55-0"></span>**Definir padrão individual**

 $\mathbf i$ 

Instruções de programação e operação:

- $\blacksquare$ Os parâmetros **Posição angular eixo principal** e **Posição angular eixo secundário** watuam adicionalmente numa **Pos. angular do padrão completo** executada anteriormente.
- Se se definir uma **Superficie da peça em Z** diferente de 0, então este valor será válido para a superfície da peça de trabalho **Q203** que se definiu no ciclo de maquinagem.

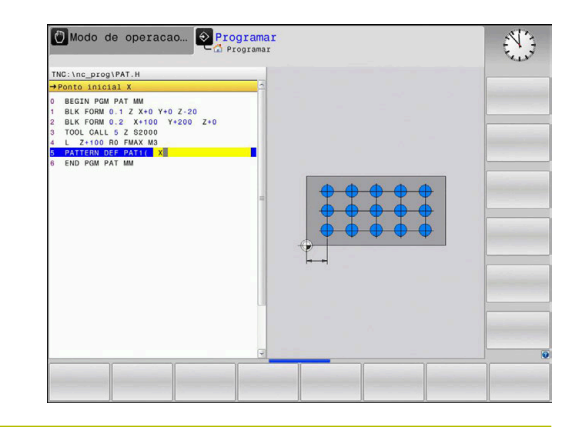

#### **Imagem de ajuda Parâmetros**

#### **Ponto inicial X**

Coordenada absoluta do ponto inicial do padrão no eixo X Introdução: **-999999999...+999999999**

#### **Ponto inicial Y**

Coordenada absoluta do ponto inicial do padrão no eixo Y Introdução: **-999999999...+999999999**

#### **Distância posições maquinação X**

Distância (incremental) entre as posições de maquinagem na direção X. Introdução possível de valor positivo ou negativo Introdução: **-999999999...+999999999**

### **Distância posições maquinação Y**

Distância (incremental) entre as posições de maquinagem na direção Y. Introdução possível de valor positivo ou negativo Introdução: **-999999999...+999999999**

# **Número de colunas**

Número total de colunas do padrão

Introdução: **0...999**

#### **Número de linhas**

Número total de linhas do padrão

Introdução: **0...999**

#### **Pos. angular do padrão completo**

Ângulo de rotação, com o qual todo o desenho é rodado em volta do ponto inicial introduzido. Eixo de referência: eixo principal do plano de maquinagem ativo (por exemplo, X no eixo da ferramenta Z). Introduzir o valor absoluto e positivo ou negativo

Introdução: **-360.000...+360.000**

#### **Posição angular eixo principal**

Ângulo de rotação, com o qual exclusivamente o eixo principal do plano de maquinagem é deformado em relação ao ponto inicial introduzido. Introdução possível de valor positivo ou negativo

Introdução: **-360.000...+360.000**

#### **Imagem de ajuda Parâmetros**

**Posição angular eixo secundário**

Ângulo de rotação, com o qual exclusivamente o eixo secundário do plano de maquinagem é deformado em relação ao ponto inicial introduzido. Introdução possível de valor positivo ou negativo

Introdução: **-360.000...+360.000**

#### **Coordenada superfície peça trab**

Introduzir de forma absoluta a coordenada Z na qual a maquinagem começa.

Introdução: **-999999999...+999999999**

#### **Exemplo**

#### **11 PATTERN DEF ~**

**PAT1( X+25 Y+33.5 DX+8 DY+10 NUMX5 NUMY4 ROT+0 ROTX+0 ROTY+0 Z+0 )**

#### **Temas relacionados**

Ciclo **221 MASCARA LINEAR** (DIN/ISO **G221**)

**Mais informações:** ["Ciclo 221 MASCARA LINEAR \(opção #19\)",](#page-253-0) [Página 254](#page-253-0)

# <span id="page-57-0"></span>**Definir molduras individuais**

 $\mathbf i$ 

Instruções de programação e operação:

- Os parâmetros **Posição angular eixo principal** ×. e **Posição angular eixo secundário** watuam adicionalmente numa **Pos. angular do padrão completo** executada anteriormente.
- Se se definir uma **Superficie da peça em Z** diferente de 0, então este valor será válido para a superfície da peça de trabalho **Q203** que se definiu no ciclo de maquinagem.

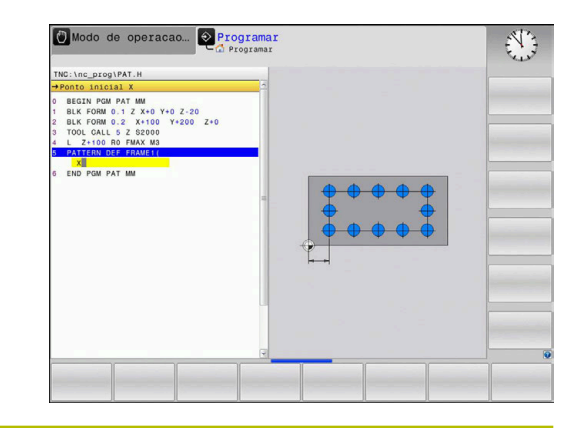

#### **Imagem de ajuda Parâmetros**

### **Ponto inicial X**

Coordenada absoluta do ponto inicial da moldura no eixo X Introdução: **-999999999...+999999999**

#### **Ponto inicial Y**

Coordenada absoluta do ponto inicial da moldura no eixo Y Introdução: **-999999999...+999999999**

#### **Distância posições maquinação X**

Distância (incremental) entre as posições de maquinagem na direção X. Introdução possível de valor positivo ou negativo Introdução: **-999999999...+999999999**

#### **Distância posições maquinação Y**

Distância (incremental) entre as posições de maquinagem na direção Y. Introdução possível de valor positivo ou negativo Introdução: **-999999999...+999999999**

# **Número de colunas**

Número total de colunas do padrão

Introdução: **0...999**

#### **Número de linhas**

Número total de linhas do padrão

Introdução: **0...999**

#### **Pos. angular do padrão completo**

Ângulo de rotação, com o qual todo o desenho é rodado em volta do ponto inicial introduzido. Eixo de referência: eixo principal do plano de maquinagem ativo (por exemplo, X no eixo da ferramenta Z). Introduzir o valor absoluto e positivo ou negativo

Introdução: **-360.000...+360.000**

#### **Posição angular eixo principal**

Ângulo de rotação, com o qual exclusivamente o eixo principal do plano de maquinagem é deformado em relação ao ponto inicial introduzido. Introdução de valor positivo ou negativo possível.

Introdução: **-360.000...+360.000**

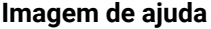

#### **Parâmetros**

**Posição angular eixo secundário**

Ângulo de rotação, com o qual exclusivamente o eixo secundário do plano de maquinagem é deformado em relação ao ponto inicial introduzido. Introdução de valor positivo ou negativo possível.

Introdução: **-360.000...+360.000**

#### **Coordenada superfície peça trab**

Introduzir de forma absoluta a coordenada Z na qual a maquinagem começa

Introdução: **-999999999...+999999999**

#### **Exemplo**

**11 PATTERN DEF ~**

**FRAME1( X+25 Y+33.5 DX+8 DY+10 NUMX5 NUMY4 ROT+0 ROTX+0 ROTY+0 Z+0 )**

# <span id="page-59-0"></span>**Definir círculo completo**

ĥ

Instruções de programação e operação:

Se se definir uma **Superficie da peça em Z** diferente de 0, então este valor será válido para a superfície da peça de trabalho **Q203** que se definiu no ciclo de maquinagem.

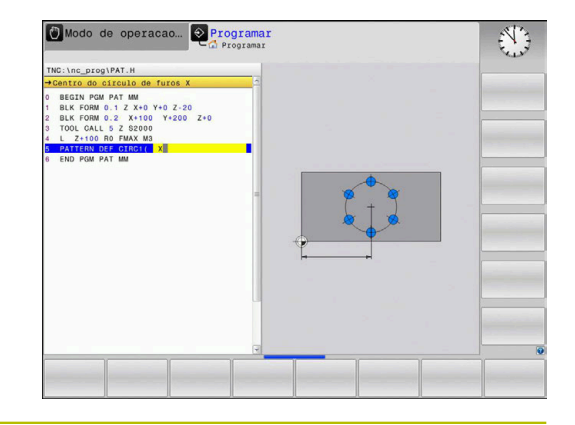

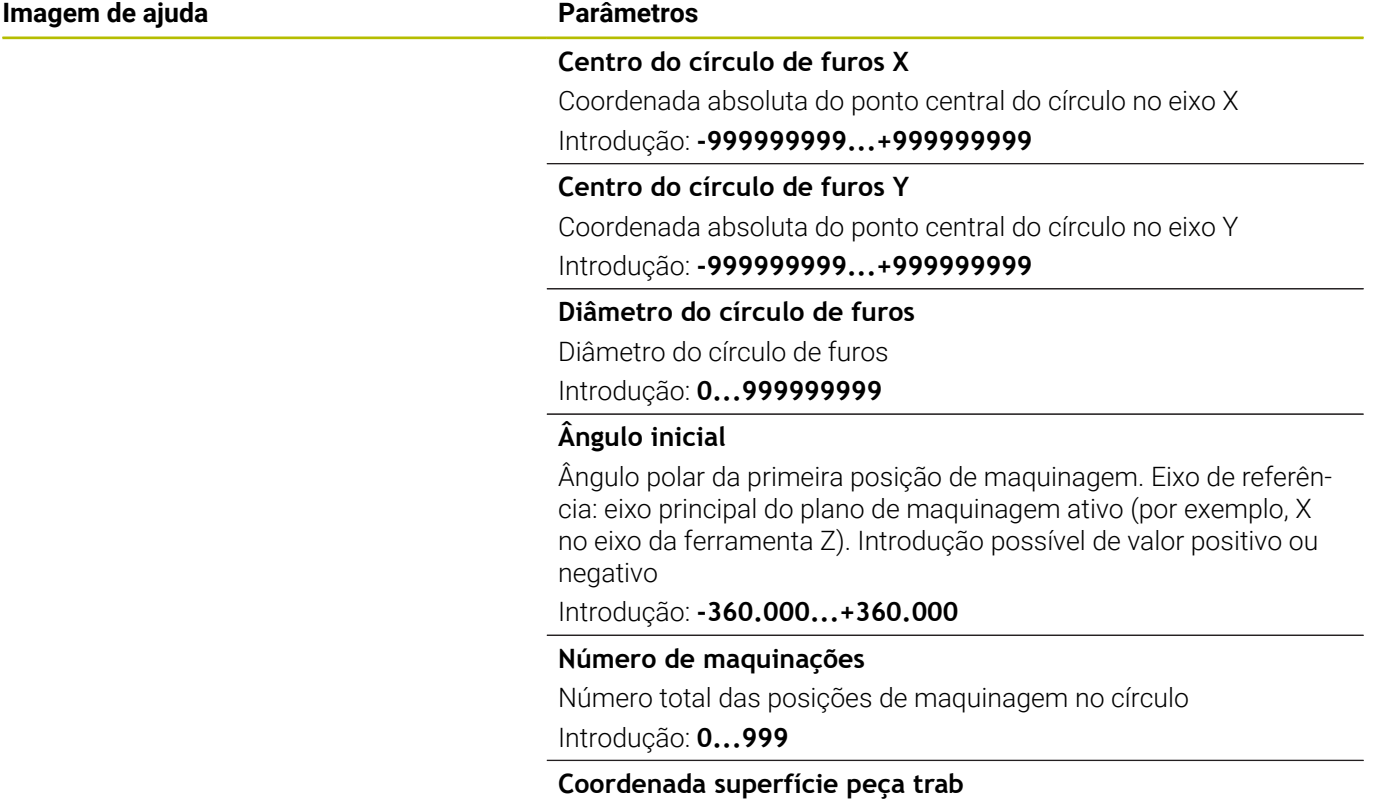

Introduzir de forma absoluta a coordenada Z na qual a maquinagem começa. Introdução: **-999999999...+999999999**

#### **Exemplo**

**11 PATTERN DEF ~**

**CIRC1( X+25 Y+33 D80 START+45 NUM8 Z+0 )**

#### **Temas relacionados**

Ciclo **220 MASCARA CIRCULAR** (DIN/ISO **G220**) **Mais informações:** ["Ciclo 220 MASCARA CIRCULAR](#page-249-0) [\(opção #19\)", Página 250](#page-249-0)

# <span id="page-60-0"></span>**Definir círculo teórico**

 $\mathbf i$ 

Instruções de programação e operação:

Se se definir uma **Superficie da peça em Z** diferente ×. de 0, então este valor será válido para a superfície da peça de trabalho **Q203** que se definiu no ciclo de maquinagem.

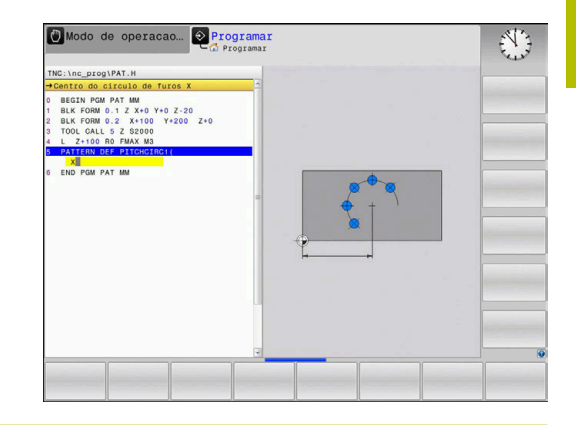

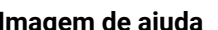

#### **Parâmetros**

#### **Centro do círculo de furos X**

Coordenada absoluta do ponto central do círculo no eixo X Introdução: **-999999999...+999999999**

#### **Centro do círculo de furos Y**

Coordenada absoluta do ponto central do círculo no eixo Y Introdução: **-999999999...+999999999**

#### **Diâmetro do círculo de furos**

Diâmetro do círculo de furos

Introdução: **0...999999999**

#### **Ângulo inicial**

Ângulo polar da primeira posição de maquinagem. Eixo de referência: eixo principal do plano de maquinagem ativo (por exemplo, X no eixo da ferramenta Z). Introdução possível de valor positivo ou negativo

Introdução: **-360.000...+360.000**

#### **Passo gradual/Ângulo final**

Ângulo polar de valor incremental entre duas posições de maquinagem. Introdução de valor positivo ou negativo possível. Ângulo final possível de introduzir em alternativa (comutar por softkey)

Introdução: **-360.000...+360.000**

#### **Número de maquinações**

Número total das posições de maquinagem no círculo

Introdução: **0...999**

#### **Coordenada superfície peça trab**

Introduzir a coordenada Z na qual a maquinagem começa. Introdução: **-999999999...+999999999**

#### **Exemplo**

**11 PATTERN DEF ~**

**PITCHCIRC1( X+25 Y+33 D80 START+45 STEP+30 NUM8 Z+0 )**

#### **Temas relacionados**

Ciclo **220 MASCARA CIRCULAR** (DIN/ISO **G220**) **Mais informações:** ["Ciclo 220 MASCARA CIRCULAR](#page-249-0) [\(opção #19\)", Página 250](#page-249-0)

# **3.4 Tabelas de pontos com ciclos**

# **Aplicação com ciclos**

Com a ajuda de uma tabela de pontos, é possível executar um ou mais ciclos consecutivamente num padrão de pontos irregular.

Quando utilizar ciclos de furar, as coordenadas do plano de maquinagem correspondem na tabela de pontos às coordenadas dos pontos centrais dos furos. Se aplicar ciclos de fresar, as coordenadas do plano de maquinagem na tabela de pontos correspondem às coordenadas do ponto inicial do respetivo ciclo (p. ex. coordenadas do ponto central de uma caixa circular). As coordenadas no eixo do mandril correspondem à coordenada da superfície da peça de trabalho.

# **Temas relacionados**

Conteúdos de uma tabela de pontos, ocultar pontos individuais

**Mais informações:** Manual do Utilizador **Programação Klartext**

# **Chamar ciclo em conjunto com tabelas de pontos**

Se o comando chamar o ciclo de maquinagem definido em último lugar nos pontos que estão definidos numa tabela de pontos, programe a chamada de ciclo com **CYCL CALL PAT**:

Proceda da seguinte forma:

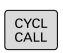

- **Premir a tecla CYCL CALL**
- CALL PAT
- **Premir a softkey CYCL CALL PAT**
- **Introduzir o avanço**  $O<sub>U</sub>$
- **Premir a softkey <b>F MAX**.
- O comando desloca entre os pontos com este avanço.
- > Sem introdução: Deslocar com o último avanço programado.
- Em caso de necessidade, introduzir a função auxiliar M
- Confirmar com a tecla **END**

O comando leva a ferramenta entre os pontos de partida de regresso à altura de segurança. Como altura segura, o comando utiliza a coordenada do eixo do mandril na chamada do ciclo ou o valor do parâmetro de ciclo **Q204**, dependendo de qual for maior.

Antes de **CYCL CALL PAT**, pode-se utilizar a função **GLOBAL DEF 125** (encontra-se com **SPEC FCT**/predefinições de programa) com **Q345**=1. Em seguida, o comando posiciona entre os furos sempre na 2.ª distância de segurança que tenha sido definida no ciclo.

Ao fazer o posicionamento prévio, se quiser deslocar com avanço reduzido no eixo do mandril, utilize a função auxiliar **M103**.

# **Atuação da tabela de pontos com os ciclos SL e o ciclo 12**

O comando interpreta os pontos como uma deslocação suplementar do ponto zero.

#### **Atuação da tabela de pontos com os ciclos de 200 a 208 e 262 a 267**

O comando interpreta os furos do plano de maquinagem como coordenadas do ponto central do furo. Se se quiser usar a coordenada definida na tabela de pontos como coordenada do ponto inicial no eixo do mandril, deve definir-se a aresta superior da peça de trabalho (**Q203**) com 0.

#### **Atuação da tabela de pontos com os ciclos , 251 a 254**

O comando interpreta os furos do plano de maquinagem como coordenadas do ponto inicial do ciclo. Se se quiser usar a coordenada definida na tabela de pontos como coordenada do ponto inicial no eixo do mandril, deve definir-se a aresta superior da peça de trabalho (**Q203**) com 0.

# *AVISO*

#### **Atencao, perigo de colisao!**

Se programar na tabela de pontos uma Altura Segura em pontos aleatórios, o comando ignora a 2.ª distância de segurança do ciclo de maquinagem para **todos** os pontos! Existe perigo de colisão!

Programando anteriormente **GLOBAL DEF 125 POSICIONAR**, o comando considera a Altura Segura da tabela de pontos apenas no ponto em questão.

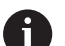

Instruções de programação e operação:

O comando executa com **CYCL CALL PAT** a tabela de pontos que se definiu em último lugar. Mesmo que se tenha definido a tabela de pontos num programa NC aninhado com **CALL PGM**.

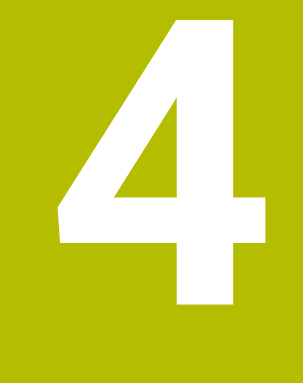

# **Ciclos: Furar**

# **4.1 Princípios básicos**

# **Resumo**

O comando disponibiliza os seguintes ciclos para as mais variadas maquinagens de furação :

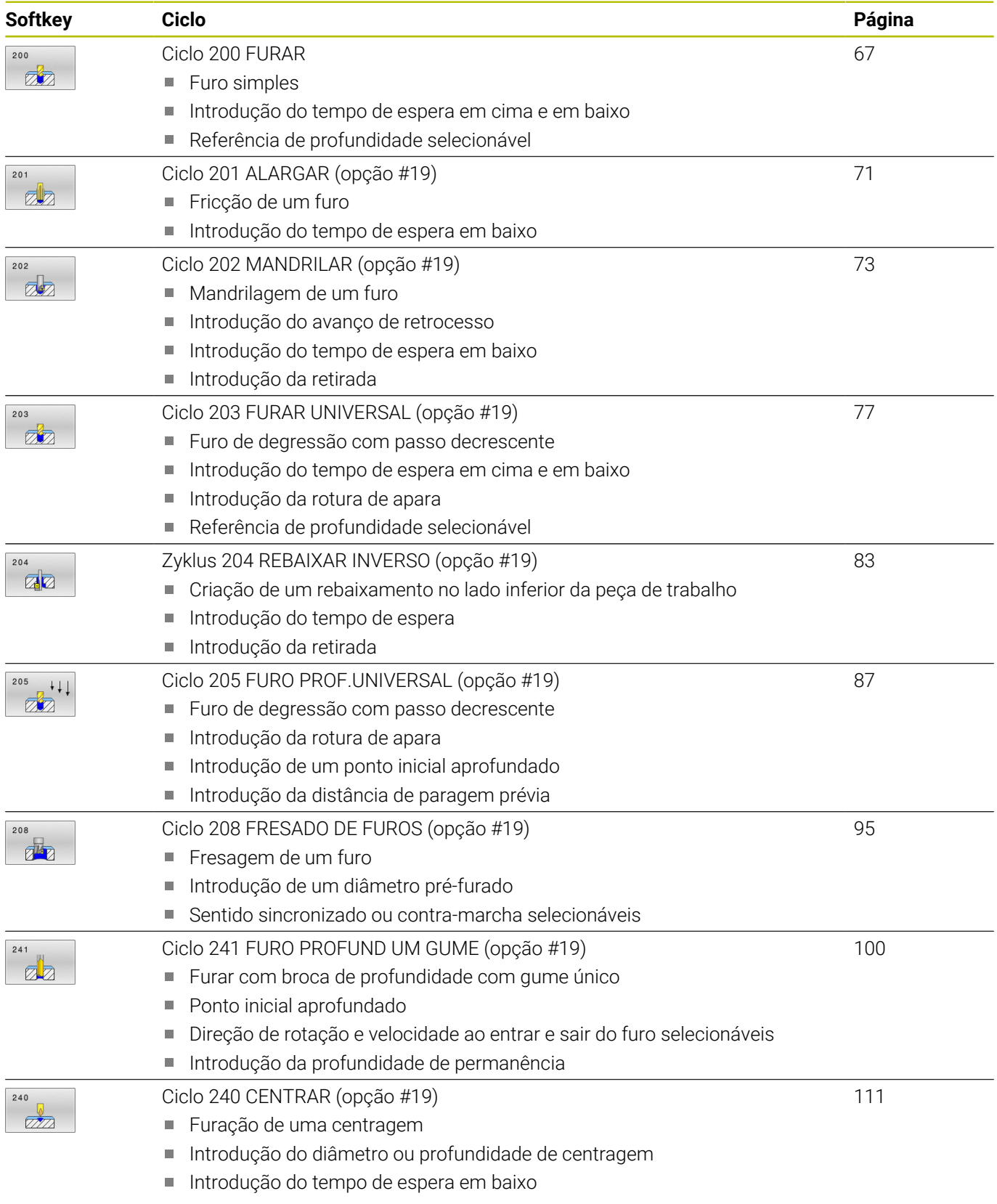

# <span id="page-66-0"></span>**4.2 Ciclo 200 FURAR**

# **Programação ISO**

**G200**

# **Aplicação**

Com este ciclo, pode produzir furos simples. Este ciclo permite-lhe escolher a referência da profundidade.

### **Execução do ciclo**

- 1 O comando posiciona a ferramenta no eixo do mandril com marcha rápida **FMAX** na distância de segurança sobre a superfície da peça de trabalho
- 2 A ferramenta fura com o avanço **F** programado até à primeira profundidade do passo
- 3 O comando retira a ferramenta com **FMAX** para a distância de segurança, permanece aí - se a espera tiver sido programada - e a seguir desloca-se de novo com **FMAX** para a distância de segurança sobre a primeira profundidade de passo
- 4 A seguir, a ferramenta fura com o avanço F programado até outra profundidade de passo
- 5 O comando repete este processo (2 a 4) até alcançar a profundidade de furo programada (o tempo de espera de **Q211** atua com qualquer passo)
- 6 Para terminar, a ferramenta desloca-se da base do furo com **FMAX** para a distância de segurança ou para a 2.ª distância de segurança. A 2.ª distância de segurança **Q204** só atua se for programada maior que a distância de segurança **Q200**

# **Avisos**

# *AVISO*

#### **Atenção, perigo de colisão!**

Se introduzir a profundidade positiva num ciclo, o comando inverte o cálculo do posicionamento prévio. A ferramenta deslocase no eixo da ferramenta em marcha rápida para a distância de segurança **sob** a superfície da peça de trabalho! Existe perigo de colisão!

- Introduzir profundidade negativa
- ▶ Com o parâmetro de máquina **displayDepthErr** (n.º 201003), define-se se, ao ser introduzida uma profundidade positiva, o comando deve emitir uma mensagem de erro (on) ou não (off)
- Este ciclo supervisiona o comprimento útil definido LU da ferramenta. Se o valor de **LU** for menor que a **PROFUNDIDADE Q201**, o comando emite uma mensagem de erro.

### **Indicações sobre a programação**

- **Programar o bloco de posicionamento sobre o ponto inicial** (centro do furo) do plano de maquinagem com correção de raio **R0**.
- No ciclo, o sinal do parâmetro Profundidade determina a direção da maquinagem. Se programar a profundidade = 0, o comando não executa o ciclo.
- Este ciclo supervisiona o comprimento útil definido **LU** da Ī. ferramenta. Se o valor de **LU** for menor que a **PROFUNDIDADE Q201**, o comando emite uma mensagem de erro.

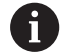

Se desejar furar sem rotura de apara, defina no parâmetro **Q202** um valor mais alto que a profundidade **Q201** mais a profundidade calculada a partir do ângulo de ponta. Também pode indicar aqui um valor significativamente maior.

# **Parâmetros de ciclo**

#### **Imagem de ajuda Parâmetros**

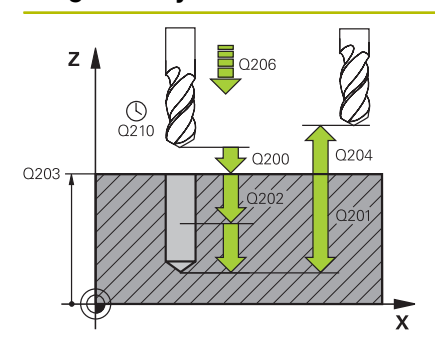

#### **Q200 Distancia de seguranca?**

Distância entre a extremidade da ferramenta e a superfície da peça. O valor atua de forma incremental.

#### Introdução: **0...99999.9999** Em alternativa, **PREDEF**

#### **Q201 Profundidade?**

Distância entre a superfície da peça de trabalho e a base do furo. O valor atua de forma incremental.

Introdução: **-99999.9999...+99999.9999**

#### **Q206 Avanco de incremento?**

Velocidade de deslocação da ferramenta ao furar em mm/min Introdução: **0...99999.999** em alternativa **FAUTO**, **FU**

#### **Q202 Incremento?**

medida segundo a qual a ferrta. penetra de cada vez na peça. O valor atua de forma incremental.

A profundidade não tem de ser um múltiplo da profundidade de passo. O comando desloca-se num só passo de maquinagem para a profundidade total quando:

- a profundidade de passo e a profundidade total são iguais
- a profundidade de passo é maior que a profundidade total

Introdução: **0...99999.9999**

#### **Q210 Tempo de espera em cima?**

Tempo em segundos que a ferramenta permanece na distância de segurança depois de o comando a ter retirado do furo para remoção de aparas

Introdução: **0...3600.0000** Em alternativa, **PREDEF**

#### **Q203 Coordenada superficie peca?**

Coordenada da superfície da peça de trabalho relativamente ao ponto de referência ativo. O valor atua de forma absoluta.

Introdução: **-99999.9999...+99999.9999**

#### **Q204 2. Distancia de seguranca?**

Distância no eixo da ferramenta entre a ferramenta e a peça (dispositivo tensor) onde não pode ocorrer nenhuma colisão. O valor atua de forma incremental.

Introdução: **0...99999.9999** Em alternativa, **PREDEF**

#### **Q211 Tempo de espera em baixo?**

Tempo em segundos que a ferramenta permanece na base do furo.

Introdução: **0...3600.0000** Em alternativa, **PREDEF**

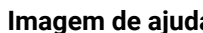

#### **Imagem de ajuda en la propinsión de la propinsión de la propinsión de la propinsión de la propinsión de la propinsión de la propinsión de la propinsión de la propinsión de la propinsión de la propinsión de la propinsión d**

**Q395 Referência ao diâmetro (0/1)?**

Selecionar se a profundidade introduzida se refere à extremidade da ferramenta ou à parte cilíndrica da ferramenta. Quando o comando deva referir a profundidade à parte cilíndrica da ferramenta, o ângulo da ponta da ferramenta deve ser definido na coluna **T-ANGLE** da tabela de ferramentas TOOL.T.

**0** = A profundidade refere-se à extremidade da ferramenta

**1** = A profundidade refere-se à parte cilíndrica da ferramenta Introdução: **0**, **1**

#### **Exemplo**

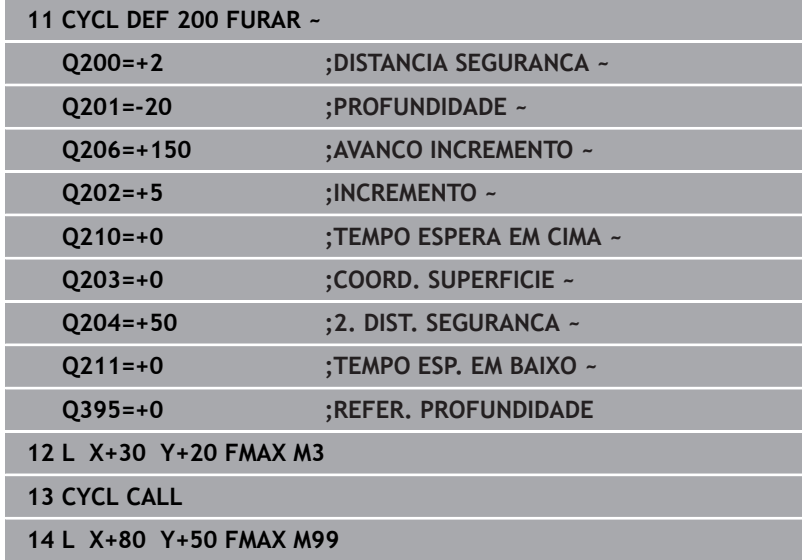

# <span id="page-70-0"></span>**4.3 Ciclo 201 ALARGAR (opção #19)**

#### **Programação ISO**

**G201**

# **Aplicação**

Ō

Consulte o manual da sua máquina!

Esta função deve ser ativada e ajustada pelo fabricante da máquina.

Com este ciclo, pode produzir ajustagens facilmente. Pode definir o ciclo opcionalmente com um tempo de espera em baixo.

#### **Execução do ciclo**

- 1 O comando posiciona a ferramenta no eixo do mandril em marcha rápida **FMAX** na distância de segurança indicada sobre a superfície da peça de trabalho
- 2 A ferramenta alarga o furo com o avanço **F** programado até à profundidade programada
- 3 Se tiver sido programado, a ferramenta espera na base do furo
- 4 Seguidamente, o comando desloca a ferramenta com avanço **F** de volta para a distância de segurança ou para a 2.ª distância de segurança. A 2.ª distância de segurança **Q204** só atua se for programada maior que a distância de segurança **Q200**

# **Avisos**

# *AVISO*

### **Atenção, perigo de colisão!**

Se introduzir a profundidade positiva num ciclo, o comando inverte o cálculo do posicionamento prévio. A ferramenta deslocase no eixo da ferramenta em marcha rápida para a distância de segurança **sob** a superfície da peça de trabalho! Existe perigo de colisão!

- $\blacktriangleright$  Introduzir profundidade negativa
- Com o parâmetro de máquina **displayDepthErr** (n.º 201003), define-se se, ao ser introduzida uma profundidade positiva, o comando deve emitir uma mensagem de erro (on) ou não (off)
- Este ciclo supervisiona o comprimento útil definido **LU** da ferramenta. Se o valor de **LU** for menor que a **PROFUNDIDADE Q201**, o comando emite uma mensagem de erro.

#### **Indicações sobre a programação**

- **Programar o bloco de posicionamento sobre o ponto inicial** (centro do furo) do plano de maquinagem com correção de raio **R0**.
- No ciclo, o sinal do parâmetro Profundidade determina a direção da maquinagem. Se programar a profundidade = 0, o comando não executa o ciclo.

# **Parâmetros de ciclo**

#### **Imagem de ajuda Parâmetros**

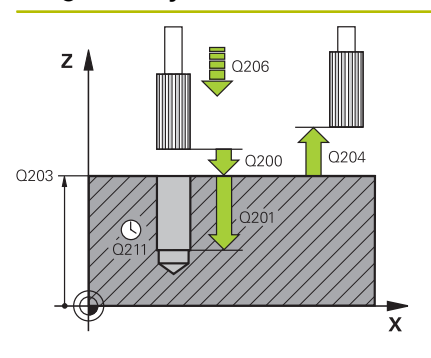

#### **Q200 Distancia de seguranca?**

Distância entre a ponta da ferramenta e a superfície da peça de trabalho. O valor atua de forma incremental.

#### Introdução: **0...99999.9999** Em alternativa, **PREDEF**

#### **Q201 Profundidade?**

Distância entre a superfície da peça de trabalho e a base do furo. O valor atua de forma incremental.

Introdução: **-99999.9999...+99999.9999**

#### **Q206 Avanco de incremento?**

Velocidade de deslocação da ferramenta ao alargar o furo em mm/ min

Introdução: **0...99999.999** em alternativa **FAUTO**, **FU**

#### **Q211 Tempo de espera em baixo?**

Tempo em segundos que a ferramenta permanece na base do furo.

Introdução: **0...3600.0000** Em alternativa, **PREDEF**

#### **Q208 Avanco para retrocesso?**

Velocidade de deslocação da ferramenta ao retirar-se do furo em mm/min. Se introduzir **Q208** = 0, então aplica-se o avanço para alargar furo.

Introdução: **0...99999.9999** em alternativa, **FMAX**, **FAUTO**, **PREDEF**

#### **Q203 Coordenada superficie peca?**

Coordenada da superfície da peça de trabalho relativamente ao ponto de referência ativo. O valor atua de forma absoluta. Introdução: **-99999.9999...+99999.9999**

#### **Q204 2. Distancia de seguranca?**

Distância no eixo da ferramenta entre a ferramenta e a peça (dispositivo tensor) onde não pode ocorrer nenhuma colisão. O valor atua de forma incremental.

Introdução: **0...99999.9999** Em alternativa, **PREDEF**

#### **Exemplo**

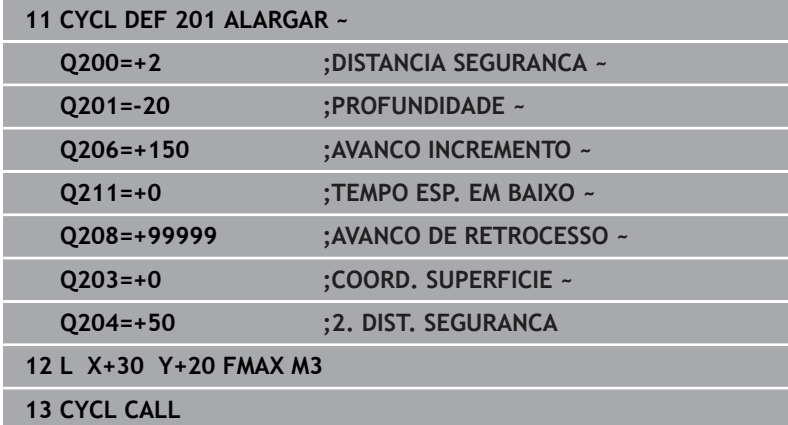
# **4.4 Ciclo 202 MANDRILAR (opção #19)**

# **Programação ISO**

**G202**

Ö

# **Aplicação**

Consulte o manual da sua máquina!

Esta função deve ser ativada e ajustada pelo fabricante da máquina.

Ciclo aplicável apenas a máquinas com mandril regulado.

Com este ciclo, pode mandrilar furos. Pode definir o ciclo opcionalmente com um tempo de espera em baixo.

### **Execução do ciclo**

- 1 O comando posiciona a ferramenta no eixo do mandril em marcha rápida **FMAX** na distância de segurança **Q200** acima da **Q203 COORD. SUPERFICIE**
- 2 A ferramenta fura com o avanço de furar até à profundidade **Q201**
- 3 Se tiver sido programado um tempo para cortar livremente, a ferramenta espera na base do furo com o mandril a funcionar
- 4 Seguidamente, o comando executa uma orientação do mandril sobre a posição que está definida no parâmetro **Q336**
- 5 Se o **Q214 SENTIDO AFASTAMENTO** estiver definido, o comando retira-se na direção indicada segundo a **DIST. SEGUR. LATERAL Q357**
- 6 Em seguida, o comando move a ferramenta com avanço de retrocesso **Q208** para a distância de segurança **Q200**
- 7 O comando posiciona a ferramenta novamente no centro do furo
- 8 O comando restaura novamente o estado do mandril do início do ciclo
- 9 Eventualmente, o comando desloca com **FMAX** para a 2.ª distância de segurança. A 2.ª distância de segurança **Q204** só atua se for programada maior que a distância de segurança **Q200**. Se **Q214**=0, a retração é feita na parede do furo

# **Avisos**

# *AVISO*

## **Atenção, perigo de colisão!**

Se introduzir a profundidade positiva num ciclo, o comando inverte o cálculo do posicionamento prévio. A ferramenta deslocase no eixo da ferramenta em marcha rápida para a distância de segurança **sob** a superfície da peça de trabalho! Existe perigo de colisão!

- Introduzir profundidade negativa
- Com o parâmetro de máquina **displayDepthErr** (n.º 201003), define-se se, ao ser introduzida uma profundidade positiva, o comando deve emitir uma mensagem de erro (on) ou não (off)

# *AVISO*

### **Atenção, perigo de colisão!**

Se for selecionada uma direção de retirada errada, existe perigo de colisão. Um espelhamento eventualmente existente no plano de maquinagem não é considerado para a direção de retirada. Por outro lado, as transformações ativas são tidas em consideração na retirada.

- Verifique a posição da ponta da ferramenta, se programar uma orientação de mandril no ângulo que introduzir em **Q336** (p. ex., no modo de funcionamento **Posicionam.c/ introd. manual**). Para isso, não podem estar ativas nenhumas transformações.
- Selecionar o ângulo de maneira a que a ponta da ferramenta fique paralela à direção de retirada
- Selecionar a direção de retirada **Q214**, de forma a que a ferramenta se afaste da margem do furo

# *AVISO*

### **Atenção, perigo de colisão!**

Se tiver ativado **M136**, a ferramenta não se desloca para a distância de segurança programada após a maquinagem. A rotação do mandril é parada na base do furo e, assim, também para o avanço. Existe perigo de colisão, porque o retrocesso não se realiza!

- Desativar a função **M136** antes do ciclo com **M137**
- $\blacksquare$ Este ciclo pode ser executado exclusivamente no modo de maquinagem **FUNCTION MODE MILL**.
- Após a maquinagem, o comando posiciona a ferramenta outra vez sobre o ponto inicial no plano de maquinagem. Desta forma, é possível continuar a posicionar incrementalmente em seguida.
- Se as funções M7 ou M8 estavam ativas antes da chamada de ciclo, o comando restaura novamente este estado no final do ciclo.
- Este ciclo supervisiona o comprimento útil definido **LU** da ferramenta. Se o valor de **LU** for menor que a **PROFUNDIDADE Q201**, o comando emite uma mensagem de erro.
- Se o **Q214 SENTIDO AFASTAMENTO** for diferente de 0, atua **Q357 DIST. SEGUR. LATERAL**.

### **Indicações sobre a programação**

- **Programar o bloco de posicionamento sobre o ponto inicial** (centro do furo) do plano de maquinagem com correção de raio **R0**.
- No ciclo, o sinal do parâmetro Profundidade determina a direção da maquinagem. Se programar a profundidade = 0, o comando não executa o ciclo.

# **Parâmetros de ciclo**

### **Imagem de ajuda Parâmetros**

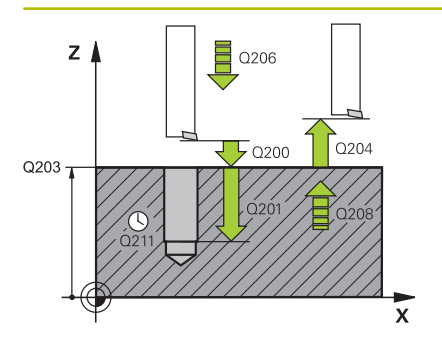

### **Q200 Distancia de seguranca?**

Distância entre a ponta da ferramenta e a superfície da peça de trabalho. O valor atua de forma incremental.

### Introdução: **0...99999.9999** Em alternativa, **PREDEF**

### **Q201 Profundidade?**

Distância entre a superfície da peça de trabalho e a base do furo. O valor atua de forma incremental.

Introdução: **-99999.9999...+99999.9999**

### **Q206 Avanco de incremento?**

velocidade de deslocação da ferramenta ao mandrilar em mm/min Introdução: **0...99999.999** em alternativa **FAUTO**, **FU**

### **Q211 Tempo de espera em baixo?**

Tempo em segundos que a ferramenta permanece na base do furo.

Introdução: **0...3600.0000** Em alternativa, **PREDEF**

### **Q208 Avanco para retrocesso?**

Velocidade de deslocação da ferramenta ao retirar-se do furo em mm/min. Se introduzir **Q208**=0, então aplica-se o avanço de passo em profundidade.

Introdução: **0...99999.9999** em alternativa, **FMAX**, **FAUTO**, **PREDEF**

### **Q203 Coordenada superficie peca?**

Coordenada da superfície da peça de trabalho relativamente ao ponto zero ativo. O valor atua de forma absoluta.

### Introdução: **-99999.9999...+99999.9999**

### **Q204 2. Distancia de seguranca?**

Distância no eixo da ferramenta entre a ferramenta e a peça (dispositivo tensor) onde não pode ocorrer nenhuma colisão. O valor atua de forma incremental.

### Introdução: **0...99999.9999** Em alternativa, **PREDEF**

### **Q214 Sentido saida (0/1/2/3/4)?**

Estabelecer a direção na qual o comando desloca livremente a ferramenta na base do furo (depois da orientação da ferramenta)

- **0**: Não retirar a ferramenta
- **1**: Retirar a ferramenta na direção negativa do eixo principal
- **2**: Retirar a ferramenta na direção negativa do eixo secundário
- **3**: Retirar a ferramenta na direção positiva do eixo principal
- **4**: Retirar a ferramenta na direção positiva do eixo secundário

Introdução: **0**, **1**, **2**, **3**, **4**

### **Q336 Angulo orientaçao cabeçote?**

Ângulo no qual o comando posiciona a ferramenta antes de retirar. O valor atua de forma absoluta.

Introdução: **0...360**

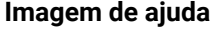

### **Parâmetros**

### **Q357 Distancia seguranca lateral?**

Distância entre a lâmina da ferramenta e a parede do furo. O valor atua de forma incremental.

Atua apenas se o **Q214 SENTIDO AFASTAMENTO** for diferente de 0.

Introdução: **0...99999.9999**

### **Exemplo**

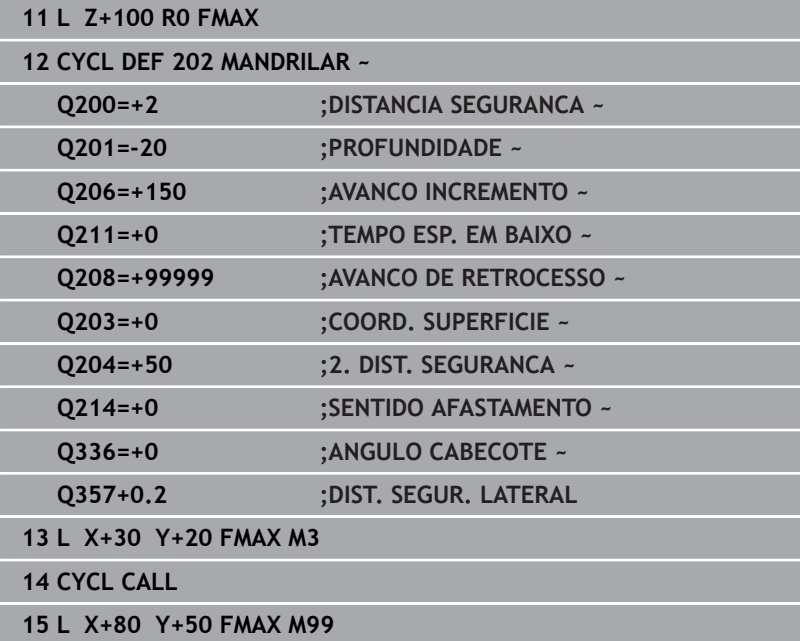

# **4.5 Ciclo 203 FURAR UNIVERSAL (opção #19)**

# **Programação ISO**

**G203**

 $\bullet$ 

# **Aplicação**

Consulte o manual da sua máquina!

Esta função deve ser ativada e ajustada pelo fabricante da máquina.

Este ciclo permite-lhe produzir furos com passo decrescente. Pode definir o ciclo opcionalmente com um tempo de espera em baixo. É possível executar o ciclo com ou sem rotura de apara.

# **Execução do ciclo**

### **Comportamento sem rotura de apara, sem valor de redução:**

- 1 O comando posiciona a ferramenta no eixo do mandril em marcha rápida **FMAX** na **DISTANCIA SEGURANCA Q200** introduzida sobre a superfície da peça de trabalho
- 2 A ferramenta fura com o **AVANCO INCREMENTOQ206** introduzido até ao primeiro **INCREMENTO Q202**
- 3 Em seguida, o comando extrai a ferramenta do furo para a **DISTANCIA SEGURANCA Q200**
- 4 Agora, o comando volta a afundar a ferramenta no furo em marcha rápida e, depois, fura novamente um passo com **INCREMENTO Q202** em **AVANCO INCREMENTO Q206**
- 5 Ao trabalhar sem rotura de apara, após cada passo, o comando retira a ferramenta do furo com **AVANCO DE RETROCESSOQ208** para a **DISTANCIA SEGURANCA Q200** e, eventualmente, aguarda aí o **TEMPO ESPERA EM CIMA Q210**
- 6 Este processo repete-se até se alcançar a **PROFUNDIDADE Q201**.
- 7 Ao atingir a **PROFUNDIDADE Q201**, o comando extrai a ferramenta do furo com **FMAX** para a **DISTANCIA SEGURANCA Q200** ou para a **2. DIST. SEGURANCA**. A **2. DIST. SEGURANCA Q204** só atua se for programada maior que a **DISTANCIA SEGURANCA Q200**

### **Comportamento com rotura de apara, sem valor de redução:**

- 1 O comando posiciona a ferramenta no eixo do mandril em marcha rápida **FMAX** na **DISTANCIA SEGURANCAQ200** introduzida sobre a superfície da peça de trabalho
- 2 A ferramenta fura com o **AVANCO INCREMENTO Q206** introduzido até ao primeiro **INCREMENTO Q202**
- 3 Em seguida, o comando retira a ferramenta pelo valor da **DIST.RETIR.ROT.APARA Q256**
- 4 Agora, realiza-se novamente um passo com o valor do **INCREMENTO Q202** no **AVANCO INCREMENTO Q206**
- 5 O comando continua a repetir os passos até se alcançar a **QTDE. QUEBRA CAVACO Q213** ou até que o furo tenha a **PROFUNDIDADE Q201** desejada. Caso se atinja a quantidade de roturas de apara definida sem que o furo tenha a **PROFUNDIDADE Q201** desejada, o comando desloca a ferramenta com **AVANCO DE RETROCESSO Q208** para fora do furo para a **DISTANCIA SEGURANCA Q200**
- 6 Se introduzido, o comando aguarda agora o **TEMPO ESPERA EM CIMA Q210**
- 7 Seguidamente, o comando penetra no furo em marcha rápida até ao valor de **DIST.RETIR.ROT.APARA Q256** acima da última profundidade de passo
- 8 O processo 2 a 7 repete-se até se alcançar a **PROFUNDIDADE Q201**
- 9 Ao atingir a **PROFUNDIDADE Q201**, o comando extrai a ferramenta do furo com **FMAX** para a **DISTANCIA SEGURANCA Q200** ou para a **2. DIST. SEGURANCA**. A **2. DIST. SEGURANCA Q204** só atua se for programada maior que a **DISTANCIA SEGURANCA Q200**

### **Comportamento com rotura de apara, com valor de redução**

- 1 O comando posiciona a ferramenta no eixo do mandril em marcha rápida **FMAX** na **DISTANCIA SEGURANCAQ200** introduzida sobre a superfície da peça de trabalho
- 2 A ferramenta fura com o **AVANCO INCREMENTOQ206** introduzido até ao primeiro **INCREMENTO Q202**
- 3 Em seguida, o comando retira a ferramenta pelo valor da **DIST.RETIR.ROT.APARA Q256**
- 4 Realiza-se novamente um passo com o valor do **INCREMENTO Q202** menos **REDUCAO INCREMENTO Q212** no **AVANCO INCREMENTO Q206**. A diferença em constante diminuição do **INCREMENTO Q202** atualizado menos a **REDUCAO INCREMENTO Q212** nunca pode ser menor que o **INCREMENTO MINIMO Q205** (exemplo: **Q202**=5, **Q212**=1, **Q213**=4, **Q205**= 3: a primeira profundidade de passo é de 5 mm, a segunda profundidade de passo é de 5 – 1 = 4 mm, a terceira profundidade de passo é de 4 – 1 = 3 mm, a quarta profundidade de passo também é de 3 mm)
- 5 O comando continua a repetir os passos até se alcançar a **QTDE. QUEBRA CAVACO Q213** ou até que o furo tenha a **PROFUNDIDADE Q201** desejada. Caso se atinja a quantidade de roturas de apara definida sem que o furo tenha a **PROFUNDIDADE Q201** desejada, o comando desloca a ferramenta com **AVANCO DE RETROCESSO Q208** para fora do furo para a **DISTANCIA SEGURANCA Q200**
- 6 Se introduzido, o comando aguarda agora o **TEMPO ESPERA EM CIMA Q210**
- 7 Seguidamente, o comando penetra no furo em marcha rápida até ao valor de **DIST.RETIR.ROT.APARA Q256** acima da última profundidade de passo
- 8 O processo 2 a 7 repete-se até se alcançar a **PROFUNDIDADE Q201**
- 9 Se introduzido, o comando aguarda agora o **TEMPO ESP. EM BAIXO Q211**
- 10 Ao atingir a **PROFUNDIDADE Q201**, o comando extrai a ferramenta do furo com **FMAX** para a **DISTANCIA SEGURANCA Q200** ou para a **2. DIST. SEGURANCA**. A **2. DIST. SEGURANCA Q204** só atua se for programada maior que a **DISTANCIA SEGURANCA Q200**

### **Avisos**

# *AVISO*

### **Atenção, perigo de colisão!**

Se introduzir a profundidade positiva num ciclo, o comando inverte o cálculo do posicionamento prévio. A ferramenta deslocase no eixo da ferramenta em marcha rápida para a distância de segurança **sob** a superfície da peça de trabalho! Existe perigo de colisão!

- Introduzir profundidade negativa
- Com o parâmetro de máquina **displayDepthErr** (n.º 201003), define-se se, ao ser introduzida uma profundidade positiva, o comando deve emitir uma mensagem de erro (on) ou não (off)
- Este ciclo supervisiona o comprimento útil definido LU da ferramenta. Se o valor de **LU** for menor que a **PROFUNDIDADE Q201**, o comando emite uma mensagem de erro.

### **Indicações sobre a programação**

- **Programar o bloco de posicionamento sobre o ponto inicial** (centro do furo) do plano de maquinagem com correção de raio **R0**.
- No ciclo, o sinal do parâmetro Profundidade determina a direção da maquinagem. Se programar a profundidade = 0, o comando não executa o ciclo.

## **Parâmetros de ciclo**

### **Imagem de ajuda Parâmetros**

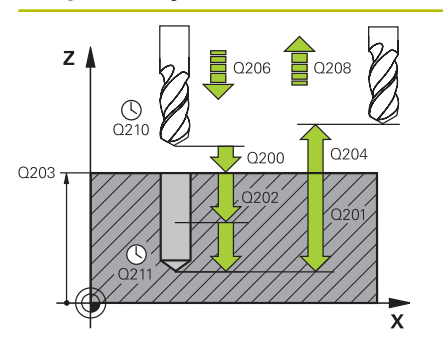

### **Q200 Distancia de seguranca?**

Distância entre a ponta da ferramenta e a superfície da peça de trabalho. O valor atua de forma incremental.

### Introdução: **0...99999.9999** Em alternativa, **PREDEF**

### **Q201 Profundidade?**

Distância entre a superfície da peça de trabalho e a base do furo. O valor atua de forma incremental.

Introdução: **-99999.9999...+99999.9999**

### **Q206 Avanco de incremento?**

Velocidade de deslocação da ferramenta ao furar em mm/min Introdução: **0...99999.999** em alternativa **FAUTO**, **FU**

### **Q202 Incremento?**

medida segundo a qual a ferrta. penetra de cada vez na peça. O valor atua de forma incremental.

A profundidade não tem de ser um múltiplo da profundidade de passo. O comando desloca-se num só passo de maquinagem para a profundidade total quando:

- a profundidade de passo e a profundidade total são iguais
- a profundidade de passo é maior que a profundidade total

Introdução: **0...99999.9999**

### **Q210 Tempo de espera em cima?**

Tempo em segundos que a ferramenta permanece na distância de segurança depois de o comando a ter retirado do furo para remoção de aparas

Introdução: **0...3600.0000** Em alternativa, **PREDEF**

### **Q203 Coordenada superficie peca?**

Coordenada da superfície da peça de trabalho relativamente ao ponto zero ativo. O valor atua de forma absoluta.

Introdução: **-99999.9999...+99999.9999**

### **Q204 2. Distancia de seguranca?**

Distância no eixo da ferramenta entre a ferramenta e a peça (dispositivo tensor) onde não pode ocorrer nenhuma colisão. O valor atua de forma incremental.

### Introdução: **0...99999.9999** Em alternativa, **PREDEF**

### **Q212 Valor do incremento?**

Valor pelo qual o comando reduz **Q202 INCREMENTO** após cada passo. O valor atua de forma incremental.

### Introdução: **0...99999.9999**

### **Q213 Quantidade de quebras de cavaco?**

Número de roturas de apara antes de o comando ter de retirar a ferramenta do furo para a remoção de aparas Para a rotura de apara, o comando retira a ferramenta respetivamente no valor de retrocesso **Q256**.

Introdução: **0...99.999**

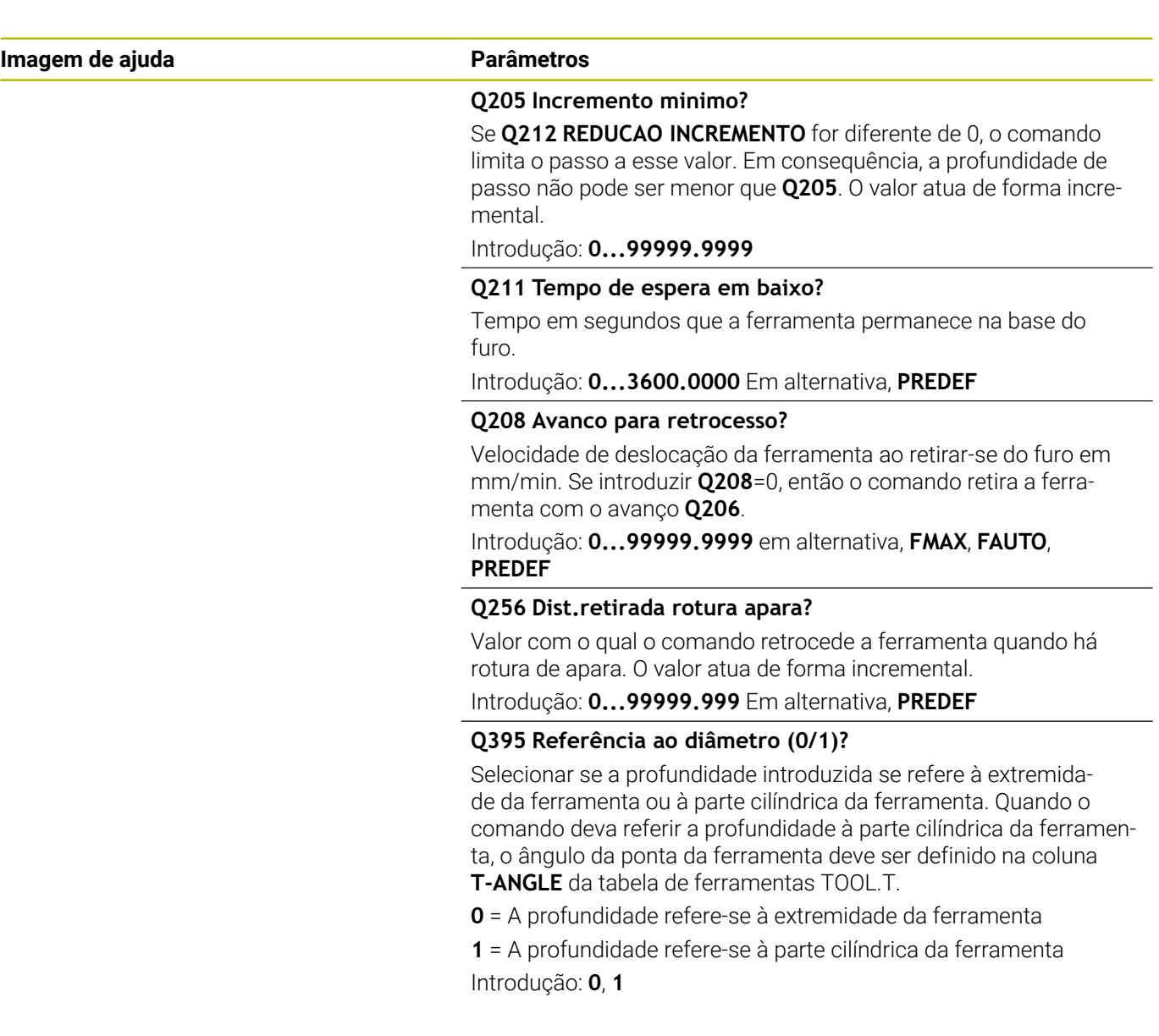

# **Exemplo**

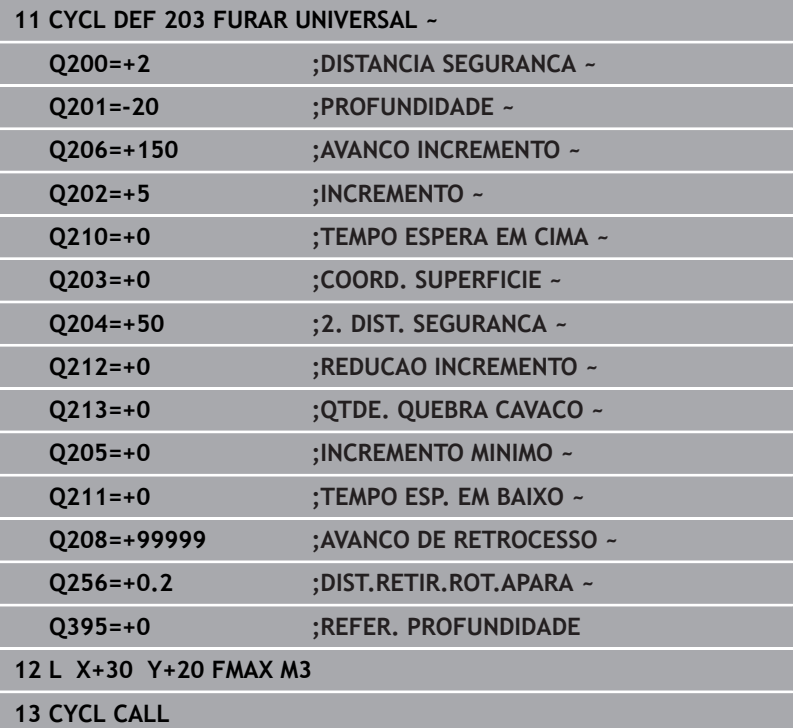

# **4.6 Zyklus 204 REBAIXAR INVERSO (opção #19)**

### **Programação ISO G204**

## **Aplicação**

6

Consulte o manual da sua máquina!

Esta função deve ser ativada e ajustada pelo fabricante da máquina.

Ciclo aplicável apenas a máquinas com mandril regulado.

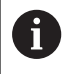

O ciclo só trabalha com barras de broquear em retrocesso

Com este ciclo, podem-se efetuar rebaixamentos situados no lado inferior da peça de trabalho.

### **Execução do ciclo**

- 1 O comando posiciona a ferramenta no eixo do mandril em marcha rápida **FMAX** na distância de segurança sobre a superfície da peça de trabalho
- 2 Aí o comando executa uma orientação do mandril para a posição de 0° e desloca a ferramenta segundo a dimensão do excêntrico
- 3 A seguir, a ferramenta penetra com o avanço de posicionamento prévio no furo pré-furado até a lâmina estar na distância de segurança por baixo da aresta inferior da peça de trabalho
- 4 O comando posiciona agora a ferramenta outra vez sobre o centro do furo. Liga o mandril e, eventualmente, o refrigerante e depois desloca-se com o avanço de rebaixamento para o rebaixamento de profundidade programado
- 5 Se tiver sido definido, a ferramenta espera na base do rebaixamento. Em seguida, a ferramenta desloca-se novamente para fora do furo, executa uma orientação de mandril e deslocase novamente segundo a medida do excêntrico
- 6 Para terminar, a ferramenta desloca-se com **FMAX** para a distância de segurança
- 7 O comando posiciona a ferramenta novamente no centro do furo
- 8 O comando restaura novamente o estado do mandril do início do ciclo
- 9 Eventualmente, o comando desloca para a 2.ª distância de segurança. A 2.ª distância de segurança **Q204** só atua se for programada maior que a distância de segurança **Q200**

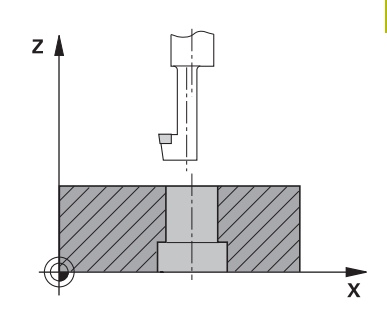

# **Avisos**

# *AVISO*

### **Atenção, perigo de colisão!**

Se for selecionada uma direção de retirada errada, existe perigo de colisão. Um espelhamento eventualmente existente no plano de maquinagem não é considerado para a direção de retirada. Por outro lado, as transformações ativas são tidas em consideração na retirada.

- Verifique a posição da ponta da ferramenta, se programar uma orientação de mandril no ângulo que introduzir em **Q336** (p. ex., no modo de funcionamento **Posicionam.c/ introd. manual**). Para isso, não podem estar ativas nenhumas transformações.
- Selecionar o ângulo de maneira a que a ponta da ferramenta fique paralela à direção de retirada
- Selecionar a direção de retirada **Q214**, de forma a que a ferramenta se afaste da margem do furo
- Este ciclo pode ser executado exclusivamente no modo de maquinagem **FUNCTION MODE MILL**.
- Após a maquinagem, o comando posiciona a ferramenta outra vez sobre o ponto inicial no plano de maquinagem. Desta forma, é possível continuar a posicionar incrementalmente em seguida.
- Ao calcular o ponto inicial do rebaixamento, o comando tem em conta o comprimento da lâmina da barra de broquear e a solidez do material.
- Se as funções M7 ou M8 estavam ativas antes da chamada de ciclo, o comando restaura novamente este estado no final do ciclo.
- Este ciclo supervisiona o comprimento útil definido **LU** da ferramenta. Se este for menor que a **PROFUNDID. REBAIXAR Q249**, o comando emite uma mensagem de erro.

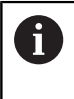

Introduzir o comprimento da ferramenta, de modo a que seja medida a aresta inferior da haste da broca, não a lâmina.

### **Indicações sobre a programação**

- **Programar o bloco de posicionamento sobre o ponto inicial** (centro do furo) do plano de maquinagem com correção de raio **R0**.
- O sinal do parâmetro de ciclo determina a direção da maquinagem ao rebaixar. Atenção: o sinal positivo rebaixa na direção do eixo positivo do mandril.

# **Parâmetros de ciclo**

### **Imagem de ajuda Parâmetros**

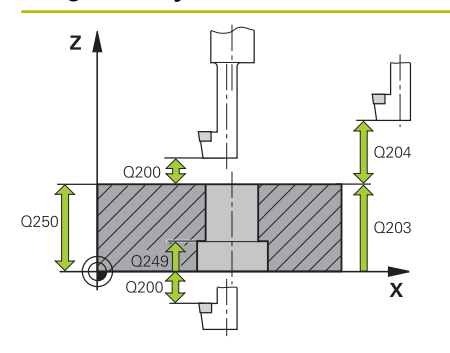

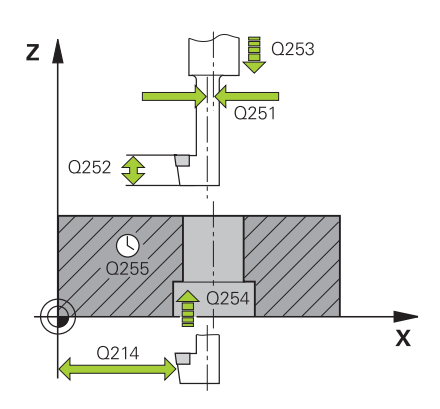

### **Q200 Distancia de seguranca?**

Distância entre a ponta da ferramenta e a superfície da peça de trabalho. O valor atua de forma incremental.

### Introdução: **0...99999.9999** Em alternativa, **PREDEF**

### **Q249 Profundidade a rebaixar?**

distância entre o lado inferior da peça - e a base do rebaixamento O sinal positivo executa o rebaixamento em direção positiva do eixo do mandril. O valor atua de forma incremental.

Introdução: **-99999.9999...+99999.9999**

### **Q250 Espessura de peca?**

Altura da peça de trabalho. Introduzir o valor de forma incremental. Introdução: **0.0001...99999.9999**

### **Q251 Medida excentrica?**

Medida excêntrica da barra de broquear. Consultar a ficha de dados da ferramenta. O valor atua de forma incremental.

# Introdução: **0.0001...99999.9999**

### **Q252 Longitude da navalha?**

Distância da aresta inferior da haste de broca à lâmina principal. Consultar a ficha de dados da ferramenta. O valor atua de forma incremental.

### **Q253 Avanco pre-posicionamento?**

Velocidade de deslocação da ferramenta ao afundar ou ao retirarse da peça de trabalho em mm/min.

Introdução: **0...99999.9999** em alternativa, **FMAX**, **FAUTO**, **PREDEF**

### **Q254 Avanco maquinar rebaixo?**

Velocidade de deslocação da ferramenta ao rebaixar em mm/min Introdução: **0...99999.999** em alternativa **FAUTO**, **FU**

### **Q255 Tempo de espera em segundos?**

tempo de espera em segundos na base do rebaixamento Introdução: **0...99.999**

### **Q203 Coordenada superficie peca?**

Coordenada da superfície da peça de trabalho relativamente ao ponto zero ativo. O valor atua de forma absoluta.

Introdução: **-99999.9999...+99999.9999**

### **Q204 2. Distancia de seguranca?**

Distância no eixo da ferramenta entre a ferramenta e a peça (dispositivo tensor) onde não pode ocorrer nenhuma colisão. O valor atua de forma incremental.

Introdução: **0...99999.9999** Em alternativa, **PREDEF**

**Imagem de ajuda Parâmetros** 

**Q214 Sentido saida (0/1/2/3/4)?** Estabelecer a direção na qual o comando deve deslocar a ferramenta segundo a medida excêntrica (conforme a orientação do mandril). Não é permitida a introdução de 0.

- **1**: Retirar a ferramenta na direção negativa do eixo principal
- **2**: Retirar a ferramenta na direção negativa do eixo secundário
- **3**: Retirar a ferramenta na direção positiva do eixo principal
- **4**: Retirar a ferramenta na direção positiva do eixo secundário

Introdução: **1**, **2**, **3**, **4**

### **Q336 Angulo orientaçao cabeçote?**

Ângulo sobre o qual o comando posiciona a ferramenta antes do afundamento e antes de a retirar do furo. O valor atua de forma absoluta.

Introdução: **0...360**

### **Exemplo**

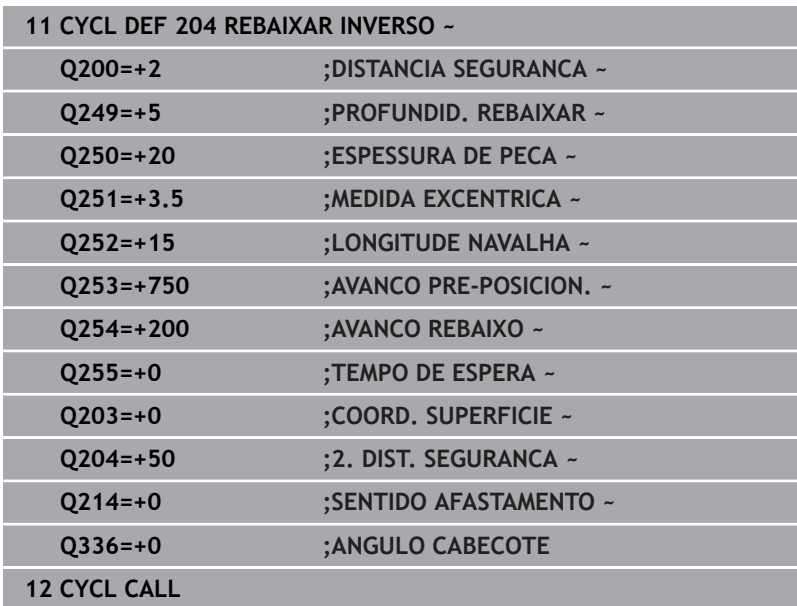

# **4.7 Ciclo 205 FURO PROF.UNIVERSAL (opção #19)**

**Programação ISO G205**

# **Aplicação**

6

Consulte o manual da sua máquina!

Esta função deve ser ativada e ajustada pelo fabricante da máquina.

Este ciclo permite-lhe produzir furos com passo decrescente. O ciclo pode ser executado com ou sem uma rotura de apara. Ao alcançar a profundidade de passo, o ciclo realiza uma remoção de aparas. Se já existir um pré-furo, pode-se introduzir um ponto inicial aprofundado. Opcionalmente, é possível definir no ciclo um tempo de espera na base do furo. Este tempo de espera serve para o corte livre na base do furo.

Mais informações: ["Remoção de aparas e rotura de aparas",](#page-92-0) [Página 93](#page-92-0)

### **Execução do ciclo**

- 1 O comando posiciona a ferramenta no eixo da ferramenta em marcha rápida **FMAX** na **DISTANCIA SEGURANCA Q200** indicada sobre a **COORD. SUPERFICIE Q203**.
- 2 Caso se programe um ponto inicial aprofundado em **Q379**, o comando desloca com **Q253 AVANCO PRE-POSICION.** para a distância de segurança sobre o ponto inicial aprofundado.
- 3 A ferramenta fura com o avanço **Q206 AVANCO INCREMENTO** até alcançar a profundidade de passo.
- 4 Se estiver definida uma rotura de apara, o comando retira a ferramenta segundo o valor de retrocesso **Q256**.
- 5 Ao alcançar a profundidade de passo, o comando retira a ferramenta no eixo da ferramenta com o avanço de retrocesso **Q208** para a distância de segurança. A distância de segurança está acima da **COORD. SUPERFICIE Q203**.
- 6 Em seguida, a ferramenta desloca com **Q373 AVANCO APR.REM.APAR** até à distância de posição prévia sobre a última profundidade de passo alcançada.
- 7 A ferramenta fura com o avanço **Q206** até alcançar a profundidade de passo seguinte. Se estiver definido um valor de redução, a profundidade de passo vai diminuindo com cada passo segundo o valor de redução.
- 8 O comando repete este processo (2 a 7) até alcançar a profundidade de furo programada.
- 9 Caso se tenha introduzido um tempo de espera, a ferramenta permanece na base do furo para o corte livre. Em seguida, o comando retira a ferramenta com avanço de retrocesso para a distância de segurança ou para a 2.ª distância de segurança. A 2.ª distância de segurança **Q204** só atua se for programada maior que a distância de segurança **Q200**.

Após uma remoção de aparas, a profundidade da rotura de  $\mathbf i$ apara seguinte refere-se à última profundidade de passo. **Exemplo:**

**Q202 INCREMENTO** = 10 mm

**Q257 PROF FURO ROT APARA** = 4 mm

O comando realiza uma rotura de apara aos 4 mm e aos 8 mm. Aos 10 mm, executa uma remoção de aparas. A rotura de apara tem lugar ao 14 mm e aos 18 mm e por aí adiante.

### **Avisos**

# *AVISO*

### **Atenção, perigo de colisão!**

Se introduzir a profundidade positiva num ciclo, o comando inverte o cálculo do posicionamento prévio. A ferramenta deslocase no eixo da ferramenta em marcha rápida para a distância de segurança **sob** a superfície da peça de trabalho! Existe perigo de colisão!

- Introduzir profundidade negativa
- ► Com o parâmetro de máquina **displayDepthErr** (n.º 201003), define-se se, ao ser introduzida uma profundidade positiva, o comando deve emitir uma mensagem de erro (on) ou não (off)
- Este ciclo supervisiona o comprimento útil definido **LU** da **The State** ferramenta. Se o valor de **LU** for menor que a **PROFUNDIDADE Q201**, o comando emite uma mensagem de erro.

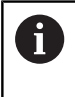

Este ciclo não é apropriado para brocas de grande comprimento. Para brocas de grande comprimento, utilize o ciclo **241 FURO PROFUND UM GUME**.

### **Indicações sobre a programação**

- **Programar o bloco de posicionamento sobre o ponto inicial** (centro do furo) do plano de maquinagem com correção de raio **R0**.
- No ciclo, o sinal do parâmetro Profundidade determina a direção da maquinagem. Se programar a profundidade = 0, o comando não executa o ciclo.
- Se se introduzirem as distâncias de posição prévia **Q258** diferentes de **Q259**, o comando modifica de maneira uniforme a distância de posição prévia entre o primeiro e o último passo.
- Se se introduzir um ponto inicial aprofundado por meio de **Q379**, o comando modifica o ponto inicial do movimento de passo. Os movimentos de retrocesso não são modificados pelo comando; referem-se à coordenada da superfície da peça de trabalho.
- Se **Q257 PROF FURO ROT APARA** for maior que **Q202 INCREMENTO**, a rotura de apara não é executada.

# **Parâmetros de ciclo**

### **Imagem de ajuda Parâmetros**

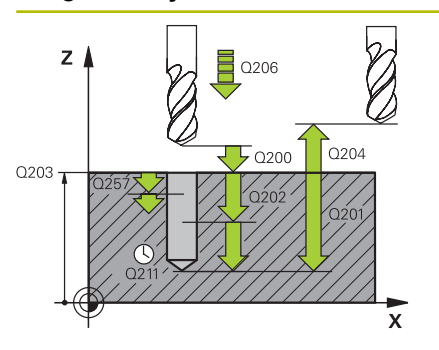

### **Q200 Distancia de seguranca?**

Distância entre a ponta da ferramenta e a superfície da peça de trabalho. O valor atua de forma incremental.

### Introdução: **0...99999.9999** Em alternativa, **PREDEF**

### **Q201 Profundidade?**

Distância da superfície da peça de trabalho à base do furo (dependente do parâmetro **Q395 REFER. PROFUNDIDADE**). O valor atua de forma incremental.

Introdução: **-99999.9999...+99999.9999**

### **Q206 Avanco de incremento?**

Velocidade de deslocação da ferramenta ao furar em mm/min Introdução: **0...99999.999** em alternativa **FAUTO**, **FU**

### **Q202 Incremento?**

medida segundo a qual a ferrta. penetra de cada vez na peça. O valor atua de forma incremental.

A profundidade não tem de ser um múltiplo da profundidade de passo. O comando desloca-se num só passo de maquinagem para a profundidade total quando:

- a profundidade de passo e a profundidade total são iguais
- a profundidade de passo é maior que a profundidade total

Introdução: **0...99999.9999**

### **Q203 Coordenada superficie peca?**

Coordenada da superfície da peça de trabalho relativamente ao ponto zero ativo. O valor atua de forma absoluta.

### Introdução: **-99999.9999...+99999.9999**

### **Q204 2. Distancia de seguranca?**

Distância no eixo da ferramenta entre a ferramenta e a peça (dispositivo tensor) onde não pode ocorrer nenhuma colisão. O valor atua de forma incremental.

Introdução: **0...99999.9999** Em alternativa, **PREDEF**

### **Q212 Valor do incremento?**

Valor pelo qual o comando reduz a profundidade de passo **Q202**. O valor atua de forma incremental.

### Introdução: **0...99999.9999**

### **Q205 Incremento minimo?**

Se **Q212 REDUCAO INCREMENTO** for diferente de 0, o comando limita o passo a esse valor. Em consequência, a profundidade de passo não pode ser menor que **Q205**. O valor atua de forma incremental.

Introdução: **0...99999.9999**

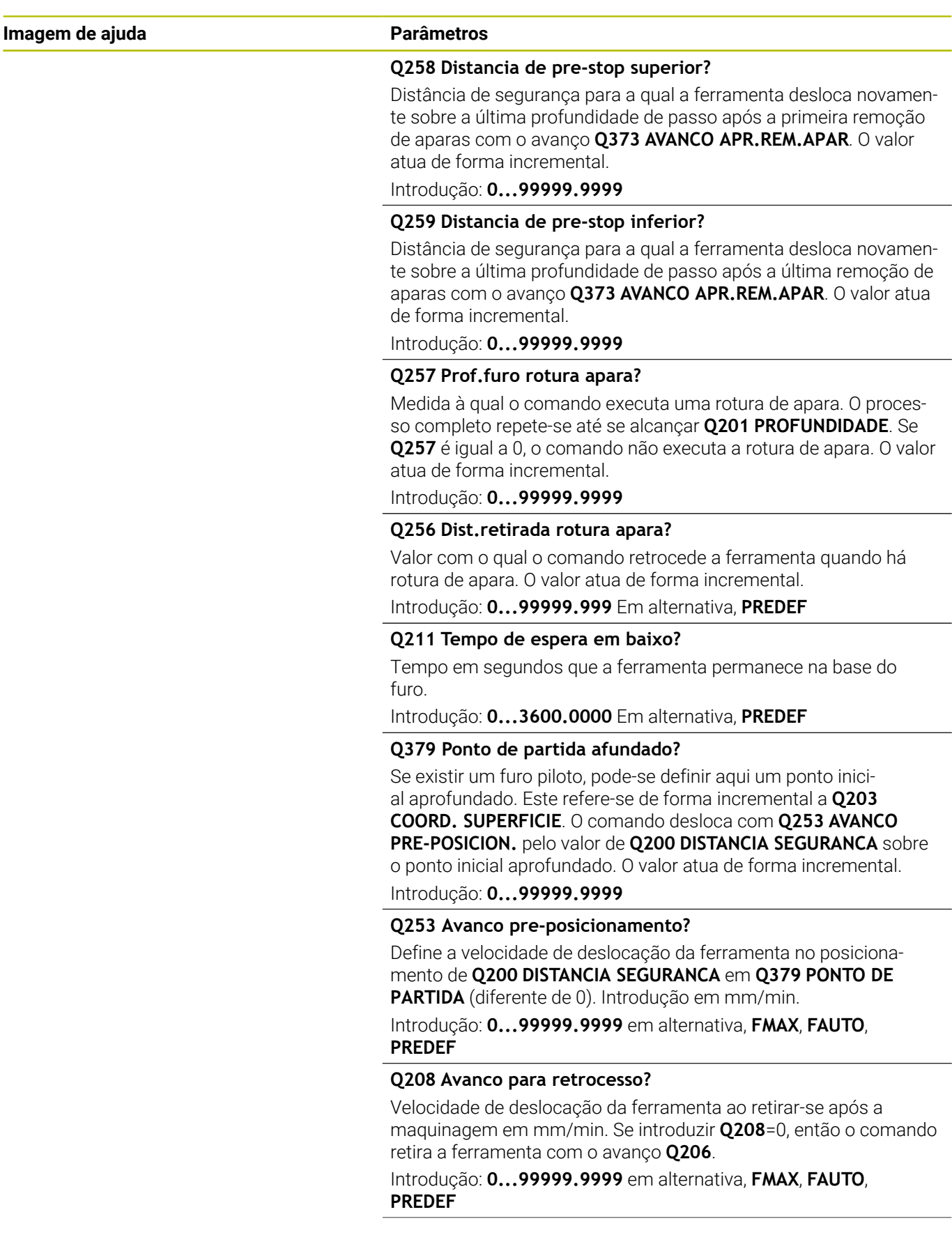

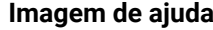

### **Parâmetros**

**Q395 Referência ao diâmetro (0/1)?** Selecionar se a profundidade introduzida se refere à extremidade da ferramenta ou à parte cilíndrica da ferramenta. Quando o comando deva referir a profundidade à parte cilíndrica da ferramenta, o ângulo da ponta da ferramenta deve ser definido na coluna **T-ANGLE** da tabela de ferramentas TOOL.T.

**0** = A profundidade refere-se à extremidade da ferramenta

**1** = A profundidade refere-se à parte cilíndrica da ferramenta Introdução: **0**, **1**

**Q373 Avanço aprox. após remoção ap.?**

Velocidade de deslocação da ferramenta na aproximação da distância de posição prévia após a remoção de aparas.

**0**: Deslocação com **FMAX**

**>0**: Avanço em mm/min

Introdução: **0...99.999** em alternativa, **FAUTO**, **FMAX**, **FU**, **FZ**

### **Exemplo**

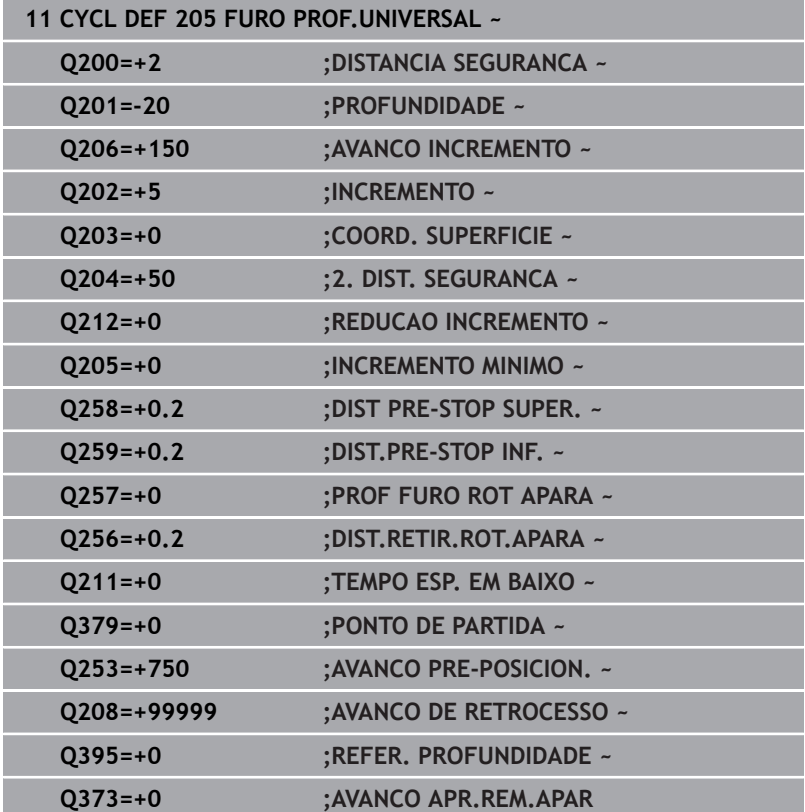

## <span id="page-92-0"></span>**Remoção de aparas e rotura de aparas**

### **Remoção de aparas**

A remoção de aparas depende do parâmetro de ciclo **Q202 INCREMENTO**.

Ao alcançar o valor indicado no parâmetro de ciclo **Q202**, o comando executa uma remoção de aparas. Isso significa que o comando desloca sempre a ferramenta independentemente do ponto inicial aprofundado **Q379** para a altura de retrocesso. Esta é o resultado de **Q200 DISTANCIA SEGURANCA** + **Q203 COORD. SUPERFICIE**

### **Exemplo:**

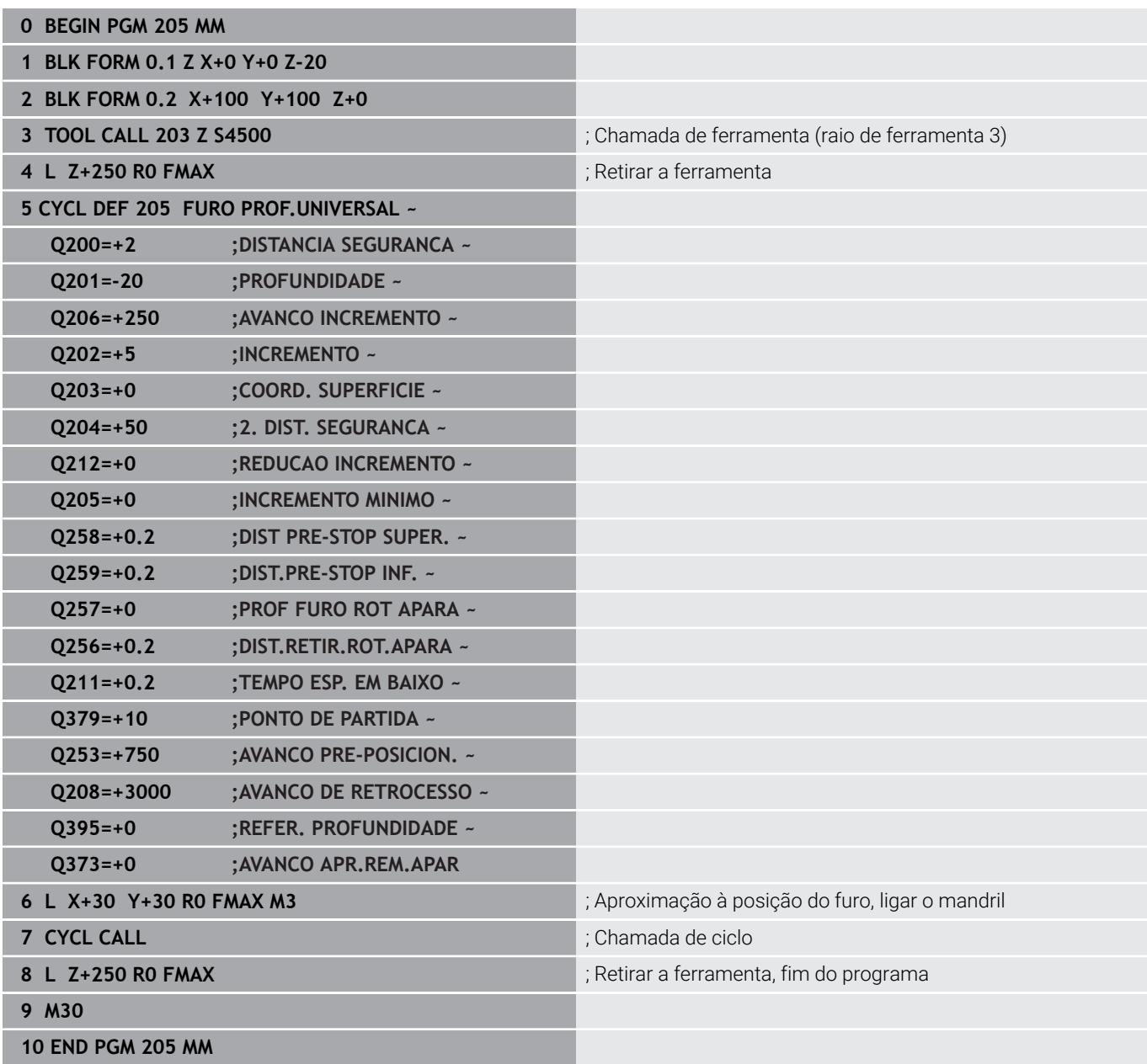

### **Rotura de apara**

A rotura de apara depende do parâmetro de ciclo **Q257 PROF FURO ROT APARA**.

Ao alcançar o valor indicado no parâmetro de ciclo **Q257**, o comando executa uma rotura de apara. Isso significa que o comando retira a ferramenta segundo o valor definido **Q256 DIST.RETIR.ROT.APARA**. Ao alcançar o **INCREMENTO**, executa-se uma remoção de aparas. O processo completo repete-se até se alcançar **Q201 PROFUNDIDADE**.

# **Exemplo:**

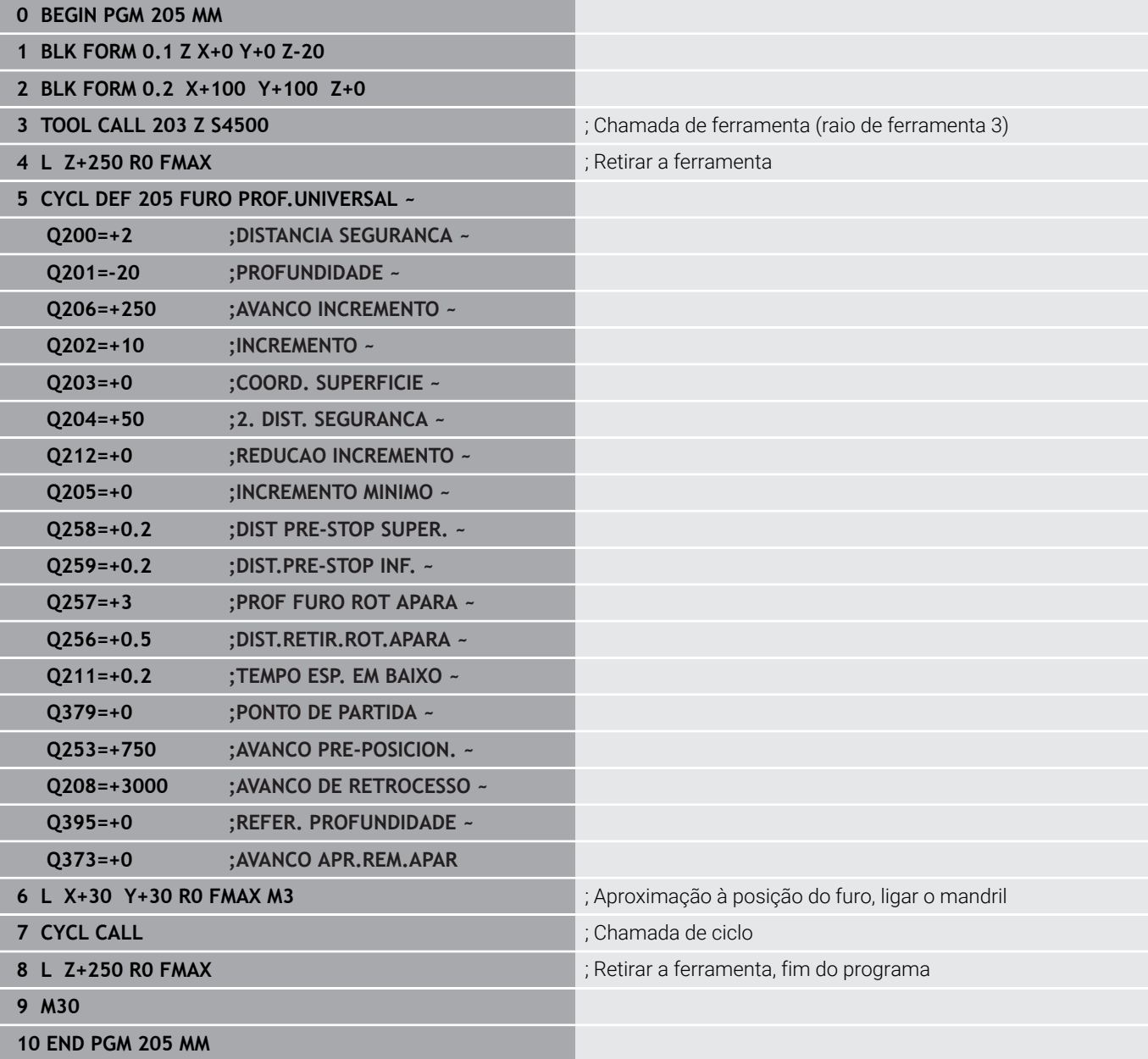

# **4.8 Ciclo 208 FRESADO DE FUROS (opção #19)**

# **Programação ISO**

**G208**

# **Aplicação**

Ō

Consulte o manual da sua máquina!

Esta função deve ser ativada e ajustada pelo fabricante da máquina.

Com este ciclo, pode fresar furos. Pode definir o ciclo opcionalmente com um diâmetro pré-furado. Além disso, é possível programar tolerâncias para o diâmetro nominal.

# **Execução do ciclo**

- 1 O comando posiciona a ferramenta no eixo do mandril em marcha rápida **FMAX** na distância de segurança **Q200** indicada sobre a superfície da peça de trabalho
- 2 O comando realiza a primeira trajetória helicoidal tendo em consideração a sobreposição de trajetória **Q370** com um semicírculo. O semicírculo começa no centro do furo.
- 3 A ferramenta fresa com o avanço **F** programado numa hélice até à profundidade de furo programada
- 4 Quando é atingida a profundidade de furo, o comando executa outra vez um círculo completo para, no rebaixamento, retirar o material que tiver ficado
- 5 Depois, o comando volta a posicionar a ferramenta no centro do furo e à distância de segurança **Q200**
- 6 O processo repete-se até se alcançar o diâmetro nominal (o passo lateral é calculado pelo comando)
- 7 Para terminar, a ferramenta desloca-se com **FMAX** para a distância de segurança ou para a 2.ª distância de segurança **Q204**. A 2.ª distância de segurança **Q204** só atua se for programada maior que a distância de segurança **Q200**
	- Se se programar a sobreposição de trajetória com **Q370=0**,  $\mathbf i$ o comando utiliza a maior sobreposição de trajetória possível na primeira trajetória helicoidal. Dessa maneira, o comando tenta evitar que a ferramenta assente. Todas as outras trajetórias são divididas uniformemente.

### <span id="page-95-0"></span>**Tolerâncias**

 $\mathbf{i}$ 

O comando oferece a possibilidade de guardar tolerâncias no parâmetro **Q335 DIAMETRO NOMINAL**.

Pode definir as seguintes tolerâncias:

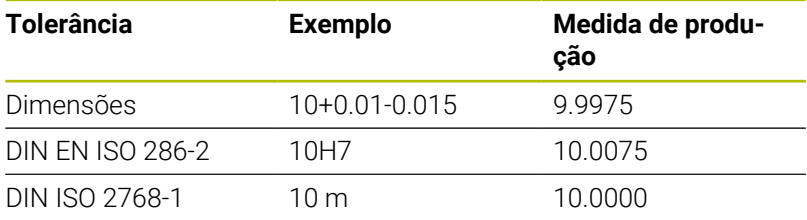

Proceda da seguinte forma:

- Iniciar a definição de ciclo
- Definir os parâmetros de ciclos
- Selecionar a softkey **INTRODUZIR TEXTO**
- Introduzir a medida nominal incluindo a tolerância

A produção da maquinagem tem lugar na média da tolerância.

- Se for programada uma tolerância incorreta, o comando termina a execução com uma mensagem de erro.
- Tenha em consideração as maiúsculas e minúsculas ao indicar as tolerâncias.

### **Avisos**

# *AVISO*

### **Atenção, perigo de colisão!**

Se introduzir a profundidade positiva num ciclo, o comando inverte o cálculo do posicionamento prévio. A ferramenta deslocase no eixo da ferramenta em marcha rápida para a distância de segurança **sob** a superfície da peça de trabalho! Existe perigo de colisão!

- Introduzir profundidade negativa
- ► Com o parâmetro de máquina **displayDepthErr** (n.º 201003), define-se se, ao ser introduzida uma profundidade positiva, o comando deve emitir uma mensagem de erro (on) ou não (off)

# *AVISO*

## **Atenção, perigo para a ferramenta e a peça de trabalho**

Se o passo selecionado for grande demais, existe perigo de uma rotura da ferramenta e de danificação da peça de trabalho!

- Indique na tabela de ferramentas **TOOL.T**, na coluna **ÂNGULO**, o máximo ângulo de afundamento possível e o raio de esquina **DR2** da ferramenta.
- O comando calcula automaticamente o máximo passo permitido e modifica, se necessário, o valor introduzido.
- Este ciclo pode ser executado exclusivamente no modo de maquinagem **FUNCTION MODE MILL**.
- Se tiver introduzido o diâmetro do furo igual ao diâmetro  $\blacksquare$ da ferramenta, o comando fura sem interpolação de hélice, diretamente na profundidade programada.
- $\blacksquare$ O reflexo ativo **não** influencia o tipo de fresagem definido no ciclo.
- No cálculo do fator de sobreposição de trajetória também é tido  $\mathcal{L}_{\mathcal{A}}$ em consideração o raio de esquina **DR2** da ferramenta atual.
- Este ciclo supervisiona o comprimento útil definido **LU** da  $\blacksquare$ ferramenta. Se o valor de **LU** for menor que a **PROFUNDIDADE Q201**, o comando emite uma mensagem de erro.
- Com base no valor **RCUTS**, o ciclo supervisiona ferramentas não cortantes no centro e impede, entre outras coisas, que a ferramenta assente no lado frontal. Em caso de necessidade, o comando interrompe a maquinagem com uma mensagem de erro.

### **Indicações sobre a programação**

- Programar o bloco de posicionamento sobre o ponto inicial (centro do furo) do plano de maquinagem com correção de raio **R0**.
- No ciclo, o sinal do parâmetro Profundidade determina a direção da maquinagem. Se programar a profundidade = 0, o comando não executa o ciclo.

# **Parâmetros de ciclo**

### **Imagem de ajuda Parâmetros**

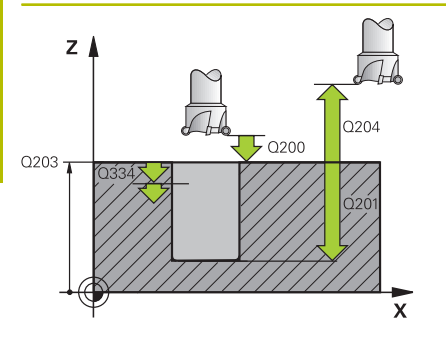

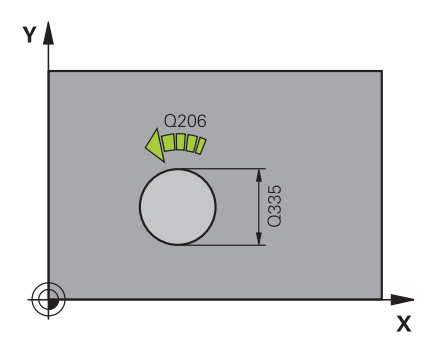

### **Q200 Distancia de seguranca?**

Distância entre a aresta inferior da ferramenta e a superfície da peça de trabalho. O valor atua de forma incremental.

### Introdução: **0...99999.9999** Em alternativa, **PREDEF**

### **Q201 Profundidade?**

Distância entre a superfície da peça de trabalho e a base do furo. O valor atua de forma incremental.

### Introdução: **-99999.9999...+99999.9999**

### **Q206 Avanco de incremento?**

Velocidade de deslocação da ferramenta ao furar sobre a hélice em mm/min

Introdução: **0...99999.999** em alternativa **FAUTO**, **FU**, **FZ**

### **Q334 Profundidade por linha helice?**

Medida pela qual a ferramenta é posicionada sobre uma hélice (=360°). O valor atua de forma incremental.

### Introdução: **0...99999.9999**

### **Q203 Coordenada superficie peca?**

Coordenada da superfície da peça de trabalho relativamente ao ponto zero ativo. O valor atua de forma absoluta.

### Introdução: **-99999.9999...+99999.9999**

### **Q204 2. Distancia de seguranca?**

Distância no eixo da ferramenta entre a ferramenta e a peça (dispositivo tensor) onde não pode ocorrer nenhuma colisão. O valor atua de forma incremental.

Introdução: **0...99999.9999** Em alternativa, **PREDEF**

### **Q335 Diametro nominal?**

Diâmetro do furo Se se introduzir o diâmetro nominal igual ao diâmetro da ferramenta, o comando fura sem interpolação de hélice diretamente na profundidade programada. O valor atua de forma absoluta. Se necessário, pode programar uma tolerância.

**Mais informações:** ["Tolerâncias", Página 96](#page-95-0)

Introdução: **0...99999.9999**

### **Q342 Diâmetro furo?**

Introduzir a medida do diâmetro pré-furado. O valor atua de forma absoluta.

Introdução: **0...99999.9999**

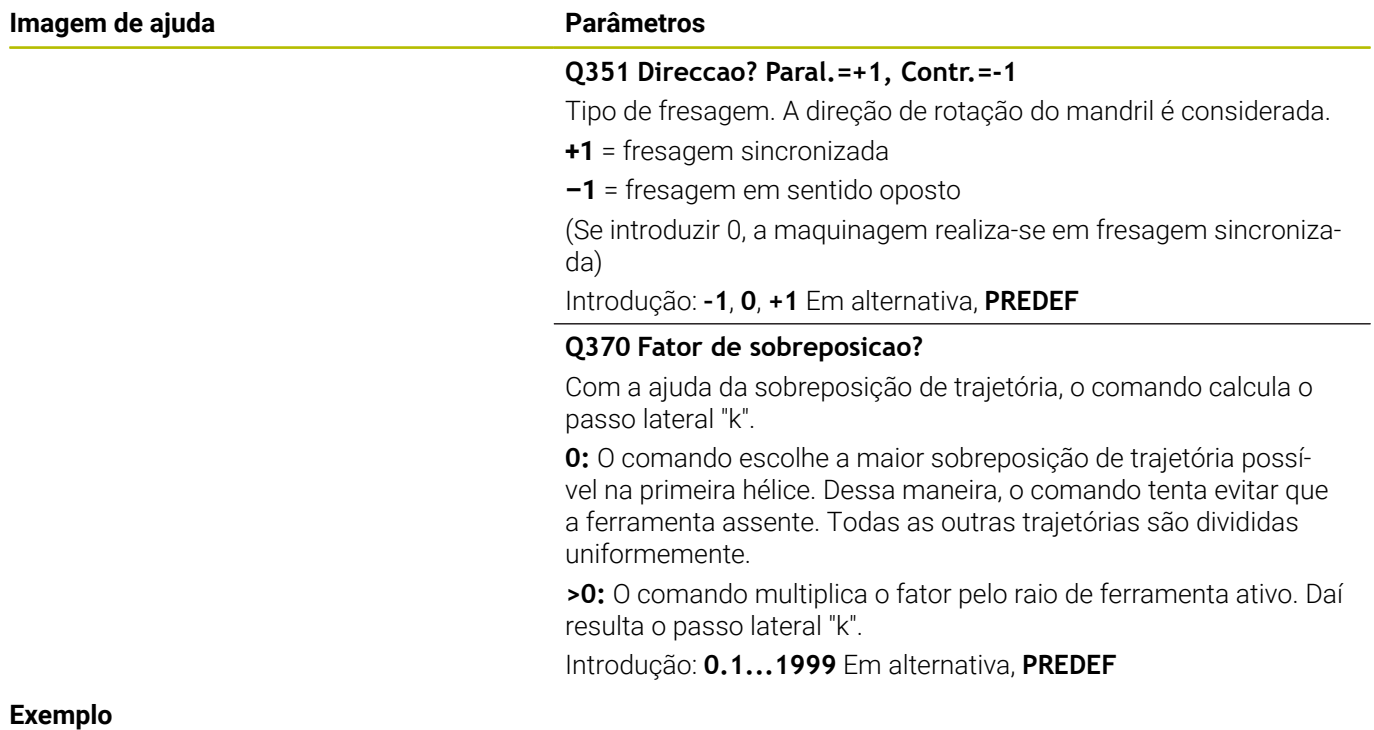

### **Exemplo**

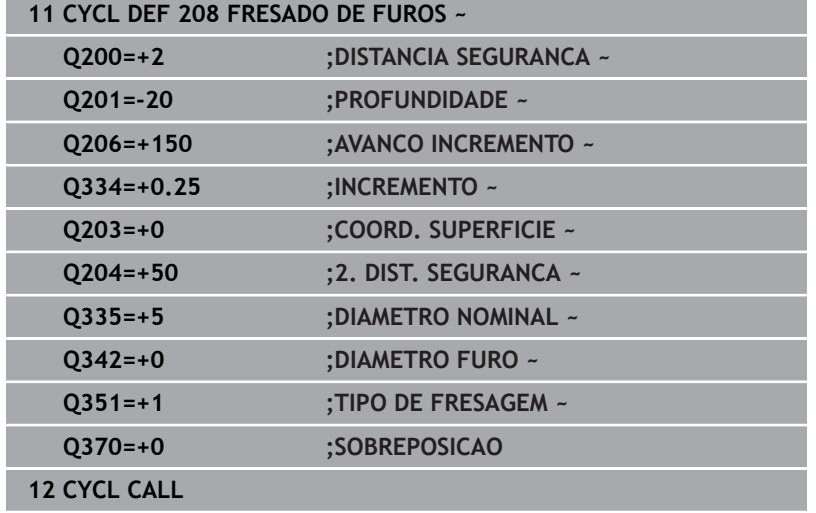

# **4.9 Ciclo 241 FURO PROFUND UM GUME (opção #19)**

### **Programação ISO G241**

# **Aplicação**

6

Consulte o manual da sua máquina!

Esta função deve ser ativada e ajustada pelo fabricante da máquina.

O ciclo **241 FURO PROFUND UM GUME** permite-lhe produzir furos com uma broca de profundidade com gume único. É possível a introdução de um ponto inicial aprofundado. O comando executa a deslocação para a profundidade de furação com **M3**. Pode-se alterar a direção de rotação e a velocidade ao entrar e sair do furo.

### **Execução do ciclo**

- 1 O comando posiciona a ferramenta no eixo do mandril em marcha rápida **FMAX** na **DISTANCIA SEGURANCA Q200** indicada sobre a **COORD. SUPERFICIE Q203**
- 2 Dependendo do comportamento de posicionamento, o comando aciona a velocidade do mandril para a **DISTANCIA SEGURANCA Q200** ou para um valor definido acima da superfície das coordenadas.

**Mais informações:** ["Comportamento de posicionamento ao](#page-106-0) [trabalhar com Q379", Página 107](#page-106-0)

- 3 O comando executa o movimento de entrada de acordo com a direção de **Q426 SENTIDO ROT. FERR.TA** com mandril de rotação para a direita, para a esquerda ou parado
- 4 A ferramenta fura com **M3** e **Q206 AVANCO INCREMENTO** até à profundidade de furação **Q201** ou à profundidade de permanência **Q435** ou à profundidade de passo **Q202**:
	- Caso se tenha definido **Q435 PROFUND.PERMANENCIA**, o comando reduz o avanço depois de se alcançar a profundidade de permanência de acordo com **Q401 FACTOR DE AVANCO** e permanece segundo **Q211 TEMPO ESP. EM BAIXO**
	- Se tiver sido introduzido um valor de passo menor, o comando fura até à profundidade de passo. A profundidade de passo vai diminuindo com cada passo segundo **Q212 REDUCAO INCREMENTO**
- 5 A ferramenta permanece na base do furo com o mandril a rodar para cortar livremente, caso programado
- 6 Depois de o comando ter alcançado a profundidade de furação, desliga o agente refrigerante. Altera a velocidade para o valor que está definido em **Q427 ENTRAR/SAIR ROTACOES** e, eventualmente, altera novamente a direção de rotação de **Q426**.
- 7 O comando posiciona a ferramenta com **Q208 AVANCO DE RETROCESSO** para a posição de retração. **Mais informações:** ["Comportamento de posicionamento ao](#page-106-0) [trabalhar com Q379", Página 107](#page-106-0)
- 8 Se se tiver programado uma 2.ª distância de segurança, o comando desloca a ferramenta para aí com **FMAX**

# **Avisos**

# *AVISO*

## **Atenção, perigo de colisão!**

Se introduzir a profundidade positiva num ciclo, o comando inverte o cálculo do posicionamento prévio. A ferramenta deslocase no eixo da ferramenta em marcha rápida para a distância de segurança **sob** a superfície da peça de trabalho! Existe perigo de colisão!

- Introduzir profundidade negativa
- ► Com o parâmetro de máquina **displayDepthErr** (n.º 201003), define-se se, ao ser introduzida uma profundidade positiva, o comando deve emitir uma mensagem de erro (on) ou não (off)
- Este ciclo pode ser executado exclusivamente no modo de maquinagem **FUNCTION MODE MILL**.
- Este ciclo supervisiona o comprimento útil definido **LU** da ferramenta. Se o valor de **LU** for menor que a **PROFUNDIDADE Q201**, o comando emite uma mensagem de erro.

### **Indicações sobre a programação**

- **Programar o bloco de posicionamento sobre o ponto inicial** (centro do furo) do plano de maquinagem com correção de raio **R0**.
- No ciclo, o sinal do parâmetro Profundidade determina a direção da maquinagem. Se programar a profundidade = 0, o comando não executa o ciclo.

# **Parâmetros de ciclo**

### **Imagem de ajuda Parâmetros**

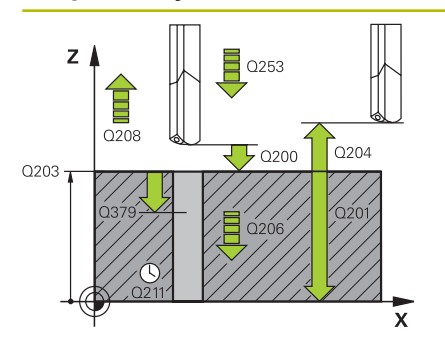

### **Q200 Distancia de seguranca?**

Distância da ponta da ferramenta – **Q203 COORD. SUPERFICIE**. O valor atua de forma incremental.

### Introdução: **0...99999.9999** Em alternativa, **PREDEF**

### **Q201 Profundidade?**

Distância **Q203 COORD. SUPERFICIE** – base do furo. O valor atua de forma incremental.

Introdução: **-99999.9999...+99999.9999**

### **Q206 Avanco de incremento?**

Velocidade de deslocação da ferramenta ao furar em mm/min Introdução: **0...99999.999** em alternativa **FAUTO**, **FU**

### **Q211 Tempo de espera em baixo?**

Tempo em segundos que a ferramenta permanece na base do furo.

Introdução: **0...3600.0000** Em alternativa, **PREDEF**

### **Q203 Coordenada superficie peca?**

Coordenada da superfície da peça de trabalho relativamente ao ponto de referência ativo. O valor atua de forma absoluta.

Introdução: **-99999.9999...+99999.9999**

### **Q204 2. Distancia de seguranca?**

Distância no eixo da ferramenta entre a ferramenta e a peça (dispositivo tensor) onde não pode ocorrer nenhuma colisão. O valor atua de forma incremental.

Introdução: **0...99999.9999** Em alternativa, **PREDEF**

### **Q379 Ponto de partida afundado?**

Se existir um furo piloto, pode-se definir aqui um ponto inicial aprofundado. Este refere-se de forma incremental a **Q203 COORD. SUPERFICIE**. O comando desloca com **Q253 AVANCO PRE-POSICION.** pelo valor de **Q200 DISTANCIA SEGURANCA** sobre o ponto inicial aprofundado. O valor atua de forma incremental.

Introdução: **0...99999.9999**

### **Q253 Avanco pre-posicionamento?**

Define a velocidade de deslocação da ferramenta ao reaproximar a **Q201 PROFUNDIDADE** após **Q256 DIST.RETIR.ROT.APARA**. Além disso, este avanço atua quando a ferramenta é posicionada sobre **Q379 PONTO DE PARTIDA** (diferente de 0). Introdução em mm/ min.

Introdução: **0...99999.9999** em alternativa, **FMAX**, **FAUTO**, **PREDEF**

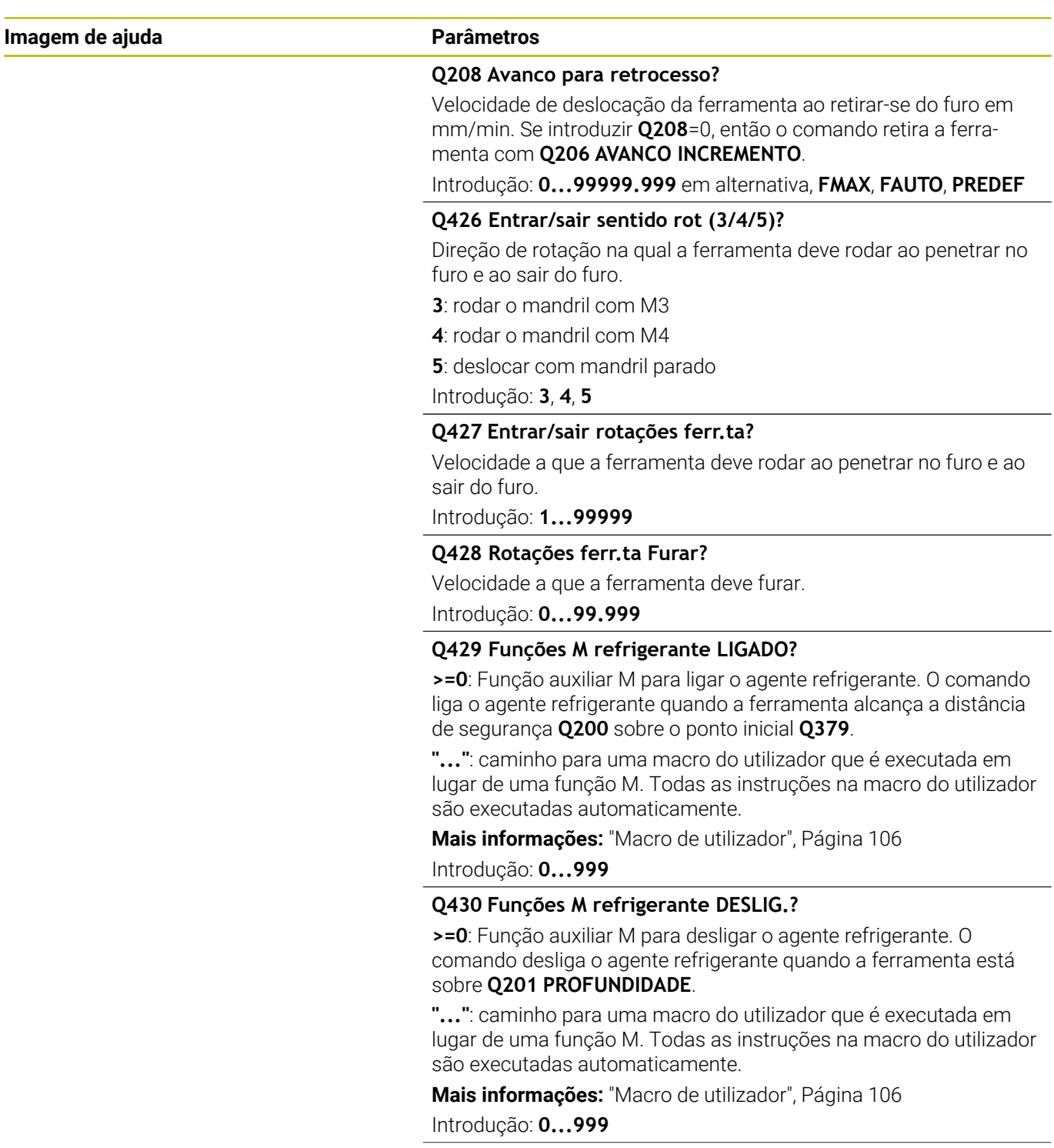

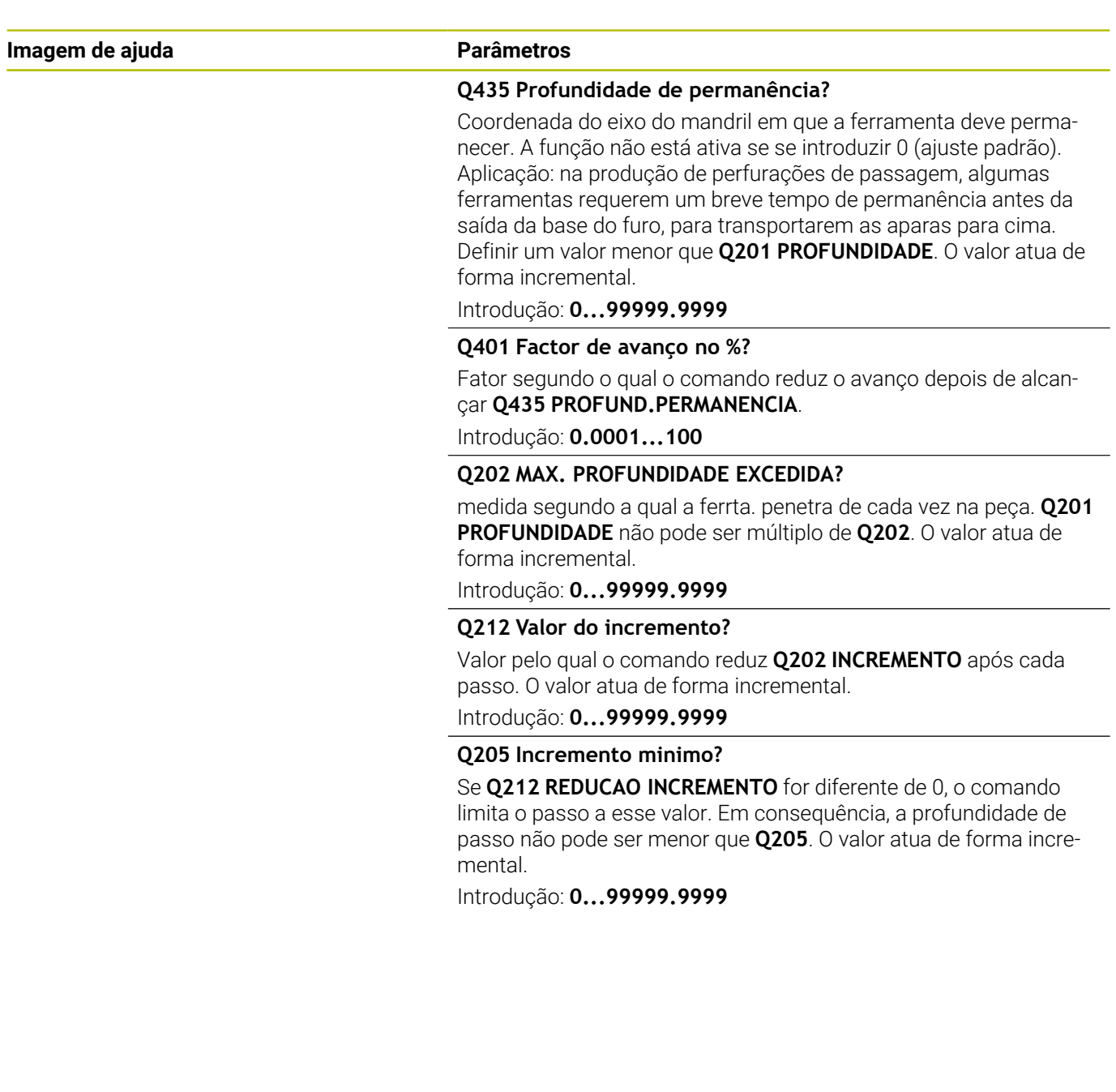

### **Exemplo**

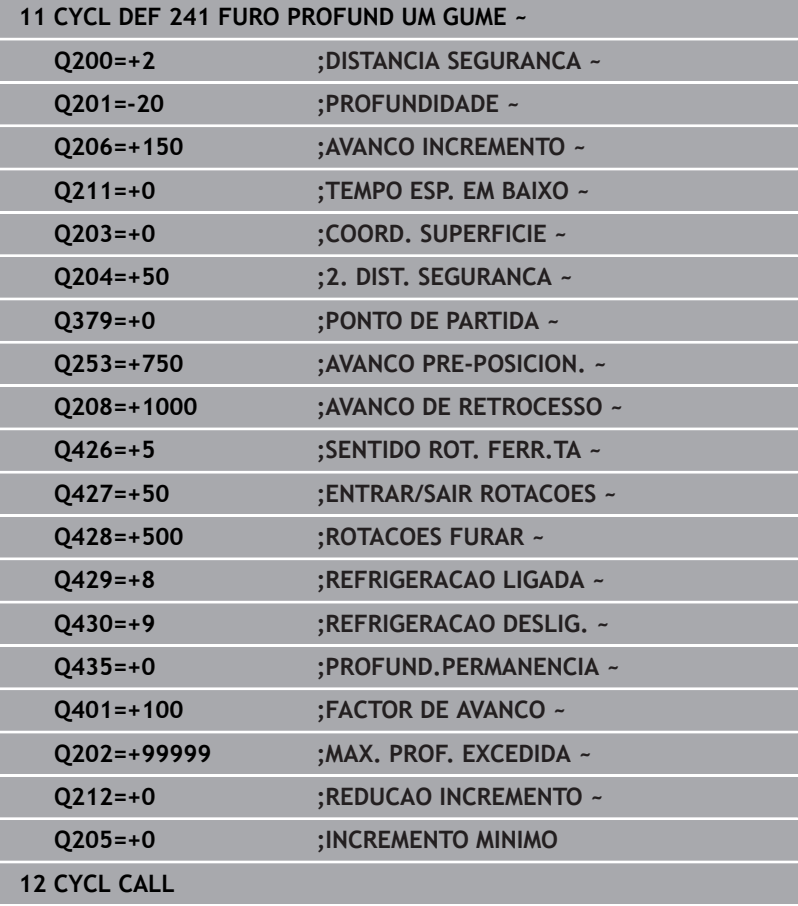

# <span id="page-105-0"></span>**Macro de utilizador**

A macro de utilizador é um outro programa NC.

Uma macro de utilizador contém uma sequência de várias instruções. Com a ajuda de uma macro, é possível definir várias funções NC que o comando executa. Como utilizador, cria macros como programa NC.

O modo de funcionamento das macros corresponde ao de programas NC chamados, p. ex., com a função **PGM CALL**. A macro é definida como programa NC com o tipo de ficheiro \*.h ou \*.i.

- A HEIDENHAIN recomenda a utilização de parâmetros QL na macro. Os parâmetros atuam de forma exclusivamente local para um programa NC. Se utilizar outros tipos de variáveis na macro, eventualmente, as alterações terão efeitos no programa NC a chamar. Para que as alterações atuem explicitamente no programa NC a chamar, utilize parâmetros Q ou QS com os números 1200 a 1390.
- Os valores dos parâmetros de ciclo podem ser lidos dentro da macro.

**Mais informações:** Manual do Utilizador para Programação Klartext

### **Exemplo de macro de utilizador para agente refrigerante**

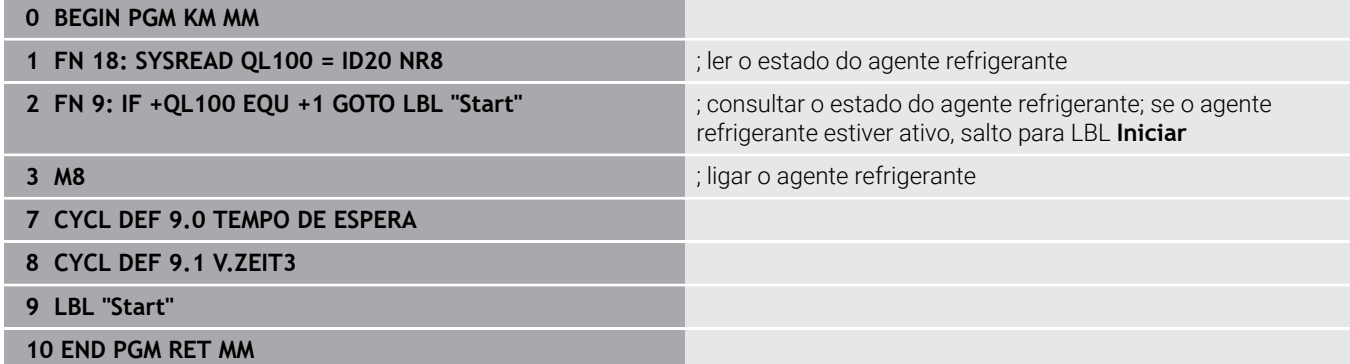

# <span id="page-106-0"></span>**Comportamento de posicionamento ao trabalhar com Q379**

Principalmente ao trabalhar com brocas muito compridas como, p. ex., brocas de profundidade com gume único ou brocas helicoidais extralongas, há alguns aspetos a considerar. É decisiva a posição na qual o mandril é ligado. Em caso de ausência da guia da ferramenta necessária, com brocas demasiado compridas, pode ocorrer uma rotura da ferramenta.

Por isso, é recomendável trabalhar com o parâmetro **PONTO DE PARTIDA Q379**. Mediante este parâmetro, é possível influenciar a posição em que o comando liga o mandril.

### **Início da furação**

### O parâmetro **PONTO DE PARTIDA Q379** considera a **COORD. SUPERFICIE Q203** e o parâmetro **DISTANCIA SEGURANCA Q200**. O exemplo seguinte demonstra a relação entre os parâmetros e de que forma é calculada a posição inicial:

### **PONTO DE PARTIDA Q379=0**

O comando liga o mandril na **DISTANCIA SEGURANCA Q200**  $\overline{\phantom{a}}$ sobre a **COORD. SUPERFICIE Q203**

### **PONTO DE PARTIDA Q379>0**

A furação começa num valor definido acima do ponto inicial aprofundado **Q379**. Este valor é calculado da seguinte forma: 0,2 x **Q379**; se o resultado do cálculo for maior que **Q200**, então o valor é sempre **Q200**.

Exemplo:

- **COORD. SUPERFICIE Q203** =0
- **DISTANCIA SEGURANCA O200 =2**

### **PONTO DE PARTIDA 0379 =2**

O início da furação calcula-se assim: 0,2 x **Q379**=0,2\*2=0,4; a furação inicia-se 0,4 mm ou inch acima do ponto inicial aprofundado. Assim, se o ponto inicial aprofundado estiver em -2, o comando inicia o processo de furação a -1,6 mm.

A tabela seguinte apresenta diversos exemplos de cálculo do início da furação:

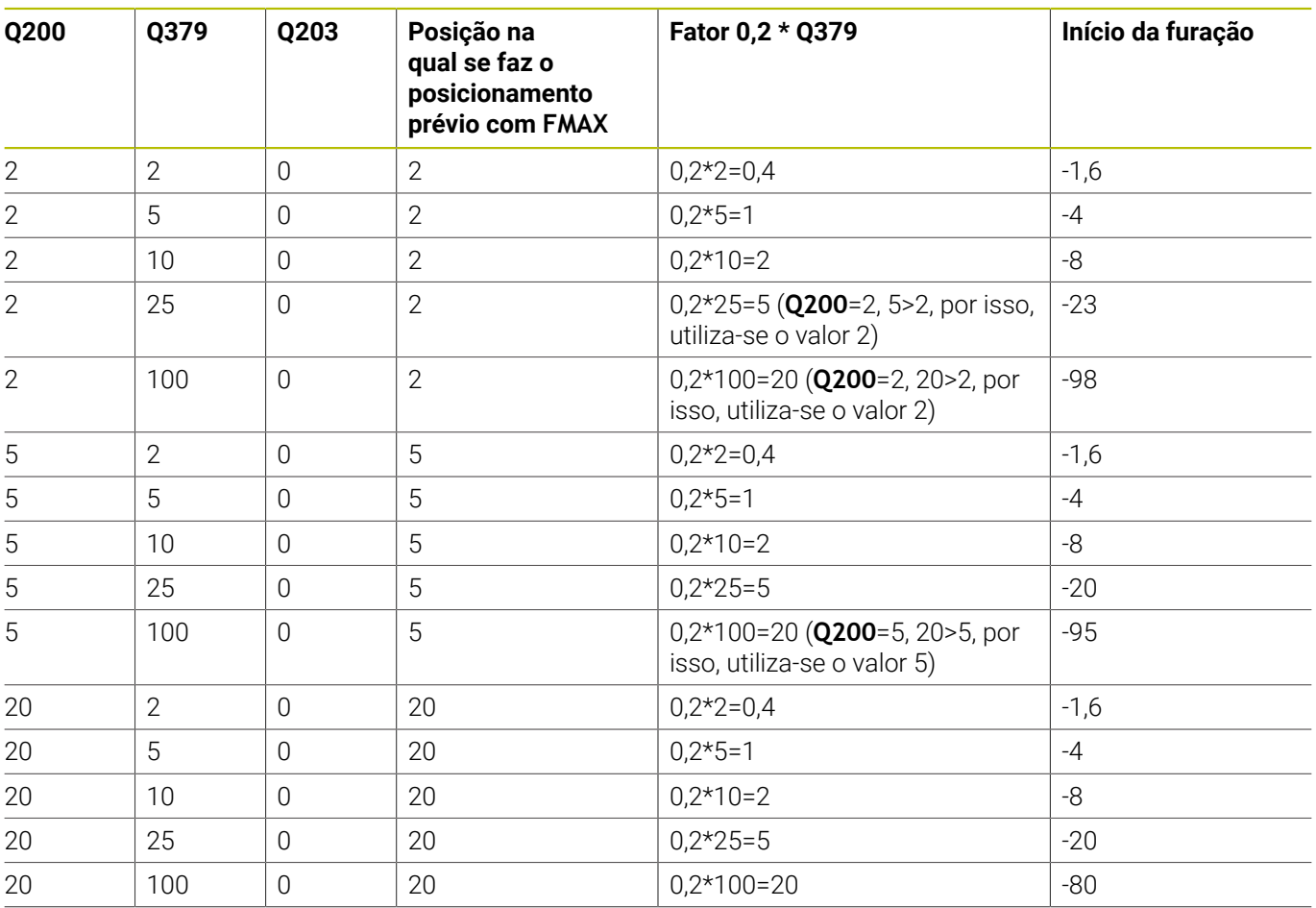

# **Início da furação com ponto inicial aprofundado**
#### **Remoção de aparas**

Também o ponto em que o comando executa a remoção de aparas é importante para o trabalho com ferramentas extralongas. A posição de retração na remoção de aparas não pode encontrar-se sobre a posição de início da furação. Com uma posição definida para a remoção de aparas, é possível assegurar que a broca permanece na guia.

#### **PONTO DE PARTIDA Q379=0**

A remoção de aparas tem lugar à **DISTANCIA SEGURANCA Q200** sobre a **COORD. SUPERFICIE Q203**

#### **PONTO DE PARTIDA Q379>0**

A remoção de aparas realiza-se num valor definido acima do ponto inicial aprofundado **Q379**. Este valor é calculado da seguinte forma: **0,8 x Q379** se o resultado do cálculo for maior que **Q200**, então o valor é sempre **Q200**.

Exemplo:

- **COORD. SUPERFICIE Q203** =0
- **DISTANCIA SEGURANCAQ200** =2
- **PONTO DE PARTIDA Q379** =2

A posição para a remoção de aparas calcula-se da seguinte forma: 0,8 x **Q379**=0,8\*2=1,6; a posição para a remoção de aparas está 1,6 mm ou inch acima do ponto inicial aprofundado. Assim, se o ponto inicial aprofundado estiver em -2, o comando desloca-se para -0,4 para a remoção de aparas..

A tabela seguinte apresenta diversos exemplos de cálculo da posição de remoção de aparas (posição de retração):

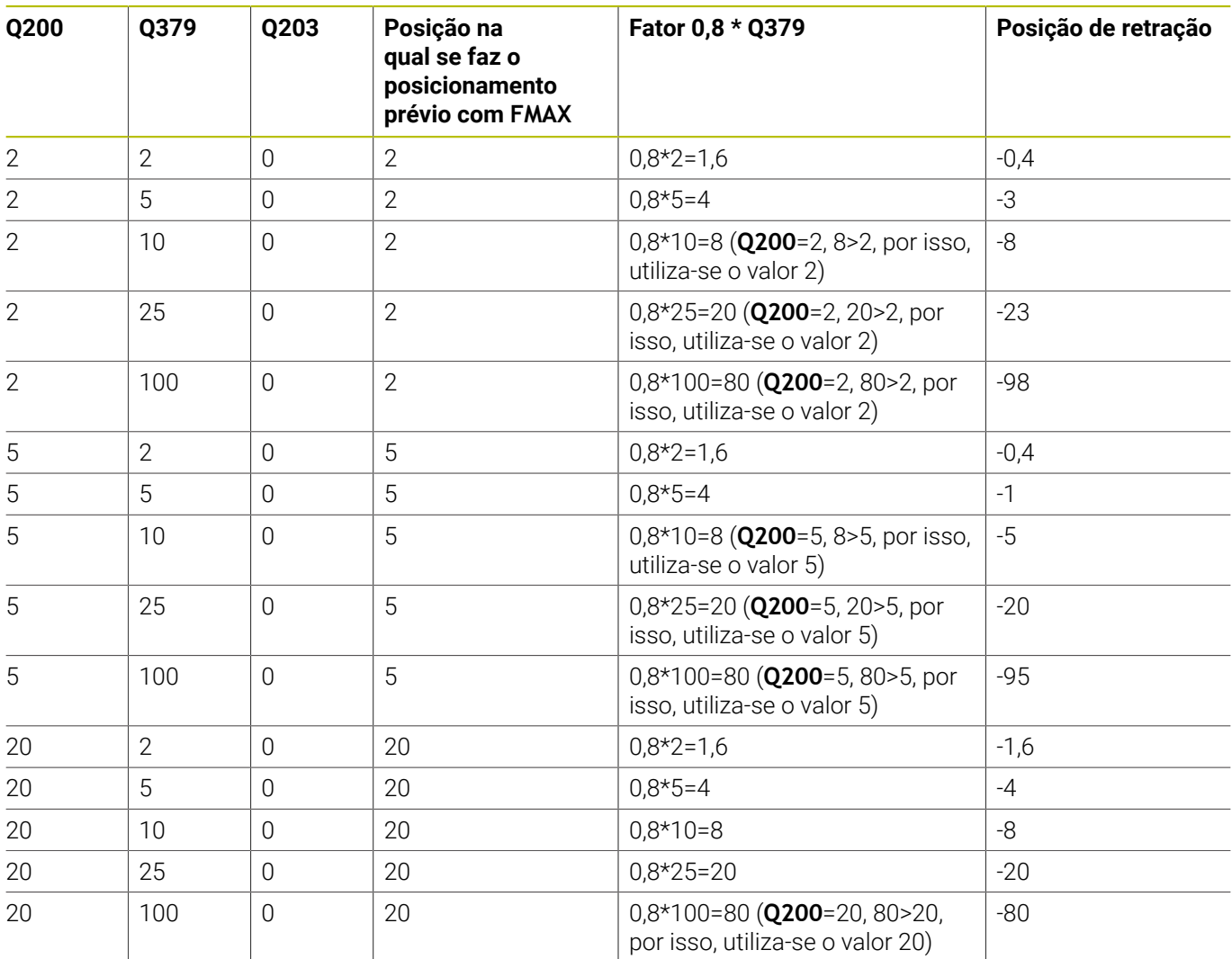

## **Posição de remoção de aparas (posição de retração) com ponto inicial aprofundado**

# **4.10 Ciclo 240 CENTRAR (opção #19)**

**Programação ISO**

**G240**

# **Aplicação**

O

Consulte o manual da sua máquina!

Esta função deve ser ativada e ajustada pelo fabricante da máquina.

O ciclo **240 CENTRAR** permite-lhe produzir centragens para furos. Tem a possibilidade de indicar o diâmetro de centragem ou a profundidade de centragem. Pode definir facultativamente um tempo de espera em baixo. Este tempo de espera serve para o corte livre na base do furo. Se já existir um pré-furo, pode-se introduzir um ponto inicial aprofundado.

## **Execução do ciclo**

- 1 O comando posiciona a ferramenta em marcha rápida **FMAX** desde a posição atual no plano de maquinagem sobre o ponto inicial.
- 2 O comando posiciona a ferramenta em marcha rápida **FMAX** no eixo da ferramenta à distância de segurança **Q200** sobre a superfície da peça de trabalho **Q203**.
- 3 Se definir **Q342 DIAMETRO FURO** diferente de 0, a partir deste valor e do ângulo de ponta da ferramenta **T-ANGLE**, o comando calcula um ponto inicial aprofundado. O comando posiciona a ferramenta com **AVANCO PRE-POSICION. Q253** sobre o ponto inicial aprofundado.
- 4 A ferramenta centra com o avanço de passo em profundidade programado **Q206** até ao diâmetro de centragem ou à profundidade de centragem introduzidos.
- 5 Se estiver definido um tempo de espera **Q211**, a ferramenta espera na base da centragem
- 6 Para terminar, a ferramenta desloca-se com **FMAX** para a distância de segurança ou para a 2.ª distância de segurança. A 2.ª distância de segurança **Q204** só atua se for programada maior que a distância de segurança **Q200**.

# **Avisos**

# *AVISO*

## **Atenção, perigo de colisão!**

Se introduzir a profundidade positiva num ciclo, o comando inverte o cálculo do posicionamento prévio. A ferramenta deslocase no eixo da ferramenta em marcha rápida para a distância de segurança **sob** a superfície da peça de trabalho! Existe perigo de colisão!

- Introduzir profundidade negativa
- ► Com o parâmetro de máquina **displayDepthErr** (n.º 201003), define-se se, ao ser introduzida uma profundidade positiva, o comando deve emitir uma mensagem de erro (on) ou não (off)
- Este ciclo supervisiona o comprimento útil definido **LU** da ferramenta. Se este for menor que a profundidade de maquinagem, o comando emite uma mensagem de erro.

#### **Indicações sobre a programação**

- **Programar o bloco de posicionamento sobre o ponto inicial** (centro do furo) do plano de maquinagem com a correção de raio **R0**.
- O sinal do parâmetro de ciclo **Q344** (diâmetro) ou **Q201** (profundidade) é determinado pela direção da maquinagem. Se programar o diâmetro ou a profundidade = 0, o comando não executa o ciclo.

## **Parâmetros de ciclo**

#### **Imagem de ajuda Parâmetros**

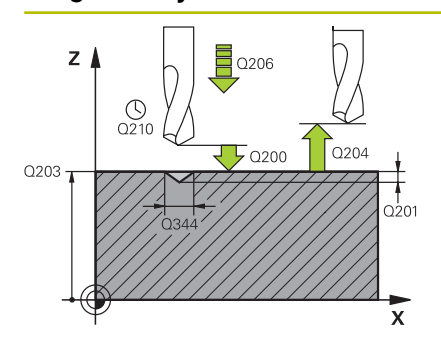

#### **Q200 Distancia de seguranca?**

Distância entre a extremidade da ferramenta e a superfície da peça. O valor atua de forma incremental.

#### Introdução: **0...99999.9999** Em alternativa, **PREDEF**

#### **Q343 Selecç. diâmetro/profund. (1/0)**

selecção, se deve ser centrado com base no diâmetro introduzido ou na profundidade introduzida. Se o comando dever centrar com base no diâmetro introduzido, tem de se definir o ângulo da ponta da ferramenta na coluna **T-ANGLE** da tabela de ferramentas TOOL.T

- **0**: Centrar à profundidade introduzida
- **1**: Centrar ao diâmetro introduzido

Introdução: **0**, **1**

#### **Q201 Profundidade?**

Distância entre a superfície da peça e a base de centragem (ponta do cone de centragem). Só atuante quando está definido **Q343**=0. O valor atua de forma incremental.

#### Introdução: **-99999.9999...+99999.9999**

#### **Q344 Diâmetro do escariado**

Diâmetro de centragem. Só atuante quando está definido **Q343**=1.

Introdução: **-99999.9999...+99999.9999**

#### **Q206 Avanco de incremento?**

Velocidade de deslocação da ferramenta ao centrar em mm/min Introdução: **0...99999.999** em alternativa **FAUTO**, **FU**

# **Q211 Tempo de espera em baixo?**

Tempo em segundos que a ferramenta permanece na base do furo.

Introdução: **0...3600.0000** Em alternativa, **PREDEF**

#### **Q203 Coordenada superficie peca?**

Coordenada da superfície da peça de trabalho relativamente ao ponto zero ativo. O valor atua de forma absoluta.

# Introdução: **-99999.9999...+99999.9999**

#### **Q204 2. Distancia de seguranca?**

Distância no eixo da ferramenta entre a ferramenta e a peça (dispositivo tensor) onde não pode ocorrer nenhuma colisão. O valor atua de forma incremental.

Introdução: **0...99999.9999** Em alternativa, **PREDEF**

#### **Q342 Diâmetro furo?**

**0**: nenhum furo existente

**>0**: diâmetro do furo pré-furado

Introdução: **0...99999.9999**

# **Imagem de ajuda Parâmetros**

**Q253 Avanco pre-posicionamento?**

Velocidade de deslocação da ferramenta na aproximação ao ponto inicial aprofundado. A velocidade de deslocação é em mm/min.

Atua apenas se **Q342 DIAMETRO FURO** for diferente de 0.

Introdução: **0...99999.9999** em alternativa, **FMAX**, **FAUTO**, **PREDEF**

## **Exemplo**

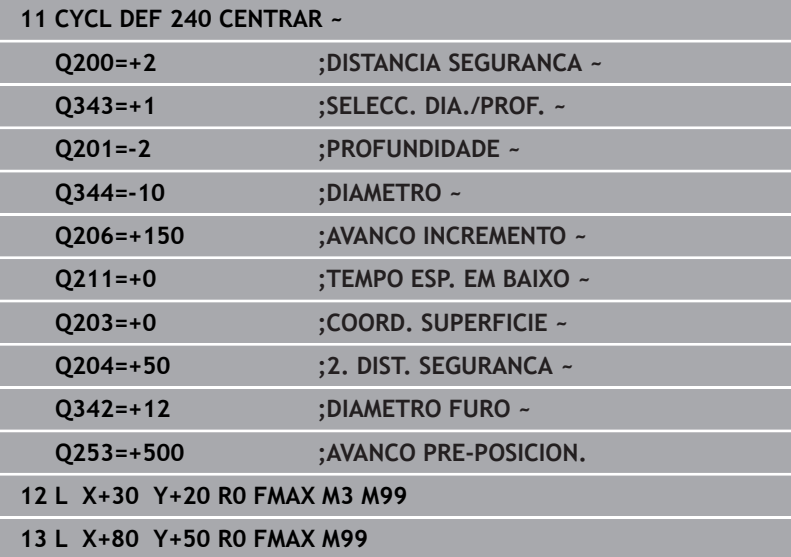

# **4.11 Exemplos de programação**

# **Exemplo: ciclos de furar**

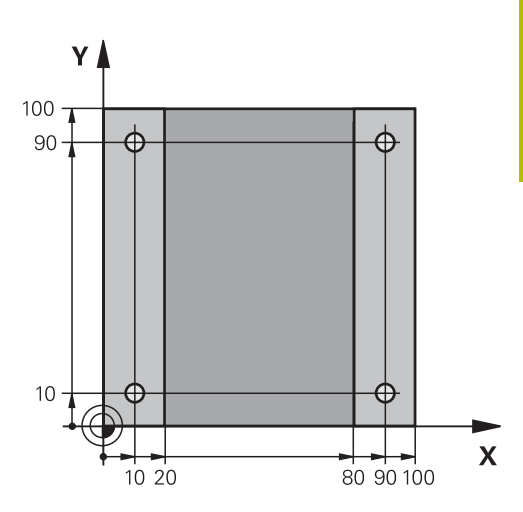

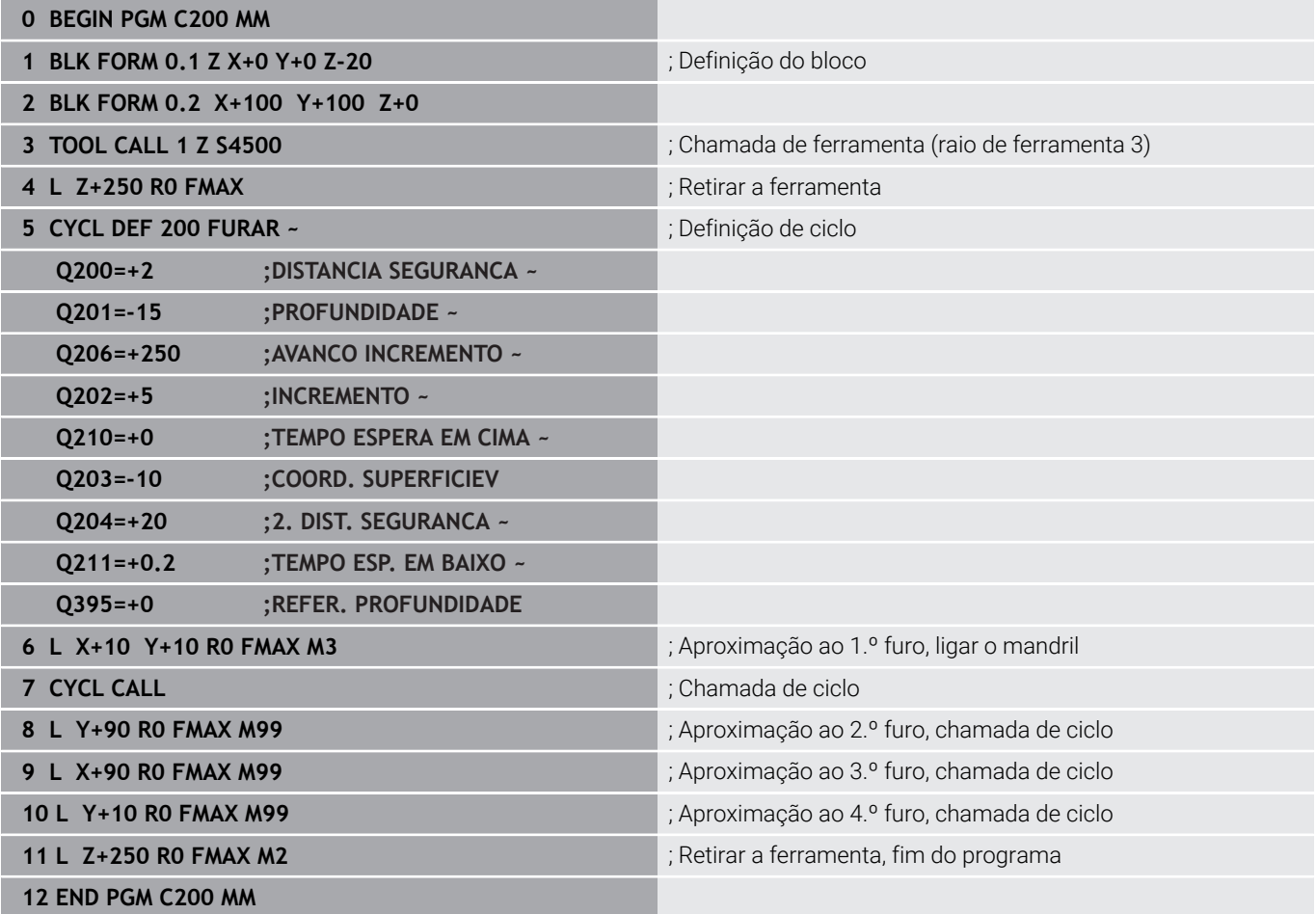

# **Exemplo: utilização de ciclos em ligação com PATTERN DEF**

As coordenadas de furos são guardadas na definição de padrão PATTERN DEF POS. O comando chama as coordenadas de furos com CYCL CALL PAT.

Os raios de ferramenta são selecionados de forma a que todos os passos de trabalho sejam vistos no gráfico de teste.

#### **Execução do programa**

- Centrar (raio de ferramenta 4)
- **GLOBAL DEF 125 POSICIONAR**: Com esta função, num CYCL CALL PAT, o comando posiciona entre os pontos na 2.ª distância de segurança. Esta função mantém-se ativa até M30.
- Furar (raio de ferramenta 2, 4)
- Roscagem (raio de ferramenta 3)

**Mais informações:** ["Ciclos: roscagem / fresagem de roscas",](#page-118-0) [Página 119](#page-118-0)

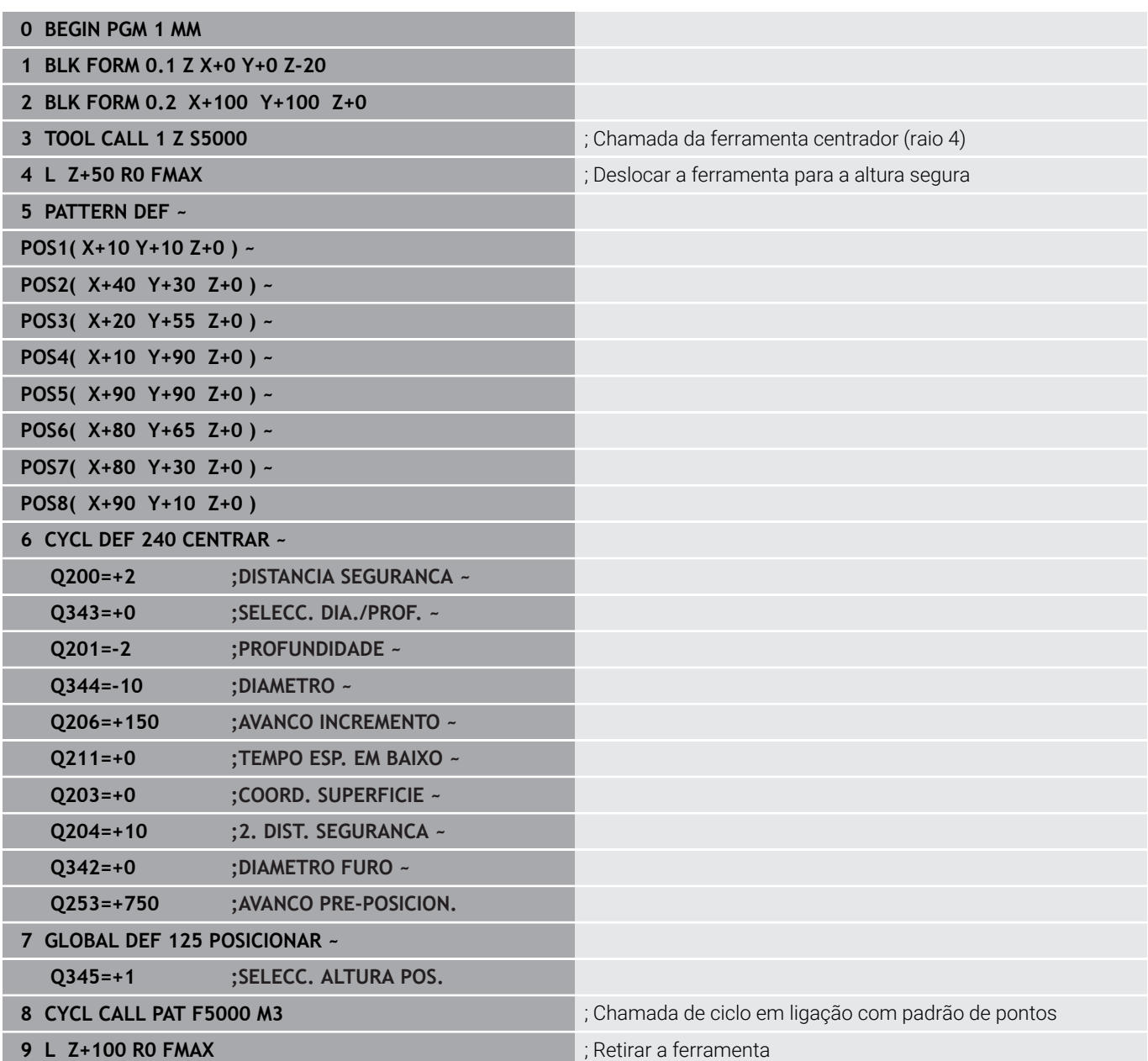

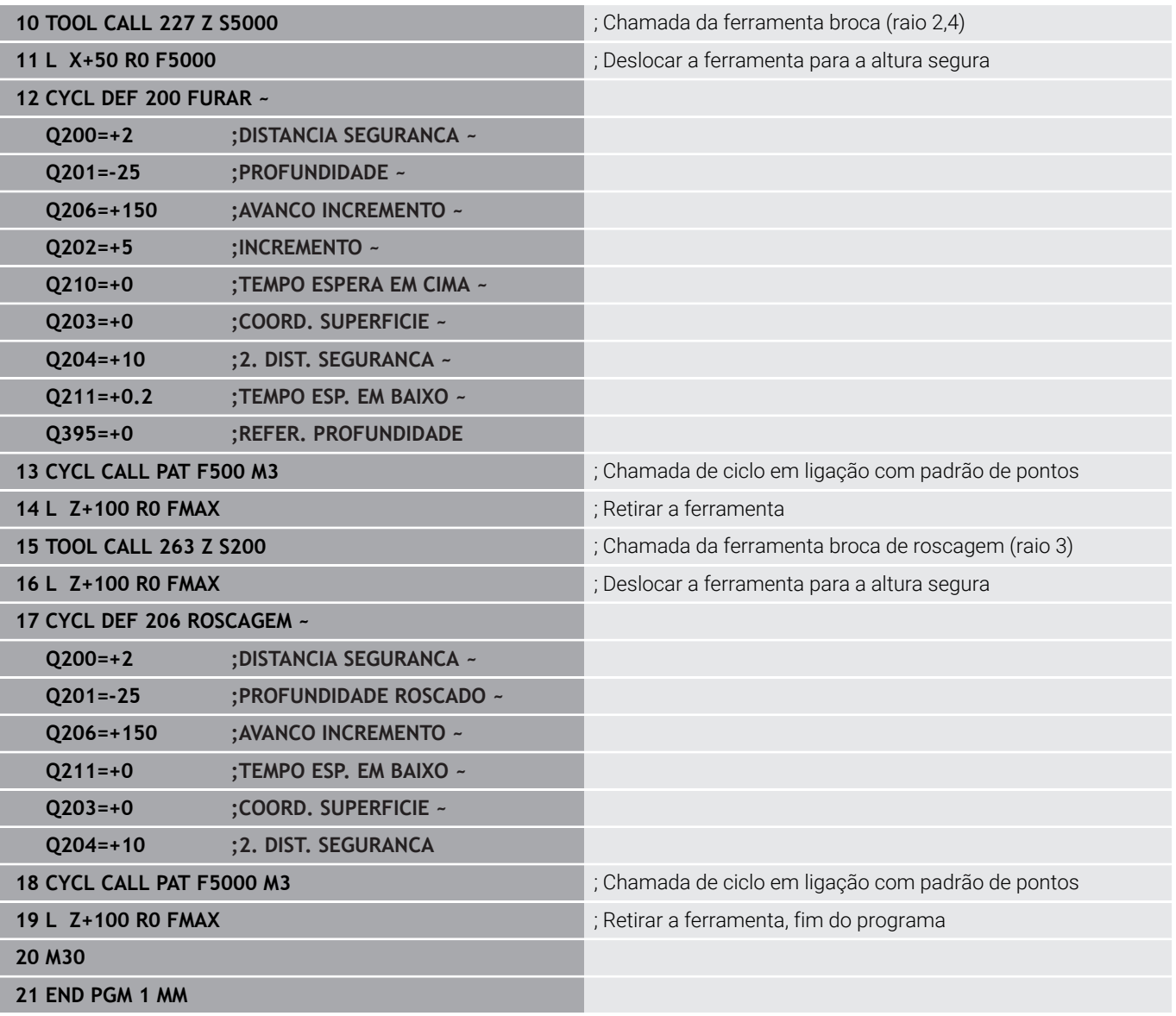

<span id="page-118-0"></span>**5**

**Ciclos: roscagem / fresagem de roscas**

# **5.1 Princípios básicos**

# **Resumo**

O comando disponibiliza os seguintes ciclos para as mais variadas maquinagens de roscas:

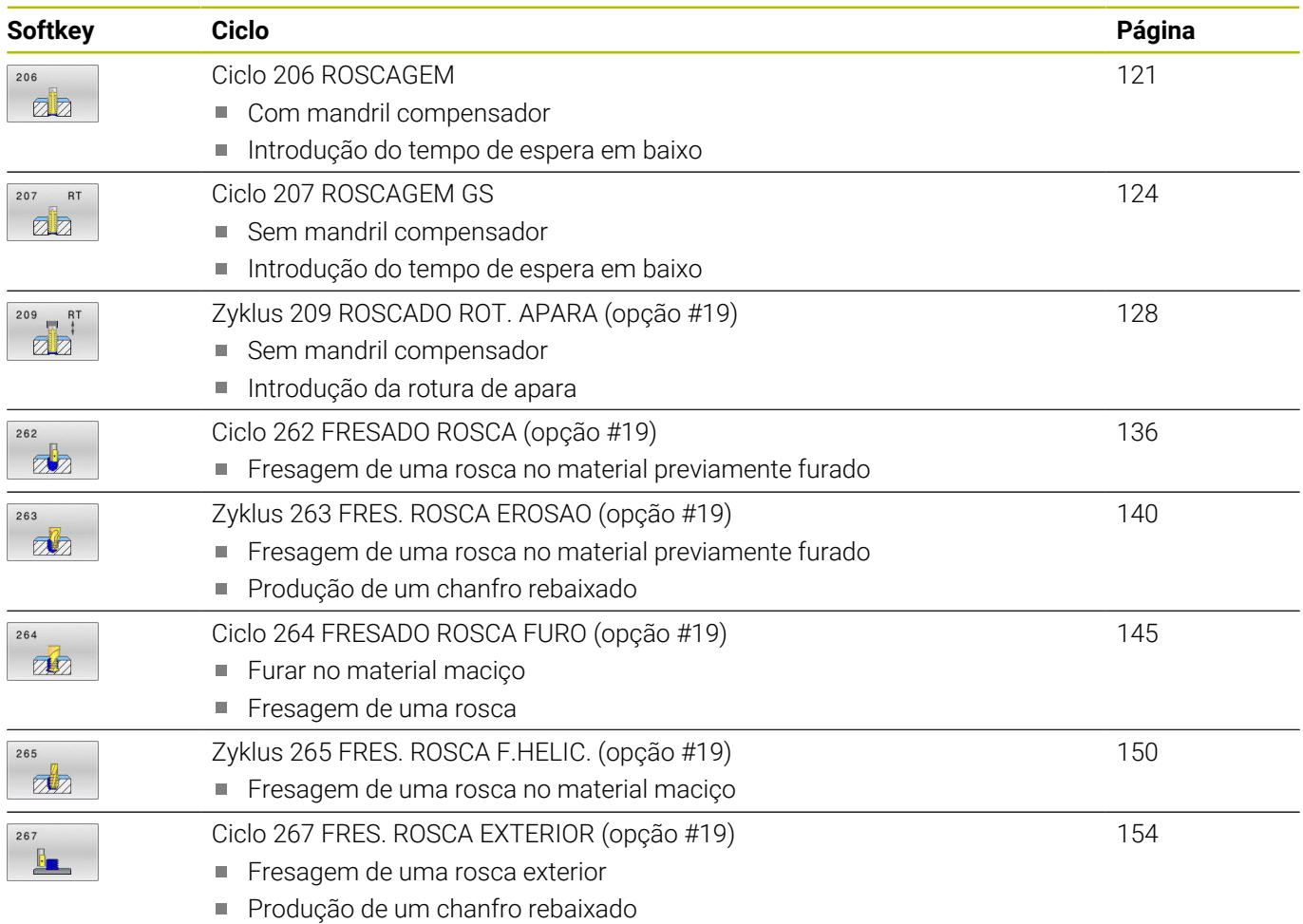

# <span id="page-120-0"></span>**5.2 Ciclo 206 ROSCAGEM**

## **Programação ISO**

**G206**

# **Aplicação**

O comando realiza a roscagem à lâmina num ou em vários passos com mandril compensador do comprimento.

#### **Execução do ciclo**

- 1 O comando posiciona a ferramenta no eixo do mandril em marcha rápida **FMAX** na distância de segurança indicada sobre a superfície da peça de trabalho
- 2 A ferramenta desloca-se num só passo até à profundidade do furo
- 3 A seguir, inverte-se a direção de rotação do mandril e, após o tempo de espera, a ferramenta retrocede à distância de segurança. Se se tiver programado uma 2.ª distância de segurança, o comando desloca a ferramenta para aí com **FMAX**
- 4 Na distância de segurança, inverte-se de novo a direção de rotação do mandril

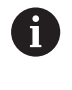

A ferramenta deve estar fixa num mandril compensador de comprimento. O mandril compensador de comprimento compensa tolerâncias de avanço e velocidade durante a maquinagem.

# **Avisos**

# *AVISO*

#### **Atenção, perigo de colisão!**

Se introduzir a profundidade positiva num ciclo, o comando inverte o cálculo do posicionamento prévio. A ferramenta deslocase no eixo da ferramenta em marcha rápida para a distância de segurança **sob** a superfície da peça de trabalho! Existe perigo de colisão!

- Introduzir profundidade negativa
- Com o parâmetro de máquina **displayDepthErr** (n.º 201003), define-se se, ao ser introduzida uma profundidade positiva, o comando deve emitir uma mensagem de erro (on) ou não (off)
- Este ciclo pode ser executado exclusivamente no modo de maquinagem **FUNCTION MODE MILL**.
- Ī. Para roscar à direita, ativar o mandril com **M3**, e para roscar à esquerda, com **M4**.
- $\blacksquare$ No ciclo **206**, o comando calcula o passo de rosca com base nas rotações programadas e no avanço definido no ciclo.
- Este ciclo supervisiona o comprimento útil definido LU da ferramenta. Se este for menor que a **PROFUNDIDADE ROSCADO Q201**, o comando emite uma mensagem de erro.

#### **Indicações sobre a programação**

- **Programar o bloco de posicionamento sobre o ponto inicial** (centro do furo) do plano de maquinagem com correção de raio **R0**.
- No ciclo, o sinal do parâmetro Profundidade determina a direção da maquinagem. Se programar a profundidade = 0, o comando não executa o ciclo.

#### **Indicação em conexão com parâmetros de máquina**

- Com o parâmetro de máquina **CfgThreadSpindle** (N.º 113600), define-se o seguinte:
	- **sourceOverride** (N.º 113603): **FeedPotentiometer** (**Predefinição**) (o override da velocidade não está ativo); em seguida, o comando ajusta a velocidade em conformidade

**SpindlePotentiometer** (o override do avanço não está ativo)

- thrdWaitingTime (N.º 113601): Este é o tempo de espera na base da rosca após a paragem do mandril
- **thrdPreSwitch** (N.º 113602): O mandril é parado este tempo antes de alcançar a base da rosca

# **Parâmetros de ciclo**

#### **Imagem de ajuda Parâmetros**

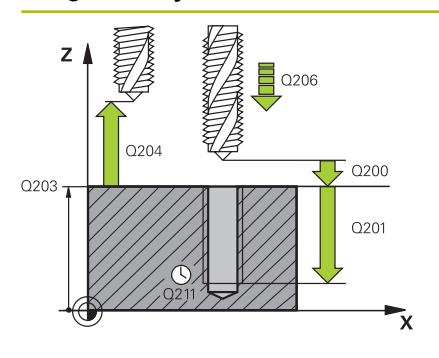

#### **Q200 Distancia de seguranca?**

Distância entre a ponta da ferramenta e a superfície da peça de trabalho. O valor atua de forma incremental.

Valor orientativo: 4x passo de rosca

Introdução: **0...99999.9999** Em alternativa, **PREDEF**

#### **Q201 Profundidade roscado?**

Distância entre a superfície da peça de trabalho e a base da rosca. O valor atua de forma incremental.

Introdução: **-99999.9999...+99999.9999**

#### **Q206 Avanco de incremento?**

velocidade de deslocação da ferramenta ao roscar Introdução: **0...99999.999** em alternativa, **FAUTO**

#### **Q211 Tempo de espera em baixo?**

Introduzir um valor entre 0 e 0,5 segundos para evitar o acunhamento da ferramenta no retrocesso.

Introdução: **0...3600.0000** Em alternativa, **PREDEF**

#### **Q203 Coordenada superficie peca?**

Coordenada da superfície da peça de trabalho relativamente ao ponto zero ativo. O valor atua de forma absoluta. Introdução: **-99999.9999...+99999.9999**

# **Q204 2. Distancia de seguranca?**

de forma incremental.

Distância no eixo da ferramenta entre a ferramenta e a peça (dispositivo tensor) onde não pode ocorrer nenhuma colisão. O valor atua

Introdução: **0...99999.9999** Em alternativa, **PREDEF**

#### **Exemplo**

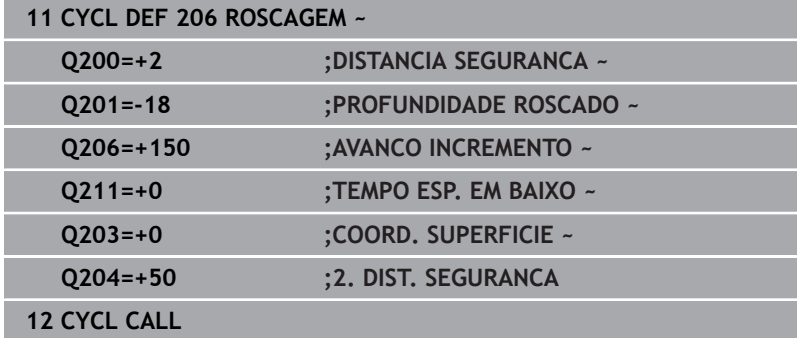

#### **Calcular avanço: F = S x p**

- **F:** Avanço em mm/min)
- **S:** Velocidade do mandril (rpm)
- **p:** Passo de rosca (mm)

#### **Retirar a ferramenta durante a interrupção do programa**

Se, durante a roscagem, se premir a tecla **NC-Stop**, o comando mostra uma softkey com que se pode retirar a ferramenta.

# <span id="page-123-0"></span>**5.3 Ciclo 207 ROSCAGEM GS**

## **Programação ISO**

**G207**

Ō

# **Aplicação**

Consulte o manual da sua máquina!

A máquina e o comando devem ser preparados pelo fabricante da máquina.

Ciclo aplicável apenas a máquinas com mandril regulado.

O comando realiza a roscagem à lâmina num ou em vários passos sem compensação do comprimento.

## **Execução do ciclo**

- 1 O comando posiciona a ferramenta no eixo do mandril em marcha rápida **FMAX** na distância de segurança indicada sobre a superfície da peça de trabalho
- 2 A ferramenta desloca-se num só passo até à profundidade do furo
- 3 A seguir, inverte-se a direção de rotação do mandril e a ferramenta é movida para fora do furo, para a distância de segurança. Se se tiver programado uma 2.ª distância de segurança, o comando desloca a ferramenta para aí com **FMAX**
- 4 O comando para o mandril na distância de segurança

Na roscagem, o mandril e o eixo da ferramenta são sempre sincronizados um com o outro. A sincronização pode realizar-se com um mandril em rotação, mas também com um mandril estacionário.

# **Avisos**

j.

## *AVISO*

## **Atenção, perigo de colisão!**

Se introduzir a profundidade positiva num ciclo, o comando inverte o cálculo do posicionamento prévio. A ferramenta deslocase no eixo da ferramenta em marcha rápida para a distância de segurança **sob** a superfície da peça de trabalho! Existe perigo de colisão!

- Introduzir profundidade negativa
- Com o parâmetro de máquina **displayDepthErr** (n.º 201003), define-se se, ao ser introduzida uma profundidade positiva, o comando deve emitir uma mensagem de erro (on) ou não (off)
- Este ciclo pode ser executado exclusivamente no modo de maquinagem **FUNCTION MODE MILL**.
- Caso se programe **M3** (ou **M4**) antes deste ciclo, o mandril roda depois do final de ciclo (às rotações programadas no bloco **TOOL CALL**).
- Se não se programar **M3** (ou **M4**) antes deste ciclo, o mandril imobiliza-se após o final deste ciclo. Assim, antes da maquinagem seguinte, é necessário ligar novamente o mandril com **M3** (ou **M4**).
- Se introduzir o passo de rosca da broca de roscagem na coluna **Pitch** da tabela de ferramentas, o comando compara o passo de rosca da tabela de ferramentas com o passo de rosca definido no ciclo. O comando emite uma mensagem de erro se os valores não coincidirem.
- Este ciclo supervisiona o comprimento útil definido **LU** da ferramenta. Se este for menor que a **PROFUNDIDADE ROSCADO Q201**, o comando emite uma mensagem de erro.
- Se não se alterar nenhum parâmetro de dinâmica (p. ex., i. a distância de segurança, velocidade do mandril, etc.), é possível perfurar uma maior profundidade da rosca mais tarde. No entanto, a distância de segurança **Q200** deve ser selecionada suficientemente grande para que o eixo da ferramenta abandone a trajetória de aceleração dentro desta trajetória.

#### **Indicações sobre a programação**

- **Programar o bloco de posicionamento sobre o ponto inicial** (centro do furo) do plano de maquinagem com correção de raio **R0**.
- No ciclo, o sinal do parâmetro Profundidade determina a direção da maquinagem. Se programar a profundidade = 0, o comando não executa o ciclo.

#### **Indicação em conexão com parâmetros de máquina**

- Com o parâmetro de máquina **CfgThreadSpindle** (N.º 113600), , define-se o seguinte:
	- sourceOverride (N.º 113603): SpindlePotentiometer (o override do avanço não está ativo) e FeedPotentiometer (o override da velocidade não está ativo), (em seguida, o comando ajusta a velocidade em conformidade)
	- thrdWaitingTime (N.º 113601): Este é o tempo de espera na base da rosca após a paragem do mandril
	- **thrdPreSwitch** (N.º 113602): O mandril é parado este tempo antes de alcançar a base da rosca
	- **limitSpindleSpeed** (N.º 113604): Limitação da velocidade do mandril

**True**: Com baixas profundidades de rosca, a velocidade do mandril é limitada de modo a que o mandril funcione aprox. 1/3 do tempo a velocidade constante **False**: Sem limitação

# **Parâmetros de ciclo**

#### **Imagem de ajuda Parâmetros**

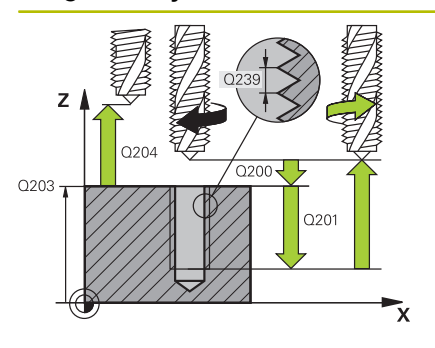

#### **Q200 Distancia de seguranca?**

Distância entre a ponta da ferramenta e a superfície da peça de trabalho. O valor atua de forma incremental.

#### Introdução: **0...99999.9999** Em alternativa, **PREDEF**

#### **Q201 Profundidade roscado?**

Distância entre a superfície da peça de trabalho e a base da rosca. O valor atua de forma incremental.

### Introdução: **-99999.9999...+99999.9999**

#### **Q239 Passo da rosca?**

Passo da rosca. O sinal determina se a roscagem é à direita ou à esquerda:

**+** = roscagem à direita

**–** = roscagem à esquerda

Introdução: **-99.9999...+99.9999**

#### **Q203 Coordenada superficie peca?**

Coordenada da superfície da peça de trabalho relativamente ao ponto zero ativo. O valor atua de forma absoluta.

Introdução: **-99999.9999...+99999.9999**

#### **Q204 2. Distancia de seguranca?**

Distância no eixo da ferramenta entre a ferramenta e a peça (dispositivo tensor) onde não pode ocorrer nenhuma colisão. O valor atua de forma incremental.

Introdução: **0...99999.9999** Em alternativa, **PREDEF**

## **Exemplo**

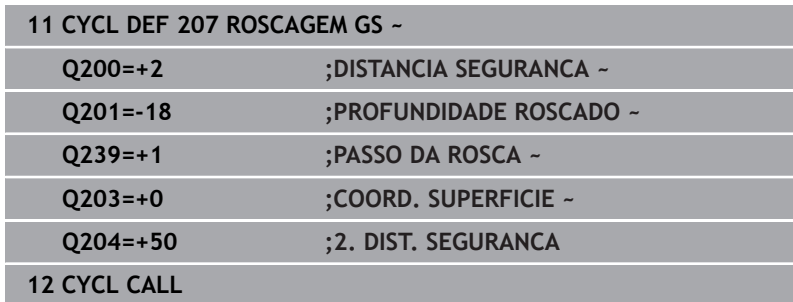

# **Retirar a ferramenta durante a interrupção do programa**

# **Retirar no modo de funcionamento Posicionamento com Introdução manual**

Proceda da seguinte forma:

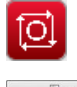

- **NC stop**
- 

បា

- Premir a softkey para retirar
- ▶ Premir **NC start**
- A ferramenta retira-se do furo de volta para o ponto inicial da maquinagem. O mandril para automaticamente. O comando emite uma mensagem.

**Para interromper o corte de rosca, premir a tecla** 

#### **Retirar no modo de funcionamento Execução Contínua do Programa, Bloco a Bloco**

Proceda da seguinte forma:

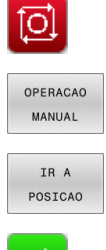

- ▶ Para interromper o programa, premir a tecla **NC stop Premir a softkey DESLOCAÇÃO MANUAL**
- Retirar a ferramenta no eixo do mandril ativo
- ▶ Para prosseguir com o programa, premir a softkey **APROXIMAR A POSICAO**
- u
- Em seguida, premir **NC start**
- O comando desloca a ferramenta novamente para a posição antes da **Stop NC**.

# *AVISO*

### **Atenção, perigo de colisão!**

Se, ao retirar, deslocar a ferramenta na direção negativa em lugar da direção positiva, p. ex., existe perigo de colisão.

- Ao retirar, tem a possibilidade de deslocar a ferramenta na direção positiva ou negativa do eixo da ferramenta
- Antes da retirada, assegure-se da direção em que irá deslocar a ferramenta para fora do furo

# <span id="page-127-0"></span>**5.4 Zyklus 209 ROSCADO ROT. APARA (opção #19)**

#### **Programação ISO G209**

# **Aplicação**

(o)

Consulte o manual da sua máquina!

Esta função deve ser ativada e ajustada pelo fabricante da máquina.

Ciclo aplicável apenas a máquinas com mandril regulado.

O comando corta a rosca em vários passos na profundidade programada. Com um parâmetro, é possível determinar se em rotura de apara a ferramenta deve ser retirada completamente para fora do furo ou não.

# **Execução do ciclo**

- 1 O comando posiciona a ferramenta no eixo do mandril em marcha rápida **FMAX** para a distância de segurança programada sobre a superfície da peça de trabalho e executa aí uma orientação do mandril
- 2 A ferramenta desloca de passo programada, inverte o sentido de rotação do mandril e retrocede – consoante a definição – um determinado valor ou retira-se para remoção de aparas para fora do furo. Caso se tenha definido um fator de aumento de rotações, o comando retira do furo com as rotações do mandril correspondentemente mais altas
- 3 Seguidamente, a direção de rotação do mandril é outra vez invertida e desloca-se para a profundidade de passo seguinte
- 4 O comando repete este processo (2 a 3) até alcançar a profundidade de rosca programada
- 5 Seguidamente, a ferramenta é retrocedida para a distância de segurança. Se se tiver programado uma 2.ª distância de segurança, o comando desloca a ferramenta para aí com **FMAX**
- 6 O comando para o mandril na distância de segurança

Na roscagem, o mandril e o eixo da ferramenta são sempre sincronizados um com o outro. A sincronização pode realizar-se com o mandril parado.

i

### **Avisos**

# *AVISO*

#### **Atenção, perigo de colisão!**

Se introduzir a profundidade positiva num ciclo, o comando inverte o cálculo do posicionamento prévio. A ferramenta deslocase no eixo da ferramenta em marcha rápida para a distância de segurança **sob** a superfície da peça de trabalho! Existe perigo de colisão!

- Introduzir profundidade negativa
- ► Com o parâmetro de máquina **displayDepthErr** (n.º 201003), define-se se, ao ser introduzida uma profundidade positiva, o comando deve emitir uma mensagem de erro (on) ou não (off)
- Este ciclo pode ser executado exclusivamente no modo de **The State** maquinagem **FUNCTION MODE MILL**.
- Caso se programe **M3** (ou **M4**) antes deste ciclo, o mandril roda depois do final de ciclo (às rotações programadas no bloco **TOOL CALL**).
- Se não se programar **M3** (ou **M4**) antes deste ciclo, o mandril imobiliza-se após o final deste ciclo. Assim, antes da maquinagem seguinte, é necessário ligar novamente o mandril com **M3** (ou **M4**).
- Se introduzir o passo de rosca da broca de roscagem na coluna **Pitch** da tabela de ferramentas, o comando compara o passo de rosca da tabela de ferramentas com o passo de rosca definido no ciclo. O comando emite uma mensagem de erro se os valores não coincidirem.
- Este ciclo supervisiona o comprimento útil definido **LU** da ferramenta. Se este for menor que a **PROFUNDIDADE ROSCADO Q201**, o comando emite uma mensagem de erro.
	- Se não se alterar nenhum parâmetro de dinâmica (p. ex.,  $\mathbf i$ a distância de segurança, velocidade do mandril, etc.), é possível perfurar uma maior profundidade da rosca mais tarde. No entanto, a distância de segurança **Q200** deve ser selecionada suficientemente grande para que o eixo da ferramenta abandone a trajetória de aceleração dentro desta trajetória.

#### **Indicações sobre a programação**

- Programar o bloco de posicionamento sobre o ponto inicial (centro do furo) do plano de maquinagem com correção de raio **R0**.
- $\mathbb{R}^n$ O sinal do parâmetro Profundidade de Rosca determina a direção da maquinagem.
- Se, através do parâmetro de ciclo **Q403**, se tiver definido um fator de rotações para um retrocesso mais rápido, o comando limita as rotações às rotações máximas da relação de engrenagem ativa.

#### **Indicação em conexão com parâmetros de máquina**

- Com o parâmetro de máquina **CfgThreadSpindle** (N.º 113600), define-se o seguinte:
	- **sourceOverride** (N.º 113603): **FeedPotentiometer** (**Predefinição**) (o override da velocidade não está ativo); em seguida, o comando ajusta a velocidade em conformidade
	- **SpindlePotentiometer** (o override do avanço não está ativo) **thrdWaitingTime** (N.º 113601): Este é o tempo de espera na base da rosca após a paragem do mandril
	- **thrdPreSwitch** (N.º 113602): O mandril é parado este tempo antes de alcançar a base da rosca

# **Parâmetros de ciclo**

#### **Imagem de ajuda Parâmetros**

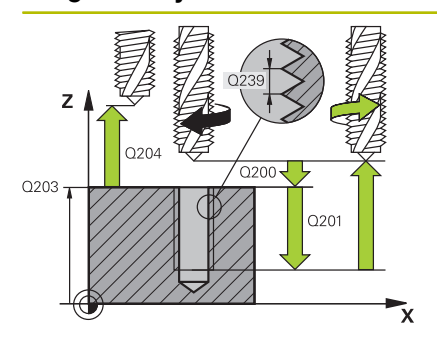

#### **Q200 Distancia de seguranca?**

Distância entre a ponta da ferramenta e a superfície da peça de trabalho. O valor atua de forma incremental.

#### Introdução: **0...99999.9999** Em alternativa, **PREDEF**

#### **Q201 Profundidade roscado?**

Distância entre a superfície da peça de trabalho e a base da rosca. O valor atua de forma incremental.

#### Introdução: **-99999.9999...+99999.9999**

#### **Q239 Passo da rosca?**

Passo da rosca. O sinal determina se a roscagem é à direita ou à esquerda:

**+** = roscagem à direita

**–** = roscagem à esquerda

Introdução: **-99.9999...+99.9999**

#### **Q203 Coordenada superficie peca?**

Coordenada da superfície da peça de trabalho relativamente ao ponto zero ativo. O valor atua de forma absoluta.

Introdução: **-99999.9999...+99999.9999**

#### **Q204 2. Distancia de seguranca?**

Distância no eixo da ferramenta entre a ferramenta e a peça (dispositivo tensor) onde não pode ocorrer nenhuma colisão. O valor atua de forma incremental.

#### Introdução: **0...99999.9999** Em alternativa, **PREDEF**

#### **Q257 Prof.furo rotura apara?**

Medida à qual o comando executa uma rotura de apara. O processo completo repete-se até se alcançar **Q201 PROFUNDIDADE**. Se **Q257** é igual a 0, o comando não executa a rotura de apara. O valor atua de forma incremental.

Introdução: **0...99999.9999**

#### **Q256 Dist.retirada rotura apara?**

O comando multiplica o passo **Q239** com o valor programado e retrocede a ferramenta em rotura de apara neste valor calculado. Se se introduzir **Q256** = 0, o comando retira-se completamente para fora do furo para remoção de aparas (à distância de segurança)

Introdução: **0...99999.9999**

#### **Q336 Angulo orientaçao cabeçote?**

Ângulo no qual o comando posiciona a ferramenta antes do processo de roscagem à lâmina. Desta forma, é possível, se necessário, repassar a rosca. O valor atua de forma absoluta.

Introdução: **0...360**

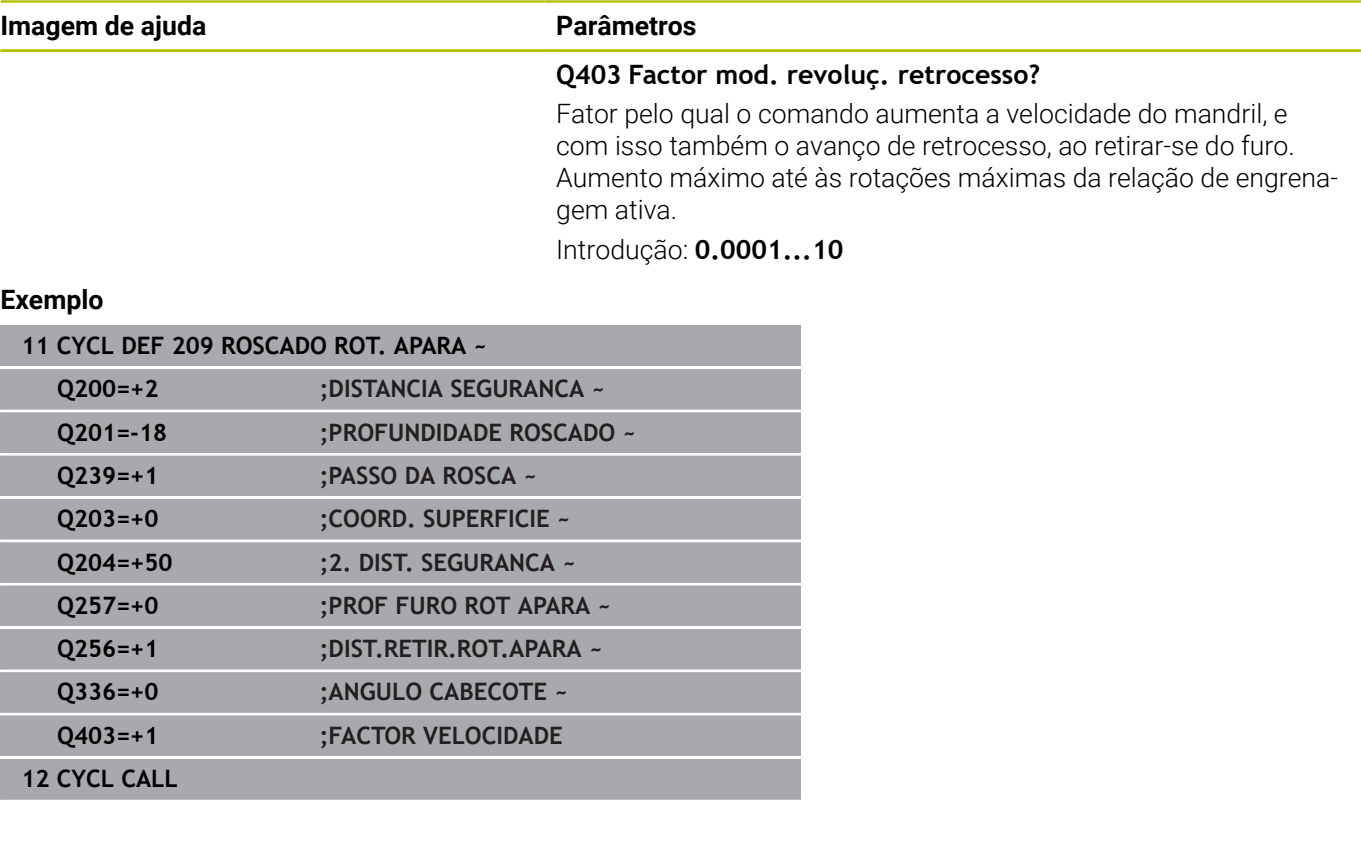

# **Retirar a ferramenta durante a interrupção do programa**

# **Retirar no modo de funcionamento Posicionamento com Introdução manual**

Proceda da seguinte forma:

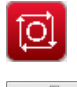

- **NC stop**
- 

បា

- Premir a softkey para retirar
- ▶ Premir **NC start**
- A ferramenta retira-se do furo de volta para o ponto inicial da maquinagem. O mandril para automaticamente. O comando emite uma mensagem.

**Para interromper o corte de rosca, premir a tecla** 

#### **Retirar no modo de funcionamento Execução Contínua do Programa, Bloco a Bloco**

Proceda da seguinte forma:

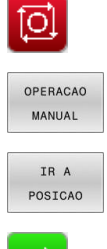

- ▶ Para interromper o programa, premir a tecla **NC stop Premir a softkey DESLOCAÇÃO MANUAL**
- Retirar a ferramenta no eixo do mandril ativo
- ▶ Para prosseguir com o programa, premir a softkey **APROXIMAR A POSICAO**
- u
- Em seguida, premir **NC start**
- O comando desloca a ferramenta novamente para a posição antes da **Stop NC**.

# *AVISO*

### **Atenção, perigo de colisão!**

Se, ao retirar, deslocar a ferramenta na direção negativa em lugar da direção positiva, p. ex., existe perigo de colisão.

- Ao retirar, tem a possibilidade de deslocar a ferramenta na direção positiva ou negativa do eixo da ferramenta
- Antes da retirada, assegure-se da direção em que irá deslocar a ferramenta para fora do furo

# **5.5 Princípios básicos para fresagem de rosca**

# **Condições**

- A máquina está equipada com refrigeração interior do mandril (agente refrigerante mín. 30 bar, ar comprimido mín. 6 bar)
- Como, ao realizar a fresagem de rosca, é normal surgirem deformações no perfil de rosca, regra geral, são necessárias correções específicas da ferramenta que se devem consultar no catálogo das ferramentas ou junto do fabricante das ferramentas (a correção faz-se com **TOOL CALL** através do raio delta **DR**).
- Ī. Caso se utilize uma ferramenta de corte em sentido antihorário (**M4**), o tipo de fresagem em **Q351** deve ser considerado inversamente
- O sentido de maquinagem obtém-se a partir dos seguintes parâmetros de introdução: sinal do passo de rosca **Q239** (+ = rosca direita /– = rosca esquerda) e tipo de fresagem **Q351** (+1 = sentido sincronizado/–1 = sentido oposto)

Através da seguinte tabela, é possível ver a relação entre os parâmetros de introdução em caso de ferramentas de rotação à direita.

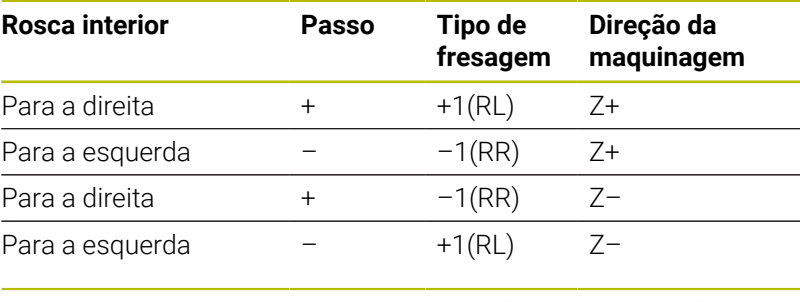

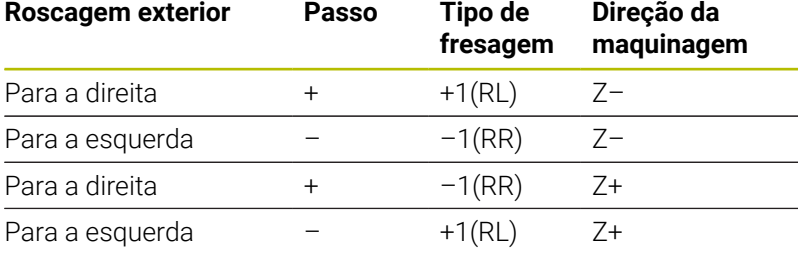

# *AVISO*

## **Atenção, perigo de colisão!**

Se os dados para os passos em profundidade forem programados com sinais diferentes, pode ocorrer uma colisão.

- **Programe as profundidades sempre com sinais iguais.** Exemplo: se programar o parâmetro Q356 **Q356** PROFUNDIDADE EROSAO com um sinal negativo, então programe o parâmetro Q201 **Q201** PROFUNDIDADE ROSCADO também com um sinal negativo
- ▶ Se, p. ex., desejar repetir um ciclo apenas com o processo de rebaixamento, também é possível introduzir 0 na PROFUNDIDADE ROSCADO. A direção de trabalho é definida, então, através da PROFUNDIDADE EROSAO

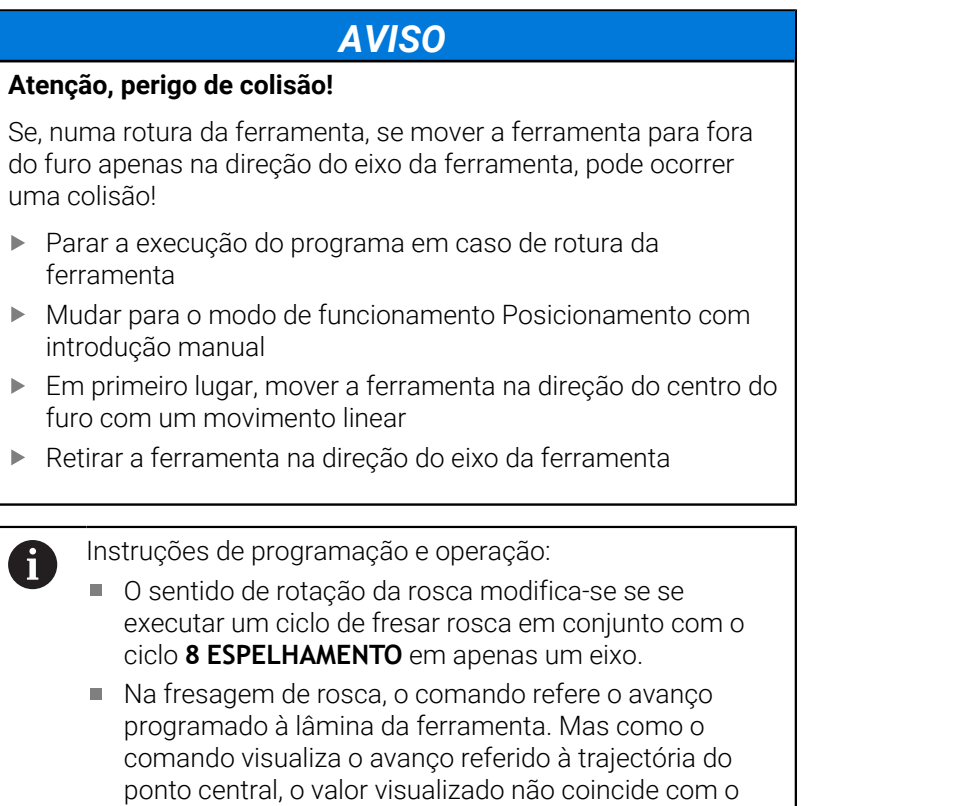

valor programado.

 $\frac{1}{2}$ 

 $\frac{1}{2}$ 

 $\frac{1}{2}$ 

 $\frac{1}{2}$ 

C

# <span id="page-135-0"></span>**5.6 Ciclo 262 FRESADO ROSCA (opção #19)**

# **Programação ISO**

**G262**

# **Aplicação**

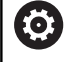

Esta função deve ser ativada e ajustada pelo fabricante da máquina.

Com este ciclo, pode fresar uma rosca no material pré-furado.

## **Execução do ciclo**

- 1 O comando posiciona a ferramenta no eixo do mandril em marcha rápida **FMAX** na distância de segurança indicada sobre a superfície da peça de trabalho
- 2 A ferramenta desloca-se com o avanço programado de posicionamento prévio para o plano de partida obtido com o sinal do passo de rosca, do tipo de fresagem e do número de passos para a recolocação
- 3 Seguidamente, a ferramenta desloca-se tangente num movimento helicoidal no diâmetro nominal de rosca. Assim, antes do movimento de aproximação helicoidal, é executado ainda um movimento de compensação no eixo da ferramenta, para se começar com a trajetória de rosca no plano inicial programado
- 4 Consoante o parâmetro de recolocação, a ferramenta fresa a rosca num ou em vários movimentos deslocados ou num movimento helicoidal contínuo
- 5 Depois, a ferramenta sai tangencialmente do contorno para o ponto inicial no plano de maquinagem
- 6 No fim do ciclo, o comando desloca a ferramenta em marcha rápida para a distância de segurança, ou – se tiver sido programado – para a 2.ª distância de segurança

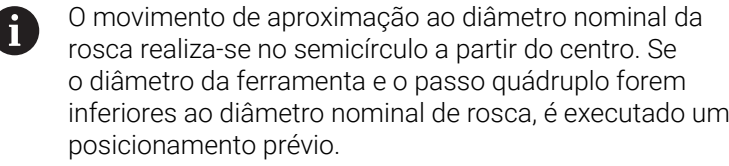

### **Avisos**

# *AVISO*

#### **Atenção, perigo de colisão!**

Se introduzir a profundidade positiva num ciclo, o comando inverte o cálculo do posicionamento prévio. A ferramenta deslocase no eixo da ferramenta em marcha rápida para a distância de segurança **sob** a superfície da peça de trabalho! Existe perigo de colisão!

- Introduzir profundidade negativa
- ► Com o parâmetro de máquina **displayDepthErr** (n.º 201003), define-se se, ao ser introduzida uma profundidade positiva, o comando deve emitir uma mensagem de erro (on) ou não (off)

## *AVISO*

## **Atenção, perigo de colisão!**

O ciclo de fresar rosca executa um movimento de compensação no eixo da ferramenta antes do movimento de aproximação. O valor do movimento de compensação integra, no máximo, metade do passo da rosca. Pode ocorrer uma colisão.

- Verificar se há espaço suficiente no furo
- Este ciclo pode ser executado exclusivamente no modo de  $\mathcal{L}_{\mathcal{A}}$ maquinagem **FUNCTION MODE MILL**.
- Se alterar a profundidade de rosca, o comando altera automaticamente o ponto inicial do movimento helicoidal.

#### **Indicações sobre a programação**

- **Programar o bloco de posicionamento sobre o ponto inicial** (centro do furo) do plano de maquinagem com correção de raio **R0**.
- No ciclo, o sinal do parâmetro Profundidade determina a direção  $\blacksquare$ da maquinagem. Se programar a profundidade = 0, o comando não executa o ciclo.
- Se programar a profundidade de rosca = 0, o comando não executa o ciclo.

# **Parâmetros de ciclo**

#### **Imagem de ajuda Parâmetros**

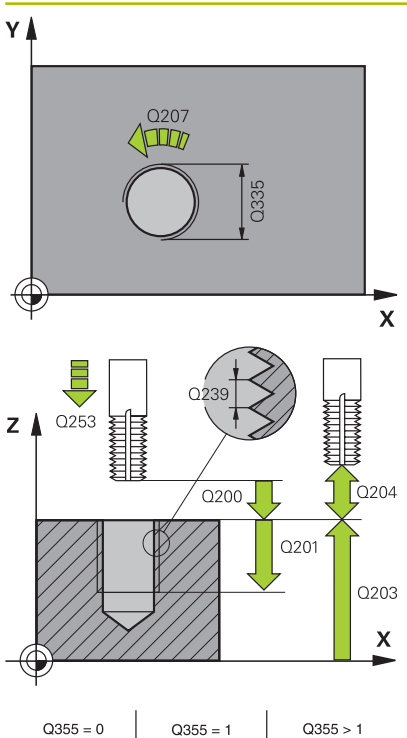

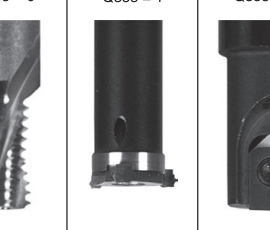

#### **Q335 Diametro nominal?**

diâmetro interno de rosca

Introdução: **0...99999.9999**

#### **Q239 Passo da rosca?**

Passo da rosca. O sinal determina se a roscagem é à direita ou à esquerda:

- **+** = roscagem à direita
- **–** = roscagem à esquerda

Introdução: **-99.9999...+99.9999**

#### **Q201 Profundidade roscado?**

Distância entre a superfície da peça de trabalho e a base da rosca. O valor atua de forma incremental.

Introdução: **-99999.9999...+99999.9999**

#### **Q355 Numero de vezes a repassar ?**

Número de passos de rosca pelo qual a ferramenta é deslocada:

- **0** = uma hélice na profundidade de rosca
- **1** = hélice contínua no comprimento de rosca total

**>1** = várias trajetórias helicoidais com aproximação e saída, entretanto o comando desloca a ferramenta multiplicando o passo por **Q355**.

#### Introdução: **0...99.999**

#### **Q253 Avanco pre-posicionamento?**

Velocidade de deslocação da ferramenta ao afundar ou ao retirarse da peça de trabalho em mm/min.

# Introdução: **0...99999.9999** em alternativa, **FMAX**, **FAUTO**,

#### **PREDEF**

#### **Q351 Direccao? Paral.=+1, Contr.=-1**

Tipo de fresagem. A direção de rotação do mandril é considerada.

- **+1** = fresagem sincronizada
- **–1** = fresagem em sentido oposto

(Se introduzir 0, a maquinagem realiza-se em fresagem sincronizada)

#### Introdução: **–1**, **0**, **+1** Em alternativa, **PREDEF**

#### **Q200 Distancia de seguranca?**

Distância entre a ponta da ferramenta e a superfície da peça de trabalho. O valor atua de forma incremental.

Introdução: **0...99999.9999** Em alternativa, **PREDEF**

#### **Q203 Coordenada superficie peca?**

Coordenada da superfície da peça de trabalho relativamente ao ponto zero ativo. O valor atua de forma absoluta.

Introdução: **-99999.9999...+99999.9999**

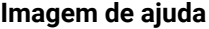

#### **Parâmetros**

#### **Q204 2. Distancia de seguranca?**

Distância no eixo da ferramenta entre a ferramenta e a peça (dispositivo tensor) onde não pode ocorrer nenhuma colisão. O valor atua de forma incremental.

#### Introdução: **0...99999.9999** Em alternativa, **PREDEF**

#### **Q207 Avanco fresagem?**

Velocidade de deslocação da ferramenta ao fresar em mm/min Introdução: **0...99999.999** em alternativa, **FAUTO**

## **Q512 Avanço de aproximação?**

Velocidade de deslocação da ferramenta ao aproximar em mm/ min. Tratando-se de diâmetros de rosca pequenos, pode diminuir o risco de rotura da ferramenta, reduzindo o avanço de aproximação.

Introdução: **0...99999.999** em alternativa, **FAUTO**

#### **Exemplo**

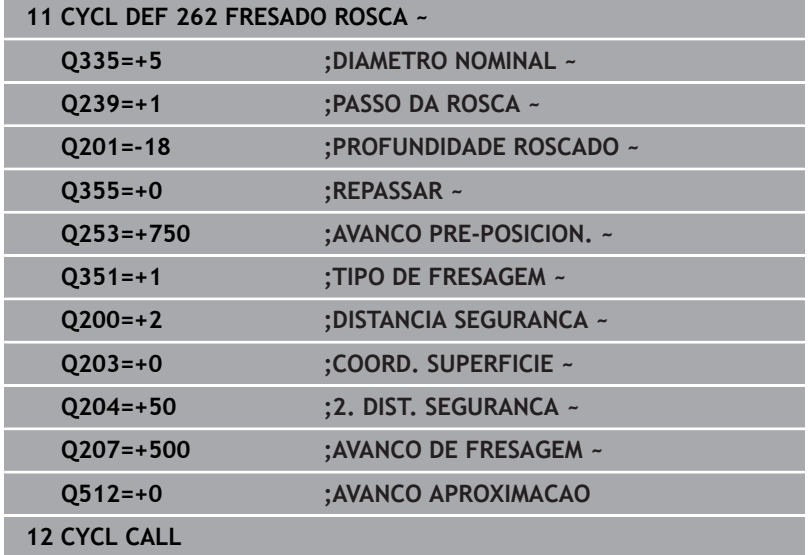

# <span id="page-139-0"></span>**5.7 Zyklus 263 FRES. ROSCA EROSAO (opção #19)**

# **Programação ISO**

**G263**

# **Aplicação**

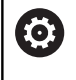

Esta função deve ser ativada e ajustada pelo fabricante da máquina.

Com este ciclo, pode fresar uma rosca no material pré-furado. Além disso, pode produzir um chanfro rebaixado.

# **Execução do ciclo**

1 O comando posiciona a ferramenta no eixo do mandril em marcha rápida **FMAX** na distância de segurança indicada sobre a superfície da peça de trabalho

## **Rebaixamento**

- 2 A ferramenta desloca-se em avanço de posicionamento prévio para a profundidade de rebaixamento menos a distância de segurança e, a seguir, em avanço de rebaixamento para a profundidade de rebaixamento
- 3 Se tiver sido introduzida uma distância de segurança, o comando posiciona a ferramenta igualmente em avanço de posicionamento prévio na profundidade de rebaixamento
- 4 A seguir, consoante as relações de posições, o comando arranca de forma suave do centro para fora ou com posicionamento prévio lateral e executa um movimento circular

## **Rebaixamento frontal**

- 5 A ferramenta desloca-se em avanço de posicionamento prévio para profundidade de rebaixamento de lado frontal
- 6 O comando posiciona a ferramenta sem correção a partir do centro segundo um semicírculo sobre a deslocação de lado frontal e executa um movimento circular em avanço de rebaixamento
- 7 Seguidamente, o comando desloca a ferramenta outra vez segundo um semicírculo para o centro do furo

#### **Fresar rosca**

- 8 O comando desloca a ferramenta com o avanço programado de posicionamento prévio para o plano inicial obtido com o sinal do passo de rosca e o tipo de fresagem
- 9 Seguidamente, a ferramenta desloca-se num movimento helicoidal tangencialmente ao diâmetro interior de rosca e fresa a rosca com um movimento de hélice de 360º
- 10 Depois, a ferramenta sai tangencialmente do contorno para o ponto inicial no plano de maquinagem
- 11 No fim do ciclo, o comando desloca a ferramenta em marcha rápida para a distância de segurança, ou – se tiver sido programado – para a 2.ª distância de segurança

### **Avisos**

# *AVISO*

#### **Atenção, perigo de colisão!**

Se introduzir a profundidade positiva num ciclo, o comando inverte o cálculo do posicionamento prévio. A ferramenta deslocase no eixo da ferramenta em marcha rápida para a distância de segurança **sob** a superfície da peça de trabalho! Existe perigo de colisão!

- Introduzir profundidade negativa
- ► Com o parâmetro de máquina **displayDepthErr** (n.º 201003), define-se se, ao ser introduzida uma profundidade positiva, o comando deve emitir uma mensagem de erro (on) ou não (off)
- Este ciclo pode ser executado exclusivamente no modo de maquinagem **FUNCTION MODE MILL**.
- Os sinais dos parâmetros de ciclos profundidade de rosca, profundidade de rebaixamento ou profundidade de lado frontal determinam o sentido da maquinagem. O sentido da maquinagem é decidido de acordo com a seguinte sequência:
	- 1 Profundidade de rosca
	- 2 Profundidade de rebaixamento
	- 3 Profundidade de lado frontal

#### **Indicações sobre a programação**

- **Programar o bloco de posicionamento sobre o ponto inicial** (centro do furo) do plano de maquinagem com correção de raio **R0**.
- Se se ocupar um dos parâmetros de profundidade com 0, o comando não executa esse passo de maquinagem.
- $\mathbf{r}$ Se quiser rebaixar pelo lado frontal, tem que definir o parâmetro profundidade de rebaixamento com 0.

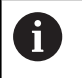

Programe a profundidade de rosca no mínimo um terço do passo de rosca inferior à profundidade de rebaixamento.

# **Parâmetros de ciclo**

#### **Imagem de ajuda Parâmetros**

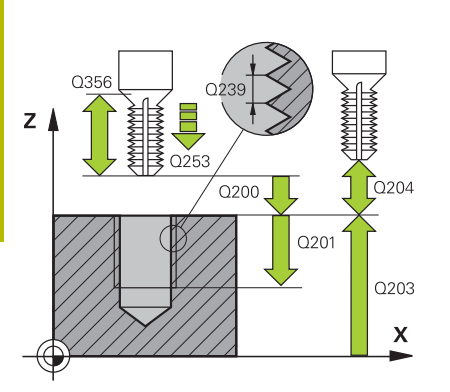

#### **Q335 Diametro nominal?**

diâmetro interno de rosca Introdução: **0...99999.9999**

#### **Q239 Passo da rosca?**

Passo da rosca. O sinal determina se a roscagem é à direita ou à esquerda:

- **+** = roscagem à direita
- **–** = roscagem à esquerda

Introdução: **-99.9999...+99.9999**

#### **Q201 Profundidade roscado?**

Distância entre a superfície da peça de trabalho e a base da rosca. O valor atua de forma incremental.

#### Introdução: **-99999.9999...+99999.9999**

#### **Q356 Profundidade erosao?**

Distância entre a superfície da peça de trabalho e a ponta da ferramenta. O valor atua de forma incremental.

#### Introdução: **-99999.9999...+99999.9999**

#### **Q253 Avanco pre-posicionamento?**

Velocidade de deslocação da ferramenta ao afundar ou ao retirarse da peça de trabalho em mm/min.

#### Introdução: **0...99999.9999** em alternativa, **FMAX**, **FAUTO**, **PREDEF**

#### **Q351 Direccao? Paral.=+1, Contr.=-1**

Tipo de fresagem. A direção de rotação do mandril é considerada.

- **+1** = fresagem sincronizada
- **–1** = fresagem em sentido oposto

(Se introduzir 0, a maquinagem realiza-se em fresagem sincronizada)

Introdução: **–1**, **0**, **+1** Em alternativa, **PREDEF**

#### **Q200 Distancia de seguranca?**

Distância entre a ponta da ferramenta e a superfície da peça de trabalho. O valor atua de forma incremental.

Introdução: **0...99999.9999** Em alternativa, **PREDEF**

#### **Imagem de ajuda Parâmetros**

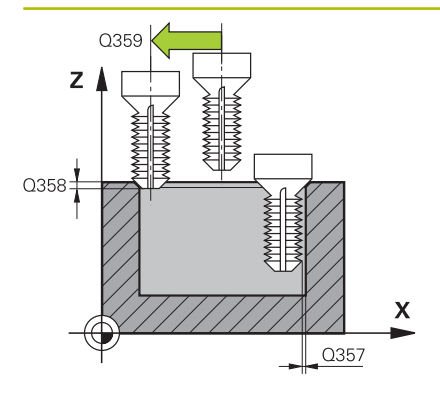

#### **Q357 Distancia seguranca lateral?**

Distância entre a lâmina da ferramenta e a parede do furo. O valor atua de forma incremental.

Introdução: **0...99999.9999**

#### **Q358 Profundidade erosao frontal ?**

Distância entre a superfície da peça de trabalho e a ponta da ferramenta no processo de rebaixamento do lado frontal O valor atua de forma incremental.

Introdução: **-99999.9999...+99999.9999**

#### **Q359 Deslocam. erosao cara frontal?**

Distância pela qual o comando desloca o centro da ferramenta a partir do centro. O valor atua de forma incremental.

Introdução: **0...99999.9999**

#### **Q203 Coordenada superficie peca?**

Coordenada da superfície da peça de trabalho relativamente ao ponto zero ativo. O valor atua de forma absoluta.

### Introdução: **-99999.9999...+99999.9999**

#### **Q204 2. Distancia de seguranca?**

Distância no eixo da ferramenta entre a ferramenta e a peça (dispositivo tensor) onde não pode ocorrer nenhuma colisão. O valor atua de forma incremental.

Introdução: **0...99999.9999** Em alternativa, **PREDEF**

#### **Q254 Avanco maquinar rebaixo?**

Velocidade de deslocação da ferramenta ao rebaixar em mm/min Introdução: **0...99999.999** em alternativa **FAUTO**, **FU**

#### **Q207 Avanco fresagem?**

Velocidade de deslocação da ferramenta ao fresar em mm/min Introdução: **0...99999.999** em alternativa, **FAUTO**

#### **Q512 Avanço de aproximação?**

Velocidade de deslocação da ferramenta ao aproximar em mm/ min. Tratando-se de diâmetros de rosca pequenos, pode diminuir o risco de rotura da ferramenta, reduzindo o avanço de aproximação.

Introdução: **0...99999.999** em alternativa, **FAUTO**

## **Exemplo**

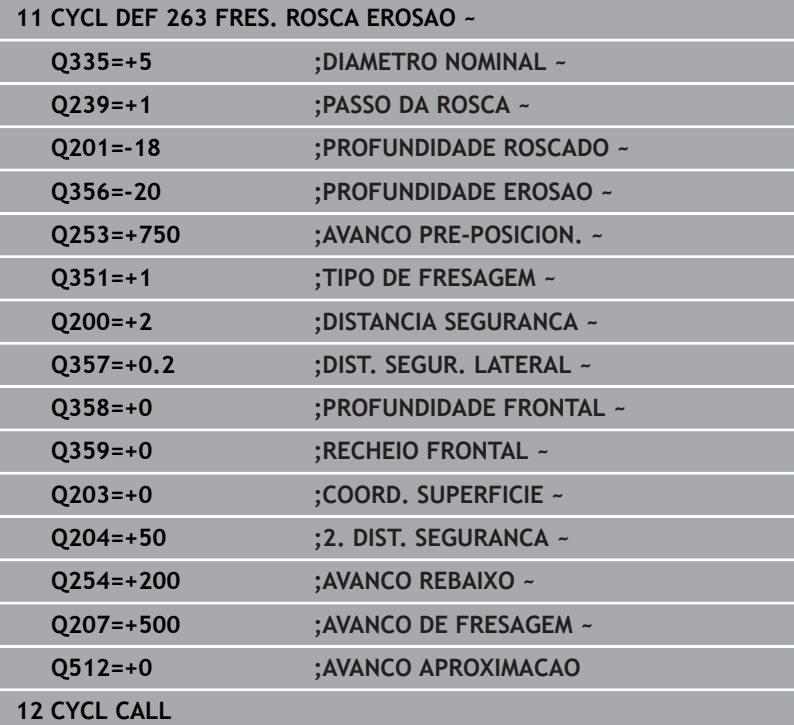
# **5.8 Ciclo 264 FRESADO ROSCA FURO (opção #19)**

# **Programação ISO**

**G264**

# **Aplicação**

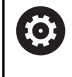

Esta função deve ser ativada e ajustada pelo fabricante da máquina.

Com este ciclo, pode furar, rebaixar e, por fim, fresar uma rosca no material maciço.

## **Execução do ciclo**

1 O comando posiciona a ferramenta no eixo do mandril em marcha rápida **FMAX** na distância de segurança indicada sobre a superfície da peça de trabalho

#### **Furar**

- 2 A ferramenta fura com o avanço de passo em profundidade introduzido, até à primeira profundidade de passo
- 3 Se estiver programada rotura de apara, o comando retira a ferramenta segundo o valor de retrocesso programado. Se se trabalhar sem rotura de apara, o comando retira a ferramenta em marcha rápida para a distância de segurança, e a seguir outra vez com **FMAX** até à distância de posição prévia programada, sobre a primeira profundidade de passo
- 4 A seguir, a ferramenta fura com o Avanço até à seguinte Profundidade de Passo
- 5 O comando repete este processo (2 a 4) até alcançar a profundidade de furo programada

#### **Rebaixamento frontal**

- 6 A ferramenta desloca-se em avanço de posicionamento prévio para profundidade de rebaixamento de lado frontal
- 7 O comando posiciona a ferramenta sem correção a partir do centro segundo um semicírculo sobre a deslocação de lado frontal e executa um movimento circular em avanço de rebaixamento
- 8 Seguidamente, o comando desloca a ferramenta outra vez segundo um semicírculo para o centro do furo

#### **Fresar rosca**

- 9 O comando desloca a ferramenta com o avanço programado de posicionamento prévio para o plano inicial obtido com o sinal do passo de rosca e o tipo de fresagem
- 10 Seguidamente, a ferramenta desloca-se num movimento helicoidal tangencialmente ao diâmetro interior de rosca e fresa a rosca com um movimento de hélice de 360º
- 11 Depois, a ferramenta sai tangencialmente do contorno para o ponto inicial no plano de maquinagem
- 12 No fim do ciclo, o comando desloca a ferramenta em marcha rápida para a distância de segurança, ou – se tiver sido programado – para a 2.ª distância de segurança

**5**

# **Avisos**

# *AVISO*

# **Atenção, perigo de colisão!**

Se introduzir a profundidade positiva num ciclo, o comando inverte o cálculo do posicionamento prévio. A ferramenta deslocase no eixo da ferramenta em marcha rápida para a distância de segurança **sob** a superfície da peça de trabalho! Existe perigo de colisão!

- Introduzir profundidade negativa
- ► Com o parâmetro de máquina **displayDepthErr** (n.º 201003), define-se se, ao ser introduzida uma profundidade positiva, o comando deve emitir uma mensagem de erro (on) ou não (off)
- Este ciclo pode ser executado exclusivamente no modo de  $\mathcal{L}_{\mathcal{A}}$ maquinagem **FUNCTION MODE MILL**.
- Os sinais dos parâmetros de ciclos profundidade de rosca, profundidade de rebaixamento ou profundidade de lado frontal determinam o sentido da maquinagem. O sentido da maquinagem é decidido de acordo com a seguinte sequência:
	- 1 Profundidade de rosca
	- 2 Profundidade de rebaixamento
	- 3 Profundidade de lado frontal

# **Indicações sobre a programação**

- **Programar o bloco de posicionamento sobre o ponto inicial** (centro do furo) do plano de maquinagem com correção de raio **R0**.
- Se se ocupar um dos parâmetros de profundidade com 0, o comando não executa esse passo de maquinagem.

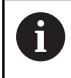

Programe a profundidade de rosca no mínimo um terço do passo de rosca inferior à profundidade de furo.

# **Parâmetros de ciclo**

#### **Imagem de ajuda Parâmetros**

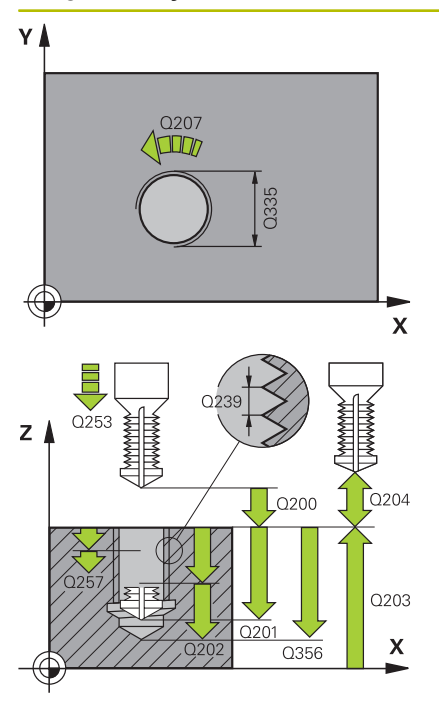

#### **Q335 Diametro nominal?**

diâmetro interno de rosca Introdução: **0...99999.9999**

#### **Q239 Passo da rosca?**

Passo da rosca. O sinal determina se a roscagem é à direita ou à esquerda:

- **+** = roscagem à direita
- **–** = roscagem à esquerda

Introdução: **-99.9999...+99.9999**

#### **Q201 Profundidade roscado?**

Distância entre a superfície da peça de trabalho e a base da rosca. O valor atua de forma incremental.

Introdução: **-99999.9999...+99999.9999**

#### **Q356 Profundidade do furo?**

Distância entre a superfície da peça de trabalho e a base do furo O valor atua de forma incremental.

Introdução: **-99999.9999...+99999.9999**

#### **Q253 Avanco pre-posicionamento?**

Velocidade de deslocação da ferramenta ao afundar ou ao retirarse da peça de trabalho em mm/min.

#### Introdução: **0...99999.9999** em alternativa, **FMAX**, **FAUTO**, **PREDEF**

#### **Q351 Direccao? Paral.=+1, Contr.=-1**

Tipo de fresagem. A direção de rotação do mandril é considerada.

- **+1** = fresagem sincronizada
- **–1** = fresagem em sentido oposto

(Se introduzir 0, a maquinagem realiza-se em fresagem sincronizada)

Introdução: **–1**, **0**, **+1** Em alternativa, **PREDEF**

### **Q202 MAX. PROFUNDIDADE EXCEDIDA?**

medida segundo a qual a ferrta. penetra de cada vez na peça. **Q201 PROFUNDIDADE** não pode ser múltiplo de **Q202**. O valor atua de forma incremental.

A profundidade não tem de ser um múltiplo da profundidade de passo. O comando desloca-se num só passo de maquinagem para a profundidade total quando:

- a profundidade de passo e a profundidade total são iguais
- a profundidade de passo é maior que a profundidade total

Introdução: **0...99999.9999**

#### **Q258 Distancia de pre-stop superior?**

Distância de segurança para a qual a ferramenta desloca novamente sobre a última profundidade de passo após a primeira remoção de aparas com o avanço **Q373 AVANCO APR.REM.APAR**. O valor atua de forma incremental.

Introdução: **0...99999.9999**

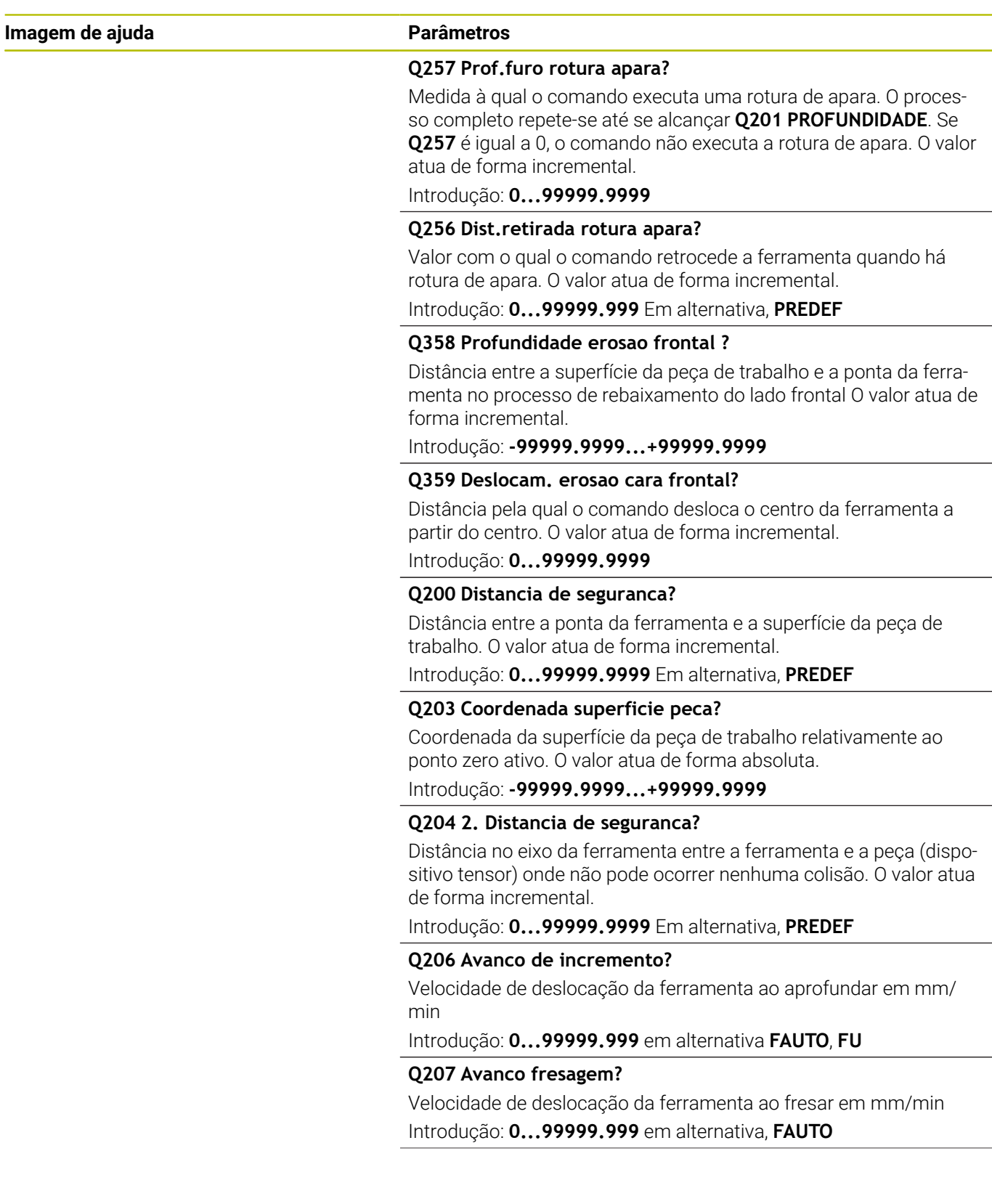

**Q512 Avanço de aproximação?**

Velocidade de deslocação da ferramenta ao aproximar em mm/ min. Tratando-se de diâmetros de rosca pequenos, pode diminuir o risco de rotura da ferramenta, reduzindo o avanço de aproximação. Introdução: **0...99999.999** em alternativa, **FAUTO**

#### **Exemplo**

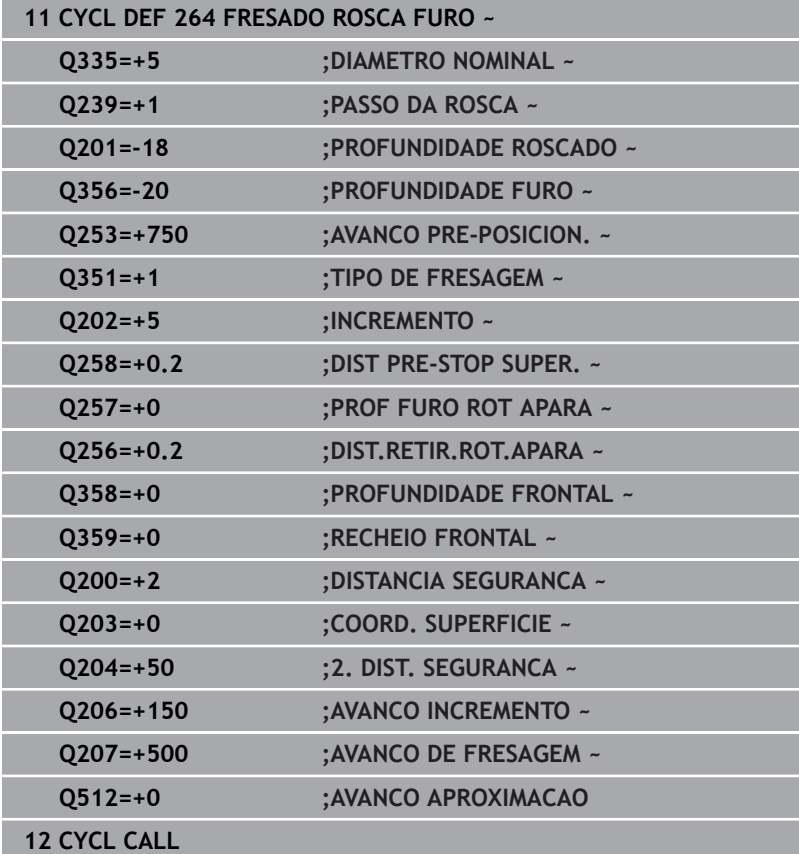

# **5.9 Zyklus 265 FRES. ROSCA F.HELIC. (opção #19)**

# **Programação ISO**

**G265**

# **Aplicação**

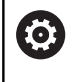

Esta função deve ser ativada e ajustada pelo fabricante da máquina.

Com este ciclo, pode fresar uma rosca no material todo. Além disso, pode escolher entre produzir um rebaixamento antes ou depois da maquinagem da rosca.

# **Execução do ciclo**

1 O comando posiciona a ferramenta no eixo do mandril em marcha rápida **FMAX** na distância de segurança indicada sobre a superfície da peça de trabalho

# **Rebaixamento frontal**

- 2 Ao rebaixar, antes da maquinagem da rosca, a ferramenta desloca-se em avanço de rebaixamento para a profundidade de rebaixamento de lado frontal. Em processo de rebaixamento depois da maquinagem da rosca o comando desloca a ferramenta para a profundidade de rebaixamento em avanço de posicionamento prévio
- 3 O comando posiciona a ferramenta sem correção a partir do centro segundo um semicírculo sobre a deslocação de lado frontal e executa um movimento circular em avanço de rebaixamento
- 4 Seguidamente, o comando desloca a ferramenta outra vez segundo um semicírculo para o centro do furo

# **Fresar rosca**

- 5 O comando desloca a ferramenta com o avanço programado de posicionamento prévio para o plano inicial destinado à rosca
- 6 Seguidamente, a ferramenta desloca-se tangente num movimento helicoidal no diâmetro nominal de rosca
- 7 O comando desloca a ferramenta segundo uma hélice contínua para baixo, até alcançar a profundidade de rosca total
- 8 Depois, a ferramenta sai tangencialmente do contorno para o ponto inicial no plano de maquinagem
- 9 No fim do ciclo, o comando desloca a ferramenta em marcha rápida para a distância de segurança, ou – se tiver sido programado – para a 2.ª distância de segurança

## **Avisos**

# *AVISO*

#### **Atenção, perigo de colisão!**

Se introduzir a profundidade positiva num ciclo, o comando inverte o cálculo do posicionamento prévio. A ferramenta deslocase no eixo da ferramenta em marcha rápida para a distância de segurança **sob** a superfície da peça de trabalho! Existe perigo de colisão!

- Introduzir profundidade negativa
- ► Com o parâmetro de máquina **displayDepthErr** (n.º 201003), define-se se, ao ser introduzida uma profundidade positiva, o comando deve emitir uma mensagem de erro (on) ou não (off)
- Este ciclo pode ser executado exclusivamente no modo de  $\mathcal{L}_{\mathcal{A}}$ maquinagem **FUNCTION MODE MILL**.
- Se alterar a profundidade de rosca, o comando altera automaticamente o ponto inicial do movimento helicoidal.
- O tipo de fresagem (em sentido oposto ou em sentido sincronizado) é determinado pela rosca (rosca direita ou rosca esquerda) e o sentido de rotação da ferramenta pois só é possível o sentido da maquinagem das superfícies da peça para o interior dessa parte.
- Os sinais dos parâmetros de ciclos profundidade rosca ou profundidade de lado frontal determinam o sentido da maquinagem. O sentido da maquinagem é decidido de acordo com a seguinte sequência:
	- 1 Profundidade de rosca
	- 2 Profundidade de lado frontal

#### **Indicações sobre a programação**

- **Programar o bloco de posicionamento sobre o ponto inicial** (centro do furo) do plano de maquinagem com correção de raio **R0**.
- Se se ocupar um dos parâmetros de profundidade com 0, o  $\mathbf{r}$ comando não executa esse passo de maquinagem.

# **Parâmetros de ciclo**

#### **Imagem de auxílio Parâmetros**

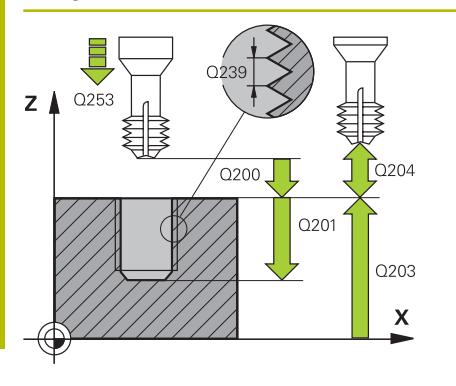

#### **Q335 Diametro nominal?**

diâmetro interno de rosca Introdução: **0...99999.9999**

### **Q239 Passo da rosca?**

Passo da rosca. O sinal determina se a roscagem é à direita ou à esquerda:

- **+** = roscagem à direita
- **–** = roscagem à esquerda

Introdução: **-99.9999...+99.9999**

## **Q201 Profundidade roscado?**

Distância entre a superfície da peça de trabalho e a base da rosca. O valor atua de forma incremental.

Introdução: **-99999.9999...+99999.9999**

## **Q253 Avanco pre-posicionamento?**

Velocidade de deslocação da ferramenta ao afundar ou ao retirarse da peça de trabalho em mm/min.

#### Introdução: **0...99999.9999** em alternativa, **FMAX**, **FAUTO**, **PREDEF**

# **Q358 Profundidade erosao frontal ?**

Distância entre a superfície da peça de trabalho e a ponta da ferramenta no processo de rebaixamento do lado frontal O valor atua de forma incremental.

#### Introdução: **-99999.9999...+99999.9999**

# **Q359 Deslocam. erosao cara frontal?**

Distância pela qual o comando desloca o centro da ferramenta a partir do centro. O valor atua de forma incremental.

# Introdução: **0...99999.9999**

# **Q360 Erosao (antes/depois:0/1)?**

Execução do chanfro

- **0** = antes da maquinagem de rosca
- **1** = depois da maquinagem de rosca

Introdução: **0**, **1**

# **Q200 Distancia de seguranca?**

Distância entre a ponta da ferramenta e a superfície da peça de trabalho. O valor atua de forma incremental.

Introdução: **0...99999.9999** Em alternativa, **PREDEF**

# **Q203 Coordenada superficie peca?**

Coordenada da superfície da peça de trabalho relativamente ao ponto zero ativo. O valor atua de forma absoluta.

Introdução: **-99999.9999...+99999.9999**

# **Q204 2. Distancia de seguranca?**

Distância no eixo da ferramenta entre a ferramenta e a peça (dispositivo tensor) onde não pode ocorrer nenhuma colisão. O valor atua de forma incremental.

Introdução: **0...99999.9999** Em alternativa, **PREDEF**

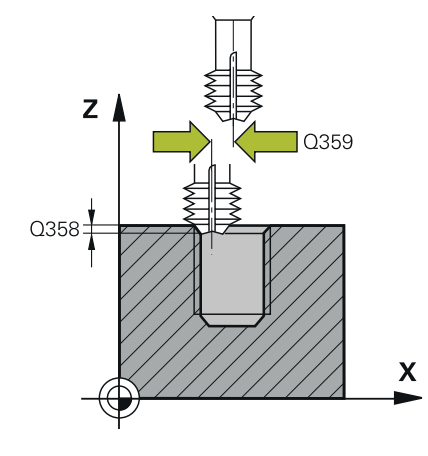

### **Imagem de auxílio Parâmetros**

**Q254 Avanco maquinar rebaixo?** Velocidade de deslocação da ferramenta ao rebaixar em mm/min Introdução: **0...99999.999** em alternativa **FAUTO**, **FU**

### **Q207 Avanco fresagem?**

Velocidade de deslocação da ferramenta ao fresar em mm/min Introdução: **0...99999.999** em alternativa, **FAUTO**

#### **Exemplo**

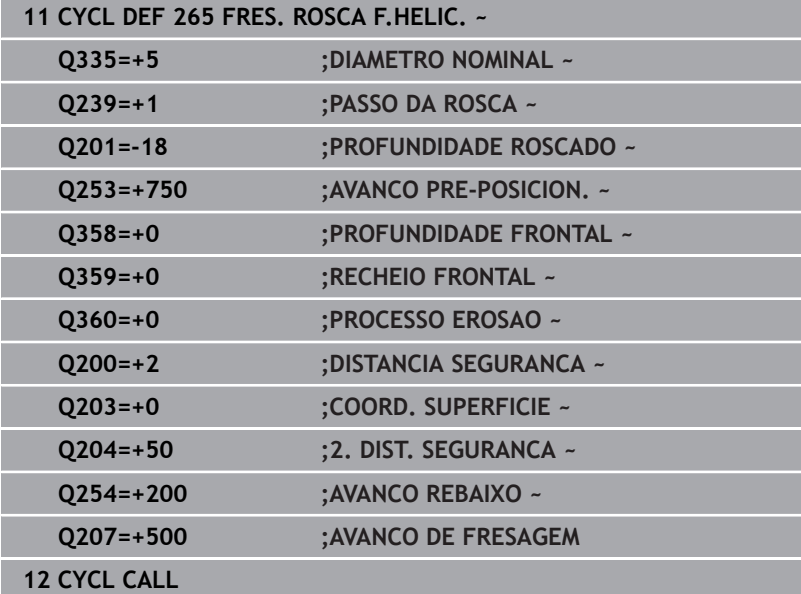

# **5.10 Ciclo 267 FRES. ROSCA EXTERIOR (opção #19)**

# **Programação ISO**

**G267**

# **Aplicação**

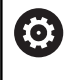

Esta função deve ser ativada e ajustada pelo fabricante da máquina.

Com este ciclo, pode fresar uma rosca exterior. Além disso, pode produzir um chanfro rebaixado.

# **Execução do ciclo**

1 O comando posiciona a ferramenta no eixo do mandril em marcha rápida **FMAX** na distância de segurança indicada sobre a superfície da peça de trabalho

# **Rebaixamento frontal**

- 2 O comando desloca o ponto inicial destinado ao rebaixamento do lado frontal a partir do centro da ilha sobre o eixo principal do plano de maquinagem. A posição do ponto inicial obtém-se a partir do raio da rosca, do raio da ferramenta e do passo
- 3 A ferramenta desloca-se em avanço de posicionamento prévio para profundidade de rebaixamento de lado frontal
- 4 O comando posiciona a ferramenta sem correção a partir do centro segundo um semicírculo sobre a deslocação de lado frontal e executa um movimento circular em avanço de rebaixamento
- 5 Seguidamente, o comando desloca a ferramenta outra vez segundo um semicírculo para o ponto inicial

# **Fresar rosca**

- 6 O comando posiciona a ferramenta sobre o ponto inicial se antes não tiver realizado o rebaixamento no lado frontal. Ponto de partida fresar rosca = Ponto de partida rebaixar de lado frontal
- 7 A ferramenta desloca-se com o avanço programado de posicionamento prévio para o plano de partida obtido com o sinal do passo de rosca, do tipo de fresagem e do número de passos para a recolocação
- 8 Seguidamente, a ferramenta desloca-se tangente num movimento helicoidal no diâmetro nominal de rosca
- 9 Consoante o parâmetro de recolocação, a ferramenta fresa a rosca num ou em vários movimentos deslocados ou num movimento helicoidal contínuo
- 10 Depois, a ferramenta sai tangencialmente do contorno para o ponto inicial no plano de maquinagem
- 11 No fim do ciclo, o comando desloca a ferramenta em marcha rápida para a distância de segurança, ou – se tiver sido programado – para a 2.ª distância de segurança

#### **Avisos**

# *AVISO*

#### **Atenção, perigo de colisão!**

Se introduzir a profundidade positiva num ciclo, o comando inverte o cálculo do posicionamento prévio. A ferramenta deslocase no eixo da ferramenta em marcha rápida para a distância de segurança **sob** a superfície da peça de trabalho! Existe perigo de colisão!

- Introduzir profundidade negativa
- ► Com o parâmetro de máquina **displayDepthErr** (n.º 201003), define-se se, ao ser introduzida uma profundidade positiva, o comando deve emitir uma mensagem de erro (on) ou não (off)
- Este ciclo pode ser executado exclusivamente no modo de  $\mathcal{L}_{\mathcal{A}}$ maquinagem **FUNCTION MODE MILL**.
- O desvio necessário para o rebaixamento no lado frontal deve ser obtido anteriormente. Deve-se indicar o valor do centro da ilha até ao centro da ferramenta (valor não corrigido).
- Os sinais dos parâmetros de ciclos profundidade rosca ou profundidade de lado frontal determinam o sentido da maquinagem. O sentido da maquinagem é decidido de acordo com a seguinte sequência:
	- 1 Profundidade de rosca
	- 2 Profundidade de lado frontal

## **Indicações sobre a programação**

- **Programar o bloco de posicionamento sobre o ponto inicial** (centro da ilha) do plano de maquinagem com correção de raio **R0**.
- Se se ocupar um dos parâmetros de profundidade com 0, o comando não executa esse passo de maquinagem.

# **Parâmetros de ciclo**

## **Imagem de ajuda Parâmetros**

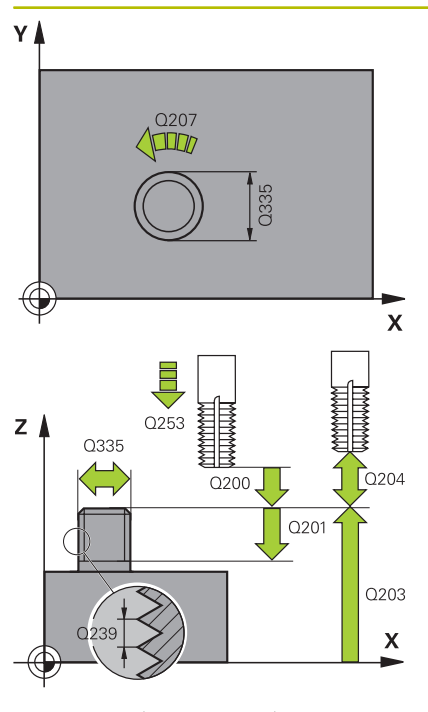

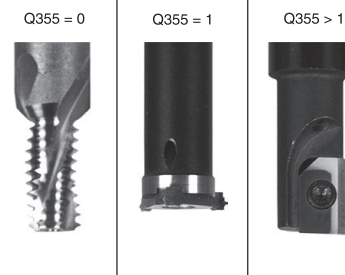

#### **Q335 Diametro nominal?**

diâmetro interno de rosca

Introdução: **0...99999.9999**

## **Q239 Passo da rosca?**

Passo da rosca. O sinal determina se a roscagem é à direita ou à esquerda:

- **+** = roscagem à direita
- **–** = roscagem à esquerda

Introdução: **-99.9999...+99.9999**

#### **Q201 Profundidade roscado?**

Distância entre a superfície da peça de trabalho e a base da rosca. O valor atua de forma incremental.

Introdução: **-99999.9999...+99999.9999**

## **Q355 Numero de vezes a repassar ?**

Número de passos de rosca pelo qual a ferramenta é deslocada:

- **0** = uma hélice na profundidade de rosca
- **1** = hélice contínua no comprimento de rosca total

**>1** = várias trajetórias helicoidais com aproximação e saída, entretanto o comando desloca a ferramenta multiplicando o passo por **Q355**.

Introdução: **0...99.999**

#### **Q253 Avanco pre-posicionamento?**

Velocidade de deslocação da ferramenta ao afundar ou ao retirarse da peça de trabalho em mm/min.

#### Introdução: **0...99999.9999** em alternativa, **FMAX**, **FAUTO**, **PREDEF**

# **Q351 Direccao? Paral.=+1, Contr.=-1**

Tipo de fresagem. A direção de rotação do mandril é considerada.

- **+1** = fresagem sincronizada
- **–1** = fresagem em sentido oposto

(Se introduzir 0, a maquinagem realiza-se em fresagem sincronizada)

Introdução: **–1**, **0**, **+1** Em alternativa, **PREDEF**

#### **Q200 Distancia de seguranca?**

Distância entre a ponta da ferramenta e a superfície da peça de trabalho. O valor atua de forma incremental.

Introdução: **0...99999.9999** Em alternativa, **PREDEF**

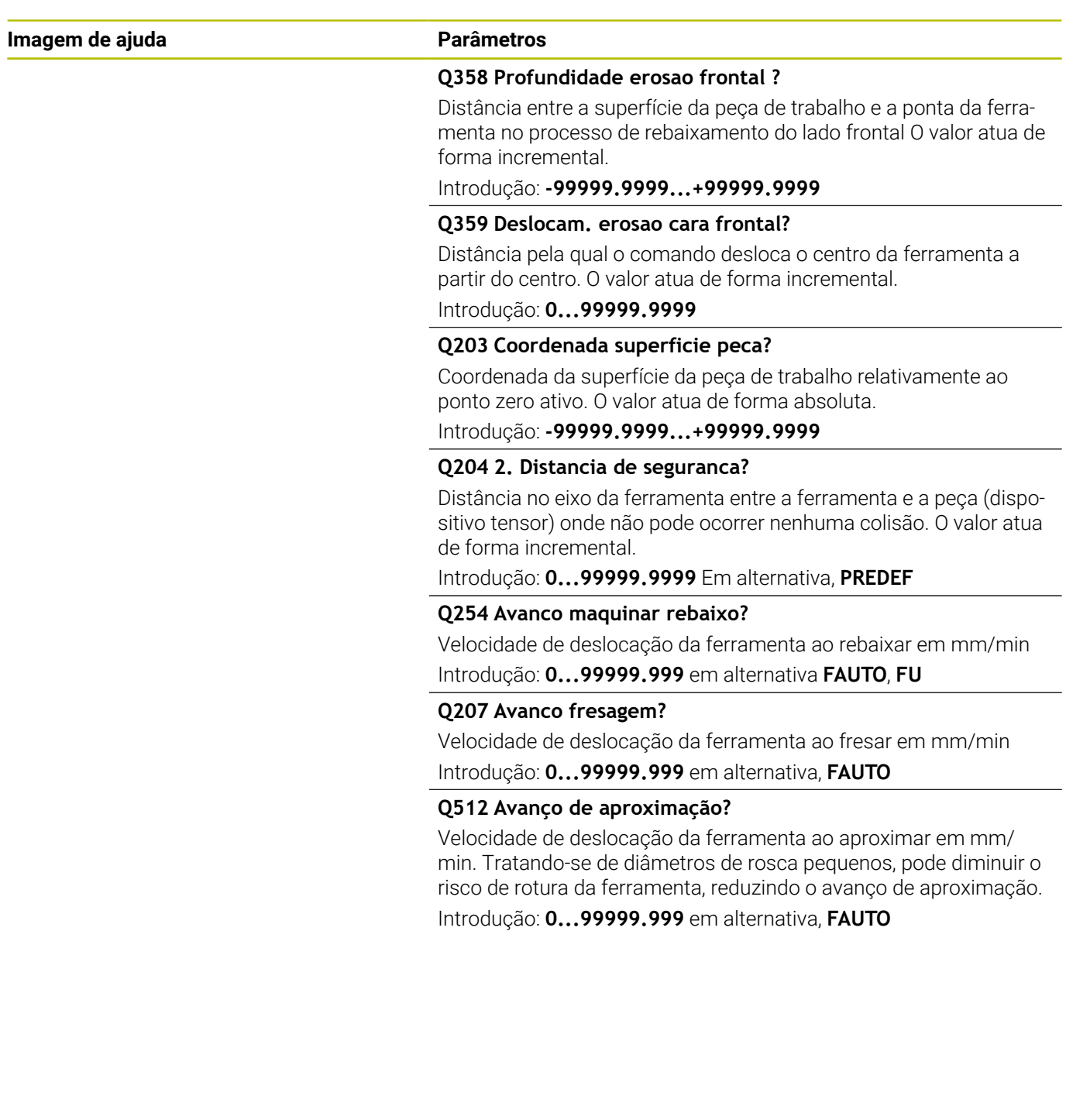

## **Exemplo**

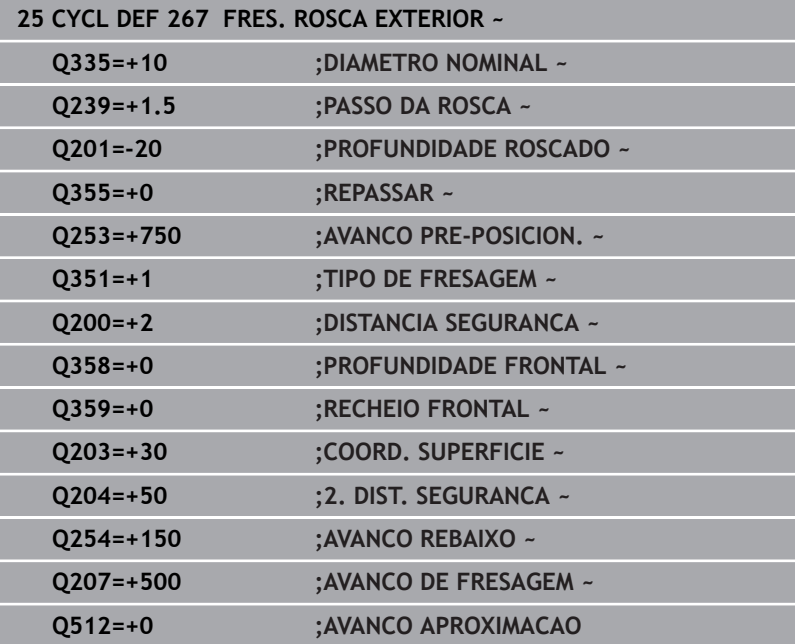

# **5.11 Exemplos de programação**

# **Exemplo: roscagem**

As coordenadas de furos estão guardadas no LBL 1 e são chamadas pelo comando com **CALL LBL**.

Os raios de ferramenta são selecionados de forma a que todos os passos de trabalho sejam vistos no gráfico de teste.

## **Execução do programa**

- Centrar
- **Furar**
- Roscagem

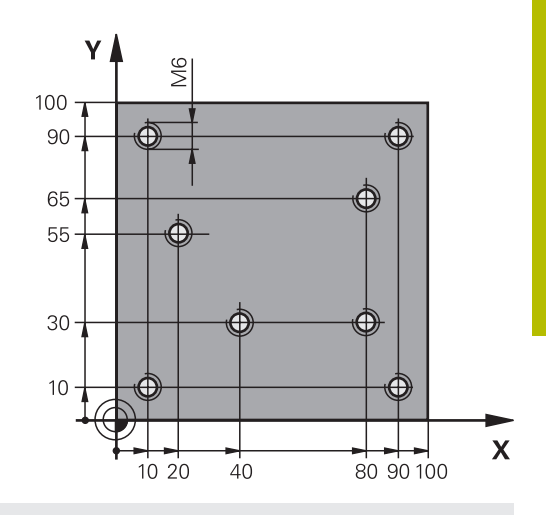

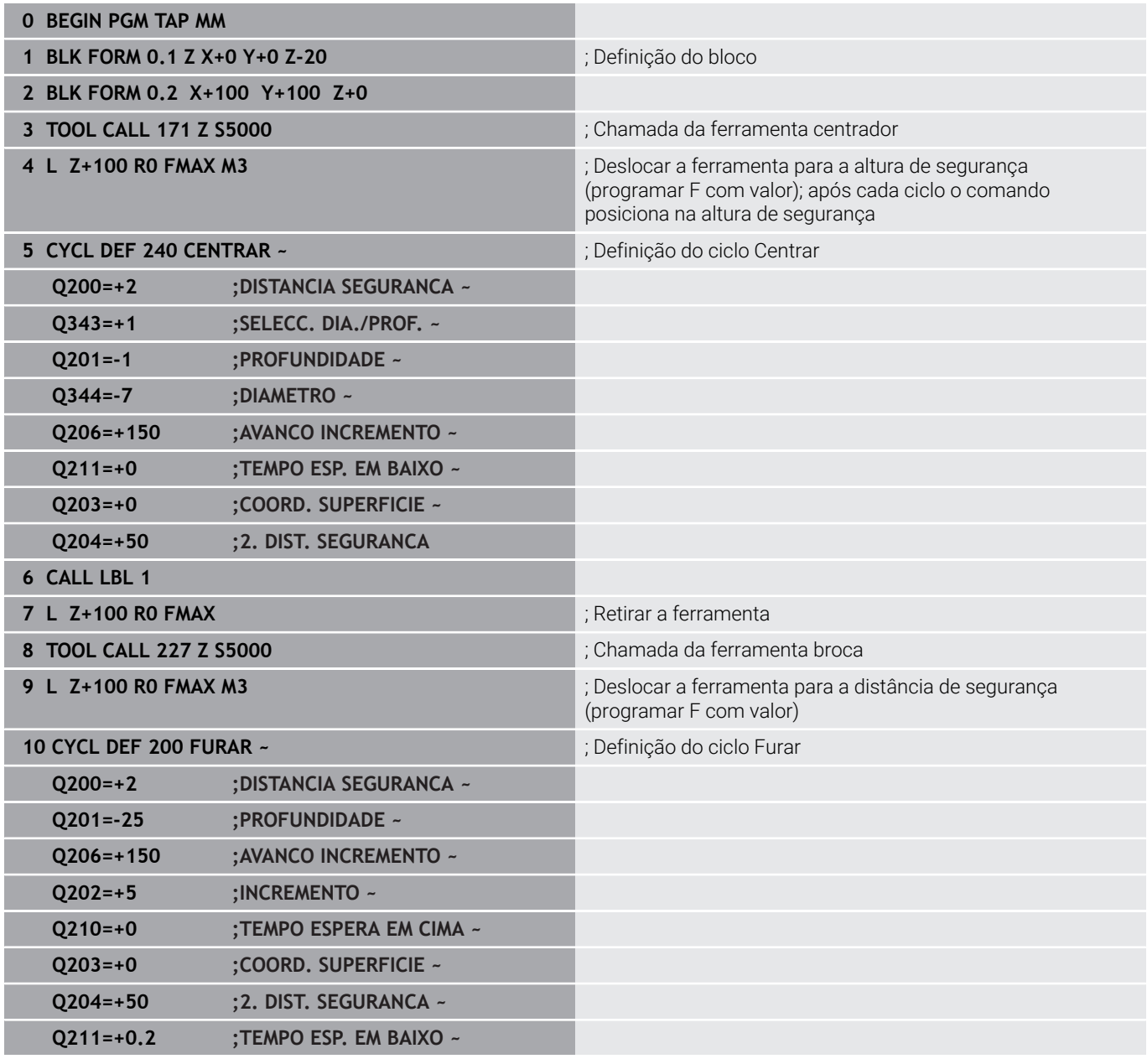

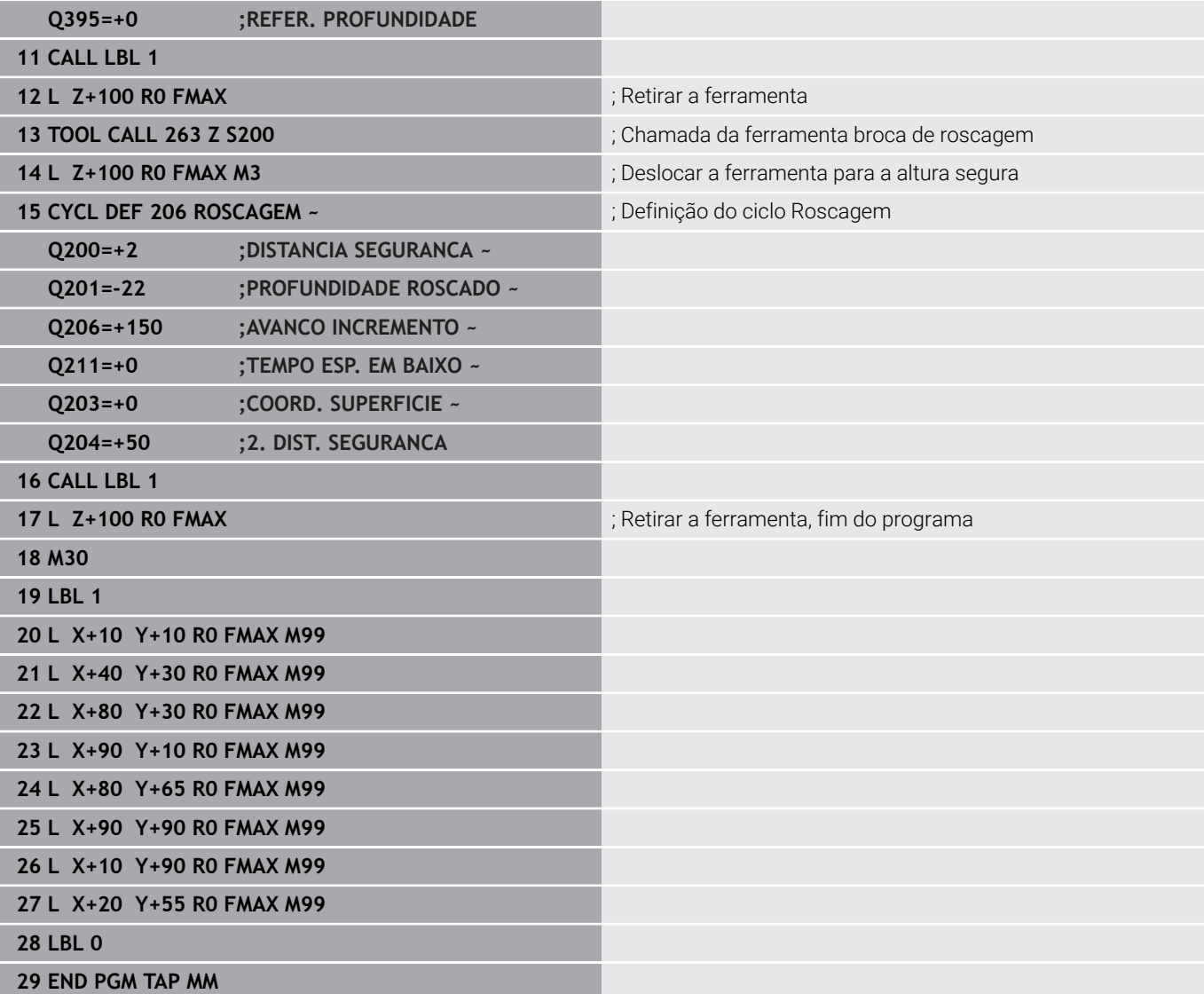

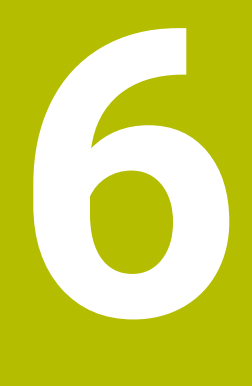

**Ciclos: fresar caixas / fresar ilhas / fresar ranhuras**

# **6.1 Princípios básicos**

# **Resumo**

O comando disponibiliza os seguintes ciclos para maquinagem de caixas, ilhas e ranhuras:

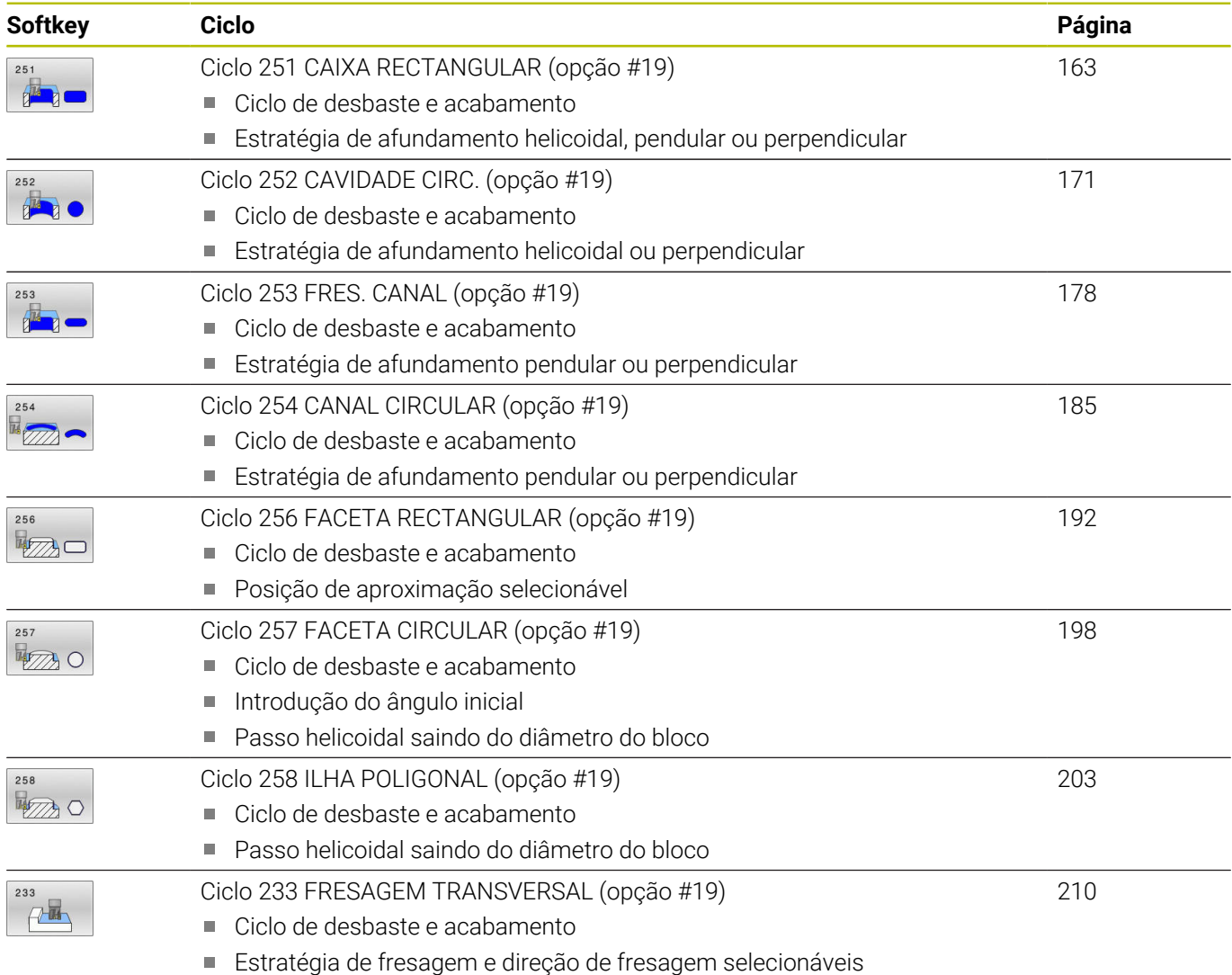

Introdução de paredes laterais

# <span id="page-162-0"></span>**6.2 Ciclo 251 CAIXA RECTANGULAR (opção #19)**

# **Programação ISO**

**G251**

# **Aplicação**

Com o ciclo de caixa retangular **251**, é possível maquinar por completo uma caixa retangular. Dependendo dos parâmetros de ciclo, estão à disposição as seguintes alternativas de maquinagem:

- Maquinagem completa: desbaste, acabamento em profundidade,  $\overline{\phantom{a}}$ acabamento lateral
- Só desbaste
- i. Só acabamento em profundidade e acabamento lateral
- Só acabamento em profundidade  $\blacksquare$
- Só acabamento lateral

## **Execução do ciclo**

#### **Desbaste**

- 1 A ferramenta penetra no centro da caixa na peça de trabalho e desloca-se para a primeira profundidade de passo. A estratégia de afundamento determina-se com o parâmetro **Q366**
- 2 O comando desbasta a caixa de dentro para fora, tendo em consideração a sobreposição de trajetória (**Q370**) e a medida excedente de acabamento (**Q368** e **Q369**)
- 3 No fim do processo de desbaste o comando afasta a ferramenta tangencialmente da parede da caixa, desloca-se na distância de segurança sobre a profundidade de passo atual. Daí regressa em marcha rápida ao centro da caixa
- 4 Este processo repete-se até se alcançar a profundidade de caixa programada

#### **Acabamento**

- 5 No caso de estarem definidas medidas excedentes de acabamento, o comando afunda e aproxima ao contorno. O movimento de aproximação realiza-se, aí, com um raio que permita uma aproximação suave. O comando realiza primeiro o acabamento das paredes da caixa, em vários passos, caso assim esteja definido.
- 6 De seguida, o comando acaba o fundo da caixa de dentro para fora. A aproximação ao fundo da caixa faz-se então tangencialmente

# **Avisos**

# *AVISO*

#### **Atenção, perigo de colisão!**

Se introduzir a profundidade positiva num ciclo, o comando inverte o cálculo do posicionamento prévio. A ferramenta deslocase no eixo da ferramenta em marcha rápida para a distância de segurança **sob** a superfície da peça de trabalho! Existe perigo de colisão!

- Introduzir profundidade negativa
- ► Com o parâmetro de máquina **displayDepthErr** (n.º 201003), define-se se, ao ser introduzida uma profundidade positiva, o comando deve emitir uma mensagem de erro (on) ou não (off)

# *AVISO*

#### **Atenção, perigo de colisão!**

Caso se chame o ciclo com a extensão de maquinagem 2 (somente acabamento), então o posicionamento prévio na primeira profundidade de passo + distância de segurança realizase em marcha rápida. Durante o posicionamento em marcha rápida, existe perigo de colisão.

- Executar previamente uma maquinagem de desbaste
- Assegurar-se de que o comando pode fazer o posicionamento prévio da ferramenta em marcha rápida sem colidir com a peça de trabalho
- Este ciclo pode ser executado exclusivamente no modo de maquinagem **FUNCTION MODE MILL**.
- O comando posiciona previamente a ferramenta no seu eixo п de forma automática. **Q204 2. DIST. SEGURANCA** deve ser respeitada.
- O comando reduz a profundidade de passo para o comprimento de lâmina **LCUTS** definido na tabela de ferramentas, caso o comprimento de lâmina seja menor que a profundidade de passo **Q202** introduzida.
- $\mathbb{R}^n$ No final, o comando posiciona a ferramenta de volta na distância de segurança, quando introduzido na 2.ª distância de segurança.
- Este ciclo supervisiona o comprimento útil definido LU da ferramenta. Se o valor de **LU** for menor que a **PROFUNDIDADE Q201**, o comando emite uma mensagem de erro.
- O ciclo **251** considera a largura da lâmina **RCUTS** da tabela de ferramentas.

**Mais informações:** ["Estratégia de afundamento Q366 com](#page-169-0) [RCUTS", Página 170](#page-169-0)

#### **Indicações sobre a programação**

- Numa tabela de ferramentas inativa tem sempre que se afundar na perpendicular (**Q366**=0), já que não se pode definir o ângulo de afundamento.
- Posicionar previamente a ferramenta na posição inicial no plano de maquinagem, com correção do raio **R0**. Observar o parâmetro **Q367** (posição).
- No ciclo, o sinal do parâmetro Profundidade determina a direção da maquinagem. Se programar a profundidade = 0, o comando não executa o ciclo.
- Definir a distância de segurança de forma a que a ferramenta na deslocação não possa ficar presa nas aparas.
- Se a posição angular **Q224** for diferente de 0, tenha o cuidado de definir as dimensões do bloco com um tamanho suficiente.

# **Parâmetros de ciclo**

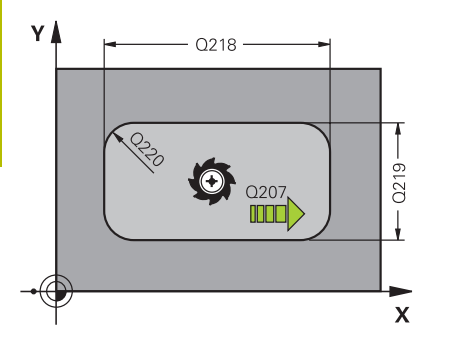

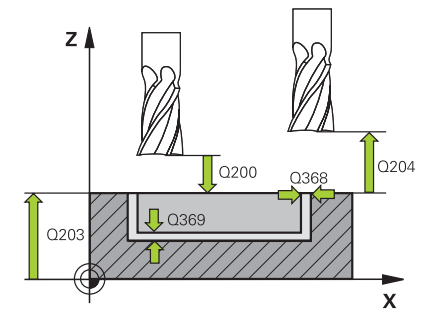

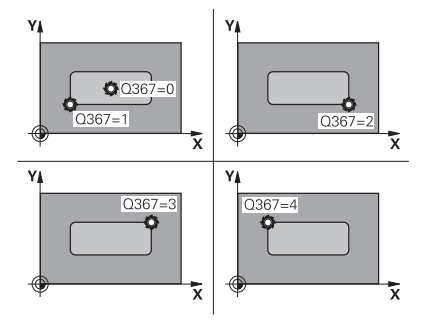

## **Imagem de ajuda Parâmetros**

# **Q215 Tipo de mecanizado (0/1/2)?**

Determinar a extensão da maquinagem:

**0**: desbaste e acabamento

**1**: só desbaste

**2**: Só acabamento

Acabamento lateral e acabamento em profundidade só são executados se estiver definida a respetiva medida excedente de acabamento (**Q368**, **Q369**)

Introdução: **0**, **1**, **2**

# **Q218 Comprimento do primeiro lado?**

Comprimento da caixa, paralelamente ao eixo principal do plano de maquinagem. O valor atua de forma incremental.

Introdução: **0...99999.9999**

## **Q219 Comprimento do segundo lado?**

Comprimento da caixa, paralelamente ao eixo secundário do plano de maquinagem O valor atua de forma incremental.

Introdução: **0...99999.9999**

# **Q220 Raio de arredondamento cantos?**

Raio da esquina da caixa. Se tiver sido programado com 0, o comando fixa o raio da esquina igual ao raio da ferramenta.

Introdução: **0...99999.9999**

# **Q368 Sobre-metal para a lateral?**

Medida excedente de acabamento no plano de maquinagem. O valor atua de forma incremental.

Introdução: **0...99999.9999**

# **Q224 Angulo de rotacao?**

Ângulo em que é rodada a maquinagem completa. O centro de rotação situa-se na posição onde se encontra a ferramenta na chamada de ciclo. O valor atua de forma absoluta.

Introdução: **-360.000...+360.000**

# **Q367 Posição caixa(0/1/2/3/4)?**

Posição da caixa referida à posição da ferramenta na chamada de ciclo:

- **0**: posição da ferramenta = centro da caixa
- **1**: posição da ferramenta = esquina inferior esquerda
- **2**: posição da ferramenta = esquina inferior direita
- **3**: posição da ferramenta = esquina superior direita
- **4**: posição da ferramenta = esquina superior esquerda
- Introdução: **0**, **1**, **2**, **3**, **4**

# **Q207 Avanco fresagem?**

Velocidade de deslocação da ferramenta ao fresar em mm/min Introdução: **0...99999.999** em alternativa **FAUTO**, **FU**, **FZ**

#### **Imagem de ajuda Parâmetros**

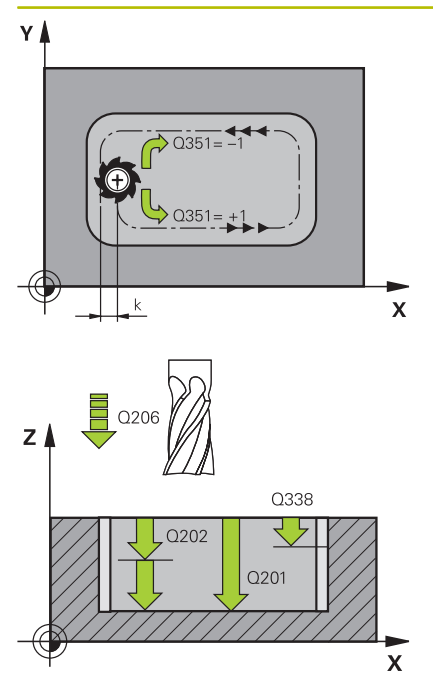

#### **Q351 Direccao? Paral.=+1, Contr.=-1**

Tipo de fresagem. A direção de rotação do mandril é considerada:

**+1** = fresagem sincronizada

**–1** = fresagem em sentido oposto

**PREDEF**: o comando assume o valor de um bloco **GLOBAL DEF**

(Se introduzir 0, a maquinagem realiza-se em fresagem sincronizada)

Introdução: **–1**, **0**, **+1** Em alternativa, **PREDEF**

#### **Q201 Profundidade?**

Distância entre a superfície da peça de trabalho – base do furo. O valor atua de forma incremental.

Introdução: **-99999.9999...+99999.9999**

#### **Q202 Incremento?**

medida segundo a qual a ferrta. penetra de cada vez na peça. Introduzir um valor maior que 0. O valor atua de forma incremental.

## Introdução: **0...99999.9999**

## **Q369 Sobre-metal para o fundo?**

Medida excedente de acabamento para a profundidade. O valor atua de forma incremental.

Introdução: **0...99999.9999**

#### **Q206 Avanco de incremento?**

velocidade de deslocação da ferramenta ao deslocar-se em profundidade em mm/min

Introdução: **0...99999.999** em alternativa **FAUTO**, **FU**, **FZ**

#### **Q338 Pasada para acabado?**

Medida em que a ferramenta, no acabamento, é avançada no seu eixo.

**Q338**=0: acabamento num passo

O valor atua de forma incremental.

Introdução: **0...99999.9999**

#### **Q200 Distancia de seguranca?**

Distância entre a ponta da ferramenta e a superfície da peça de trabalho. O valor atua de forma incremental.

Introdução: **0...99999.9999** Em alternativa, **PREDEF**

#### **Q203 Coordenada superficie peca?**

Coordenada da superfície da peça de trabalho relativamente ao ponto zero ativo. O valor atua de forma absoluta.

Introdução: **-99999.9999...+99999.9999**

#### **Q204 2. Distancia de seguranca?**

Coordenada do eixo da ferramenta onde não pode ocorrer nenhuma colisão entre a ferramenta e a peça (dispositivo tensor). O valor atua de forma incremental.

Introdução: **0...99999.9999** Em alternativa, **PREDEF**

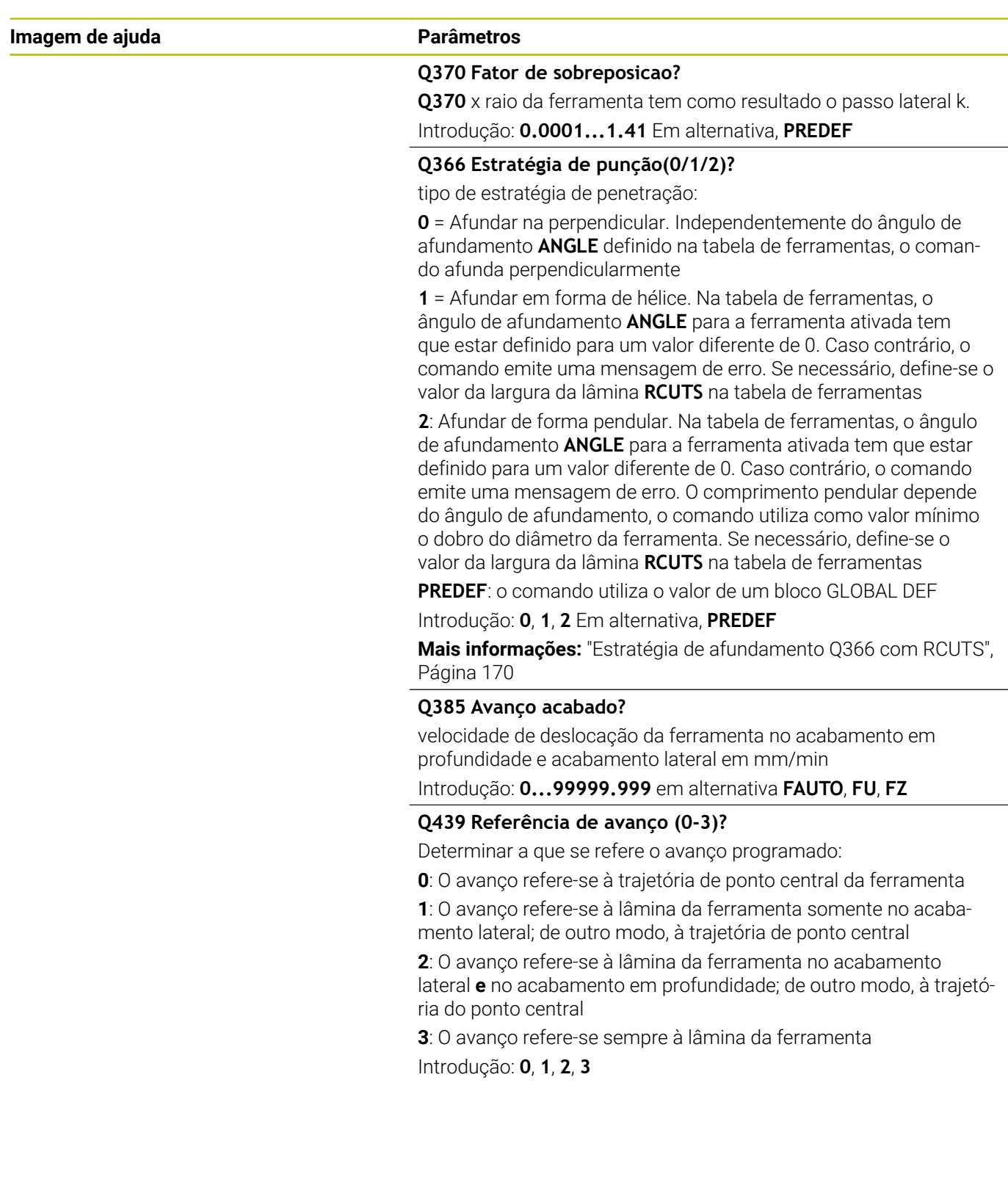

## **Exemplo**

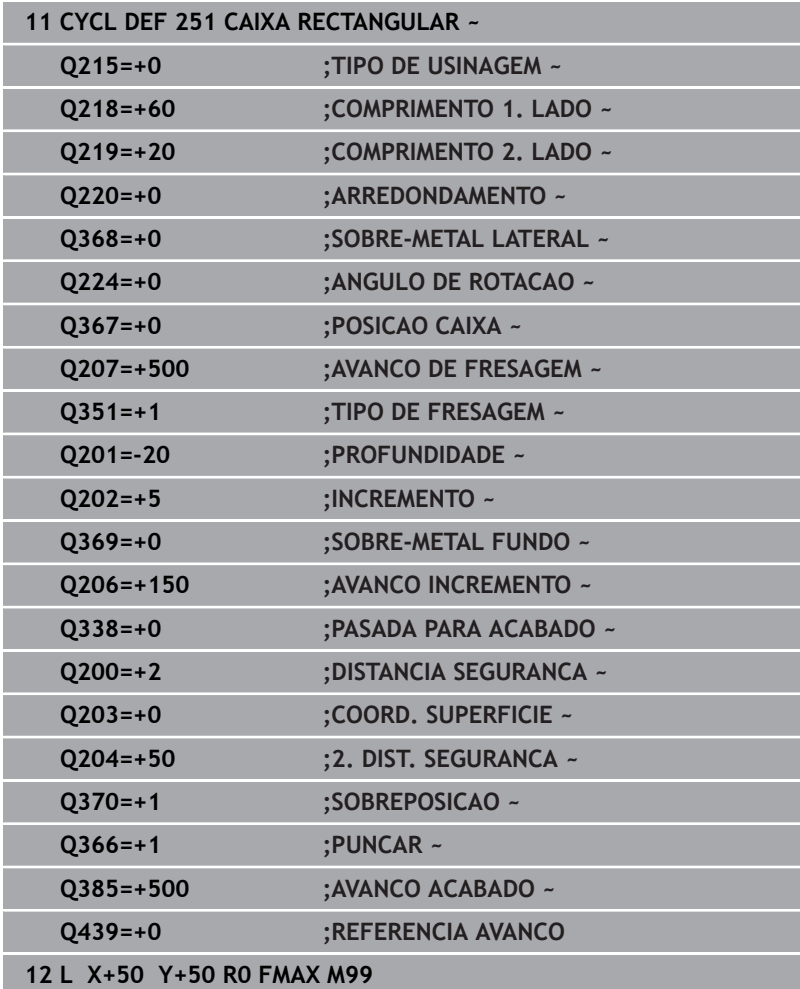

# <span id="page-169-0"></span>**Estratégia de afundamento Q366 com RCUTS**

# **Afundamento helicoidal Q366 = 1**

# $RCUTS > 0$

- O comando calcula a largura da lâmina **RCUTS** ao calcular a trajetória helicoidal. Quanto maior for **RCUTS**, menor será a trajetória helicoidal.
- Fórmula para calcular o raio helicoidal:

# Raio hélice =  $R_{corr}$  – RCUTS

Rcorr: raio da ferramenta **R** + medida excedente do raio da ferramenta **DR**

Se a trajetória helicoidal não for possível devido às proporções de espaço, o comando emite uma mensagem de erro.

**RCUTS** = 0 ou indefinido

Não se realiza nenhuma supervisão ou alteração da trajetória helicoidal.

# **Afundamento pendular Q366 = 2**

# **RCUTS** > 0

- O comando percorre o curso pendular completo.
- Se o curso pendular não for possível devido às proporções de espaço, o comando emite uma mensagem de erro.

# **RCUTS** = 0 ou indefinido

O comando percorre metade do curso pendular.

# <span id="page-170-0"></span>**6.3 Ciclo 252 CAVIDADE CIRC. (opção #19)**

#### **Programação ISO**

**G252**

# **Aplicação**

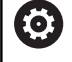

Esta função deve ser ativada e ajustada pelo fabricante da máquina.

O ciclo **252** permite maquinar uma caixa circular. Dependendo dos parâmetros de ciclo, estão à disposição as seguintes alternativas de maquinagem:

- $\mathbb{R}^n$ Maquinagem completa: desbaste, acabamento em profundidade, acabamento lateral
- Só desbaste  $\mathbb{R}^n$
- × Só acabamento em profundidade e acabamento lateral
- $\blacksquare$ Só acabamento em profundidade
- $\blacksquare$ Só acabamento lateral

#### **Execução do ciclo**

#### **Desbaste**

- 1 O comando desloca a ferramenta, primeiro, em marcha rápida FMAX para a distância de segurança **Q200** sobre a peça de trabalho
- 2 A ferramenta afunda no centro da caixa com o valor da profundidade de passo. A estratégia de afundamento determinase com o parâmetro **Q366**
- 3 O comando desbasta a caixa de dentro para fora, tendo em consideração a sobreposição de trajetória (**Q370**) e a medida excedente de acabamento (**Q368** e **Q369**)
- 4 No fim de um processo de desbaste, o comando afasta a ferramenta da parede da caixa tangencialmente ao plano de maquinagem com a distância de segurança **Q200**, eleva a ferramenta em marcha rápida com **Q200** e daí em marcha rápida de volta para o centro da caixa.
- 5 Repetem-se os passos de 2 a 4 até se atingir a profundidade de caixa programada. Nessa operação é tida em conta a medida excedente de acabamento **Q369**
- 6 Se tiver sido programado apenas o desbaste (**Q215**=1), a ferramenta afasta-se da parede da caixa tangencialmente com a distância de segurança **Q200**, eleva-se em marcha rápida no eixo da ferramenta para a 2.ª distância de segurança **Q204** e regressa ao centro da caixa em marcha rápida.

# **Acabamento**

- 1 Se houver medidas excedentes de acabamento definidas, o comando acaba as paredes da caixa em vários cortes, caso isso esteja programado.
- 2 O comando leva a ferramenta no eixo da ferramenta para uma posição que está afastada da parede da caixa com a medida excedente **Q368** e a distância de segurança **Q200**
- 3 O comando desbasta a caixa de dentro para fora até ao diâmetro **Q223**
- 4 Em seguida, o comando leva novamente a ferramenta no eixo da ferramenta para uma posição que está afastada da parede da caixa com a medida excedente **Q368** e a distância de segurança **Q200** e repete o processo de acabamento da parede lateral até à nova profundidade
- 5 O comando repete este processo pelo tempo necessário até acabar o diâmetro programado
- 6 Depois de produzir o diâmetro **Q223**, o comando move a ferramenta tangencialmente com a medida excedente de acabamento **Q368** mais a distância de segurança **Q200** de volta para o plano de maquinagem, desloca em marcha rápida no eixo da ferramenta para a distância de segurança **Q200** e, em seguida, para o centro da caixa.
- 7 Depois, o comando desloca a ferramenta no eixo da ferramenta para a profundidade **Q201** e acaba o fundo da caixa de dentro para fora. A aproximação ao fundo da caixa faz-se então tangencialmente.
- 8 O comando repete este processo até alcançar as profundidades **Q201** mais **Q369**
- 9 Por fim, a ferramenta afasta-se da parede da caixa tangencialmente com a distância de segurança **Q200**, elevase em marcha rápida no eixo da ferramenta para a distância de segurança **Q200** e regressa ao centro da caixa em marcha rápida.

# **Avisos**

# *AVISO*

# **Atenção, perigo de colisão!**

Se introduzir a profundidade positiva num ciclo, o comando inverte o cálculo do posicionamento prévio. A ferramenta deslocase no eixo da ferramenta em marcha rápida para a distância de segurança **sob** a superfície da peça de trabalho! Existe perigo de colisão!

- Introduzir profundidade negativa
- Com o parâmetro de máquina **displayDepthErr** (n.º 201003), define-se se, ao ser introduzida uma profundidade positiva, o comando deve emitir uma mensagem de erro (on) ou não (off)

# *AVISO*

#### **Atenção, perigo de colisão!**

Caso se chame o ciclo com a extensão de maquinagem 2 (somente acabamento), então o posicionamento prévio na primeira profundidade de passo + distância de segurança realizase em marcha rápida. Durante o posicionamento em marcha rápida, existe perigo de colisão.

- Executar previamente uma maquinagem de desbaste
- Assegurar-se de que o comando pode fazer o posicionamento prévio da ferramenta em marcha rápida sem colidir com a peça de trabalho
- Este ciclo pode ser executado exclusivamente no modo de maquinagem **FUNCTION MODE MILL**.
- O comando posiciona previamente a ferramenta no seu eixo de forma automática. **Q204 2. DIST. SEGURANCA** deve ser respeitada.
- $\mathcal{L}_{\mathcal{A}}$ O comando reduz a profundidade de passo para o comprimento de lâmina **LCUTS** definido na tabela de ferramentas, caso o comprimento de lâmina seja menor que a profundidade de passo **Q202** introduzida.
- Este ciclo supervisiona o comprimento útil definido **LU** da ferramenta. Se o valor de **LU** for menor que a **PROFUNDIDADE Q201**, o comando emite uma mensagem de erro.
- O ciclo **252** considera a largura da lâmina **RCUTS** da tabela de ferramentas.

**Mais informações:** ["Estratégia de afundamento Q366 com](#page-176-0) [RCUTS", Página 177](#page-176-0)

#### **Indicações sobre a programação**

- Numa tabela de ferramentas inativa tem sempre que se afundar na perpendicular (**Q366**=0), já que não se pode definir o ângulo de afundamento.
- Posicionar previamente a ferramenta na posição inicial (centro m. do círculo) no plano de maquinagem, com correção do raio **R0**.
- No ciclo, o sinal do parâmetro Profundidade determina a direção da maquinagem. Se programar a profundidade = 0, o comando não executa o ciclo.
- $\blacksquare$ Definir a distância de segurança de forma a que a ferramenta na deslocação não possa ficar presa nas aparas.

#### **Indicação em conexão com parâmetros de máquina**

Se, ao afundar com uma hélice, o diâmetro da hélice calculado internamente for menor que o dobro do diâmetro da ferramenta, o comando emite uma mensagem de erro. Se se utilizar uma ferramenta que corta através do centro, esta supervisão pode ser desligada com o parâmetro de máquina **suppressPlungeErr** (N.º 201006).

# **Parâmetros de ciclo**

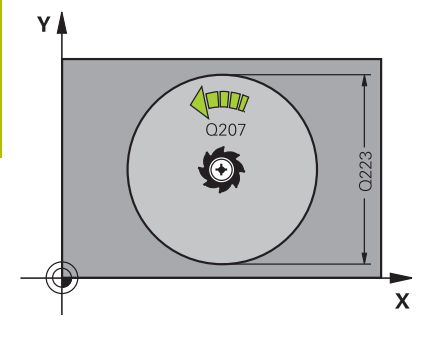

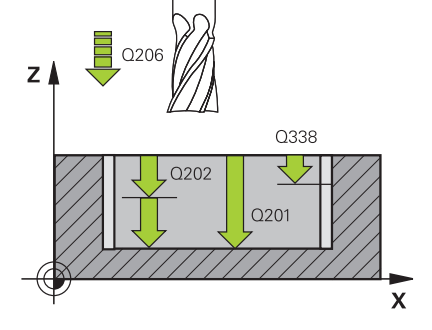

### **Imagem de ajuda Parâmetros**

#### **Q215 Tipo de mecanizado (0/1/2)?**

Determinar a extensão da maquinagem:

**0**: desbaste e acabamento

**1**: só desbaste

**2**: Só acabamento

Acabamento lateral e acabamento em profundidade só são executados se estiver definida a respetiva medida excedente de acabamento (**Q368**, **Q369**)

Introdução: **0**, **1**, **2**

#### **Q223 Diâmetro do círculo?**

Diâmetro da caixa terminada

Introdução: **0...99999.9999**

#### **Q368 Sobre-metal para a lateral?**

Medida excedente de acabamento no plano de maquinagem. O valor atua de forma incremental.

# Introdução: **0...99999.9999**

#### **Q207 Avanco fresagem?**

Velocidade de deslocação da ferramenta ao fresar em mm/min Introdução: **0...99999.999** em alternativa **FAUTO**, **FU**, **FZ**

#### **Q351 Direccao? Paral.=+1, Contr.=-1**

Tipo de fresagem. A direção de rotação do mandril é considerada:

- **+1** = fresagem sincronizada
- **–1** = fresagem em sentido oposto

#### **PREDEF**: o comando assume o valor de um bloco **GLOBAL DEF**

(Se introduzir 0, a maquinagem realiza-se em fresagem sincronizada)

Introdução: **–1**, **0**, **+1** Em alternativa, **PREDEF**

#### **Q201 Profundidade?**

Distância entre a superfície da peça de trabalho – base do furo. O valor atua de forma incremental.

Introdução: **-99999.9999...+99999.9999**

#### **Q202 Incremento?**

medida segundo a qual a ferrta. penetra de cada vez na peça. Introduzir um valor maior que 0. O valor atua de forma incremental.

#### Introdução: **0...99999.9999**

#### **Q369 Sobre-metal para o fundo?**

Medida excedente de acabamento para a profundidade. O valor atua de forma incremental.

Introdução: **0...99999.9999**

#### **Q206 Avanco de incremento?**

velocidade de deslocação da ferramenta ao deslocar-se em profundidade em mm/min

Introdução: **0...99999.999** em alternativa **FAUTO**, **FU**, **FZ**

#### **Imagem de ajuda Parâmetros**

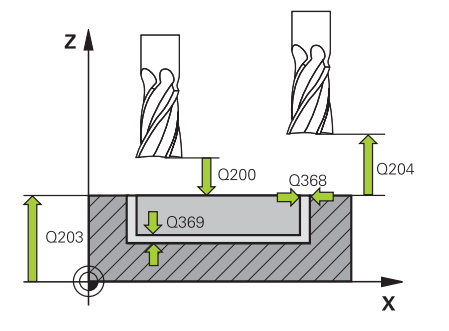

#### **Q338 Pasada para acabado?**

Medida em que a ferramenta, no acabamento, é avançada no seu eixo.

**Q338**=0: acabamento num passo

O valor atua de forma incremental.

# Introdução: **0...99999.9999**

#### **Q200 Distancia de seguranca?**

Distância entre a ponta da ferramenta e a superfície da peça de trabalho. O valor atua de forma incremental.

Introdução: **0...99999.9999** Em alternativa, **PREDEF**

#### **Q203 Coordenada superficie peca?**

Coordenada da superfície da peça de trabalho relativamente ao ponto zero ativo. O valor atua de forma absoluta. Introdução: **-99999.9999...+99999.9999**

#### **Q204 2. Distancia de seguranca?**

Coordenada do eixo da ferramenta onde não pode ocorrer nenhuma colisão entre a ferramenta e a peça (dispositivo tensor). O valor atua de forma incremental.

Introdução: **0...99999.9999** Em alternativa, **PREDEF**

#### **Q370 Fator de sobreposicao?**

**Q370** multiplicado pelo raio da ferramenta dá como resultado o passo lateral k. A sobreposição é considerada como sobreposição máxima. Para evitar que permaneça material residual nas esquinas, é possível reduzir a sobreposição.

Introdução: **0.1...1999** Em alternativa, **PREDEF**

#### **Q366 Estratégia de punção(0/1)?**

Tipo de estratégia de penetração:

**0** = Afundar na perpendicular. Na tabela de ferramentas, o ângulo de afundamento **ANGLE** da ferramenta ativa deve ser definido como 0 ou 90. Caso contrário, o comando emite uma mensagem de erro

**1** = Afundar em forma de hélice. Na tabela de ferramentas, o ângulo de afundamento **ANGLE** para a ferramenta ativada tem que estar definido para um valor diferente de 0. Caso contrário, o comando emite uma mensagem de erro. Se necessário, define-se o valor da largura da lâmina **RCUTS** na tabela de ferramentas

#### Introdução: **0**, **1** Em alternativa, **PREDEF**

**Mais informações:** ["Estratégia de afundamento Q366 com RCUTS",](#page-176-0) [Página 177](#page-176-0)

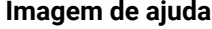

#### **Parâmetros**

**Q385 Avanço acabado?**

velocidade de deslocação da ferramenta no acabamento em profundidade e acabamento lateral em mm/min

Introdução: **0...99999.999** em alternativa **FAUTO**, **FU**, **FZ**

#### **Q439 Referência de avanço (0-3)?**

Determinar a que se refere o avanço programado:

**0**: O avanço refere-se à trajetória de ponto central da ferramenta

**1**: O avanço refere-se à lâmina da ferramenta somente no acabamento lateral; de outro modo, à trajetória de ponto central

**2**: O avanço refere-se à lâmina da ferramenta no acabamento lateral **e** no acabamento em profundidade; de outro modo, à trajetória do ponto central

**3**: O avanço refere-se sempre à lâmina da ferramenta

Introdução: **0**, **1**, **2**, **3**

#### **Exemplo**

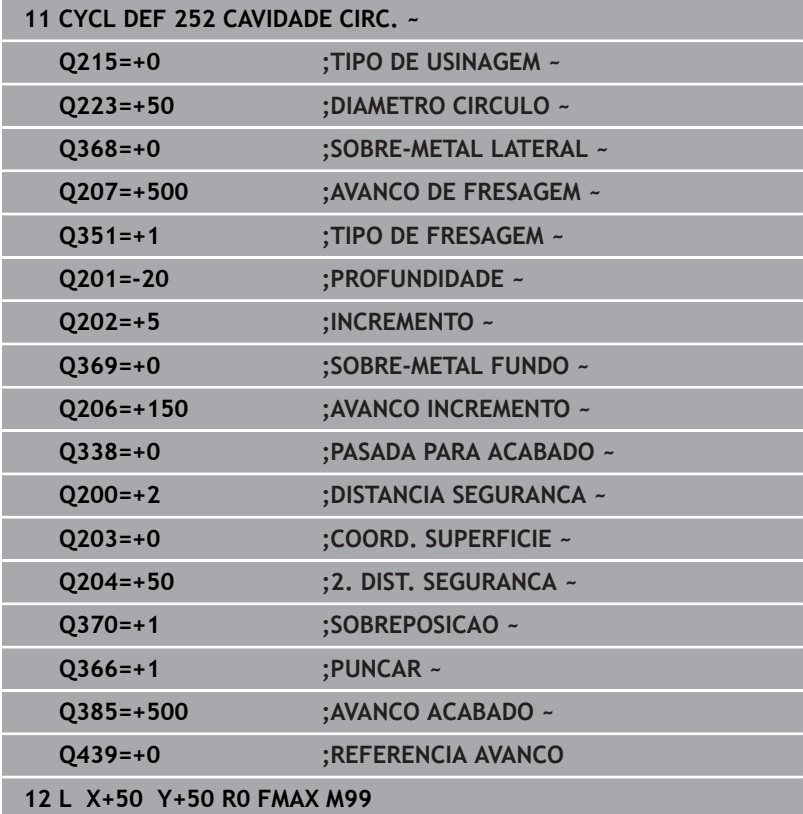

# <span id="page-176-0"></span>**Estratégia de afundamento Q366 com RCUTS**

# **Comportamento com RCUTS**

#### Afundamento helicoidal **Q366=1**

# **RCUTS** > 0

- O comando calcula a largura da lâmina **RCUTS** ao calcular a trajetória helicoidal. Quanto maior for **RCUTS**, menor será a trajetória helicoidal.
- Fórmula para calcular o raio helicoidal:

Raio hélice =  $R_{corr}$  – RCUTS

Rcorr: raio da ferramenta **R** + medida excedente do raio da ferramenta **DR**

Se a trajetória helicoidal não for possível devido às proporções de espaço, o comando emite uma mensagem de erro.

**RCUTS** = 0 ou indefinido

**suppressPlungeErr**=**on** (N.º 201006)

Se, devido às proporções de espaço, a trajetória helicoidal não for possível, o comando reduz a trajetória helicoidal.

# **suppressPlungeErr**=**off** (N.º 201006)

Se, devido às proporções de espaço, o raio helicoidal não for possível, então o comando emite uma mensagem de erro.

# <span id="page-177-0"></span>**6.4 Ciclo 253 FRES. CANAL (opção #19)**

# **Programação ISO**

**G253**

# **Aplicação**

Esta função deve ser ativada e ajustada pelo fabricante da máquina.

Com o ciclo **253**, pode-se maquinar por completo uma ranhura. Dependendo dos parâmetros de ciclo, estão à disposição as seguintes alternativas de maquinagem:

- Maquinagem completa: desbaste, acabamento em profundidade, acabamento lateral
- $\Box$ Só desbaste
- × Só acabamento em profundidade e acabamento lateral
- $\blacksquare$ Só acabamento em profundidade
- $\blacksquare$ Só acabamento lateral

# **Execução do ciclo**

# **Desbaste**

- 1 A ferramenta avança na perpendicular do ponto central do círculo da ranhura esquerdo para a primeira profundidade de passo com o ângulo de penetração definido na tabela de ferramentas. A estratégia de afundamento determina-se com o parâmetro **Q366**
- 2 O comando desbasta a ranhura de dentro para fora, tendo em consideração as medidas excedentes de acabamento (**Q368** e **Q369**)
- 3 O comando recolhe a ferramenta para a distância de segurança **Q200**. Quando a largura da ranhura corresponde ao diâmetro da fresa, após cada passo, o comando posiciona a ferramenta fora da ranhura.
- 4 Este processo repete-se até se alcançar a profundidade da ranhura programada

# **Acabamento**

- 5 Se, na pré-maquinagem, estiver definida uma medida excedente de acabamento, o comando acaba primeiro as paredes da ranhura em vários passos, caso isso esteja definido. A aproximação à parede da ranhura faz-se então tangencialmente no círculo da ranhura esquerdo
- 6 De seguida, o comando acaba o fundo da ranhura de dentro para fora.

## **Avisos**

# *AVISO*

#### **Atenção, perigo de colisão!**

Se se definir uma posição da ranhura diferente de 0, então o comando posiciona a ferramenta somente no eixo da ferramenta na 2.ª distância de segurança. Isso significa que a posição no final do ciclo não tem de coincidir com a posição no início do ciclo! Existe perigo de colisão!

- Não programe **nenhuma** cota incremental a seguir ao ciclo
- Após o ciclo, programe uma posição absoluta em todos os eixos principais

# *AVISO*

# **Atenção, perigo de colisão!**

Se introduzir a profundidade positiva num ciclo, o comando inverte o cálculo do posicionamento prévio. A ferramenta deslocase no eixo da ferramenta em marcha rápida para a distância de segurança **sob** a superfície da peça de trabalho! Existe perigo de colisão!

- $\blacktriangleright$  Introduzir profundidade negativa
- Com o parâmetro de máquina **displayDepthErr** (n.º 201003), define-se se, ao ser introduzida uma profundidade positiva, o comando deve emitir uma mensagem de erro (on) ou não (off)
- Este ciclo pode ser executado exclusivamente no modo de maquinagem **FUNCTION MODE MILL**.
- O comando posiciona previamente a ferramenta no seu eixo de forma automática. **Q204 2. DIST. SEGURANCA** deve ser respeitada.
- O comando reduz a profundidade de passo para o comprimento de lâmina **LCUTS** definido na tabela de ferramentas, caso o comprimento de lâmina seja menor que a profundidade de passo **Q202** introduzida.
- Se a largura da ranhura for maior que o dobro do diâmetro da **The State** ferramenta, o comando desbasta a ranhura respetivamente de dentro para fora. Pode portanto fresar ranhuras com ferramentas pequenas.
- Este ciclo supervisiona o comprimento útil definido LU da ferramenta. Se o valor de **LU** for menor que a **PROFUNDIDADE Q201**, o comando emite uma mensagem de erro.
- Com base no valor **RCUTS**, o ciclo supervisiona ferramentas não cortantes no centro e impede, entre outras coisas, que a ferramenta assente no lado frontal. Em caso de necessidade, o comando interrompe a maquinagem com uma mensagem de  $err<sub>O</sub>$

#### **Indicações sobre a programação**

- Numa tabela de ferramentas inativa tem sempre que se afundar na perpendicular (**Q366**=0), já que não se pode definir o ângulo de afundamento.
- Posicionar previamente a ferramenta na posição inicial no plano de maquinagem, com correção do raio **R0**. Observar o parâmetro **Q367** (posição).
- No ciclo, o sinal do parâmetro Profundidade determina a direção da maquinagem. Se programar a profundidade = 0, o comando não executa o ciclo.
- Definir a distância de segurança de forma a que a ferramenta na deslocação não possa ficar presa nas aparas.
## **Parâmetros de ciclo**

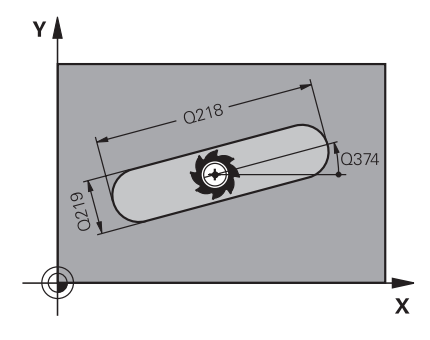

#### **Imagem de ajuda Parâmetros**

#### **Q215 Tipo de mecanizado (0/1/2)?**

Determinar a extensão da maquinagem:

**0**: desbaste e acabamento

- **1**: só desbaste
- **2**: Só acabamento

Acabamento lateral e acabamento em profundidade só são executados se estiver definida a respetiva medida excedente de acabamento (**Q368**, **Q369**)

#### Introdução: **0**, **1**, **2**

#### **Q218 Comprimento da ranhura?**

Introduzir o comprimento da ranhura. Este encontra-se paralelamente ao eixo principal do plano de maquinagem.

Introdução: **0...99999.9999**

#### **Q219 Largura da ranhura?**

Introduzir a largura da ranhura que está paralela ao eixo secundário do plano de maquinagem. Quando a largura da ranhura corresponde ao diâmetro da ferramenta, o comando fresa um furo oblongo.

Largura de ranhura máxima no desbaste: dobro do diâmetro da ferramenta

Introdução: **0...99999.9999**

#### **Q368 Sobre-metal para a lateral?**

Medida excedente de acabamento no plano de maquinagem. O valor atua de forma incremental.

#### Introdução: **0...99999.9999**

#### **Q374 Angulo de rotacao?**

ângulo em que é rodada toda a ranhura: O centro de rotação situase na posição onde se encontra a ferramenta na chamada de ciclo. O valor atua de forma absoluta.

Introdução: **-360.000...+360.000**

#### **Q367 Posição da ranhura (0/1/2/3/4)?**

Posição da figura referida à posição da ferramenta na chamada de ciclo:

- **0**: posição da ferramenta = centro da figura
- **1**: posição da ferramenta = extremidade esquerda da figura
- **2**: posição da ferramenta = centro do círculo de figura esquerdo
- **3**: posição da ferramenta = centro do círculo de figura direito.
- **4**: posição da ferramenta = extremidade direita da figura

Introdução: **0**, **1**, **2**, **3**, **4**

#### **Q207 Avanco fresagem?**

Velocidade de deslocação da ferramenta ao fresar em mm/min Introdução: **0...99999.999** em alternativa **FAUTO**, **FU**, **FZ**

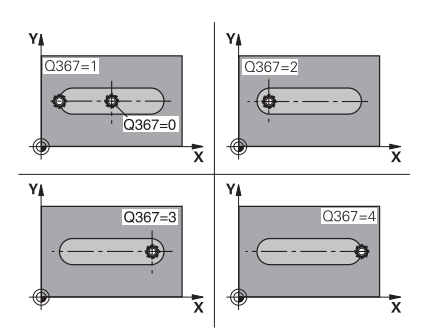

**6**

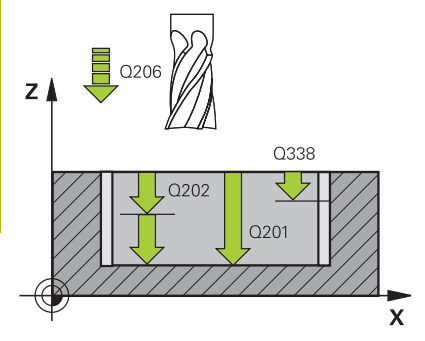

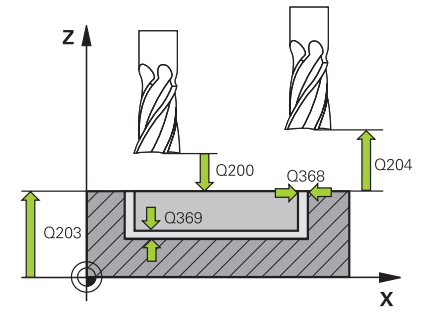

#### **Q351 Direccao? Paral.=+1, Contr.=-1**

Tipo de fresagem. A direção de rotação do mandril é considerada:

**+1** = fresagem sincronizada

**–1** = fresagem em sentido oposto

**PREDEF**: o comando assume o valor de um bloco **GLOBAL DEF**

(Se introduzir 0, a maquinagem realiza-se em fresagem sincronizada)

Introdução: **–1**, **0**, **+1** Em alternativa, **PREDEF**

#### **Q201 Profundidade?**

Distância entre a superfície da peça de trabalho e a base da ranhura. O valor atua de forma incremental.

#### Introdução: **-99999.9999...+99999.9999**

#### **Q202 Incremento?**

medida segundo a qual a ferrta. penetra de cada vez na peça. Introduzir um valor maior que 0. O valor atua de forma incremental.

#### Introdução: **0...99999.9999**

#### **Q369 Sobre-metal para o fundo?**

Medida excedente de acabamento para a profundidade. O valor atua de forma incremental.

Introdução: **0...99999.9999**

#### **Q206 Avanco de incremento?**

velocidade de deslocação da ferramenta ao deslocar-se em profundidade em mm/min

Introdução: **0...99999.999** em alternativa **FAUTO**, **FU**, **FZ**

#### **Q338 Pasada para acabado?**

Medida em que a ferramenta, no acabamento, é avançada no seu eixo.

**Q338**=0: acabamento num passo

O valor atua de forma incremental.

Introdução: **0...99999.9999**

#### **Q200 Distancia de seguranca?**

Distância entre a ponta da ferramenta e a superfície da peça de trabalho. O valor atua de forma incremental.

Introdução: **0...99999.9999** Em alternativa, **PREDEF**

#### **Q203 Coordenada superficie peca?**

Coordenada da superfície da peça de trabalho relativamente ao ponto zero ativo. O valor atua de forma absoluta.

## Introdução: **-99999.9999...+99999.9999**

#### **Q204 2. Distancia de seguranca?**

Coordenada do eixo da ferramenta onde não pode ocorrer nenhuma colisão entre a ferramenta e a peça (dispositivo tensor). O valor atua de forma incremental.

Introdução: **0...99999.9999** Em alternativa, **PREDEF**

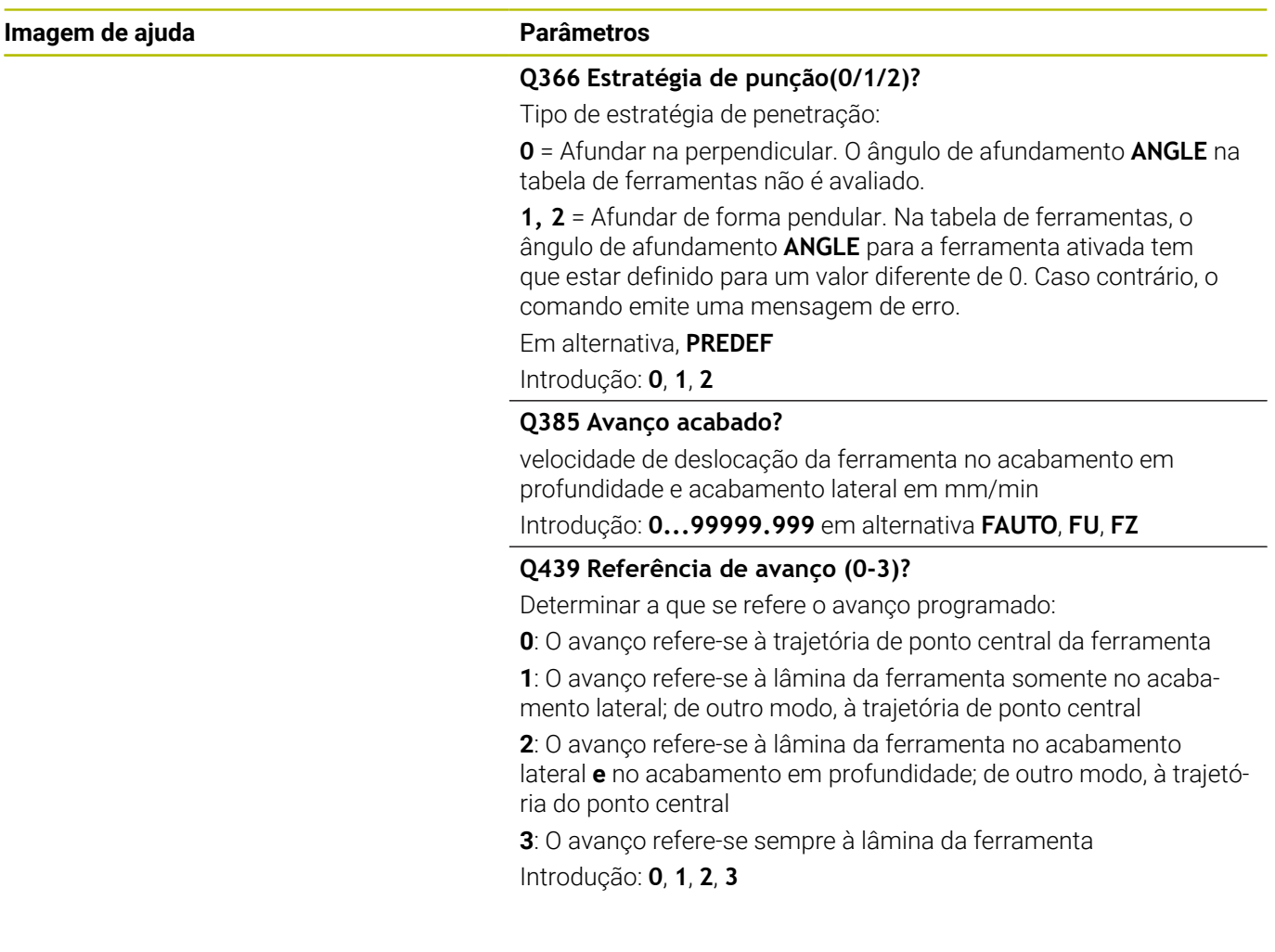

#### **Exemplo**

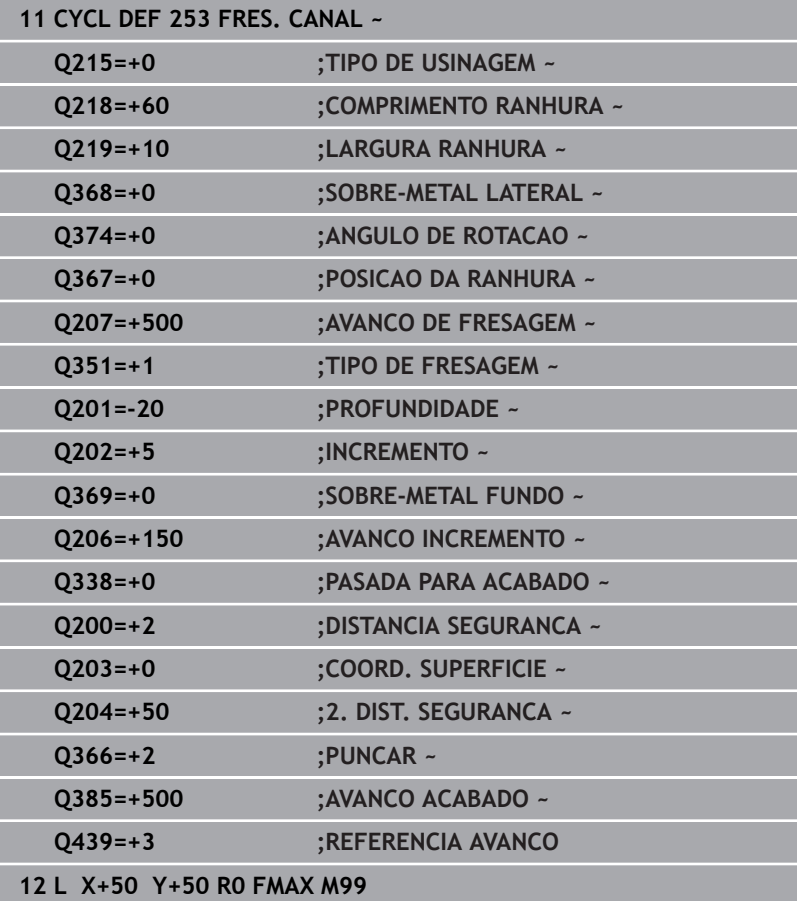

# **6.5 Ciclo 254 CANAL CIRCULAR (opção #19)**

#### **Programação ISO**

**G254**

## **Aplicação**

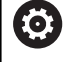

Esta função deve ser ativada e ajustada pelo fabricante da máquina.

Com o ciclo **254**, pode-se maquinar por completo uma ranhura circular. Dependendo dos parâmetros de ciclo, estão à disposição as seguintes alternativas de maquinagem:

- Maquinagem completa: desbaste, acabamento em profundidade, acabamento lateral
- × Só desbaste
- × Só acabamento em profundidade e acabamento lateral
- $\blacksquare$ Só acabamento em profundidade
- $\blacksquare$ Só acabamento lateral

#### **Execução do ciclo**

#### **Desbaste**

- 1 A ferramenta avança na perpendicular no centro da ranhura para a primeira profundidade de passo, com o ângulo de afundamento definido na tabela de ferramentas. A estratégia de afundamento determina-se com o parâmetro **Q366**
- 2 O comando desbasta a ranhura de dentro para fora, tendo em consideração as medidas excedentes de acabamento (**Q368** e **Q369**)
- 3 O comando recolhe a ferramenta para a distância de segurança **Q200**. Quando a largura da ranhura corresponde ao diâmetro da fresa, após cada passo, o comando posiciona a ferramenta fora da ranhura.
- 4 Este processo repete-se até se alcançar a profundidade da ranhura programada

#### **Acabamento**

- 5 Se houver medidas excedentes de acabamento definidas, o comando acaba as paredes da ranhura em vários cortes, caso isso esteja programado. A aproximação à parede da ranhura fazse então de forma tangente
- 6 De seguida, o comando acaba o fundo da ranhura de dentro para fora

## **Avisos**

## *AVISO*

### **Atenção, perigo de colisão!**

Se se definir uma posição da ranhura diferente de 0, então o comando posiciona a ferramenta somente no eixo da ferramenta na 2.ª distância de segurança. Isso significa que a posição no final do ciclo não tem de coincidir com a posição no início do ciclo! Existe perigo de colisão!

- Não programe **nenhuma** cota incremental a seguir ao ciclo
- Após o ciclo, programe uma posição absoluta em todos os eixos principais

## *AVISO*

#### **Atenção, perigo de colisão!**

Se introduzir a profundidade positiva num ciclo, o comando inverte o cálculo do posicionamento prévio. A ferramenta deslocase no eixo da ferramenta em marcha rápida para a distância de segurança **sob** a superfície da peça de trabalho! Existe perigo de colisão!

- Introduzir profundidade negativa
- Com o parâmetro de máquina **displayDepthErr** (n.º 201003), define-se se, ao ser introduzida uma profundidade positiva, o comando deve emitir uma mensagem de erro (on) ou não (off)

## *AVISO*

### **Atenção, perigo de colisão!**

Caso se chame o ciclo com a extensão de maquinagem 2 (somente acabamento), então o posicionamento prévio na primeira profundidade de passo + distância de segurança realizase em marcha rápida. Durante o posicionamento em marcha rápida, existe perigo de colisão.

- Executar previamente uma maquinagem de desbaste
- Assegurar-se de que o comando pode fazer o posicionamento prévio da ferramenta em marcha rápida sem colidir com a peça de trabalho
- Este ciclo pode ser executado exclusivamente no modo de maquinagem **FUNCTION MODE MILL**.
- O comando posiciona previamente a ferramenta no seu eixo de forma automática. **Q204 2. DIST. SEGURANCA** deve ser respeitada.
- O comando reduz a profundidade de passo para o comprimento de lâmina **LCUTS** definido na tabela de ferramentas, caso o comprimento de lâmina seja menor que a profundidade de passo **Q202** introduzida.
- Se a largura da ranhura for maior que o dobro do diâmetro da ferramenta, o comando desbasta a ranhura respetivamente de dentro para fora. Pode portanto fresar ranhuras com ferramentas pequenas.
- Este ciclo supervisiona o comprimento útil definido LU da ferramenta. Se o valor de **LU** for menor que a **PROFUNDIDADE Q201**, o comando emite uma mensagem de erro.
- Com base no valor **RCUTS**, o ciclo supervisiona ferramentas não cortantes no centro e impede, entre outras coisas, que a ferramenta assente no lado frontal. Em caso de necessidade, o comando interrompe a maquinagem com uma mensagem de erro.

#### **Indicações sobre a programação**

- Numa tabela de ferramentas inativa tem sempre que se afundar na perpendicular (**Q366**=0), já que não se pode definir o ângulo de afundamento.
- Posicionar previamente a ferramenta na posição inicial no plano de maquinagem, com correção do raio **R0**. Observar o parâmetro **Q367** (posição).
- No ciclo, o sinal do parâmetro Profundidade determina a direção da maquinagem. Se programar a profundidade = 0, o comando não executa o ciclo.
- Definir a distância de segurança de forma a que a ferramenta na deslocação não possa ficar presa nas aparas.
- Se utilizar o ciclo **254** em conjunto com o ciclo **221**, então a  $\mathcal{L}_{\mathcal{A}}$ posição de ranhura 0 não é permitida.

### **Parâmetros de ciclo**

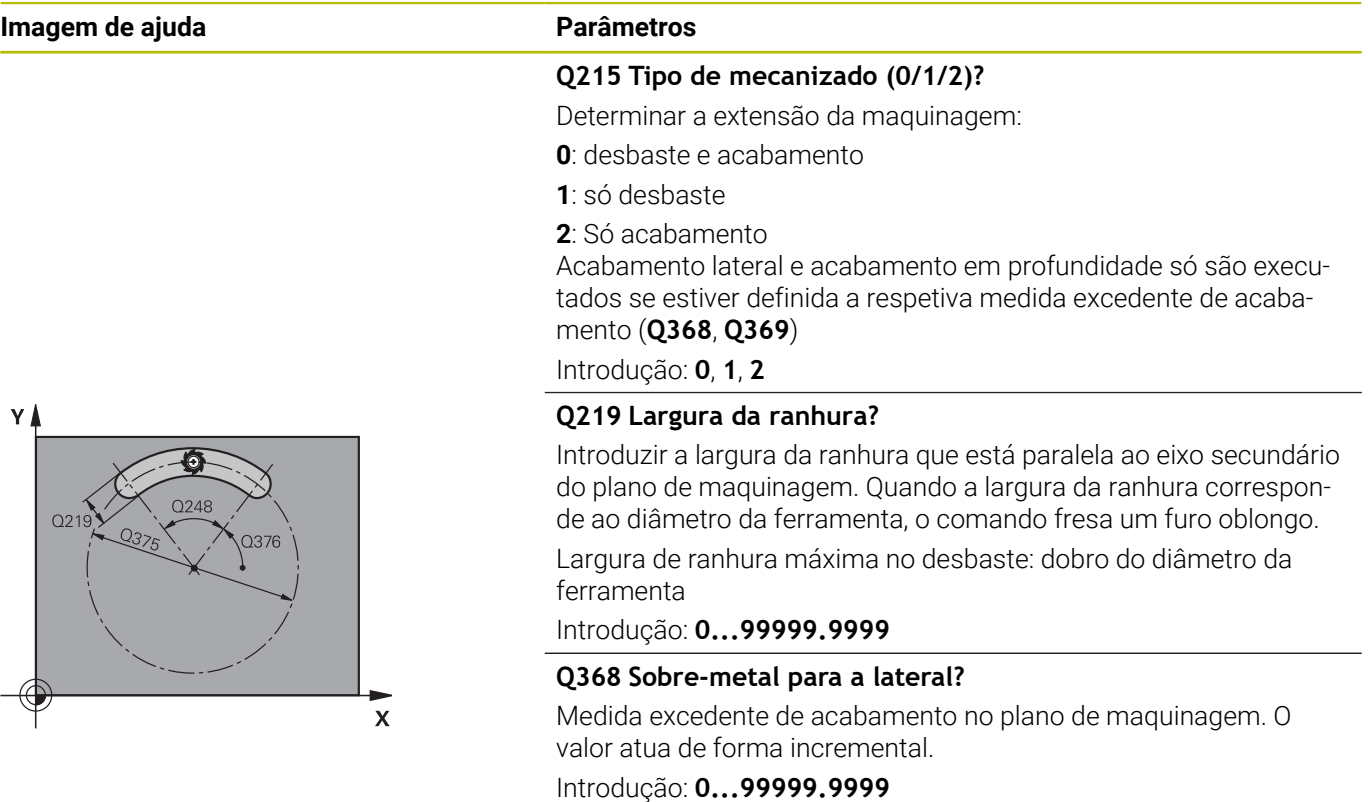

#### **Q375 Diametro arco circunferencia?**

Introduzir o diâmetro do círculo teórico.

Introdução: **0...99999.9999**

**6**

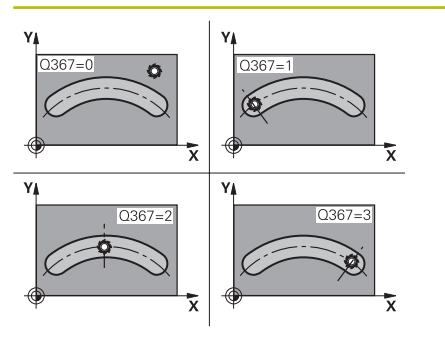

#### **Q367 Ref. posição ranhura (0/1/2/3)?**

Posição da ranhura referida à posição da ferramenta na chamada de ciclo:

**0**: a posição da ferramenta não é considerada. A posição da ranhura obtém-se a partir do centro do círculo teórico introduzido e do ângulo inicial

**1**: posição da ferramenta = centro do círculo da ranhura esquerdo. O ângulo inicial **Q376** refere-se a esta posição. Não é considerado o centro do círculo teórico introduzido

**2**: posição da ferramenta = centro do eixo central. O ângulo inicial **Q376** refere-se a esta posição. Não é considerado o centro do círculo teórico introduzido

**3**: posição da ferramenta = centro do círculo da ranhura direito. O ângulo inicial **Q376** refere-se a esta posição. Não é considerado o centro do círculo teórico introduzido

### Introdução: **0**, **1**, **2**, **3**

#### **Q216 Centro do 1. eixo?**

Centro do círculo teórico no eixo principal do plano de maquinagem. **Só atuante quando Q367 = 0**. O valor atua de forma absoluta. Introdução: **-99999.9999...+99999.9999**

#### **Q217 Centro do 2. eixo?**

Centro do círculo teórico no eixo secundário do plano de maquinagem. **Só atuante quando Q367 = 0**. O valor atua de forma absoluta. Introdução: **-99999.9999...+99999.9999**

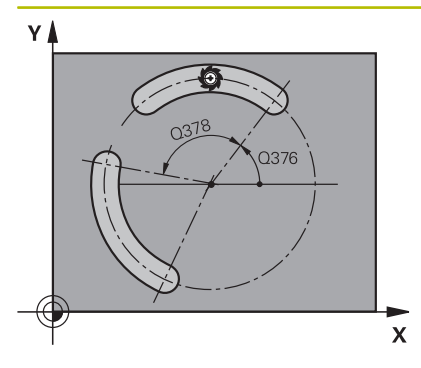

#### **Q376 Angulo inicial?**

Introduzir o ângulo polar do ponto inicial. O valor atua de forma absoluta.

Introdução: **-360.000...+360.000**

#### **Q248 Ângulo de abertura da ranhura?**

Introduzir o ângulo de abertura da ranhura. O valor atua de forma incremental.

Introdução: **0...360**

#### **Q378 Passo angular?**

ângulo em que é rodada toda a ranhura: O centro de rotação situase no centro do círculo teórico. O valor atua de forma incremental.

### Introdução: **-360.000...+360.000**

#### **Q377 Quantidade de passadas?**

Número de maquinagens no círculo teórico

### Introdução: **1...99999**

#### **Q207 Avanco fresagem?**

Velocidade de deslocação da ferramenta ao fresar em mm/min Introdução: **0...99999.999** em alternativa **FAUTO**, **FU**, **FZ**

#### **Q351 Direccao? Paral.=+1, Contr.=-1**

Tipo de fresagem. A direção de rotação do mandril é considerada:

- **+1** = fresagem sincronizada
- **–1** = fresagem em sentido oposto

**PREDEF**: o comando assume o valor de um bloco **GLOBAL DEF**

(Se introduzir 0, a maquinagem realiza-se em fresagem sincronizada)

Introdução: **–1**, **0**, **+1** Em alternativa, **PREDEF**

#### **Q201 Profundidade?**

Distância entre a superfície da peça de trabalho e a base da ranhura. O valor atua de forma incremental.

Introdução: **-99999.9999...+99999.9999**

#### **Q202 Incremento?**

medida segundo a qual a ferrta. penetra de cada vez na peça. Introduzir um valor maior que 0. O valor atua de forma incremental.

Introdução: **0...99999.9999**

#### **Q369 Sobre-metal para o fundo?**

Medida excedente de acabamento para a profundidade. O valor atua de forma incremental.

Introdução: **0...99999.9999**

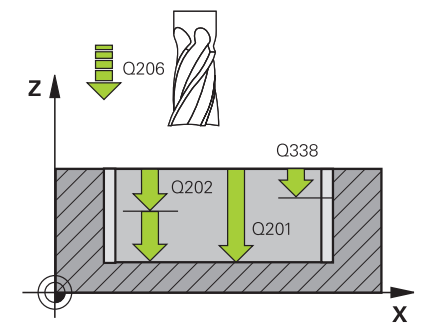

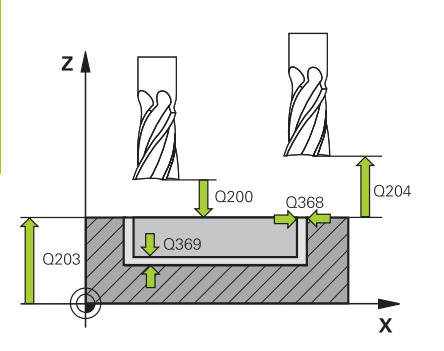

#### **Q206 Avanco de incremento?**

velocidade de deslocação da ferramenta ao deslocar-se em profundidade em mm/min

Introdução: **0...99999.999** em alternativa **FAUTO**, **FU**, **FZ**

#### **Q338 Pasada para acabado?**

Medida em que a ferramenta, no acabamento, é avançada no seu eixo.

**Q338**=0: acabamento num passo

O valor atua de forma incremental.

Introdução: **0...99999.9999**

#### **Q200 Distancia de seguranca?**

Distância entre a ponta da ferramenta e a superfície da peça de trabalho. O valor atua de forma incremental.

Introdução: **0...99999.9999** Em alternativa, **PREDEF**

#### **Q203 Coordenada superficie peca?**

Coordenada da superfície da peça de trabalho relativamente ao ponto zero ativo. O valor atua de forma absoluta.

Introdução: **-99999.9999...+99999.9999**

#### **Q204 2. Distancia de seguranca?**

Distância no eixo da ferramenta entre a ferramenta e a peça (dispositivo tensor) onde não pode ocorrer nenhuma colisão. O valor atua de forma incremental.

Introdução: **0...99999.9999** Em alternativa, **PREDEF**

#### **Q366 Estratégia de punção(0/1/2)?**

tipo de estratégia de penetração:

**0** = Afundar na perpendicular. O ângulo de afundamento **ANGLE** na tabela de ferramentas não é avaliado.

**1, 2** = Afundar de forma pendular. Na tabela de ferramentas, o ângulo de afundamento **ANGLE** para a ferramenta ativada tem que estar definido para um valor diferente de 0. Caso contrário, o comando emite uma mensagem de erro

**PREDEF**: o comando utiliza o valor de um bloco GLOBAL DEF

Introdução: **0**, **1**, **2**

#### **Q385 Avanço acabado?**

velocidade de deslocação da ferramenta no acabamento em profundidade e acabamento lateral em mm/min

Introdução: **0...99999.999** em alternativa **FAUTO**, **FU**, **FZ**

**Q439 Referência de avanço (0-3)?**

Determinar a que se refere o avanço programado:

**0**: O avanço refere-se à trajetória de ponto central da ferramenta

**1**: O avanço refere-se à lâmina da ferramenta somente no acabamento lateral; de outro modo, à trajetória de ponto central **2**: O avanço refere-se à lâmina da ferramenta no acabamento

lateral **e** no acabamento em profundidade; de outro modo, à trajetória do ponto central

**3**: O avanço refere-se sempre à lâmina da ferramenta Introdução: **0**, **1**, **2**, **3**

#### **Exemplo**

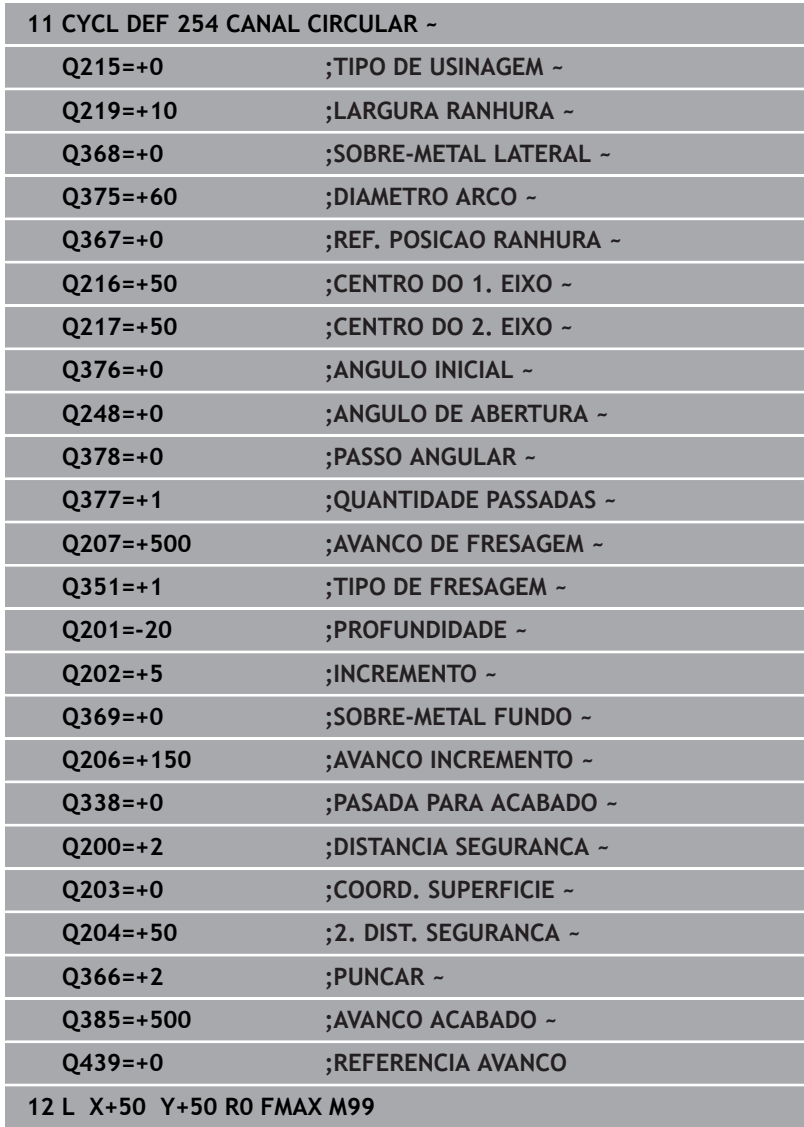

# **6.6 Ciclo 256 FACETA RECTANGULAR (opção #19)**

# **Programação ISO**

**G256**

## **Aplicação**

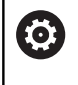

Esta função deve ser ativada e ajustada pelo fabricante da máquina.

Com o ciclo **256**, pode-se maquinar uma ilha retangular. Quando a medida do bloco é superior ao corte lateral máximo possível, então o comando executa diversos cortes laterais até alcançar a medida acabada.

## **Execução do ciclo**

- 1 A ferramenta avança da posição inicial do ciclo (centro da ilha) para a posição inicial de maquinagem das ilhas. A posição inicial determina-se através do parâmetro **Q437**. A da definição padrão (**Q437**=0) situa-se a 2 mm à direita, ao lado do bloco de ilhas
- 2 Se a ferramenta estiver na 2.ª distância de segurança, o comando desloca-se em marcha rápida **FMAX** para a distância de segurança e daí com o avanço de passo em profundidade para a primeira profundidade de passo
- 3 Em seguida, a ferramenta avança de forma tangencialmente ao contorno das ilhas e fresa depois uma volta
- 4 Quando a medida acabada não se deixa atingir numa volta, o comando coloca a ferramenta na profundidade de passo atual e fresa de novo uma volta. O comando tem em consideração a medida do bloco, a medida acabada e o corte lateral permitido. Este processo repete-se até se alcançar a medida acabada programada. Se, pelo contrário, o ponto inicial não tiver sido selecionado num lado, mas sim sobre uma esquina (**Q437** diferente de 0), o comando fresa em forma de espiral desde o ponto inicial para o interior até se alcançar a medida acabada
- 5 Se forem necessários mais cortes na profundidade, a ferramenta sai tangencialmente do contorno, de regresso ao ponto inicial da maquinagem da ilha
- 6 Finalmente, o comando conduz a ferramenta para a profundidade de passo seguinte e maquina as ilhas nesta profundidade
- 7 Este processo repete-se até se alcançar a profundidade de ilha programada
- 8 No fim do ciclo, o comando posiciona a ferramenta no eixo da ferramenta à altura segura definida no ciclo. A posição final não coincide, portanto, com a posição inicial

#### **Avisos**

## *AVISO*

#### **Atenção, perigo de colisão!**

Se introduzir a profundidade positiva num ciclo, o comando inverte o cálculo do posicionamento prévio. A ferramenta deslocase no eixo da ferramenta em marcha rápida para a distância de segurança **sob** a superfície da peça de trabalho! Existe perigo de colisão!

- Introduzir profundidade negativa
- ► Com o parâmetro de máquina **displayDepthErr** (n.º 201003), define-se se, ao ser introduzida uma profundidade positiva, o comando deve emitir uma mensagem de erro (on) ou não (off)

#### *AVISO*

#### **Atenção, perigo de colisão!**

Se não houver espaço suficiente para o movimento de aproximação ao lado da ilha, existe perigo de colisão.

- Dependendo da posição de aproximação **Q439**, o comando necessita de espaço para o movimento de aproximação
- Deixar espaço para o movimento de aproximação ao lado da ilha
- ▶ No mínimo, o diâmetro da ferramenta + 2 mm
- ▶ No final, o comando posiciona a ferramenta de volta na distância de segurança, quando introduzido na segunda distância de segurança. A posição final da ferramenta após o ciclo não coincide com a posição inicial
- Este ciclo pode ser executado exclusivamente no modo de  $\mathbb{R}^n$ maquinagem **FUNCTION MODE MILL**.
- O comando posiciona previamente a ferramenta no seu eixo de forma automática. **Q204 2. DIST. SEGURANCA** deve ser respeitada.
- O comando reduz a profundidade de passo para o comprimento de lâmina **LCUTS** definido na tabela de ferramentas, caso o comprimento de lâmina seja menor que a profundidade de passo **Q202** introduzida.
- Este ciclo supervisiona o comprimento útil definido **LU** da ferramenta. Se o valor de **LU** for menor que a **PROFUNDIDADE Q201**, o comando emite uma mensagem de erro.

#### **Indicações sobre a programação**

- Posicionar previamente a ferramenta na posição inicial no plano de maquinagem, com correção do raio **R0**. Observar o parâmetro **Q367** (posição).
- No ciclo, o sinal do parâmetro Profundidade determina a direção da maquinagem. Se programar a profundidade = 0, o comando não executa o ciclo.

## **Parâmetros de ciclo**

#### **Imagem de ajuda Parâmetros**

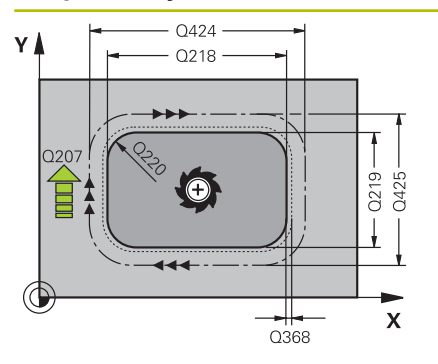

#### **Q218 Comprimento do primeiro lado?**

Comprimento da ilha, paralelamente ao eixo principal do plano de maquinagem

Introdução: **0...99999.9999**

#### **Q424 Longitude lateral bloco 1?**

Comprimento do bloco de ilha, paralelamente ao eixo principal do plano de maquinagem. Introduzir uma **medida do bloco 1º comprimento do lado** superior a **1º comprimento do lado**. O comando executa diversos passos laterais quando a diferença entre a medida do bloco 1 e a medida acabada 1 é superior ao passo lateral permitido (raio da ferramenta multiplicado pela sobreposição da trajetória **Q370**). O comando calcula sempre um corte lateral constante.

Introdução: **0...99999.9999**

#### **Q219 Comprimento do segundo lado?**

Comprimento da ilha, paralelamente ao eixo secundário do plano de maquinagem. Introduzir uma **medida do bloco de comprimento lateral 2** superior ao **2.º comprimento lateral**. O comando executa diversos passos laterais quando a diferença entre a medida do bloco 2 e a medida acabada 2 é superior ao passo lateral permitido (raio da ferramenta multiplicado pela sobreposição da trajetória **Q370**). O comando calcula sempre um corte lateral constante.

Introdução: **0...99999.9999**

#### **Q425 Longitude lateral bloco 2?**

Comprimento do bloco de ilhas, paralelamente ao eixo secundário do plano de maquinagem

Introdução: **0...99999.9999**

#### **Q220 Raio / Chanfro (+/-)?**

Indique o valor do elemento de forma raio ou chanfro. Introduzindo-se um valor positivo, o comando cria um arredondamento em cada esquina. Assim, o valor que tenha introduzido corresponde ao raio. Caso se defina um valor negativo, todas as esquinas de contorno serão dotadas de um chanfro, correspondendo o valor introduzido ao comprimento do chanfro.

Introdução: **-99999.9999...+99999.9999**

#### **Q368 Sobre-metal para a lateral?**

Medida excedente de acabamento no plano de maquinagem que o comando mantém na maquinagem. O valor atua de forma incremental.

Introdução: **-99999.9999...+99999.9999**

#### **Q224 Angulo de rotacao?**

Ângulo em que é rodada a maquinagem completa. O centro de rotação situa-se na posição onde se encontra a ferramenta na chamada de ciclo. O valor atua de forma absoluta.

Introdução: **-360.000...+360.000**

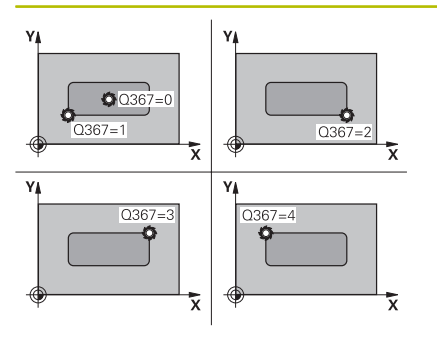

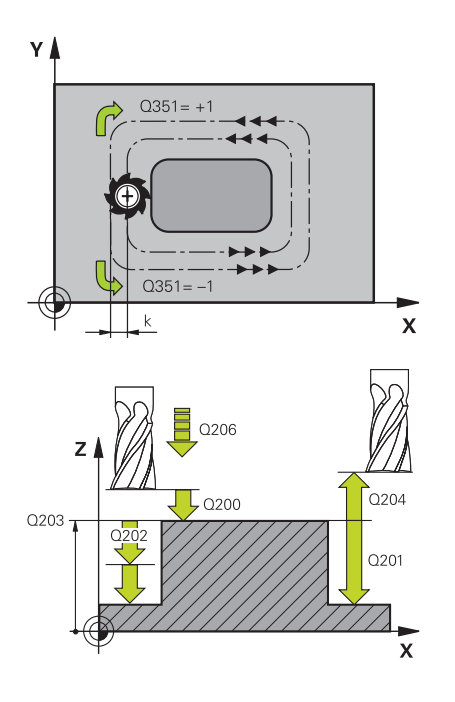

#### **Q367 Posição da faceta (0/1/2/3/4)?**

Posição da ilha referida à posição da ferramenta na chamada de ciclo:

- **0**: posição da ferramenta = centro da ilha
- **1**: posição da ferramenta = esquina inferior esquerda
- **2**: posição da ferramenta = esquina inferior direita
- **3**: posição da ferramenta = esquina superior direita
- **4**: posição da ferramenta = esquina superior esquerda

Introdução: **0**, **1**, **2**, **3**, **4**

#### **Q207 Avanco fresagem?**

Velocidade de deslocação da ferramenta ao fresar em mm/min Introdução: **0...99999.999** em alternativa **FAUTO**, **FU**, **FZ**

#### **Q351 Direccao? Paral.=+1, Contr.=-1**

Tipo de fresagem. A direção de rotação do mandril é considerada:

- **+1** = fresagem sincronizada
- **–1** = fresagem em sentido oposto
- **PREDEF**: o comando assume o valor de um bloco **GLOBAL DEF**

(Se introduzir 0, a maquinagem realiza-se em fresagem sincronizada)

Introdução: **–1**, **0**, **+1** Em alternativa, **PREDEF**

#### **Q201 Profundidade?**

Distância entre a superfície da peça de trabalho e a base da ilha. O valor atua de forma incremental.

Introdução: **-99999.9999...+99999.9999**

#### **Q202 Incremento?**

medida segundo a qual a ferrta. penetra de cada vez na peça. Introduzir um valor maior que 0. O valor atua de forma incremental.

#### Introdução: **0...99999.9999**

### **Q206 Avanco de incremento?**

velocidade de deslocação da ferramenta ao deslocar-se em profundidade em mm/min

Introdução: **0...99999.999** em alternativa, **FAUTO**, **FMAX**, **FU**, **FZ**

#### **Q200 Distancia de seguranca?**

Distância entre a ponta da ferramenta e a superfície da peça de trabalho. O valor atua de forma incremental.

Introdução: **0...99999.9999** Em alternativa, **PREDEF**

#### **Q203 Coordenada superficie peca?**

Coordenada da superfície da peça de trabalho relativamente ao ponto zero ativo. O valor atua de forma absoluta.

Introdução: **-99999.9999...+99999.9999**

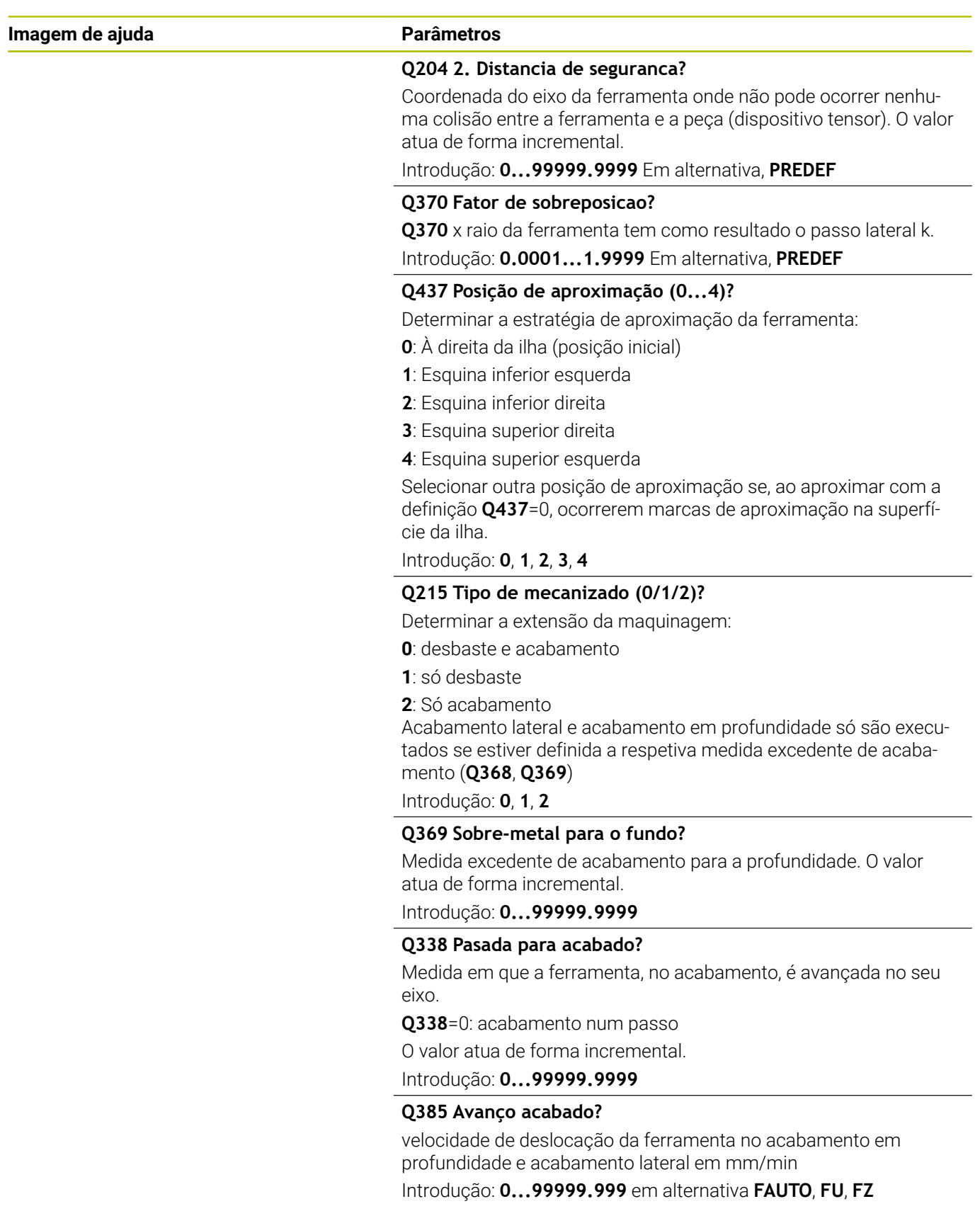

#### **Exemplo**

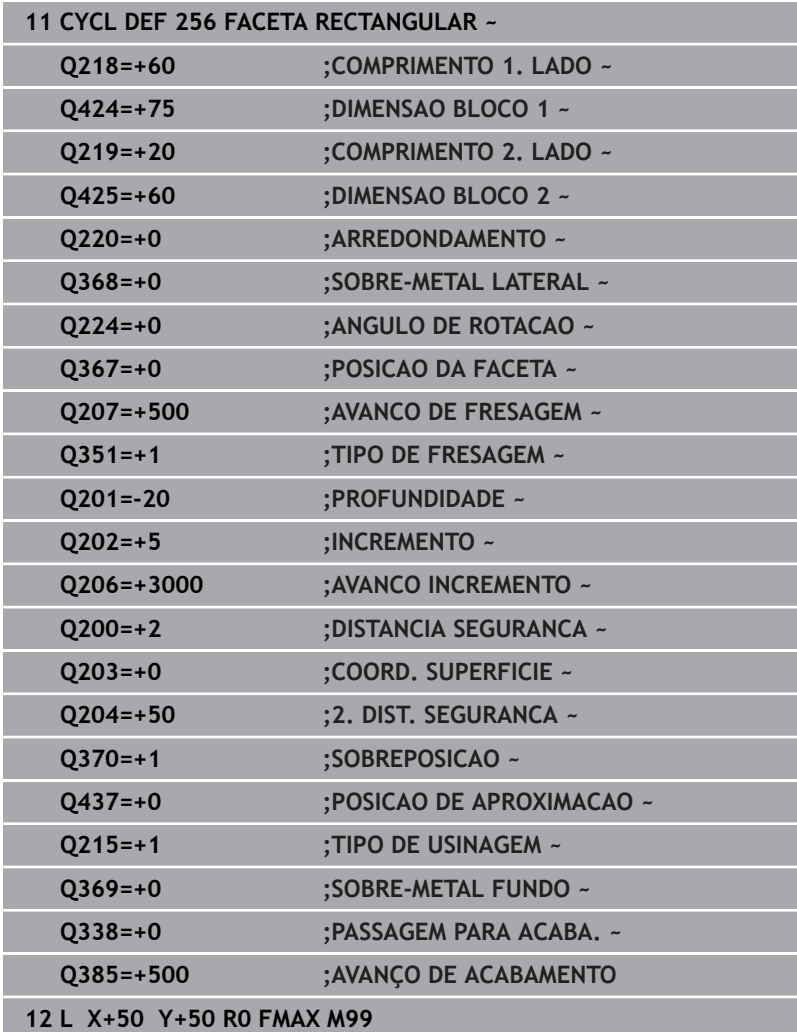

# **6.7 Ciclo 257 FACETA CIRCULAR (opção #19)**

### **Programação ISO**

**G257**

## **Aplicação**

Esta função deve ser ativada e ajustada pelo fabricante da máquina.

Com o ciclo **257**, pode-se maquinar uma ilha circular. O comando produz a ilha circular num passo helicoidal partindo do diâmetro do bloco.

### **Execução do ciclo**

- 1 Em seguida, o comando eleva a ferramenta, caso esta se encontre abaixo da 2.ª distância de segurança, e retira a ferramenta para a 2.ª distância de segurança.
- 2 A ferramenta avança do centro da ilha para a posição inicial de maquinagem das ilhas. A posição inicial determina-se sobre o ângulo polar referente ao centro da ilha com o parâmetro **Q376**
- 3 O comando desloca a ferramenta em marcha rápida **FMAX** para a distância de segurança **Q200** e daí com o avanço de passo em profundidade para a primeira profundidade de passo
- 4 Em seguida, o comando produz a ilha circular num passo helicoidal tendo em consideração a sobreposição de trajetória
- 5 O comando afasta a ferramenta 2 mm do contorno numa trajetória tangencial
- 6 Se forem necessários vários passos em profundidade, o novo passo em profundidade realiza-se no ponto mais próximo do movimento de afastamento
- 7 Este processo repete-se até se alcançar a profundidade de ilha programada
- 8 No final do ciclo, a ferramenta após o afastamento tangencial – eleva-se no eixo da ferramenta para a 2.ª distância de segurança definida no ciclo. A posição final não coincide com a posição inicial

#### **Avisos**

## *AVISO*

#### **Atenção, perigo de colisão!**

Se introduzir a profundidade positiva num ciclo, o comando inverte o cálculo do posicionamento prévio. A ferramenta deslocase no eixo da ferramenta em marcha rápida para a distância de segurança **sob** a superfície da peça de trabalho! Existe perigo de colisão!

- Introduzir profundidade negativa
- ► Com o parâmetro de máquina **displayDepthErr** (n.º 201003), define-se se, ao ser introduzida uma profundidade positiva, o comando deve emitir uma mensagem de erro (on) ou não (off)

#### *AVISO*

#### **Atenção, perigo de colisão!**

Se não houver espaço suficiente para o movimento de aproximação ao lado da ilha, existe perigo de colisão.

- Verificar o desenvolvimento mediante a simulação gráfica.
- Este ciclo pode ser executado exclusivamente no modo de maquinagem **FUNCTION MODE MILL**.
- O comando posiciona previamente a ferramenta no seu eixo de forma automática. **Q204 2. DIST. SEGURANCA** deve ser respeitada.
- O comando reduz a profundidade de passo para o comprimento de lâmina **LCUTS** definido na tabela de ferramentas, caso o comprimento de lâmina seja menor que a profundidade de passo **Q202** introduzida.
- Este ciclo supervisiona o comprimento útil definido LU da ferramenta. Se o valor de **LU** for menor que a **PROFUNDIDADE Q201**, o comando emite uma mensagem de erro.

#### **Indicações sobre a programação**

- Posicionar previamente a ferramenta na posição inicial no plano de maquinagem (centro da ilha), com correção do raio **R0**.
- No ciclo, o sinal do parâmetro Profundidade determina a direção da maquinagem. Se programar a profundidade = 0, o comando não executa o ciclo.

## **Parâmetros de ciclo**

#### **Imagem de ajuda Parâmetros**

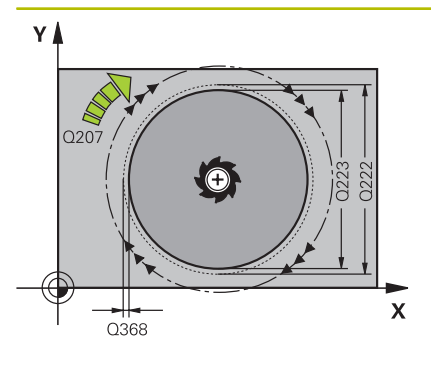

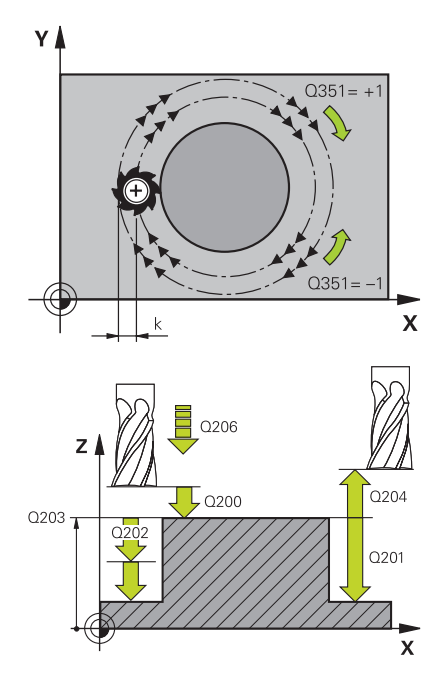

#### **Q223 Diametro para acabamento?**

Diâmetro da ilha terminada de maquinar Introdução: **0...99999.9999**

#### **Q222 Diametro para desbaste?**

Diâmetro do bloco. Introduzir um diâmetro do bloco superior ao diâmetro da peça pronta. O comando executa diversos passos laterais quando a diferença entre o diâmetro do bloco e o diâmetro da peça pronta é superior ao passo lateral permitido (Raio da ferramenta multiplicado pela sobreposição da trajetória **Q370**). O comando calcula sempre um corte lateral constante.

## Introdução: **0...99999.9999**

#### **Q368 Sobre-metal para a lateral?**

Medida excedente de acabamento no plano de maquinagem. O valor atua de forma incremental.

#### Introdução: **-99999.9999...+99999.9999**

#### **Q207 Avanco fresagem?**

Velocidade de deslocação da ferramenta ao fresar em mm/min Introdução: **0...99999.999** em alternativa **FAUTO**, **FU**, **FZ**

### **Q351 Direccao? Paral.=+1, Contr.=-1**

Tipo de fresagem. A direção de rotação do mandril é considerada:

- **+1** = fresagem sincronizada
- **–1** = fresagem em sentido oposto

**PREDEF**: o comando assume o valor de um bloco **GLOBAL DEF**

(Se introduzir 0, a maquinagem realiza-se em fresagem sincronizada)

Introdução: **–1**, **0**, **+1** Em alternativa, **PREDEF**

#### **Q201 Profundidade?**

Distância entre a superfície da peça de trabalho e a base da ilha. O valor atua de forma incremental.

Introdução: **-99999.9999...+99999.9999**

#### **Q202 Incremento?**

medida segundo a qual a ferrta. penetra de cada vez na peça. Introduzir um valor maior que 0. O valor atua de forma incremental.

Introdução: **0...99999.9999**

#### **Q206 Avanco de incremento?**

velocidade de deslocação da ferramenta ao deslocar-se em profundidade em mm/min

Introdução: **0...99999.999** em alternativa, **FAUTO**, **FMAX**, **FU**, **FZ**

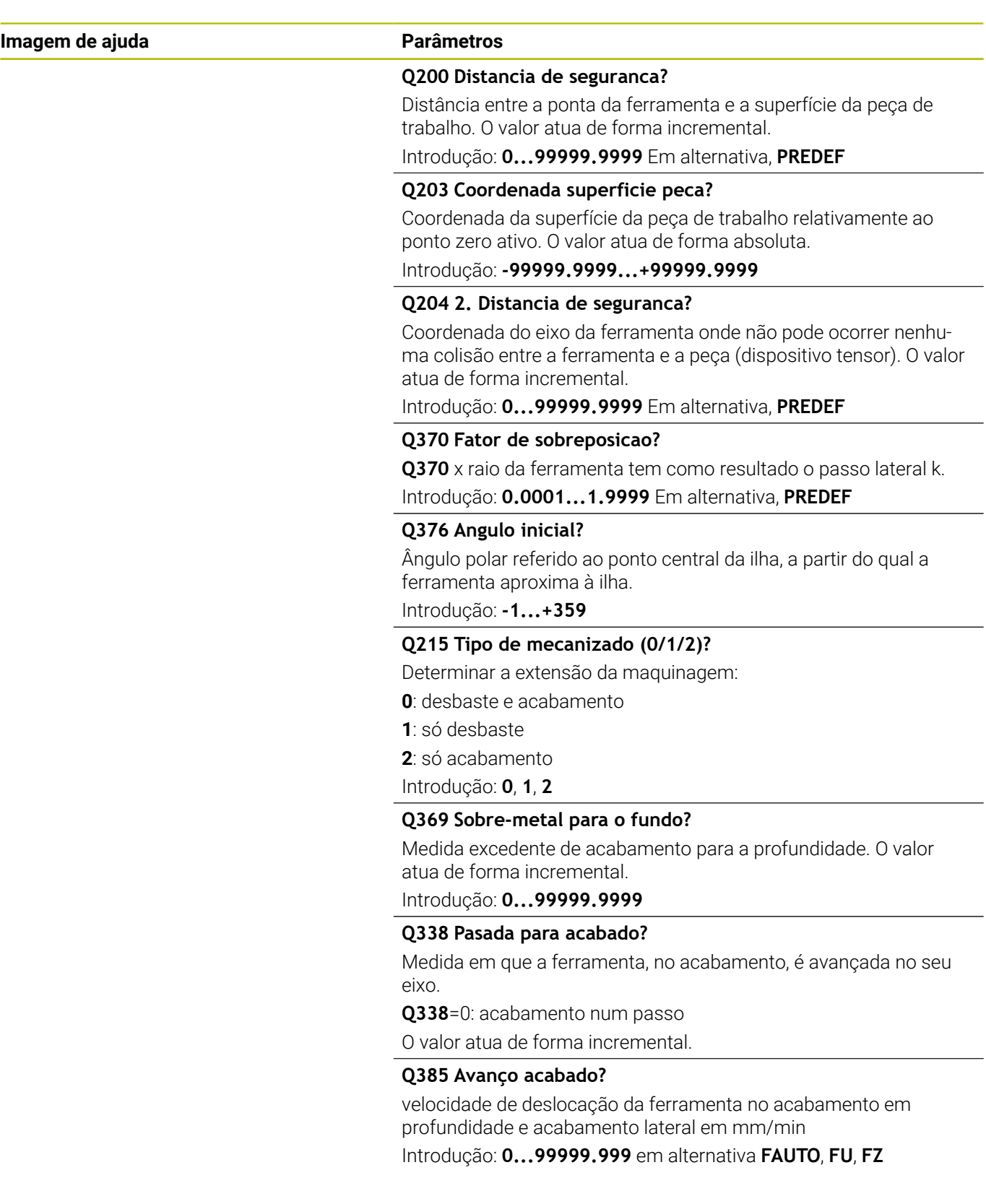

#### **Exemplo**

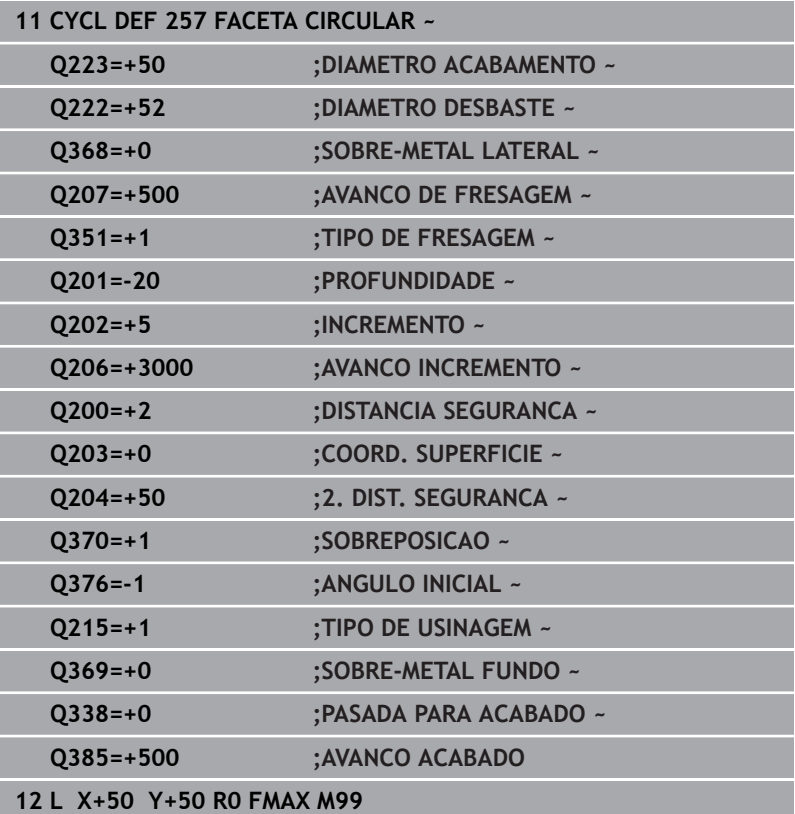

# **6.8 Ciclo 258 ILHA POLIGONAL (opção #19)**

#### **Programação ISO**

**G258**

## **Aplicação**

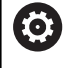

Esta função deve ser ativada e ajustada pelo fabricante da máquina.

Com o ciclo **258**, é possível produzir um polígono regular mediante maquinagem exterior. O processo de fresagem realiza-se numa trajetória helicoidal, partindo do diâmetro do bloco.

#### **Execução do ciclo**

- 1 Caso a ferramenta se encontre abaixo da 2.ª distância de segurança no início da maquinagem, o comando retrai a ferramenta para a 2.ª distância de segurança
- 2 Partindo do centro da ilha, o comando move a ferramenta para a posição inicial de maquinagem da ilha. A posição inicial depende, entre outras coisas, do diâmetro do bloco e da posição angular da ilha. A posição angular determina-se com o parâmetro **Q224**
- 3 A ferramenta desloca-se em marcha rápida **FMAX** para a distância de segurança **Q200**, e daí com o avanço de corte em profundidade para a primeira profundidade de passo
- 4 Em seguida, o comando produz a ilha poligonal num passo helicoidal tendo em consideração a sobreposição de trajetória
- 5 O comando move a ferramenta de fora para dentro numa trajetória tangencial
- 6 A ferramenta eleva-se na direção do eixo do mandril com um movimento em marcha rápida até à 2.ª distância de segurança
- 7 Quando sejam necessários vários cortes em profundidade, o comando posiciona a ferramenta outra vez no ponto inicial da maquinagem de ilha e coloca a ferramenta na profundidade
- 8 Este processo repete-se até se alcançar a profundidade de ilha programada
- 9 No final do ciclo realiza-se, em primeiro lugar, um movimento de afastamento tangencial. Em seguida, o comando desloca a ferramenta no eixo da ferramenta para a 2.ª distância de segurança

### **Avisos**

## *AVISO*

#### **Atenção, perigo de colisão!**

Se introduzir a profundidade positiva num ciclo, o comando inverte o cálculo do posicionamento prévio. A ferramenta deslocase no eixo da ferramenta em marcha rápida para a distância de segurança **sob** a superfície da peça de trabalho! Existe perigo de colisão!

- Introduzir profundidade negativa
- ► Com o parâmetro de máquina **displayDepthErr** (n.º 201003), define-se se, ao ser introduzida uma profundidade positiva, o comando deve emitir uma mensagem de erro (on) ou não (off)

### *AVISO*

#### **Atencao, perigo de colisao!**

O comando executa automaticamente um movimento de aproximação neste ciclo. Se não houver espaço suficiente para isso, pode ocorrer uma colisão.

- Determine através de **Q224** com que ângulo deve ser produzida a primeira esquina da ilha poligonal. Campo de introdução: -360° a +360°
- Dependendo da posição angular **Q224**, ao lado da ilha deve estar disponível o seguinte espaço: no mínimo, o diâmetro da ferramenta +2 mm

## *AVISO*

### **Atenção, perigo de colisão!**

No final, o comando posiciona a ferramenta de volta na distância de segurança, quando introduzido na segunda distância de segurança. A posição final da ferramenta após o ciclo não pode coincidir com a posição inicial. Existe perigo de colisão!

- Controlar os movimentos de deslocação da máquina
- ▶ Na simulação, controlar a posição final da ferramenta após o ciclo
- Programar coordenadas absolutas após o ciclo (não incrementais)
- Este ciclo pode ser executado exclusivamente no modo de maquinagem **FUNCTION MODE MILL**.
- O comando posiciona previamente a ferramenta no seu eixo de forma automática. **Q204 2. DIST. SEGURANCA** deve ser respeitada.
- O comando reduz a profundidade de passo para o comprimento de lâmina **LCUTS** definido na tabela de ferramentas, caso o comprimento de lâmina seja menor que a profundidade de passo **Q202** introduzida.
- Este ciclo supervisiona o comprimento útil definido LU da ferramenta. Se o valor de **LU** for menor que a **PROFUNDIDADE Q201**, o comando emite uma mensagem de erro.

#### **Indicações sobre a programação**

- Antes do início do ciclo, é necessário pré-posicionar a ferramenta no plano de maquinagem. Para isso, desloque a ferramenta com correção de raio **R0** para o centro da ilha.
- No ciclo, o sinal do parâmetro Profundidade determina a direção da maquinagem. Se programar a profundidade = 0, o comando não executa o ciclo.

## **Parâmetros de ciclo**

#### **Imagem de ajuda Parâmetros**

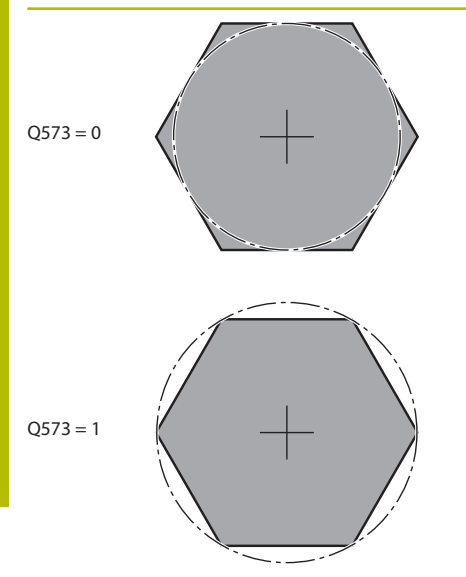

#### **Q573 Círc.inscr./Círc.circunsc.(0/1)?**

Indique se a cotação **Q571** se deve referir ao círculo inscrito ou ao círculo circunscrito:

**0**: a cotação refere-se ao círculo inscrito

**1**: a cotação refere-se ao círculo circunscrito

Introdução: **0**, **1**

#### **Q571 Diâmetro do círculo referência?**

Indique o diâmetro do círculo de referência. Indique com o parâmetro **Q573** se o diâmetro aqui introduzido se refere ao círculo circunscrito ou ao círculo inscrito. Se necessário, pode programar uma tolerância.

Introdução: **0...99999.9999**

#### **Q222 Diametro para desbaste?**

Indique o diâmetro do bloco. O diâmetro do bloco deve ser maior que o diâmetro do círculo de referência. O comando executa diversos passos laterais quando a diferença entre o diâmetro do bloco e o diâmetro do círculo de referência é superior ao passo lateral permitido (Raio da ferramenta multiplicado pela sobreposição da trajetória **Q370**). O comando calcula sempre um corte lateral constante.

Introdução: **0...99999.9999**

#### **Q572 Número de esquinas?**

Registe o número esquinas da ilha poligonal. O comando distribui sempre as esquinas uniformemente pela ilha.

Introdução: **3...30**

#### **Q224 Angulo de rotacao?**

Determine com que ângulo deve ser produzida a primeira esquina da ilha poligonal.

Introdução: **-360.000...+360.000**

#### **Q220 Raio / Chanfro (+/-)?**

Indique o valor do elemento de forma raio ou chanfro. Introduzindo-se um valor positivo, o comando cria um arredondamento em cada esquina. Assim, o valor que tenha introduzido corresponde ao raio. Caso se defina um valor negativo, todas as esquinas de contorno serão dotadas de um chanfro, correspondendo o valor introduzido ao comprimento do chanfro.

Introdução: **-99999.9999...+99999.9999**

#### **Q368 Sobre-metal para a lateral?**

Medida excedente de acabamento no plano de maquinagem. Se registar aqui um valor negativo, após o desbaste, o comando posiciona a ferramenta novamente num diâmetro fora do diâmetro do bloco. O valor atua de forma incremental.

Introdução: **-99999.9999...+99999.9999**

#### **Q207 Avanco fresagem?**

Velocidade de deslocação da ferramenta ao fresar em mm/min Introdução: **0...99999.999** em alternativa **FAUTO**, **FU**, **FZ**

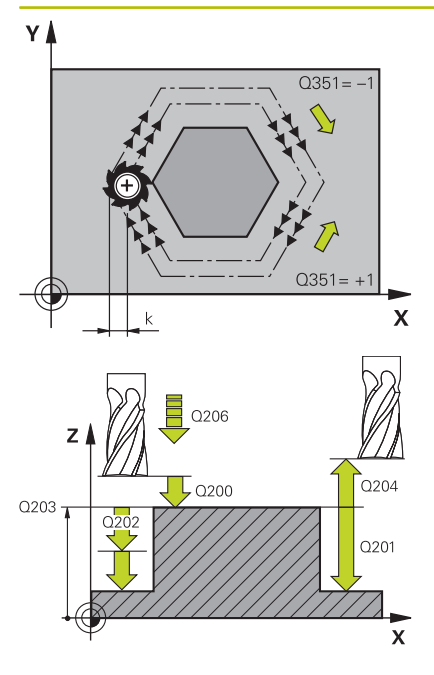

#### **Q351 Direccao? Paral.=+1, Contr.=-1**

Tipo de fresagem. A direção de rotação do mandril é considerada:

**+1** = fresagem sincronizada

**–1** = fresagem em sentido oposto

**PREDEF**: o comando assume o valor de um bloco **GLOBAL DEF**

(Se introduzir 0, a maquinagem realiza-se em fresagem sincronizada)

Introdução: **–1**, **0**, **+1** Em alternativa, **PREDEF**

#### **Q201 Profundidade?**

Distância entre a superfície da peça de trabalho e a base da ilha. O valor atua de forma incremental.

Introdução: **-99999.9999...+99999.9999**

#### **Q202 Incremento?**

medida segundo a qual a ferrta. penetra de cada vez na peça. Introduzir um valor maior que 0. O valor atua de forma incremental.

#### Introdução: **0...99999.9999**

#### **Q206 Avanco de incremento?**

velocidade de deslocação da ferramenta ao deslocar-se em profundidade em mm/min

Introdução: **0...99999.999** em alternativa, **FAUTO**, **FMAX**, **FU**, **FZ**

#### **Q200 Distancia de seguranca?**

Distância entre a ponta da ferramenta e a superfície da peça de trabalho. O valor atua de forma incremental.

Introdução: **0...99999.9999** Em alternativa, **PREDEF**

#### **Q203 Coordenada superficie peca?**

Coordenada da superfície da peça de trabalho relativamente ao ponto zero ativo. O valor atua de forma absoluta.

Introdução: **-99999.9999...+99999.9999**

#### **Q204 2. Distancia de seguranca?**

Coordenada do eixo da ferramenta onde não pode ocorrer nenhuma colisão entre a ferramenta e a peça (dispositivo tensor). O valor atua de forma incremental.

Introdução: **0...99999.9999** Em alternativa, **PREDEF**

#### **Q370 Fator de sobreposicao?**

**Q370** x raio da ferramenta tem como resultado o passo lateral k. Introdução: **0.0001...1.9999** Em alternativa, **PREDEF**

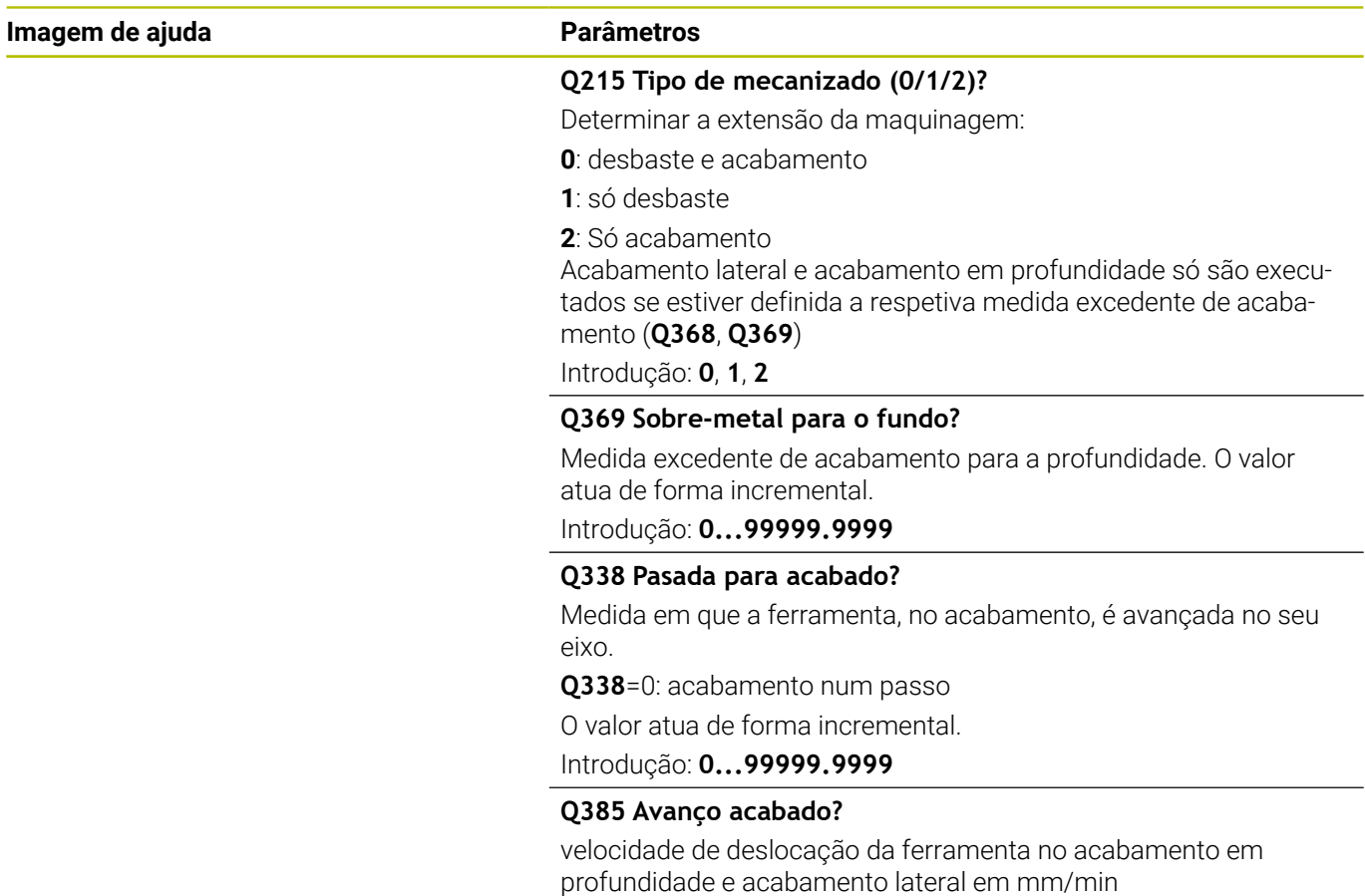

Introdução: **0...99999.999** em alternativa **FAUTO**, **FU**, **FZ**

#### **Exemplo**

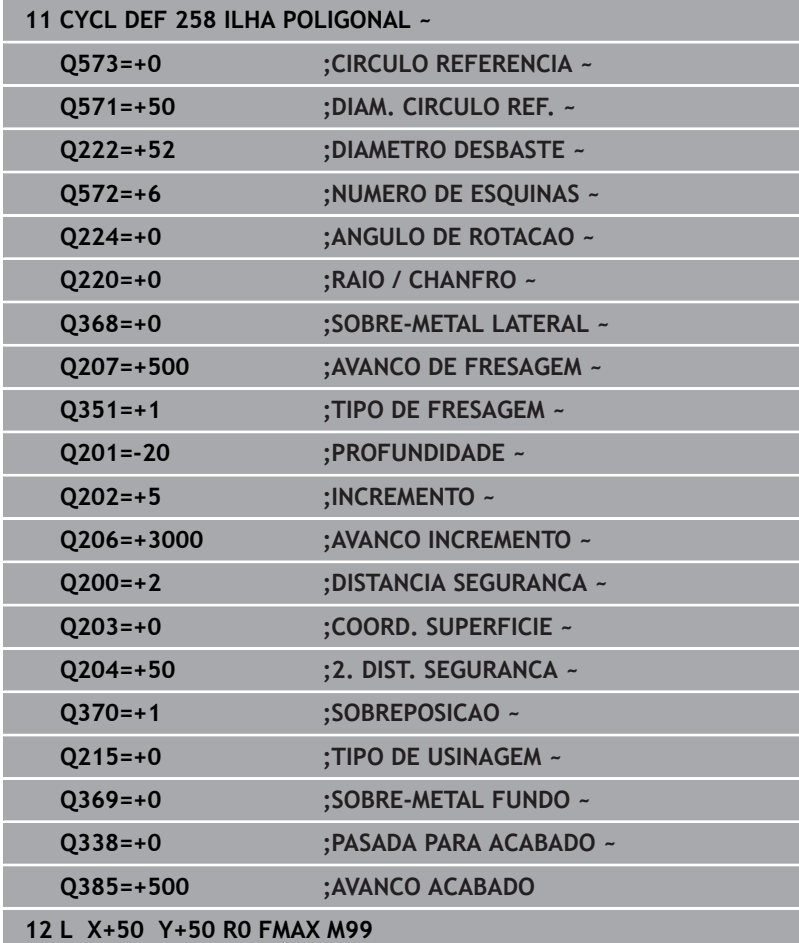

# **6.9 Ciclo 233 FRESAGEM TRANSVERSAL (opção #19)**

# **Programação ISO**

**G233**

## **Aplicação**

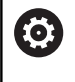

Esta função deve ser ativada e ajustada pelo fabricante da máquina.

Com o ciclo **233** pode efetuar a fresagem horizontal de uma superfície plana em vários cortes respeitando uma medida excedente de acabamento. Além disso, também pode definir no ciclo paredes laterais, que serão depois consideradas na maquinagem da superfície transversal. O ciclo disponibiliza diversas estratégias de maquinagem:

- × **Estratégia Q389=0**: Executar em forma de meandro, passo lateral fora da superfície a trabalhar
- **Estratégia Q389=1**: Executar em forma de meandro, corte lateral na borda da superfície a trabalhar
- **Estratégia Q389=2**: Executar linha a linha com transbordamento, Ī. corte lateral na retração
- **Estratégia Q389=3**: Executar linha a linha sem transbordamento, corte lateral na retração
- **Estratégia Q389=4**: Maquinar em forma helicoidal de fora para  $\blacksquare$ dentro

### **Temas relacionados**

Zyklus **232 FRESAGEM TRANSVERSAL Mais informações:** ["Ciclo 232 FRESADO PLANO \(opção #19\)",](#page-443-0) [Página 444](#page-443-0)

#### **Estratégia Q389=0 e Q389 =1**

As estratégias **Q389**=0 e **Q389**=1 diferenciam-se pelo transbordamento na fresagem transversal. Em **Q389**=0, o ponto final encontra-se no exterior da superfície, com **Q389**=1 na borda da superfície. O comando calcula o ponto final **2** a partir do comprimento lateral e da distância de segurança lateral. Na estratégia **Q389**=0, o comando desloca adicionalmente a ferramenta segundo o raio da ferramenta para além da superfície transversal.

#### **Execução do ciclo**

- 1 O comando posiciona a ferramenta em marcha rápida **FMAX** desde a posição atual no plano de maquinagem para o ponto inicial **1**: o ponto inicial no plano de maquinagem encontrase deslocado segundo o raio da ferramenta e a distância de segurança lateral ao lado da peça de trabalho.
- 2 Em seguida, o comando posiciona a ferramenta em marcha rápida **FMAX** à distância de segurança no eixo do mandril.
- 3 Depois, a ferramenta desloca-se com avanço de fresagem **Q207** no eixo do mandril para a primeira profundidade de passo calculada pelo comando.
- 4 O comando desloca a ferramenta com o avanço de fresagem programado para o ponto final **2**.
- 5 A seguir, o comando desloca a ferramenta com avanço de posicionamento prévio transversalmente para o ponto inicial da linha seguinte. O comando calcula o desvio a partir da largura programada, do raio da ferramenta, do fator de sobreposição de trajetória máximo e da distância de segurança lateral.
- 6 Por fim, o comando desloca a ferramenta com o avanço de fresagem de volta na direção oposta.
- 7 O procedimento repete-se até se maquinar completamente a superfície programada.
- 8 Em seguida, o comando posiciona a ferramenta em marcha rápida **FMAX** novamente no ponto inicial **1**.
- 9 Caso sejam necessários vários passos, o comando desloca a ferramenta com avanço de posicionamento no eixo do mandril até à profundidade de passo seguinte.
- 10 Este processo repete-se até todos os passos terem sido executados. No último corte é fresada a medida excedente de acabamento introduzida no avanço de acabamento.
- 11 No fim, o comando desloca a ferramenta com **FMAX** de volta para a **2.ª distância de segurança**.

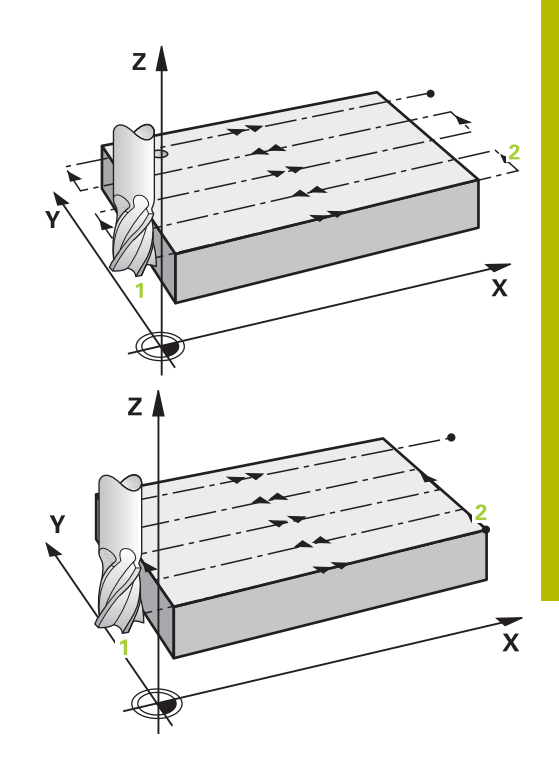

### **Estratégia Q389=2 e Q389=3**

As estratégias **Q389**=2 e **Q389**=3 diferenciam-se pelo transbordamento na fresagem transversal. Em **Q389**=2, o ponto final encontra-se no exterior da superfície, com **Q389**=3 na borda da superfície. O comando calcula o ponto final **2** a partir do comprimento lateral e da distância de segurança lateral. Na estratégia **Q389**=2, o comando desloca adicionalmente a ferramenta segundo o raio da ferramenta para além da superfície transversal.

#### **Execução do ciclo**

- 1 O comando posiciona a ferramenta em marcha rápida **FMAX** desde a posição atual no plano de maquinagem para o ponto inicial **1**: o ponto inicial no plano de maquinagem encontrase deslocado segundo o raio da ferramenta e a distância de segurança lateral ao lado da peça de trabalho.
- 2 Em seguida, o comando posiciona a ferramenta em marcha rápida **FMAX** à distância de segurança no eixo do mandril.
- 3 Depois, a ferramenta desloca-se com avanço de fresagem **Q207** no eixo do mandril para a primeira profundidade de passo calculada pelo comando.
- 4 Depois, a ferramenta desloca-se com avanço de fresagem **Q207** programado sobre o ponto final **2**.
- 5 O comando retira a ferramenta no eixo da ferramenta para a distância de segurança através da profundidade de passo atual e desloca-se com **FMAX** diretamente de volta para o ponto inicial da próxima linha. O comando calcula o desvio a partir da largura programada, do raio da ferramenta, do fator de sobreposição de trajetória máximo **Q370** e da distância de segurança lateral **Q357**.
- 6 Depois, a ferramenta desloca-se novamente para a profundidade de passo atual e, em seguida, de novo em direção ao ponto final **2**.
- 7 O procedimento repete-se até se maquinar completamente a superfície programada. No final da última trajetória, o comando posiciona a ferramenta em marcha rápida **FMAX** novamente no ponto inicial **1**.
- 8 Caso sejam necessários vários passos, o comando desloca a ferramenta com avanço de posicionamento no eixo do mandril até à profundidade de passo seguinte.
- 9 Este processo repete-se até todos os passos terem sido executados. No último corte é fresada a medida excedente de acabamento introduzida no avanço de acabamento.
- 10 No fim, o comando desloca a ferramenta com **FMAX** de volta para a **2.ª distância de segurança**.

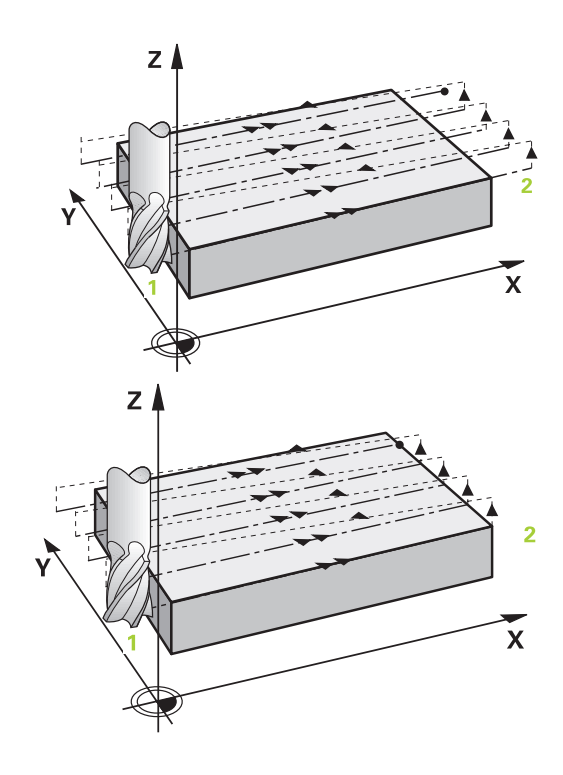

#### **Estratégias Q389=2 e Q389=3 com limitação lateral**

Se for programada uma limitação lateral, o comando pode, eventualmente, não posicionar fora do contorno. Neste caso, a execução do ciclo é a seguinte:

- 1 O comando aproxima a ferramenta com **FMAX** à posição de aproximação no plano de maquinagem. Esta posição encontrase deslocada segundo o raio da ferramenta e segundo a distância de segurança lateral **Q357** ao lado da peça de trabalho.
- 2 A ferramenta desloca-se em marcha rápida **FMAX** no eixo da ferramenta para a distância de segurança **Q200** e, em seguida, com **Q207 AVANCO DE FRESAGEM** para aprimeira profundidade de passo **Q202**.
- 3 O comando desloca a ferramenta com uma trajetória circular para o ponto inicial **1**.
- 4 A ferramenta desloca-se com o avanço programado **Q207** para o ponto final **2** e sai do contorno com uma trajetória circular.
- 5 Seguidamente, o comando posiciona a ferramenta com **Q253 AVANCO PRE-POSICION.** para a posição de aproximação da trajetória seguinte.
- 6 Os passos de 3 a 5 repetem-se até se fresar a superfície completa.
- 7 Se estiverem programadas várias profundidades de passo, o comando desloca a ferramenta desloca a ferramenta no final da última trajetória para a distância de segurança **Q200** e posiciona no plano de maquinagem para a posição de aproximação seguinte.
- 8 No último passo, o comando fresa o **Q369 SOBRE-METAL FUNDO** com **Q385 AVANCO ACABADO**.
- 9 No final da última trajetória, o comando posiciona a ferramenta na 2.ª distância de segurança **Q204** e, em seguida, na última posição programada antes do ciclo.

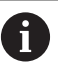

As trajetórias circulares na aproximação e no afastamento das trajetórias dependem de **Q220 ARREDONDAMENTO**.

■ O comando calcula o desvio a partir da largura programada, do raio da ferramenta, do fator de sobreposição de trajetória máximo **Q370** e da distância de segurança lateral **Q357**.

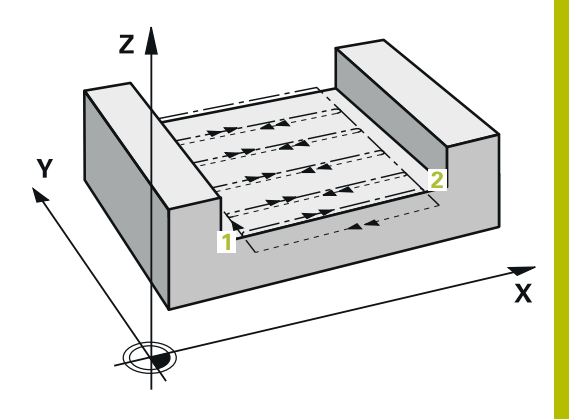

## **Estratégia Q389=4**

#### **Execução do ciclo**

- 1 O comando posiciona a ferramenta em marcha rápida **FMAX** desde a posição atual no plano de maquinagem para o ponto inicial **1**: o ponto inicial no plano de maquinagem encontrase deslocado segundo o raio da ferramenta e a distância de segurança lateral ao lado da peça de trabalho.
- 2 Em seguida, o comando posiciona a ferramenta em marcha rápida **FMAX** à distância de segurança no eixo do mandril.
- 3 Depois, a ferramenta desloca-se com avanço de fresagem **Q207** no eixo do mandril para a primeira profundidade de passo calculada pelo comando.
- 4 Depois, a ferramenta desloca-se com o **Avanço de fresagem** programado num movimento de aproximação tangencial para o ponto inicial da trajetória de fresagem.
- 5 O comando maquina a superfície transversal com avanço de fresagem do exterior para o interior com trajetórias de fresagem cada vez mais curtas. Dado o passo lateral constante, a ferramenta está permanentemente em ação.
- 6 O procedimento repete-se até se maquinar completamente a superfície programada. No final da última trajetória, o comando posiciona a ferramenta em marcha rápida **FMAX** novamente no ponto inicial **1**.
- 7 Caso sejam necessários vários passos, o comando desloca a ferramenta com avanço de posicionamento no eixo do mandril até à profundidade de passo seguinte.
- 8 Este processo repete-se até todos os passos terem sido executados. No último passo é fresada a medida excedente de acabamento introduzida no avanço de acabamento.
- 9 No fim, o comando desloca a ferramenta com **FMAX** de volta para a **2.ª distância de segurança**.

#### **Limite**

Com os limites, é possível delimitar a maquinagem da superfície transversal, por exemplo, para considerar paredes laterais ou ressaltos na maquinagem. Uma parede lateral definida por um limite é maquinada à medida resultante do ponto inicial ou dos comprimentos laterais da superfície transversal. Na maquinagem de desbaste, o comando tem em consideração a medida excedente do lado, enquanto no processo de acabamento a medida excedente serve para o posicionamento prévio da ferramenta.

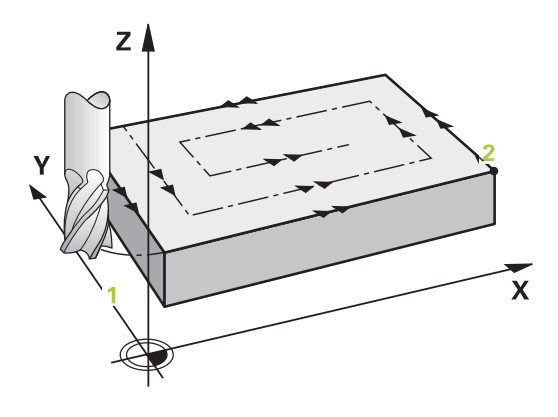

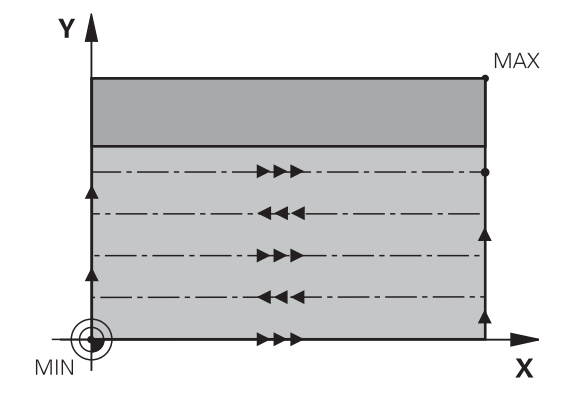

#### **Avisos**

## *AVISO*

#### **Atenção, perigo de colisão!**

Se introduzir a profundidade positiva num ciclo, o comando inverte o cálculo do posicionamento prévio. A ferramenta deslocase no eixo da ferramenta em marcha rápida para a distância de segurança **sob** a superfície da peça de trabalho! Existe perigo de colisão!

- Introduzir profundidade negativa
- ► Com o parâmetro de máquina **displayDepthErr** (n.º 201003), define-se se, ao ser introduzida uma profundidade positiva, o comando deve emitir uma mensagem de erro (on) ou não (off)
- Este ciclo pode ser executado exclusivamente no modo de  $\mathcal{L}_{\mathcal{A}}$ maquinagem **FUNCTION MODE MILL**.
- O comando posiciona previamente a ferramenta no seu eixo de forma automática. **Q204 2. DIST. SEGURANCA** deve ser respeitada.
- O comando reduz a profundidade de passo para o comprimento de lâmina **LCUTS** definido na tabela de ferramentas, caso o comprimento de lâmina seja menor que a profundidade de passo **Q202** introduzida.
- O ciclo 233 supervisiona o registo do comprimento da ferramenta ou lâmina **LCUTS** da tabela de ferramentas. Se o comprimento da ferramenta ou das lâminas não for suficiente para uma maquinagem de acabamento, o comando reparte a maquinagem por vários passos de maquinagem.
- Este ciclo supervisiona o comprimento útil definido **LU** da ferramenta. Se este for menor que a profundidade de maquinagem, o comando emite uma mensagem de erro.

#### **Indicações sobre a programação**

- Posicionar previamente a ferramenta na posição inicial no plano de maquinagem, com correção do raio R0. Preste atenção à direção de maquinagem.
- Se **Q227 PTO. INICIAL 3. EIXO** e **Q386 PONTO FINAL 3. EIXO** forem introduzidos iguais, o comando não executa o ciclo (profundidade programada = 0).
- Quando se defina **Q370 SOBREPOSICAO** >1, o fator de sobreposição programado é tido em consideração logo a partir da primeira sobreposição de trajetória.
- Se estiver programado um limite (**Q347**, **Q348** ou **Q349**) na direção de maquinagem **Q350**, o ciclo prolonga o contorno na direção de passo, segundo o raio de esquina **Q220**. A superfície indicada é completamente maquinada.

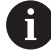

Introduzir **Q204 2. DIST. SEGURANCA** de forma a que não se possa produzir nenhuma colisão com a peça de trabalho ou com os dispositivos tensores.

# **Parâmetros de ciclo**

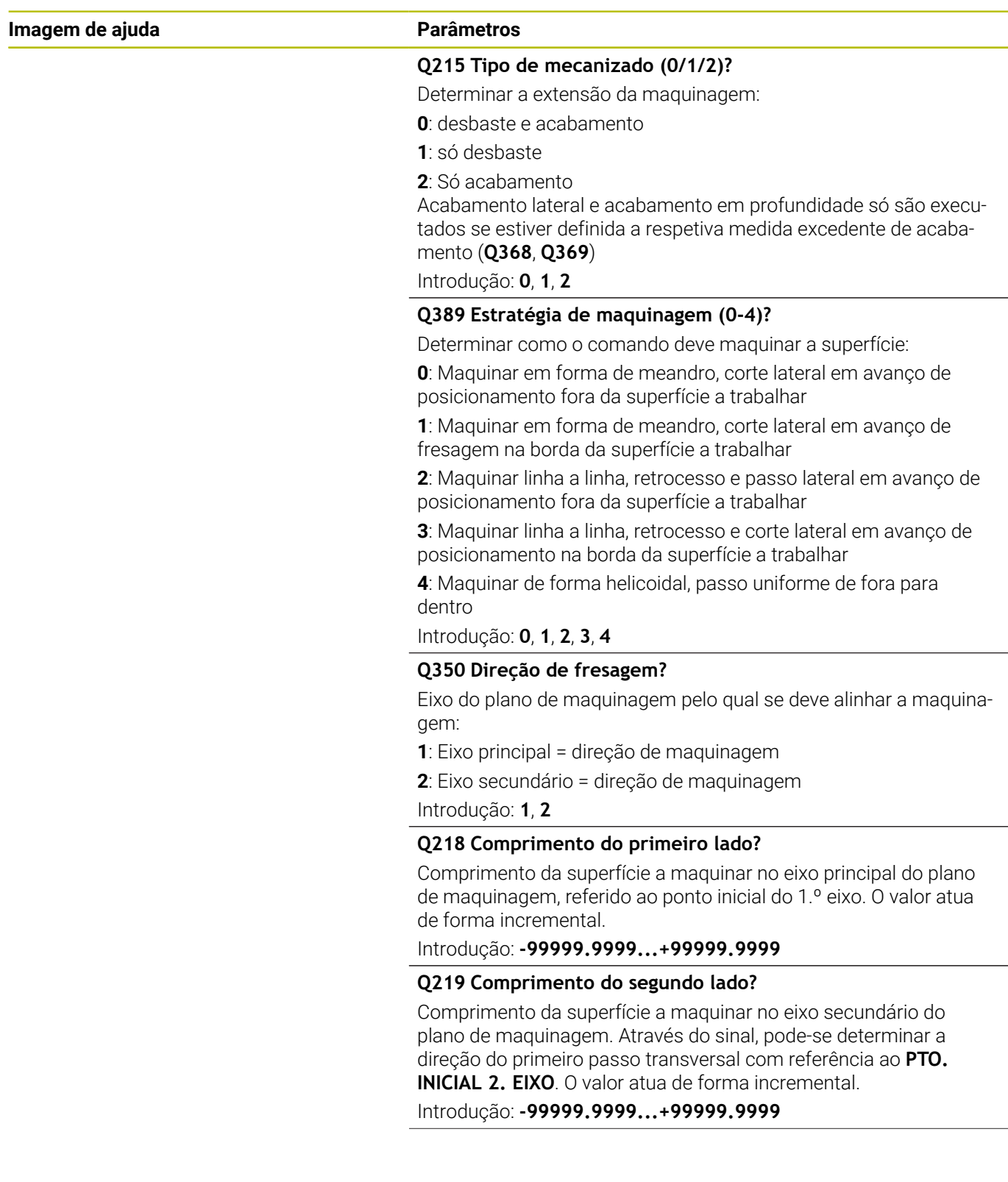
#### **Imagem de ajuda Parâmetros**

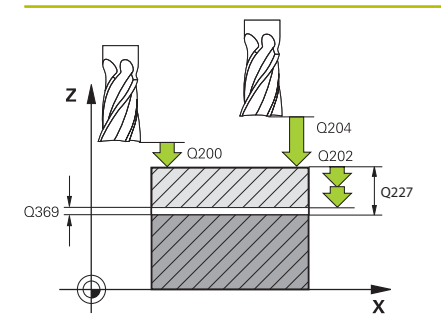

#### **Q227 Ponto inicial 3. eixo?**

Coordenada da superfície da peça de trabalho a partir da qual são calculados os passos O valor atua de forma absoluta.

#### Introdução: **-99999.9999...+99999.9999**

#### **Q386 Ponto final no 3º eixo?**

Coordenada no eixo do mandril na qual a superfície deve ser fresada transversalmente O valor atua de forma absoluta.

Introdução: **-99999.9999...+99999.9999**

#### **Q369 Sobre-metal para o fundo?**

Valor com o qual deve ser deslocado o último passo. O valor atua de forma incremental.

Introdução: **0...99999.9999**

### **Q202 MAX. PROFUNDIDADE EXCEDIDA?**

medida segundo a qual a ferrta. penetra de cada vez na peça. Introduzir um valor maior que 0 e incremental.

## Introdução: **0...99999.9999**

#### **Q370 Fator de sobreposicao?**

Máximo passo lateral k. O comando calcula o passo lateral real a partir do 2.º comprimento lateral (**Q219**) e do raio da ferramenta, de modo que a maquinagem seja feita com passo lateral constante.

Introdução: **0.0001...1.9999**

#### **Q207 Avanco fresagem?**

Velocidade de deslocação da ferramenta ao fresar em mm/min Introdução: **0...99999.999** em alternativa **FAUTO**, **FU**, **FZ**

#### **Q385 Avanço acabado?**

velocidade de deslocação da ferramenta na fresagem do último passo em mm/min

Introdução: **0...99999.999** em alternativa **FAUTO**, **FU**, **FZ**

#### **Q253 Avanco pre-posicionamento?**

Velocidade de deslocação da ferramenta ao aproximar-se da posição inicial e na deslocação para a linha seguinte em mm/ min; quando se desloca transversalmente no material (**Q389**=1), o comando desloca o passo transversal com avanço de fresagem **Q207**.

Introdução: **0...99999.9999** em alternativa, **FMAX**, **FAUTO**, **PREDEF**

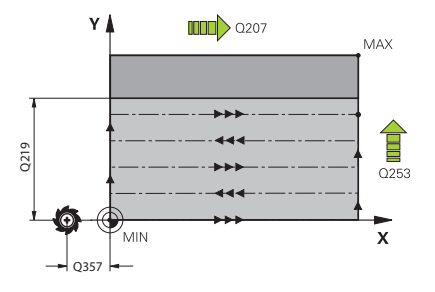

**Imagem de ajuda Parâmetros** 

**Q357 Distancia seguranca lateral?**

O parâmetro **Q357** influencia as seguintes situações:

**Aproximação à primeira profundidade de passo: Q357** é a distância lateral da ferramenta à peça de trabalho.

**Desbaste com as estratégias de fresagem Q389=0-3:** A superfície a maquinar é ampliada em **Q350 DIRECAO DE FRESAGEM** pelo valor de **Q357**, desde que não esteja definida nenhuma limitação nesta direção.

**Acabamento lateral:** As trajetórias são prolongadas de acordo com **Q357** em **Q350 DIRECAO DE FRESAGEM**.

O valor atua de forma incremental.

Introdução: **0...99999.9999**

#### **Q200 Distancia de seguranca?**

Distância entre a ponta da ferramenta e a superfície da peça de trabalho. O valor atua de forma incremental.

Introdução: **0...99999.9999** Em alternativa, **PREDEF**

#### **Q204 2. Distancia de seguranca?**

Coordenada do eixo da ferramenta onde não pode ocorrer nenhuma colisão entre a ferramenta e a peça (dispositivo tensor). O valor atua de forma incremental.

Introdução: **0...99999.9999** Em alternativa, **PREDEF**

# **Q347 1.º limite?**

Selecionar o lado da peça de trabalho no qual a superfície transversal é limitada por uma parede lateral (não é possível na maquinagem helicoidal). Dependendo da posição da parede lateral, o comando limita a maquinagem da superfície transversal à coordenada do ponto inicial ou ao comprimento lateral correspondentes:

- **0**: sem limitação
- **-1**: limitação no eixo principal negativo
- **+1**: limitação no eixo principal positivo
- **-2**: limitação no eixo secundário negativo
- **+2**: limitação no eixo secundário positivo

Introdução: **-2**, **-1**, **0**, **+1**, **+2**

## **Q348 2.º limite?**

Ver o parâmetro da 1.ª limitação **Q347**

Introdução: **-2**, **-1**, **0**, **+1**, **+2**

# **Q349 3.º limite?**

Ver o parâmetro da 1.ª limitação **Q347** Introdução: **-2**, **-1**, **0**, **+1**, **+2**

# **Q220 Raio de arredondamento cantos?**

Raio da esquina em limitações (**Q347** - **Q349**) Introdução: **0...99999.9999**

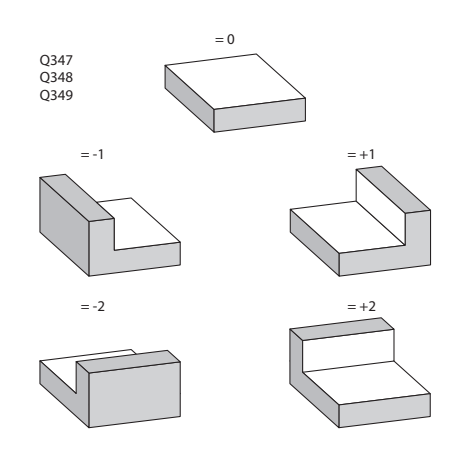

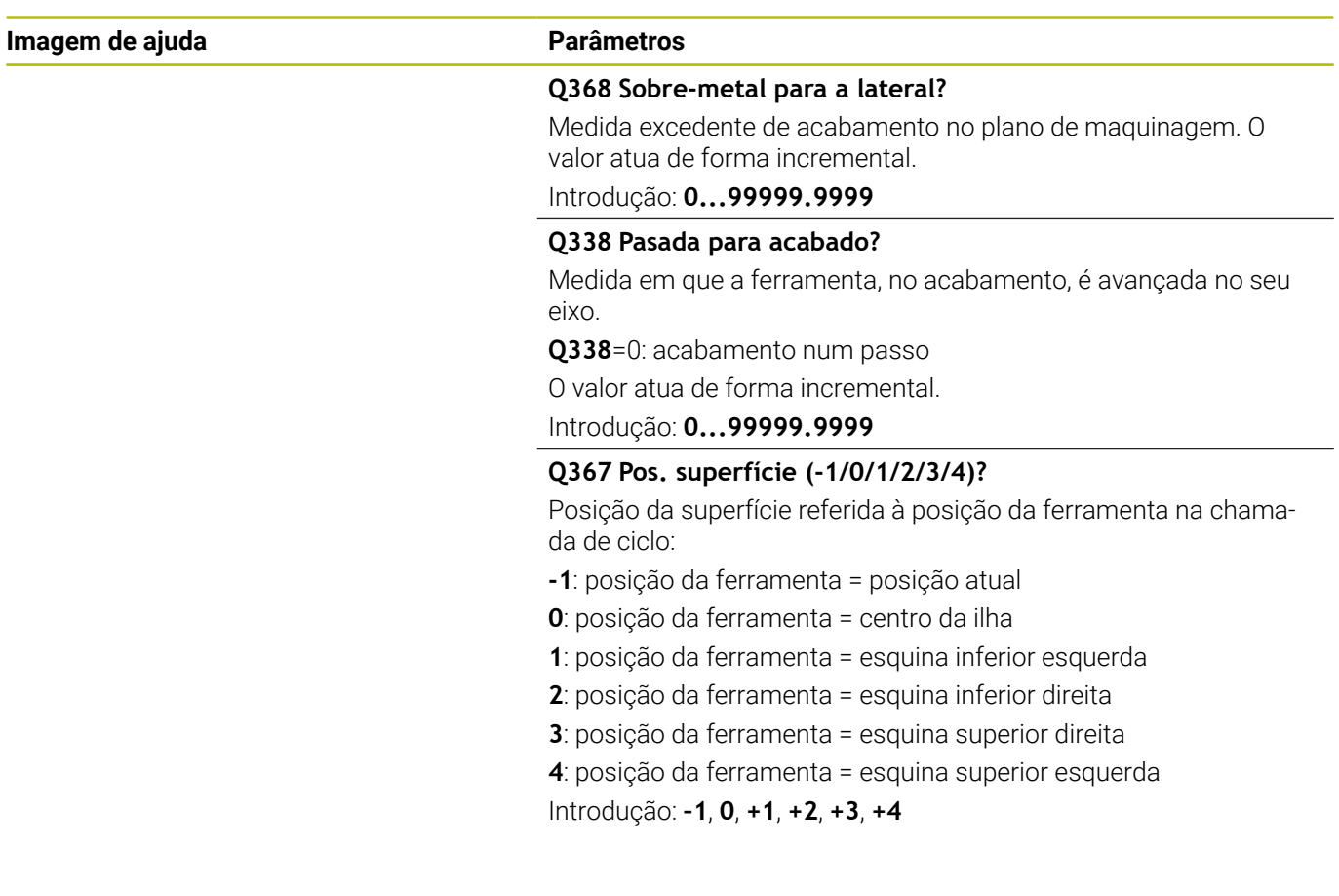

# **Exemplo**

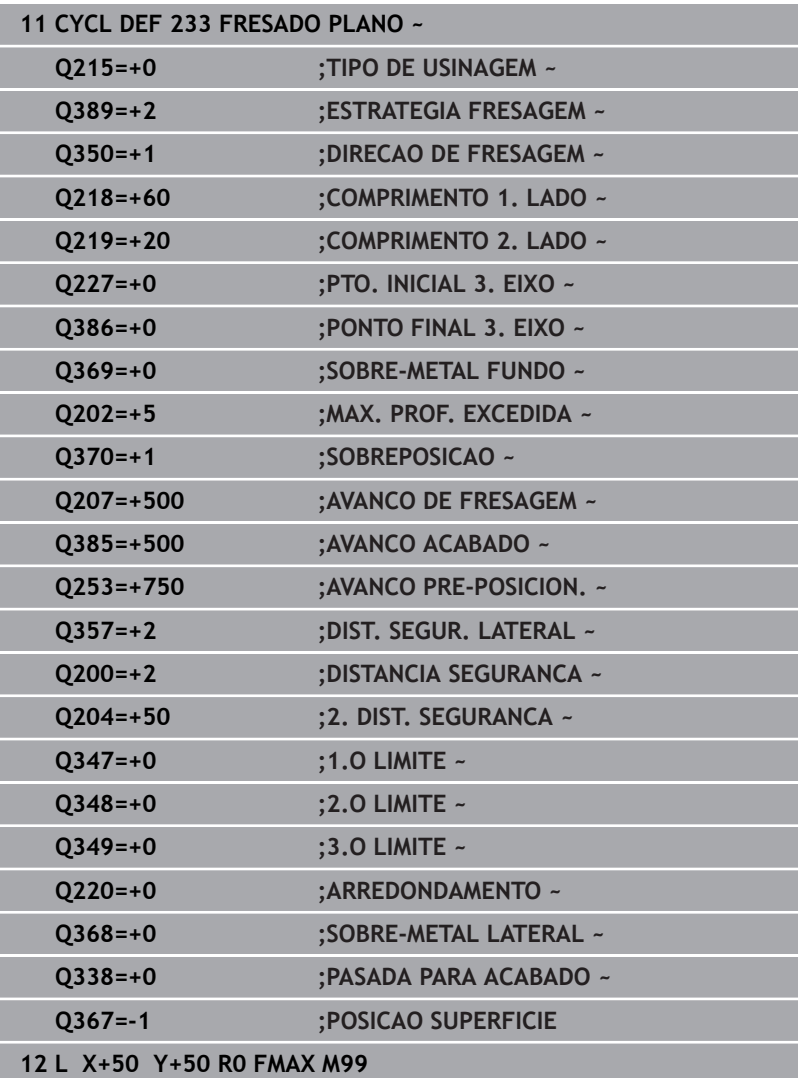

# **6.10 Exemplos de programação**

# **Exemplo: fresar caixa, ilha e ranhura**

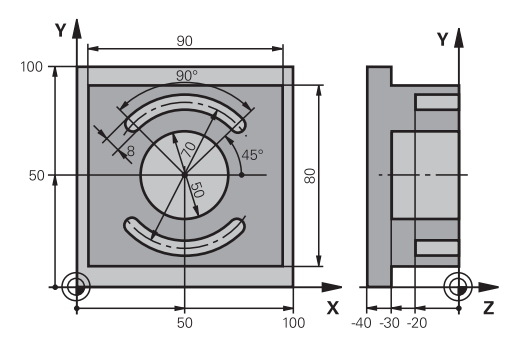

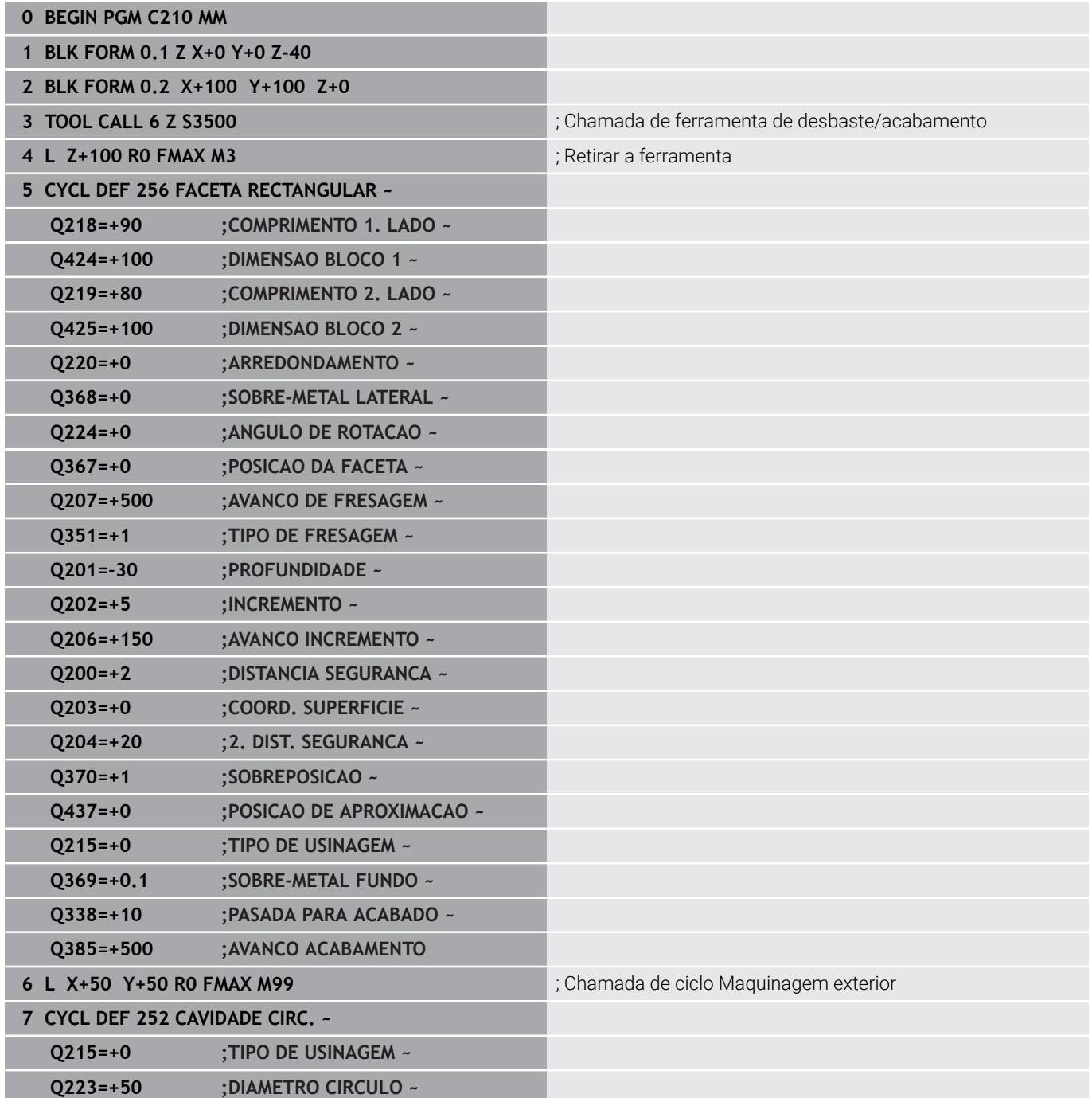

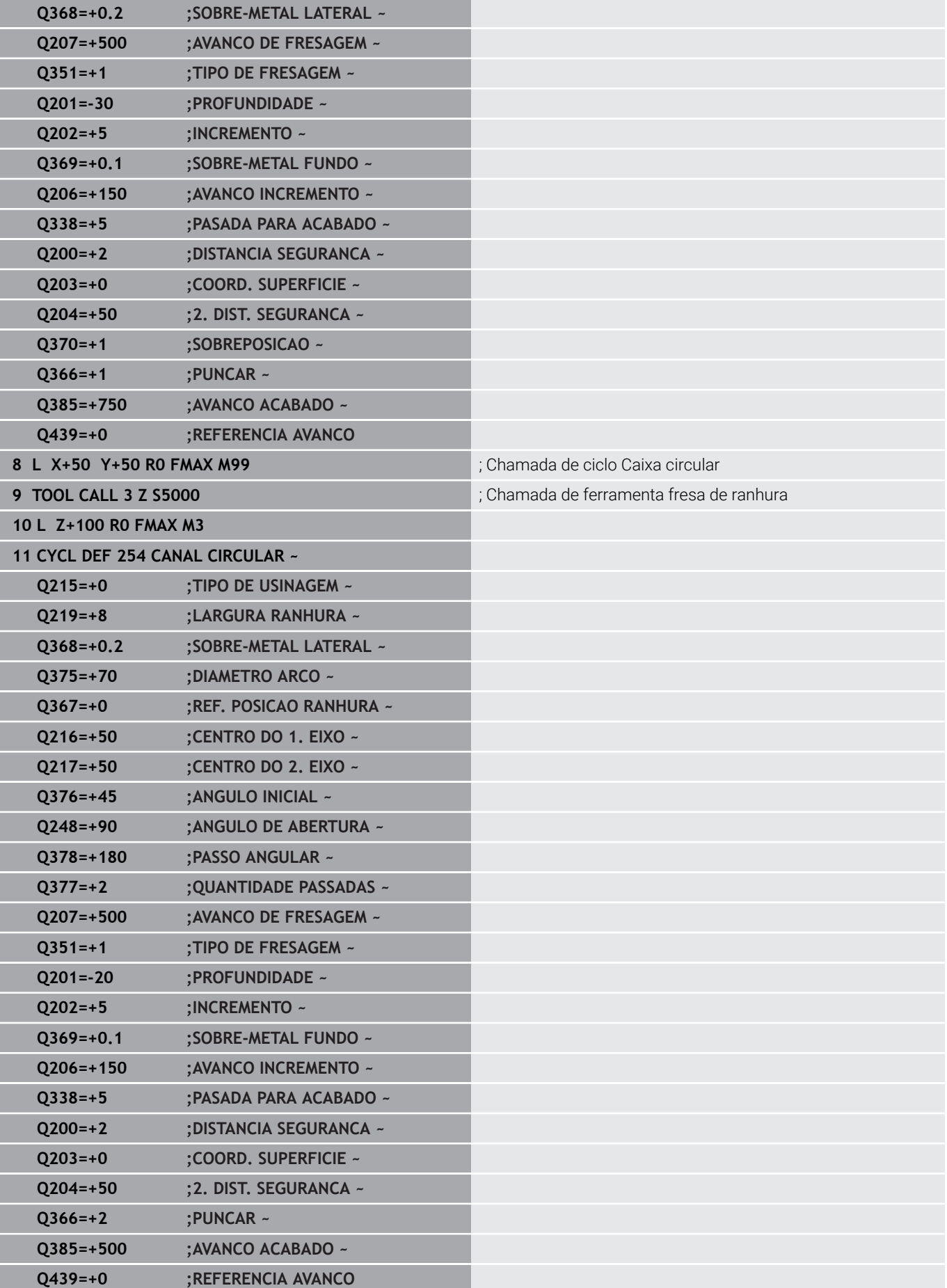

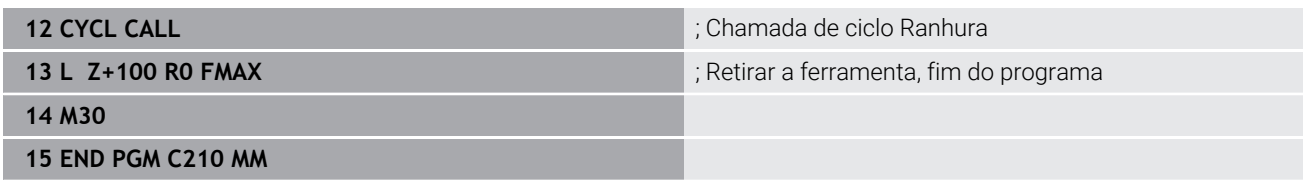

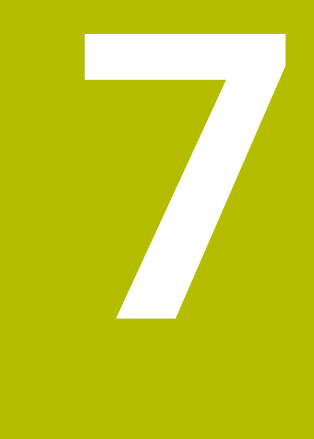

# **Ciclos: Conversões de coordenadas**

# **7.1 Princípios básicos**

# **Resumo**

Com as conversões de coordenadas, o comando pode executar um contorno programado uma vez em diversos pontos da peça de trabalho com posição e dimensão modificadas. O comando disponibiliza os seguintes ciclos de conversão de coordenadas:

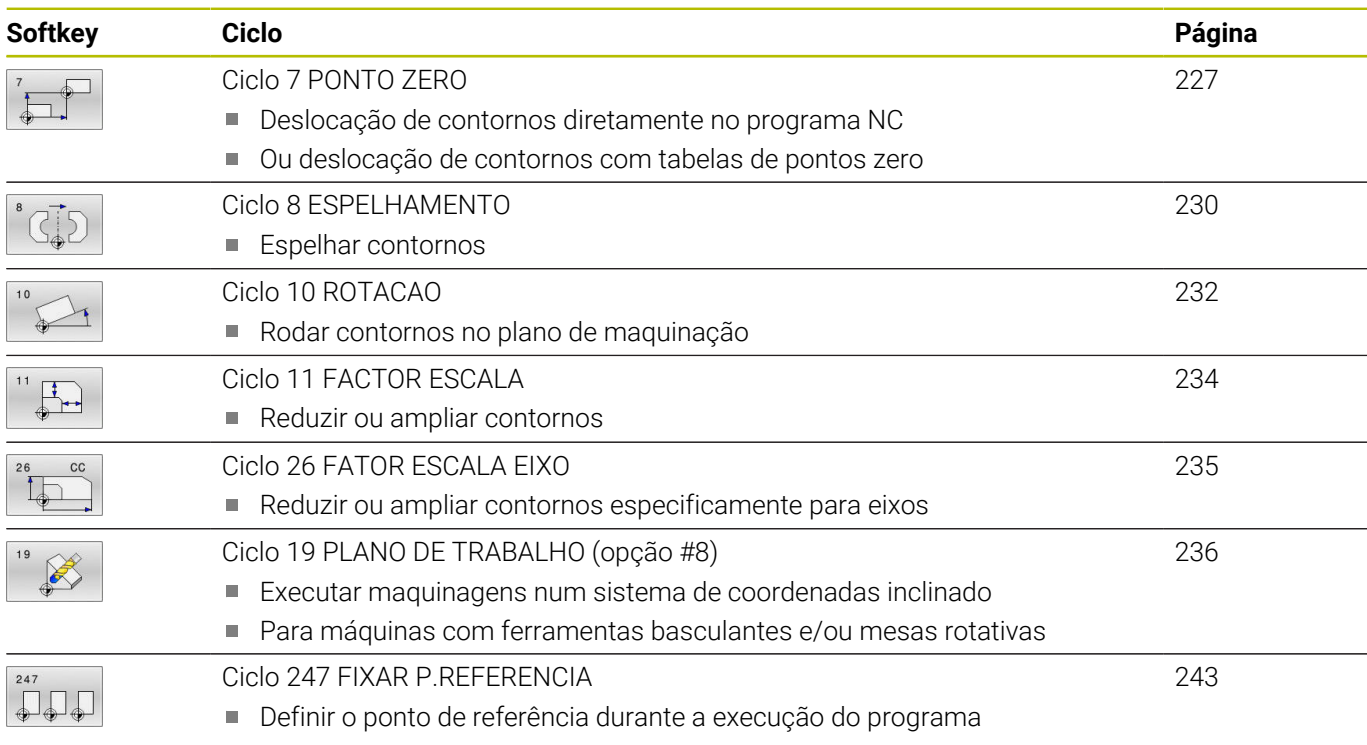

# **Atuação das conversões de coordenadas**

Início da atuação: uma conversão de coordenadas atua a partir da sua definição – não é, portanto, chamada. A conversão atua até ser anulada ou definida uma nova.

## **Restaurar a conversão de coordenadas:**

- Definir o ciclo com os valores para o comportamento básico, p. ex. fator de escala 1.0
- Executar as funções auxiliares M2, M30 ou o bloco NC END PGM (estas funções M dependem de parâmetros da máquina)
- Selecionar o programa NC novo

# <span id="page-226-0"></span>**7.2 Ciclo 7 PONTO ZERO**

# **Programação ISO**

**G54**

# **Aplicação**

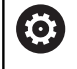

Consulte o manual da sua máquina!

Com a deslocação do ponto zero, é possível repetir maquinagens em qualquer ponto da peça de trabalho. Dentro de um programa NC, tanto podem programar-se pontos zero diretamente na definição do ciclo, como também chamá-los de uma tabela de pontos zero.

As tabelas de pontos zero utilizam-se para as seguintes finalidades:

- $\mathbb{R}^n$ Em caso de utilização frequente da mesma deslocação do ponto zero
- Com passos de maquinagem que se repetem frequentemente  $\overline{\phantom{a}}$ em diferentes peças de trabalho
- $\mathbf{u}$ Com passos de maquinagem que se repetem frequentemente em diferentes posições de uma peça de trabalho

Após uma definição de ciclo Deslocação do ponto zero, todas as introduções de coordenadas referem-se ao novo ponto zero. O comando visualiza a deslocação em cada eixo na visualização adicional de estados. É também permitida a introdução de eixos rotativos

#### **Restaurar**

- $\overline{\Box}$ Chamar a deslocação para as coordenadas X=0; Y=0, etc., mediante nova definição de ciclo
- Chamar a deslocação a partir da tabela de pontos zero para as  $\mathbf{r}$ coordenadas X=0; Y=0, etc.

## **Visualização de estado**

Na visualização de estado suplementar **TRANS**, são visualizados os seguintes dados:

- Coordenadas procedentes da deslocação do ponto zero
- $\blacksquare$ Nome e caminho da tabela de pontos zero ativa
- Ī. Número do ponto zero ativo com tabelas de pontos zero
- $\blacksquare$ Comentário a partir da coluna **DOC** do número do ponto zero ativo da tabela de pontos zero

# **Temas relacionados**

Deslocação de ponto zero com **TRANS DATUM Mais informações:** Manual do Utilizador **Programação Klartext**

# **Avisos**

- Este ciclo pode ser executado nos modos de maquinagem **FUNCTION MODE MILL**.
- O eixo principal, o secundário e o da ferramenta atuam no sistema de coordenadas W-CS ou WPL-CS. Os eixos rotativos e os paralelos atuam no sistema M-CS.

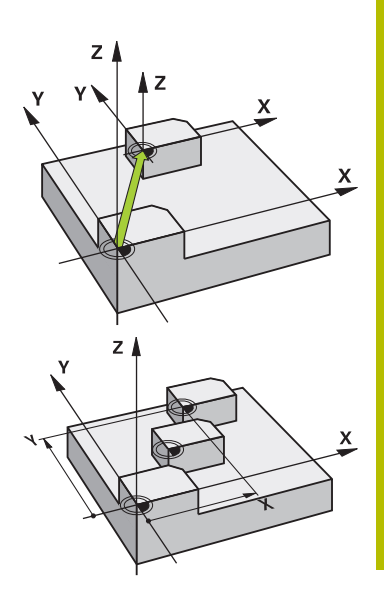

#### **Indicações em conexão com parâmetros de máquina**

■ Com o parâmetro de máquina **CfgDisplayCoordSys** (N.º 127501), o fabricante da máquina define em que sistema de coordenadas a visualização de estado mostra uma deslocação do ponto zero ativo.

#### **Adicionalmente na deslocação do ponto zero com tabelas de pontos zero:**

- Os pontos zero da tabela de pontos zero referem-se **sempre e exclusivamente** ao ponto de referência atual.
- Se aplicar deslocações de ponto zero com tabelas de pontos zero, utilize a função **SEL TABLE**, para ativar a tabela de pontos zero pretendida a partir do programa NC.
- Quando trabalhar sem **SEL-TABLE**, então necessita de ativar a tabela de pontos zero pretendida antes do teste de programa ou da execução do programa (aplica-se também para o gráfico de programação):
	- Selecionar a tabela pretendida para o teste de programa no modo de funcionamento **Teste de programa** através da gestão de ficheiros: a tabela recebe o estado S
	- m. Selecionar a tabela pretendida para o teste de programa nos modos de funcionamento **Execucao passo a passo** e **Execucao continua** através da gestão de ficheiros: a tabela recebe o estado M
- Os valores das coordenadas das tabelas de pontos zero são exclusivamente absolutos.

# **Parâmetros de ciclo**

### **Deslocação do ponto zero sem tabela de ponto zero**

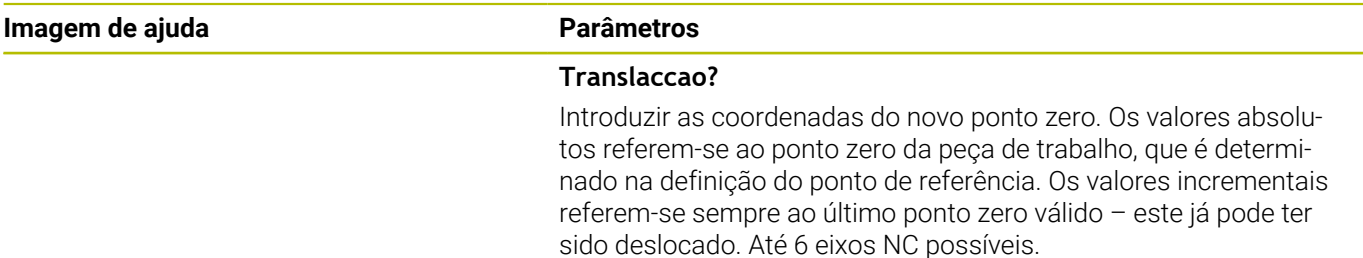

Introdução: **-999999999...+999999999**

#### **Exemplo**

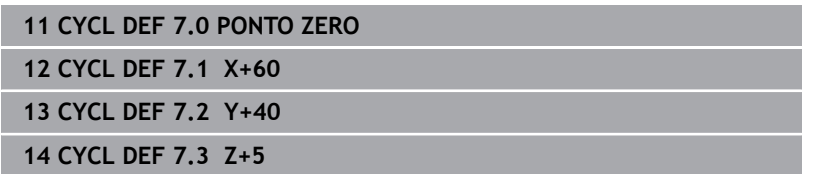

#### **Deslocação do ponto zero com tabela de ponto zero**

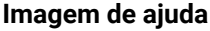

**Parâmetros** 

**Translaccao?**

Introduzir o número do ponto zero da tabela de pontos zero ou um parâmetro Q. Se introduzir um parâmetro Q, o comando ativa o número de ponto zero que se encontra no parâmetro Q. Introdução: **0...9999**

## **Exemplo**

**11 CYCL DEF 7.0 PONTO ZERO**

**12 CYCL DEF 7.1 #5**

# <span id="page-229-0"></span>**7.3 Ciclo 8 ESPELHAMENTO**

# **Programação ISO**

**G28**

# **Aplicação**

O comando pode realizar uma maquinação espelho no plano de maquinação.

O espelhamento atua a partir da sua definição no programa NC. Também atua no modo de funcionamento **Posicionam.c/ introd. manual** (Manual Data Input). O comando mostra na visualização de estado adicional os eixos espelhados ativados

- Se se espelhar só um eixo, modifica-se o sentido de deslocação da ferramenta; isto não é válido para ciclos SL
- Se se espelharem dois eixos, não se modifica o sentido de deslocação

O resultado do espelhamento depende da posição do ponto zero:

- O ponto zero situa-se sobre o contorno a espelhar: o elemento é espelhado diretamente no ponto zero
- O ponto zero situa-se fora do contorno que se pretende espelhar: o elemento desloca-se adicionalmente

# **Restaurar**

Programar de novo o ciclo **8 ESPELHAMENTO** com a introdução de **NO ENT**.

# **Temas relacionados**

Espelhamento com **TRANS MIRROR Mais informações:** Manual do Utilizador **Programação Klartext**

# **Avisos**

Este ciclo pode ser executado exclusivamente no modo de maquinagem **FUNCTION MODE MILL**.

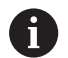

Se trabalhar com o ciclo **8** estando o sistema inclinado, recomenda-se o seguinte procedimento:

**Programe, em primeiro lugar**, o movimento de inclinação e defina **depois** o ciclo **8 ESPELHAMENTO**!

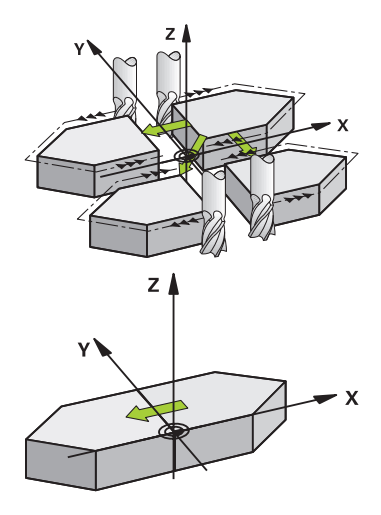

# **Parâmetros de ciclo**

**Imagem de ajuda Parâmetros** 

#### **Eixo espelhado?**

Indicar o eixo que deve ser espelhado. Todos os eixos podem ser espelhados, incluindo os eixos rotativos, à exceção do eixo do mandril e do correspondente eixo secundário. É permitido introduzir, no máximo, três eixos NC.

Introdução: **X**, **Y**, **Z**, **U**, **V**, **W**, **A**, **B**, **C**

#### **Exemplo**

**11 CYCL DEF 8.0 ESPELHAMENTO**

**12 CYCL DEF 8.1 X Y Z**

# <span id="page-231-0"></span>**7.4 Ciclo 10 ROTACAO**

# **Programação ISO**

**G73**

# **Aplicação**

Dentro dum programa NC, o comando pode rodar o sistema de coordenadas no plano de maquinagem segundo o ponto zero ativo.

A ROTAÇÃO ativa-se a partir da sua definição no programa NC. Também atua no modo de funcionamento **Posicionam.c/ introd. manual** (Manual Data Input). O comando visualiza o ângulo de rotação ativado na visualização de estado adicional.

# **Eixo de referência para o ângulo de rotação:**

- Plano X/Y eixo X
- Plano Y/Z eixo Y  $\overline{\mathbb{D}}$
- Plano Z/X eixo Z  $\mathbf{u}$

#### **Restaurar**

Programa-se de novo o ciclo **10 ROTACAO** indicando o ângulo de rotação 0°.

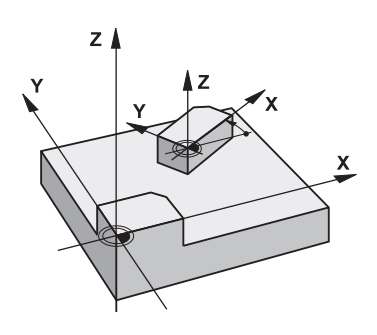

#### **Temas relacionados**

Rotação com **TRANS ROTATION Mais informações:** Manual do Utilizador **Programação Klartext**

# **Avisos**

- Este ciclo pode ser executado exclusivamente no modo de maquinagem **FUNCTION MODE MILL**.
- O comando anula uma correção de raio ativada através da definição do ciclo **10**. Se necessário, programar de novo a correção do raio.
- Depois de ter definido o ciclo **10**, desloque os dois eixos do plano de maquinagem para poder ativar a rotação.

# **Parâmetros de ciclo**

 $60$ 

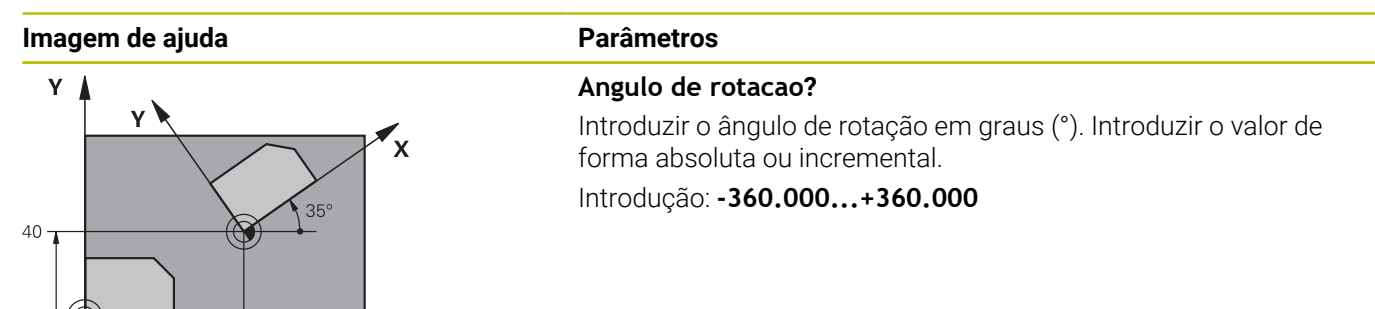

**Exemplo**

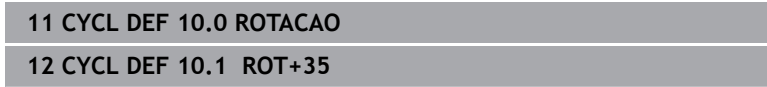

 $\overline{\mathbf{x}}$ 

# <span id="page-233-0"></span>**7.5 Ciclo 11 FACTOR ESCALA**

# **Programação ISO**

**G72**

# **Aplicação**

O comando pode ampliar ou reduzir contornos dentro dum programa NC. Assim, é possível considerar, p. ex., fatores de diminuição ou aumento do tamanho.

O fator de escala fica ativado a partir da sua definição no programa NC. Também atua no modo de funcionamento **Posicionam.c/ introd. manual** (Manual Data Input). O comando mostra o fator de escala ativo na visualização de estado adicional.

O fator de escala atua:

- simultaneamente nos três eixos de coordenadas
- nas cotas indicadas nos ciclos

# **Condições**

Antes da ampliação ou redução, o ponto zero deve ser deslocado para um lado ou esquina do contorno.

Ampliar: SCL maior do que 1 a 99,999 999

Reduzir: SCL menor do que 1 a 0,000 001

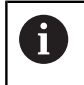

Este ciclo pode ser executado exclusivamente no modo de maquinagem **FUNCTION MODE MILL**.

## **Restaurar**

Programar de novo o ciclo **11 FACTOR ESCALA** com fator de escala 1.

## **Temas relacionados**

■ Redimensionamento com **TRANS SCALE** 

**Mais informações:** Manual do Utilizador **Programação Klartext**

# **Parâmetros de ciclo**

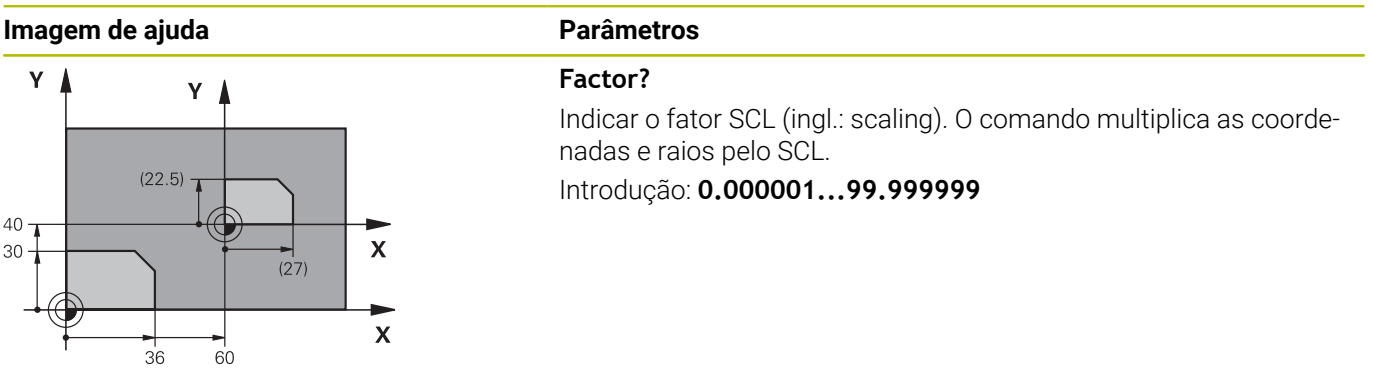

# **Exemplo**

**11 CYCL DEF 11.0 FACTOR ESCALA 12 CYCL DEF 11.1 SCL 0.75**

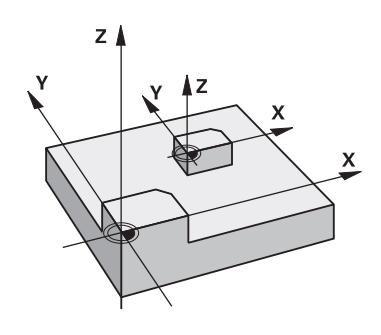

# <span id="page-234-0"></span>**7.6 Ciclo 26 FATOR ESCALA EIXO**

# **Programação ISO**

Sintaxe NC disponível apenas em Klartext.

# **Aplicação**

Com o ciclo **26**, pode ter em consideração os fatores de diminuição ou aumento específicos ao eixo.

O fator de escala fica ativado a partir da sua definição no programa NC. Também atua no modo de funcionamento **Posicionam.c/ introd. manual** (Manual Data Input). O comando mostra o fator de escala ativo na visualização de estado adicional.

#### **Restaurar**

Programar de novo o ciclo **11 FACTOR ESCALA** com fator 1 para o eixo correspondente.

# **Avisos**

- Este ciclo pode ser executado exclusivamente no modo de maquinagem **FUNCTION MODE MILL**.
- O contorno é prolongado a partir do centro, ou reduzido em direcção a este, quer dizer, não é necessário realizá-lo com o ponto zero actual, como no ciclo **11 FACTOR ESCALA**.

#### **Indicações sobre a programação**

- Não é possível prolongar ou reduzir com diferentes escalas os eixos de coordenadas com posições para trajetórias circulares.
- Pode-se introduzir para cada eixo de coordenadas um fator de escala específico de cada eixo
- $\overline{\phantom{a}}$ Além disso, também se pode programar as coordenadas dum centro para todos os fatores de escala.

# **Parâmetros de ciclo**

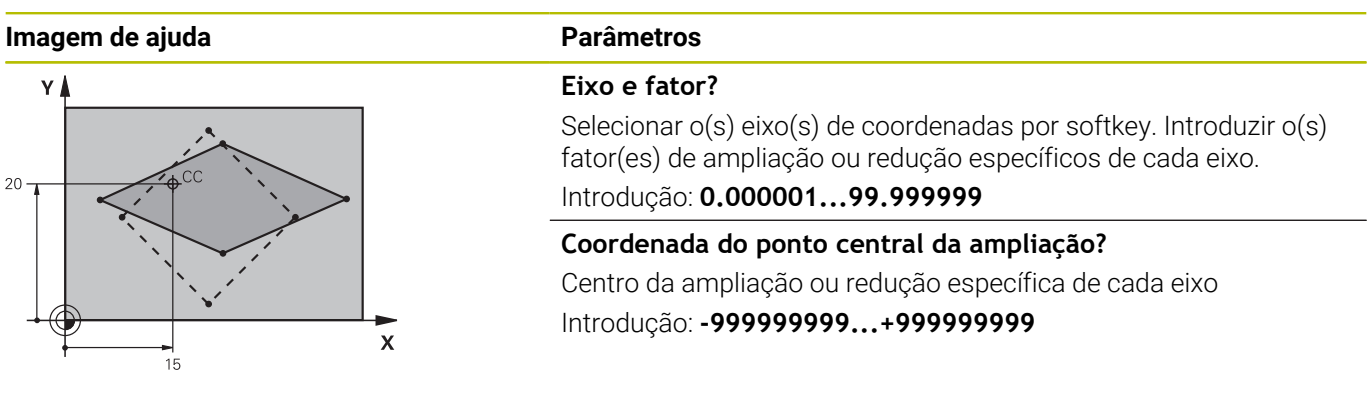

# **Exemplo**

**11 CYCL DEF 26.0 FATOR ESCALA EIXO**

**12 CYCL DEF 26.1 X1.4 Y0.6 CCX+15 CCY+20**

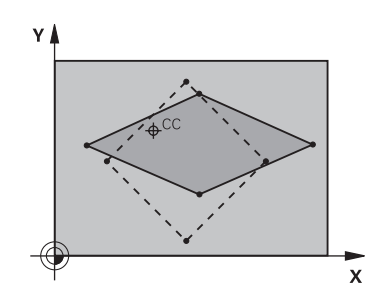

# <span id="page-235-0"></span>**7.7 Ciclo 19 PLANO DE TRABALHO (opção #8)**

# **Programação ISO**

**G80**

# **Aplicação**

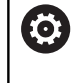

Consulte o manual da sua máquina!

Esta função deve ser ativada e ajustada pelo fabricante da máquina.

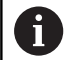

Em lugar do ciclo **19**, a HEIDENHAIN recomenda programar as funções **PLANE**, que têm um melhor desempenho.

**Mais informações:** Manual do Utilizador **Programação Klartext** ou **DIN/ISO**

No ciclo **19**, define-se a posição do plano de maquinagem – ou seja, a posição do eixo da ferramenta referente ao sistema de coordenadas fixo da máquina – com a introdução de ângulos de inclinação. Pode determinar-se a posição do plano de maquinagem de duas maneiras:

- Introduzir diretamente a posição dos eixos basculantes  $\blacksquare$
- Descrever a posição do plano de maquinagem com um máx. de П três rotações (ângulo sólido) do sistema de coordenadas **fixo da máquina**

Obtém-se o ângulo sólido que se vai introduzir, fixando um corte perpendicular através do plano de maquinagem inclinado, e considerando o corte a partir do eixo em redor do qual se pretende bascular. Com dois ângulos sólidos. já está claramente definida no espaço qualquer das posições da ferramenta.

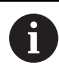

Tenha em atenção que a posição do sistema de coordenadas inclinado e, assim, também os movimentos de deslocação no sistema inclinado dependem da forma como se descreveu o plano inclinado.

Quando se programa a posição do plano de maquinagem por meio de um ângulo sólido, o comando calcula automaticamente as posições angulares necessárias dos eixos basculantes, e guardaas nos parâmetros de **Q120** (eixo A) até **Q122** (eixo C). Se forem possíveis duas soluções, o comando escolhe o caminho mais curto – partindo da posição atual dos eixos rotativos.

A sequência das rotações para o cálculo da posição do plano é fixa: o comando roda primeiro o eixo A, depois o eixo B, e finalmente o eixo C.

O ciclo **19** ativa-se a partir da sua definição no programa NC. Logo que se desloca um eixo no sistema inclinado, ativa-se a correção para esse eixo. Para se ativar a compensação em todos os eixos, é necessário deslocá-los todos.

Se a função **Inclinação na execução do programa** estiver definida no modo Funcionamento manual como **Ativa**, o valor angular registado neste menu é sobrescrito pelo ciclo **19 PLANO DE TRABALHO**.

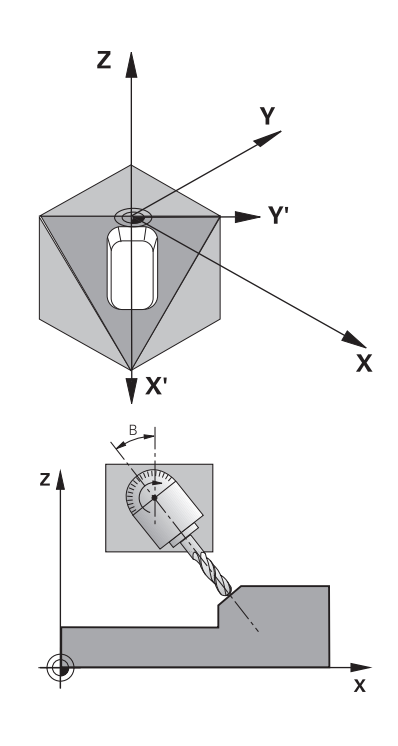

# **Avisos**

- Este ciclo pode ser executado no modo de maquinagem  $\blacksquare$ **FUNCTION MODE MILL**.
- Se este ciclo for executado com uma cinemática de corrediça transversal, o ciclo também pode ser utilizado no modo de maquinagem **FUNCTION MODE TURN**.
- A inclinação do plano de maquinagem realiza-se sempre em  $\blacksquare$ redor do ponto zero ativado.
- Quando se utiliza o ciclo **19** com **M120** ativo, o comando anula automaticamente a correção do raio e também a função **M120**.

#### **Indicações sobre a programação**

- Programar a maquinagem como se esta fosse executada no plano não inclinado.
- Se o ciclo for chamado novamente para outros ângulos, não é  $\blacksquare$ necessário restaurar a maquinagem.

Dado que valores de eixo rotativo são sempre interpretados  $\mathbf i$ como valores inalterados, deve definir sempre os três ângulos no espaço mesmo quando um ou mais ângulos forem igual a 0.

#### **Indicações em conexão com parâmetros de máquina**

- O fabricante da máquina determina se os ângulos programados são interpretados pelo comando como coordenadas dos eixos rotativos (ângulos axiais) ou como componentes angulares de um plano inclinado (ângulos sólidos).
- Com o parâmetro de máquina **CfgDisplayCoordSys** (N.º 127501),  $\mathcal{L}_{\mathcal{A}}$ o fabricante da máquina define em que sistema de coordenadas a visualização de estado mostra uma deslocação do ponto zero ativo.

# **Parâmetros de ciclo**

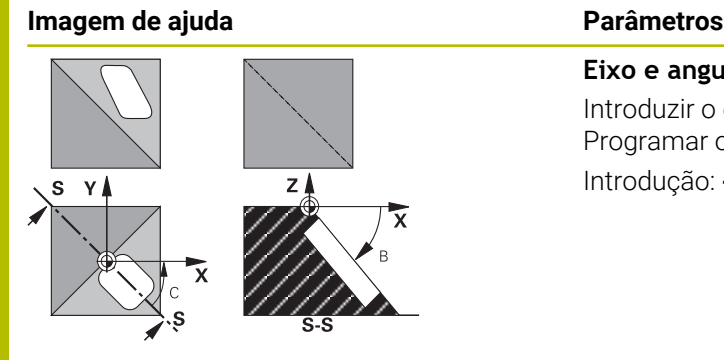

**Eixo e angulo de rotacao?** Introduzir o eixo rotativo com o respetivo ângulo de rotação. Programar os eixos rotativos A, B e C através das softkeys. Introdução: **-360.000...+360.000**

Se o comando posicionar automaticamente os eixos rotativos, é possível introduzir ainda os seguintes parâmetros:

#### **Imagem de ajuda**

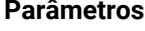

**Avanço? F=**

Velocidade de deslocação do eixo rotativo em posicionamento automático

Introdução: **0...300000**

## **Distancia de seguranca?**

O comando posiciona a cabeça basculante de forma que a posição resultante do prolongamento da ferramenta pela distância de segurança não se modifique relativamente à peça de trabalho. O valor atua de forma incremental.

Introdução: **0...999999999**

# **Restaurar**

Para anular os ângulos de inclinação, definir novamente o ciclo **19 PLANO DE TRABALHO**. Introduzir 0° para todos os eixos rotativos Em seguida, definir novamente o ciclo **19 PLANO DE TRABALHO**. Confirmar a pergunta de diálogo com a tecla **NO ENT**. Desta forma, a função fica inativa.

# **Posicionar eixos rotativos**

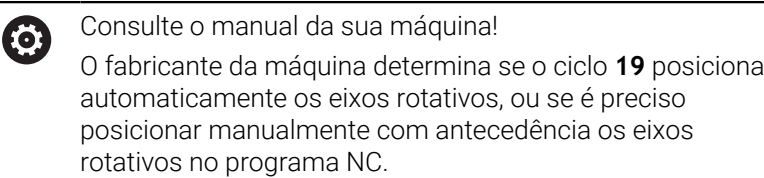

#### **Posicionar os eixos rotativos manualmente**

Quando o ciclo **19** não posiciona automaticamente os eixos rotativos, estes devem ser posicionados com um bloco L separado de acordo com a definição do ciclo.

Se se trabalhar com ângulos de eixo, é possível definir os valores dos eixos diretamente no bloco L. Caso se trabalhe com ângulos sólidos, utilizar os parâmetros Q **Q120** (valor do eixo A), **Q121** (valor do eixo B) e **Q122** (valor do eixo C) descritos pelo ciclo **19**.

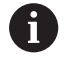

No posicionamento manual, utilize sempre, por princípio, as posições de eixo rotativo guardadas nos parâmetros Q **Q120** a **Q122**!

Evite funções como **M94** (redução de ângulo), para não obter inconsistências entre as posições reais e nominais dos eixos rotativos durante as chamadas múltiplas.

#### **Exemplo**

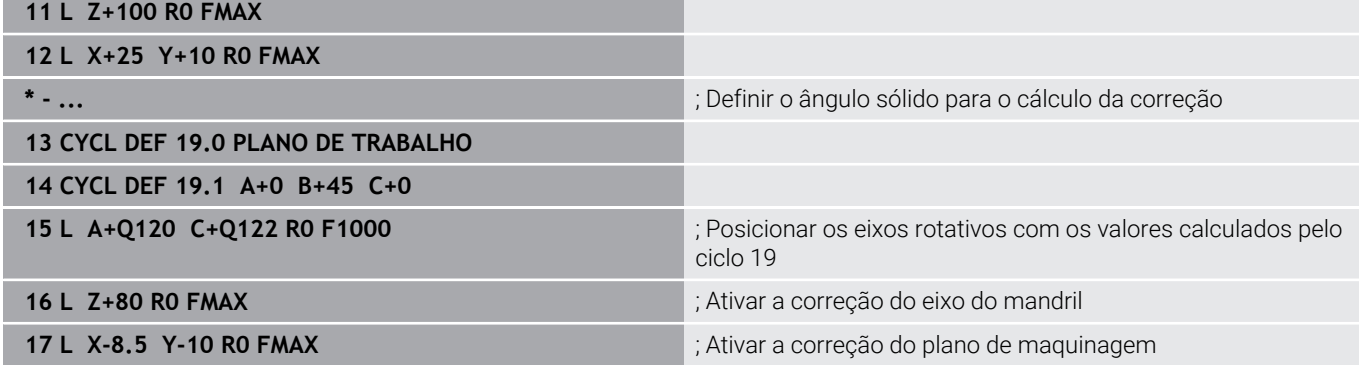

### **Posicionar automaticamente os eixos rotativos**

Quando o ciclo **19** posiciona automaticamente os eixos rotativos, é válido:

- O comando só pode posicionar automaticamente eixos controlados
- Na definição do ciclo, além dos ângulos de inclinação, é necessário introduzir ainda a distância de segurança e o avanço com que são posicionados os eixos basculantes
- Utilizar apenas ferramentas previamente ajustadas (o comprimento total das ferramentas deve estar definido)
- No processo de inclinação, a posição do extremo da ferrta. permanece invariável em relação à peça
- O comando executa o processo de inclinação com o último avanço programado (o avanço máximo alcançável depende da complexidade da cabeça ou mesa basculante)

# **Exemplo**

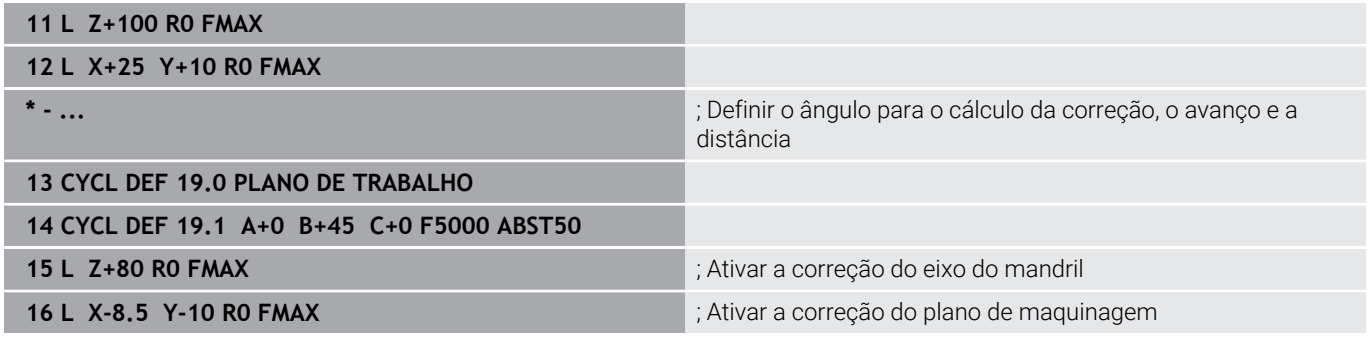

# **Visualização de posições num sistema inclinado**

As posições visualizadas (**NOMINAL** e **REAL**) e a visualização do ponto zero na visualização de estado adicional, depois da ativação do ciclo **19**, referem-se ao sistema de coordenadas inclinado. A posição visualizada já não coincide, depois da definição do ciclo com as coordenadas da última posição programada antes do ciclo **19**.

# **Supervisão do espaço de trabalho**

O comando verifica, no sistema de coordenadas inclinado, apenas os limites dos eixos que se estão a mover. Eventualmente, o comando emite uma mensagem de erro.

# **Posicionamento no sistema inclinado**

Com a função auxiliar **M130**, também se podem alcançar posições no sistema inclinado que se refiram ao sistema de coordenadas não inclinado.

Também os posicionamentos com blocos lineares que se referem ao sistema de coordenadas da máquina (blocos NC com **M91** ou **M92**), podem ser executados em plano de maquinagem inclinado. Limitações:

- O posicionamento realiza-se sem correção do comprimento
- O posicionamento realiza-se sem correção da geometria da  $\blacksquare$ máquina
- Não é permitida a correção do raio da ferramenta

# **Combinação com outros ciclos de conversão de coordenadas**

Em caso de combinação de ciclos de conversão de coordenadas, há que ter-se em conta que a inclinação do plano de maquinagem tem lugar sempre no ponto zero ativo. É possível realizar uma deslocação do ponto zero antes de se ativar o ciclo **19**: neste caso, desloca-se o "sistema de coordenadas fixo da máquina".

Se se deslocar o ponto zero antes de se ativar o ciclo **19,** está-se a deslocar o "sistema de coordenadas inclinado".

Importante: ao anular os ciclos, proceda na ordem inversa da utilizada na definição:

- 1 Activar deslocação de ponto zero
- 2 Ativar **Inclinar plano de trabalho**
- 3 Ativar a rotação

Maquinagem da peça de trabalho

...

...

- 1 Restaurar a rotação
- 2 Anular **Inclinar plano de trabalho**
- 3 Restaurar a deslocação do ponto zero

# **Normas para trabalhar com o ciclo 19 Plano de maquinagem**

Proceda da seguinte forma:

- ▶ Criar programa NC
- $\blacktriangleright$  Fixar a peca de trabalho
- Definição do ponto de referência
- Iniciar o programa NC  $\mathbf{r}$

# **Criar o programa NC:**

- Chamar a ferramenta definida
- ▶ Retirar o eixo do mandril
- Posicionar eixos rotativos
- Se necessário, ativar a deslocação do ponto zero
- Definir o ciclo **19 PLANO DE TRABALHO**
- ▶ Deslocar todos os eixos principais (X, Y, Z) para ativar a correção
- Definir o ciclo **19** com outros ângulos
- ▶ Anular o ciclo **19**, programar 0° para todos os eixos rotativos
- ▶ Definir novamente o ciclo **19** para desativar o plano de maquinagem
- Se necessário, restaurar a deslocação do ponto zero  $\blacktriangleright$
- $\blacktriangleright$ Se necessário, posicionar os eixos rotativos na posição 0°

# **As várias possibilidades para definir o ponto de referência são as seguintes:**

- De forma manual por apalpação
- $\overline{\phantom{a}}$ De forma controlada com um apalpador 3D HEIDENHAIN
- Ī. Automaticamente com um apalpador 3D HEIDENHAIN

**Mais informações:** Manual do Utilizador Ciclos de medição da peça de trabalho e programação da ferramenta

**Mais informações:** Manual do Utilizador Preparar, testar e executar programas NC

# <span id="page-242-0"></span>**7.8 Ciclo 247 FIXAR P.REFERENCIA**

# **Programação ISO**

**G247**

# **Aplicação**

Com o ciclo **247 FIXAR P.REFERENCIA**, é possível ativar como novo ponto de referência um ponto de referência definido na tabela de pontos de referência.

Após a definição do ciclo, todas as introduções de coordenadas e deslocações do ponto zero (absolutas e incrementais) referem-se ao novo ponto de referência.

# **Visualização de estado**

Na visualização de estado, o comando mostra o número do ponto de referência ativo a seguir ao símbolo de ponto de referência.

## **Temas relacionados**

■ Ativar o ponto de referência

**Mais informações:** Manual do Utilizador **Programação Klartext**

■ Copiar o ponto referência

**Mais informações:** Manual do Utilizador **Programação Klartext**

■ Corrigir o ponto de referência

**Mais informações:** Manual do Utilizador **Programação Klartext**

■ Definir e ativar pontos de referência **Mais informações:** Manual do Utilizador **Preparar, testar e executar programas NC**

# **Avisos**

- Este ciclo pode ser executado nos modos de maquinagem **FUNCTION MODE MILL**.
- Ao ativar um ponto de referência da tabela de pontos de referência, o comando anula a deslocação de ponto zero, o espelhamento, a rotação, o fator de escala e o fator de escala específico do eixo.
- Se ativar o ponto de referência com o número 0 (linha 0), então ative o ponto de referência que tenha definido em último lugar no modo de funcionamento **Modo de operacao manual** ou **Volante electronico**.
- O ciclo 247 atua também no modo de funcionamento Teste de programa.

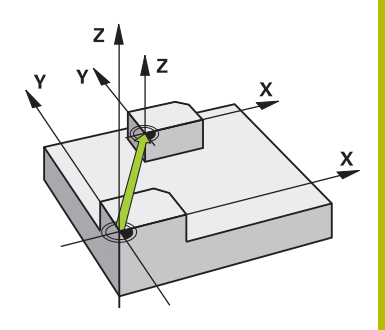

# **Parâmetros de ciclo**

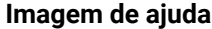

**Parâmetros** 

### **Numero para ponto de referencia?**

Indique o número do ponto de referência desejado a partir da tabela de pontos de referência. Em alternativa, através da softkey **SELECC.** também pode selecionar o ponto de referência desejado diretamente a partir da tabela de pontos de referência. Introdução: **0...65535**

#### **Exemplo**

**11 CYCL DEF 247 FIXAR P.REFERENCIA ~**

**Q339=+4 ;NUMERO PONTO REFER.**

# **7.9 Exemplos de programação**

# **Exemplo: ciclos de conversão de coordenadas**

# **Execução do programa**

- Conversões de coordenadas no programa principal
- Maquinagem no subprograma  $\blacksquare$

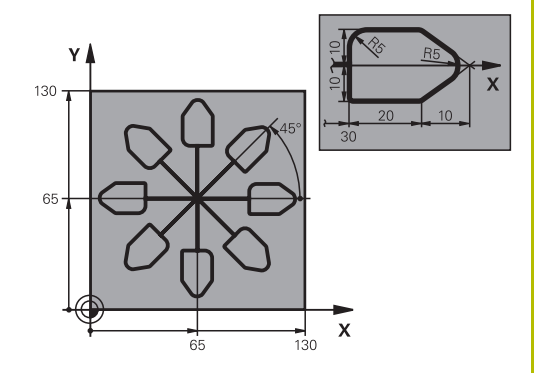

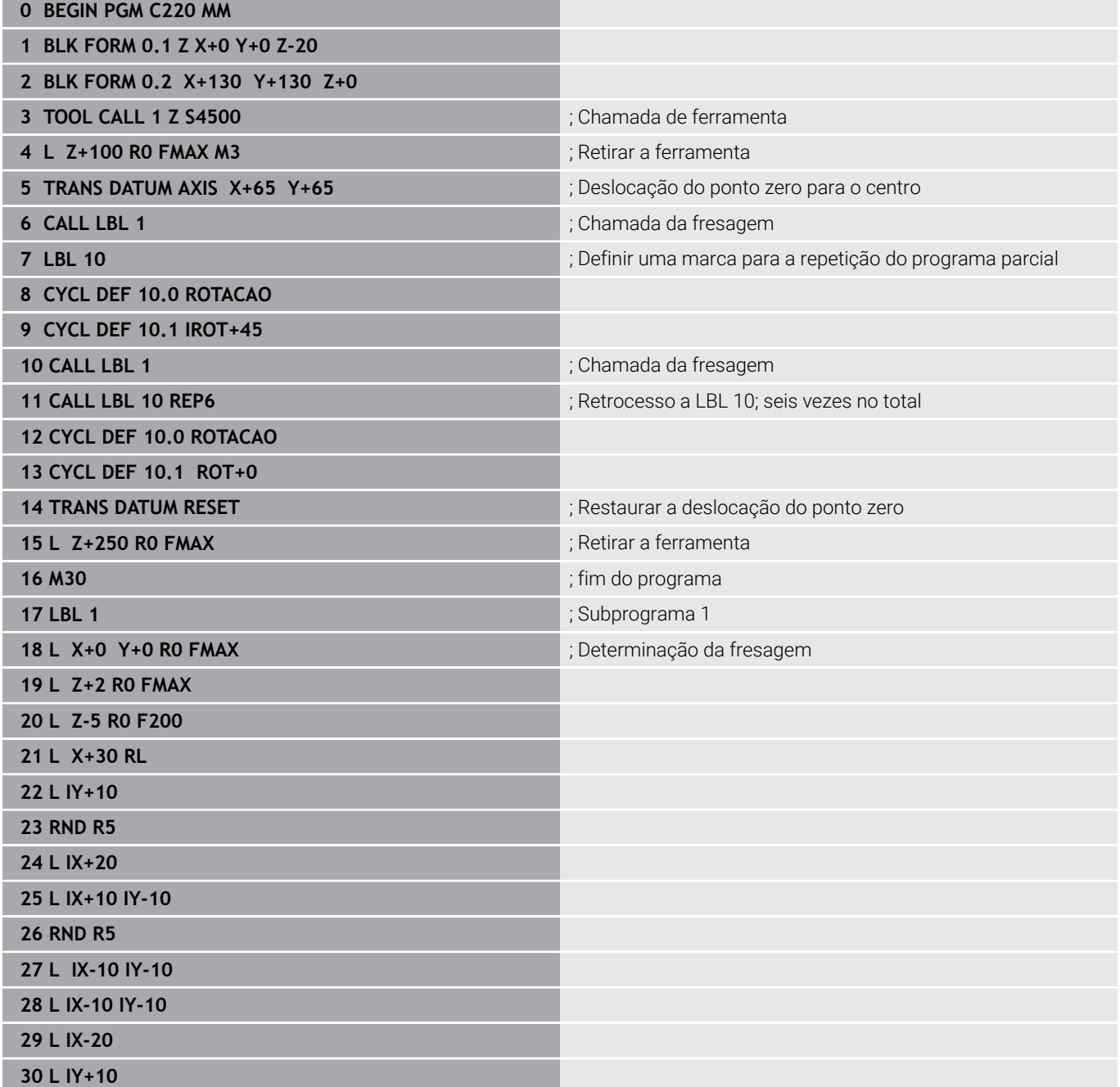

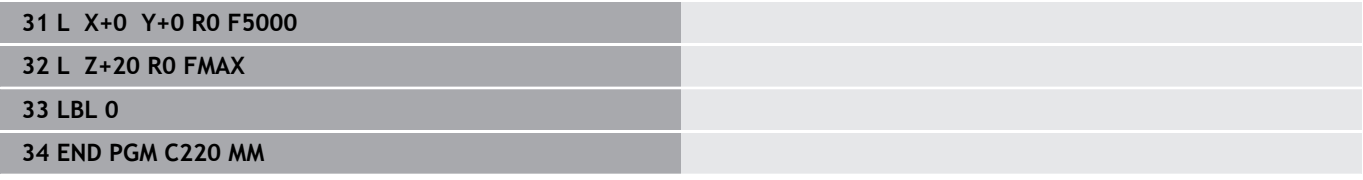

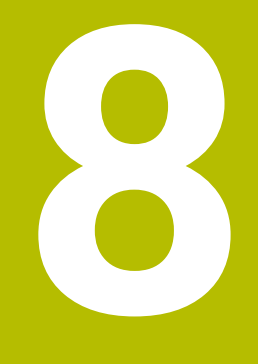

# **Ciclos: Definições de padrões**

# **8.1 Princípios básicos**

# **Resumo**

O comando dispõe de três ciclos com os quais se podem elaborar padrões de pontos:

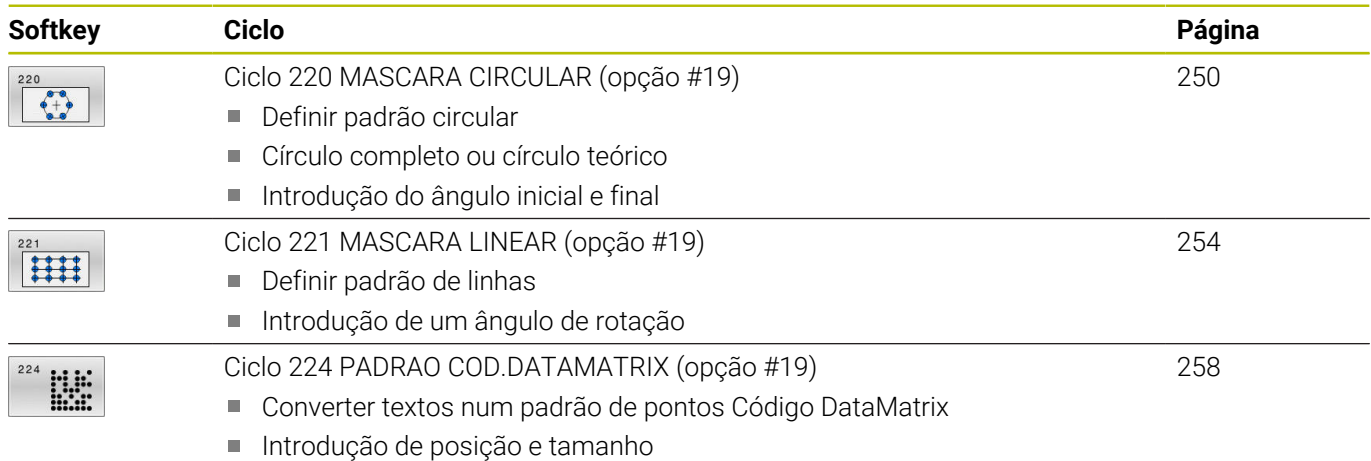

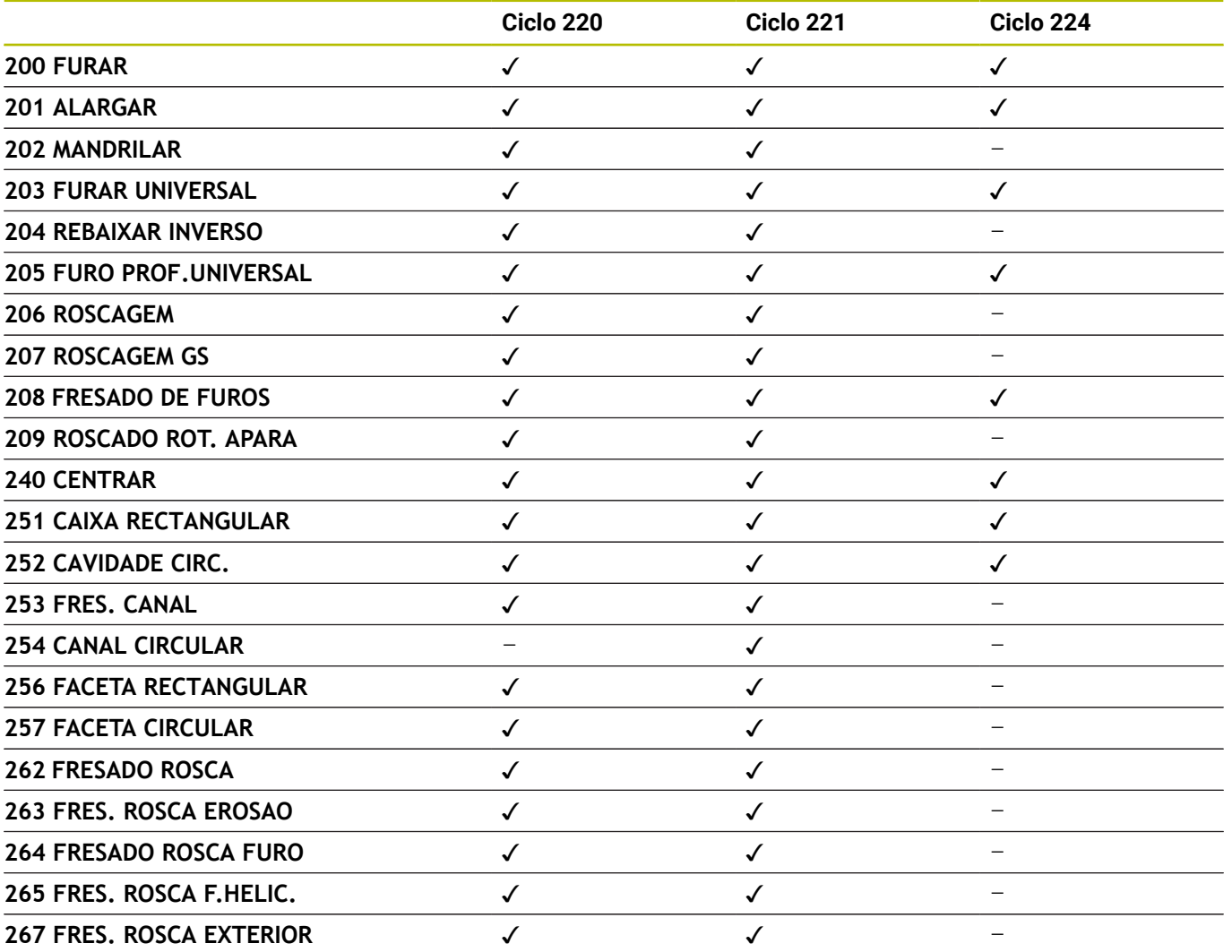

0

Se tiver de produzir padrões de pontos irregulares, utilize as tabelas de pontos com **CYCL CALL PAT**. Com a função **PATTERN DEF** estão disponíveis mais padrões de pontos regulares

**Mais informações:** Manual do Utilizador **Programação Klartext** ou **DIN/ISO**

**Mais informações:** ["Definição do padrão PATTERN DEF", Página 52](#page-51-0)

# <span id="page-249-0"></span>**8.2 Ciclo 220 MASCARA CIRCULAR (opção #19)**

# **Programação ISO**

**G220**

# **Aplicação**

Esta função deve ser ativada e ajustada pelo fabricante da máquina.

Com este ciclo, define-se um padrão de pontos como círculo completo ou teórico. Este serve para um ciclo de maquinagem definido previamente.

# **Temas relacionados**

- Definir círculo completo com **PATTERN DEF Mais informações:** ["Definir círculo completo", Página 60](#page-59-0)
- Definir círculo teórico com **PATTERN DEF**  $\blacksquare$ **Mais informações:** ["Definir círculo teórico", Página 61](#page-60-0)

# **Execução do ciclo**

- 1 O comando posiciona a ferramenta, em marcha rápida, desde a posição atual para o ponto inicial da primeira maquinagem. Sequência:
	- Aproximar à 2.ª distância de segurança (eixo do mandril)
	- Chegada ao ponto inicial no plano de maquinagem
	- Deslocar até à distância de segurança sobre a superfície da peça de trabalho (eixo do mandril)
- 2 A partir desta posição, o comando executa o último ciclo de maquinagem definido
- 3 A seguir, o comando posiciona a ferramenta segundo um movimento linear ou com um movimento circular sobre o ponto de inicial da maquinagem seguinte. A ferramenta encontra-se na distância de segurança (ou na 2.ª distância de segurança)
- 4 Este processo (1 a 3) repete-se até se executarem todas as maquinagens

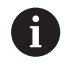

Se permitir executar este ciclo no Modo de bloco único , o comando detém-se entre os pontos de um padrão de pontos.

# **Avisos**

O ciclo **220** é ativado por DEF. Além disso, o ciclo **220** chama automaticamente o ciclo de maquinagem definido mais recentemente.

#### **Indicação sobre a programação**

Quando se combina um dos ciclos de maquinagem **200** a **209** e **251** a **267** com o ciclo **220** ou com o ciclo **221**, atuam a distância de segurança, a superfície da peça de trabalho e a 2.ª distância de segurança do ciclo**220** ou **221**. Esta condição aplica-se dentro do programa NC até que os parâmetros afetados sejam novamente sobrescritos.

**Exemplo:** se, num programa NC, o ciclo **200** é definido com **Q203**=0 e, em seguida, é programado um ciclo **220** com **Q203**=-5, na **CYCL CALL** e chamada de **M99** seguintes, é utilizado **Q203**=-5. Os ciclos **220** e **221** sobrescrevem os parâmetros dos ciclos de maquinagem ativos por **CALL** acima referidos (se ocorrerem os mesmos parâmetros de introdução nos dois ciclos).

# **Parâmetros de ciclo**

#### **Imagem de ajuda Parâmetros**

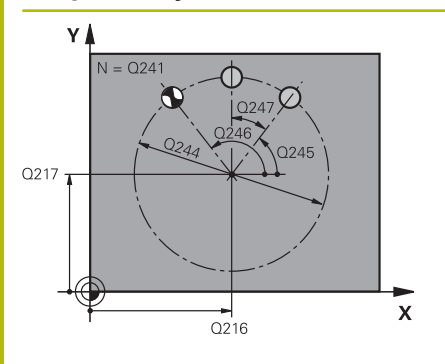

## **Q216 Centro do 1. eixo?**

Ponto central do círculo teórico no eixo principal do plano de maquinagem. O valor atua de forma absoluta.

Introdução: **-99999.9999...+99999.9999**

# **Q217 Centro do 2. eixo?**

Ponto central do círculo teórico no eixo secundário do plano de maquinagem. O valor atua de forma absoluta.

Introdução: **-99999.9999...+99999.9999**

#### **Q244 Diametro arco circunferencia?**

Diâmetro do círculo teórico

Introdução: **0...99999.9999**

# **Q245 Angulo inicial?**

Ângulo entre o eixo principal do plano de maquinagem e o ponto inicial da primeira maquinagem sobre o círculo teórico O valor atua de forma absoluta.

Introdução: **-360.000...+360.000**

# **Q246 Angulo final?**

Ângulo entre o eixo principal do plano de maquinagem e o ponto inicial da última maquinagem sobre o círculo teórico (não é válido para círculos completos); introduzir o ângulo final diferente do ângulo inicial; se o ângulo final for maior do que o ângulo inicial, a direção da maquinagem é em sentido anti-horário; caso contrário, a maquinagem é em sentido horário. O valor atua de forma absoluta.

Introdução: **-360.000...+360.000**

## **Q247 Passo angular?**

Ângulo entre duas maquinagens sobre o círculo teórico; quando o incremento angular é igual a zero, o comando calcula o incremento angular a partir do ângulo inicial, do ângulo final e da quantidade de maquinagens; se estiver introduzido um incremento angular, o comando não considera o ângulo final; o sinal do incremento angular determina a direção da maquinagem (– = sentido horário). O valor atua de forma incremental.

Introdução: **-360.000...+360.000**

## **Q241 Quantidade de passadas?**

Número de maquinagens no círculo teórico Introdução: **1...99999**
#### **Imagem de ajuda Parâmetros**

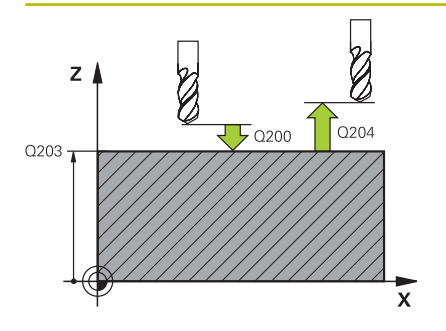

## **Q200 Distancia de seguranca?**

Distância entre a ponta da ferramenta e a superfície da peça de trabalho. O valor atua de forma incremental.

Introdução: **0...99999.9999** Em alternativa, **PREDEF**

#### **Q203 Coordenada superficie peca?**

Coordenada da superfície da peça de trabalho relativamente ao ponto zero ativo. O valor atua de forma absoluta.

## Introdução: **-99999.9999...+99999.9999**

### **Q204 2. Distancia de seguranca?**

Distância no eixo da ferramenta entre a ferramenta e a peça (dispositivo tensor) onde não pode ocorrer nenhuma colisão. O valor atua de forma incremental.

## Introdução: **0...99999.9999** Em alternativa, **PREDEF**

## **Q301 Ir a altura de seguranca (0/1)?**

Determinar como a ferramenta se deve deslocar entre as maquinagens:

**0**: Deslocar na distância de segurança entre as maquinagens

**1**: Deslocar na 2.ª distância de segurança entre as maquinagens Introdução: **0**, **1**

## **Q365 Tipo deslocam.? recta=0/círc.=1**

Determinar com que tipo de trajetória deve deslocar-se a ferramenta entre as maquinagens:

**0**: Deslocar numa reta entre as maquinagens

**1**: Deslocar de forma circular no diâmetro do círculo teórico entre as maquinagens

Introdução: **0**, **1**

## **Exemplo**

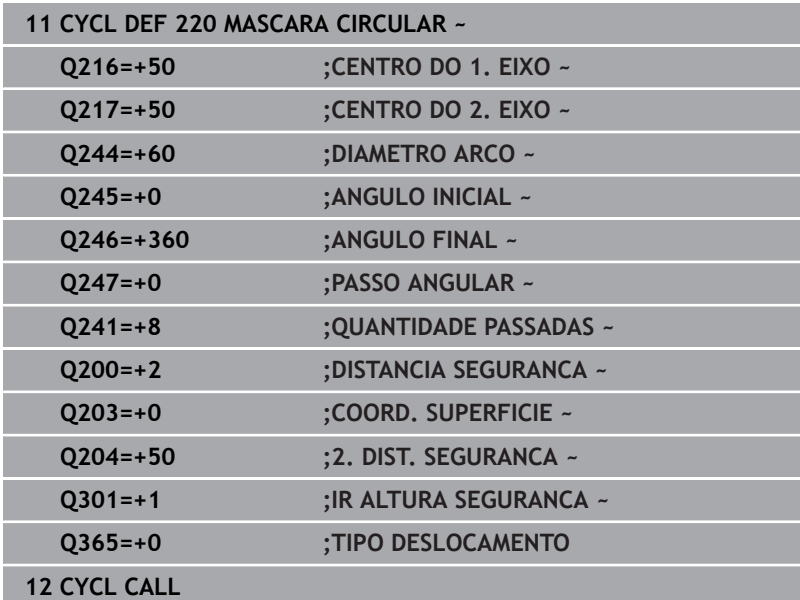

## **8.3 Ciclo 221 MASCARA LINEAR (opção #19)**

## **Programação ISO**

**G221**

## **Aplicação**

Esta função deve ser ativada e ajustada pelo fabricante da máquina.

Com este ciclo, define-se um padrão de pontos como linhas. Este serve para um ciclo de maquinagem definido previamente.

## **Temas relacionados**

- Definir linha individual com **PATTERN DEF Mais informações:** ["Definir série individual", Página 55](#page-54-0)
- Definir padrão individual com **PATTERN DEF Mais informações:** ["Definir padrão individual", Página 56](#page-55-0)

## **Execução do ciclo**

- 1 O comando posiciona automaticamente a ferramenta desde a posição atual para o ponto inicial da primeira maquinagem Sequência:
	- Aproximar à 2.ª distância de segurança (eixo do mandril)
	- Chegada ao ponto inicial no plano de maquinagem
	- Deslocar até à distância de segurança sobre a superfície da peça de trabalho (eixo do mandril)
- 2 A partir desta posição, o comando executa o último ciclo de maquinagem definido
- 3 Seguidamente, o comando posiciona a ferramenta na direção positiva do eixo principal, sobre o ponto inicial da maquinagem seguinte A ferramenta encontra-se na distância de segurança (ou na 2.ª distância de segurança)
- 4 Este processo (1 a 3) repete-se até se executarem todas as maquinagens na primeira linha. A ferramenta para no último ponto da primeira linha
- 5 Depois, o comando desloca a ferramenta para o último furo da segunda linha e executa aí a maquinagem
- 6 A partir daí, o comando posiciona a ferramenta na direção negativa do eixo principal, sobre o ponto inicial da maquinagem seguinte
- 7 Este processo (6) repete-se até se executarem todas as maquinagens da segunda linha
- 8 A seguir, o comando desloca a ferramenta para o ponto inicial da linha seguinte
- 9 Todas as outras linhas são maquinadas em movimento oscilante

Se permitir executar este ciclo no Modo de bloco único , o comando detém-se entre os pontos de um padrão de pontos.

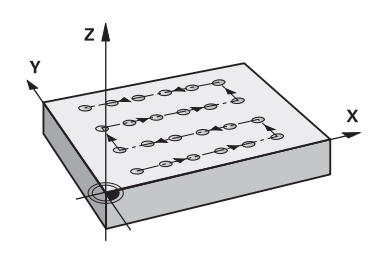

ň

## **Avisos**

O ciclo **221** é ativado por DEF. Além disso, o ciclo **221** chama automaticamente o ciclo de maquinagem definido mais recentemente.

## **Indicações sobre a programação**

- Quando se combina um dos ciclos de maquinagem **200** a **209** ou **251** a **267** com o ciclo **221**, atuam a distância de segurança, a superfície da peça de trabalho, a 2.ª distância de segurança e a posição de rotação do ciclo **221**.
- Se utilizar o ciclo **254** em conjunto com o ciclo **221**, então a posição de ranhura 0 não é permitida.

## **Parâmetros de ciclo**

## **Imagem de ajuda Parâmetros**

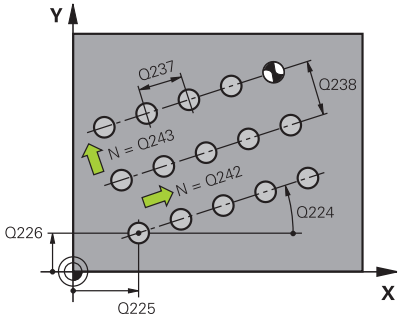

# $Z$  $Q204$  $\overline{5}$  0200 O<sub>203</sub>

 $\bar{\mathbf{x}}$ 

## **Q225 Ponto inicial do 1. eixo?**

Coordenada do ponto inicial no eixo principal do plano de maquinagem. O valor atua de forma absoluta.

Introdução: **-99999.9999...+99999.9999**

## **Q226 Ponto inicial do 2. eixo?**

Coordenada do ponto inicial no eixo secundário do plano de maquinagem. O valor atua de forma absoluta.

Introdução: **-99999.9999...+99999.9999**

## **Q237 Distancia 1. eixo?**

Distância entre os vários pontos na linha. O valor atua de forma incremental.

Introdução: **-99999.9999...+99999.9999**

## **Q238 Distancia 2. eixo?**

Distância entre si das diferentes linhas. O valor atua de forma incremental.

Introdução: **-99999.9999...+99999.9999**

## **Q242 Quantidade de colunas?**

Quantidade de maquinagens sobre a linha

Introdução: **0...99.999**

## **Q243 Quantidade de linhas?**

Quantidade de linhas

Introdução: **0...99.999**

## **Q224 Angulo de rotacao?**

Ângulo em que é rodada toda a disposição da figura. O centro de rotação encontra-se no ponto inicial. O valor atua de forma absoluta.

Introdução: **-360.000...+360.000**

## **Q200 Distancia de seguranca?**

Distância entre a ponta da ferramenta e a superfície da peça de trabalho. O valor atua de forma incremental.

Introdução: **0...99999.9999** Em alternativa, **PREDEF**

#### **Q203 Coordenada superficie peca?**

Coordenada da superfície da peça de trabalho relativamente ao ponto zero ativo. O valor atua de forma absoluta.

Introdução: **-99999.9999...+99999.9999**

## **Q204 2. Distancia de seguranca?**

Distância no eixo da ferramenta entre a ferramenta e a peça (dispositivo tensor) onde não pode ocorrer nenhuma colisão. O valor atua de forma incremental.

Introdução: **0...99999.9999** Em alternativa, **PREDEF**

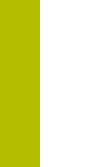

## **Imagem de ajuda Parâmetros**

**Q301 Ir a altura de seguranca (0/1)?**

Determinar como a ferramenta se deve deslocar entre as maquinagens:

**0**: Deslocar na distância de segurança entre as maquinagens

**1**: Deslocar na 2.ª distância de segurança entre as maquinagens Introdução: **0**, **1**

## **Exemplo**

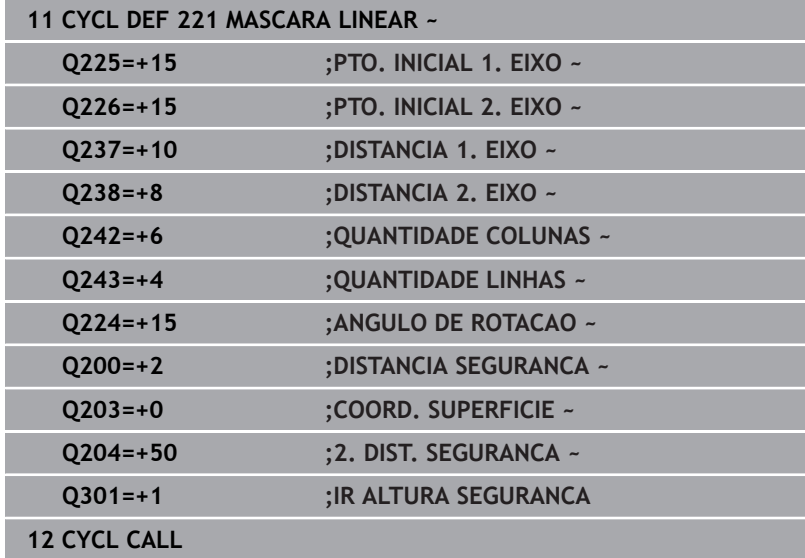

## **8.4 Ciclo 224 PADRAO COD.DATAMATRIX (opção #19)**

## **Programação ISO**

**G224**

## **Aplicação**

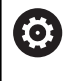

Esta função deve ser ativada e ajustada pelo fabricante da máquina.

O ciclo **224 PADRAO COD.DATAMATRIX** permite converter textos num código DataMatrix. Este serve de padrão de pontos para um ciclo de maquinagem definido previamente.

## **Execução do ciclo**

1 O comando posiciona automaticamente a ferramenta desde a posição atual para o ponto inicial programado. Este encontra-se no canto inferior esquerdo.

Sequência:

- Aproximar à segunda distância de segurança (eixo do mandril)
- Chegada ao ponto inicial no plano de maquinagem
- Deslocar até à **DISTANCIA SEGURANCA** sobre a superfície da peça de trabalho (eixo do mandril)
- 2 Depois, o comando desloca a ferramenta na direção positiva do eixo secundário para o ponto inicial **1** na primeira linha
- 3 A partir desta posição, o comando executa o último ciclo de maquinagem definido
- 4 Seguidamente, o comando posiciona a ferramenta na direção positiva do eixo principal sobre o segundo ponto inicial **2** da maquinagem seguinte. Dessa maneira, a ferramenta encontra-se na 1.ª distância de segurança
- 5 Este processo repete-se até se executarem todas as maquinagens na primeira linha. A ferramenta encontra-se no último ponto **3** da primeira linha
- 6 A seguir, o comando desloca a ferramenta na direção negativa do eixo principal e do secundário para o primeiro ponto inicial **4** da linha seguinte
- 7 Depois, é executada a maquinagem
- 8 Estes processos repetem-se até se formar o código DataMatrix. A maquinagem termina no canto inferior direito **5**
- 9 Para terminar, o comando desloca-se para a segunda distância de segurança programada

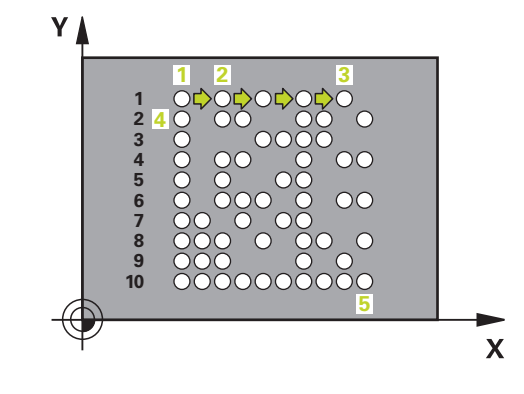

## **Avisos**

## *AVISO*

## **Atenção, perigo de colisão!**

Se se combinar um dos ciclos de maquinagem com o ciclo **224**, atuam a **Distância de segurança**, a superfície das coordenadas e a 2.ª distância de segurança do ciclo **224**. Existe perigo de colisão!

- Verificar o desenvolvimento mediante a simulação gráfica
- Testar o programa NC ou a secção de programa no modo de funcionamento **Execucao passo a passo** com cuidado
- Este ciclo pode ser executado exclusivamente no modo de maquinagem **FUNCTION MODE MILL**.
- O ciclo **224** é ativado por DEF. Além disso, o ciclo **224** chama automaticamente o ciclo de maquinagem definido mais recentemente.
- O comando utiliza o caráter especial **%** e para funções particulares. Quando se desejar gravar este caráter num código DataMatrix, é necessário indicá-los em duplicado no texto, p. ex., **%%**.

**8**

## **Parâmetros de ciclo**

## **Imagem de ajuda Parâmetros**

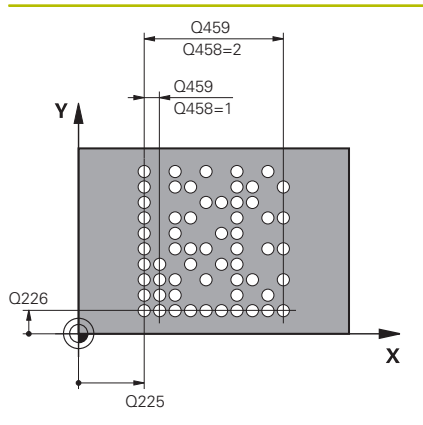

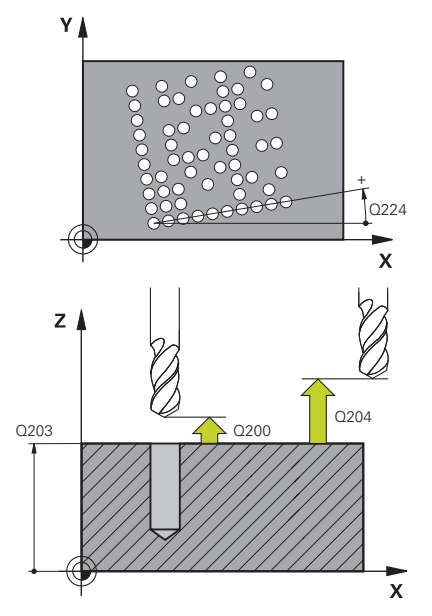

## **Q225 Ponto inicial do 1. eixo?**

Coordenada no canto inferior esquerdo do código no eixo principal. O valor atua de forma absoluta.

Introdução: **-99999.9999...+99999.9999**

## **Q226 Ponto inicial do 2. eixo?**

Coordenada no canto inferior esquerdo do código no eixo secundário. O valor atua de forma absoluta.

Introdução: **-99999.9999...+99999.9999**

## **QS501 Introdução de texto?**

Texto a aplicar entre aspas de citação. Atribuição de variáveis possível.

**Mais informações:** ["Emitir textos de variáveis no código DataMa](#page-260-0)[trix", Página 261](#page-260-0)

Introdução: Máx. **255** carateres.

## **Q458 Tamanho células/padrão (1/2)?**

Determinar de que forma o código DataMatrix é descrito em **Q459**:

- **1**: Espaço entre células
- **2**: Tamanho do padrão

Introdução: **1**, **2**

## **Q459 Tamanho do padrão?**

Definição do espaço entre células ou do tamanho do padrão:

Se **Q458=1**: Distância entre a primeira e a segunda célula (a partir do ponto central das células)

Se **Q458=2**: Distância entre a primeira e a última célula (a partir do ponto central das células)

O valor atua de forma incremental.

## Introdução: **0...99999.9999**

## **Q224 Angulo de rotacao?**

Ângulo em que é rodada toda a disposição da figura. O centro de rotação encontra-se no ponto inicial. O valor atua de forma absoluta.

Introdução: **-360.000...+360.000**

## **Q200 Distancia de seguranca?**

Distância entre a ponta da ferramenta e a superfície da peça de trabalho. O valor atua de forma incremental.

Introdução: **0...99999.9999** Em alternativa, **PREDEF**

## **Q203 Coordenada superficie peca?**

Coordenada da superfície da peça de trabalho relativamente ao ponto zero ativo. O valor atua de forma absoluta.

Introdução: **-99999.9999...+99999.9999**

## **Imagem de ajuda Parâmetros**

## **Q204 2. Distancia de seguranca?**

Distância no eixo da ferramenta entre a ferramenta e a peça (dispositivo tensor) onde não pode ocorrer nenhuma colisão. O valor atua de forma incremental.

Introdução: **0...99999.9999** Em alternativa, **PREDEF**

## **Exemplo**

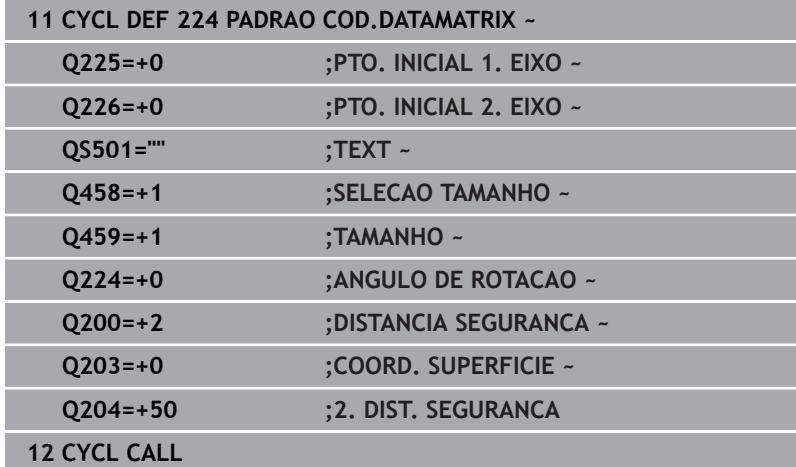

## <span id="page-260-0"></span>**Emitir textos de variáveis no código DataMatrix**

Além dos caracteres fixos, é possível emitir determinadas variáveis como código DataMatrix. A indicação de uma variável começa com **%**.

Pode utilizar os textos de variável seguintes no ciclo **224 PADRAO COD.DATAMATRIX**:

- Data e hora
- Nome e caminho de programas NC
- Estados dos contadores

## **Data e hora**

É possível converter a data atual, a hora atual ou a semana de calendário atual num código de DataMatrix. Para isso, no parâmetro de ciclo **QS501**, introduza o valor **%time<x>**. **<x>** define o formato, por exemplo, 08 para DD.MM.AAAA.

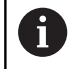

Tenha em conta que, ao introduzir os formatos de data 1 a 9, é necessário indicar primeiro um 0, p. ex., **%time08**.

Existem as seguintes possibilidades:

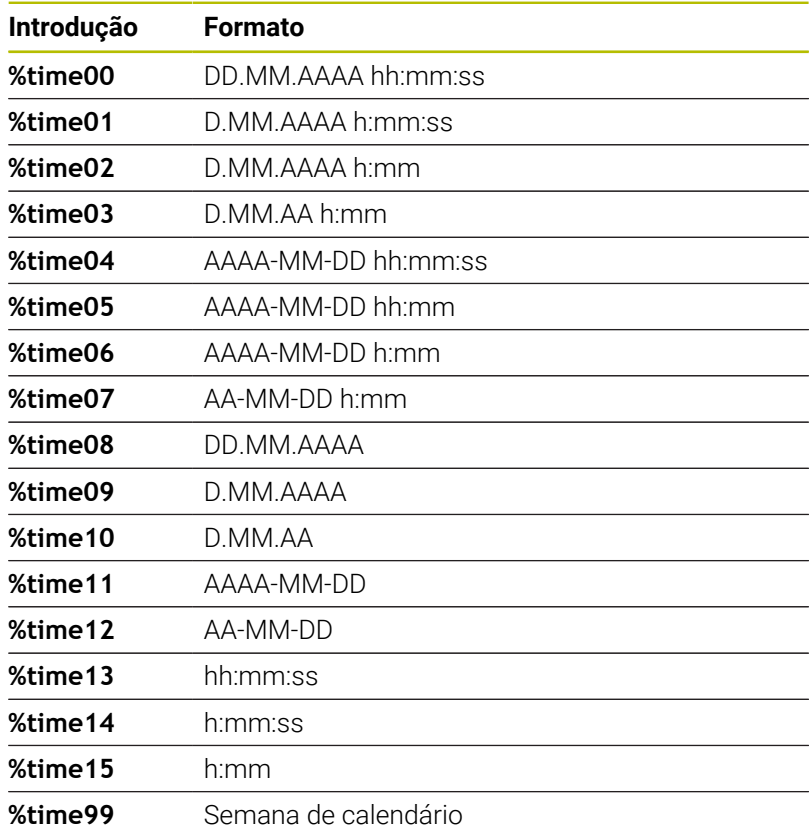

## **Nome e caminho de programas NC**

É possível converter o nome ou o caminho do programa NC ativo ou de um programa NC chamado num código de DataMatrix. Para isso, no parâmetro de ciclo **QS501**, introduza o valor **%main<x>** ou **%prog<x>**.

Existem as seguintes possibilidades:

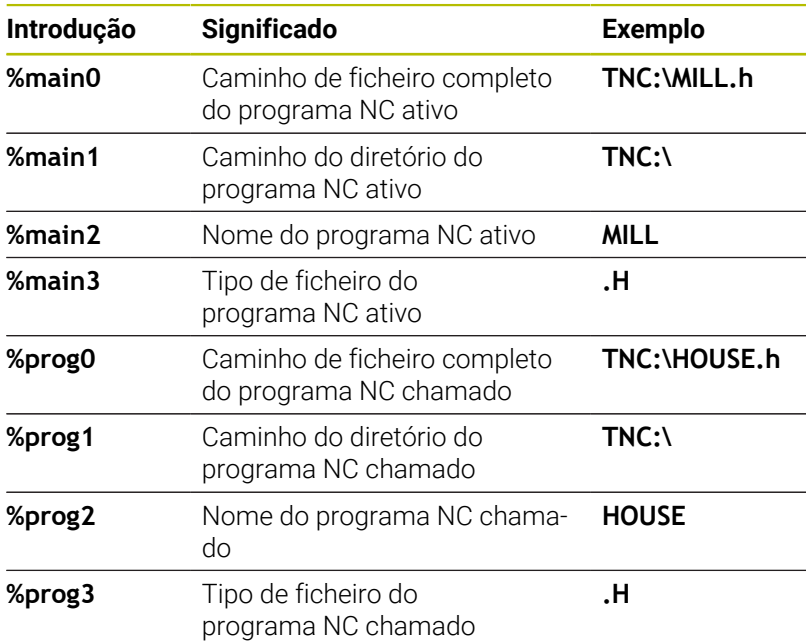

#### **Estados dos contadores**

É possível converter o estado atual do contador num código de DataMatrix. O comando mostra o estado atual do contador no menu MOD.

Para isso, no parâmetro de ciclo **QS501**, introduza o valor **%count<x>**.

O número a seguir a **%count** define quantas casas decimais contém o código de DataMatrix. Admitem-se, no máximo, nove casas. Exemplo:

- Programação: **%count9**
- Estado atual do contador: 3
- Resultado: 000000003

### **Instruções de operação**

- No modo de funcionamento Teste do programa, o comando simula somente o estado do contador que se define diretamente no programa NC. O estado do contador da no menu MOD permanece ignorado.
- Nos modos de funcionamento FRASE A FRASE e CONTÍNUO, o comando considera o estado do contador do menu MOD.

## **8.5 Exemplos de programação**

## **Exemplo: Círculos de furos**

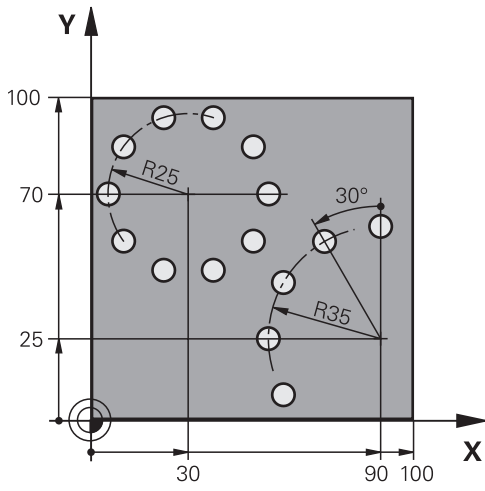

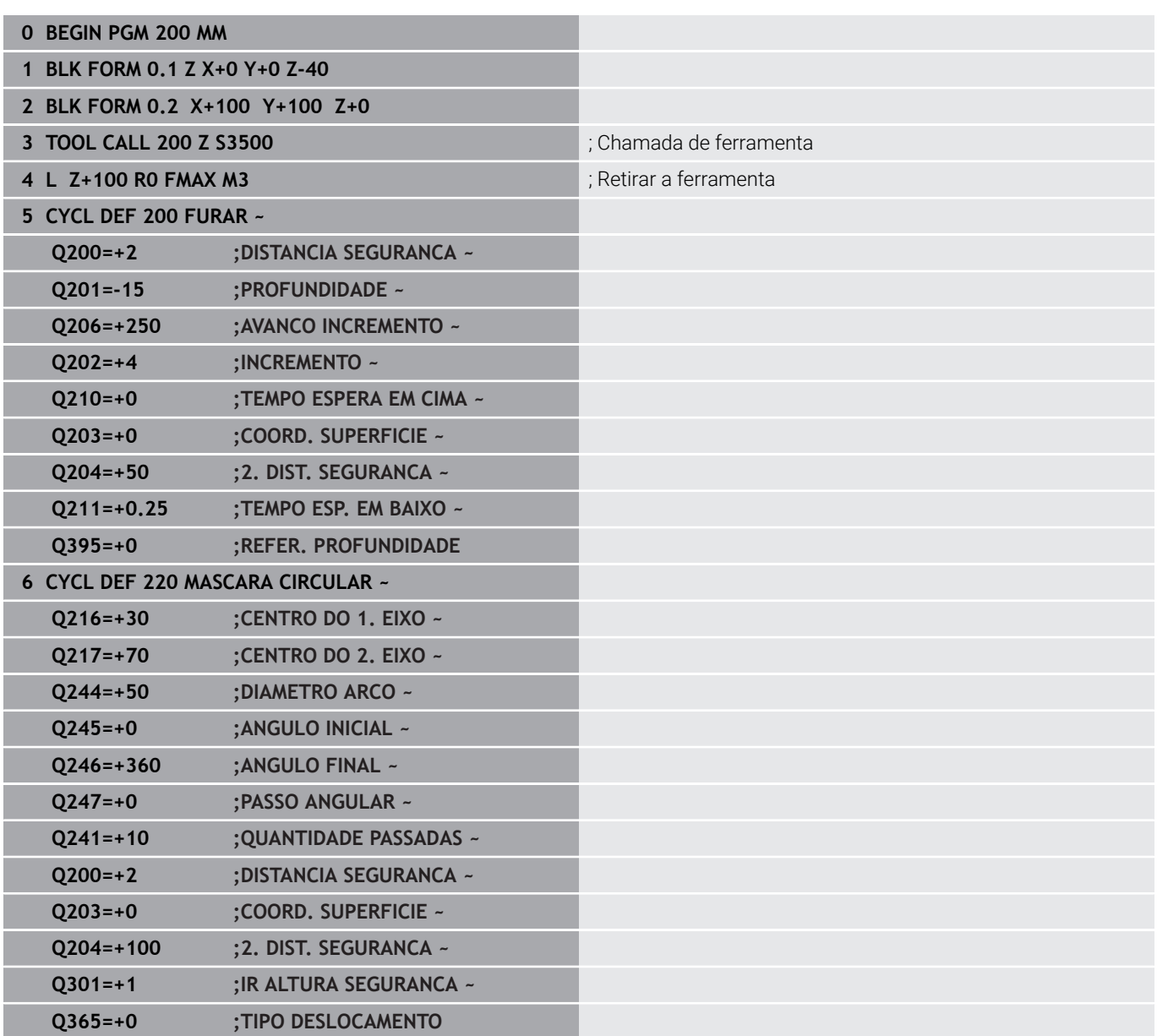

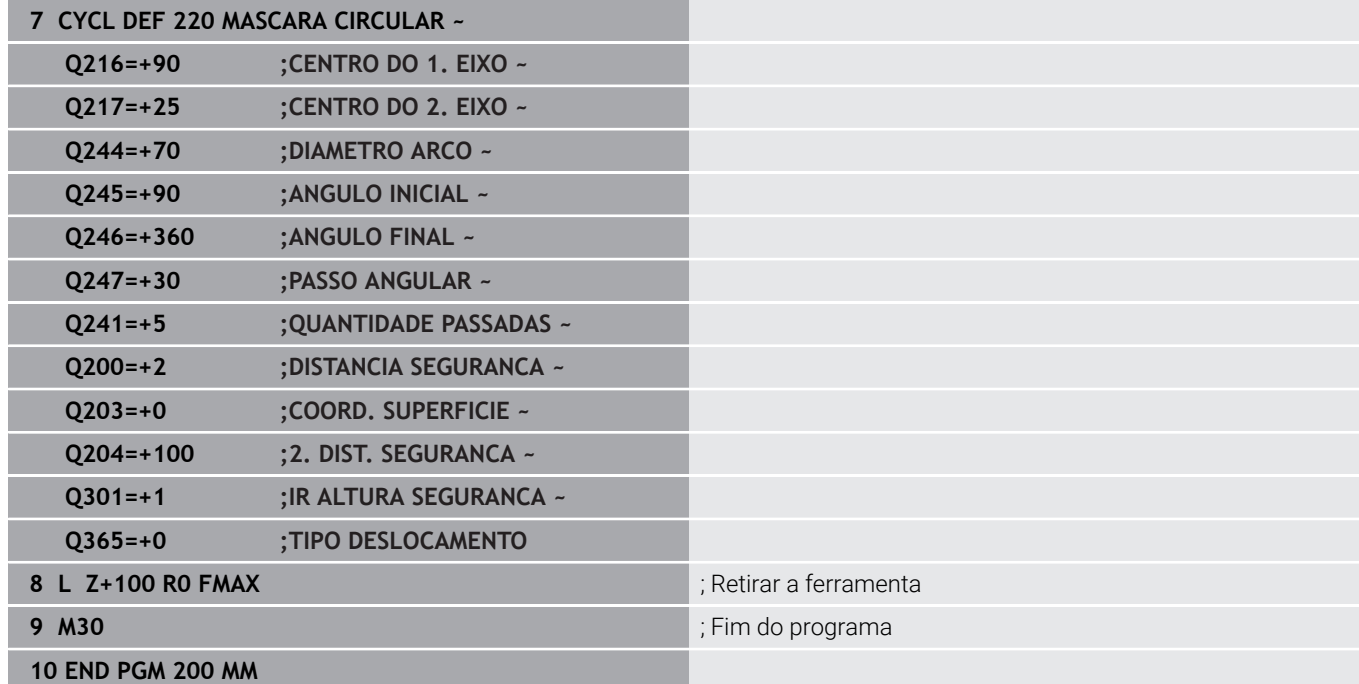

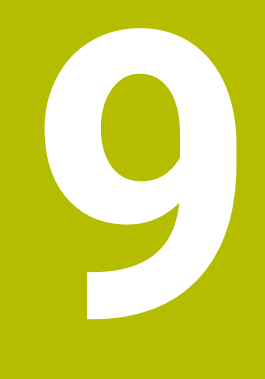

# **Ciclos: Caixa de contorno**

## **9.1 Ciclos SL**

## **Aspetos gerais**

Com os ciclos SL, podem compor-se contornos complexos até doze subcontornos (caixas ou ilhas). Os subcontornos são introduzidos individualmente como subprogramas. A partir da lista de subcontornos (números de subprogramas) que se indica no ciclo **14 CONTORNO**, o comando calcula o contorno total.

i

Instruções de programação e operação:

- A memória de um ciclo SL é limitada. É possível programar um máximo de 16384 elementos de contorno num ciclo SL.
- Os ciclos SL executam internamente cálculos abrangentes e complexos e as maquinagens daí resultantes. Por motivos de segurança, efetuar sempre antes da execução um teste de programa gráfico! Assim pode averiguar de forma fácil se a maquinagem calculada pelo comando está a decorrer corretamente.
- Quando se utilizem parâmetros Q **QL** locais num subprograma de contorno, estes também devem ser atribuídos ou calculados dentro do subprograma de contorno.

## **Características dos subprogramas**

- Contornos fechados sem movimentos de aproximação e  $\overline{\phantom{a}}$ afastamento
- São permitidas conversões de coordenadas se forem programadas dentro de contornos parciais, ficam também ativadas nos subprogramas seguintes, mas não devem ser anuladas depois da chamada de ciclo
- O comando reconhece uma caixa se se percorrer o contorno  $\overline{\phantom{a}}$ por dentro, p. ex. descrição do contorno em sentido horário com correção de raio RR
- O comando reconhece uma ilha se se percorrer o contorno por fora, p. ex. descrição do contorno no sentido horário com correção de raio RL
- Os subprogramas não podem conter nenhuma coordenada no eixo do mandril
- Programe sempre os dois eixos no primeiro bloco NC do subprograma
- Se utilizar parâmetros Q, execute os respetivos cálculos e atribuições apenas dentro do respetivo subprograma de contorno.
- Sem ciclos de maquinagem, avanços e funções M

## **Características dos ciclos**

- Antes de cada ciclo, o comando posiciona automaticamente à distância de segurança – posicione a ferramenta numa posição segura antes da chamada de ciclo
- $\overline{\phantom{a}}$ Cada nível de profundidade é fresado sem levantamento da ferramenta; as ilhas são contornadas lateralmente
- O raio de "esquinas interiores" é programável: a ferramenta não para, evitam-se marcas de corte livre (válido para a trajetória mais exterior em desbaste e em acabamento lateral)
- No acabamento lateral, o comando aproxima ao contorno segundo uma trajetória circular tangente
- No acabamento em profundidade, o comando desloca a ferramenta também segundo uma trajetória circular tangente à peça (p. ex.: eixo da ferramenta Z: trajetória circular no plano Z/X)
- O comando maquina o contorno de forma contínua em sentido sincronizado ou em sentido contrário

As indicações de cotas para a maquinagem, como a profundidade de fresagem, a medida excedente e a distância de segurança, são introduzidas de forma centralizada no ciclo **20 DADOS DO CONTORNO**.

#### **Esquema: trabalhar com ciclos SL:**

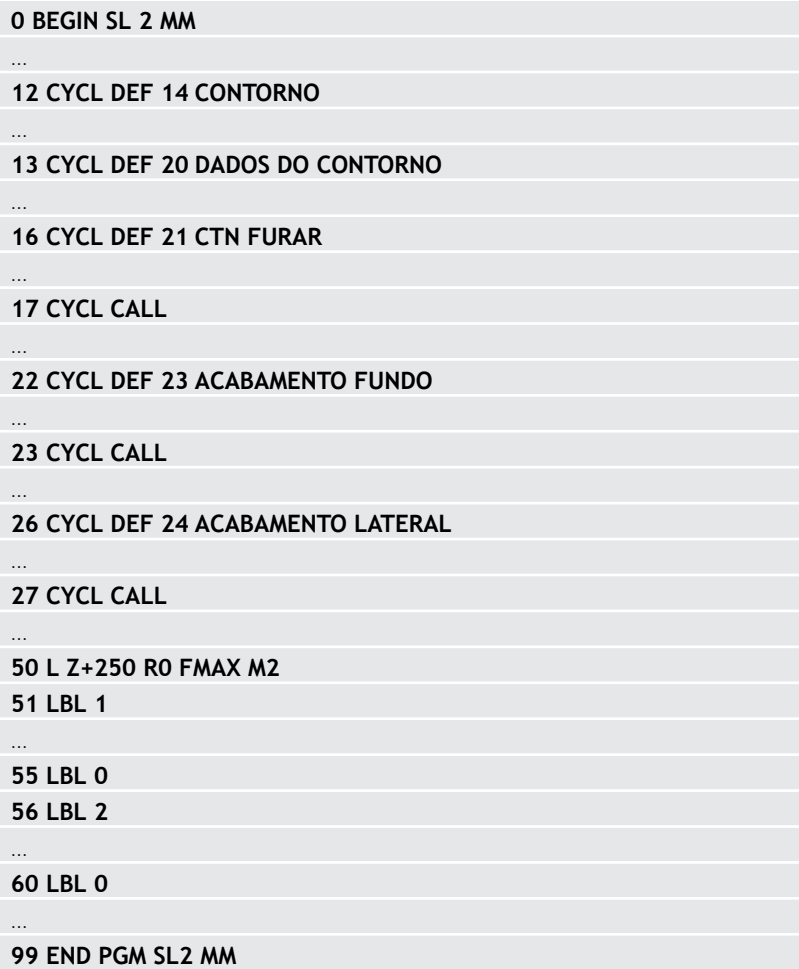

## **Resumo**

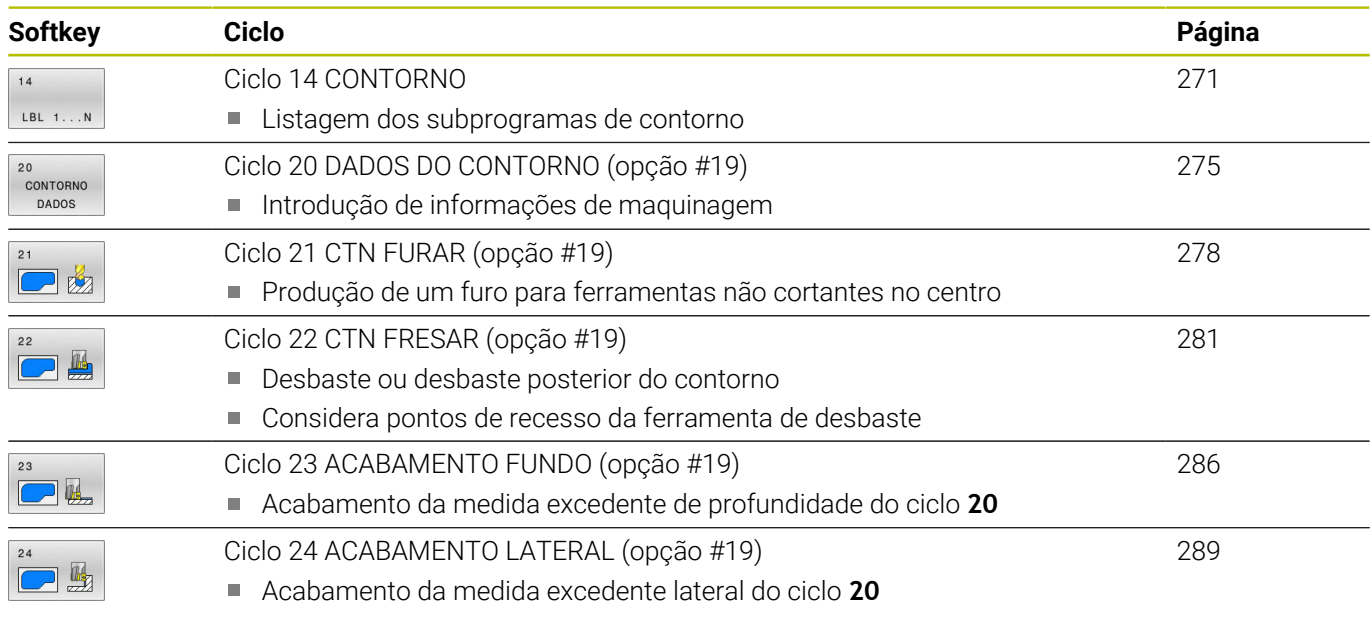

## **Outros ciclos:**

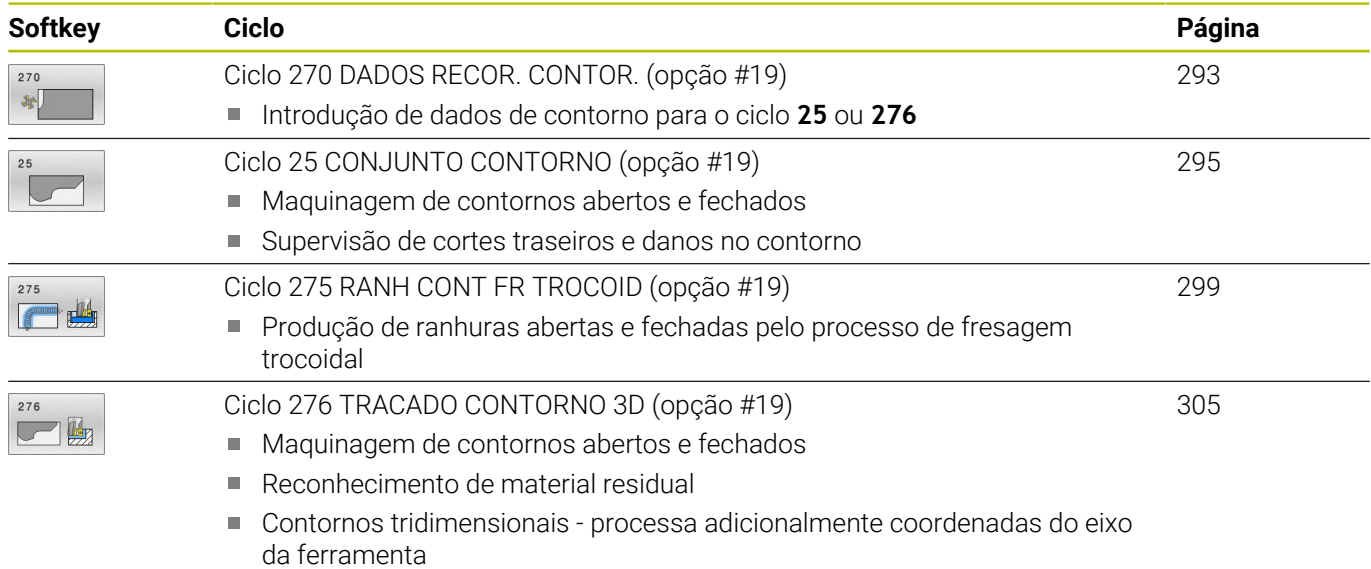

## <span id="page-270-0"></span>**9.2 Ciclo 14 CONTORNO**

## **Programação ISO**

**G37**

## **Aplicação**

No ciclo **14 CONTORNO**, faz-se a listagem de todos os subprogramas que devem ser sobrepostos para formarem um contorno completo.

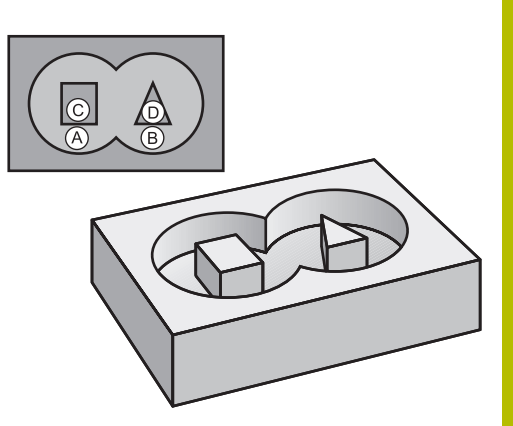

## **Temas relacionados**

- Fórmula de contorno simples **Mais informações:** ["Ciclos SL ou OCM com fórmula de contorno](#page-421-0) [simples", Página 422](#page-421-0)
- Fórmula de contorno complexa **Mais informações:** ["Ciclos SL ou OCM com fórmula de contorno](#page-411-0) [complexa", Página 412](#page-411-0)

## **Avisos**

- Este ciclo pode ser executado exclusivamente nos modos de maquinagem **FUNCTION MODE MILL** e **FUNCTION MODE TURN**.
- O ciclo **14** ativa-se com DEF, quer dizer, atua a partir da sua  $\blacksquare$ definição no programa NC.
- No ciclo **14**, pode fazer-se a listagem até um máximo de 12 subprogramas (subcontornos).

## **Parâmetros de ciclo**

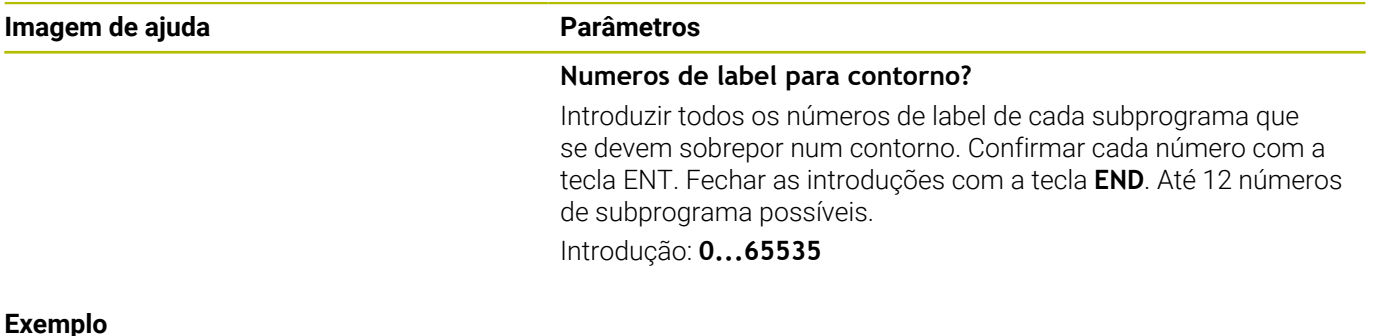

**11 CYCL DEF 14.0 CONTORNO**

#### **12 CYCL DEF 14.1 LABEL CONTORNO1 /2**

## **9.3 Contornos sobrepostos**

## **Princípios básicos**

Podem sobrepor-se caixas e ilhas num novo contorno. Assim, é possível aumentar uma superfície de caixa por meio de uma caixa sobreposta ou diminuir por meio de uma ilha.

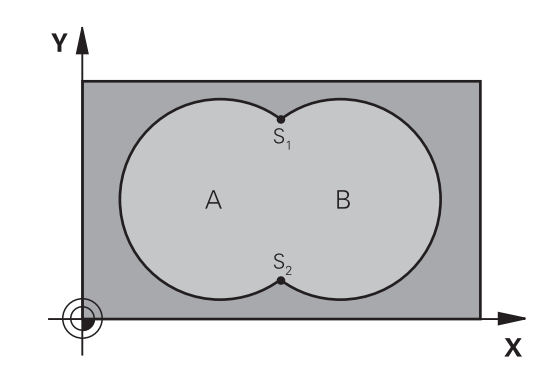

## **Subprogramas: caixas sobrepostas**

Os seguintes exemplos são subprogramas de contorno, chamados num programa principal do ciclo **14 CONTORNO**.

As caixas A e B sobrepõem-se.

 $\mathbf i$ 

O comando calcula os pontos de intersecção S1 e S2. Não é necessário programá-los.

As caixas estão programadas como círculos completos.

## **Subprograma 1: caixa A**

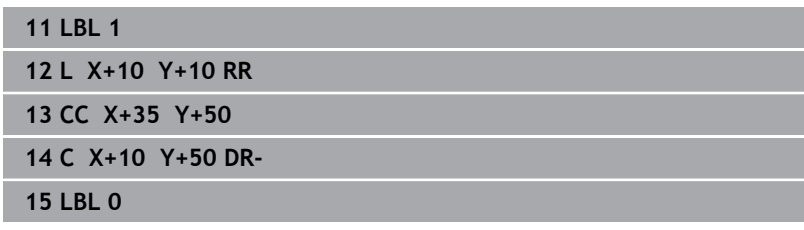

## **Subprograma 2: caixa B**

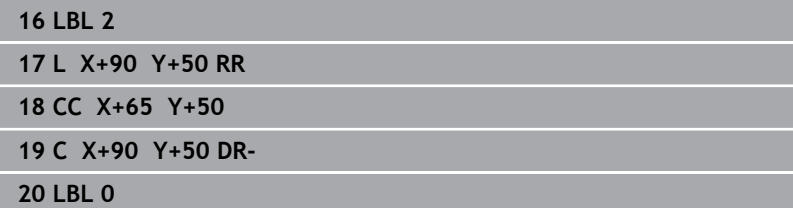

## **Superfície da soma**

Maquinam-se ambas as superfícies parciais A e B incluindo a superfície coberta em comum:

- As superfícies A e B têm que ser caixas
- A primeira caixa (no ciclo **14**) deverá começar fora da segunda

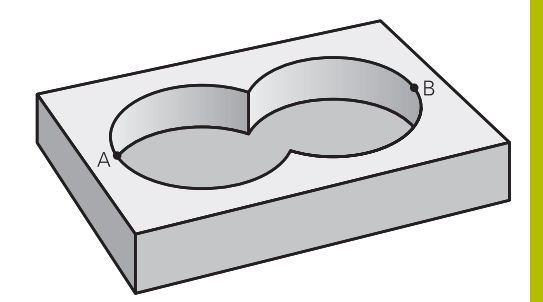

## **Superfície A:**

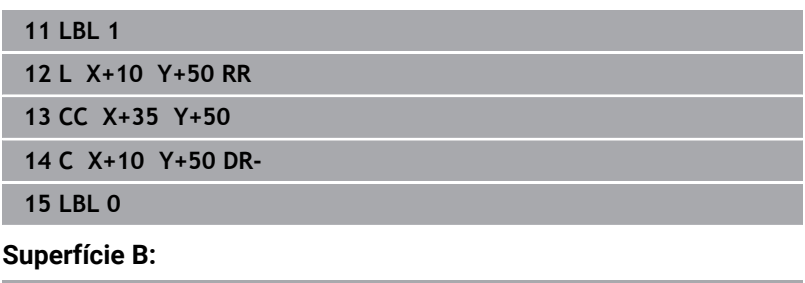

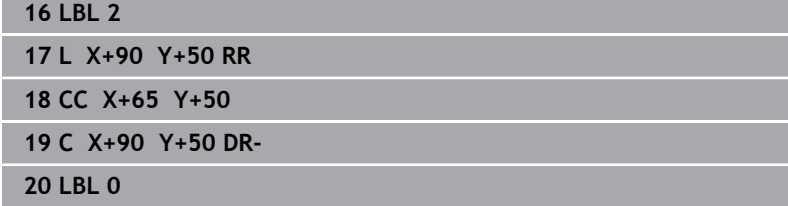

## **Superfície da diferença**

A superfície A deverá ser maquinada sem a parte coberta por B:

- A superfície A tem que ser caixa e a superfície B tem que ser ilha.
- A tem que começar fora de B.
- B deverá começar dentro de A.

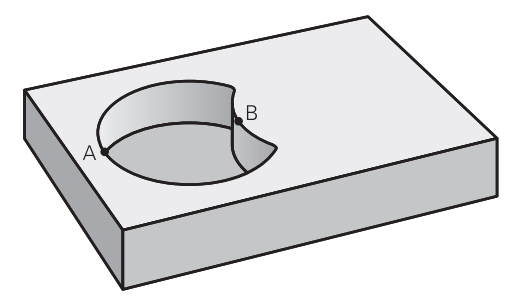

## **Superfície A:**

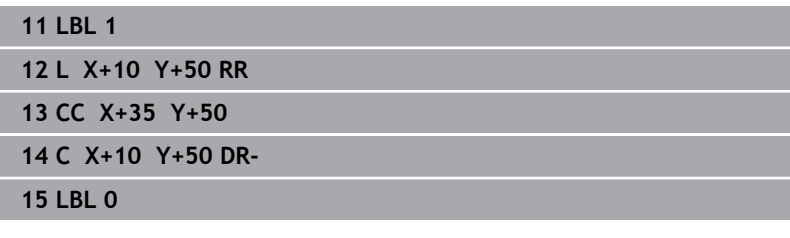

## **Superfície B:**

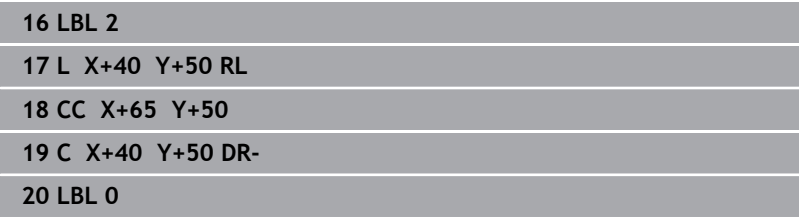

## **Superfície do corte**

Deverá maquinar-se a superfície coberta por A e B (as superfícies não cobertas deverão, simplesmente, não ser maquinadas).

- $\Box$ A e B têm que ser caixas
- A deverá começar dentro de B

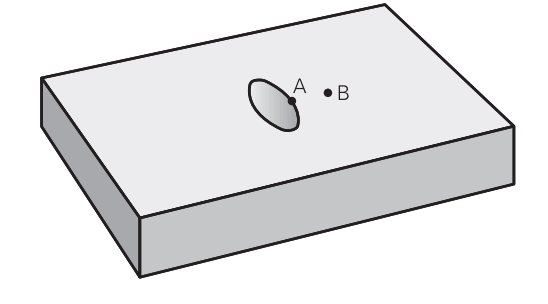

## **Superfície A:**

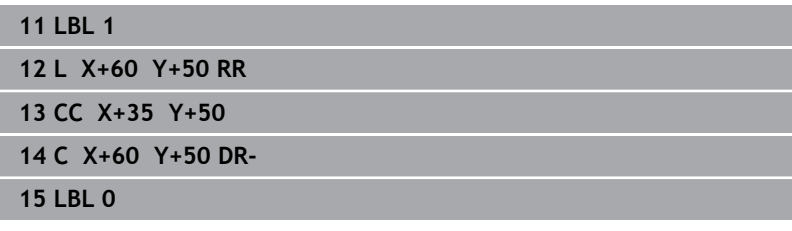

## **Superfície B:**

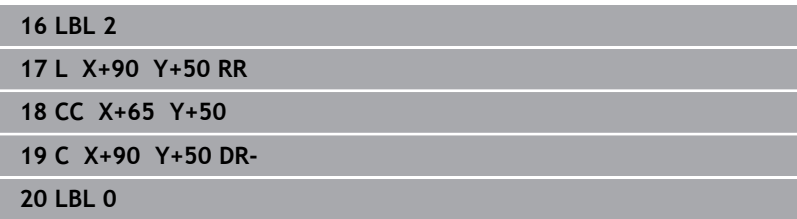

## <span id="page-274-0"></span>**9.4 Ciclo 20 DADOS DO CONTORNO (opção #19)**

## **Programação ISO**

**G120**

## **Aplicação**

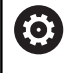

Esta função deve ser ativada e ajustada pelo fabricante da máquina.

No ciclo **20**, indicam-se as informações da maquinagem para os subprogramas com os subcontornos.

## **Temas relacionados**

Ciclo **271 DADOS CONTORNO OCM** (opção #167) **Mais informações:** ["Ciclo 271 DADOS CONTORNO OCM](#page-325-0) [\(opção #167\) ", Página 326](#page-325-0)

## **Avisos**

- Este ciclo pode ser executado exclusivamente no modo de maquinagem **FUNCTION MODE MILL**.
- O ciclo **20** ativa-se com DEF, quer dizer, o ciclo **20** atua a partir da sua definição no programa NC.
- Ī. As informações sobre a maquinagem indicadas no ciclo **20** são válidas para os ciclos **21** a **24**.
- Se se utilizarem ciclos SL em programas com parâmetros **Q**, não se podem utilizar os parâmetros **Q1** a **Q20** como parâmetros do programa.
- No ciclo, o sinal do parâmetro Profundidade determina a direção da maquinagem. Se programar a profundidade = 0, o comando executa o respetivo ciclo para a profundidade 0.

## **Parâmetros de ciclo**

## **Imagem de ajuda Parâmetros**

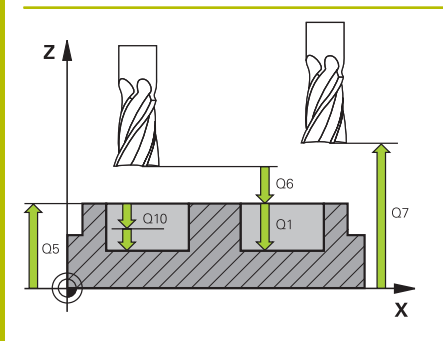

## **Q1 Profundidade de fresagem?**

Distância entre a superfície da peça e a base da caixa. O valor atua de forma incremental.

### Introdução: **-99999.9999...+99999.9999**

## **Q2 Fator de sobreposicao?**

**Q2** x raio da ferramenta tem como resultado o passo lateral k.

Introdução: **0.0001...1.9999**

## **Q3 Sobre-metal para a lateral?**

Medida excedente de acabamento no plano de maquinagem. O valor atua de forma incremental.

## Introdução: **-99999.9999...+99999.9999**

## **Q4 Sobre-metal para o fundo?**

Medida excedente de acabamento para a profundidade. O valor atua de forma incremental.

## Introdução: **-99999.9999...+99999.9999**

## **Q5 Coordenada superficie peca?**

Coordenada absoluta da superfície da peça de trabalho

Introdução: **-99999.9999...+99999.9999**

## **Q6 Distancia de seguranca?**

Distância entre a superfície frontal da ferramenta e a superfície da peça de trabalho. O valor atua de forma incremental.

## Introdução: **-99999.9999...+99999.9999**

## **Q7 Altura de seguranca?**

Altura absoluta à qual não pode produzir-se nenhuma colisão com a peça de trabalho (para posicionamento intermédio e retrocesso no fim do ciclo). O valor atua de forma absoluta.

## Introdução: **-99999.9999...+99999.9999**

## **Q8 Raio arredondamento interno?**:

Raio de arredondamento em "esquinas" interiores; o valor introduzido refere-se à trajetória do ponto central da ferramenta e é utilizado para calcular movimentos de deslocação mais suaves entre elementos de contorno.

## **Q8 não é um raio que o comando insere como elemento de contorno separado entre elementos programados!** Introdução: **0...99999.9999**

## **Q9 Sentido de rotacao? horario =-1**

Direção de maquinagem para caixas

**Q9** = -1 sentido oposto para caixa e ilha

**Q9** = +1 sentido sincronizado para caixa e ilha

Introdução: **–1**, **0**, **+1**

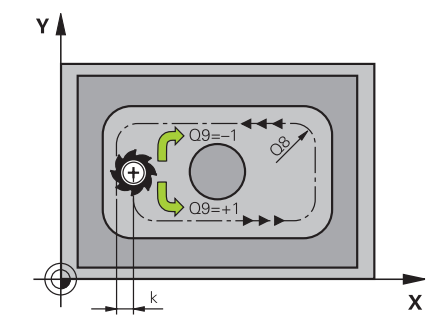

## **Exemplo**

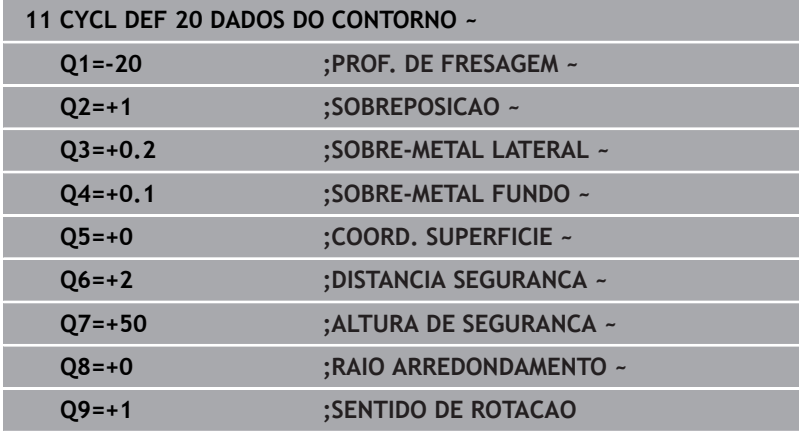

## <span id="page-277-0"></span>**9.5 Ciclo 21 CTN FURAR (opção #19)**

## **Programação ISO**

**G121**

## **Aplicação**

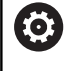

Esta função deve ser ativada e ajustada pelo fabricante da máquina.

Utiliza-se o ciclo **21 CTN FURAR** quando, em seguida, se emprega uma ferramenta para desbaste do contorno que não possui um dentado frontal cortante no centro (DIN 844). Este ciclo produz um furo na área em que, por exemplo, se fará posteriormente o desbaste com o ciclo **22**. O ciclo **21** considera para os pontos de recesso a medida excedente de acabamento lateral e a medida excedente de acabamento em profundidade, bem como o raio da ferramenta de desbaste. Os pontos de recesso são, simultaneamente, os pontos iniciais para o desbaste.

Com a chamada do ciclo **21**, necessita de programar outros dois ciclos:

- O ciclo **14 CONTORNO** ou **SEL CONTOUR** é requerido pelo ciclo **21 CTN FURAR**, para determinar a posição de furação no plano
- O ciclo **20 DADOS DO CONTORNO** é requerido pelo ciclo **21 CTN FURAR** para determinar, p. ex., a profundidade de furação e a distância de segurança

#### **Execução do ciclo**

- 1 Em primeiro lugar, o comando posiciona a ferramenta no plano (a posição resulta do contorno que se tenha definido previamente com o ciclo **14** ou **SEL CONTOUR** e das informações sobre a ferramenta de desbaste)
- 2 Depois, a ferramenta desloca-se em marcha rápida **FMAX** para a distância de segurança. (a distância de segurança é indicada no ciclo **20 DADOS DO CONTORNO**)
- 3 A ferramenta fura com o avanço **F** introduzido, desde a posição atual até à primeira profundidade de passo
- 4 Depois, o comando retira a ferramenta em marcha rápida **FMAX** e volta a deslocar até à profundidade de passo, reduzindo a distância de paragem prévia t
- 5 O controlo calcula automaticamente a distância de paragem prévia:
	- Profundidade de furo até 30 mm:  $t = 0.6$  mm
	- Profundidade de furo superior a 30 mm: t = profundidade de furar mm
	- Máxima distância de paragem prévia: 7 mm
- 6 A seguir, a ferramenta desloca-se com o Avanço **F** introduzido até à profundidade de passo seguinte
- 7 O comando repete este processo (1 a 4) até alcançar a Profundidade de Furar programada. Nessa operação é tida em conta a medida excedente de profundidade
- 8 Finalmente, a ferramenta desloca-se no eixo da ferramenta para a altura segura ou para a última posição programada antes do ciclo. Este comportamento depende do parâmetro de máquina **posAfterContPocket** (N.º 201007).

## **Avisos**

- $\overline{\phantom{a}}$ Este ciclo pode ser executado exclusivamente no modo de maquinagem **FUNCTION MODE MILL**.
- O comando não considera um valor delta **DR** programado num bloco **TOOL CALL** para o cálculo dos pontos de perfuração programados.
- Em pontos estreitos, o comando pode, se necessário, não préfurar com uma ferramenta que seja maior do que a ferramenta de desbaste
- Se **Q13**=0, são utilizados os dados da ferramenta que se encontra no mandril.

### **Indicação em conexão com parâmetros de máquina**

■ O parâmetro de máquina **posAfterContPocket** (N.º 201007) permite definir como se deve deslocar após a maquinagem. Se tiver programado **ToolAxClearanceHeight**, após o final do ciclo, em vez de posicionar a ferramenta de forma incremental, posicione-a numa posição absoluta.

## **Parâmetros de ciclo**

### **Imagem de ajuda Parâmetros**

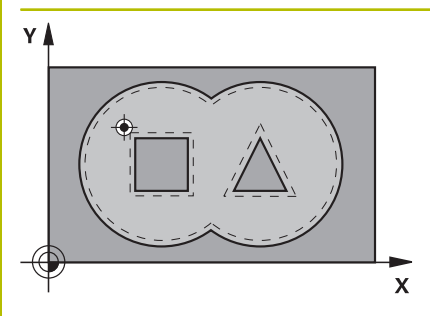

## **Q10 Incremento?**

Medida com que a ferramenta é posicionada de cada vez (sinal "–" em sentido de trabalho negativo). O valor atua de forma incremental.

## Introdução: **-99999.9999...+99999.9999**

## **Q11 Avanco de incremento?**

Velocidade de deslocação da ferramenta ao aprofundar em mm/ min

Introdução: **0...99999.9999** em alternativa **FAUTO**, **FU**, **FZ**

## **Q13** ou **QS13 Número/Nombre herram. desbaste?**

Número ou nome da ferramenta de desbaste. Tem a opção de aplicar a ferramenta diretamente desde a tabela de ferramentas mediante softkey.

Introdução: **0...999999.9** ou, no máximo **255** carateres

#### **Exemplo**

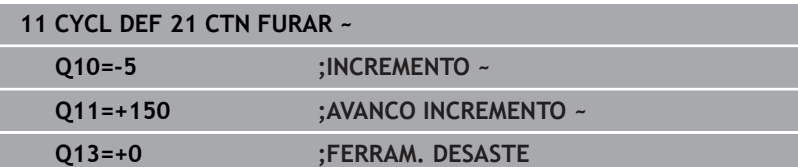

## <span id="page-280-0"></span>**9.6 Ciclo 22 CTN FRESAR (opção #19)**

## **Programação ISO**

**G122**

## **Aplicação**

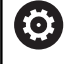

Esta função deve ser ativada e ajustada pelo fabricante da máquina.

Com o ciclo **22 DESBASTAR**, definem-se os dados tecnológicos para o desbaste.

Antes a chamada do ciclo **22**, necessita de programar outros ciclos:

- $\mathbf{r}$ Ciclo **14 CONTORNO** ou **SEL CONTOUR**
- Ciclo **20 DADOS DO CONTORNO**  $\overline{\phantom{a}}$
- Eventualmente, ciclo **21 CTN FURAR**  $\overline{\phantom{a}}$

## **Temas relacionados**

- Ciclo **272 DESBASTE OCM** (opção #167)
	- **Mais informações:** ["Ciclo 272 DESBASTE OCM \(opção #167\) ",](#page-328-0) [Página 329](#page-328-0)

## **Execução do ciclo**

- 1 O comando posiciona a ferramenta sobre o ponto de penetração; para isso, tem-se em conta a medida excedente de acabamento lateral
- 2 Na primeira profundidade de passo, a ferramenta fresa o contorno de dentro para fora com o avanço de fresagem **Q12**
- 3 Para isso, fresam-se livremente os contornos da ilha (aqui: C/D) com uma aproximação ao contorno da caixa (aqui: A/B)
- 4 No passo seguinte, o comando desloca a ferramenta para a profundidade de passo seguinte e repete o procedimento de desbaste até atingir a profundidade programada
- 5 Finalmente, a ferramenta desloca-se no eixo da ferramenta para a altura segura ou para a última posição programada antes do ciclo. Este comportamento depende do parâmetro de máquina **posAfterContPocket** (N.º 201007).

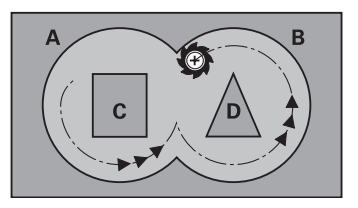

## **Avisos**

## *AVISO*

## **Atenção, perigo de colisão!**

Caso se tenha ajustado o parâmetro **posAfterContPocket** (N.º 201007) para **ToolAxClearanceHeight**, após o final do ciclo, o comando posiciona a ferramenta na altura segura apenas na direção do eixo da ferramenta. O comando não posiciona a ferramenta no plano de maquinagem. Existe perigo de colisão!

- Posicionar a ferramenta após o final do ciclo com todas as coordenadas do plano de maquinagem, p. ex., **L X+80 Y +0 R0 FMAX**
- Programar uma posição absoluta após o ciclo, não um movimento de deslocação incremental
- $\overline{\phantom{a}}$ Este ciclo pode ser executado exclusivamente no modo de maquinagem **FUNCTION MODE MILL**.
- No desbaste posterior o comando não tem em consideração um valor de desgaste **DR** definido da ferramenta de desbaste prévio.
- Se M110 estiver ativo durante a maquinagem, nos arcos de círculo com interior corrigido, o avanço é reduzido em conformidade.
- Este ciclo supervisiona o comprimento útil definido **LU** da ferramenta. Se o valor de **LU** for menor que a **PROFUNDIDADE Q1**, o comando emite uma mensagem de erro.
- O ciclo considera as funções auxiliares **M109** e **M110**. Nas maquinagens interiores e exteriores, o comando mantém constante o avanço dos arcos de círculo com raios internos e externos na lâmina da ferramenta.

#### **Mais informações:** Manual do Utilizador **Programação Klartext**

Se necessário, utilizar uma fresa com dentado frontal cortante no centro (DIN 844) ou pré-furar com o ciclo **21**.

ĭ

#### **Indicações sobre a programação**

- Em contornos de caixa com ângulos internos agudos, pode m. existir material residual no desbaste, se se utilizar um fator de sobreposição superior a um. Verificar, em especial, a trajetória interna com um teste gráfico e, eventualmente, reduzir ligeiramente o fator de sobreposição. Deste modo, obtém-se uma outra distribuição de corte, o que, frequentemente, conduz ao resultado desejado.
- O comportamento de afundamento do ciclo 22 é determinado com o parâmetro **Q19** e na tabela de ferramentas com as colunas **ANGLE** e **LCUTS**:
	- Ouando está definido **O19**=0, o comando afunda na perpendicular, mesmo quando esteja definido um ângulo de afundamento (**ANGLE**) para a ferramenta ativa
	- Quando se defina **ANGLE**=90°, o comando afunda na perpendicular. Como avanço de afundamento, é utilizado o avanço pendular **Q19**
	- Se o avanco pendular **Q19** estiver definido no ciclo 22 e **ANGLE** estiver definido entre 0.1 e 89,999 na tabela de ferramentas, o comando afunda em forma de hélice no **ANGLE** determinado
	- Se o avanço pendular estiver definido no ciclo **22** e não se encontrar nenhum **ANGLE** na tabela de ferramentas, o comando emite uma mensagem de erro
	- Se as condições geométricas forem tais, que não seja possível efetuar o afundamento em forma de hélice (ranhura), o comando tenta o afundamento pendular (o comprimento pendular é calculado então a partir de **LCUTS** e **ANGLE** (comprimento pendular = **LCUTS** / Tan **ANGLE**))

## **Indicação em conexão com parâmetros de máquina**

- O parâmetro de máquina **posAfterContPocket** (N.º 201007) permite definir o comportamento após a maquinagem da caixa de contorno.
	- **PosBeforeMachining**: Regressar à posição inicial
	- **ToolAxClearanceHeight**: Posicionar o eixo da ferramenta em altura segura.

## **Parâmetros de ciclo**

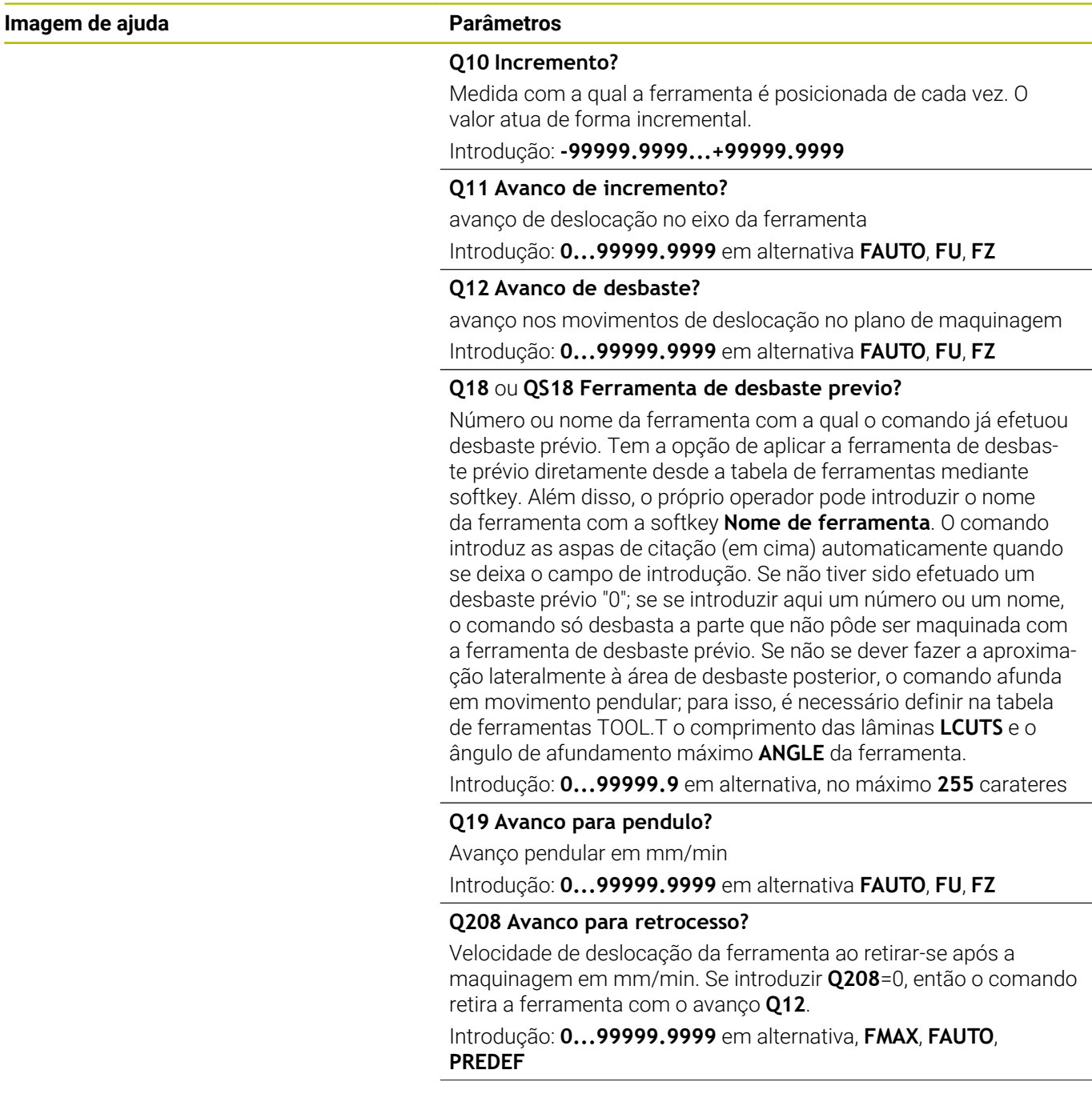

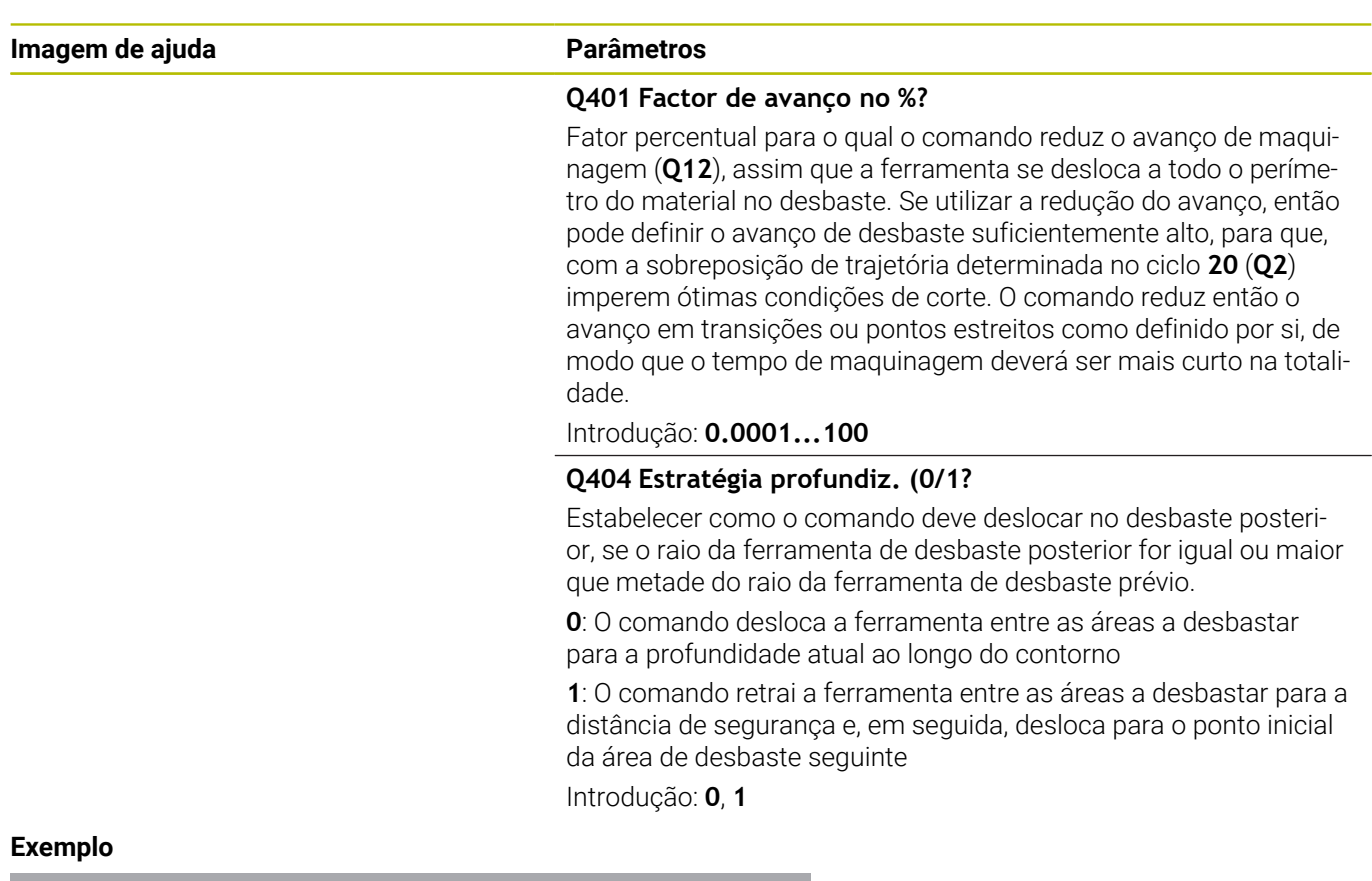

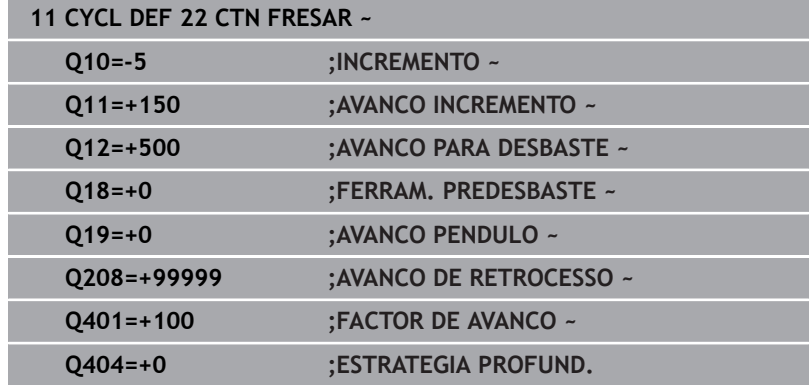

## <span id="page-285-0"></span>**9.7 Ciclo 23 ACABAMENTO FUNDO (opção #19)**

## **Programação ISO**

**G123**

## **Aplicação**

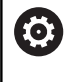

Esta função deve ser ativada e ajustada pelo fabricante da máquina.

Com o ciclo **23 ACABAMENTO FUNDO**, é acabada a medida excedente de profundidade programada no ciclo **20**. O comando desloca a ferramenta suavemente (círculo tangente vertical) para a superfície a maquinar, se existir espaço suficiente. Em relações de espaço apertadas, o comando desloca a ferramenta na perpendicular em profundidade. A seguir, fresa-se a distância de acabamento que ficou do desbaste.

Antes a chamada do ciclo **23**, necessita de programar outros ciclos:

- Ciclo **14 CONTORNO** ou **SEL CONTOUR**
- Ciclo **20 DADOS DO CONTORNO**
- Eventualmente, ciclo **21 CTN FURAR**
- Eventualmente, ciclo **22 DESBASTAR**  $\blacksquare$

## **Temas relacionados**

Ciclo **273 ACAB. PROFUND. OCM** (opção #167) **Mais informações:** ["Ciclo 273 ACAB. PROFUND. OCM](#page-344-0) [\(opção #167\)", Página 345](#page-344-0)

## **Execução do ciclo**

- 1 O comando posiciona a ferramenta à altura segura em marcha rápida FMAX.
- 2 Seguidamente, realiza-se um movimento no eixo da ferramenta com avanço **Q11**.
- 3 O comando desloca a ferramenta suavemente (círculo tangente vertical) para a superfície a maquinar, se existir espaço suficiente. Em relações de espaço apertadas, o comando desloca a ferramenta na perpendicular em profundidade
- 4 Fresa-se a medida excedente de acabamento que restou do desbaste
- 5 Finalmente, a ferramenta desloca-se no eixo da ferramenta para a altura segura ou para a última posição programada antes do ciclo. Este comportamento depende do parâmetro de máquina **posAfterContPocket** (N.º 201007).

## **Avisos**

## *AVISO*

## **Atenção, perigo de colisão!**

Caso se tenha ajustado o parâmetro **posAfterContPocket** (N.º 201007) para **ToolAxClearanceHeight**, após o final do ciclo, o comando posiciona a ferramenta na altura segura apenas na direção do eixo da ferramenta. O comando não posiciona a ferramenta no plano de maquinagem. Existe perigo de colisão!

- Posicionar a ferramenta após o final do ciclo com todas as coordenadas do plano de maquinagem, p. ex., **L X+80 Y +0 R0 FMAX**
- Programar uma posição absoluta após o ciclo, não um movimento de deslocação incremental
- Este ciclo pode ser executado exclusivamente no modo de maquinagem **FUNCTION MODE MILL**.
- O comando determina automaticamente o ponto inicial do acabamento em profundidade. O ponto inicial depende das proporções de espaço da caixa.
- O raio de entrada para posicionamento na profundidade final está definido internamente e não depende do ângulo de afundamento da ferramenta.
- Se M110 estiver ativo durante a maquinagem, nos arcos de círculo com interior corrigido, o avanço é reduzido em conformidade.
- Este ciclo supervisiona o comprimento útil definido **LU** da ferramenta. Se o valor de **LU** for menor que a **PROFUNDIDADE Q15**, o comando emite uma mensagem de erro.
- O ciclo considera as funções auxiliares **M109** e **M110**. Nas maquinagens interiores e exteriores, o comando mantém constante o avanço dos arcos de círculo com raios internos e externos na lâmina da ferramenta.

**Mais informações:** Manual do Utilizador **Programação Klartext**

## **Indicação em conexão com parâmetros de máquina**

- O parâmetro de máquina **posAfterContPocket** (N.º 201007) permite definir o comportamento após a maquinagem da caixa de contorno.
	- **PosBeforeMachining**: Regressar à posição inicial
	- **ToolAxClearanceHeight**: Posicionar o eixo da ferramenta em altura segura.

## **Parâmetros de ciclo**

## **Imagem de ajuda Parâmetros**

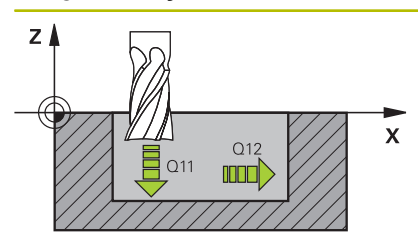

## **Q11 Avanco de incremento?**

Velocidade de deslocação da ferramenta ao aprofundar em mm/ min

Introdução: **0...99999.9999** em alternativa **FAUTO**, **FU**, **FZ**

## **Q12 Avanco de desbaste?**

avanço nos movimentos de deslocação no plano de maquinagem Introdução: **0...99999.9999** em alternativa **FAUTO**, **FU**, **FZ**

## **Q208 Avanco para retrocesso?**

Velocidade de deslocação da ferramenta ao retirar-se após a maquinagem em mm/min. Se introduzir **Q208**=0, então o comando retira a ferramenta com o avanço **Q12**.

Introdução: **0...99999.9999** em alternativa, **FMAX**, **FAUTO**, **PREDEF**

## **Exemplo**

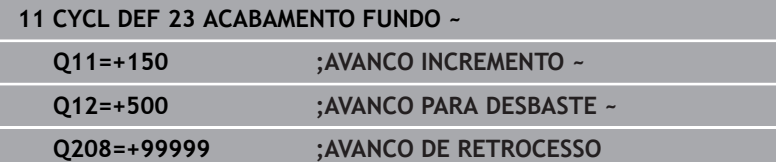
# **9.8 Ciclo 24 ACABAMENTO LATERAL (opção #19)**

# **Programação ISO**

**G124**

# **Aplicação**

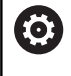

Esta função deve ser ativada e ajustada pelo fabricante da máquina.

Com o ciclo **24 ACABAMENTO LATERAL**, é acabada a medida excedente lateral programada no ciclo **20**. Pode executar este ciclo em sentido sincronizado ou em sentido contrário.

Antes a chamada do ciclo **24**, necessita de programar outros ciclos:

- Ciclo **14 CONTORNO** ou **SEL CONTOUR**
- Ciclo **20 DADOS DO CONTORNO**  $\overline{\phantom{a}}$
- Eventualmente, ciclo **21 CTN FURAR**
- Eventualmente, ciclo **22 CTN FRESAR** ×

#### **Temas relacionados**

Ciclo **274 ACAB. LATERAL OCM** (opção #167) **Mais informações:** ["Ciclo 274 ACAB. LATERAL OCM](#page-348-0) [\(opção #167\)", Página 349](#page-348-0)

#### **Execução do ciclo**

- 1 O comando posiciona a ferramenta sobre o componente no ponto inicial da posição de aproximação. Esta posição no plano resulta de uma trajetória circular, na qual o comando guia a ferramenta até ao contorno
- 2 Em seguida, o comando desloca a ferramenta para a primeira profundidade de passo em avanço de passo em profundidade
- 3 O comando aproxima suavemente ao contorno até que todo o contorno esteja acabado. Nesta operação, cada subcontorno é acabado separadamente
- 4 O comando aproxima ou afasta do contorno de acabamento num arco de hélice tangente. A altura inicial da hélice é de 1/25 da distância de segurança **Q6**, no máximo, contudo, a última profundidade de passo restante acima da profundidade final
- 5 Finalmente, a ferramenta desloca-se no eixo da ferramenta para a altura segura ou para a última posição programada antes do ciclo. Este comportamento depende do parâmetro de máquina **posAfterContPocket** (N.º 201007).
- i

O comando calcula o ponto inicial também consoante a ordem no processamento. Quando selecionar o ciclo de acabamento com a tecla **GOTO** e o programa NC começar, o ponto inicial pode estar situado numa posição diferente quando se maquina o programa NC na ordem definida.

### **Avisos**

### *AVISO*

### **Atenção, perigo de colisão!**

Caso se tenha ajustado o parâmetro **posAfterContPocket** (N.º 201007) para **ToolAxClearanceHeight**, após o final do ciclo, o comando posiciona a ferramenta na altura segura apenas na direção do eixo da ferramenta. O comando não posiciona a ferramenta no plano de maquinagem. Existe perigo de colisão!

- ▶ Posicionar a ferramenta após o final do ciclo com todas as coordenadas do plano de maquinagem, p. ex., **L X+80 Y +0 R0 FMAX**
- Programar uma posição absoluta após o ciclo, não um movimento de deslocação incremental
- $\mathbb{R}^n$ Este ciclo pode ser executado exclusivamente no modo de maquinagem **FUNCTION MODE MILL**.
- Se não tiver sido programada nenhuma medida excedente no ciclo **20**, o comando emite a mensagem de erro "Raio da ferramenta demasiado grande".
- Se se executar o ciclo **24** sem primeiro se ter desbastado com o ciclo **22**, o raio da ferramenta de desbaste tem o valor "0".
- O comando calcula automaticamente o ponto inicial para o acabamento. O ponto inicial depende das proporções de espaço da caixa e a medida excedente programada no ciclo **20**.
- Se M110 estiver ativo durante a maquinagem, nos arcos de círculo com interior corrigido, o avanço é reduzido em conformidade.
- Este ciclo supervisiona o comprimento útil definido **LU** da ferramenta. Se o valor de **LU** for menor que a **PROFUNDIDADE Q15**, o comando emite uma mensagem de erro.
- O ciclo considera as funções auxiliares **M109** e **M110**. Nas maquinagens interiores e exteriores, o comando mantém constante o avanço dos arcos de círculo com raios internos e externos na lâmina da ferramenta.

**Mais informações:** Manual do Utilizador **Programação Klartext**

#### **Indicações sobre a programação**

- A soma da medida excedente do acabamento lateral (**Q14**) e do raio da ferramenta de acabamento tem que ser menor do que a soma da medida excedente de acabamento lateral (**Q3**, ciclo **20**) e o raio da ferramenta de desbaste.
- A medida excedente lateral **Q14** mantém-se após o acabamento e, por isso, deve ser menor que a medida excedente no ciclo **20**.
- Também pode utilizar o ciclo 24 para fresar contornos. Tem de:
	- Definir os contornos a fresar como ilhas individuais (sem limite de caixa)
	- introduzir no ciclo 20 a medida excedente de acabamento (**Q3**) maior que a soma de medida excedente de acabamento **Q14** + raio da ferramenta utilizada

#### **Indicação em conexão com parâmetros de máquina**

- O parâmetro de máquina **posAfterContPocket** (N.º 201007) permite definir o comportamento após a maquinagem da caixa de contorno:
	- **PosBeforeMachining**: Regressar à posição inicial.
	- **ToolAxClearanceHeight**: Posicionar o eixo da ferramenta em altura segura.

# **Parâmetros de ciclo**

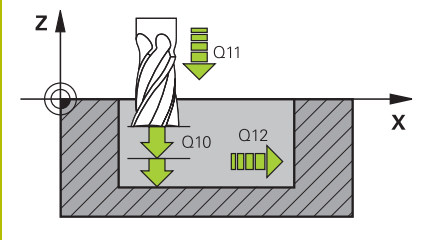

#### **Imagem de ajuda Parâmetros**

#### **Q9 Sentido de rotacao? horario =-1**

Sentido da maquinagem:

**+1**: Rotação em sentido anti-horário

**–1**: Rotação em sentido horário

Introdução: **-1**, **+1**

#### **Q10 Incremento?**

Medida com a qual a ferramenta é posicionada de cada vez. O valor atua de forma incremental.

Introdução: **-99999.9999...+99999.9999**

#### **Q11 Avanco de incremento?**

Velocidade de deslocação da ferramenta ao aprofundar em mm/ min

Introdução: **0...99999.9999** em alternativa **FAUTO**, **FU**, **FZ**

#### **Q12 Avanco de desbaste?**

avanço nos movimentos de deslocação no plano de maquinagem Introdução: **0...99999.9999** em alternativa **FAUTO**, **FU**, **FZ**

#### **Q14 Sobre-metal para a lateral?**

A medida excedente lateral **Q14** mantém-se após o acabamento. Esta medida excedente deve ser menor que a medida excedente no ciclo **20**. O valor atua de forma incremental.

Introdução: **-99999.9999...+99999.9999**

#### **Q438** ou **QS438 Número/nome ferr.ta desbaste?**

Número ou nome da ferramenta com a qual o comando desbastou a caixa de contorno. Tem a opção de aplicar a ferramenta de desbaste prévio diretamente desde a tabela de ferramentas mediante softkey. Além disso, o próprio operador pode introduzir o nome da ferramenta com a softkey **Nome de ferramenta**. Ao sair do campo de introdução, o comando adiciona automaticamente a aspa de citação superior.

**Q438=-1**: A ferramenta utilizada em último lugar é assumida como ferramenta de desbaste (comportamento standard)

**Q438=0:** Se não houve desbaste prévio, indique o número de uma ferramenta com raio 0. Habitualmente, é a ferramenta com o número 0.

Introdução: **-1...+32767.9** em alternativa, **255** carateres

#### **Exemplo**

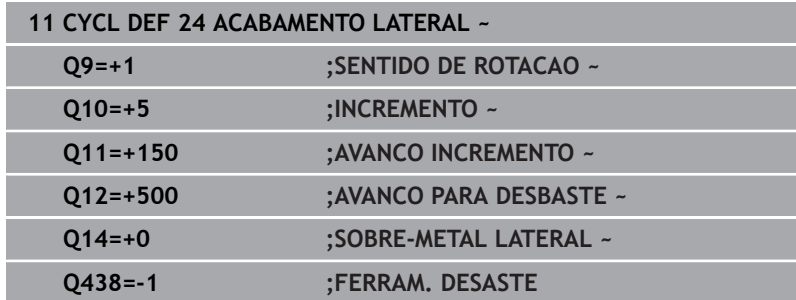

# **9.9 Ciclo 270 DADOS RECOR. CONTOR. (opção #19)**

# **Programação ISO**

**G270**

# **Aplicação**

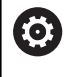

Esta função deve ser ativada e ajustada pelo fabricante da máquina.

Com este ciclo, pode determinar diferentes características do ciclo **25 CONJUNTO CONTORNO**.

#### **Avisos**

- $\blacksquare$ Este ciclo pode ser executado exclusivamente no modo de maquinagem **FUNCTION MODE MILL**.
- O ciclo 270 ativa-se com DEF, quer dizer, o ciclo 270 atua a partir da sua definição no programa NC.
- Ao utilizar o ciclo 270 no subprograma de contorno, não definir nenhuma correção de raio.
- Definir o ciclo **270** antes do ciclo **25**.

# **Parâmetros de ciclo**

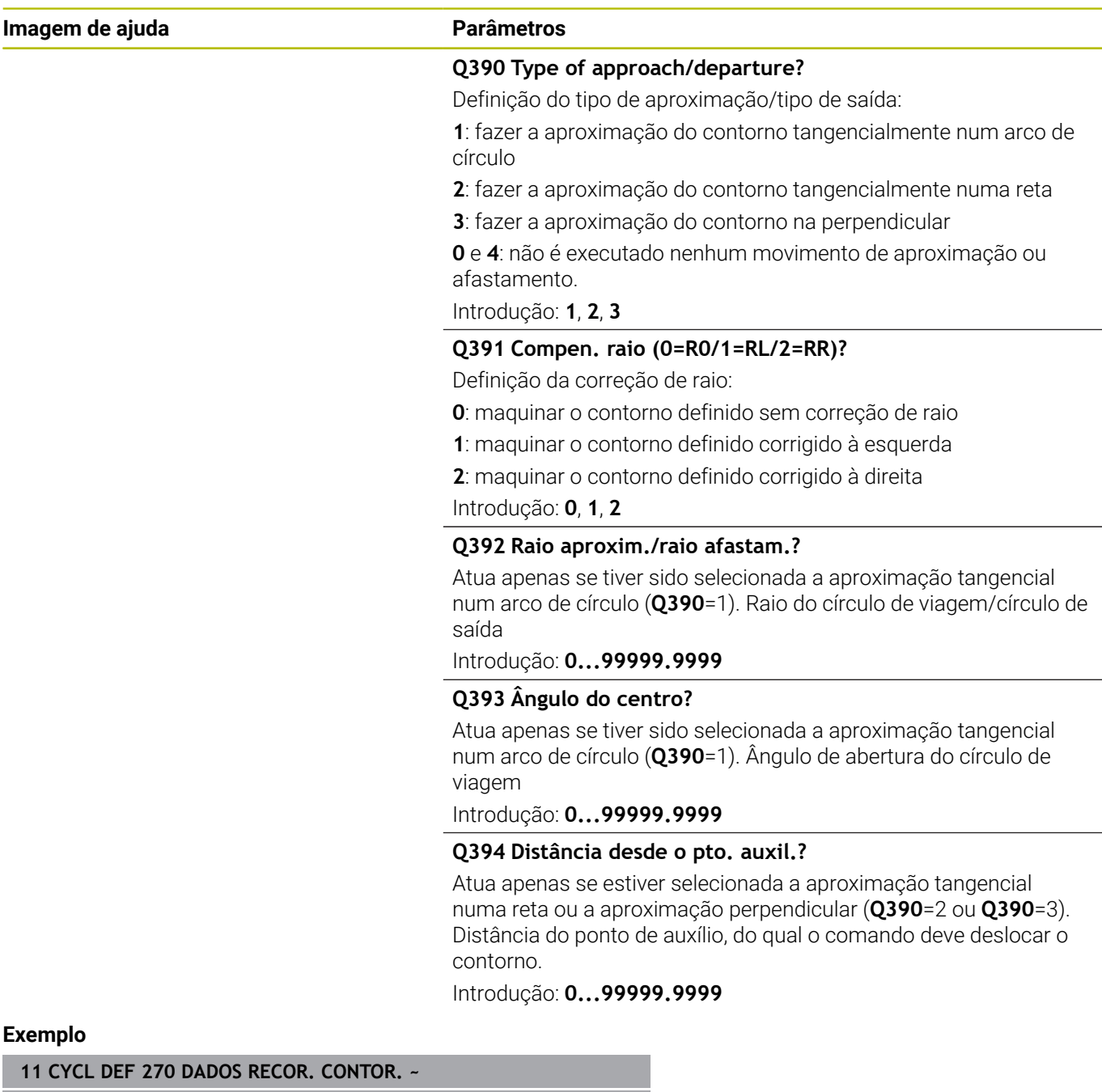

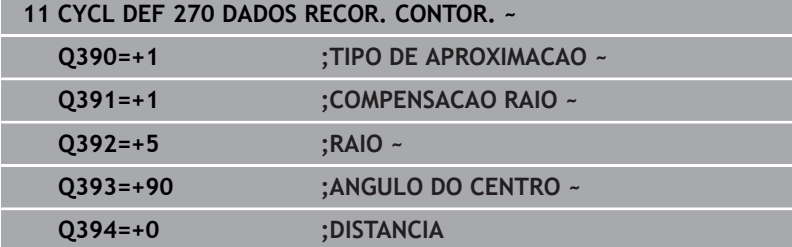

# **9.10 Ciclo 25 CONJUNTO CONTORNO (opção #19)**

# **Programação ISO**

**G125**

# **Aplicação**

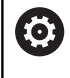

Esta função deve ser ativada e ajustada pelo fabricante da máquina.

Com este ciclo, podem-se maquinar contornos abertos e fechados, juntamente com o ciclo **14 CONTORNO**.

O ciclo **25 CONJUNTO CONTORNO** oferece consideráveis vantagens em comparação com a maquinagem de um contorno com blocos de posicionamento:

- O comando vigia a maquinagem relativamente a cortes traseiros e danos no contorno (verificar o contorno com o gráfico de teste)
- Se o raio da ferramenta for demasiado grande, o contorno nas esquinas interiores deverá, se necessário, ser de novo maquinado
- A maquinagem executa-se de forma contínua, em marcha sincronizada ou em contra-marcha, até o tipo de fresagem se mantém, quando se espelham contornos
- Com várias profundidades de passo, o comando pode deslocar a ferramenta em ambos os sentidos. Desta forma, a maquinagem é mais rápida
- Podem introduzir-se medidas excedentes para desbastar e acabar, com vários passos de maquinagem

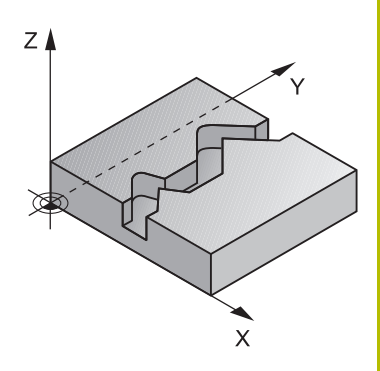

### **Avisos**

### *AVISO*

### **Atenção, perigo de colisão!**

Caso se tenha ajustado o parâmetro **posAfterContPocket** (N.º 201007) para **ToolAxClearanceHeight**, após o final do ciclo, o comando posiciona a ferramenta na altura segura apenas na direção do eixo da ferramenta. O comando não posiciona a ferramenta no plano de maquinagem. Existe perigo de colisão!

- ▶ Posicionar a ferramenta após o final do ciclo com todas as coordenadas do plano de maquinagem, p. ex., **L X+80 Y +0 R0 FMAX**
- Programar uma posição absoluta após o ciclo, não um movimento de deslocação incremental
- Este ciclo pode ser executado exclusivamente no modo de maquinagem **FUNCTION MODE MILL**.
- O comando considera apenas o primeiro Label do ciclo **14 CONTORNO**.
- A memória de um ciclo SL é limitada. É possível programar um máximo de 16384 elementos de contorno num ciclo SL.
- Se M110 estiver ativo durante a maquinagem, nos arcos de círculo com interior corrigido, o avanço é reduzido em conformidade.
- O ciclo considera as funções auxiliares **M109** e **M110**. Nas maquinagens interiores e exteriores, o comando mantém constante o avanço dos arcos de círculo com raios internos e externos na lâmina da ferramenta.

#### **Mais informações:** Manual do Utilizador **Programação Klartext**

#### **Indicações sobre a programação**

- O ciclo **20 DADOS DO CONTORNO** não é necessário.
- No ciclo, o sinal do parâmetro Profundidade determina a direção da maquinagem. Se programar a profundidade = 0, o comando não executa o ciclo.
- Quando se utilizem parâmetros Q **QL** locais num subprograma de contorno, estes também devem ser atribuídos ou calculados dentro do subprograma de contorno.

# **Parâmetros de ciclo**

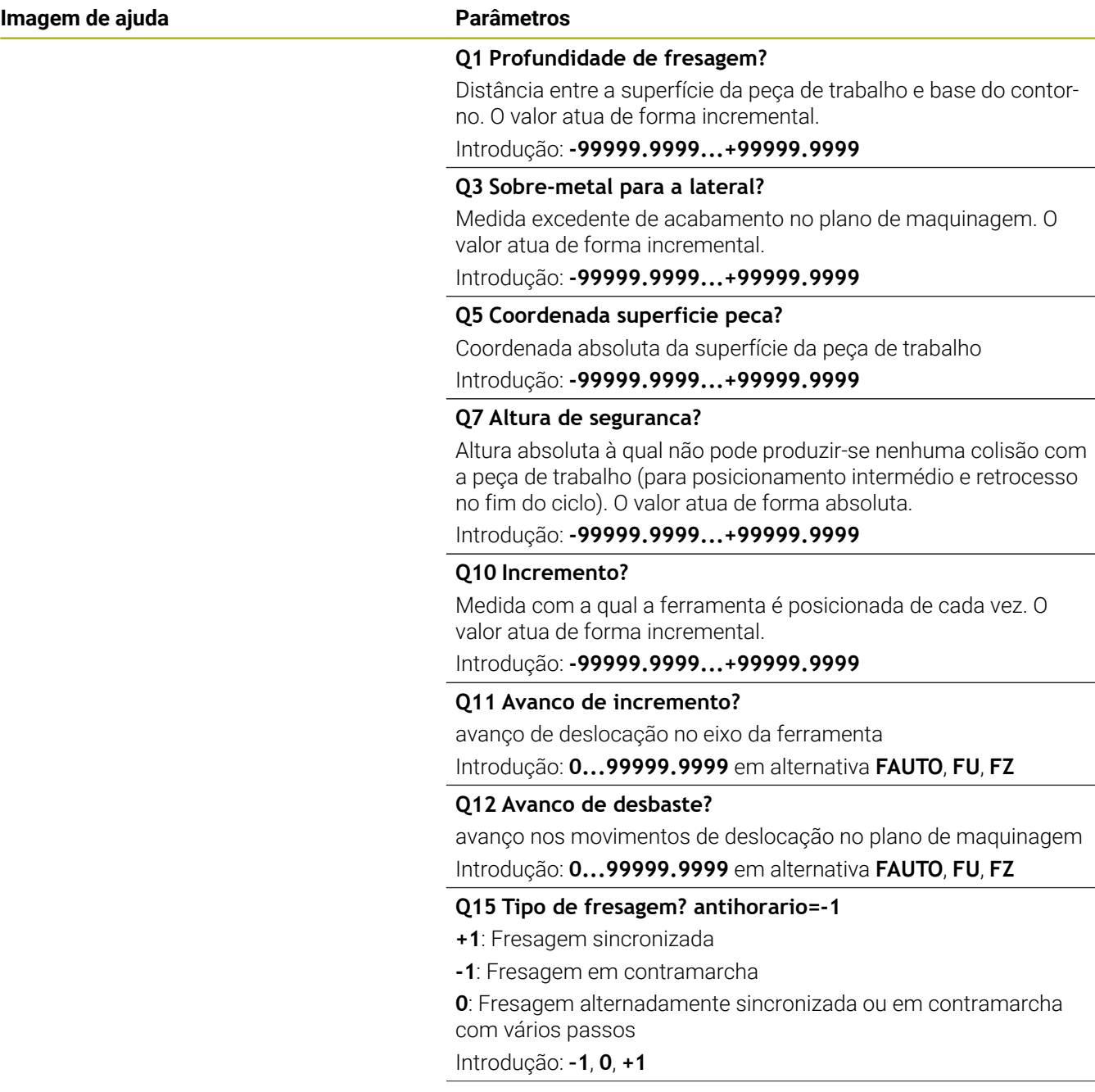

**Imagem de ajuda Parâmetros** 

#### **Q18** ou **QS18 Ferramenta de desbaste previo?**

Número ou nome da ferramenta com a qual o comando já efetuou desbaste prévio. Tem a opção de aplicar a ferramenta de desbaste prévio diretamente desde a tabela de ferramentas mediante softkey. Além disso, o próprio operador pode introduzir o nome da ferramenta com a softkey **Nome de ferramenta**. O comando introduz as aspas de citação (em cima) automaticamente quando se deixa o campo de introdução. Se não tiver sido efetuado um desbaste prévio "0"; se se introduzir aqui um número ou um nome, o comando só desbasta a parte que não pôde ser maquinada com a ferramenta de desbaste prévio. Se não se dever fazer a aproximação lateralmente à área de desbaste posterior, o comando afunda em movimento pendular; para isso, é necessário definir na tabela de ferramentas TOOL.T o comprimento das lâminas **LCUTS** e o ângulo de afundamento máximo **ANGLE** da ferramenta.

Introdução: **0...99999.9** em alternativa, no máximo **255** carateres

#### **Q446 Material residual aceite?**

Indique até que valor em mm é aceite material residual sobre o contorno. Se introduzir, p. ex., 0,01 mm, a partir de uma espessura de material residual de 0,01 mm, o comando deixa de executar uma maquinagem de material residual.

#### Introdução: **0.001...9.999**

#### **Q447 Distância máxima de ligação?**

Distância máxima entre duas áreas a desbastar. Dentro desta distância, o comando desloca-se sem movimento de elevação, na profundidade de maquinagem ao lado do contorno.

#### Introdução: **0...999.999**

#### **Q448 Prolongamento da trajetória?**

Valor para o prolongamento da trajetória da ferramenta no início e no fim de uma área de contorno. O comando prolonga sempre a trajetória da ferramenta paralelamente ao contorno.

Introdução: **0...99.999**

#### **Exemplo**

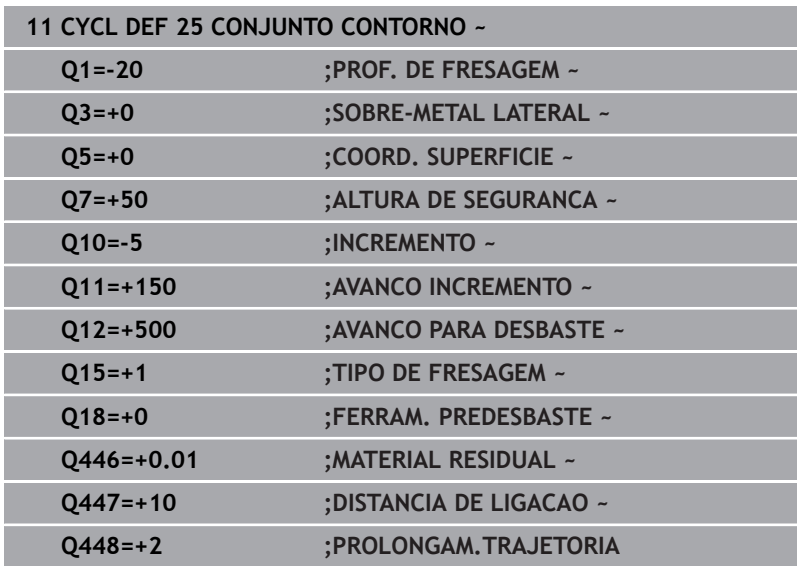

# **9.11 Ciclo 275 RANH CONT FR TROCOID (opção #19)**

#### **Programação ISO G275**

# **Aplicação**

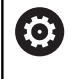

Esta função deve ser ativada e ajustada pelo fabricante da máquina.

Com este ciclo, é possível - em conjunto com o ciclo **14 CONTORNO** - maquinar por completo ranhuras ou ranhuras de contorno abertas e fechadas pelo processo de fresagem trocoidal.

Com a fresagem trocoidal, é possível maquinar com uma maior profundidade de corte e a uma velocidade de corte mais alta, dado que, graças às condições de corte uniformes, não são exercidas influências que aumentam o desgaste na ferramenta. Através da utilização de placas de corte, o comprimento da lâmina pode ser completamente aproveitado, deste modo elevando o volume de maquinagem a obter por dente. Além disso, a fresagem trocoidal poupa a mecânica da máquina.

Dependendo da seleção dos parâmetros de ciclo, estão à disposição as seguintes alternativas de maquinagem:

- Maquinagem completa: desbaste, acabamento lateral
- Só desbaste  $\blacksquare$
- Só acabamento lateral  $\blacksquare$

#### **Esquema: trabalhar com ciclos SL:**

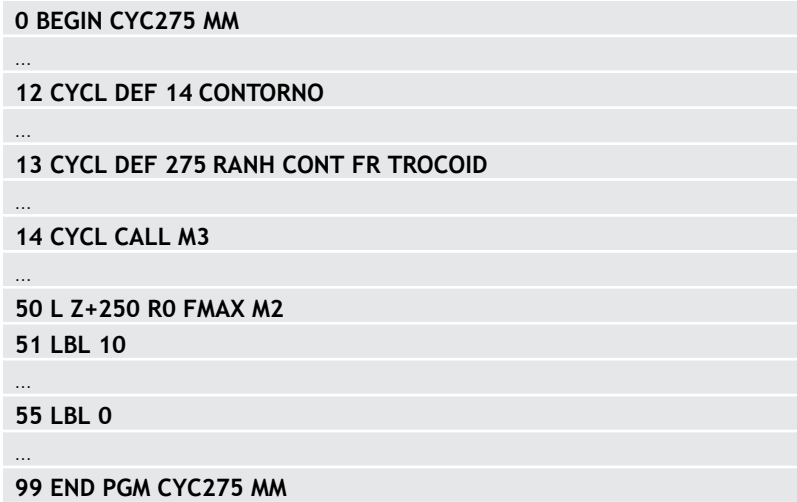

HEIDENHAIN | TNC 620 | Programação de ciclos de maquinagem | 10/2022 **299**

#### **Execução do ciclo**

### **Desbaste em ranhura fechada**

A descrição do contorno de uma ranhura fechada deve sempre começar com um bloco linear (bloco **L**).

- 1 A ferramenta avança com lógica de posicionamento para o ponto inicial da descrição do contorno e desloca-se de forma pendular com o ângulo de afundamento definido para a primeira profundidade de passo na tabela de ferramentas. A estratégia de afundamento determina-se com o parâmetro **Q366**
- 2 O comando desbasta a ranhura com movimentos circulares até ao ponto final do contorno. Durante o movimento circular, o comando desloca a ferramenta na direção de maquinagem com um corte que o operador pode definir (**Q436**). O movimento circular sincronizado ou em contra-marcha é determinado através do parâmetro **Q351**
- 3 No ponto final do contorno, o comando leva a ferramenta até à altura segura e volta a posicionar-se no ponto inicial da descrição do contorno
- 4 Este processo repete-se até se alcançar a profundidade da ranhura programada

### **Acabamento em ranhura fechada**

5 Se estiver definida uma medida excedente de acabamento, o comando acaba as paredes da ranhura em vários cortes, caso isso esteja definido. Nesta fase, o comando aproxima-se tangencialmente da parede da ranhura a partir do ponto inicial definido. Para isso, o comando considera a marcha sincronizada ou em sentido contrário

#### **Desbaste em ranhura aberta**

A descrição do contorno de uma ranhura aberta deve sempre começar com um bloco Approach [aproximação] (**APPR**).

- 1 A ferramenta avança com lógica de posicionamento para o ponto inicial da maquinagem resultante dos parâmetros definidos no bloco **APPR** e posiciona aí perpendicularmente à primeira profundidade de passo
- 2 O comando desbasta a ranhura com movimentos circulares até ao ponto final do contorno. Durante o movimento circular, o comando desloca a ferramenta na direção de maquinagem com um corte que o operador pode definir (**Q436**). O movimento circular sincronizado ou em contra-marcha é determinado através do parâmetro **Q351**
- 3 No ponto final do contorno, o comando leva a ferramenta até à altura segura e volta a posicionar-se no ponto inicial da descrição do contorno
- 4 Este processo repete-se até se alcançar a profundidade da ranhura programada

#### **Acabamento em ranhura aberta**

5 Se estiver definida uma medida excedente de acabamento, o comando acaba as paredes da ranhura em vários cortes, caso isso esteja definido. Nesta fase, o comando aproxima-se tangencialmente da parede da ranhura a partir do ponto inicial resultante do bloco **APPR**. Para isso, o comando considera a marcha sincronizada ou em contra-marcha

#### **Avisos**

# *AVISO*

#### **Atenção, perigo de colisão!**

Caso se tenha ajustado o parâmetro **posAfterContPocket** (N.º 201007) para **ToolAxClearanceHeight**, após o final do ciclo, o comando posiciona a ferramenta na altura segura apenas na direção do eixo da ferramenta. O comando não posiciona a ferramenta no plano de maquinagem. Existe perigo de colisão!

- Posicionar a ferramenta após o final do ciclo com todas as coordenadas do plano de maquinagem, p. ex., **L X+80 Y +0 R0 FMAX**
- Programar uma posição absoluta após o ciclo, não um movimento de deslocação incremental
- Este ciclo pode ser executado exclusivamente no modo de maquinagem **FUNCTION MODE MILL**.
- A memória de um ciclo SL é limitada. É possível programar um máximo de 16384 elementos de contorno num ciclo SL.
- O comando requer que o ciclo **20 DADOS DO CONTORNO** não esteja relacionado com o ciclo **275**.
- $\blacksquare$ O ciclo considera as funções auxiliares **M109** e **M110**. Nas maquinagens interiores e exteriores, o comando mantém constante o avanço dos arcos de círculo com raios internos e externos na lâmina da ferramenta.

**Mais informações:** Manual do Utilizador **Programação Klartext**

#### **Indicações sobre a programação**

- No ciclo, o sinal do parâmetro Profundidade determina a direção da maquinagem. Se programar a profundidade = 0, o comando não executa o ciclo.
- Caso se utilize o ciclo **275 RANH CONT FR TROCOID**, no ciclo **14 CONTORNO** só se pode definir um subprograma de contorno.
- m. No subprograma de contorno, define-se a linha central da ranhura com todas as funções de trajetória disponíveis.
- Tratando-se de uma ranhura fechada, o ponto inicial não pode  $\overline{\phantom{a}}$ encontrar-se sobre uma esquina do contorno.

# **Parâmetros de ciclo**

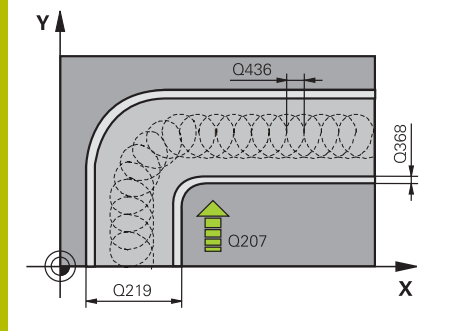

#### **Imagem de ajuda Parâmetros**

#### **Q215 Tipo de mecanizado (0/1/2)?**

Determinar a extensão da maquinagem:

**0**: desbaste e acabamento

**1**: só desbaste

**2**: Só acabamento

Acabamento lateral e acabamento em profundidade só são executados se estiver definida a respetiva medida excedente de acabamento (**Q368**, **Q369**)

Introdução: **0**, **1**, **2**

#### **Q219 Largura da ranhura?**

Introduzir a largura da ranhura que está paralela ao eixo secundário do plano de maquinagem. Quando a largura da ranhura corresponde ao diâmetro da ferramenta, o comando fresa um furo oblongo.

Largura de ranhura máxima no desbaste: dobro do diâmetro da ferramenta

Introdução: **0...99999.9999**

#### **Q368 Sobre-metal para a lateral?**

Medida excedente de acabamento no plano de maquinagem. O valor atua de forma incremental.

Introdução: **0...99999.9999**

#### **Q436 Avanço por cada rotação?**

Valor por volta segundo o qual o comando .desloca a ferramenta na direção de maquinagem O valor atua de forma absoluta.

Introdução: **0...99999.9999**

#### **Q207 Avanco fresagem?**

Velocidade de deslocação da ferramenta ao fresar em mm/min Introdução: **0...99999.999** em alternativa **FAUTO**, **FU**, **FZ**

#### **Q351 Direccao? Paral.=+1, Contr.=-1**

Tipo de fresagem. A direção de rotação do mandril é considerada:

**+1** = fresagem sincronizada

**–1** = fresagem em sentido oposto

**PREDEF**: o comando assume o valor de um bloco **GLOBAL DEF**

(Se introduzir 0, a maquinagem realiza-se em fresagem sincronizada)

Introdução: **–1**, **0**, **+1** Em alternativa, **PREDEF**

#### **Imagem de ajuda Parâmetros**

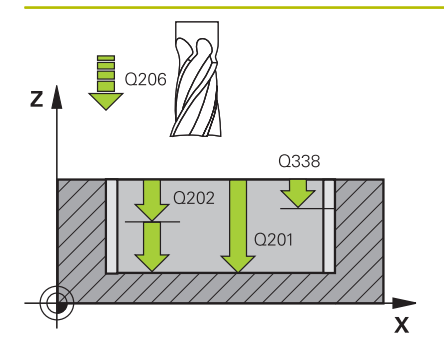

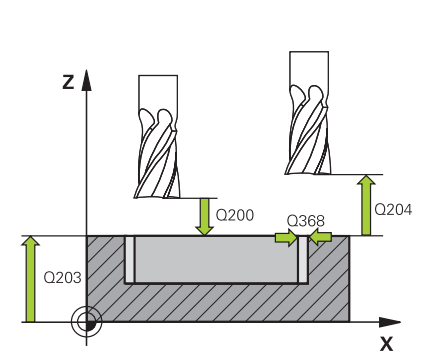

#### **Q201 Profundidade?**

Distância entre a superfície da peça de trabalho e a base da ranhura. O valor atua de forma incremental.

#### Introdução: **-99999.9999...+99999.9999**

#### **Q202 Incremento?**

medida segundo a qual a ferrta. penetra de cada vez na peça. Introduzir um valor maior que 0. O valor atua de forma incremental. Introdução: **0...99999.9999**

#### **Q206 Avanco de incremento?**

velocidade de deslocação da ferramenta ao deslocar-se em profundidade em mm/min

#### Introdução: **0...99999.999** em alternativa **FAUTO**, **FU**, **FZ**

#### **Q338 Pasada para acabado?**

Medida em que a ferramenta, no acabamento, é avançada no seu eixo.

#### **Q338**=0: acabamento num passo

O valor atua de forma incremental.

Introdução: **0...99999.9999**

#### **Q385 Avanço acabado?**

velocidade de deslocação da ferramenta no acabamento em profundidade e acabamento lateral em mm/min

Introdução: **0...99999.999** em alternativa **FAUTO**, **FU**, **FZ**

#### **Q200 Distancia de seguranca?**

Distância entre a ponta da ferramenta e a superfície da peça de trabalho. O valor atua de forma incremental.

#### Introdução: **0...99999.9999** Em alternativa, **PREDEF**

#### **Q203 Coordenada superficie peca?**

Coordenada da superfície da peça de trabalho relativamente ao ponto zero ativo. O valor atua de forma absoluta.

Introdução: **-99999.9999...+99999.9999**

#### **Q204 2. Distancia de seguranca?**

Distância no eixo da ferramenta entre a ferramenta e a peça (dispositivo tensor) onde não pode ocorrer nenhuma colisão. O valor atua de forma incremental.

#### Introdução: **0...99999.9999** Em alternativa, **PREDEF**

#### **Q366 Estratégia de punção(0/1/2)?**

Tipo de estratégia de penetração:

**0** = Afundar na perpendicular. Independentemente do ângulo de afundamento **ANGLE** definido na tabela de ferramentas, o comando afunda perpendicularmente

**1** = sem função

**2** = Afundar de forma pendular. Na tabela de ferramentas, o ângulo de afundamento ANGLE para a ferramenta ativada tem que estar definido para um valor diferente de 0. Caso contrário, o comando emite uma mensagem de erro

Introdução: **0**, **1**, **2** Em alternativa, **PREDEF**

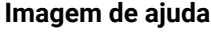

#### **Parâmetros**

#### **Q369 Sobre-metal para o fundo?**

Medida excedente de acabamento para a profundidade. O valor atua de forma incremental.

Introdução: **0...99999.9999**

#### **Q439 Referência de avanço (0-3)?**

Determinar a que se refere o avanço programado:

**0**: O avanço refere-se à trajetória de ponto central da ferramenta

**1**: O avanço refere-se à lâmina da ferramenta somente no acabamento lateral; de outro modo, à trajetória de ponto central

**2**: O avanço refere-se à lâmina da ferramenta no acabamento lateral **e** no acabamento em profundidade; de outro modo, à trajetória do ponto central

**3**: O avanço refere-se sempre à lâmina da ferramenta

Introdução: **0**, **1**, **2**, **3**

#### **Exemplo**

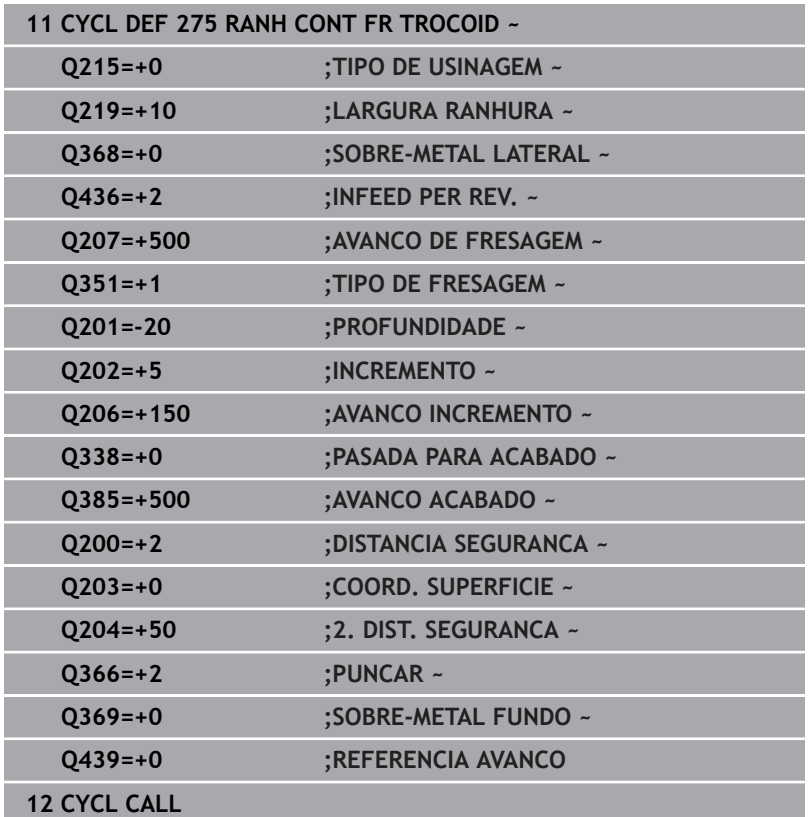

# **9.12 Ciclo 276 TRACADO CONTORNO 3D (opção #19)**

#### **Programação ISO G276**

### **Aplicação**

```
6
```
Esta função deve ser ativada e ajustada pelo fabricante da máquina.

Com este ciclo, juntamente com o ciclo **14 CONTORNO** e o ciclo **270 DADOS RECOR. CONTOR.**, podem-se maquinar contornos abertos e fechados. Também se pode trabalhar com um reconhecimento automático de material residual. Dessa forma, é possível, p. ex., acabar de maquinar esquinas interiores posteriormente com uma ferramenta mais pequena.

O ciclo **276 TRACADO CONTORNO 3D**, em comparação com o ciclo **25 CONJUNTO CONTORNO**, também processa coordenadas do eixo da ferramenta que estão definidas no subprograma de contorno. Dessa maneira, o ciclo pode processar contornos tridimensionais.

É recomendável programar o ciclo **270 DADOS RECOR. CONTOR.** antes do ciclo **276 TRACADO CONTORNO 3D**.

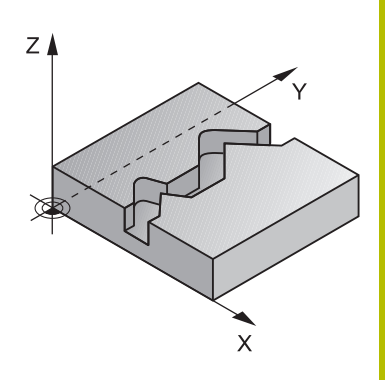

#### **Execução do ciclo**

### **Maquinagem de um contorno sem passo: profundidade de fresagem Q1=0**

- 1 A ferramenta desloca-se para o ponto inicial da maquinagem. Este ponto inicial resulta do primeiro ponto de contorno, do tipo de fresagem selecionado e dos parâmetros do ciclo **270 DADOS RECOR. CONTOR.** previamente definidos como, p. ex., o Modo de aproximação. Neste caso, o comando desloca a ferramenta para a primeira profundidade de passo
- 2 O comando aproxima ao contorno de acordo com o ciclo **270 DADOS RECOR. CONTOR.** previamente definido e, em seguida, executa a maquinagem até ao final do contorno
- 3 No final do contorno, o movimento de afastamento realiza-se conforme definido no ciclo **270 DADOS RECOR. CONTOR.**
- 4 Para terminar, o comando posiciona a ferramenta à altura segura

#### **Maquinagem de um contorno com passo: profundidade de fresagem Q1 definida diferente de 0 e profundidade de passo Q10**

- 1 A ferramenta desloca-se para o ponto inicial da maquinagem. Este ponto inicial resulta do primeiro ponto de contorno, do tipo de fresagem selecionado e dos parâmetros do ciclo **270 DADOS RECOR. CONTOR.** previamente definidos como, p. ex., o Modo de aproximação. Neste caso, o comando desloca a ferramenta para a primeira profundidade de passo
- 2 O comando aproxima ao contorno de acordo com o ciclo **270 DADOS RECOR. CONTOR.** previamente definido e, em seguida, executa a maquinagem até ao final do contorno
- 3 Quando está selecionada uma maquinagem em sentido sincronizado e em sentido oposto (**Q15**=0), o comando executa um movimento pendular. Realiza o movimento de passo no final e no ponto inicial do contorno. Quando **Q15** é diferente de 0, o comando desloca a ferramenta à altura segura de volta para o ponto inicial da maquinagem e, aí, para a profundidade de passo seguinte
- 4 O movimento de afastamento realiza-se conforme definido no ciclo **270 DADOS RECOR. CONTOR.**
- 5 Este processo repete-se até se alcançar a profundidade programada
- 6 Para terminar, o comando posiciona a ferramenta à altura segura

#### **Avisos**

### *AVISO*

#### **Atenção, perigo de colisão!**

Caso se tenha ajustado o parâmetro **posAfterContPocket** (N.º 201007) para **ToolAxClearanceHeight**, após o final do ciclo, o comando posiciona a ferramenta na altura segura apenas na direção do eixo da ferramenta. O comando não posiciona a ferramenta no plano de maquinagem. Existe perigo de colisão!

- Posicionar a ferramenta após o final do ciclo com todas as coordenadas do plano de maquinagem, p. ex., **L X+80 Y +0 R0 FMAX**
- Programar uma posição absoluta após o ciclo, não um movimento de deslocação incremental

# *AVISO*

#### **Atenção, perigo de colisão!**

Se, antes de uma chamada de ciclo, a ferramenta for posicionada a seguir a um obstáculo, pode ocorrer uma colisão.

- Posicionar a ferramenta antes da chamada do ciclo, de modo a que o comando possa aproximar ao ponto inicial do contorno sem colisão
- Se a posição da ferramenta na chamada do ciclo se encontra abaixo da altura segura, o comando emite uma mensagem de erro
- Este ciclo pode ser executado exclusivamente no modo de maquinagem **FUNCTION MODE MILL**.
- Se utilizar blocos **APPR** e **DEP** para a aproximação ou o **The State** afastamento, o comando verifica se estes movimentos de aproximação e afastamento danificarão o contorno.
- Caso se utilize o ciclo **25 CONJUNTO CONTORNO**, no ciclo **14 CONTORNO** só é permitido definir um subprograma.
- Em conjunto com o ciclo **276**, é recomendável utilizar o ciclo **270 DADOS RECOR. CONTOR.**. Em contrapartida, o ciclo **20 DADOS DO CONTORNO** não é necessário.
- Ī. A memória de um ciclo SL é limitada. É possível programar um máximo de 16384 elementos de contorno num ciclo SL.
- Se M110 estiver ativo durante a maquinagem, nos arcos de círculo com interior corrigido, o avanço é reduzido em conformidade.
- O ciclo considera as funções auxiliares **M109** e **M110**. Nas maquinagens interiores e exteriores, o comando mantém constante o avanço dos arcos de círculo com raios internos e externos na lâmina da ferramenta.

**Mais informações:** Manual do Utilizador **Programação Klartext**

#### **Indicações sobre a programação**

- O primeiro bloco NC do subprograma de contorno deve conter valores em todos os três eixos X, Y e Z.
- O sinal do parâmetro Profundidade determina a direção da maquinagem. Se se programar a profundidade = 0, o comando utiliza as coordenadas do eixo da ferramenta indicadas no subprograma de contorno.
- Quando se utilizem parâmetros Q **QL** locais num subprograma de contorno, estes também devem ser atribuídos ou calculados dentro do subprograma de contorno.

# **Parâmetros de ciclo**

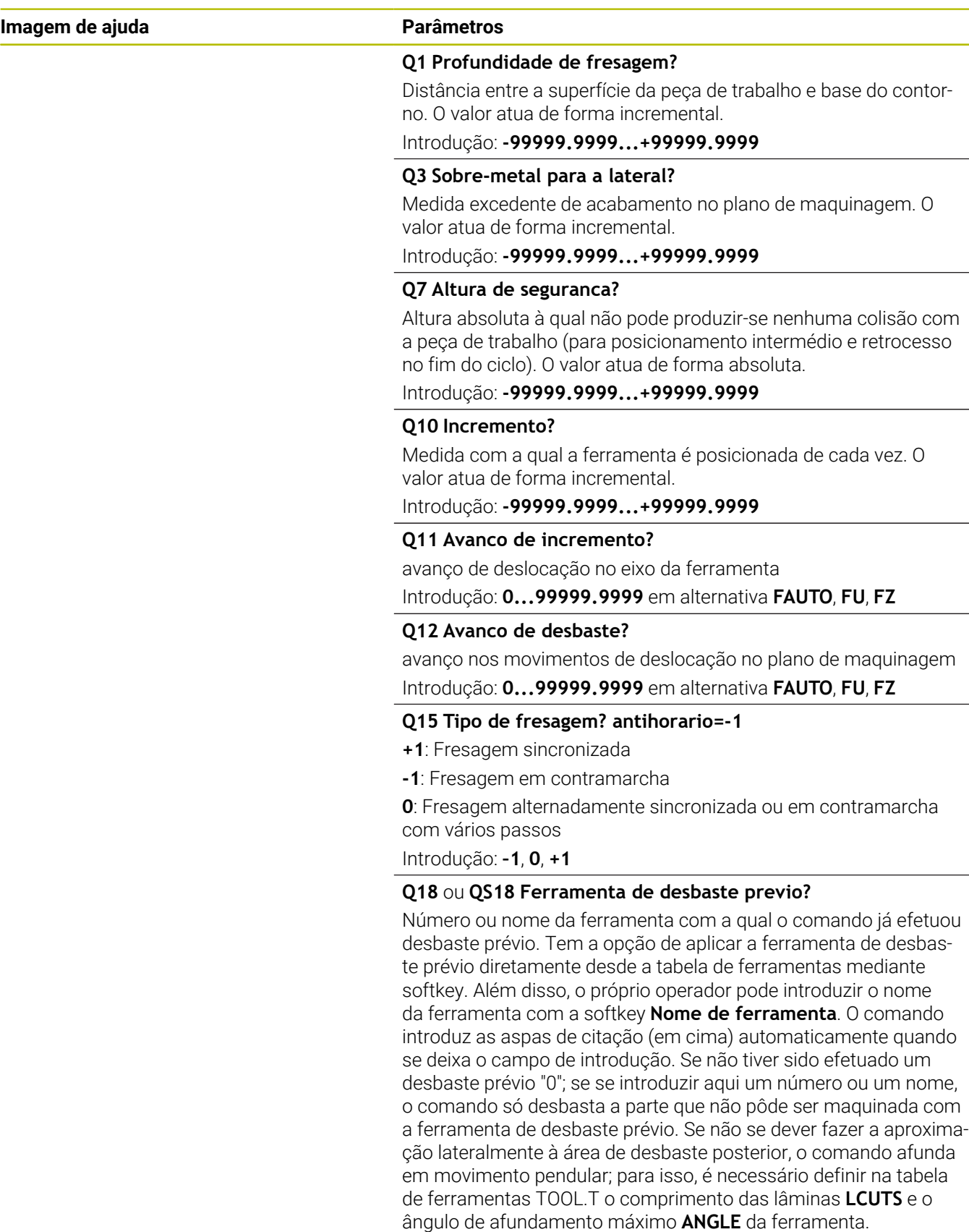

Introdução: **0...99999.9** em alternativa, no máximo **255** carateres

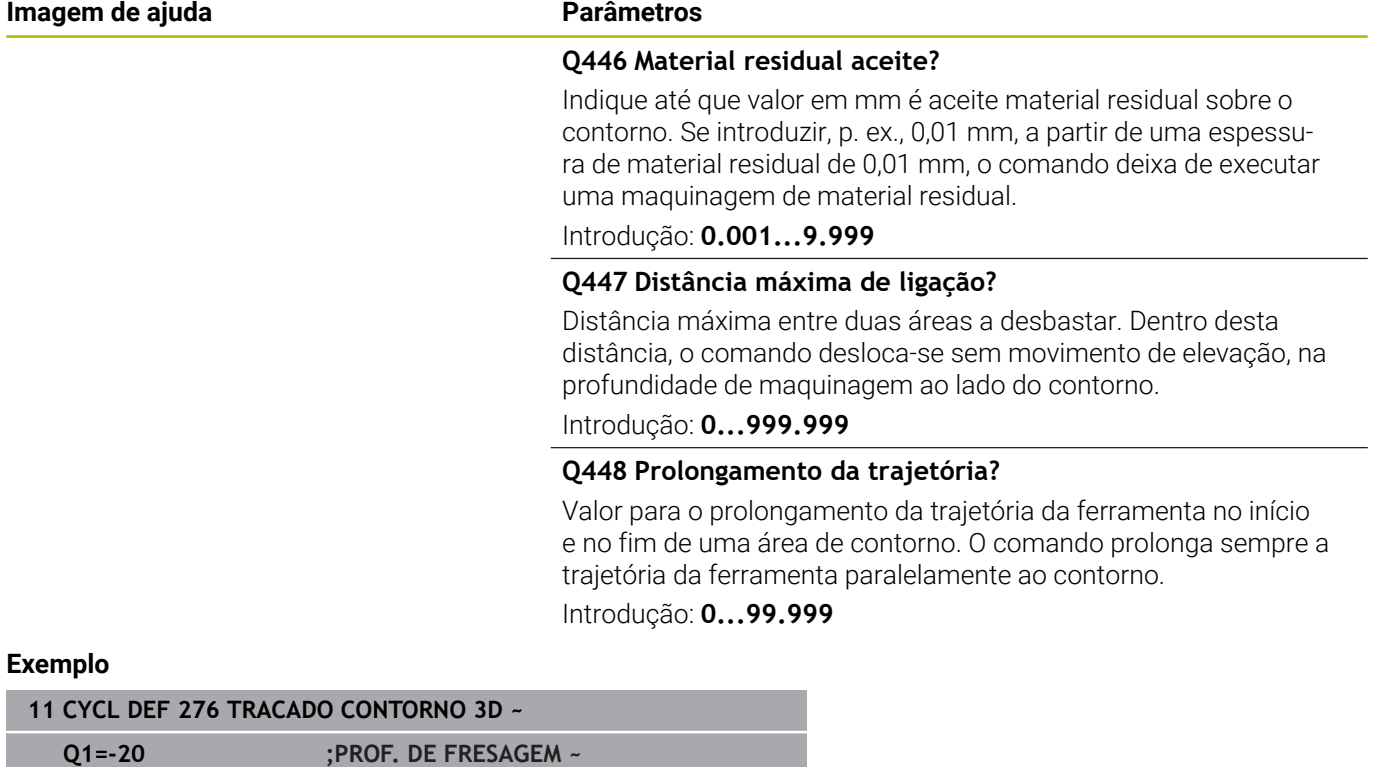

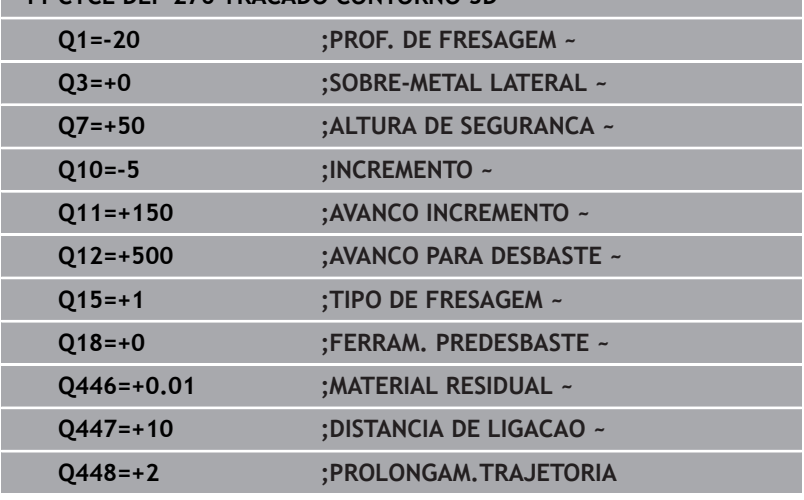

# **9.13 Exemplos de programação**

**Exemplo: desbaste e desbaste posterior de uma caixa com ciclos SL**

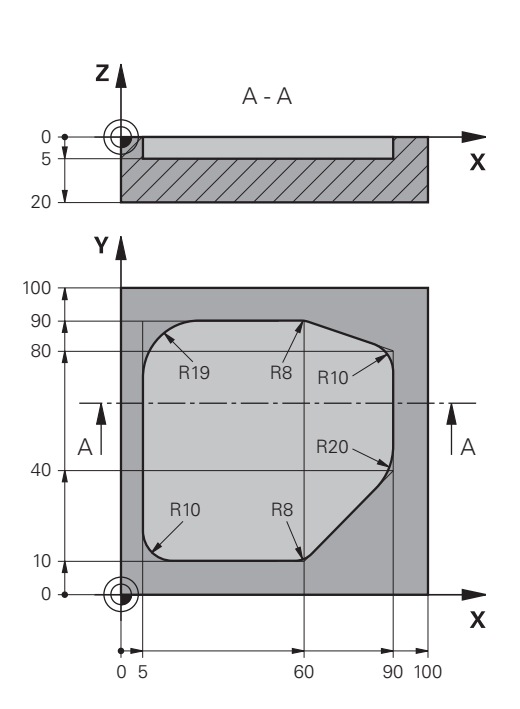

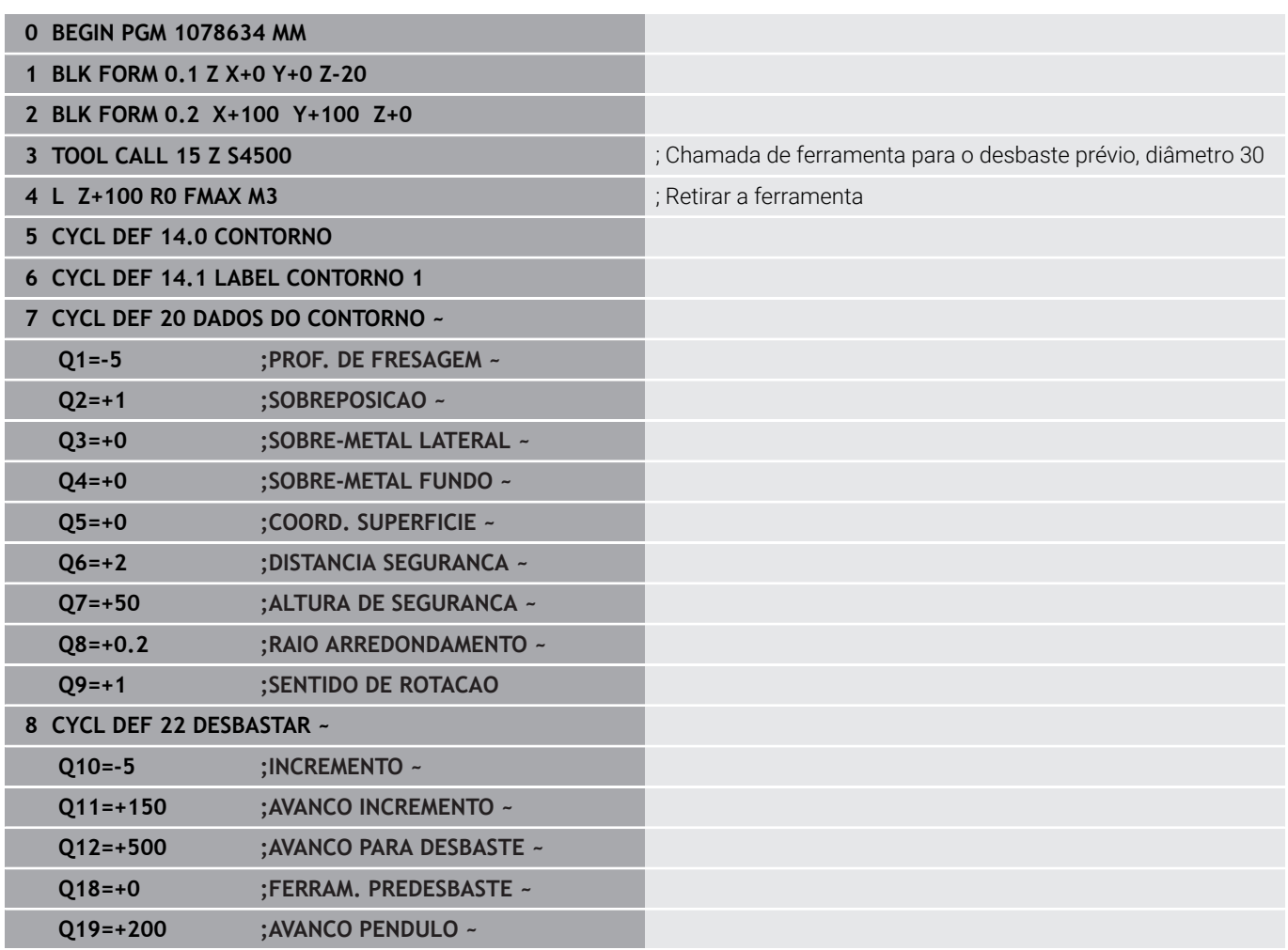

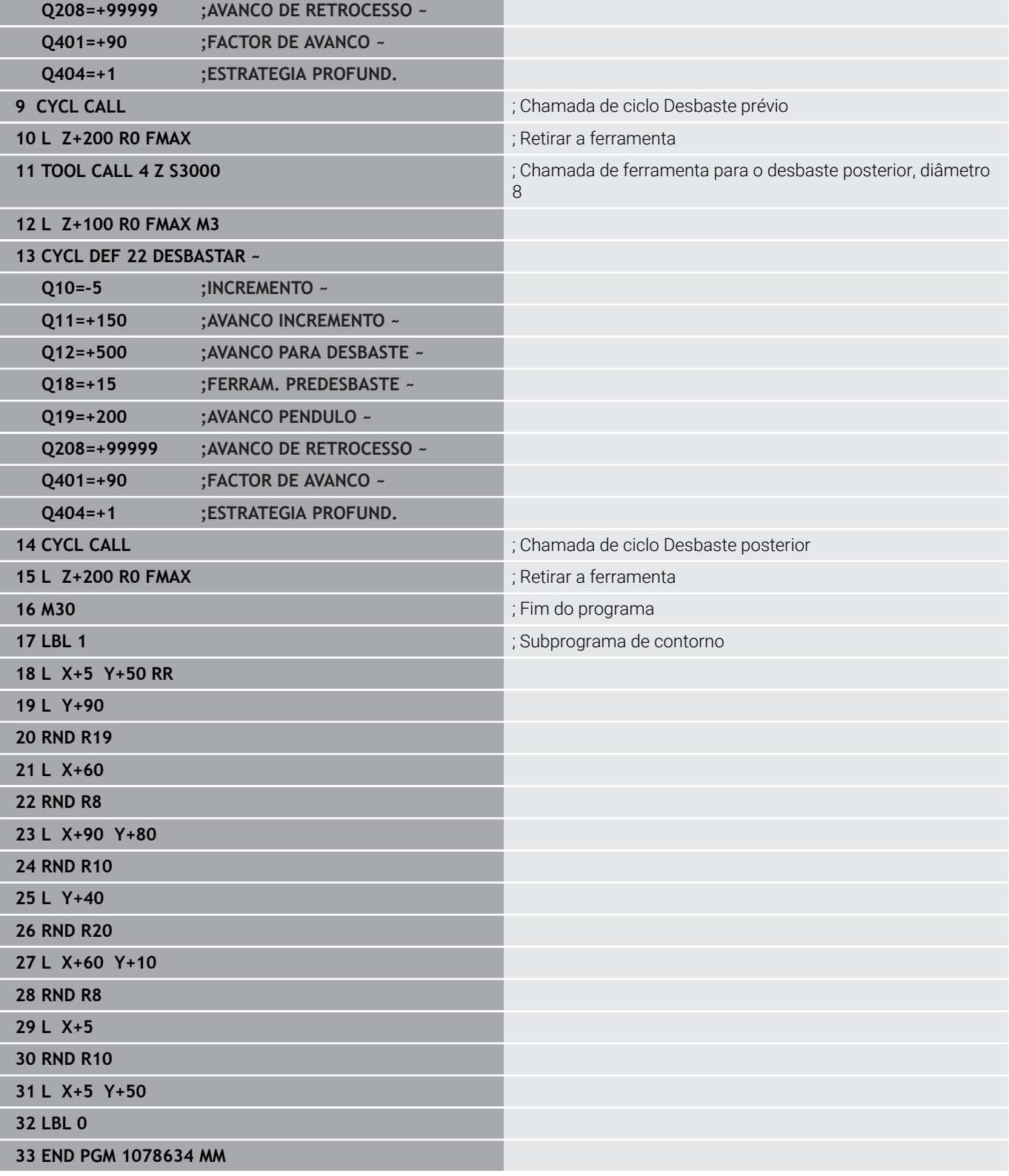

# **Exemplo: pré-furar, desbastar e acabar contornos sobrepostos com ciclos SL**

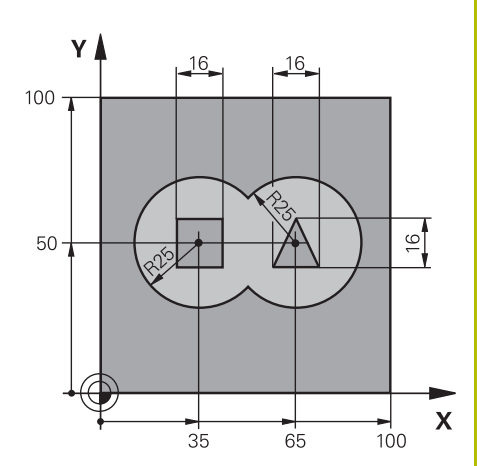

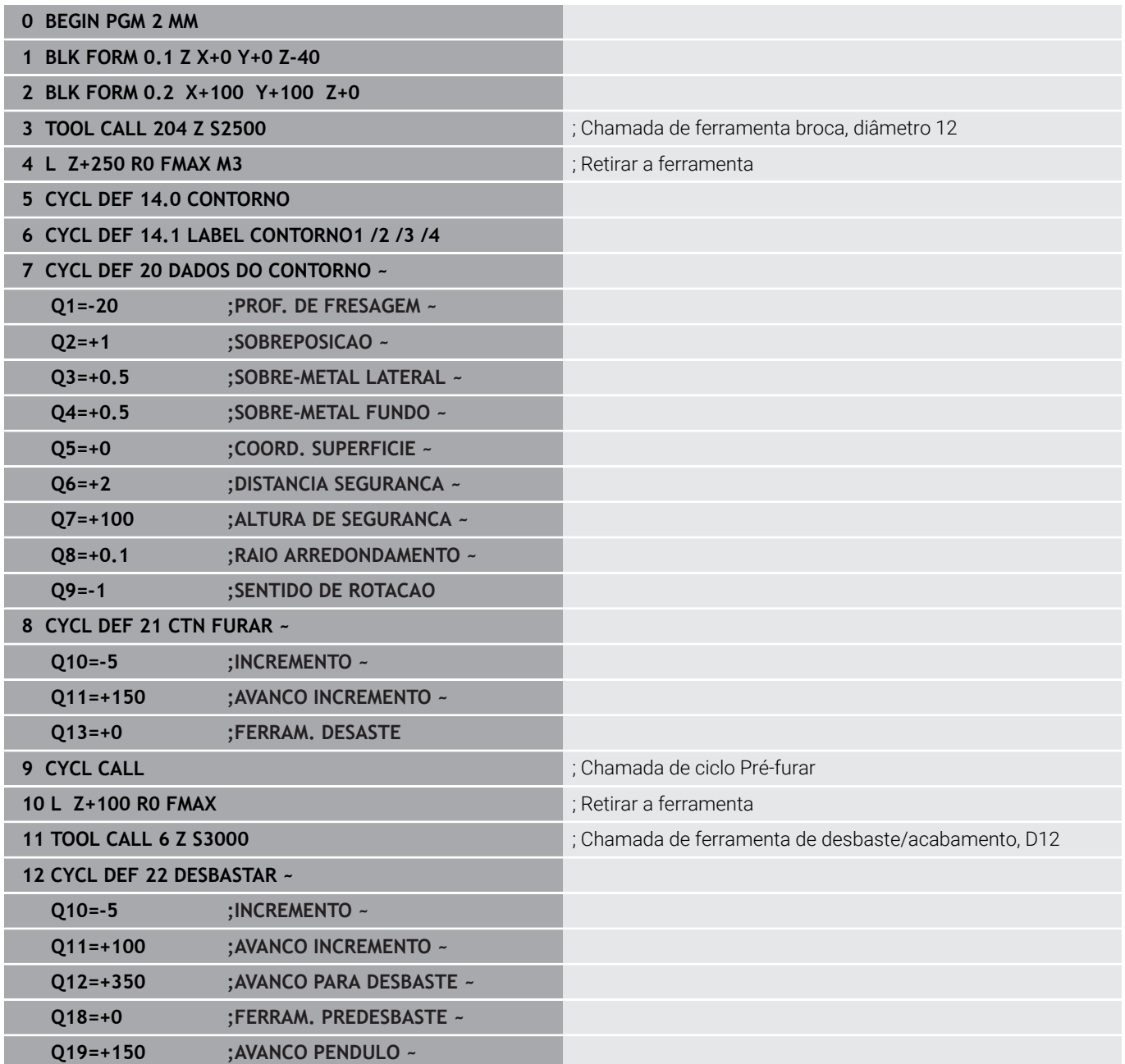

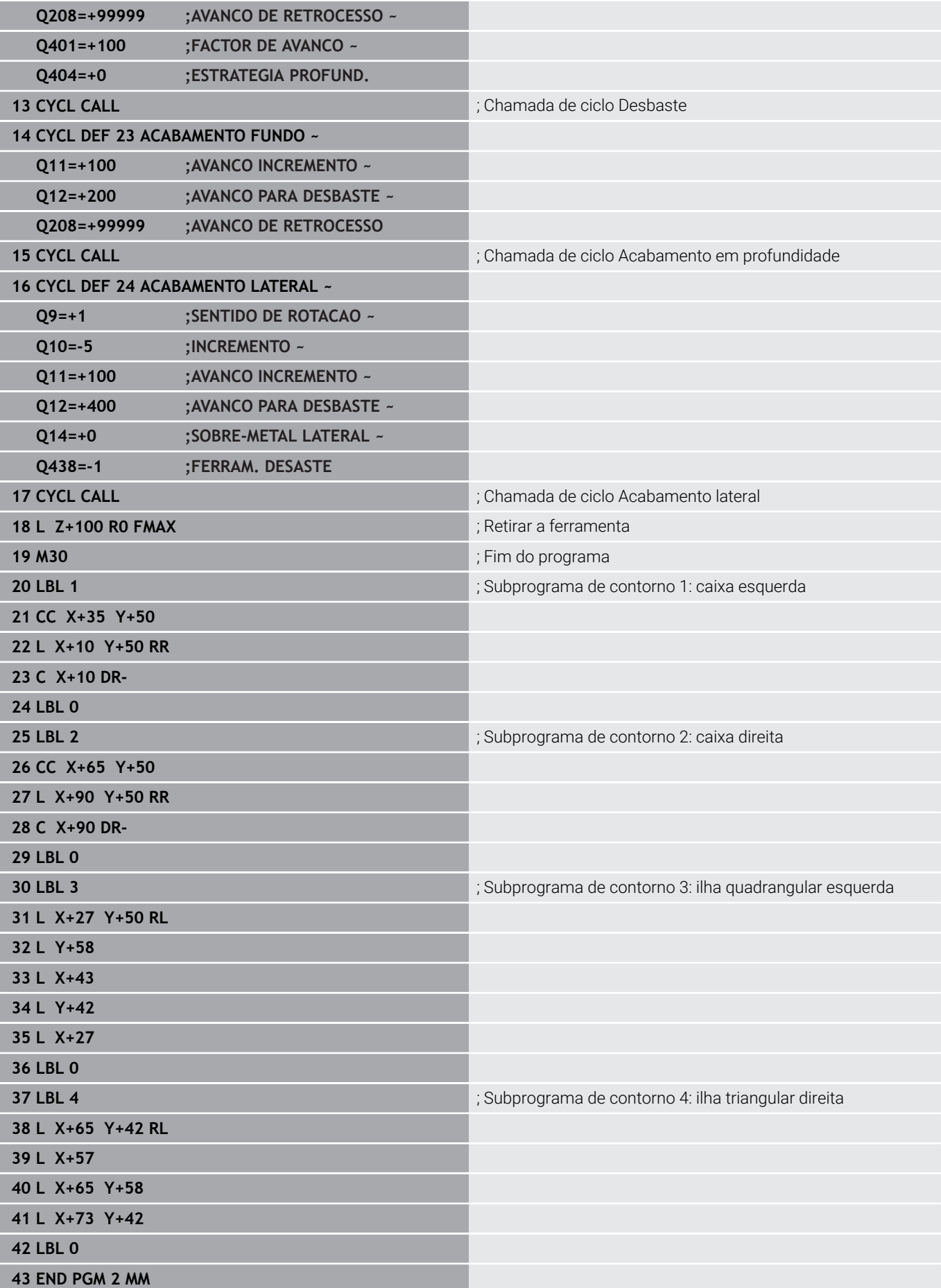

# **Exemplo: traçado do contorno**

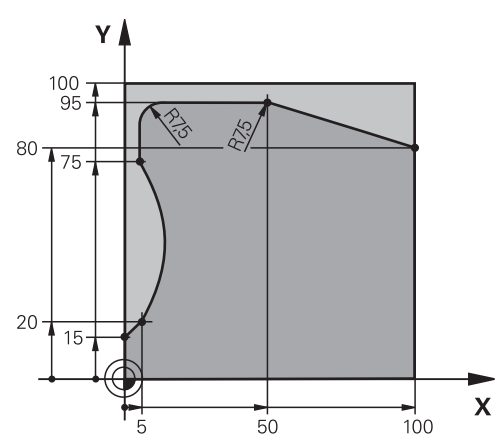

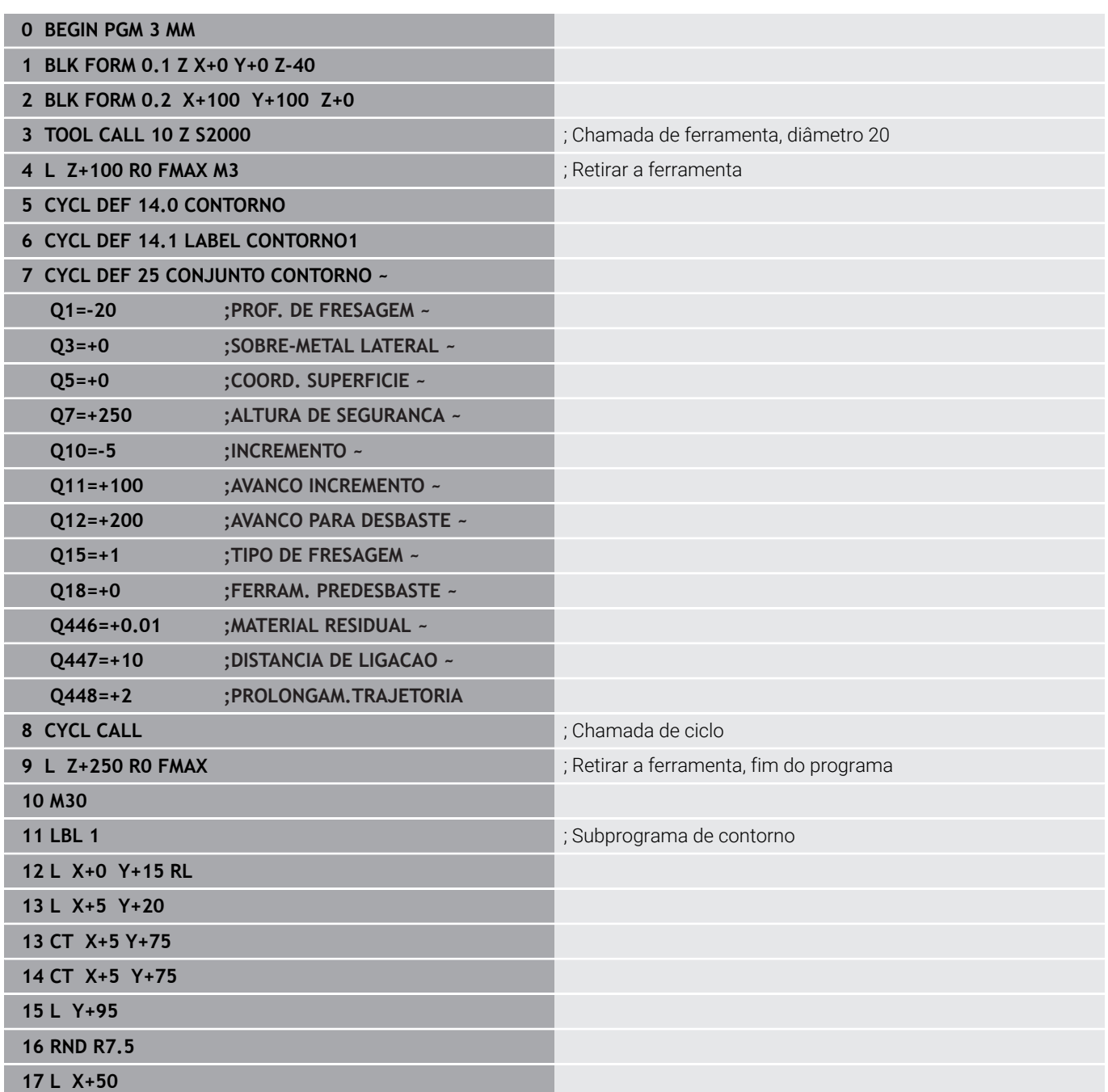

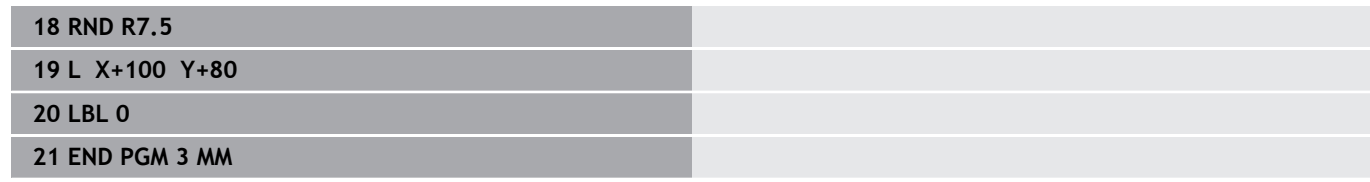

**10**

**Ciclos: Fresagem de contorno otimizada**

# **10.1 Ciclos OCM (opção #167)**

### **Ciclos OCM**

### **Generalidades**

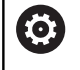

 $\mathbf i$ 

Consulte o manual da sua máquina! Esta função é ativada pelo fabricante da máquina.

Os ciclos OCM (**Optimized Contour Milling** – Fresagem de Contorno Otimizada) permitem compor contornos complexos a partir de subcontornos. São mais eficientes do que os ciclos **22** a **24**. Os ciclos OCM oferecem as seguintes funções adicionais:

- No desbaste, o comando mantém precisamente o ângulo de pressão indicado
- $\blacksquare$ Além das caixas, também é possível maquinar ilhas e caixas abertas

Instruções de programação e operação:

- Um ciclo OCM permite programar, no máximo, 16.384 elementos de contorno.
- Os ciclos OCM executam internamente cálculos abrangentes e complexos e as maquinagens daí resultantes. Por motivos de segurança, em todo o caso, efetuar um teste de programa gráfico antes da execução! Assim pode averiguar de forma fácil se a maquinação calculada pelo comando está a decorrer correctamente.

### **Ângulo de pressão**

No desbaste, o comando mantém precisamente o ângulo de pressão. O ângulo de pressão define-se por via indireta através da sobreposição de trajetória. A sobreposição de trajetória pode ter, no máximo, o valor 1,99, o que corresponde a um ângulo de quase 180°.

#### **Contorno**

O contorno define-se com **CONTOUR DEF / SEL CONTOUR** ou com os ciclos de figuras OCM **127x**.

Também é possível definir caixas fechadas através do ciclo **14**.

As indicações de cotas para a maquinagem, como a profundidade de fresagem, medidas excedentes e altura segura, são introduzidas de forma centralizada no ciclo **271 DADOS CONTORNO OCM** ou nos ciclos de figuras **127x**.

### **CONTOUR DEF / SEL CONTOUR:**

Em **CONTOUR DEF / SEL CONTOUR**, o primeiro contorno pode ser uma caixa ou um limite. Os contornos seguintes programam-se como ilhas ou caixas. As caixas abertas devem ser programadas através de um limite e de uma ilha.

Proceda da seguinte forma:

- **Programar CONTOUR DEF**
- Definir o primeiro contorno como caixa e o segundo como ilha
- Definir o ciclo **271 DADOS CONTORNO OCM**
- Programar o parâmetro de ciclo **Q569=1**
- O comando não interpreta o primeiro contorno como caixa, mas como limite aberto. Assim, a partir do limite aberto e através da ilha programada em seguida, resulta uma caixa aberta.
- Definir o ciclo **272 DESBASTE OCM**

Recomendações de programação:

- Os contornos sucessivos que se encontrem fora do primeiro contorno não são considerados.
- A primeira profundidade do subcontorno é a profundidade do ciclo. O contorno programado está limitado a esta profundidade. Os restantes subcontornos não podem ser mais profundos do que a profundidade do ciclo. Por isso, começar sempre pela caixa mais profunda.

#### **Ciclos de figuras OCM:**

 $\mathbf{i}$ 

Nos ciclos de figuras OCM, a figura pode ser uma caixa, uma ilha ou um limite. Se programar uma ilha ou uma caixa aberta, utilize os ciclos **128x**.

Proceda da seguinte forma:

- Programar figura com os ciclos **127x**
- Se a primeira figura for uma ilha ou uma caixa aberta, programe o ciclo de limite **128x**
- Definir o ciclo **272 DESBASTE OCM**

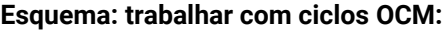

**0 BEGIN OCM MM**

**12 CONTOUR DEF**

...

...

...

...

...

...

...

...

...

...

...

**13 CYCL DEF 271 DADOS CONTORNO OCM**

**16 CYCL DEF 272 DESBASTE OCM**

**17 CYCL CALL**

**20 CYCL DEF 273 ACAB. PROFUND. OCM**

**21 CYCL CALL**

**24 CYCL DEF 274 ACAB. LATERAL OCM**

**25 CYCL CALL**

**50 L Z+250 R0 FMAX M2 51 LBL 1**

... **55 LBL 0**

**56 LBL 2**

**60 LBL 0**

**99 END PGM OCM MM**

#### **Processamento de material restante**

Os ciclos oferecem a possibilidade, ao desbastar, de maquinar previamente com ferramentas maiores e remover o material residual com ferramentas de menor dimensão. Também no acabamento o comando tem em consideração o material previamente desbastado, pelo que não ocorre nenhuma sobrecarga da ferramenta de acabamento.

**Mais informações:** ["Exemplo: Caixa aberta e desbaste posterior com](#page-374-0) [ciclos de OCM", Página 375](#page-374-0)

- Se, após as maquinagens de desbaste, permanecer i material residual nas esquinas interiores, utilize uma ferramenta de desbaste mais pequena ou defina um processo de desbaste adicional com uma ferramenta mais pequena.
	- Se não for possível desbastar completamente as esquinas interiores, o comando pode danificar o contorno ao chanfrar. Para prevenir danos no contorno, observe o procedimento seguinte.

#### **Procedimento em caso de material residual em esquinas interiores**

O exemplo mostra a maquinagem interior de um contorno com várias ferramentas possuindo um raio maior que o contorno programado. Não obstante os raios de ferramenta progressivamente mais pequenos, após o desbaste, permanece material residual nas esquinas interiores do contorno que o comando tem em consideração nas operações de acabamento e chanfro seguintes.

No exemplo, utilizam-se as seguintes ferramentas:

- **MILL\_D20\_ROUGH**, Ø 20 mm
- **MILL\_D10\_ROUGH**, Ø 10 mm
- **MILL\_D6\_FINISH**, Ø 6 mm
- **NC\_DEBURRING\_D6**, Ø 6 mm

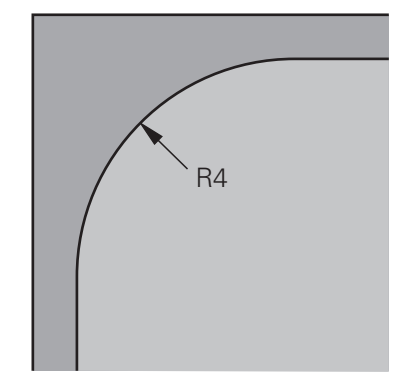

Esquina interior do exemplo com raio de 4 mm

#### **Desbaste**

- Pré-desbastar o contorno com a ferramenta **MILL\_D20\_ROUGH**
- O comando considera o parâmetro Q**Q578 FATOR ESQUINS INT**, do qual resultam raios internos de 12 mm no pré-desbaste.

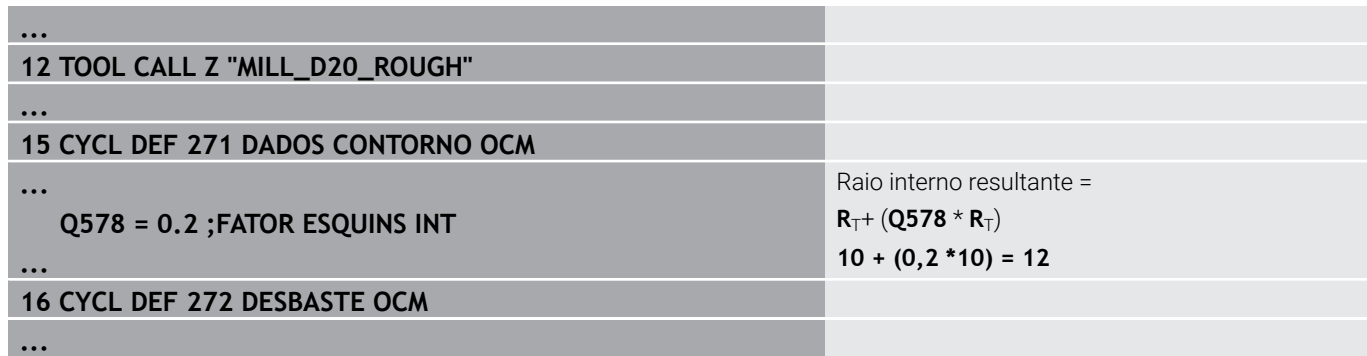

- Desbastar posteriormente o contorno com a ferramenta mais pequena **MILL\_D10\_ROUGH**
- O comando considera o parâmetro Q**Q578 FATOR ESQUINS INT**, do qual resultam raios internos de 6 mm no pré-desbaste.

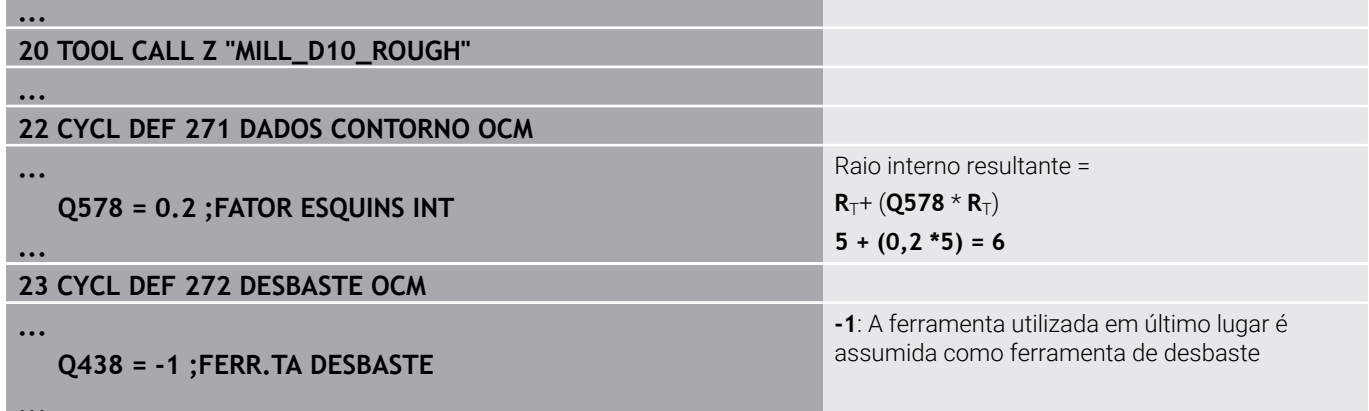

**...**

#### **Acabamento**

- Acabar o contorno com a ferramenta **MILL\_D6\_FINISH**
- Com a ferramenta de acabamento, seriam possíveis raios internos de 3,6 mm. Isso significa que a ferramenta de acabamento poderia produzir os raios internos de 4,00 mm especificados. No entanto, o comando considera o material residual da ferramenta de desbaste **MILL\_D10\_ROUGH**. O comando produz o contorno com os raios internos de 6 mm da ferramenta de desbaste anterior. Desta forma, não ocorre uma sobrecarga da fresa de acabamento.

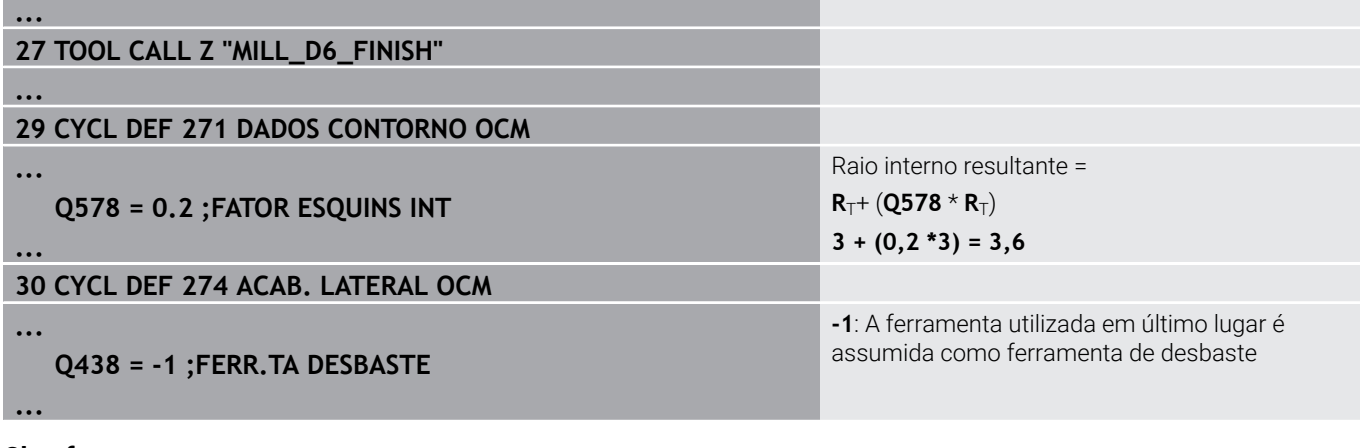

#### **Chanfrar**

 $\mathbf i$ 

Chanfrar contorno: na definição do ciclo, deve-se definir a última ferramenta de desbaste do processo de desbaste.

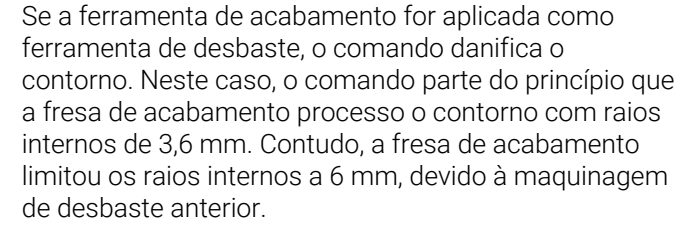

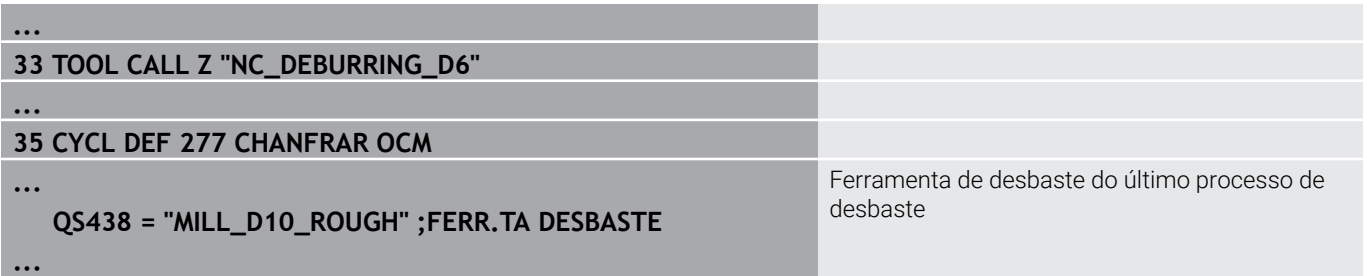

# **Lógica de posicionamento dos ciclos OCM**

Atualmente, a ferramenta está posicionada acima da Altura Segura:

- 1 O comando desloca a ferramenta no plano de maquinagem em marcha rápida para o ponto inicial.
- 2 A ferramenta desloca-se com **FMAX** para **Q260 ALTURA DE SEGURANCA** e, em seguida, para **Q200 DISTANCIA SEGURANCA**
- 3 Depois, o comando posiciona a ferramenta no eixo da ferramenta com **Q253 AVANCO PRE-POSICION.** no ponto inicial.

Atualmente, a ferramenta está posicionada abaixo da Altura Segura:

- 1 O comando desloca a ferramenta em marcha rápida para **Q260 ALTURA DE SEGURANCA**.
- 2 A ferramenta desloca-se com **FMAX** para o ponto inicial no plano de maquinagem e, em seguida, para **Q200 DISTANCIA SEGURANCA**
- 3 Depois, o comando posiciona a ferramenta no eixo da ferramenta com **Q253 AVANCO PRE-POSICION.** no ponto inicial

Instruções de programação e operação:

 $\mathbf i$ 

- O comando obtém **Q260 ALTURA DE SEGURANCA** do ciclo **271 DADOS CONTORNO OCM** ou dos ciclos de figuras.
- **Q260 ALTURA DE SEGURANCA** só atua, se a posição da altura de segurança se encontrar acima da distância de segurança.
# **Resumo**

# **Ciclos de OCM:**

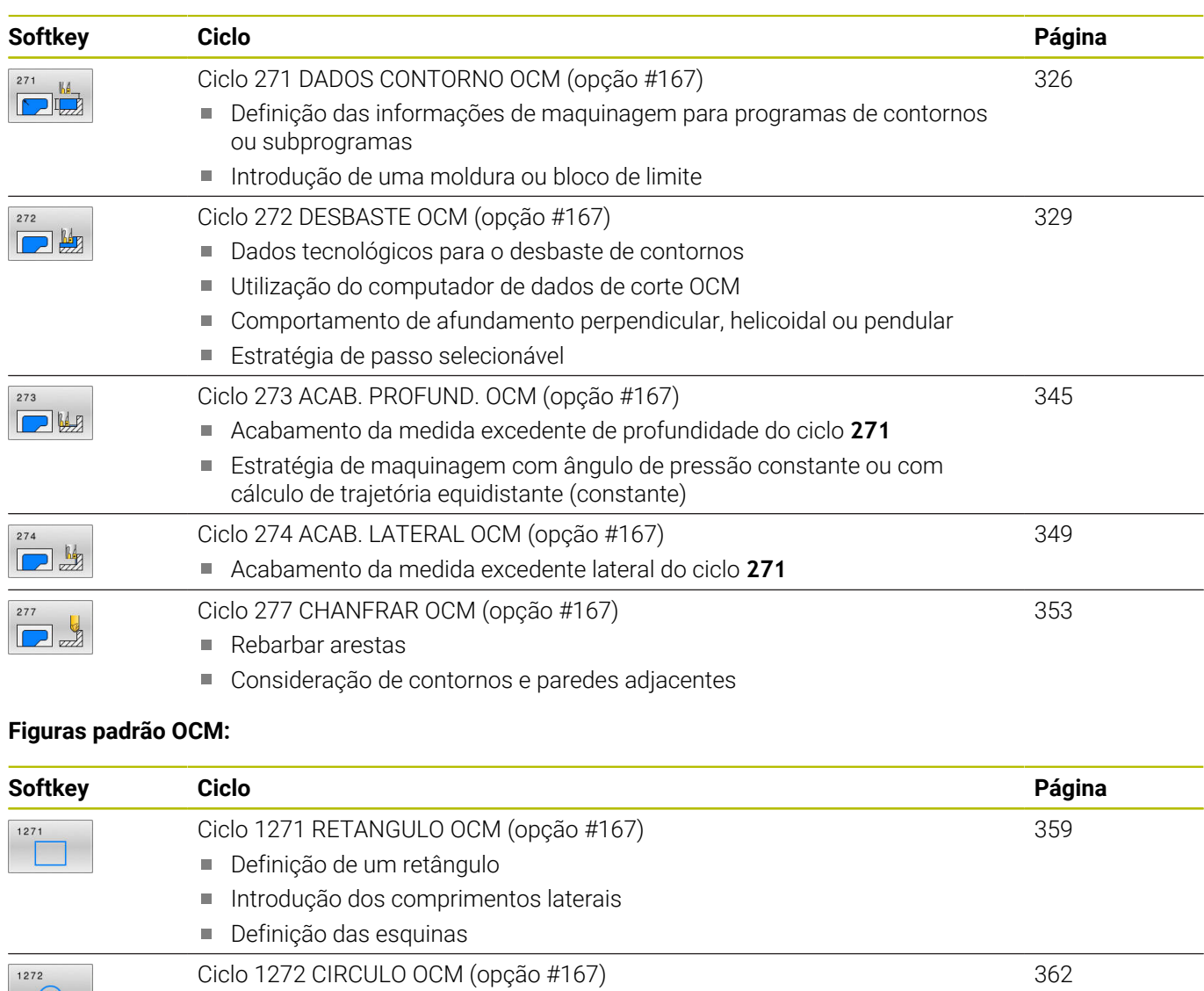

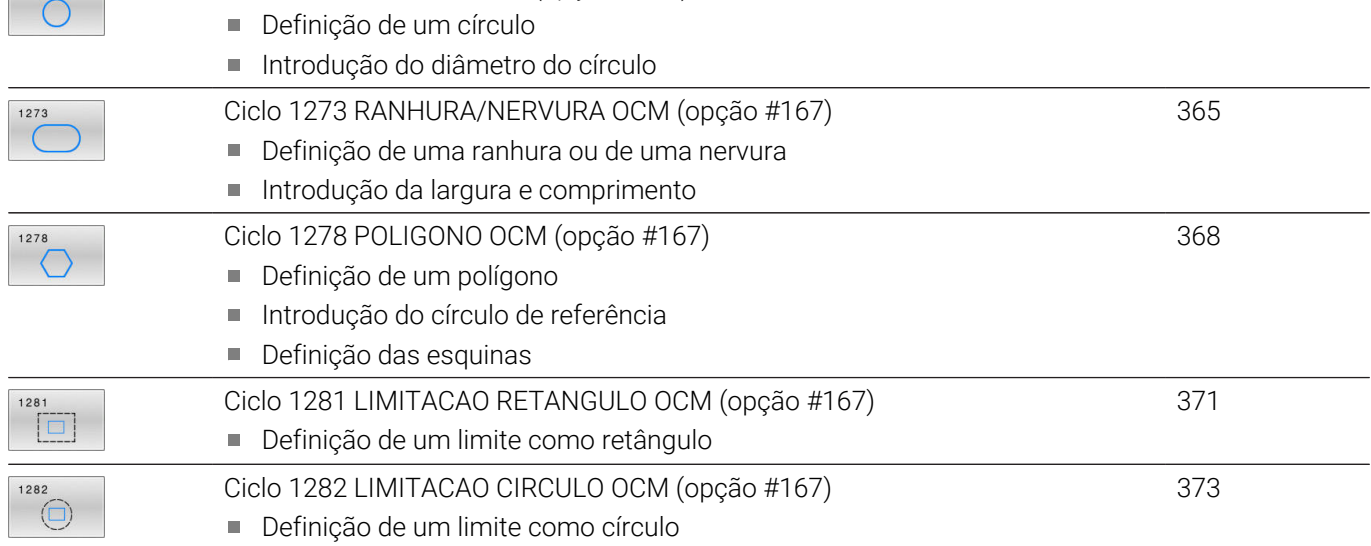

# <span id="page-325-0"></span>**10.2 Ciclo 271 DADOS CONTORNO OCM (opção #167)**

# **Programação ISO**

**G271**

# **Aplicação**

No ciclo **271 DADOS CONTORNO OCM**, indicam-se as informações da maquinagem para os programas de contornos ou subprogramas com os subcontornos. Além disso, no ciclo **271** é possível definir um limite aberto para a caixa.

# **Avisos**

- Este ciclo pode ser executado exclusivamente no modo de maquinagem **FUNCTION MODE MILL**.
- O ciclo **271** ativa-se com DEF, ou seja, o ciclo **271** atua a partir da sua definição no programa NC.
- As informações sobre a maquinagem indicadas no ciclo **271** são válidas para os ciclos **272** a **274**.

# **Parâmetros de ciclo**

#### **Imagem de ajuda Parâmetros**

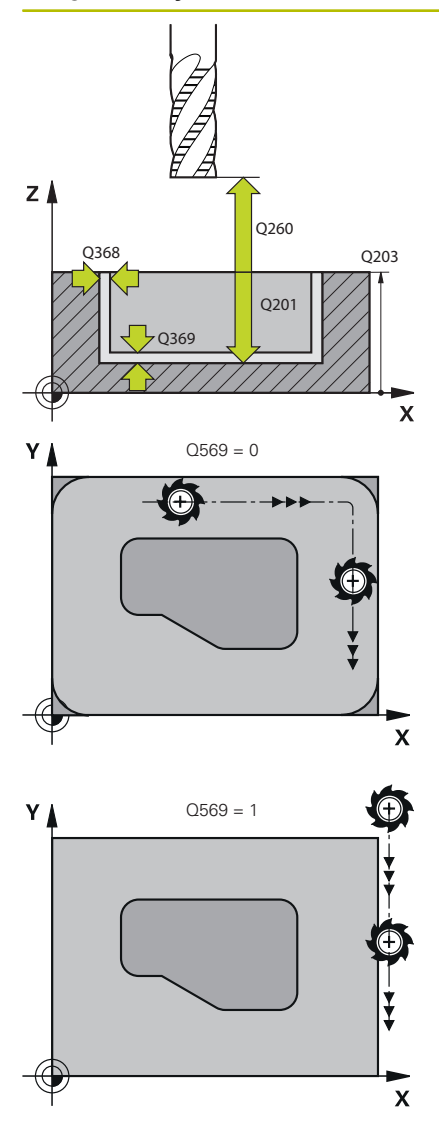

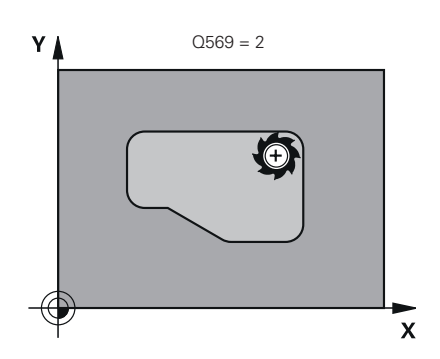

### **Q203 Coordenada superficie peca?**

Coordenada da superfície da peça de trabalho relativamente ao ponto zero ativo. O valor atua de forma absoluta.

Introdução: **-99999.9999...+99999.9999**

#### **Q201 Profundidade?**

Distância entre a superfície da peça de trabalho e a base do contorno. O valor atua de forma incremental.

Introdução: **-99999.9999...+0**

### **Q368 Sobre-metal para a lateral?**

Medida excedente de acabamento no plano de maquinagem. O valor atua de forma incremental.

Introdução: **0...99999.9999**

#### **Q369 Sobre-metal para o fundo?**

Medida excedente de acabamento para a profundidade. O valor atua de forma incremental.

Introdução: **0...99999.9999**

### **Q260 Altura de seguranca?**

Coordenada no eixo da ferramenta na qual não pode produzir-se nenhuma colisão com a peça de trabalho (para posicionamento intermédio e retrocesso no fim do ciclo). O valor atua de forma absoluta.

Introdução: **-99999.9999...+99999.9999** Em alternativa, **PREDEF**

# **Q578 Fator raio esquinas interiores?**

Os raios internos resultantes no contorno são calculados a partir do raio da ferramenta adicionado ao produto do raio da ferramenta por **Q578**

Introdução: **0.05...0.99**

#### **Q569 A primeira caixa é limite?**

Definir limite:

**0**: O primeiro contorno em **CONTOUR DEF** é interpretado como caixa.

**1**: O primeiro contorno em **CONTOUR DEF** é interpretado como limite aberto. O contorno seguinte deve ser uma ilha

**2**: O primeiro contorno em **CONTOUR DEF** é interpretado como bloco de limite. O contorno seguinte deve ser uma caixa

Introdução: **0**, **1**, **2**

# **Exemplo**

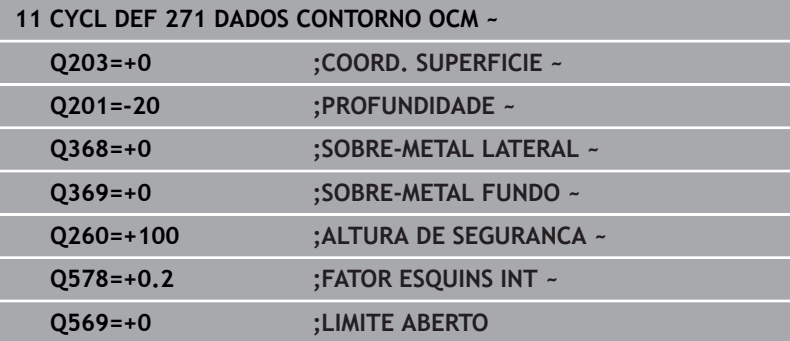

# <span id="page-328-0"></span>**10.3 Ciclo 272 DESBASTE OCM (opção #167)**

# **Programação ISO**

**G272**

# **Aplicação**

No ciclo **272 DESBASTE OCM**, definem-se os dados tecnológicos para o desbaste.

Além disso, é possível trabalhar com o computador de dados de corte **OCM**. Mediante os dados de corte calculados, pode-se obter um alto volume de corte por tempo e, portanto, uma alta produtividade.

**Mais informações:** ["Computador de dados de corte OCM \(opção](#page-335-0) [#167\)", Página 336](#page-335-0)

# **Condições**

Antes a chamada do ciclo **272**, necessita de programar outros ciclos:

- **CONTOUR DEF / SEL CONTOUR**, em alternativa, ciclo **14 CONTORNO**
- Ciclo **271 DADOS CONTORNO OCM**

# **Execução do ciclo**

- 1 A ferramenta desloca-se para o ponto inicial com lógica de posicionamento
- 2 O comando determina automaticamente o ponto inicial com base no posicionamento prévio e no contorno programado

**Mais informações:** ["Lógica de posicionamento dos ciclos OCM",](#page-323-0) [Página 324](#page-323-0)

3 O comando posiciona na primeira profundidade de passo. A profundidade de passo e a sequência de maquinagem dos contornos dependem da estratégia de passo **Q575**.

Conforme a definição no ciclo **271 DADOS CONTORNO OCM**, parâmetro **Q569 LIMITE ABERTO**, o comando afunda da seguinte forma:

**Q569=0** ou **2**: A ferramenta afunda de forma helicoidal ou pendular no material. É considerada a medida excedente de acabamento lateral.

**Mais informações:** ["Comportamento de afundamento com](#page-330-0) [Q569=0 ou 2", Página 331](#page-330-0)

- **Q569=1**: A ferramenta desloca-se na perpendicular fora do limite aberto para a primeira profundidade de passo
- 4 Na primeira profundidade de passo, a ferramenta fresa o contorno com o avanço de fresagem **Q207** de fora para dentro ou inversamente (dependendo de **Q569**)
- 5 No passo seguinte, o comando desloca a ferramenta para o passo seguinte e repete o procedimento de desbaste até atingir o contorno programado
- 6 Finalmente, a ferramenta regressa ao eixo da ferramenta sobre a altura de segurança
- 7 Se existirem outros contornos, o comando repete a maquinagem. Em seguida, o comando desloca para o contorno cujo ponto inicial esteja mais próximo da posição da ferramenta atual (depende da estratégia de passo **Q575**)
- 8 Depois, a ferramenta desloca-se com **Q253 AVANCO PRE-POSICION.** para **Q200 DISTANCIA SEGURANCA** e, seguidamente, com **FMAX** para **Q260 ALTURA DE SEGURANCA**

### <span id="page-330-0"></span>**Comportamento de afundamento com Q569=0 ou 2**

Por norma, o comando tenta afundar numa trajetória helicoidal. Se isso não for possível, o comando tenta afundar de forma pendular.

O comportamento de afundamento depende de:

- **Q207 AVANCO DE FRESAGEM**
- **Q568 FATOR AFUNDAMENTO**
- **Q575 ESTRATEGIA PASSO**
- **ANGLE**
- **RCUTS**
- $\overline{\mathbb{D}}$ **Rcorr** (raio de ferramenta **R** + medida excedente da ferramenta **DR**)

# **Helicoidal:**

A trajetória helicoidal calcula-se da seguinte forma:

Raio hélice =  $R_{corr}$  – RCUTS

No final do movimento de afundamento, é executado um movimento semicircular, para obter espaço suficiente para as aparas resultantes.

# **Pendular**

O movimento pendular calcula-se da seguinte forma:

 $L = 2*(R_{corr} - RCUTS)$ 

No final do movimento de afundamento, o comando executa um movimento linear, para obter espaço suficiente para as aparas resultantes.

# **Avisos**

# *AVISO*

## **Atenção, perigo para a ferramenta e a peça de trabalho!**

O ciclo não tem em consideração o raio de esquina **R2** durante o cálculo das trajetórias de fresagem. Apesar da sobreposição de trajetória reduzida, poderá permanecer material residual na base do contorno. O material residual pode provocar danos na peça de trabalho e na ferramenta nas maquinagens seguintes!

- Verificar o desenvolvimento e o contorno mediante a simulação
- Se possível, utilizar ferramentas sem raio de esquina **R2**
- Este ciclo pode ser executado exclusivamente no modo de  $\blacksquare$ maquinagem **FUNCTION MODE MILL**.
- Se a profundidade de passo for maior do que **LCUTS**, este é Ī. limitado e o comando emite um aviso.
- Este ciclo supervisiona o comprimento útil definido **LU** da ferramenta. Se o valor de **LU** for menor que a **PROFUNDIDADE Q201**, o comando emite uma mensagem de erro.

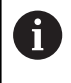

Se necessário, utilizar uma fresa com dentado frontal cortante no centro (DIN 844).

# **Indicações sobre a programação**

- Uma **CONTOUR DEF** / **SEL CONTOUR** restaura o último raio da ferramenta utilizado. Se após uma **CONTOUR DEF** / **SEL CONTOUR**, executar este ciclo de maquinagem com **Q438**=-1, o comando presume que ainda não se realizou nenhuma prémaquinagem.
- Se o fator de sobreposição de trajetória **Q370** for menor que 1, é recomendável programar o fator **Q579** também menor que 1.

# **Parâmetros de ciclo**

#### **Imagem de auxílio Parâmetros**

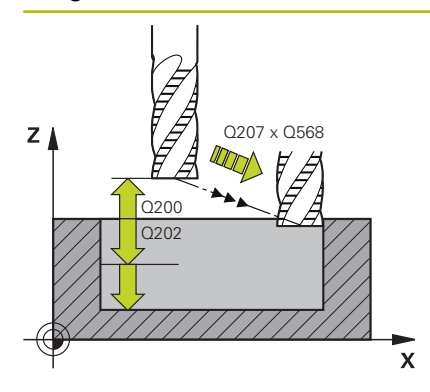

# **Q202 Incremento?**

medida segundo a qual a ferrta. penetra de cada vez na peça. O valor atua de forma incremental.

Introdução: **0...99999.9999**

#### **Q370 Fator de sobreposicao?**

**Q370** x raio da ferramenta tem como resultado o passo lateral k numa reta. O comando respeita este valor o mais exatamente possível.

Introdução: **0.04...1.99** Em alternativa, **PREDEF**

# **Q207 Avanco fresagem?**

Velocidade de deslocação da ferramenta ao fresar em mm/min Introdução: **0...99999.999** em alternativa **FAUTO**, **FU**, **FZ**

### **Q568 Fator do avanço de afundamento?**

Fator de avanço segundo o qual o comando reduz o avanço **Q207** no passo em profundidade no material.

# Introdução: **0.1...1**

### **Q253 Avanco pre-posicionamento?**

Velocidade de deslocação da ferramenta ao aproximar à posição inicial em mm/min. Este avanço é utilizado por baixo da superfície das coordenadas, mas fora do material definido.

Introdução: **0...99999.9999** em alternativa, **FMAX**, **FAUTO**, **PREDEF**

# **Q200 Distancia de seguranca?**

Distância entre a aresta inferior da ferramenta e a superfície da peça de trabalho. O valor atua de forma incremental.

Introdução: **0...99999.9999** Em alternativa, **PREDEF**

# **Q438** ou **QS438 Número/nome ferr.ta desbaste?**

Número ou nome da ferramenta com a qual o comando desbastou a caixa de contorno. Tem a opção de aplicar a ferramenta de desbaste prévio diretamente desde a tabela de ferramentas mediante softkey. Além disso, o próprio operador pode introduzir o nome da ferramenta com a softkey **Nome de ferramenta**. Ao sair do campo de introdução, o comando adiciona automaticamente a aspa de citação superior.

**-1**: A ferramenta utilizada em último lugar num ciclo **272** é assumida como ferramenta de desbaste (comportamento standard)

**0**: Se não houve desbaste prévio, indique o número de uma ferramenta com raio 0. Habitualmente, é a ferramenta com o número 0. Introdução: **-1...+32767.9** em alternativa, no máximo **255** carateres

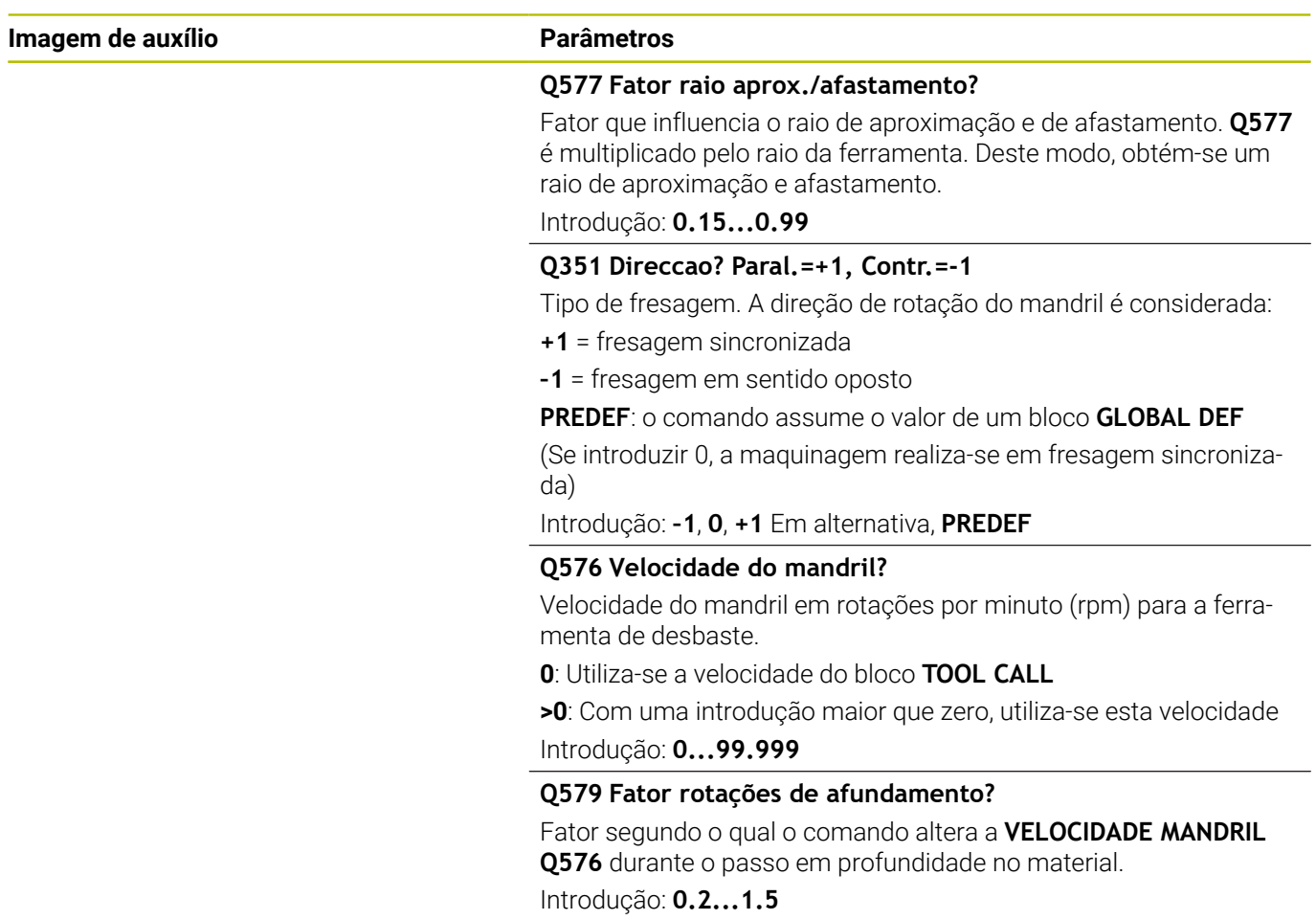

#### **Imagem de auxílio Parâmetros**

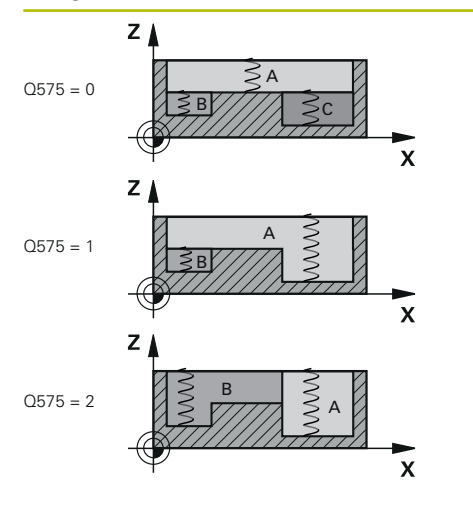

**Q575 Estratégia de passo (0/1)?**

Tipo de passo em profundidade:

**0**: O comando processa a maquinagem do contorno de cima para baixo

**1**: O comando processa a maquinagem do contorno de baixo para cima. O comando não começa com o contorno mais profundo em todos os casos. O comando calcula automaticamente a sequência de maquinagem. Muitas vezes, o percurso de afundamento completo é menor do que na estratégia **2**.

**2**: O comando processa a maquinagem do contorno de baixo para cima. O comando não começa com o contorno mais profundo em todos os casos. Esta estratégia calcula a sequência de maquinagem de modo que o comprimento da lâmina da ferramenta seja aproveitado ao máximo. Por este motivo, é frequente resultar um percurso de afundamento completo maior do que na estratégia **1**. Além disso, daí pode resultar um tempo de maquinagem mais curto, dependendo de **Q568**.

Introdução: **0**, **1**, **2**

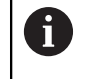

O percurso de afundamento completo corresponde a todos os movimentos de afundamento.

#### **Exemplo**

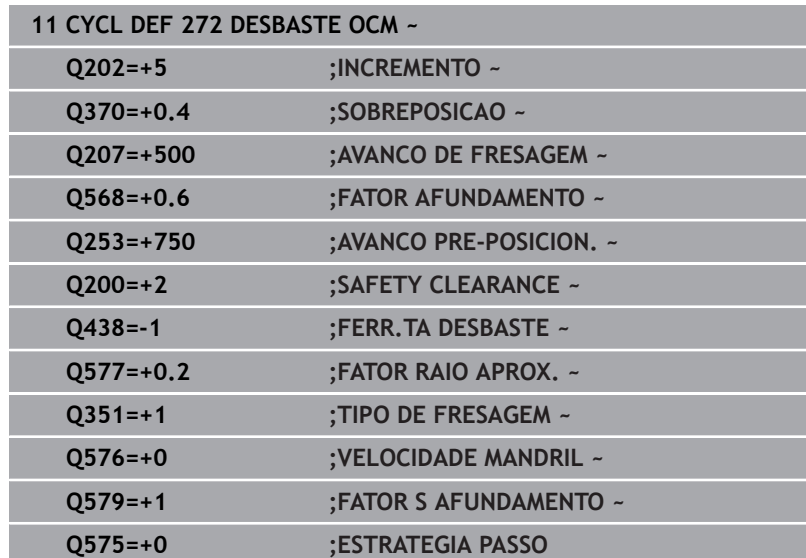

# <span id="page-335-0"></span>**10.4 Computador de dados de corte OCM (opção #167)**

# **Princípios básicos do computador de dados de corte OCM**

# **Introdução**

O Computador dados de corte OCM serve para determinar os Dados de corte para o ciclo **272 DESBASTE OCM**. Estes resultam das propriedades do material e da ferramenta. Mediante os dados de corte calculados, pode-se obter um alto volume de tempo e, portanto, uma alta produtividade.

Além disso, com o Computador dados de corte OCM, é possível ajustar especificamente o esforço da ferramenta através da barra deslizante da carga mecânica e térmica. Dessa maneira, pode-se otimizar a segurança do processo, o desgaste e a produtividade.

# **Condições**

**(ö)** 

Consulte o manual da sua máquina! Para poder aproveitar os Dados de corte calculados, é necessário um mandril de alto desempenho e uma máquina estável.

- Os valores predefinidos requerem uma fixação firme da peça de trabalho.
- Os valores predefinidos exigem que a ferramenta assente solidamente no suporte.
- A ferramenta utilizada deve ser apropriada para o material a maquinar.

i.

Com altas profundidades de corte e um grande ângulo helicoidal, formam-se forças elevadas inevitáveis na direção do eixo da ferramenta. Certifique-se de que existe uma medida excedente suficiente na profundidade.

# **Cumprimento das condições de corte**

Utilize os dados de corte exclusivamente para o ciclo **272 DESBASTE OCM**.

Apenas este ciclo garante que o ângulo de pressão admissível para os vários contornos não é excedido.

# **Expulsão de aparas**

# *AVISO*

# **Atenção, perigo para a ferramenta e a peça de trabalho!**

Se as aparas não forem expulsas corretamente, devido às altas prestações de processamento, podem ficar encravadas em caixas estreitas. Existe perigo de rotura da ferramenta!

Providenciar uma correta expulsão das aparas, seguindo a recomendação do computador de dados de corte OCM

### **Refrigeração do processo**

Para a maioria dos materiais, o Computador dados de corte OCM recomenda o corte mecânico a seco com refrigeração a ar comprimido. O ar comprimido deve ser orientado diretamente para o ponto de corte, se possível, através do suporte de ferramenta. Se isso não for viável, também pode fresar com alimentação interna de agente refrigerante.

Quando se utilizam ferramentas com alimentação interna de agente refrigerante, a expulsão das aparas pode piorar, eventualmente. Pode ocorrer uma redução do tempo de vida da ferramenta.

# **Utilização**

# **Abrir a calculadora de dados de corte**

O computador de dados de corte abre-se da seguinte forma:

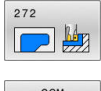

- Editar o ciclo **272 DESBASTE OCM**
- $OCN$ CUTTING DATA
- **Premir a softkey DADOS OCM**
- O comando abre o formulário Computador dados de corte OCM.

# **Fechar o computador de dados de corte**

O computador de dados de corte fecha-se da seguinte forma:

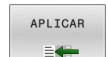

- **Premir APLICAR**
- O comando assume os Dados de corte determinados nos parâmetros de ciclos previstos.
- As introduções atuais são guardadas e apresentadas quando o computador de dados de corte é aberto novamente.
- **FIM**

 $\mathbf i$ 

- Premir a softkey **FIM**ou **CANCELAR**
- As introduções atuais não são guardadas.
- O comando não aplica nenhuns valores no ciclo.

O Computador dados de corte OCM calcula valores coerentes para estes parâmetros de ciclos:

- Profund. passo(Q202)
- Sobrep.trajet.(Q370)

 $\Omega$ 

- Veloc. mandril(Q576)
- Tipo fresagem(Q351)

Se trabalhar com o Computador dados de corte OCM, estes parâmetros não podem ser editados posteriormente no ciclo.

# **Formulário**

No formulário, o comando utiliza diferentes cores:

- Fundo branco: introdução necessária  $\overline{\phantom{a}}$
- $\overline{\phantom{a}}$ Valores de introdução vermelhos: introdução em falta ou incorreta
- Fundo cinzento: nenhuma introdução necessária

ĭ

Os campos de introdução do material da peça de trabalho e da ferramenta apresentam-se a cinzento. No entanto, só podem ser alterados através da lista de seleção ou da tabela de ferramentas.

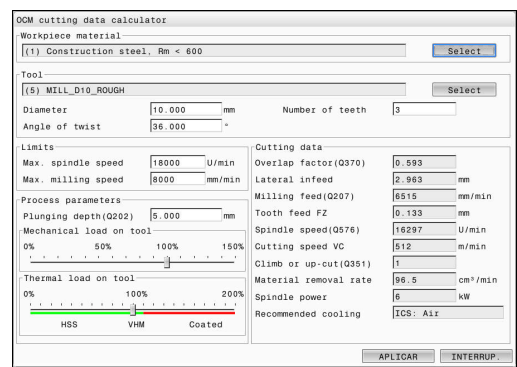

#### **Material da peça de trabalho**

H

Para selecionar o material da peça de trabalho, proceda da seguinte forma:

- Tocar no botão do ecrã **Selecione**
- O comando abre uma lista de seleção com diferentes tipos de aço, alumínio e titânio.
- Seleção do material da peça de trabalho ou
- **Inserir o termo de pesquisa no campo de pesquisa**
- O comando mostra-lhe os materiais ou grupos procurados. O botão do ecrã **RESTAURAR** permite-lhe regressar à lista de seleção original.
- Após a seleção do material, aceitar com **OK**
	- Instruções de programação e operação:
		- Se o seu material não estiver listado na tabela, selecione  $\mathbb{R}^n$ um grupo de materiais adequado ou um material com propriedades de corte mecânico semelhantes.
		- Pode consultar o número de versão da sua tabela de materiais da peça de trabalho atual na lista de seleção. Existe a possibilidade de a atualizar, caso necessário. Encontra a tabela de materiais da peça de trabalho **ocm.xml** no diretório **TNC:\system\\_calcprocess**.

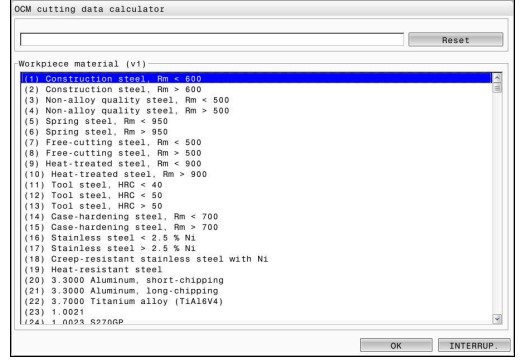

# **Ferramenta**

Tem a possibilidade de selecionar a ferramenta através da tabela de ferramentas **tool.t** ou de digitar os dados manualmente.

Para selecionar a ferramenta, proceda da seguinte forma:

- Tocar no botão do ecrã **Selecione**
- O comando abre a tabela de ferramentas ativa **tool.t**.
- ▶ Selecionar a ferramenta
- Aceitar com **OK**.
- O comando aplica o Diâmetro e a quantidade de lâminas de **tool.t**.
- ▶ Definir o Ângulo helicoidal
- Ou proceda da seguinte forma, sem seleção de ferramenta:
- Introduzir o Diâmetro
- Definir a quantidade de lâminas
- ▶ Indicar o Ângulo helicoidal

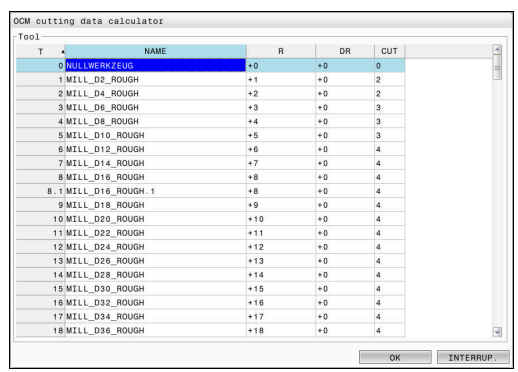

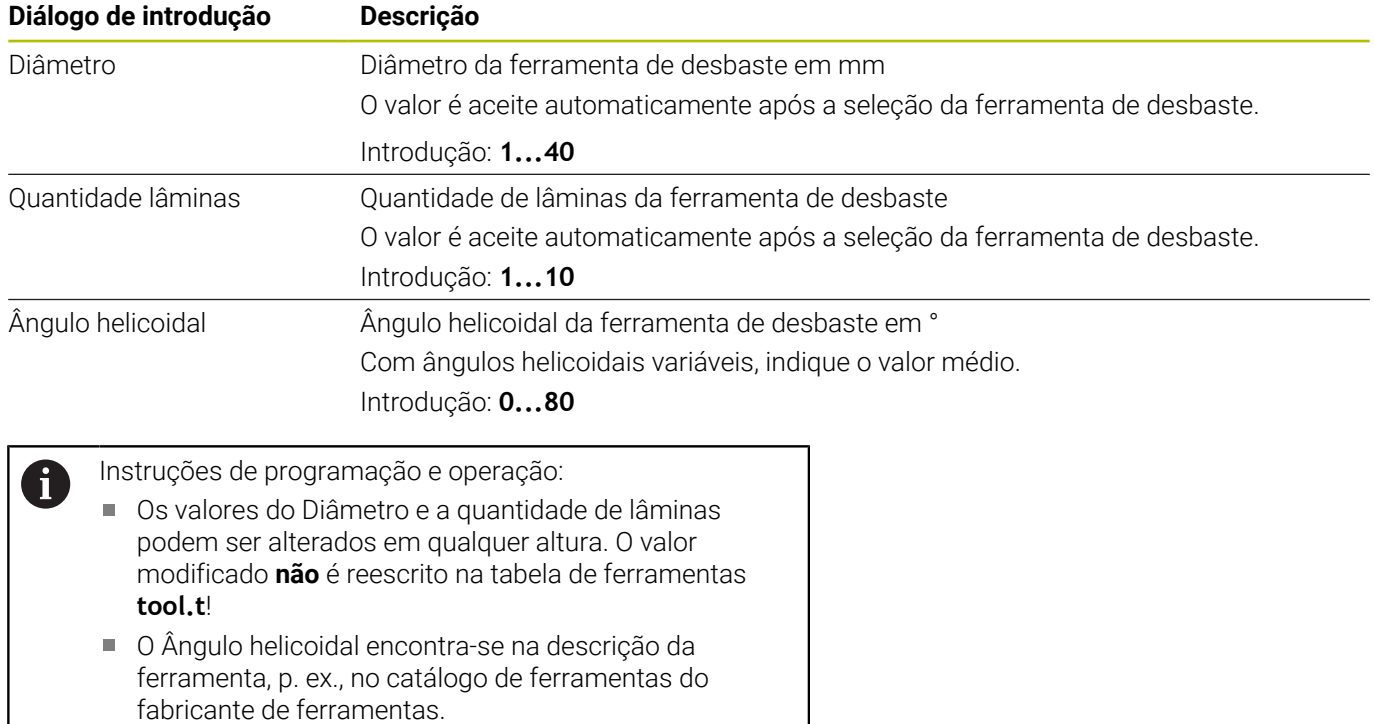

# **Limite**

Para os Limites, é necessário definir a velocidade máx. do mandril e o máx. avanço de fresagem. Os Dados de corte calculados são limitados a estes valores.

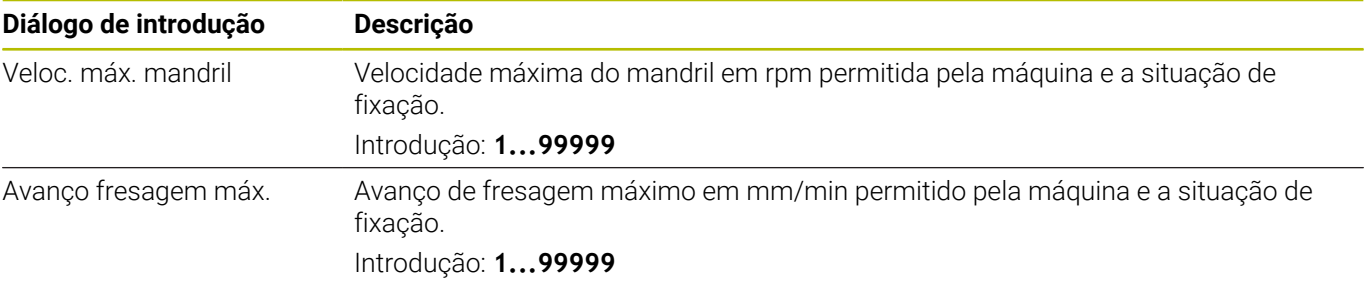

### **Desenho do processo**

Para o Desenho do processo, é necessário definir a Profund. passo(Q202), bem como a carga mecânica e térmica:

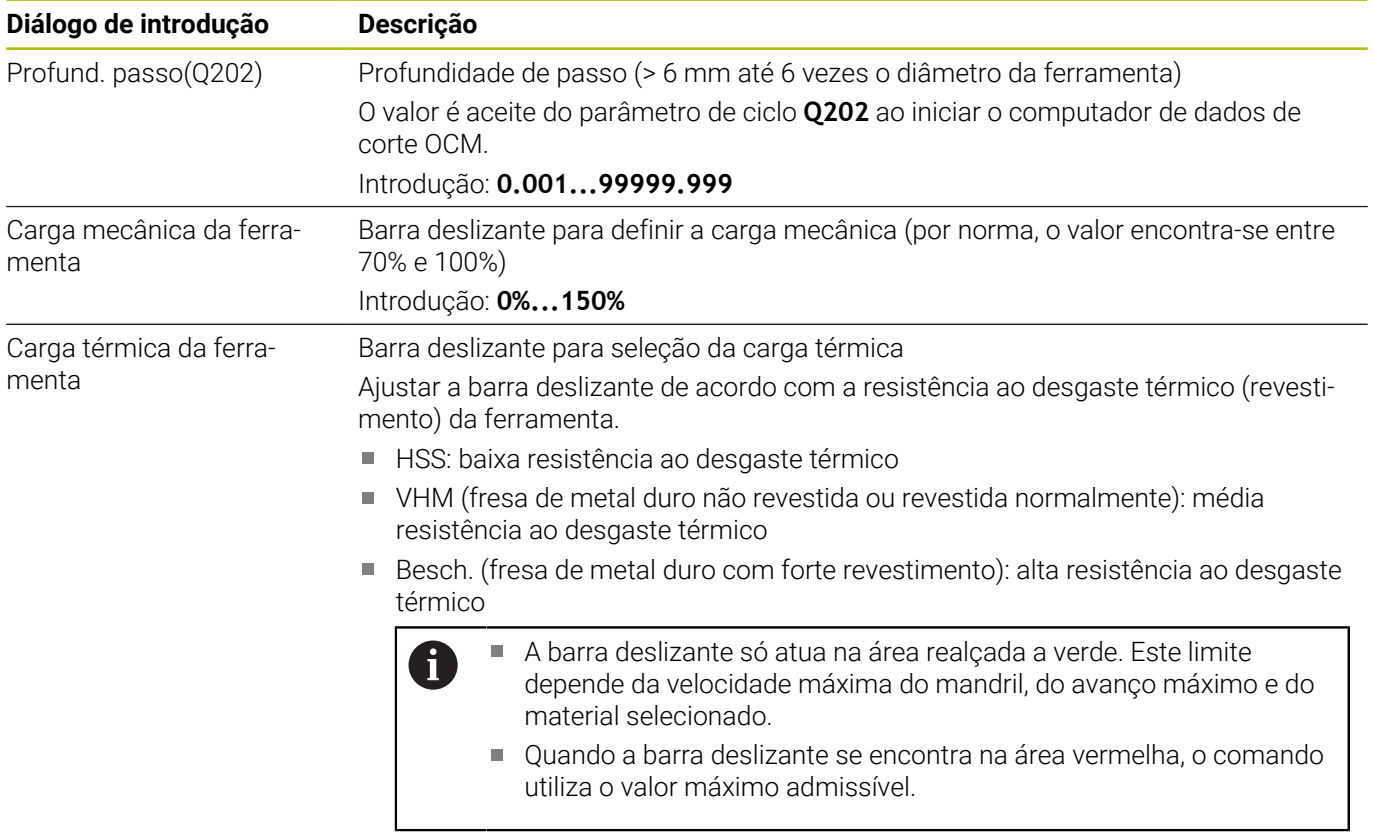

Introdução: **0%...200%**

**Mais informações:** ["Desenho do processo ", Página 343](#page-342-0)

# **Dados de corte**

Ŧ

O comando mostra os valores calculados na secção Dados de corte. Os Dados de corte são aplicados adicionalmente à profundidade de passo **Q202** nos parâmetros de ciclo correspondentes:

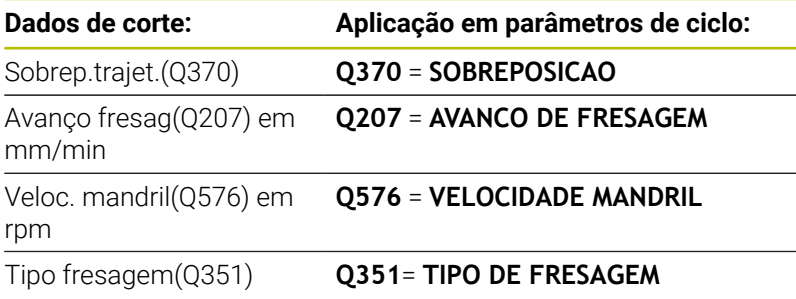

Instruções de programação e operação:

- O Computador dados de corte OCM calcula exclusivamente valores para a fresagem sincronizada **Q351**=+1. Por esse motivo, aplica sempre **Q351**=+1 no parâmetro de ciclo.
- O Computador dados de corte OCM compara os dados de corte com os campos de introdução do ciclo. Se os valores não alcançarem ou excederem os campos de introdução, o parâmetro é realçado a vermelho no Computador dados de corte OCM. Neste caso, os dados de corte não podem ser aplicados no ciclo.

Os dados de corte seguintes entendem-se como informação e recomendação:

- Passo lateral em mm
- Avanço dos dentes FZ em mm
- Veloc. corte VC em m/min
- Volume de tempo em cm<sup>3</sup>/min
- Potência do mandril em kW
- Refriger.recomendada

Com base nestes valores, é possível avaliar se a máquina consegue cumprir as condições de corte selecionadas.

# <span id="page-342-0"></span>**Desenho do processo**

As duas barras deslizantes de carga mecânica e térmica exercem influência nas forças e temperaturas de processo que atuam nas lâminas. Valores mais elevados aumentam o volume de corte por tempo, embora causem uma maior carga. A deslocação das barras possibilita diferentes desenhos do processo.

#### **Máximo volume de corte por tempo**

Para o máximo volume de corte por tempo, ajuste a barra deslizante para carga mecânica a 100% e a barra deslizante para carga térmica conforme o revestimento da sua ferramenta.

Se os limites definidos o permitirem, os dados de corte esforçam a ferramenta até ao limite da sua capacidade de carga mecânica e térmica. No caso de grandes diâmetros de ferramenta (D>=16 mm), podem ser necessárias potências de mandril muito elevadas.

Pode consultar a potência do mandril teoricamente expectável na indicação dos dados de corte.

Se a potência do mandril admissível for excedida, pode começar por reduzir a carga mecânica com a barra deslizante e, se necessário, a profundidade de passo  $(a_n)$ .

Tenha em atenção que um mandril abaixo das rotações nominais e com rotações muito elevadas não atinge a potência nominal.

Se pretende alcançar um volume de corte por tempo elevado, também deve providenciar uma correta expulsão das aparas.

#### **Carga reduzida e menor desgaste**

i

Para diminuir a carga mecânica e o desgaste térmico, reduza a carga mecânica para 70%. A carga térmica reduz-se para um valor correspondendo a 70% do revestimento da ferramenta.

Estes ajustes esforçam moderadamente a ferramenta em termos mecânicos e térmicos. Em geral, alcança-se o máximo o tempo de vida útil da ferramenta. A menor carga mecânica possibilita um processo mais silencioso e com menos vibrações.

# **Conseguir um ótimo resultado**

Pode haver diversas causas para que os Dados de corte determinados não originem um processo de levantamento de aparas satisfatório.

# **Carga mecânica demasiado alta**

Em caso de sobrecarga mecânica, em primeiro lugar, deve-se reduzir a força do processo.

- Os fenómenos seguintes são indícios de uma sobrecarga mecânica:
- Roturas das arestas de corte na ferramenta
- Rotura do veio da ferramenta i.
- Binário do mandril ou potência do mandril demasiado elevados  $\blacksquare$
- Forças axiais e radiais demasiado altas no mancal do mandril  $\blacksquare$
- $\blacksquare$ Oscilações ou vibrações indesejadas
- Oscilações devido a uma fixação menos rígida  $\overline{\phantom{a}}$
- Oscilações porque a ferramenta sobressai por muito tempo

# **Carga térmica demasiado alta**

Em caso de sobrecarga térmica, em primeiro lugar, deve-se reduzir a temperatura do processo.

Os fenómenos seguintes indiciam uma sobrecarga térmica da ferramenta:

- Demasiado desgaste de cratera na face de saída
- A ferramenta fica incandescente
- Arestas de corte fundidas (com materiais muito difíceis de cortar, p. ex., titânio)

# **Volume de corte por tempo demasiado baixo**

Se o tempo de maquinagem for demasiado longo e tiver de ser reduzido, é possível aumentar o volume de corte por tempo, subindo as duas barras.

Se tanto a máquina, como a ferramenta ainda tiverem potencial, recomenda-se aumentar, primeiro, o cursor da temperatura de processo. Em seguida, se for possível, pode-se aumentar também o cursor das forças do processo.

# **Resolução de problemas**

Na tabela seguinte, pode consultar formas de erro possíveis e as correspondentes medidas corretivas.

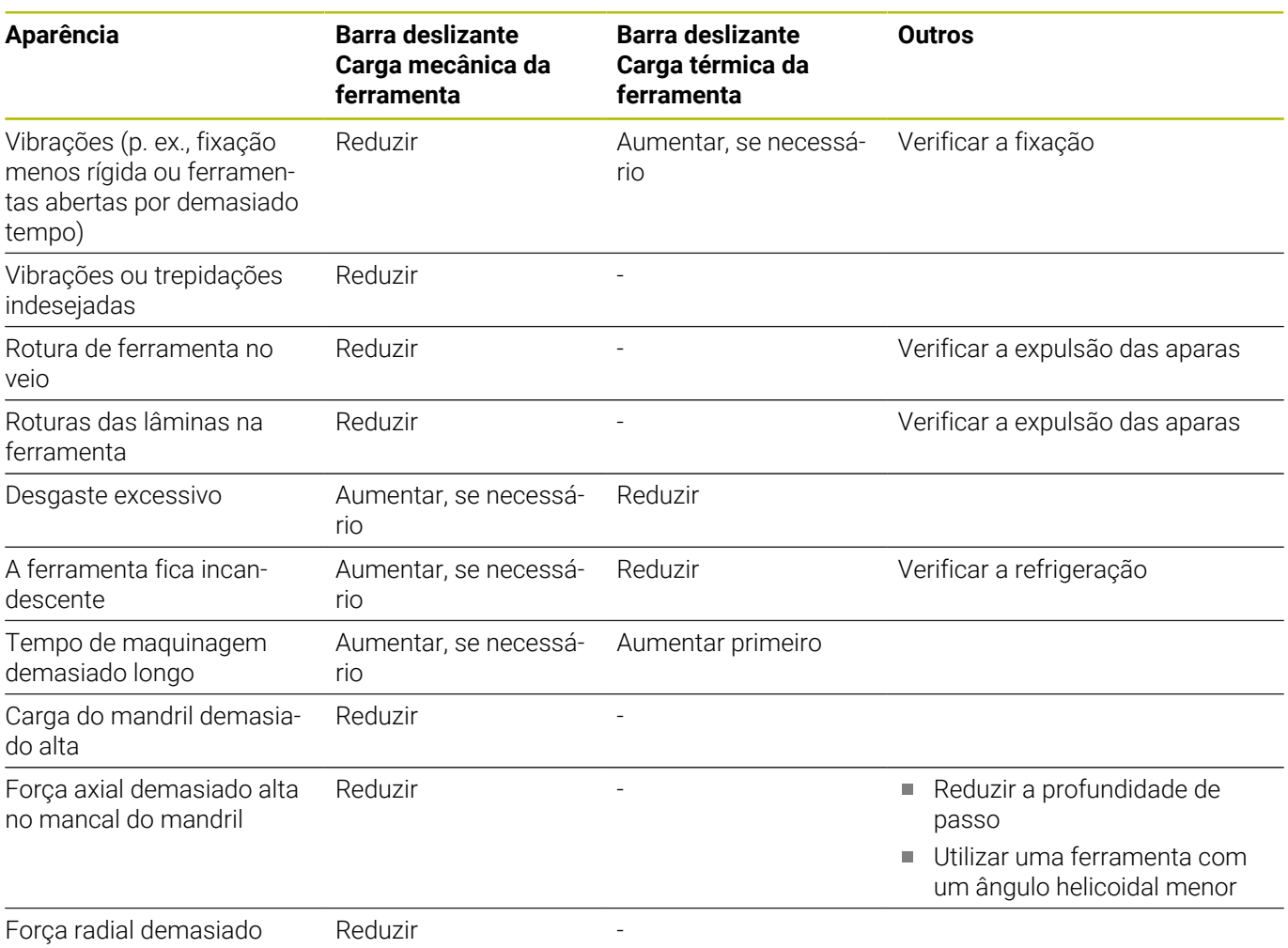

alta no mancal do mandril

# <span id="page-344-0"></span>**10.5 Ciclo 273 ACAB. PROFUND. OCM (opção #167)**

# **Programação ISO**

**G273**

# **Aplicação**

Com o ciclo **273 ACAB. PROFUND. OCM**, é acabada a medida excedente de profundidade programada no ciclo **271**.

# **Condições**

Antes a chamada do ciclo **273**, necessita de programar outros ciclos:

- m. **CONTOUR DEF / SEL CONTOUR**, em alternativa, ciclo **14 CONTORNO**
- Ciclo **271 DADOS CONTORNO OCM**
- Eventualmente, ciclo **272 DESBASTE OCM**

# **Execução do ciclo**

1 A ferramenta desloca-se para o ponto inicial com lógica de posicionamento

**Mais informações:** ["Lógica de posicionamento dos ciclos OCM",](#page-323-0) [Página 324](#page-323-0)

- 2 Seguidamente, realiza-se um movimento no eixo da ferramenta com o avanço **Q385**
- 3 O comando desloca a ferramenta suavemente (círculo tangente vertical) para a superfície a maquinar, se existir espaço suficiente. Em proporções de espaço restritas, o comando desloca a ferramenta na perpendicular em profundidade
- 4 Fresa-se a medida excedente de acabamento que restou no desbaste
- 5 Depois, a ferramenta desloca-se com **Q253 AVANCO PRE-POSICION.** para **Q200 DISTANCIA SEGURANCA** e, seguidamente, com **FMAX** para **Q260 ALTURA DE SEGURANCA**

# **Avisos**

# *AVISO*

### **Atenção, perigo para a ferramenta e a peça de trabalho!**

O ciclo não tem em consideração o raio de esquina **R2** durante o cálculo das trajetórias de fresagem. Apesar da sobreposição de trajetória reduzida, poderá permanecer material residual na base do contorno. O material residual pode provocar danos na peça de trabalho e na ferramenta nas maquinagens seguintes!

- Verificar o desenvolvimento e o contorno mediante a simulação
- Se possível, utilizar ferramentas sem raio de esquina **R2**
- Este ciclo pode ser executado exclusivamente no modo de  $\mathbf{u}$ maquinagem **FUNCTION MODE MILL**.
- O comando determina automaticamente o ponto inicial do acabamento em profundidade. O ponto inicial depende das proporções de espaço do contorno.
- O comando executa o acabamento com o ciclo 273 sempre em sentido sincronizado.
- Este ciclo supervisiona o comprimento útil definido **LU** da  $\overline{\phantom{a}}$ ferramenta. Se o valor de **LU** for menor que a **PROFUNDIDADE Q201**, o comando emite uma mensagem de erro.

# **Indicação sobre a programação**

Quando se utilize um fator de sobreposição de trajetória maior que um, poderá permanecer material residual. Verificar o contorno com um teste gráfico e, eventualmente, reduzir ligeiramente o fator de sobreposição de trajetória. Deste modo, obtém-se uma outra distribuição de corte, o que, frequentemente, conduz ao resultado desejado.

# **Parâmetros de ciclo**

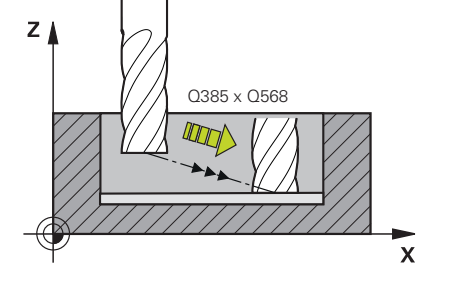

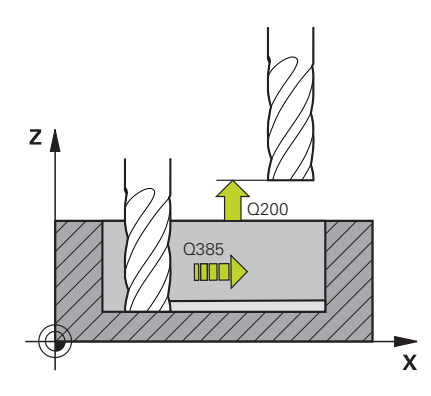

#### **Imagem de ajuda Parâmetros**

#### **Q370 Fator de sobreposicao?**

**Q370** multiplicado pelo raio da ferramenta dá como resultado o passo lateral k. A sobreposição é considerada como sobreposição máxima. Para evitar que permaneça material residual nas esquinas, é possível reduzir a sobreposição.

#### Introdução: **0.0001...1.9999** Em alternativa, **PREDEF**

#### **Q385 Avanço acabado?**

Velocidade de deslocação da ferramenta no acabamento em profundidade em mm/min

Introdução: **0...99999.999** em alternativa **FAUTO**, **FU**, **FZ**

#### **Q568 Fator do avanço de afundamento?**

Fator de avanço segundo o qual o comando reduz o avanço **Q385** no passo em profundidade no material.

# Introdução: **0.1...1**

#### **Q253 Avanco pre-posicionamento?**

Velocidade de deslocação da ferramenta ao aproximar à posição inicial em mm/min. Este avanço é utilizado por baixo da superfície das coordenadas, mas fora do material definido.

Introdução: **0...99999.9999** em alternativa, **FMAX**, **FAUTO**, **PREDEF**

#### **Q200 Distancia de seguranca?**

Distância entre a aresta inferior da ferramenta e a superfície da peça de trabalho. O valor atua de forma incremental.

Introdução: **0...99999.9999** Em alternativa, **PREDEF**

#### **Q438** ou **QS438 Número/nome ferr.ta desbaste?**

Número ou nome da ferramenta com a qual o comando desbastou a caixa de contorno. É possível aplicar a ferramenta de desbaste prévio diretamente desde a tabela de ferramentas mediante softkey. Além disso, o próprio operador pode introduzir o nome da ferramenta com a softkey **Nome de ferramenta**. Ao sair do campo de introdução, o comando adiciona automaticamente a aspa de citação superior.

**-1**: A ferramenta utilizada em último lugar é assumida como ferramenta de desbaste (comportamento standard).

Introdução: **-1...+32767.9** em alternativa, no máximo **255** carateres

### **Imagem de ajuda Parâmetros**

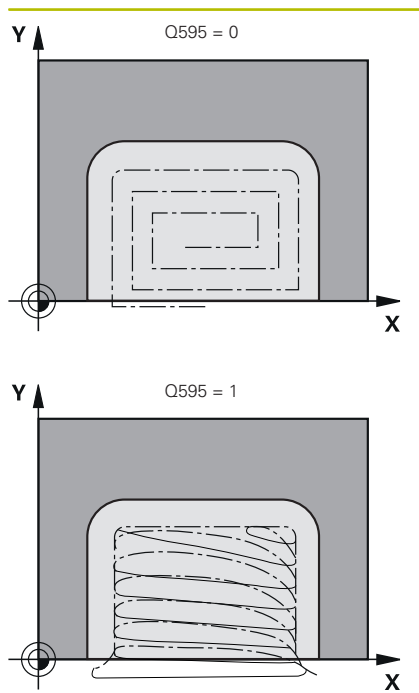

**Q595 Estratégia (0/1)?**

Estratégia de maquinagem no acabamento

**0**: Estratégia equidistante = distâncias entre trajetórias constantes

**1**: Estratégia com ângulo de pressão constante

Introdução: **0**, **1**

# **Q577 Fator raio aprox./afastamento?**

Fator que influencia o raio de aproximação e de afastamento. **Q577** é multiplicado pelo raio da ferramenta. Deste modo, obtém-se um raio de aproximação e afastamento.

Introdução: **0.15...0.99**

# **Exemplo**

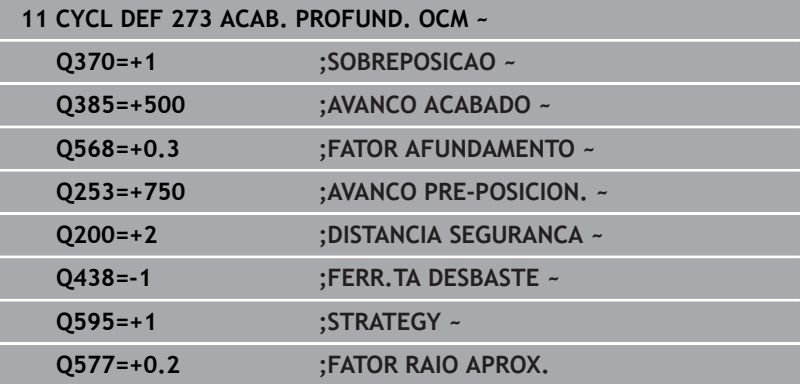

# <span id="page-348-0"></span>**10.6 Ciclo 274 ACAB. LATERAL OCM (opção #167)**

**Programação ISO G274**

# **Aplicação**

Com o ciclo **274 ACAB. LATERAL OCM**, é acabada a medida excedente lateral programada no ciclo **271**. Pode executar este ciclo em sentido sincronizado ou em sentido contrário.

Também pode utilizar o ciclo **274** para fresar contornos.

Proceda da seguinte forma:

- Definir os contornos a fresar como ilhas individuais (sem limite de caixa)
- Introduzir no ciclo **271** a medida excedente de acabamento (**Q368**) maior que a soma de medida excedente de acabamento **Q14** + raio da ferramenta utilizada

# **Condições**

Antes a chamada do ciclo **274**, necessita de programar outros ciclos:

- **CONTOUR DEF / SEL CONTOUR**, em alternativa, ciclo **14 CONTORNO**
- Ciclo **271 DADOS CONTORNO OCM**
- Eventualmente, ciclo **272 DESBASTE OCM**
- Eventualmente, ciclo **273 ACAB. PROFUND. OCM**  $\blacksquare$

# **Execução do ciclo**

- 1 A ferramenta desloca-se para o ponto inicial com lógica de posicionamento
- 2 O comando posiciona a ferramenta sobre o componente no ponto inicial da posição de aproximação. Esta posição no plano resulta de uma trajetória circular, na qual o comando guia a ferramenta até ao contorno

**Mais informações:** ["Lógica de posicionamento dos ciclos OCM",](#page-323-0) [Página 324](#page-323-0)

- 3 Em seguida, o comando desloca a ferramenta para a primeira profundidade de passo em avanço de passo em profundidade
- 4 O comando aproxima e afasta ao contorno num arco de hélice tangente até que todo o contorno esteja acabado. Nesta operação, cada subcontorno é acabado separadamente
- 5 Depois, a ferramenta desloca-se com **Q253 AVANCO PRE-POSICION.** para **Q200 DISTANCIA SEGURANCA** e, seguidamente, com **FMAX** para **Q260 ALTURA DE SEGURANCA**

# **Avisos**

- Este ciclo pode ser executado exclusivamente no modo de maquinagem **FUNCTION MODE MILL**.
- O comando determina automaticamente o ponto inicial do acabamento. O ponto inicial depende das proporções de espaço do contorno e a medida excedente programada no ciclo **271**.
- Este ciclo supervisiona o comprimento útil definido LU da ferramenta. Se o valor de **LU** for menor que a **PROFUNDIDADE Q201**, o comando emite uma mensagem de erro.
- O ciclo considera as funções auxiliares M109 e M110. Nas maquinagens interiores e exteriores, o comando mantém constante o avanço dos arcos de círculo com raios internos e externos na lâmina da ferramenta.

**Mais informações:** Manual do Utilizador **Programação Klartext**

# **Indicação sobre a programação**

A medida excedente lateral **Q14** mantém-se após o acabamento. Deve ser menor que a medida excedente no ciclo **271**.

# **Parâmetros de ciclo**

#### **Imagem de ajuda Parâmetros**

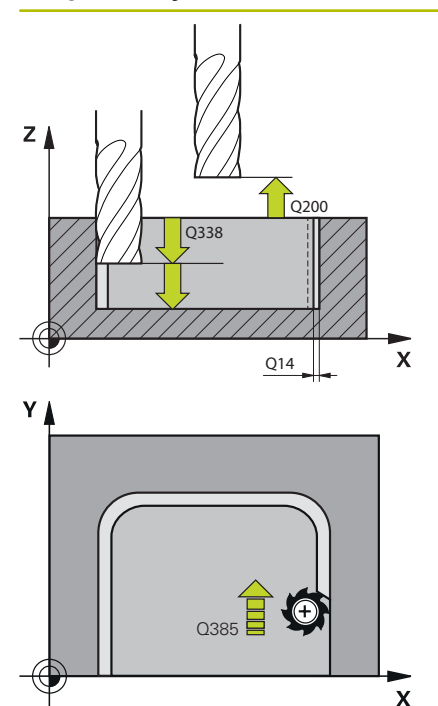

# **Q338 Pasada para acabado?**

Medida em que a ferramenta, no acabamento, é avançada no seu eixo.

**Q338**=0: acabamento num passo

O valor atua de forma incremental.

Introdução: **0...99999.9999**

#### **Q385 Avanço acabado?**

Velocidade de deslocação da ferramenta no acabamento lateral em mm/min

Introdução: **0...99999.999** em alternativa **FAUTO**, **FU**, **FZ**

#### **Q253 Avanco pre-posicionamento?**

Velocidade de deslocação da ferramenta ao aproximar à posição inicial em mm/min. Este avanço é utilizado por baixo da superfície das coordenadas, mas fora do material definido.

Introdução: **0...99999.9999** em alternativa, **FMAX**, **FAUTO**, **PREDEF**

#### **Q200 Distancia de seguranca?**

Distância entre a aresta inferior da ferramenta e a superfície da peça de trabalho. O valor atua de forma incremental.

Introdução: **0...99999.9999** Em alternativa, **PREDEF**

#### **Q14 Sobre-metal para a lateral?**

A medida excedente lateral **Q14** mantém-se após o acabamento. Esta medida excedente deve ser menor que a medida excedente no ciclo **271**. O valor atua de forma incremental.

## Introdução: **-99999.9999...+99999.9999**

#### **Q438** ou **QS438 Número/nome ferr.ta desbaste?**

Número ou nome da ferramenta com a qual o comando desbastou a caixa de contorno. É possível aplicar a ferramenta de desbaste prévio diretamente desde a tabela de ferramentas mediante softkey. Além disso, o próprio operador pode introduzir o nome da ferramenta com a softkey **Nome de ferramenta**. Ao sair do campo de introdução, o comando adiciona automaticamente a aspa de citação superior.

**-1**: A ferramenta utilizada em último lugar é assumida como ferramenta de desbaste (comportamento standard).

Introdução: **-1...+32767.9** em alternativa, no máximo **255** carateres

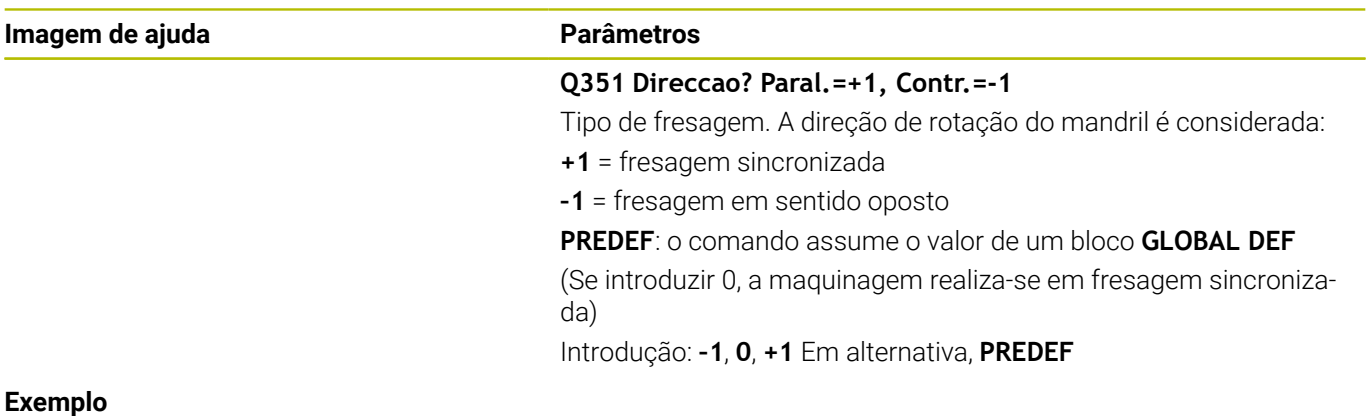

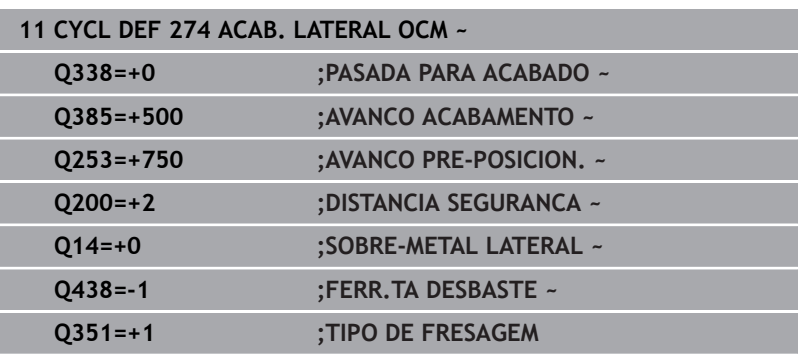

# <span id="page-352-0"></span>**10.7 Ciclo 277 CHANFRAR OCM (opção #167)**

# **Programação ISO**

**G277**

# **Aplicação**

Com o ciclo **277 CHANFRAR OCM**, pode rebarbar arestas de contornos complexos que tenha desbastado previamente com ciclos OCM.

O ciclo considera contornos e limites adjacentes que tenham sido chamados anteriormente com o ciclo **271 DADOS CONTORNO OCM** ou com as geometrias regulares 12xx.

# **Condições**

Para que o comando possa executar o ciclo **277**, é necessário criar corretamente a ferramenta na tabela de ferramentas:

- **L** + **DL**: Comprimento total até à ponta teórica
- **R** + **DR**: Definição do raio total da ferramenta
- **T-ANGLE** : Ângulo de ponta da ferramenta

Além disso, antes da chamada do ciclo **277**, têm de se programar outros ciclos:

- **CONTOUR DEF / SEL CONTOUR**, em alternativa, ciclo **14 CONTORNO**
- Ciclo **271 DADOS CONTORNO OCM** ou as geometrias regulares  $\overline{\phantom{a}}$ 12xx
- Eventualmente, ciclo **272 DESBASTE OCM**
- × Eventualmente, ciclo **273 ACAB. PROFUND. OCM**
- Eventualmente, ciclo **274 ACAB. LATERAL OCM** п

# **Execução do ciclo**

1 A ferramenta desloca-se para o ponto inicial com lógica de posicionamento. Este é determinado automaticamente devido ao contorno programado

**Mais informações:** ["Lógica de posicionamento dos ciclos OCM",](#page-323-0) [Página 324](#page-323-0)

- 2 No passo seguinte, a ferramenta desloca-se com **FMAX** para a distância de segurança **Q200**
- 3 Depois, a ferramenta avança perpendicularmente para **Q353 PROF. PONTA FERR.TA**
- 4 O comando aproxima ao contorno de forma tangencial ou perpendicular (conforme as proporções de espaço). O chanfro é acabado com o avanço de fresagem **Q207**
- 5 Em seguida, o comando afasta a ferramenta do contorno de forma tangencial ou perpendicular (conforme as proporções de espaço)
- 6 Quando existam vários contornos, o comando posiciona a ferramenta à altura segura após cada contorno e aproxima ao ponto inicial seguinte. Os passos 3 a 6 repetem-se até que o chanfro completo do contorno programado fique concluído.
- 7 Depois, a ferramenta desloca-se com **Q253 AVANCO PRE-POSICION.** para **Q200 DISTANCIA SEGURANCA** e, seguidamente, com **FMAX** para **Q260 ALTURA DE SEGURANCA**

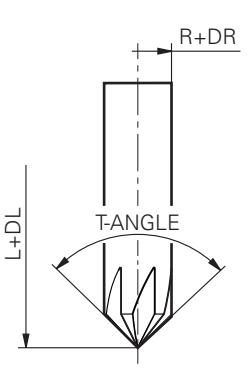

# **Avisos**

- Este ciclo pode ser executado exclusivamente no modo de maquinagem **FUNCTION MODE MILL**.
- $\blacksquare$ O comando determina automaticamente o ponto inicial do chanfro. O ponto inicial depende das proporções de espaço.
- O comando supervisiona o raio da ferramenta. As paredes  $\blacksquare$ adjacentes do ciclo **271 DADOS CONTORNO OCM** ou dos ciclos de figuras **12xx** não são danificadas.
- O ciclo supervisiona danos do contorno no fundo oposto à ponta da ferramenta. Esta ponta da ferramenta é calculada com base no raio **R**, no raio da ponta da ferramenta **R\_TIP** e no ângulo da ponta **T-ANGLE**.
- Tenha em atenção que o raio da ferramenta ativo da fresa de chanfrar deve ser menor ou igual ao raio da ferramenta de desbaste. De outro modo, pode acontecer que o comando não processe completamente o chanfro de todas as arestas. O raio da ferramenta ativo é o raio na altura cortante da ferramenta. Este raio da ferramenta é calculado a partir de **T-ANGLE** e **R\_TIP** da tabela de ferramentas.
- O ciclo considera as funções auxiliares **M109** e **M110**. Nas maquinagens interiores e exteriores, o comando mantém constante o avanço dos arcos de círculo com raios internos e externos na lâmina da ferramenta.

**Mais informações:** Manual do Utilizador **Programação Klartext**

■ Se, ao chanfrar, ainda sobrar material residual de maquinagens de desbaste, é necessário definir a última ferramenta de desbaste em **QS438 FERR.TA DESBASTE**. De outro modo, podem ocorrer danos do contorno.

**Mais informações:** ["Procedimento em caso de material residual](#page-320-0) [em esquinas interiores", Página 321](#page-320-0)

# **Indicação sobre a programação**

■ Se o valor do parâmetro **Q353 PROF. PONTA FERR.TA** for menor que o valor do parâmetro **Q359 LARGURA DE CHANFRO**, o comando emite uma mensagem de erro.

# **Parâmetros de ciclo**

#### **Imagem de ajuda Parâmetros**

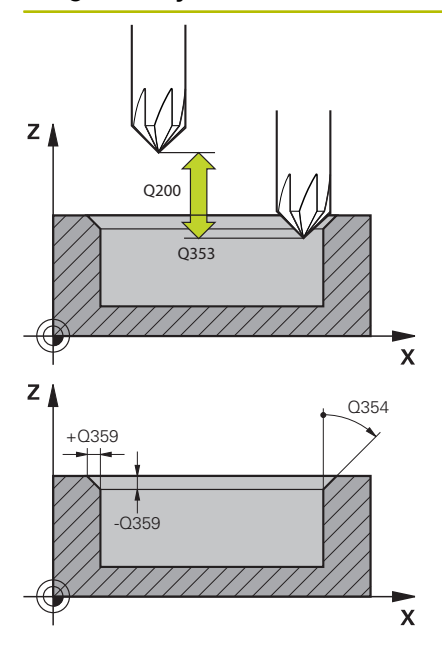

#### **Q353 Profundidade ponta ferramenta?**

Distância entre a ponta da ferramenta teórica e a coordenada da superfície da peça de trabalho. O valor atua de forma incremental. Introdução: **-999.9999...-0.0001**

#### **Q359 Largura do chanfro (-/+)?**

Largura ou profundidade do chanfro:

- **-**: profundidade do chanfro
- **+**: largura do chanfro

O valor atua de forma incremental.

Introdução: **-999.9999...+999.9999**

### **Q207 Avanco fresagem?**

Velocidade de deslocação da ferramenta ao fresar em mm/min Introdução: **0...99999.999** em alternativa **FAUTO**, **FU**, **FZ**

#### **Q253 Avanco pre-posicionamento?**

Velocidade de deslocação da ferramenta no posicionamento em mm/min

Introdução: **0...99999.9999** em alternativa, **FMAX**, **FAUTO**, **PREDEF**

# **Q200 Distancia de seguranca?**

Distância entre a ponta da ferramenta e a superfície da peça de trabalho. O valor atua de forma incremental.

Introdução: **0...99999.9999** Em alternativa, **PREDEF**

#### **Q438** ou **QS438 Número/nome ferr.ta desbaste?**

Número ou nome da ferramenta com a qual o comando desbastou a caixa de contorno. É possível aplicar a ferramenta de desbaste prévio diretamente desde a tabela de ferramentas mediante softkey. Além disso, o próprio operador pode introduzir o nome da ferramenta com a softkey **Nome de ferramenta**. Ao sair do campo de introdução, o comando adiciona automaticamente a aspa de citação superior.

**-1**: A ferramenta utilizada em último lugar é assumida como ferramenta de desbaste (comportamento standard).

Introdução: **-1...+32767.9** em alternativa, no máximo **255** carateres

#### **Q351 Direccao? Paral.=+1, Contr.=-1**

Tipo de fresagem. A direção de rotação do mandril é considerada:

- **+1** = fresagem sincronizada
- **–1** = fresagem em sentido oposto

**PREDEF**: o comando assume o valor de um bloco **GLOBAL DEF**

(Se introduzir 0, a maquinagem realiza-se em fresagem sincronizada)

Introdução: **–1**, **0**, **+1** Em alternativa, **PREDEF**

# **Imagem de ajuda Parâmetros**

# **Q354 Ângulo do chanfro?**

Ângulo do chanfro

**0**: O ângulo do chanfro é metade do **T-ANGLE** definido na tabela de ferramentas.

**>0**: O ângulo do chanfro é comparado com o valor do **T-ANGLE** da tabela de ferramentas. Se os dois valores não coincidirem, o comando emite uma mensagem de erro.

Introdução: **0...89**

### **Exemplo**

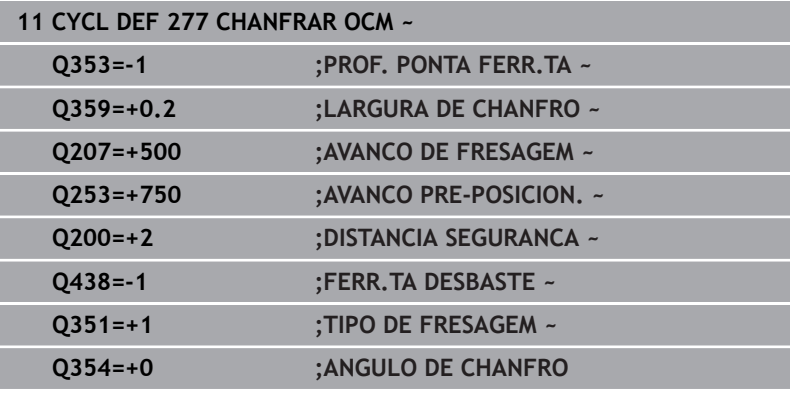

# **10.8 Figuras padrão OCM**

# **Princípios básicos**

O comando coloca à disposição ciclos para figuras padrão. As figuras padrão podem ser programadas como caixas, ilhas ou limites.

# **Os ciclos oferecem as seguintes vantagens:**

- As figuras e os dados de maquinagem são programados confortavelmente sem funções de trajetória individuais
- As figuras necessárias frequentemente podem ser reutilizadas j.
- No caso de uma ilha ou de uma caixa aberta, o comando disponibiliza outros ciclos para definição do limite da figura
- O tipo de figura Limite permite a fresagem transversal da figura

Uma figura define os dados de contorno OCM de novo e suprime a definição de um ciclo **271 DADOS CONTORNO OCM** definido anteriormente ou de um limite de figura.

# **O comando oferece os seguintes ciclos para figuras padrão:**

- **1271 RETANGULO OCM**, [ver Página 359](#page-358-0)  $\overline{\Box}$
- п **1272 CIRCULO OCM**, [ver Página 362](#page-361-0)
- **1273 RANHURA/NERVURA OCM**, [ver Página 365](#page-364-0)  $\blacksquare$
- **1278 POLIGONO OCM**, [ver Página 368](#page-367-0)  $\blacksquare$
- **O comando oferece os seguintes ciclos para limites de figuras**
- **1281 LIMITACAO RETANGULO OCM**, [ver Página 371](#page-370-0)  $\blacksquare$
- **1282 LIMITACAO CIRCULO OCM**, [ver Página 373](#page-372-0) Ī.

# <span id="page-357-0"></span>**Tolerâncias**

O comando oferece a possibilidade de guardar tolerâncias nos seguintes ciclos e parâmetros de ciclo:

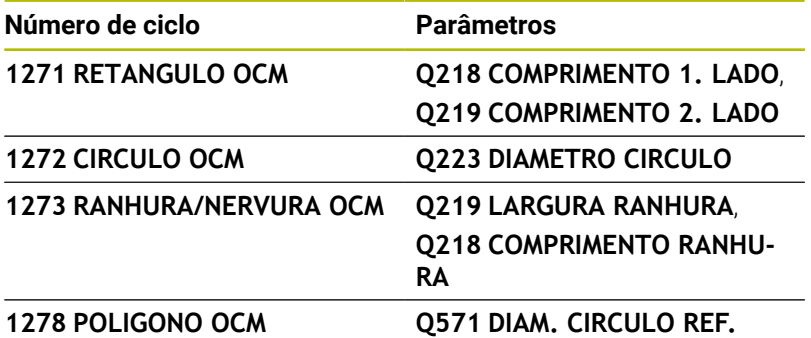

Pode definir as seguintes tolerâncias:

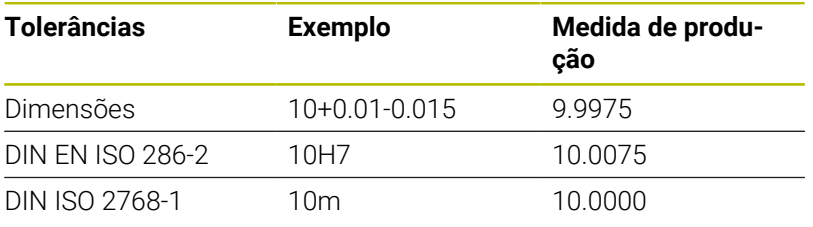

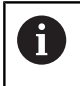

Tenha em consideração as maiúsculas e minúsculas ao indicar as tolerâncias.

Proceda da seguinte forma:

- Iniciar a definição de ciclo
- Definir os parâmetros de ciclos
- Selecionar a softkey **INTRODUZIR TEXTO**
- Introduzir a medida nominal incluindo a tolerância  $\blacktriangleright$

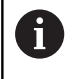

Se for programada uma tolerância incorreta, o comando termina a execução com uma mensagem de erro.

# <span id="page-358-0"></span>**10.9 Ciclo 1271 RETANGULO OCM (opção #167)**

**Programação ISO**

**G1271**

# **Aplicação**

O ciclo de figura **1271 RETANGULO OCM** permite programar um retângulo. A figura pode ser utilizada como caixa, ilha ou um limite para fresagem transversal. Além disso, é possível programar tolerâncias para os comprimentos.

Se trabalhar com o ciclo **1271**, programe o seguinte:

- Ciclo **1271 RETANGULO OCM**
	- Se programar **Q650**=1 (tipo de figura = ilha), tem de definir um limite com a ajuda do ciclo **1281 LIMITACAO RETANGULO OCM** ou **1282 LIMITACAO CIRCULO OCM**
- Ciclo **272 DESBASTE OCM**
- Eventualmente, ciclo **273 ACAB. PROFUND. OCM**  $\blacksquare$
- Eventualmente, ciclo **274 ACAB. LATERAL OCM**  $\overline{\phantom{a}}$
- Eventualmente, ciclo **277 CHANFRAR OCM**  $\blacksquare$

# **Avisos**

- Este ciclo pode ser executado exclusivamente no modo de maquinagem **FUNCTION MODE MILL**.
- O ciclo **1271** ativa-se com DEF, ou seja, o ciclo **1271** atua a partir  $\overline{\phantom{a}}$ da sua definição no programa NC.
- As informações sobre a maquinagem indicadas no ciclo **1271** são válidas para os ciclos de maquinagem OCM **272** a **274** e **277**.

# **Indicações sobre a programação**

- O ciclo requer um posicionamento prévio correspondente que depende de **Q367**.
- Se desejar processar uma figura em várias posições e tiver pré- $\mathbf{u}$ desbastado anteriormente, programe o número ou nome da ferramenta de desbaste no ciclo de maquinagem OCM. Se não foi feito um pré-desbaste, no primeiro processo de debaste, devese definir **Q438=0** no parâmetro de ciclo.

# **Parâmetros de ciclo**

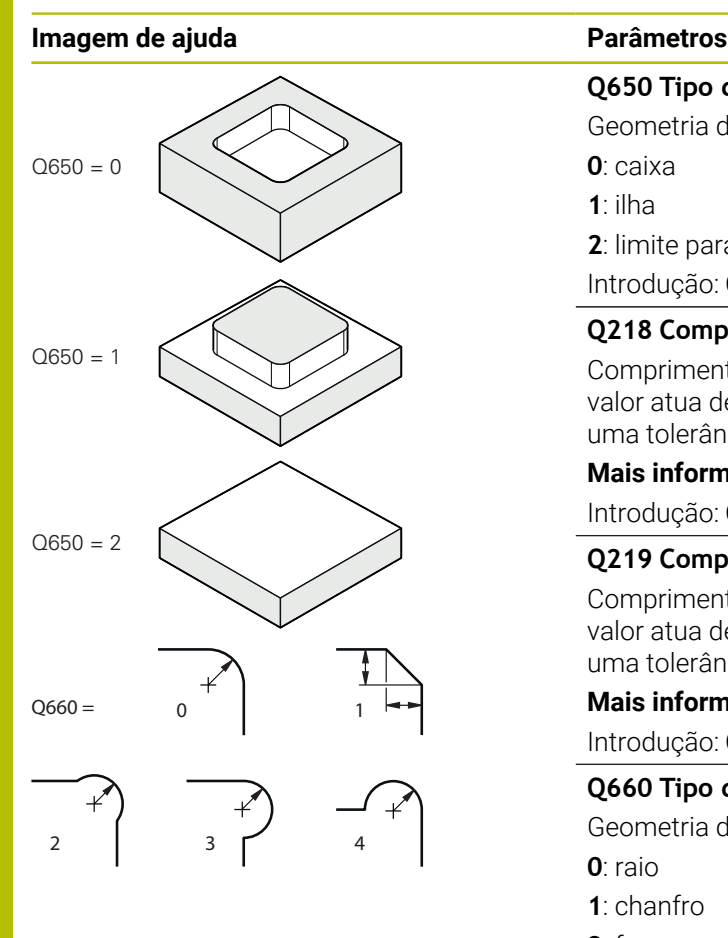

### **Q650 Tipo da figura?**

Geometria da figura:

**0**: caixa

**1**: ilha

**2**: limite para fresagem transversal

### Introdução: **0**, **1**, **2**

# **Q218 Comprimento do primeiro lado?**

Comprimento do 1.º lado da figura, paralelo ao eixo principal. O valor atua de forma incremental. Se necessário, pode programar uma tolerância.

**Mais informações:** ["Tolerâncias", Página 358](#page-357-0)

Introdução: **0...99999.9999**

# **Q219 Comprimento do segundo lado?**

Comprimento do 2.º lado da figura, paralelo ao eixo secundário. O valor atua de forma incremental. Se necessário, pode programar uma tolerância.

**Mais informações:** ["Tolerâncias", Página 358](#page-357-0) Introdução: **0...99999.9999**

# **Q660 Tipo de esquinas?**

Geometria das esquinas:

**0**: raio

**1**: chanfro

**2**: fresagem livre das esquinas na direção do eixo principal e secundário

- **3**: fresagem livre das esquinas na direção do eixo principal
- **4**: fresagem livre das esquinas na direção do eixo secundário

Introdução: **0**, **1**, **2**, **3**, **4**

# **Q220 Raio de arredondamento cantos?**

Raio ou chanfro da esquina da figura

Introdução: **0...99999.9999**

# **Q367 Posição caixa(0/1/2/3/4)?**

Posição da figura referida à posição da ferramenta na chamada de ciclo:

**0**: posição da ferramenta = centro da figura

- **1**: posição da ferramenta = esquina inferior esquerda
- **2**: posição da ferramenta = esquina inferior direita
- **3**: posição da ferramenta = esquina superior direita
- **4**: posição da ferramenta = esquina superior esquerda

Introdução: **0**, **1**, **2**, **3**, **4**

# **Q224 Angulo de rotacao?**

Ângulo pelo qual é rodada a figura. O centro de rotação situa-se no centro da figura. O valor atua de forma absoluta.

Introdução: **-360.000...+360.000**
#### **Imagem de ajuda Parâmetros**

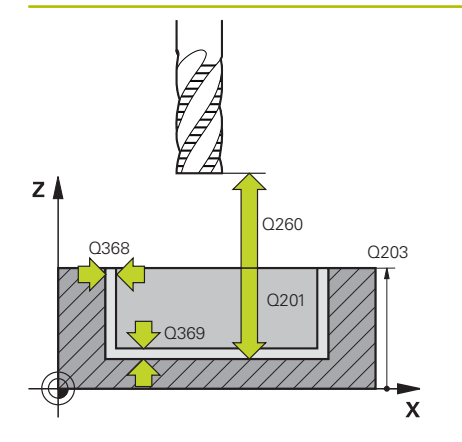

#### **Q203 Coordenada superficie peca?**

Coordenada da superfície da peça de trabalho relativamente ao ponto zero ativo. O valor atua de forma absoluta.

Introdução: **-99999.9999...+99999.9999**

#### **Q201 Profundidade?**

Distância entre a superfície da peça de trabalho e a base do contorno. O valor atua de forma incremental.

Introdução: **-99999.9999...+0**

#### **Q368 Sobre-metal para a lateral?**

Medida excedente de acabamento no plano de maquinagem. O valor atua de forma incremental.

#### Introdução: **0...99999.9999**

#### **Q369 Sobre-metal para o fundo?**

Medida excedente de acabamento para a profundidade. O valor atua de forma incremental.

#### Introdução: **0...99999.9999**

#### **Q260 Altura de seguranca?**

Coordenada no eixo da ferramenta na qual não pode produzir-se nenhuma colisão com a peça de trabalho (para posicionamento intermédio e retrocesso no fim do ciclo). O valor atua de forma absoluta.

Introdução: **-99999.9999...+99999.9999** Em alternativa, **PREDEF**

#### **Q578 Fator raio esquinas interiores?**

Os raios internos resultantes no contorno são calculados a partir do raio da ferramenta adicionado ao produto do raio da ferramenta por **Q578**

Introdução: **0.05...0.99**

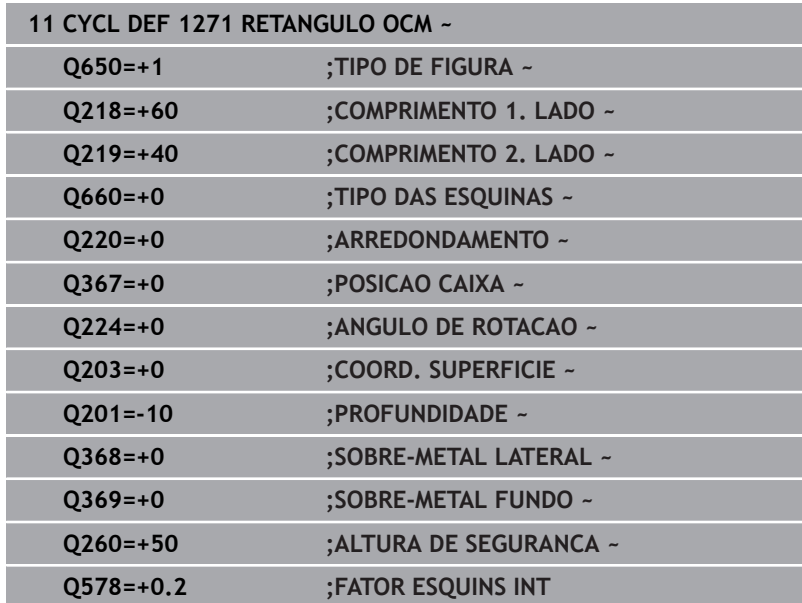

# **10.10 Ciclo 1272 CIRCULO OCM (opção #167)**

## **Programação ISO**

**G1272**

## **Aplicação**

O ciclo de figura **1272 CIRCULO OCM** permite programar um círculo. A figura pode ser utilizada como caixa, ilha ou um limite para fresagem transversal. Além disso, é possível programar uma tolerância para o diâmetro.

Se trabalhar com o ciclo **1272**, programe o seguinte:

- Ciclo **1272 CIRCULO OCM**
	- Se programar **Q650**=1 (tipo de figura = ilha), tem de definir um limite com a ajuda do ciclo **1281 LIMITACAO RETANGULO OCM** ou **1282 LIMITACAO CIRCULO OCM**
- Ciclo **272 DESBASTE OCM**
- Eventualmente, ciclo **273 ACAB. PROFUND. OCM**
- Eventualmente, ciclo **274 ACAB. LATERAL OCM**
- Eventualmente, ciclo **277 CHANFRAR OCM** ×

#### **Avisos**

- Este ciclo pode ser executado exclusivamente no modo de maquinagem **FUNCTION MODE MILL**.
- O ciclo **1272** ativa-se com DEF, ou seja, o ciclo **1272** atua a partir da sua definição no programa NC.
- As informações sobre a maquinagem indicadas no ciclo **1272** são válidas para os ciclos de maquinagem OCM **272** a **274** e **277**.

#### **Indicação sobre a programação**

- O ciclo requer um posicionamento prévio correspondente que depende de **Q367**.
- Se desejar processar uma figura em várias posições e tiver pré- $\mathbf{u}$ desbastado anteriormente, programe o número ou nome da ferramenta de desbaste no ciclo de maquinagem OCM. Se não foi feito um pré-desbaste, no primeiro processo de debaste, devese definir **Q438=0** no parâmetro de ciclo.

#### **Parâmetros de ciclo**

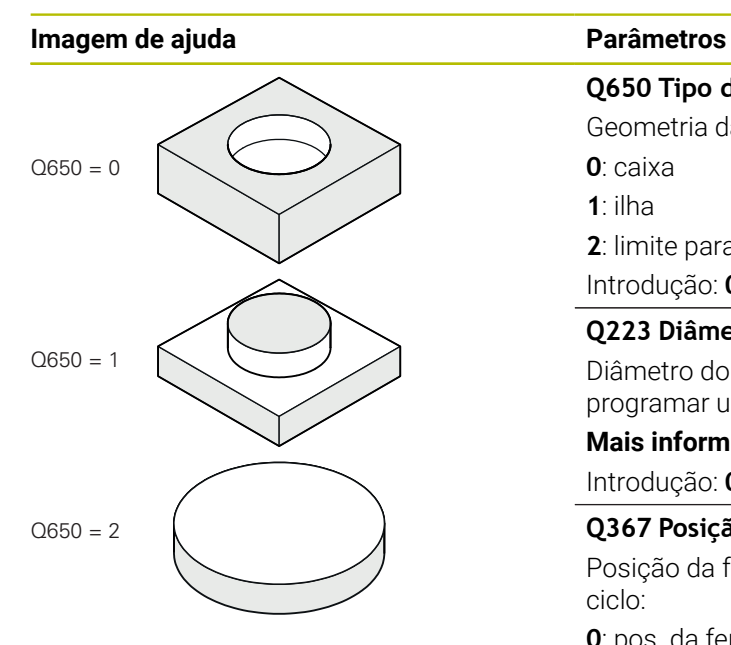

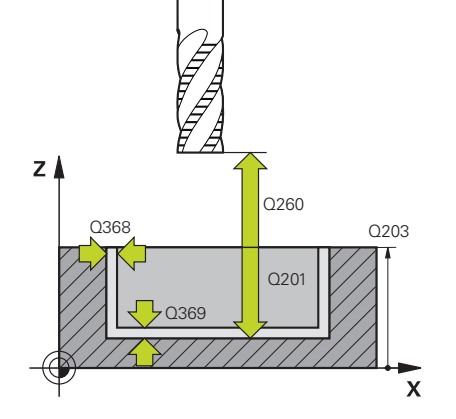

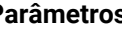

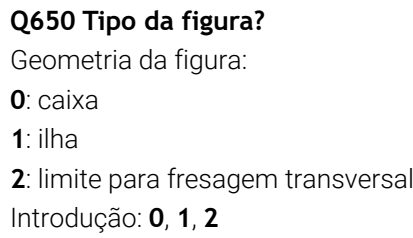

#### **Q223 Diâmetro do círculo?**

Diâmetro do círculo terminado de maquinar. Se necessário, pode programar uma tolerância.

**Mais informações:** ["Tolerâncias", Página 358](#page-357-0)

Introdução: **0...99999.9999**

#### **Q367 Posição caixa(0/1/2/3/4)?**

Posição da figura referida à posição da ferramenta na chamada de ciclo:

- **0**: pos. da ferramenta = centro da figura
- **1**: pos. da ferramenta = transição do quadrante a 90°
- **2**: pos. da ferramenta = transição do quadrante a 0°
- **3**: pos. da ferramenta = transição do quadrante a 270°
- **4**: pos. da ferramenta = transição do quadrante a 180°

Introdução: **0**, **1**, **2**, **3**, **4**

#### **Q203 Coordenada superficie peca?**

Coordenada da superfície da peça de trabalho relativamente ao ponto zero ativo. O valor atua de forma absoluta.

#### Introdução: **-99999.9999...+99999.9999**

#### **Q201 Profundidade?**

Distância entre a superfície da peça de trabalho e a base do contorno. O valor atua de forma incremental.

Introdução: **-99999.9999...+0**

#### **Q368 Sobre-metal para a lateral?**

Medida excedente de acabamento no plano de maquinagem. O valor atua de forma incremental.

Introdução: **0...99999.9999**

#### **Q369 Sobre-metal para o fundo?**

Medida excedente de acabamento para a profundidade. O valor atua de forma incremental.

#### Introdução: **0...99999.9999**

#### **Q260 Altura de seguranca?**

Coordenada no eixo da ferramenta na qual não pode produzir-se nenhuma colisão com a peça de trabalho (para posicionamento intermédio e retrocesso no fim do ciclo). O valor atua de forma absoluta.

Introdução: **-99999.9999...+99999.9999** Em alternativa, **PREDEF**

#### **Imagem de ajuda Parâmetros**

#### **Q578 Fator raio esquinas interiores?**

O raio mínimo de uma caixa circular é calculado a partir do raio da ferramenta adicionado ao produto do raio da ferramenta por **Q578**. Introdução: **0.05...0.99**

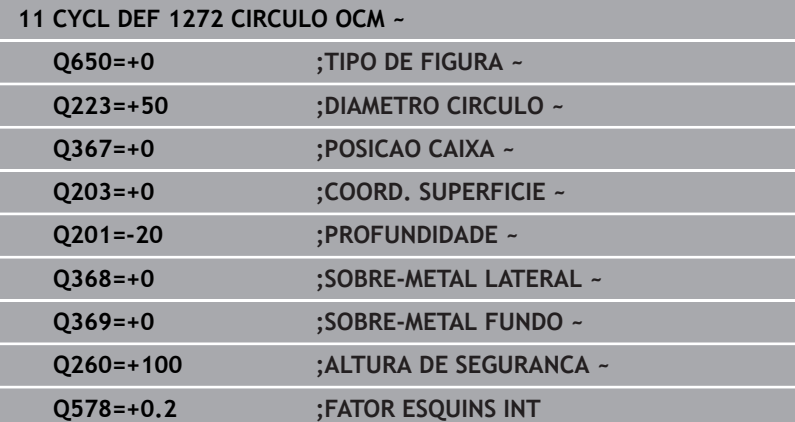

# **10.11 Ciclo 1273 RANHURA/NERVURA OCM (opção #167)**

**Programação ISO G1273**

#### **Aplicação**

O ciclo de figura **1273 RANHURA/NERVURA OCM** permite programar uma ranhura ou uma nervura. Também é possível um limite para fresagem transversal. Além disso, é possível programar uma tolerância na largura e no comprimento.

Se trabalhar com o ciclo **1273**, programe o seguinte:

- Ciclo **1273 RANHURA/NERVURA OCM**
	- Se programar **Q650**=1 (tipo de figura = ilha), tem de definir um limite com a ajuda do ciclo **1281 LIMITACAO RETANGULO OCM** ou **1282 LIMITACAO CIRCULO OCM**
- Ciclo **272 DESBASTE OCM**
- Eventualmente, ciclo **273 ACAB. PROFUND. OCM**
- Eventualmente, ciclo **274 ACAB. LATERAL OCM**
- Eventualmente, ciclo **277 CHANFRAR OCM**  $\overline{\phantom{a}}$

#### **Avisos**

- $\blacksquare$ Este ciclo pode ser executado exclusivamente no modo de maquinagem **FUNCTION MODE MILL**.
- O ciclo **1273** ativa-se com DEF, ou seja, o ciclo **1273** atua a partir da sua definição no programa NC.
- As informações sobre a maquinagem indicadas no ciclo **1273** П são válidas para os ciclos de maquinagem OCM **272** a **274** e **277**.

#### **Indicação sobre a programação**

- O ciclo requer um posicionamento prévio correspondente que depende de **Q367**.
- Se desejar processar uma figura em várias posições e tiver prédesbastado anteriormente, programe o número ou nome da ferramenta de desbaste no ciclo de maquinagem OCM. Se não foi feito um pré-desbaste, no primeiro processo de debaste, devese definir **Q438=0** no parâmetro de ciclo.

#### **Parâmetros de ciclo**

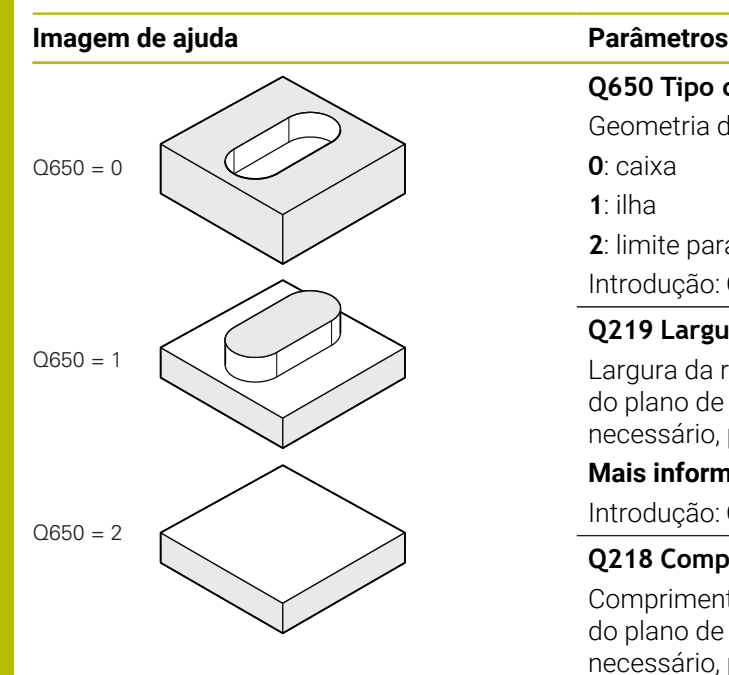

#### **Q650 Tipo da figura?**

Geometria da figura:

**0**: caixa

**1**: ilha

**2**: limite para fresagem transversal

#### Introdução: **0**, **1**, **2**

#### **Q219 Largura da ranhura?**

Largura da ranhura ou da nervura, paralela ao eixo secundário do plano de maquinagem. O valor atua de forma incremental. Se necessário, pode programar uma tolerância.

**Mais informações:** ["Tolerâncias", Página 358](#page-357-0)

Introdução: **0...99999.9999**

#### **Q218 Comprimento da ranhura?**

Comprimento da ranhura ou da nervura, paralelo ao eixo principal do plano de maquinagem. O valor atua de forma incremental. Se necessário, pode programar uma tolerância.

**Mais informações:** ["Tolerâncias", Página 358](#page-357-0) Introdução: **0...99999.9999**

#### **Q367 Posição da ranhura (0/1/2/3/4)?**

Posição da figura referida à posição da ferramenta na chamada de ciclo:

**0**: posição da ferramenta = centro da figura

- **1**: posição da ferramenta = extremidade esquerda da figura
- **2**: posição da ferramenta = centro do círculo de figura esquerdo
- **3**: posição da ferramenta = centro do círculo de figura direito.
- **4**: posição da ferramenta = extremidade direita da figura

Introdução: **0**, **1**, **2**, **3**, **4**

#### **Q224 Angulo de rotacao?**

Ângulo pelo qual é rodada a figura. O centro de rotação situa-se no centro da figura. O valor atua de forma absoluta.

Introdução: **-360.000...+360.000**

#### **Imagem de ajuda Parâmetros**

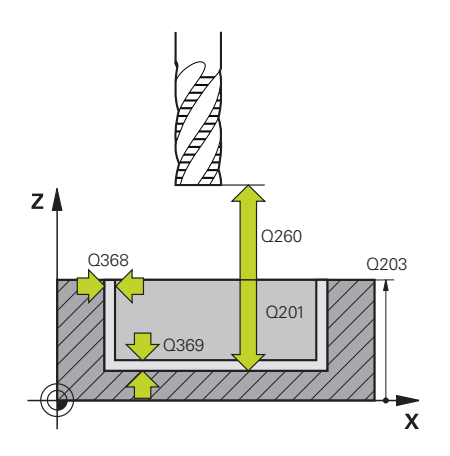

#### **Q203 Coordenada superficie peca?**

Coordenada da superfície da peça de trabalho relativamente ao ponto zero ativo. O valor atua de forma absoluta.

#### Introdução: **-99999.9999...+99999.9999**

#### **Q201 Profundidade?**

Distância entre a superfície da peça de trabalho e a base do contorno. O valor atua de forma incremental.

Introdução: **-99999.9999...+0**

#### **Q368 Sobre-metal para a lateral?**

Medida excedente de acabamento no plano de maquinagem. O valor atua de forma incremental.

#### Introdução: **0...99999.9999**

#### **Q369 Sobre-metal para o fundo?**

Medida excedente de acabamento para a profundidade. O valor atua de forma incremental.

#### Introdução: **0...99999.9999**

#### **Q260 Altura de seguranca?**

Coordenada no eixo da ferramenta na qual não pode produzir-se nenhuma colisão com a peça de trabalho (para posicionamento intermédio e retrocesso no fim do ciclo). O valor atua de forma absoluta.

Introdução: **-99999.9999...+99999.9999** Em alternativa, **PREDEF**

#### **Q578 Fator raio esquinas interiores?**

O raio mínimo (largura da ranhura) de uma ranhura é calculado a partir do raio da ferramenta adicionado ao produto do raio da ferramenta por **Q578**.

Introdução: **0.05...0.99**

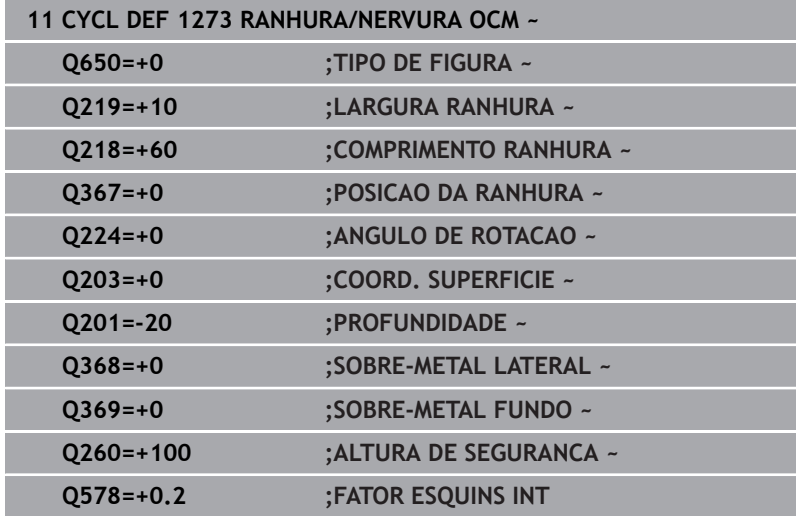

# **10.12 Ciclo 1278 POLIGONO OCM (opção #167)**

# **Programação ISO**

**G1278**

## **Aplicação**

O ciclo de figura **1278 POLIGONO OCM** permite programar um polígono. A figura pode ser utilizada como caixa, ilha ou um limite para fresagem transversal. Além disso, é possível programar uma tolerância para o diâmetro de referência.

Se trabalhar com o ciclo **1278**, programe o seguinte:

- Ciclo **1278 POLIGONO OCM**
	- Se programar **Q650**=1 (tipo de figura = ilha), tem de definir um limite com a ajuda do ciclo **1281 LIMITACAO RETANGULO OCM** ou **1282 LIMITACAO CIRCULO OCM**
- Ciclo **272 DESBASTE OCM**
- Eventualmente, ciclo **273 ACAB. PROFUND. OCM**
- Eventualmente, ciclo **274 ACAB. LATERAL OCM**
- Eventualmente, ciclo **277 CHANFRAR OCM** ×

#### **Avisos**

- Este ciclo pode ser executado exclusivamente no modo de maquinagem **FUNCTION MODE MILL**.
- O ciclo **1278** ativa-se com DEF, ou seja, o ciclo **1278** atua a partir da sua definição no programa NC.
- As informações sobre a maquinagem indicadas no ciclo **1278** são válidas para os ciclos de maquinagem OCM **272** a **274** e **277**.

#### **Indicação sobre a programação**

- O ciclo requer um posicionamento prévio correspondente que depende de **Q367**.
- Se desejar processar uma figura em várias posições e tiver pré- $\mathbf{u}$ desbastado anteriormente, programe o número ou nome da ferramenta de desbaste no ciclo de maquinagem OCM. Se não foi feito um pré-desbaste, no primeiro processo de debaste, devese definir **Q438=0** no parâmetro de ciclo.

#### **Parâmetros de ciclo**

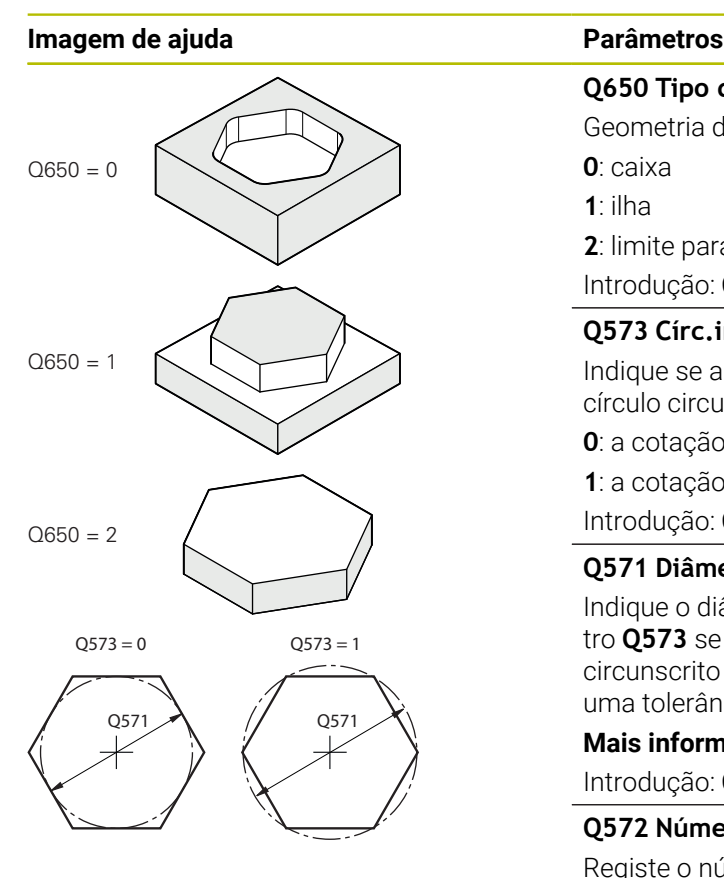

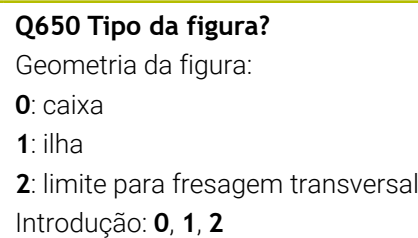

#### **Q573 Círc.inscr./Círc.circunsc.(0/1)?**

Indique se a cotação **Q571** se deve referir ao círculo inscrito ou ao círculo circunscrito:

**0**: a cotação refere-se ao círculo inscrito

**1**: a cotação refere-se ao círculo circunscrito

Introdução: **0**, **1**

#### **Q571 Diâmetro do círculo referência?**

Indique o diâmetro do círculo de referência. Indique com o parâmetro **Q573** se o diâmetro aqui introduzido se refere ao círculo circunscrito ou ao círculo inscrito. Se necessário, pode programar uma tolerância.

**Mais informações:** ["Tolerâncias", Página 358](#page-357-0)

Introdução: **0...99999.9999**

#### **Q572 Número de esquinas?**

Registe o número de esquinas do polígono. O comando distribui sempre as esquinas uniformemente pelo polígono.

#### Introdução: **3...30**

#### **Q660 Tipo de esquinas?**

Geometria das esquinas:

**0**: raio

**1**: chanfro

Introdução: **0**, **1**

#### **Q220 Raio de arredondamento cantos?**

Raio ou chanfro da esquina da figura Introdução: **0...99999.9999**

#### **Q224 Angulo de rotacao?**

Ângulo pelo qual é rodada a figura. O centro de rotação situa-se no centro da figura. O valor atua de forma absoluta.

Introdução: **-360.000...+360.000**

#### **Imagem de ajuda Parâmetros**

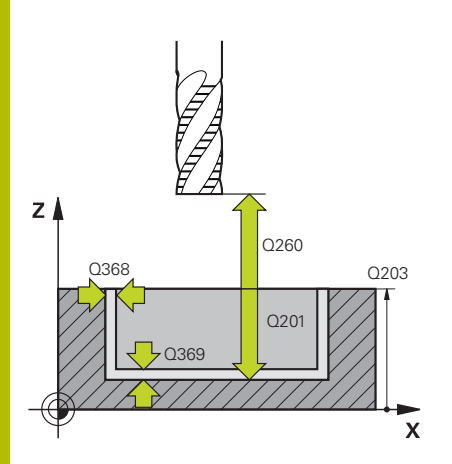

#### **Q203 Coordenada superficie peca?**

Coordenada da superfície da peça de trabalho relativamente ao ponto zero ativo. O valor atua de forma absoluta.

#### Introdução: **-99999.9999...+99999.9999**

#### **Q201 Profundidade?**

Distância entre a superfície da peça de trabalho e a base do contorno. O valor atua de forma incremental.

Introdução: **-99999.9999...+0**

#### **Q368 Sobre-metal para a lateral?**

Medida excedente de acabamento no plano de maquinagem. O valor atua de forma incremental.

Introdução: **0...99999.9999**

#### **Q369 Sobre-metal para o fundo?**

Medida excedente de acabamento para a profundidade. O valor atua de forma incremental.

#### Introdução: **0...99999.9999**

#### **Q260 Altura de seguranca?**

Coordenada no eixo da ferramenta na qual não pode produzir-se nenhuma colisão com a peça de trabalho (para posicionamento intermédio e retrocesso no fim do ciclo). O valor atua de forma absoluta.

Introdução: **-99999.9999...+99999.9999** Em alternativa, **PREDEF**

#### **Q578 Fator raio esquinas interiores?**

Os raios internos resultantes no contorno são calculados a partir do raio da ferramenta adicionado ao produto do raio da ferramenta por **Q578**

Introdução: **0.05...0.99**

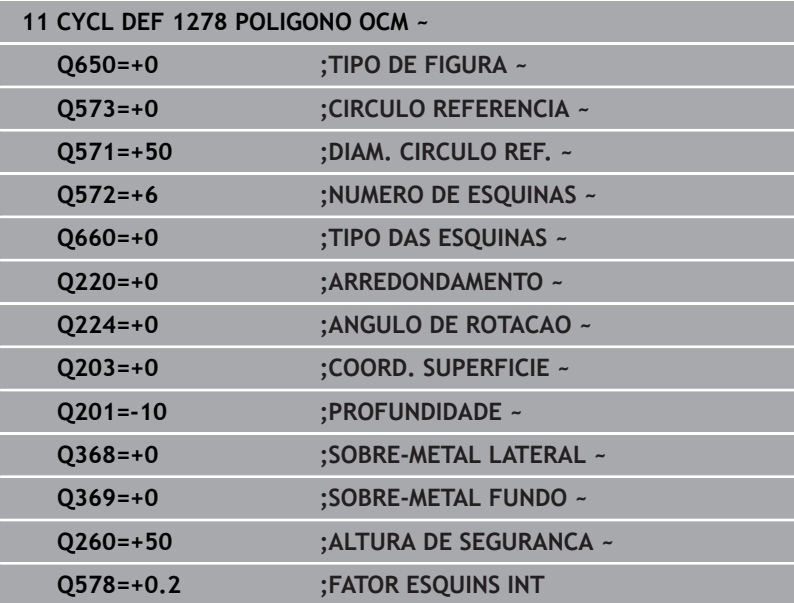

# **10.13 Ciclo 1281 LIMITACAO RETANGULO OCM (opção #167)**

**Programação ISO G1281**

#### **Aplicação**

O ciclo **1281 LIMITACAO RETANGULO OCM** permite programar uma moldura de limite com a forma de um retângulo. Este ciclo destinase a definir um limite exterior para uma ilha ou um limite para uma caixa aberta que tenha sido programada anteriormente com a ajuda da figura padrão OCM.

O ciclo atua quando, num ciclo de figuras padrão OCM, se programa o parâmetro de ciclo **Q650 TIPO DE FIGURA** igual a 0 (caixa) ou 1 (ilha).

#### **Avisos**

- Este ciclo pode ser executado exclusivamente no modo de maquinagem **FUNCTION MODE MILL**.
- O ciclo 1281 ativa-se com DEF, ou seja, o ciclo 1281 atua a partir da sua definição no programa NC.
- As informações de limite indicadas no ciclo **1281** são válidas × para os ciclos **1271** a **1273** e **1278**.

#### **Parâmetros de ciclo**

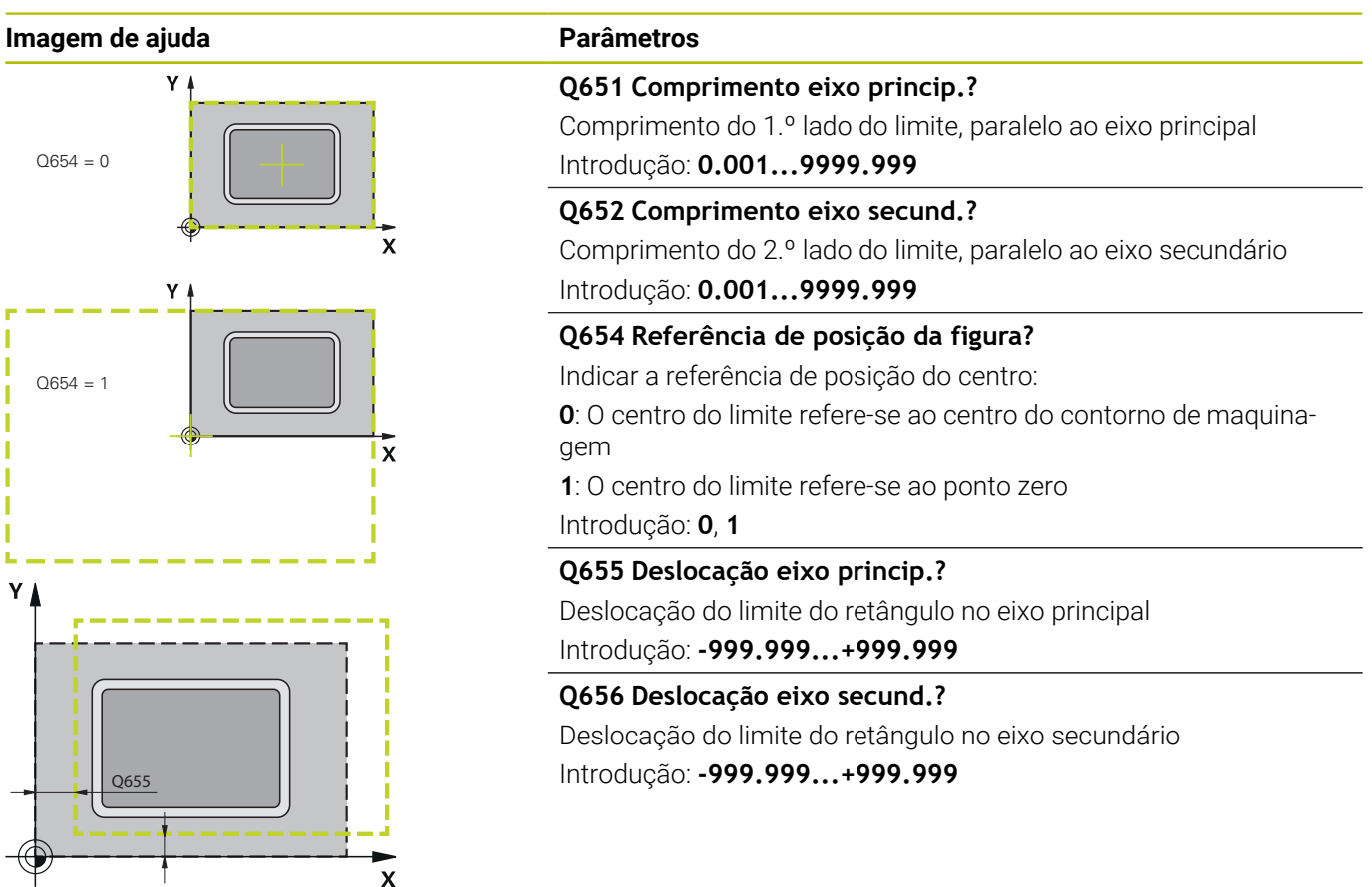

#### **Exemplo**

Q656

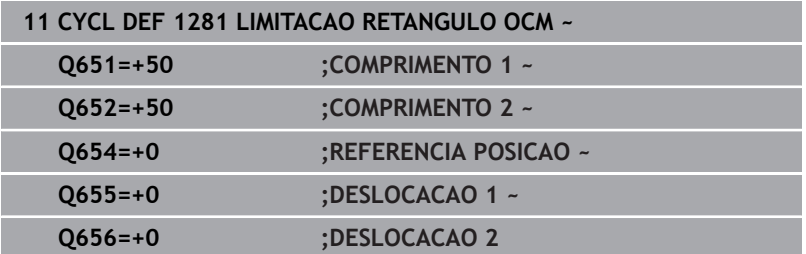

# **10.14 Ciclo 1282 LIMITACAO CIRCULO OCM (opção #167)**

#### **Programação ISO G1282**

#### **Aplicação**

O ciclo **1282 LIMITACAO CIRCULO OCM** permite programar uma moldura de limite com a forma de um círculo. Este ciclo destina-se a definir um limite exterior para uma ilha ou um limite para uma caixa aberta que tenha sido programada anteriormente com a ajuda da figura padrão OCM.

O ciclo atua quando, num ciclo de figuras padrão OCM, se programa o parâmetro de ciclo **Q650 TIPO DE FIGURA** igual a **0** (caixa) ou **1** (ilha).

#### **Avisos**

- Este ciclo pode ser executado exclusivamente no modo de maquinagem **FUNCTION MODE MILL**.
- O ciclo 1282 ativa-se com DEF, ou seja, o ciclo 1282 atua a partir da sua definição no programa NC.
- As informações de limite indicadas no ciclo **1282** são válidas × para os ciclos **1271** a **1273** e **1278**.

Introdução: **-999.999...+999.999**

#### **Parâmetros de ciclo**

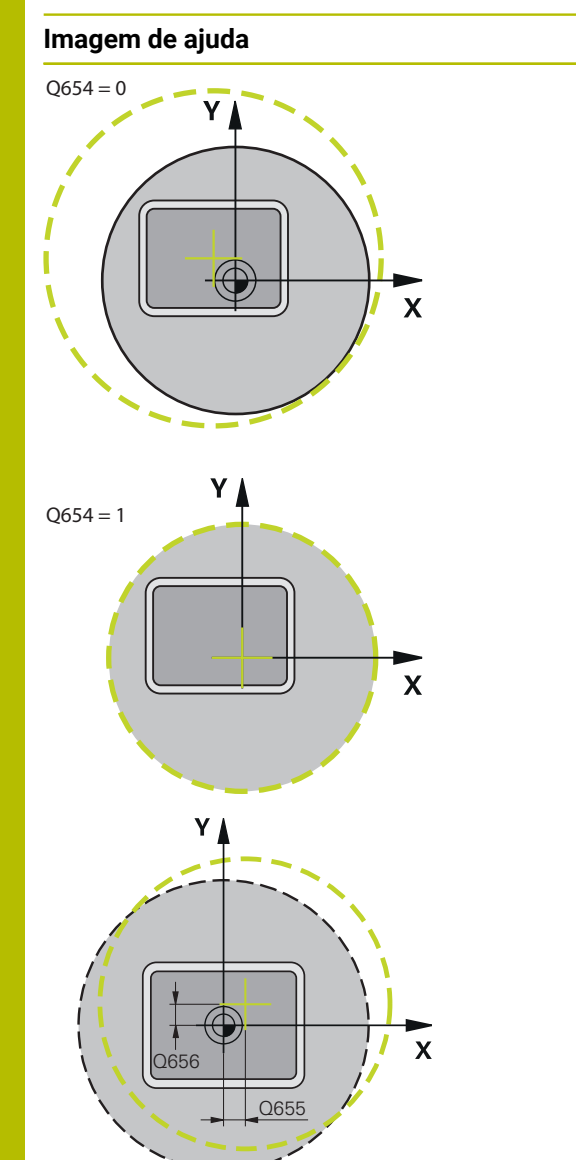

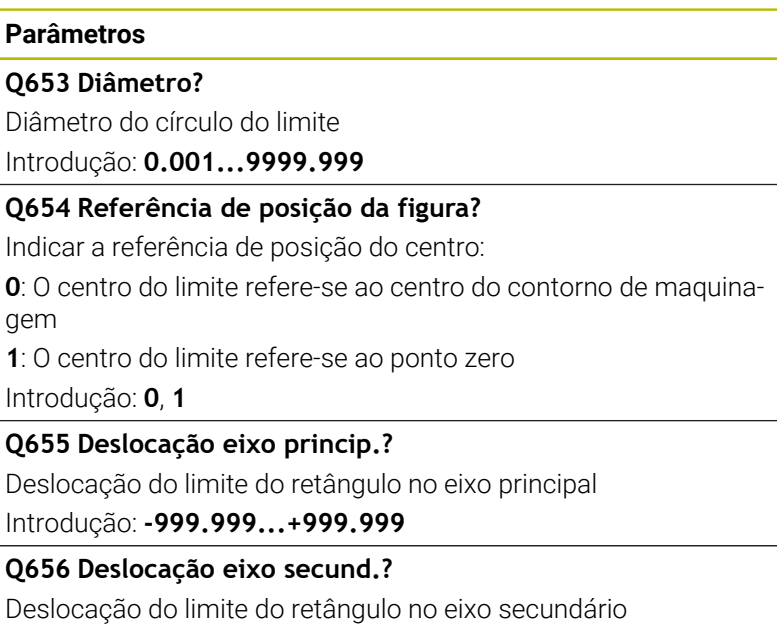

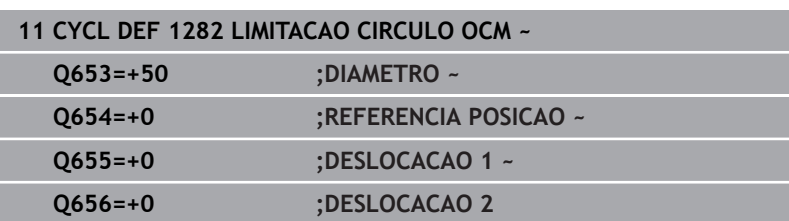

# **10.15 Exemplos de programação**

## **Exemplo: Caixa aberta e desbaste posterior com ciclos de OCM**

No programa NC seguinte, utilizam-se ciclos OCM. É programada uma caixa aberta que é definida por meio de uma ilha e de um limite. A maquinagem compreende o desbaste e acabamento de uma caixa aberta.

#### **Execução do programa**

- Chamada de ferramenta: fresa de desbaste Ø 20 mm  $\mathcal{L}_{\mathcal{A}}$
- Definir **CONTOUR DEF**
- Definir o ciclo 271
- Definir e chamar o ciclo **272**
- Chamada de ferramenta: fresa de desbaste Ø 8 mm
- Definir e chamar o ciclo 272
- Chamada de ferramenta: fresa de acabamento Ø 6 mm
- Definir e chamar o ciclo 273
- Definir e chamar o ciclo **274**  $\mathbf{m}^{\prime}$

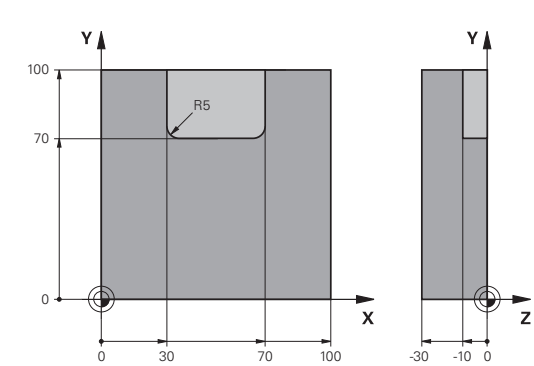

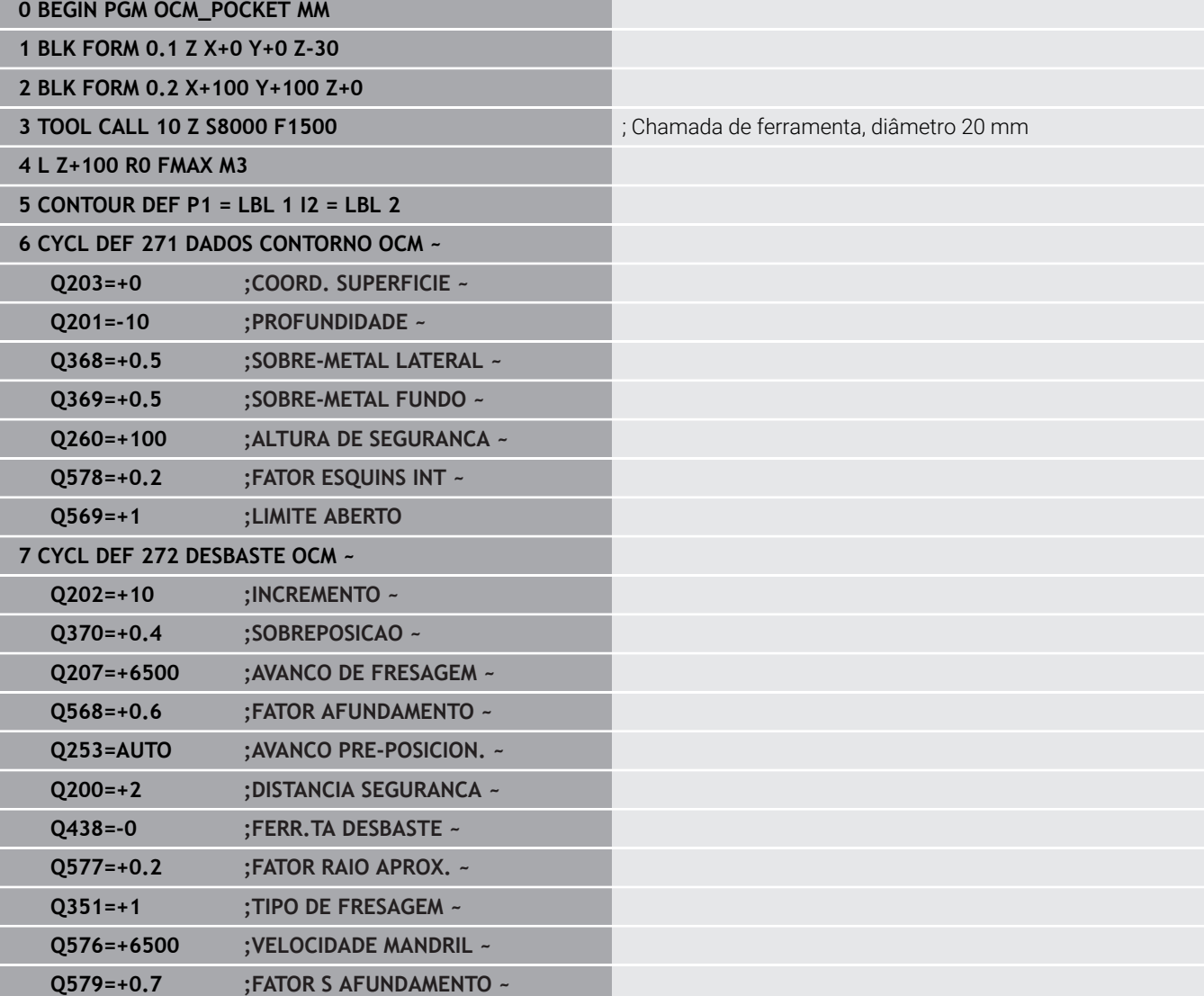

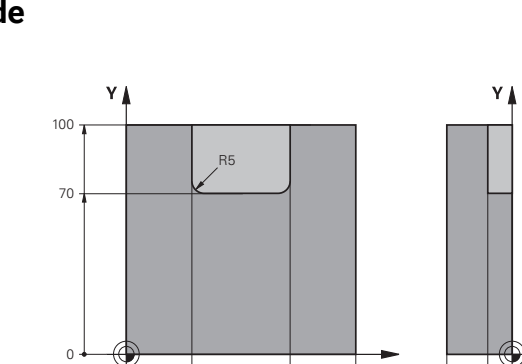

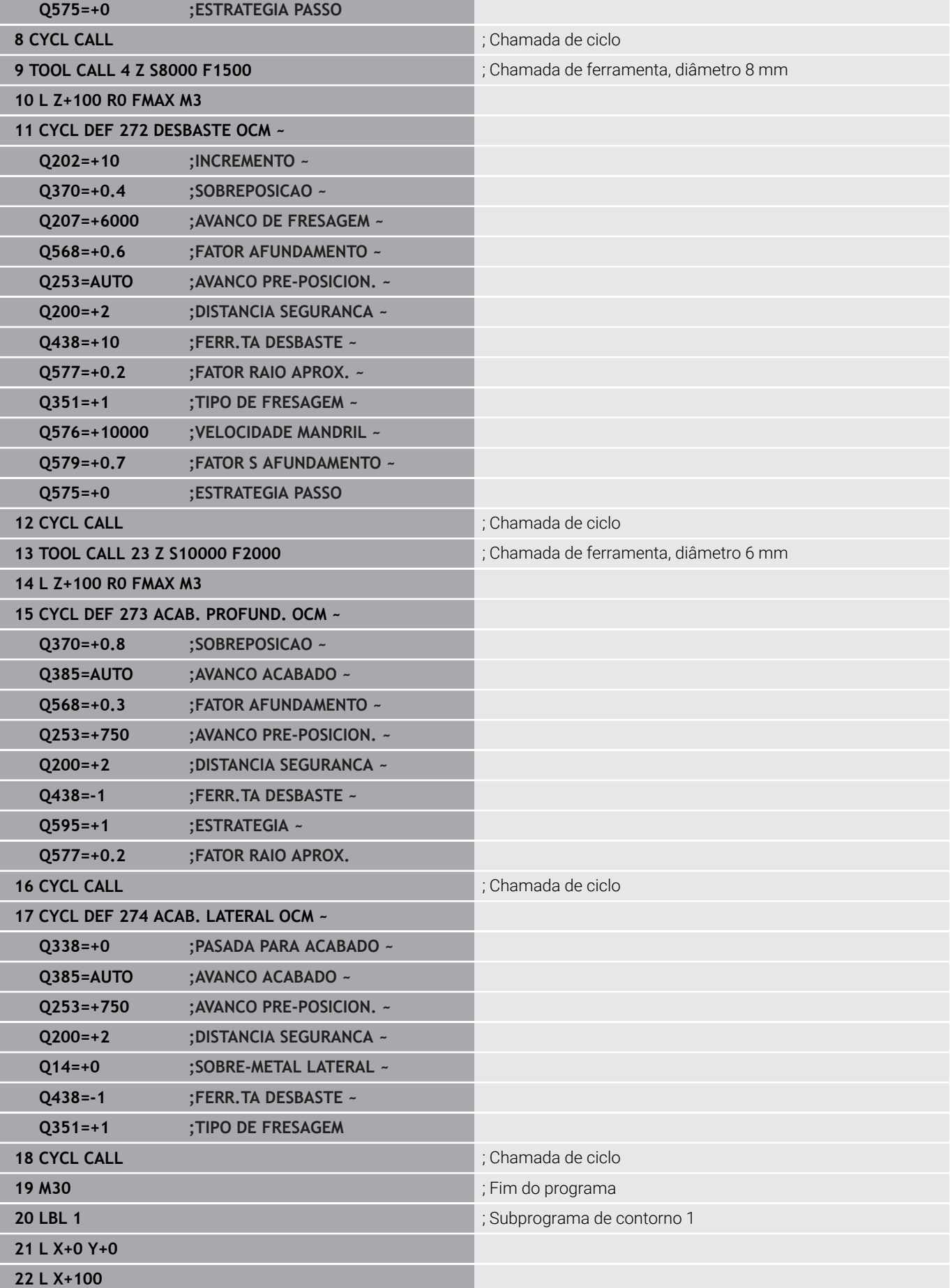

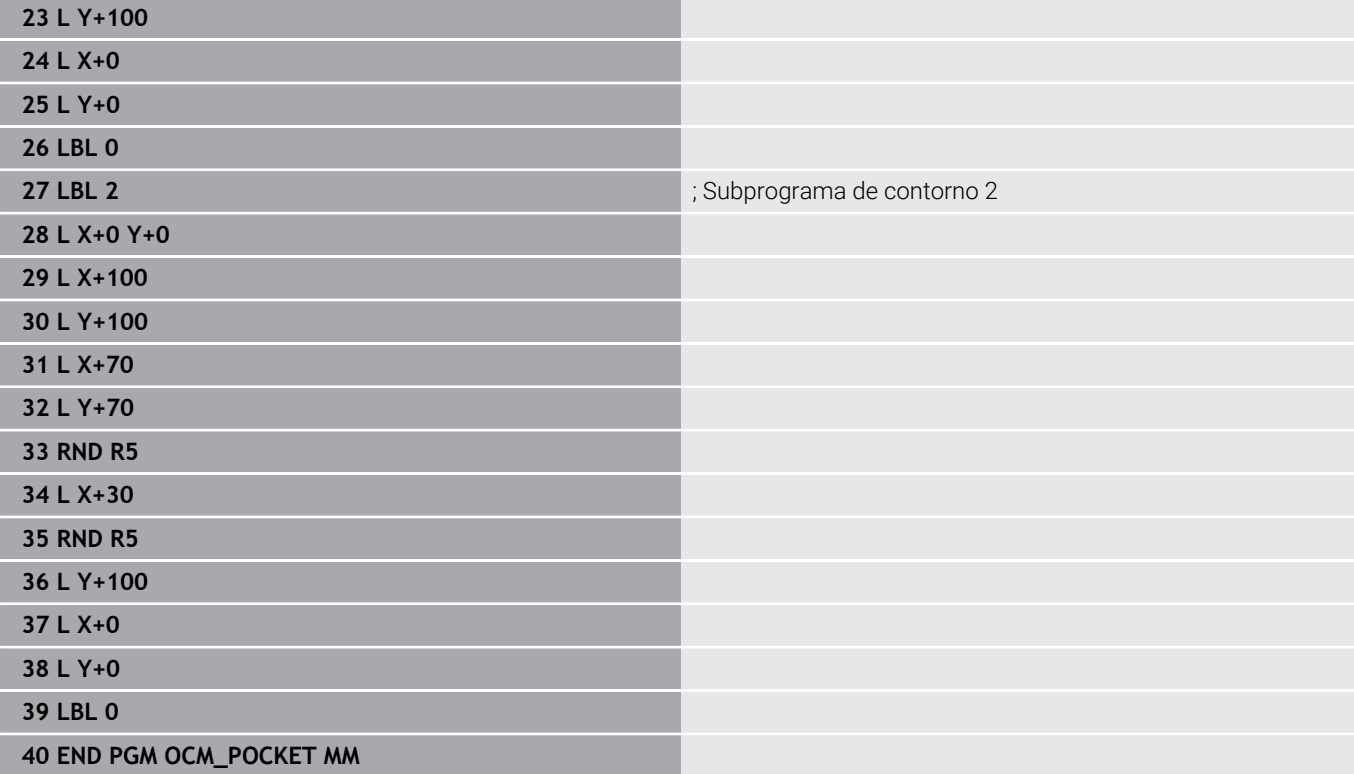

#### **Exemplo: Diferentes profundidades com ciclos de OCM**

No programa NC seguinte, utilizam-se ciclos OCM. Definem-se uma caixa e duas ilhas a alturas diferentes. A maquinagem compreende o desbaste e acabamento de um contorno.

#### **Execução do programa**

- Chamada de ferramenta: fresa de desbaste Ø 10 mm
- Definir **CONTOUR DEF** Ì.
- Definir o ciclo **271**  $\blacksquare$
- Definir e chamar o ciclo 272
- Chamada de ferramenta: fresa de acabamento Ø 6 mm Ī.
- Definir e chamar o ciclo **273**  $\blacksquare$
- Definir e chamar o ciclo 274

#### **0 BEGIN PGM OCM\_DEPTH MM**

**1 BLK FORM 0.1 Z X-50 Y-50 Z-30**

**2 BLK FORM 0.2 X+50 Y+50 Z+0**

**3 TOOL CALL 5 Z S8000 F1500** ; Chamada de ferramenta, diâmetro 10 mm

**4 L Z+100 R0 FMAX M3**

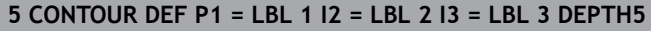

#### **6 CYCL DEF 271 DADOS CONTORNO OCM ~**

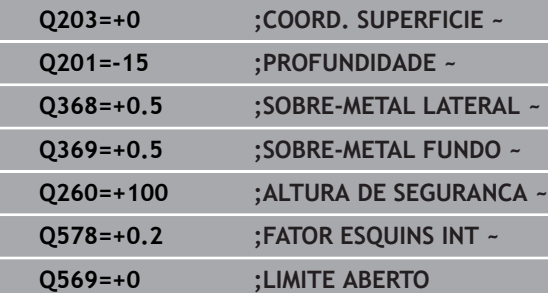

#### **7 CYCL DEF 272 DESBASTE OCM ~**

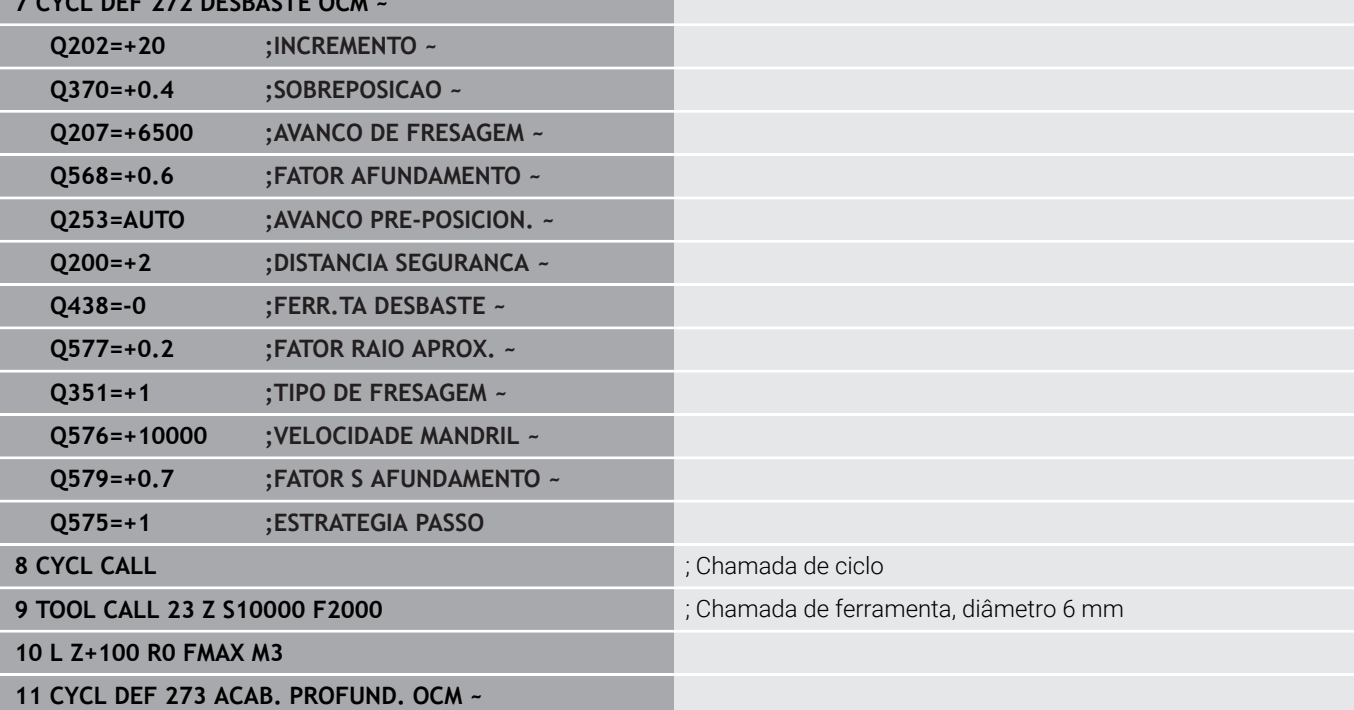

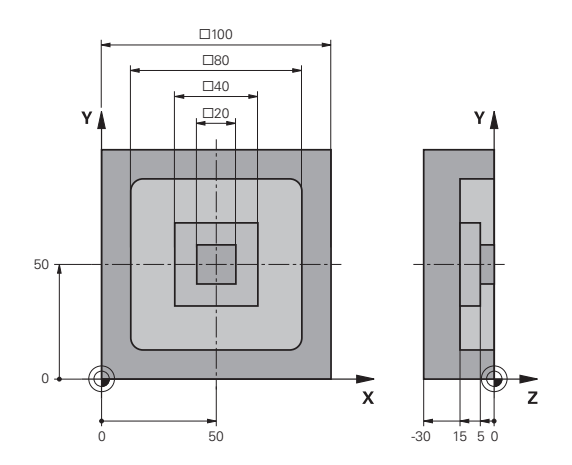

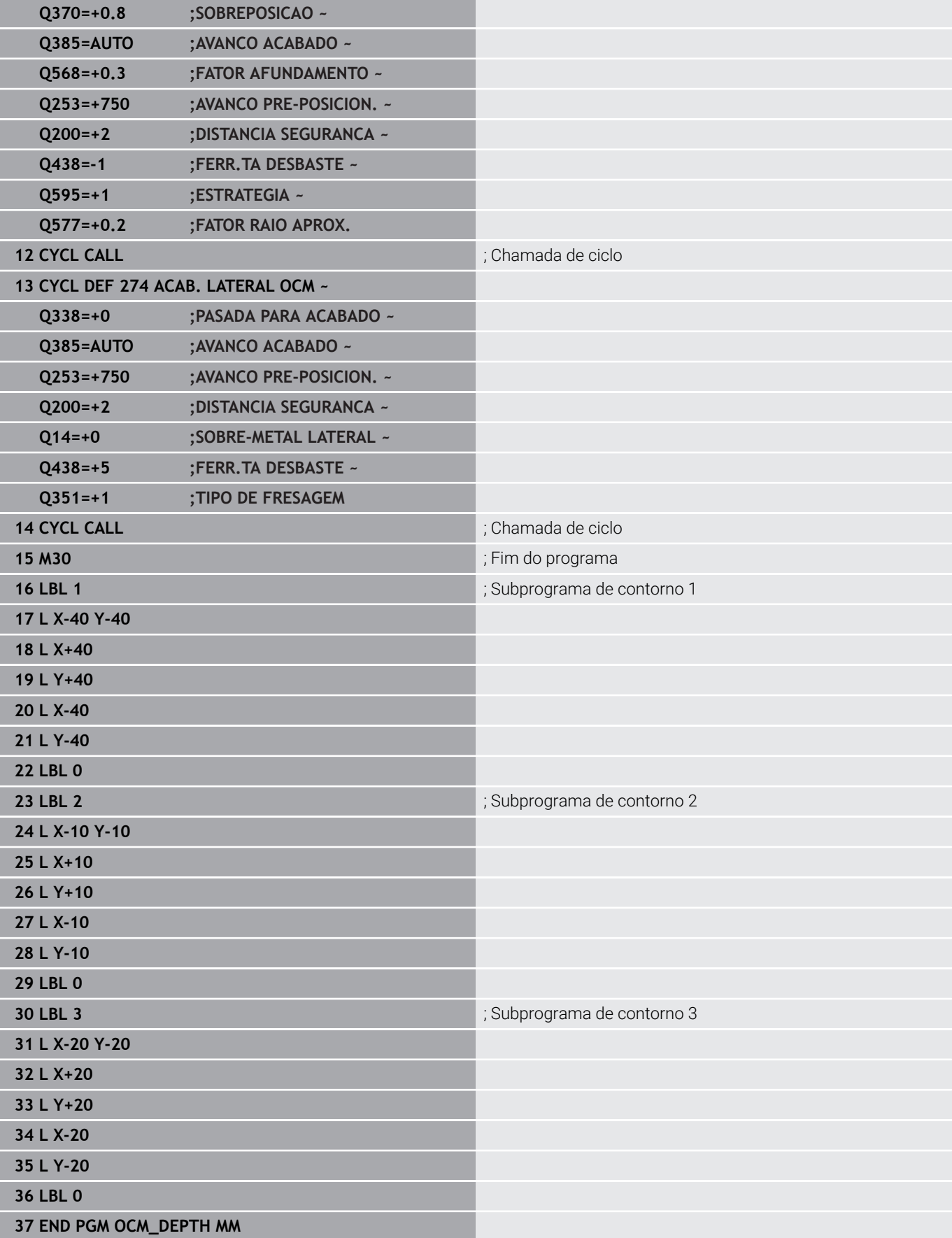

#### **Exemplo: Fresagem transversal e desbaste posterior com ciclos OCM**

No programa NC seguinte, utilizam-se ciclos OCM. Uma superfície que é definida por meio de um limite e de uma ilha é fresada transversalmente. Além disso, é fresada uma caixa que contém uma medida excedente para uma ferramenta de desbaste mais pequena.

#### **Execução do programa**

- Chamada de ferramenta: fresa de desbaste Ø 12 mm
- Definir **CONTOUR DEF**
- Definir o ciclo 271
- Definir e chamar o ciclo **272**
- Chamada de ferramenta: fresa de desbaste  $\emptyset$  8 mm
- Definir e chamar novamente o ciclo **272**  $\mathbf{u}$

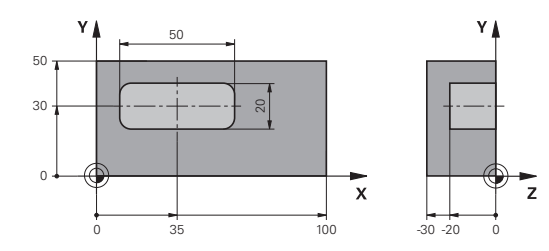

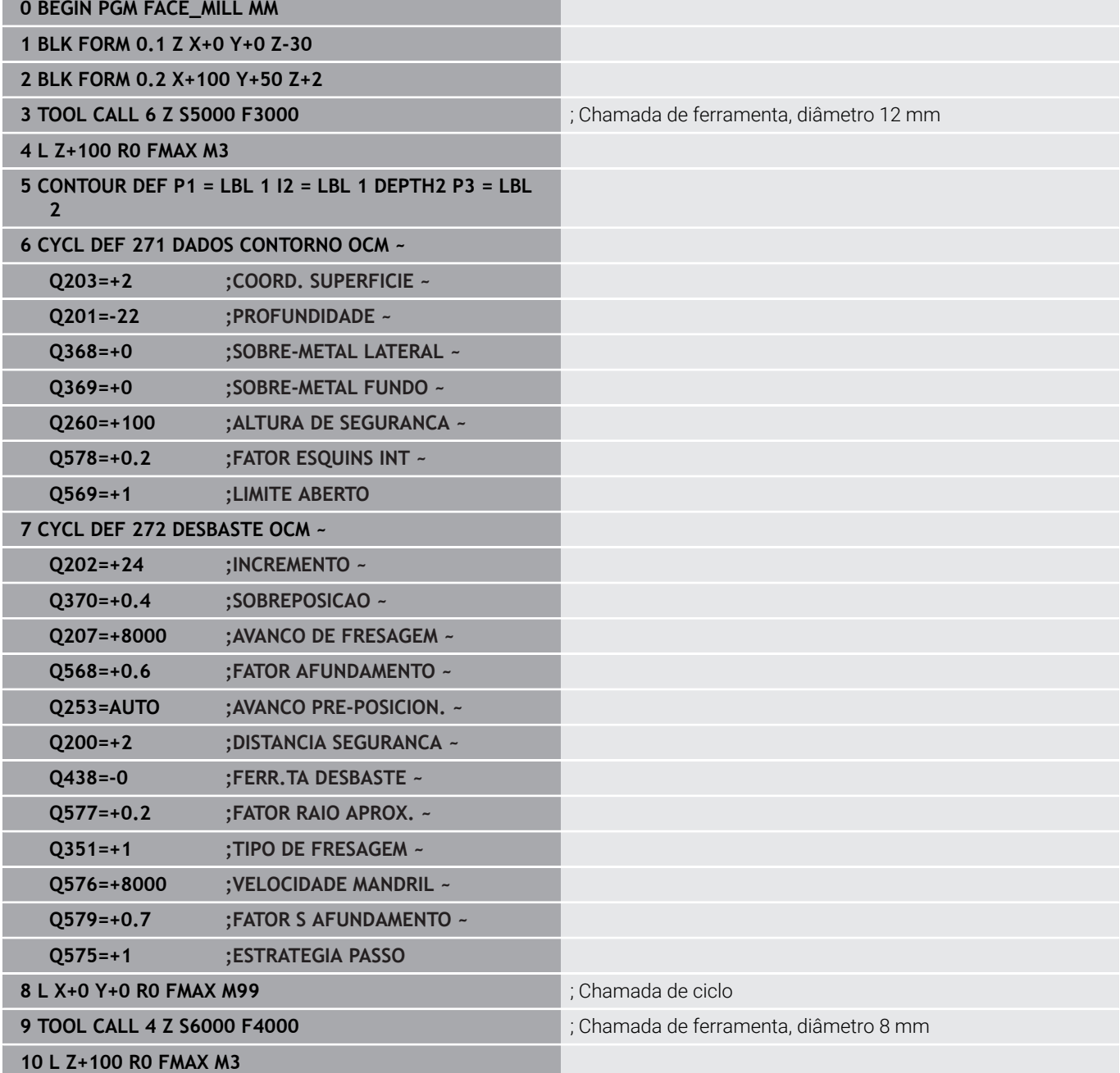

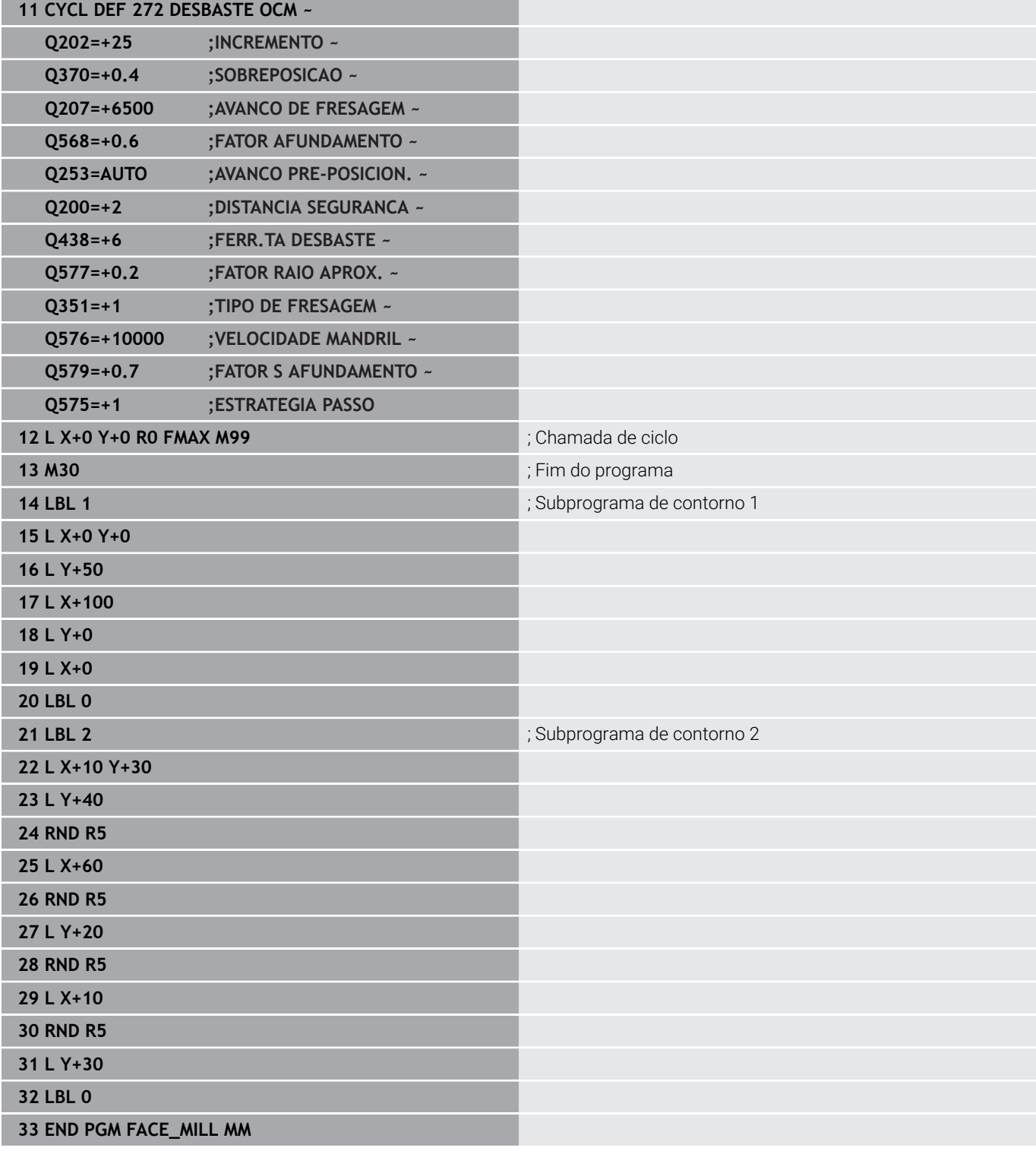

#### **Exemplo: Contorno com ciclos de figuras OCM**

No programa NC seguinte, utilizam-se ciclos OCM. A maquinagem compreende o desbaste e acabamento de uma ilha.

#### **Execução do programa**

- Chamada de ferramenta: fresa de desbaste Ø 8 mm
- Definir o ciclo **1271**
- Definir o ciclo **1281**
- Definir e chamar o ciclo 272
- Chamada de ferramenta: fresa de acabamento Ø 8 mm
- Definir e chamar o ciclo 273
- Definir e chamar o ciclo 274 **0 BEGIN PGM OCM\_FIGURE MM**

**1 BLK FORM 0.1 Z X+0 Y+0 Z-30**

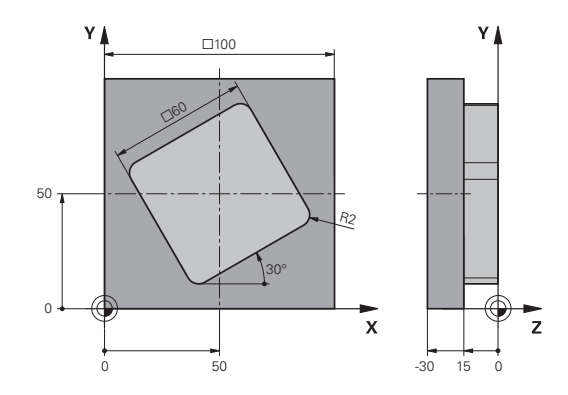

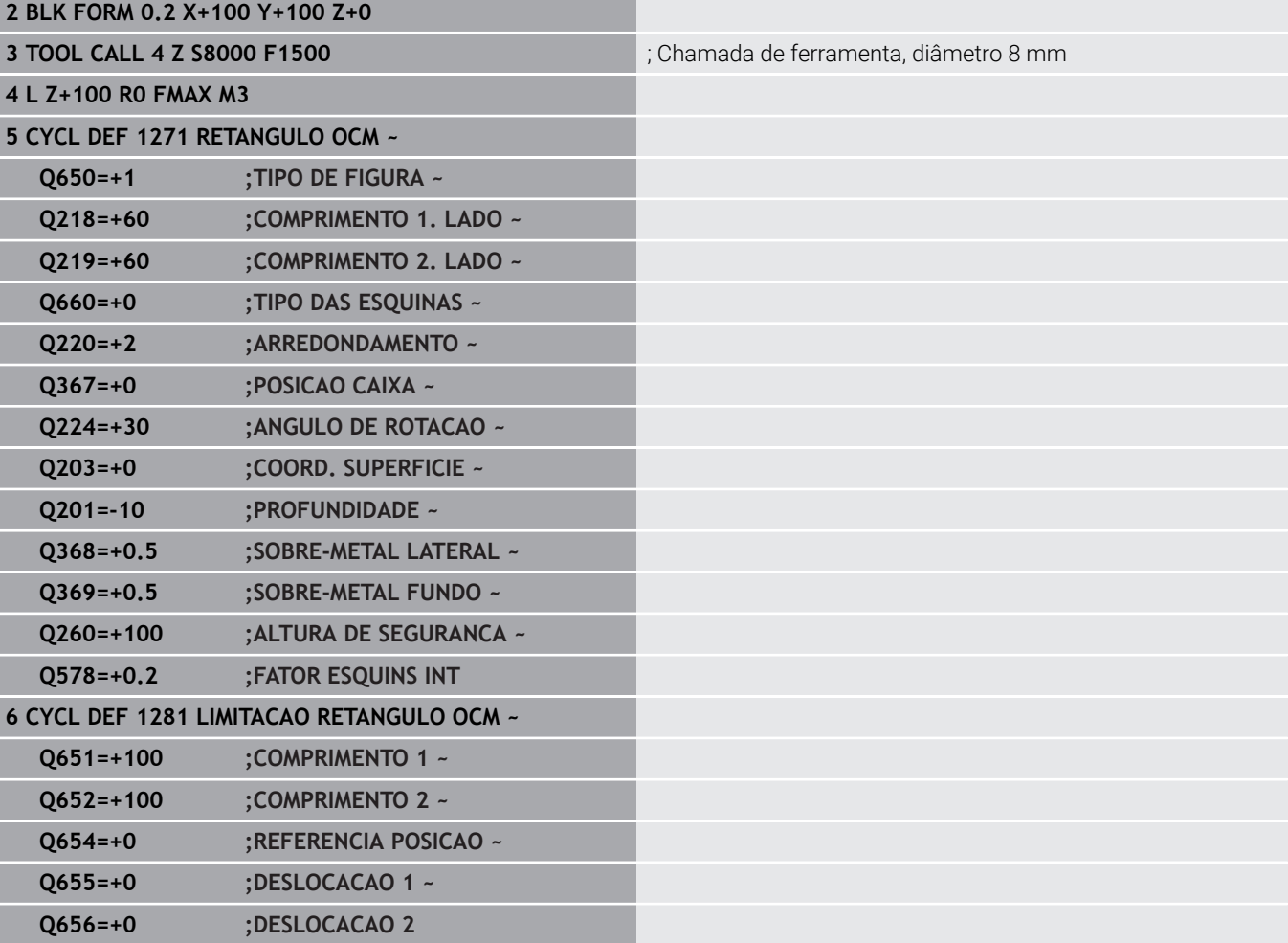

#### **7 CYCL DEF 272 DESBASTE OCM ~**

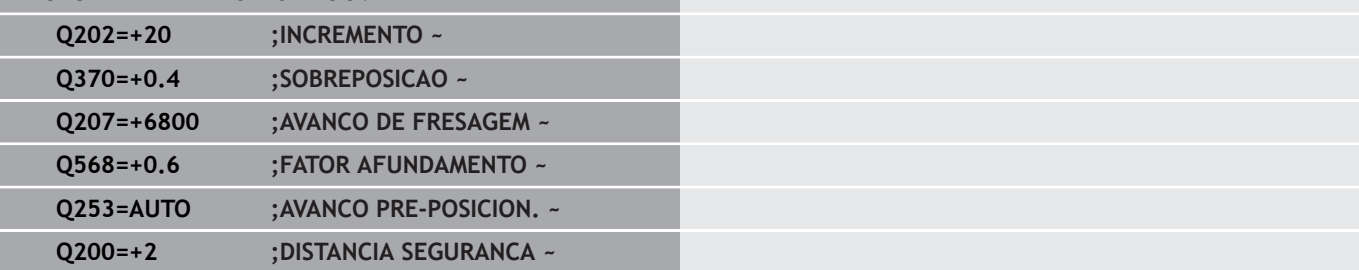

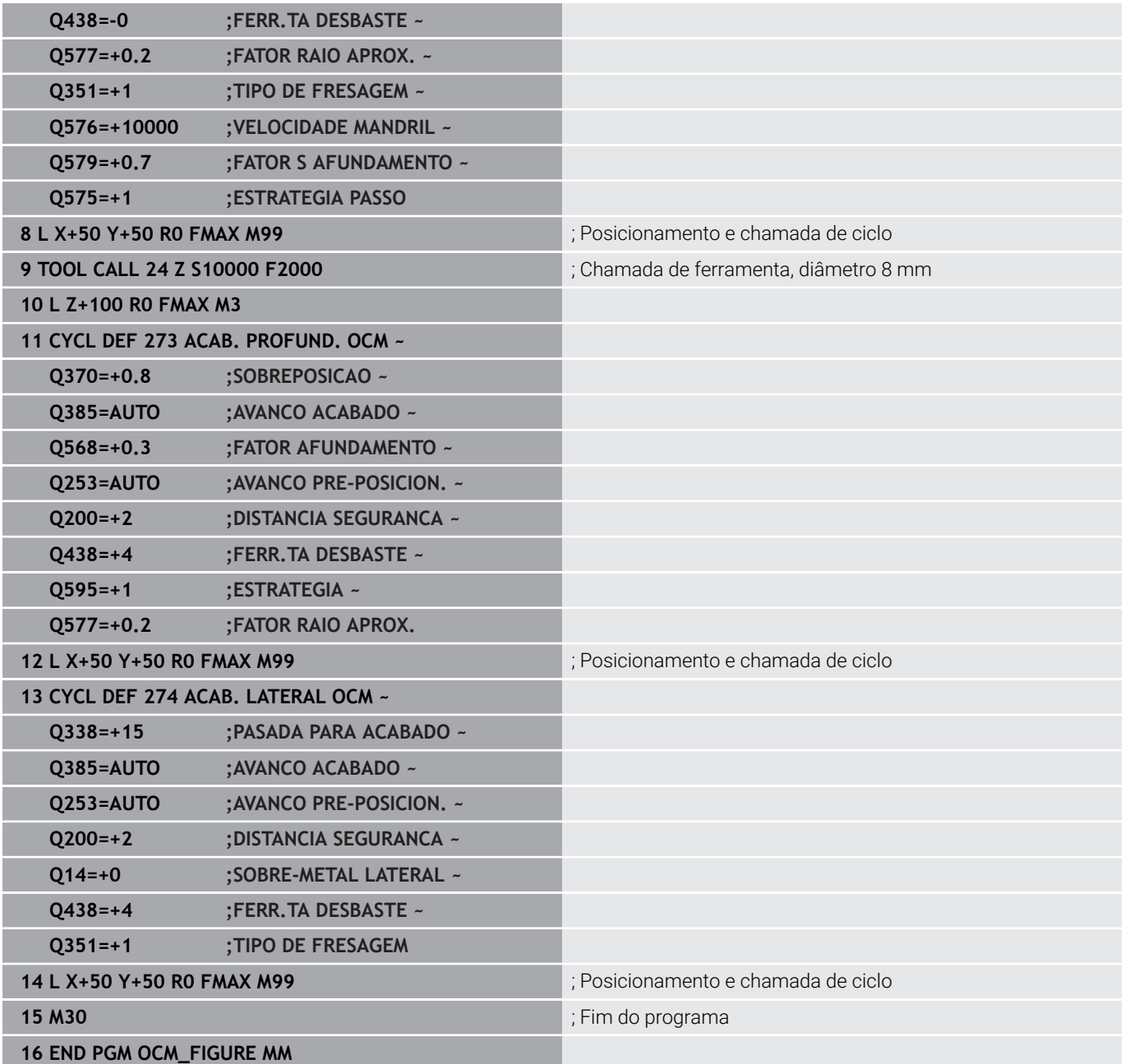

## **Exemplo: Áreas vazias com ciclos de OCM**

No programa NC seguinte, explica-se a definição de áreas vazias com ciclos de OCM. Através de dois círculos da maquinagem anterior, definem-se áreas vazias em **CONTOUR DEF**. A ferramenta afunda sempre perpendicularmente dentro da área vazia.

#### **Execução do programa**

- Chamada de ferramenta: broca Ø 20 mm
- Definir o ciclo **200**
- Chamada de ferramenta: fresa de desbaste Ø 14 mm  $\mathbf{u}$
- Definir **CONTOUR DEF** com áreas vazias  $\overline{\phantom{a}}$
- $\overline{\phantom{a}}$ Definir o ciclo **271**
- Definir e chamar o ciclo 272

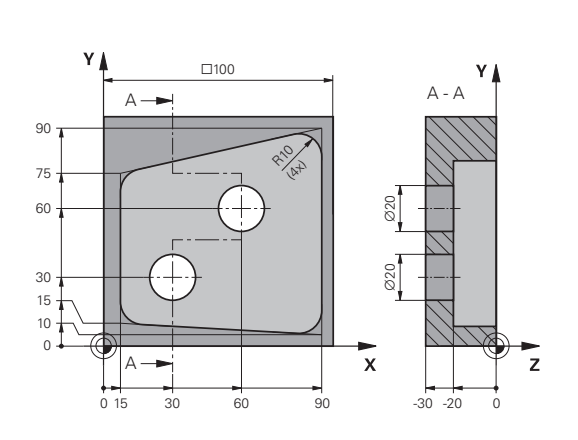

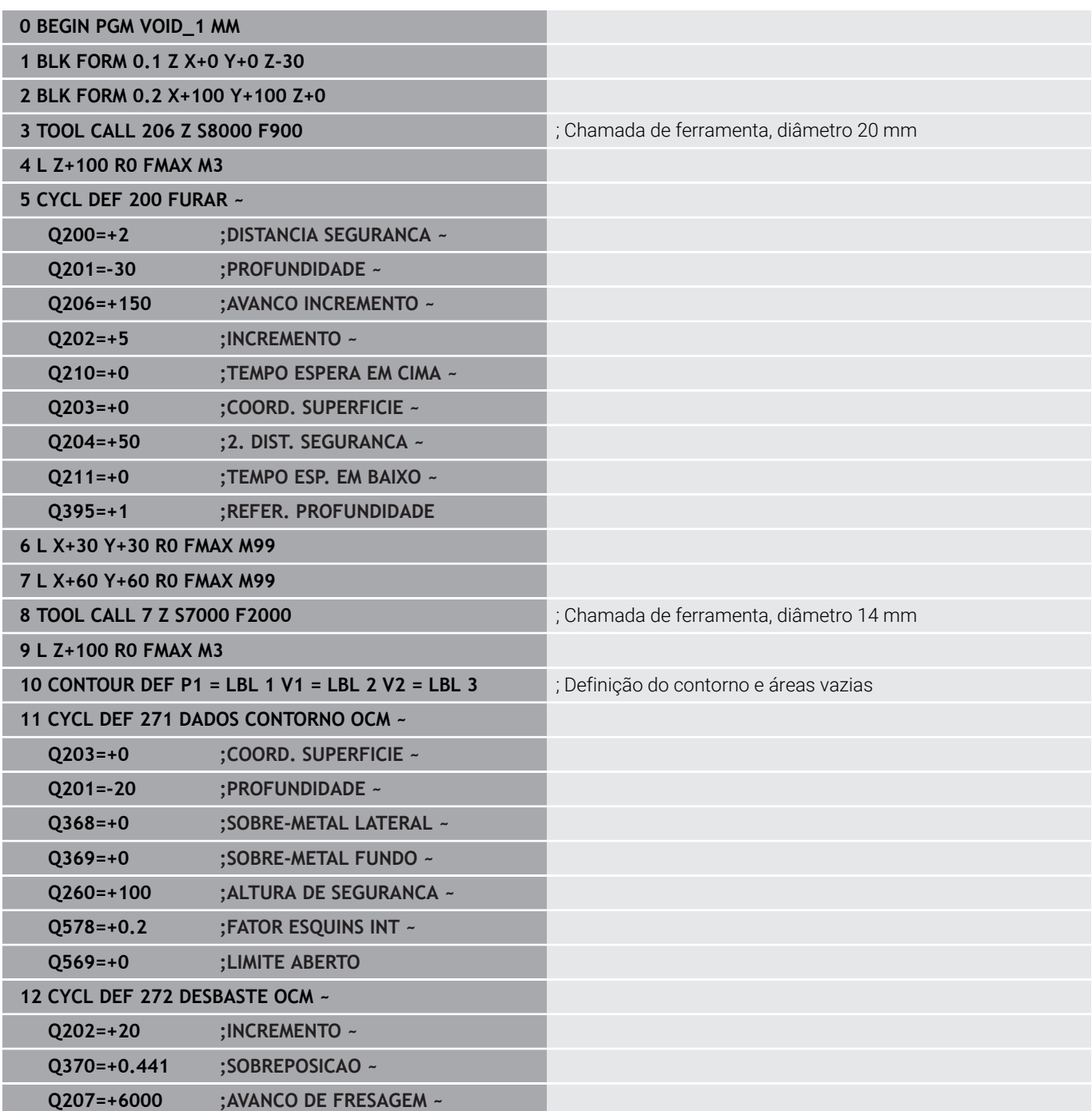

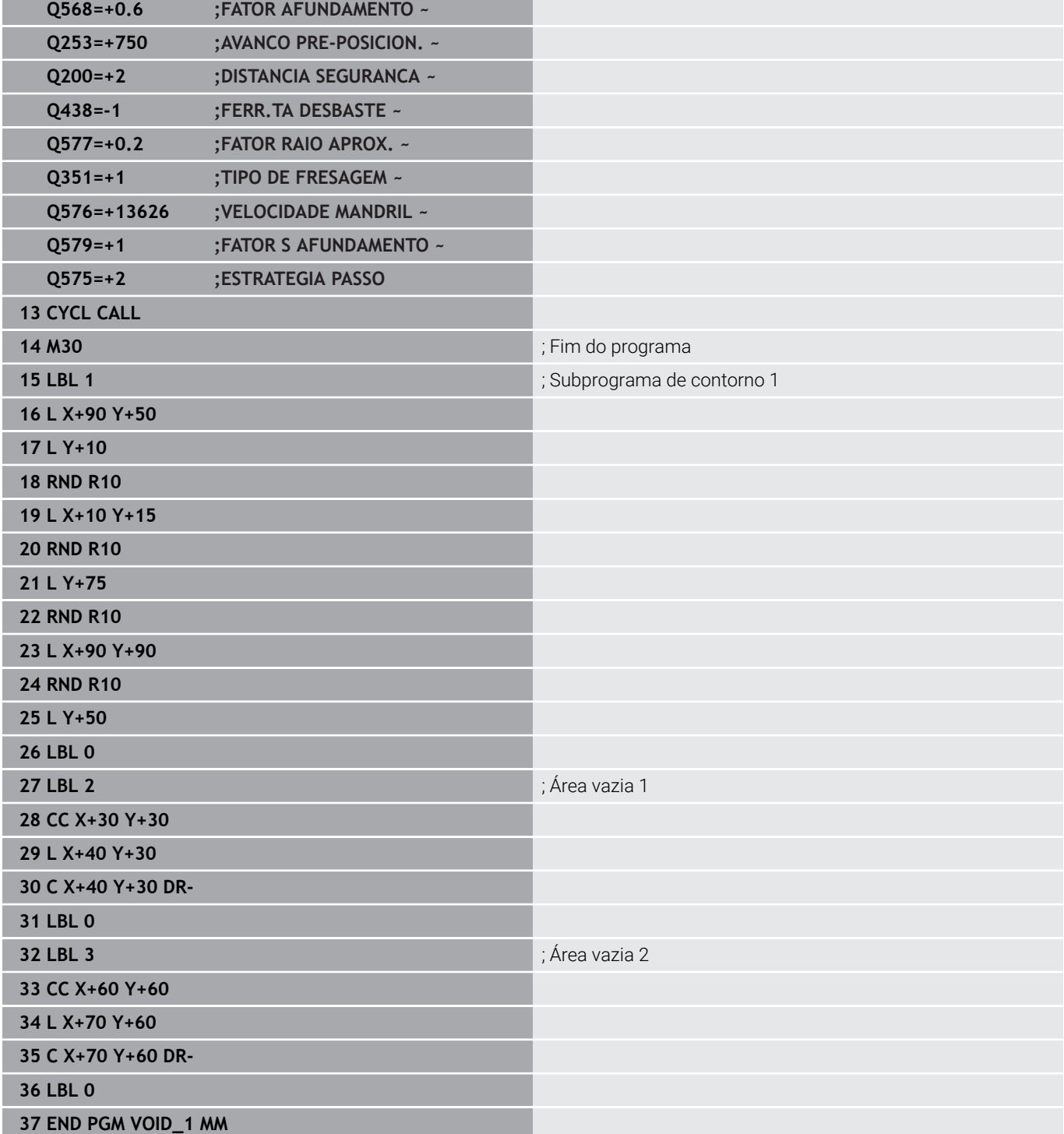

# **11**

# **Ciclos: Superfície cilíndrica**

# **11.1 Princípios básicos**

## **Resumo dos ciclos para superfícies cilíndricas**

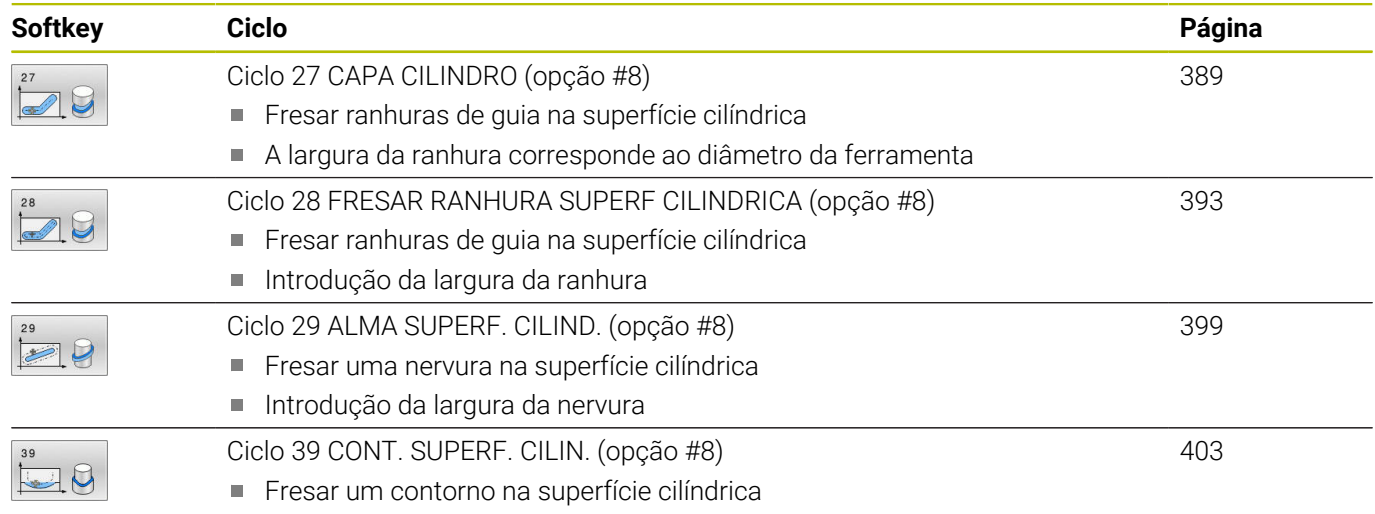

# <span id="page-388-0"></span>**11.2 Ciclo 27 CAPA CILINDRO (opção #8)**

#### **Programação ISO**

**G127**

## **Aplicação**

Ö

Consulte o manual da sua máquina!

Esta função deve ser ativada e ajustada pelo fabricante da máquina.

Com este ciclo, pode maquinar-se um contorno cilíndrico previamente programado segundo o desenvolvimento desse cilindro. Use o ciclo **28** se quiser fresar ranhuras de guia no cilindro.

O contorno é descrito num subprograma determinado no ciclo **14 CONTORNO**.

No subprograma, descreva o contorno sempre com as coordenadas X e Y, independentemente dos eixos rotativos existentes na sua máquina. A descrição do contorno é também independente da configuração da sua máquina. Como funções de trajetória, estão disponíveis **L**, **CHF**, **CR**, **RND** e **CT**.

As indicações de coordenadas para o processamento de superfícies cilíndricas (coordenadas X) que definem a posição da mesa rotativa podem ser introduzidas opcionalmente em graus ou em mm (inch) (**Q17**).

#### **Execução do ciclo**

- 1 O comando posiciona a ferramenta sobre o ponto de penetração; para isso, tem-se em conta a medida excedente de acabamento lateral
- 2 Na primeira profundidade de passo, a ferramenta fresa ao longo do contorno programado com o avanço de fresagem **Q12**
- 3 No fim do contorno, o comando desloca a ferramenta para a distância de segurança e de regresso ao ponto de penetração
- 4 Repetem-se os passos de 1 a 3 até se ter atingido a profundidade de fresagem **Q1**
- 5 Finalmente, a ferramenta retorna para o eixo da ferramenta sobre a altura de segurança

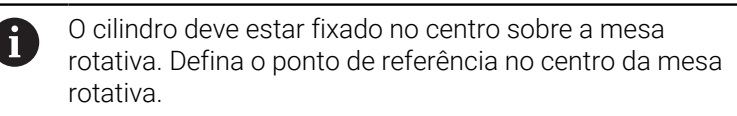

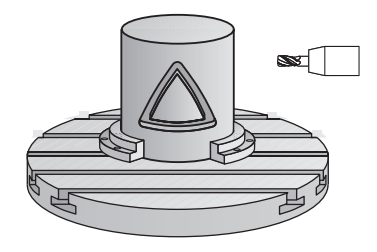

#### **Avisos**

 $\mathbf i$ 

- Este ciclo pode ser executado exclusivamente no modo de maquinagem **FUNCTION MODE MILL**.
- A memória de um ciclo SL é limitada. É possível programar um  $\overline{\mathbb{R}}$ máximo de 16384 elementos de contorno num ciclo SL.
- i. Utilizar uma fresa com dentado frontal cortante no centro (DIN 844).
- O eixo do mandril deve encontrar-se na perpendicular sobre o eixo da mesa rotativa ao chamar-se o ciclo. Se não for assim, o comando emite uma mensagem de erro. Eventualmente, é necessária uma comutação da cinemática.
- Também se pode executar este ciclo com plano de maquinagem  $\mathbf{r}$ inclinado.

O tempo de maquinagem pode ser aumentado quando o contorno é composto por muitos elementos de contorno tangenciais.

#### **Indicações sobre a programação**

- No primeiro bloco NC do programa de contorno programe sempre ambas as coordenadas da superfície lateral cilíndrica.
- No ciclo, o sinal do parâmetro Profundidade determina a direção da maquinagem. Se programar a profundidade = 0, o comando não executa o ciclo.
- A distância de segurança deve ser maior que o raio da  $\overline{\phantom{a}}$ ferramenta.
- Quando se utilizem parâmetros Q **QL** locais num subprograma de contorno, estes também devem ser atribuídos ou calculados dentro do subprograma de contorno.

#### **Parâmetros de ciclo**

#### **Imagem de ajuda Parâmetros**

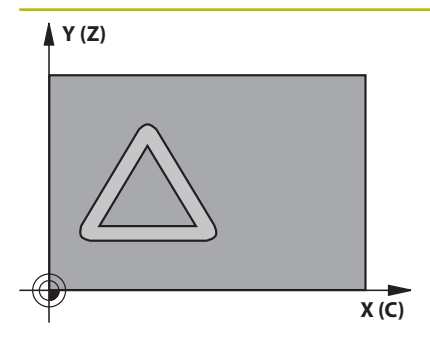

#### **Q1 Profundidade de fresagem?**

Distância entre a superfície cilíndrica e a base do contorno. O valor atua de forma incremental.

#### Introdução: **-99999.9999...+99999.9999**

#### **Q3 Sobre-metal para a lateral?**

Medida excedente de acabamento no plano do desenvolvimento da superfície lateral. A medida excedente atua na direção da correção de raio. O valor atua de forma incremental.

#### Introdução: **-99999.9999...+99999.9999**

#### **Q6 Distancia de seguranca?**

Distância entre a superfície frontal da ferramenta e a superfície lateral do cilindro. O valor atua de forma incremental.

Introdução: **-99999.9999...+99999.9999** Em alternativa, **PREDEF**

#### **Q10 Incremento?**

Medida com a qual a ferramenta é posicionada de cada vez. O valor atua de forma incremental.

Introdução: **-99999.9999...+99999.9999**

#### **Q11 Avanco de incremento?**

avanço de deslocação no eixo da ferramenta

Introdução: **0...99999.9999** em alternativa **FAUTO**, **FU**, **FZ**

#### **Q12 Avanco de desbaste?**

avanço nos movimentos de deslocação no plano de maquinagem Introdução: **0...99999.9999** em alternativa **FAUTO**, **FU**, **FZ**

#### **Q16 Raio do cilindro?**

Raio do cilindro sobre o qual deve ser processado o contorno. Introdução: **0...99999.9999**

#### **Q17 Dimensoes? graus=0 MM/pol=1**

Programar as coordenadas do eixo rotativo no subprograma em graus ou mm (polegadas). Introdução: **0**, **1**

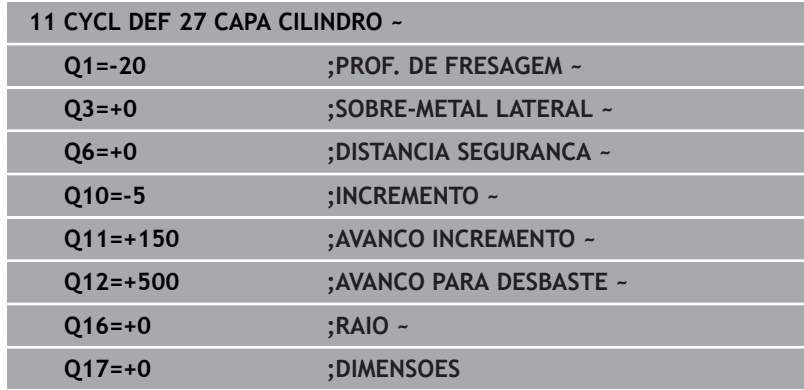

# <span id="page-392-0"></span>**11.3 Ciclo 28 FRESAR RANHURA SUPERF CILINDRICA (opção #8)**

**Programação ISO G128**

#### **Aplicação**

6

Consulte o manual da sua máquina!

Esta função deve ser ativada e ajustada pelo fabricante da máquina.

Com este ciclo pode-se transferir para a superfície de um cilindro uma ranhura de guia definida no desenvolvimento. Ao contrário do ciclo **27**, neste ciclo o comando coloca a ferramenta de forma a que as paredes, mesmo com a correção do raio ativada, estejam quase paralelas entre si. Obtém paredes exatamente paralelas quando utilizar uma ferramenta que tem exatamente o tamanho da largura da ranhura.

Quanto mais pequena a ferramenta em relação à largura da ranhura tanto maior são as deformações que surgem nas trajetórias circulares e retas inclinadas. Para minimizar estas deformações devidas ao processo, pode definir o parâmetro **Q21**. Este parâmetro indica a tolerância com a qual o comando aproxima a ranhura em produção a uma ranhura que foi fabricada com uma ferramenta cujo diâmetro corresponde à largura da ranhura.

Programe a trajetória de ponto central do contorno indicando a correção do raio da ferramenta. Com a correção do raio, determinase se o comando produz a ranhura em sentido sincronizado ou em sentido contrário.

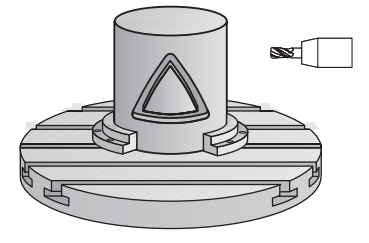

#### **Execução do ciclo**

- 1 O comando posiciona a ferramenta sobre o ponto de penetração
- 2 O comando desloca a ferramenta perpendicularmente à primeira profundidade de passo. O comportamento de aproximação é tangencial ou sobre uma reta com avanço de fresagem **Q12**. O comportamento de aproximação depende dos parâmetros **ConfigDatum CfgGeoCycle** (N.º 201000) **apprDepCylWall** (N.º 201004)
- 3 Na primeira profundidade de passo, a ferramenta fresa ao longo da parede da ranhura com o avanço de fresagem **Q12**, sendo tida em conta a medida excedente de acabamento
- 4 No fim do contorno, o contorno desloca a ferramenta junto à parede oposta da ranhura e desloca-se de regresso ao ponto de penetração
- 5 Repetem-se os passos de 2 a 3 até se ter atingido a profundidade de fresagem **Q1**
- 6 Se se tiver definido a tolerância **Q21**, o comando executa a pósmaquinagem para obter paredes de ranhura o mais paralelas possíveis.
- 7 Finalmente, a ferramenta regressa ao eixo da ferramenta sobre a altura de segurança

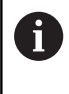

O cilindro deve estar fixado no centro sobre a mesa rotativa. Defina o ponto de referência no centro da mesa rotativa.

#### **Avisos**

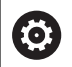

Este ciclo executa uma maquinagem alinhada. Para poder executar este ciclo, o primeiro eixo da máquina sob a mesa da máquina deve ser um eixo rotativo. Além disso, a ferramenta deve poder ser posicionada perpendicularmente à superfície lateral.

## *AVISO*

#### **Atenção, perigo de colisão!**

Se o mandril não estiver ligado na chamada de ciclo, pode ocorrer uma colisão.

Através do parâmetro de máquina **displaySpindleErr** (N.º 201002), definir on/off se o comando deve emitir uma mensagem de erro quando o mandril não está ligado

## *AVISO*

#### **Atenção, perigo de colisão!**

No final, o comando posiciona a ferramenta de volta na distância de segurança, quando introduzido na segunda distância de segurança. A posição final da ferramenta após o ciclo não pode coincidir com a posição inicial. Existe perigo de colisão!

- Controlar os movimentos de deslocação da máquina
- Na simulação, controlar a posição final da ferramenta após o ciclo
- Programar coordenadas absolutas após o ciclo (não incrementais)
- Este ciclo pode ser executado exclusivamente no modo de maquinagem **FUNCTION MODE MILL**.
- Ī. Utilizar uma fresa com dentado frontal cortante no centro (DIN 844).
- O eixo do mandril deve encontrar-se na perpendicular sobre o eixo da mesa rotativa ao chamar-se o ciclo.
- Também se pode executar este ciclo com plano de maquinagem inclinado.

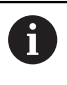

O tempo de maquinagem pode ser aumentado quando o contorno é composto por muitos elementos de contorno tangenciais.

#### **Indicações sobre a programação**

- No primeiro bloco NC do programa de contorno programe sempre ambas as coordenadas da superfície lateral cilíndrica.
- No ciclo, o sinal do parâmetro Profundidade determina a direção da maquinagem. Se programar a profundidade = 0, o comando não executa o ciclo.
- A distância de segurança deve ser maior que o raio da ferramenta.
- Quando se utilizem parâmetros Q **QL** locais num subprograma de contorno, estes também devem ser atribuídos ou calculados dentro do subprograma de contorno.

#### **Indicação em conexão com parâmetros de máquina**

- Com o parâmetro de máquina **apprDepCylWall** (N.º 201004), define-se o comportamento de aproximação:
	- **CircleTangential**: Executar aproximação e saída tangenciais
	- **LineNormal:** O movimento para o ponto inicial do contorno realiza-se numa reta
#### **Parâmetros de ciclo**

#### **Imagem de ajuda Parâmetros**

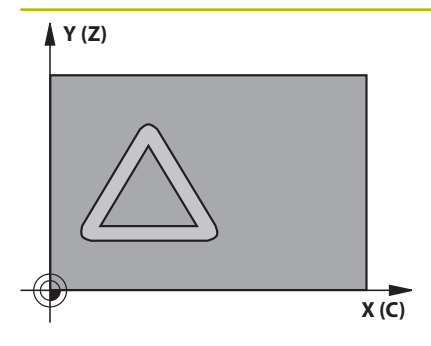

#### **Q1 Profundidade de fresagem?**

Distância entre a superfície cilíndrica e a base do contorno. O valor atua de forma incremental.

#### Introdução: **-99999.9999...+99999.9999**

#### **Q3 Sobre-metal para a lateral?**

medida excedente na parede da ranhura. A medida excedente de acabamento reduz a largura da ranhura em metade do valor introduzido. O valor atua de forma incremental.

#### Introdução: **-99999.9999...+99999.9999**

#### **Q6 Distancia de seguranca?**

Distância entre a superfície frontal da ferramenta e a superfície lateral do cilindro. O valor atua de forma incremental.

Introdução: **-99999.9999...+99999.9999** Em alternativa, **PREDEF**

#### **Q10 Incremento?**

Medida com a qual a ferramenta é posicionada de cada vez. O valor atua de forma incremental.

Introdução: **-99999.9999...+99999.9999**

#### **Q11 Avanco de incremento?**

avanço de deslocação no eixo da ferramenta

Introdução: **0...99999.9999** em alternativa **FAUTO**, **FU**, **FZ**

#### **Q12 Avanco de desbaste?**

avanço nos movimentos de deslocação no plano de maquinagem Introdução: **0...99999.9999** em alternativa **FAUTO**, **FU**, **FZ**

#### **Q16 Raio do cilindro?**

Raio do cilindro sobre o qual deve ser processado o contorno. Introdução: **0...99999.9999**

#### **Q17 Dimensoes? graus=0 MM/pol=1**

Programar as coordenadas do eixo rotativo no subprograma em graus ou mm (polegadas).

Introdução: **0**, **1**

### **Q20 Largura ranhura?**

Largura da ranhura a produzir

Introdução: **-99999.9999...+99999.9999**

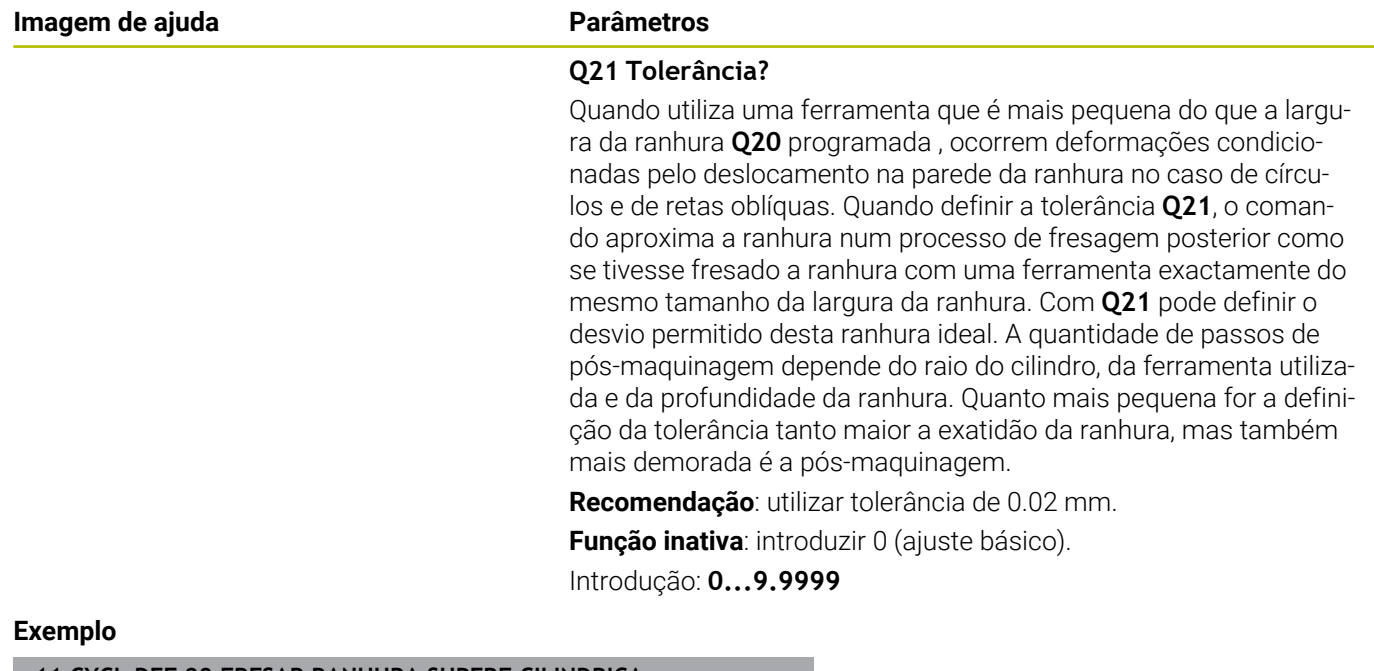

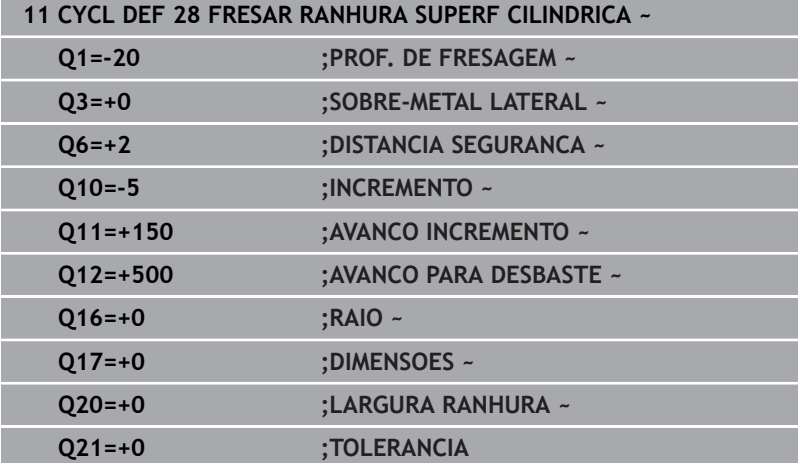

# **11.4 Ciclo 29 ALMA SUPERF. CILIND. (opção #8)**

#### **Programação ISO G129**

### **Aplicação**

Consulte o manual da sua máquina!

Esta função deve ser ativada e ajustada pelo fabricante da máquina.

Com este ciclo, pode transferir-se para a superfície de um cilindro uma nervura definida no desenvolvimento. Neste ciclo, o comando coloca a ferramenta de forma a que as paredes, mesmo com a correção do raio ativada, estejam sempre paralelas entre si. Programe a trajetória de ponto central da nervura indicando a correção do raio da ferramenta. Com a correção do raio, determinase se o comando produz a nervura em sentido sincronizado ou em sentido contrário.

Nas extremidades da nervura, o comando junta sempre um semicírculo, cujo raio corresponde a metade da largura da nervura.

#### **Execução do ciclo**

 $\mathbf i$ 

- 1 O comando posiciona a ferramenta sobre o ponto inicial da maquinagem. O comando calcula o ponto inicial a partir da largura da nervura e do diâmetro da ferramenta. Este é metade da largura da nervura e do diâmetro da ferramenta deslocado ao lado do primeiro ponto definido no subprograma de contorno. A correção de raio determina se se inicia do lado esquerdo (**1**, RL=sincronizado) ou direito da nervura (**2**, RR=sentido contrário)
- 2 Depois de o comando ter posicionado para a primeira profundidade de corte, a ferramenta avança tangencial para a parede da nervura num arco de círculo com avanço de fresagem **Q12**. Eventualmente, é tida em conta a medida excedente lateral
- 3 Na primeira profundidade de passo, a ferramenta fresa ao longo da parede da nervura com o avanço de fresar **Q12** até a nervura estar completamente produzida
- 4 De seguida, a ferramenta sai tangencialmente da parede da nervura de regresso ao ponto inicial da maquinagem
- 5 Repetem-se os passos de 2 a 4 até se ter atingido a profundidade de fresagem **Q1**
- 6 Finalmente, a ferramenta regressa ao eixo da ferramenta sobre a altura de segurança

O cilindro deve estar fixado no centro sobre a mesa rotativa. Defina o ponto de referência no centro da mesa rotativa.

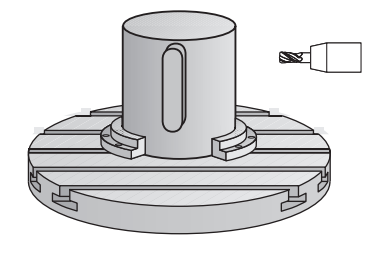

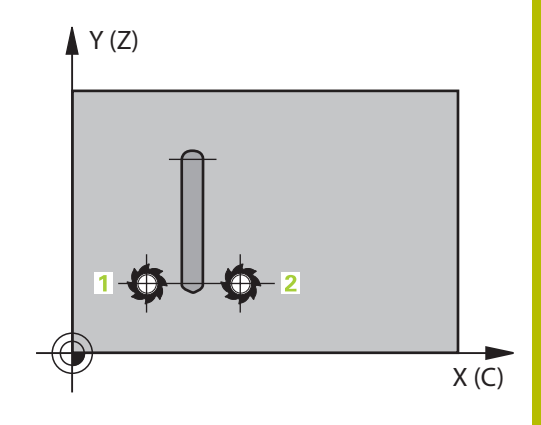

**11**

### **Avisos**

6

Este ciclo executa uma maquinagem alinhada. Para poder executar este ciclo, o primeiro eixo da máquina sob a mesa da máquina deve ser um eixo rotativo. Além disso, a ferramenta deve poder ser posicionada perpendicularmente à superfície lateral.

### *AVISO*

#### **Atenção, perigo de colisão!**

Se o mandril não estiver ligado na chamada de ciclo, pode ocorrer uma colisão.

- Através do parâmetro de máquina **displaySpindleErr** (N.º 201002), definir on/off se o comando deve emitir uma mensagem de erro quando o mandril não está ligado
- Este ciclo pode ser executado exclusivamente no modo de maquinagem **FUNCTION MODE MILL**.
- $\blacksquare$ Utilizar uma fresa com dentado frontal cortante no centro (DIN 844).
- O eixo do mandril deve encontrar-se na perpendicular sobre o eixo da mesa rotativa ao chamar-se o ciclo. Se não for assim, o comando emite uma mensagem de erro. Eventualmente, é necessária uma comutação da cinemática.

#### **Indicações sobre a programação**

- No primeiro bloco NC do programa de contorno programe sempre ambas as coordenadas da superfície lateral cilíndrica.
- No ciclo, o sinal do parâmetro Profundidade determina a direção da maquinagem. Se programar a profundidade = 0, o comando não executa o ciclo.
- A distância de segurança deve ser maior que o raio da ferramenta.
- Ouando se utilizem parâmetros O **OL** locais num subprograma de contorno, estes também devem ser atribuídos ou calculados dentro do subprograma de contorno.

### **Parâmetros de ciclo**

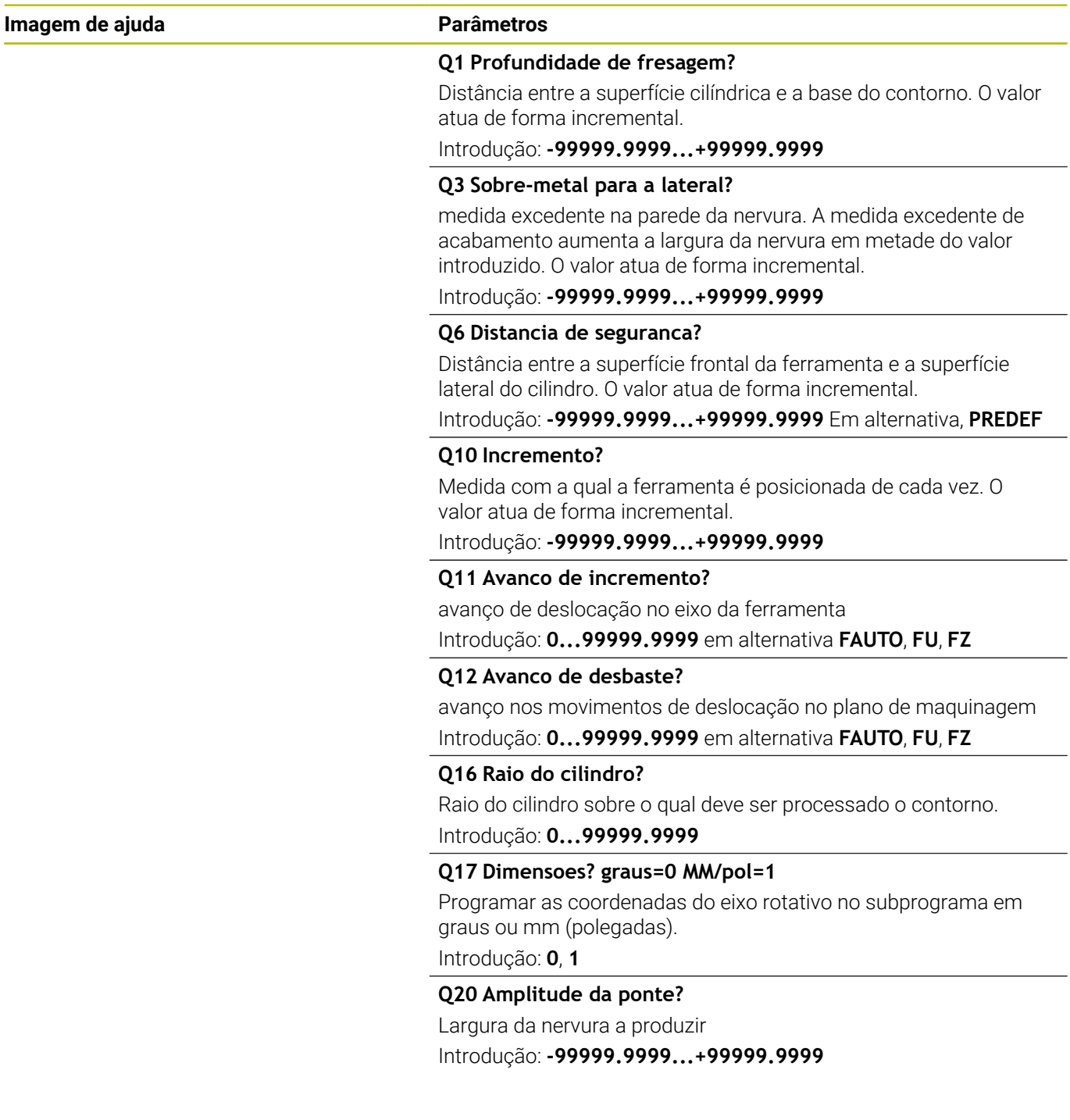

 $\overline{\phantom{a}}$ 

 $\overline{\phantom{0}}$ 

 $\overline{\phantom{0}}$ 

 $\overline{\phantom{0}}$ 

#### **Exemplo**

 $\overline{\phantom{a}}$ 

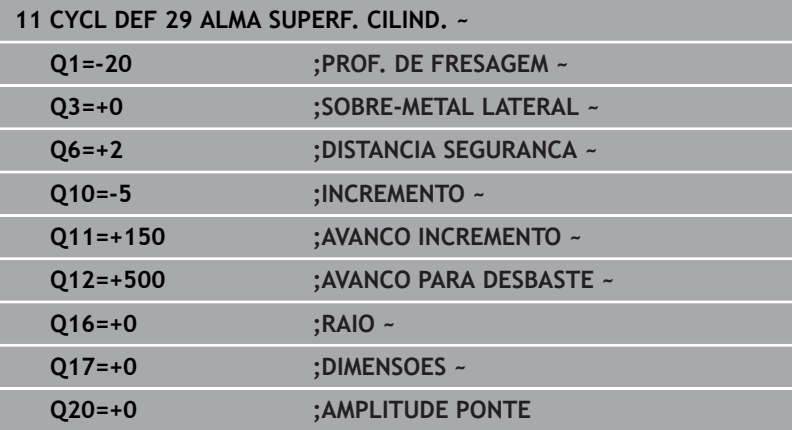

# **11.5 Ciclo 39 CONT. SUPERF. CILIN. (opção #8)**

# **Programação ISO**

**G139**

### **Aplicação**

Consulte o manual da sua máquina!

Esta função deve ser ativada e ajustada pelo fabricante da máquina.

Com este ciclo, pode produzir um contorno sobre a superfície de um cilindro. Para isso, o contorno é definido sobre o desenvolvimento de um cilindro. Neste ciclo, o comando coloca a ferramenta de forma a que a parede do contorno fresado, mesmo com a correção do raio ativada, esteja em paralelo com o eixo do cilindro.

O contorno é descrito num subprograma determinado no ciclo **14 CONTORNO**.

No subprograma, descreva o contorno sempre com as coordenadas X e Y, independentemente dos eixos rotativos existentes na sua máquina. A descrição do contorno é também independente da configuração da sua máquina. Como funções de trajetória, estão disponíveis **L**, **CHF**, **CR**, **RND** e **CT**.

Ao contrário dos ciclos **28** e **29**, no subprograma de contornos define-se o contorno que deve ser efetivamente produzido.

#### **Execução do ciclo**

- 1 O comando posiciona a ferramenta sobre o ponto inicial da maquinagem. O comando coloca o ponto inicial deslocado pelo diâmetro da ferramenta ao lado do primeiro ponto definido no subprograma de contorno.
- 2 Em seguida, o comando desloca a ferramenta perpendicularmente à primeira profundidade de corte. O comportamento de aproximação é tangencial ou sobre uma reta com avanço de fresagem **Q12**. Eventualmente, é tida em conta a medida excedente lateral. (O comportamento de aproximação depende do parâmetro de máquina **apprDepCylWall** (N.º 201004))
- 3 Na primeira profundidade de passo, a ferramenta fresa, com o avanço de fresar **Q12**, ao longo do contorno até o traço de contorno definido ter sido produzido
- 4 De seguida, a ferramenta sai tangencialmente da parede da nervura de regresso ao ponto inicial da maquinagem
- 5 Repetem-se os passos de 2 a 4 até se ter atingido a profundidade de fresagem **Q1**
- 6 Finalmente, a ferramenta regressa ao eixo da ferramenta sobre a altura de segurança

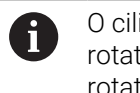

O cilindro deve estar fixado no centro sobre a mesa rotativa. Defina o ponto de referência no centro da mesa rotativa.

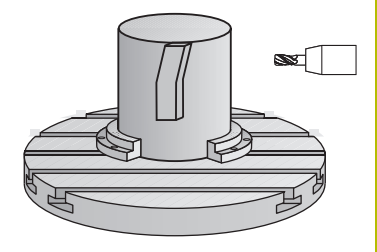

### **Avisos**

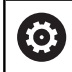

Este ciclo executa uma maquinagem alinhada. Para poder executar este ciclo, o primeiro eixo da máquina sob a mesa da máquina deve ser um eixo rotativo. Além disso, a ferramenta deve poder ser posicionada perpendicularmente à superfície lateral.

### *AVISO*

#### **Atenção, perigo de colisão!**

Se o mandril não estiver ligado na chamada de ciclo, pode ocorrer uma colisão.

- Através do parâmetro de máquina **displaySpindleErr** (N.º 201002), definir on/off se o comando deve emitir uma mensagem de erro quando o mandril não está ligado
- Este ciclo pode ser executado exclusivamente no modo de maquinagem **FUNCTION MODE MILL**.
- $\blacksquare$ O eixo do mandril deve encontrar-se na perpendicular sobre o eixo da mesa rotativa ao chamar-se o ciclo.
- i.

■ Certifique-se que a ferramenta tem espaço lateral suficiente para o movimento de aproximação e de saída.

O tempo de maquinagem pode ser aumentado quando o contorno é composto por muitos elementos de contorno tangenciais.

#### **Indicações sobre a programação**

- No primeiro bloco NC do programa de contorno programe sempre ambas as coordenadas da superfície lateral cilíndrica.
- No ciclo, o sinal do parâmetro Profundidade determina a direção da maquinagem. Se programar a profundidade = 0, o comando não executa o ciclo.
- A distância de segurança deve ser maior que o raio da ferramenta.
- $\blacksquare$ Quando se utilizem parâmetros Q **QL** locais num subprograma de contorno, estes também devem ser atribuídos ou calculados dentro do subprograma de contorno.

#### **Indicação em conexão com parâmetros de máquina**

- Com o parâmetro de máquina **apprDepCylWall** (N.º 201004), define-se o comportamento de aproximação:
	- **CircleTangential**: Executar aproximação e saída tangenciais
	- **LineNormal**: O movimento para o ponto inicial do contorno realiza-se numa reta

### **Parâmetros de ciclo**

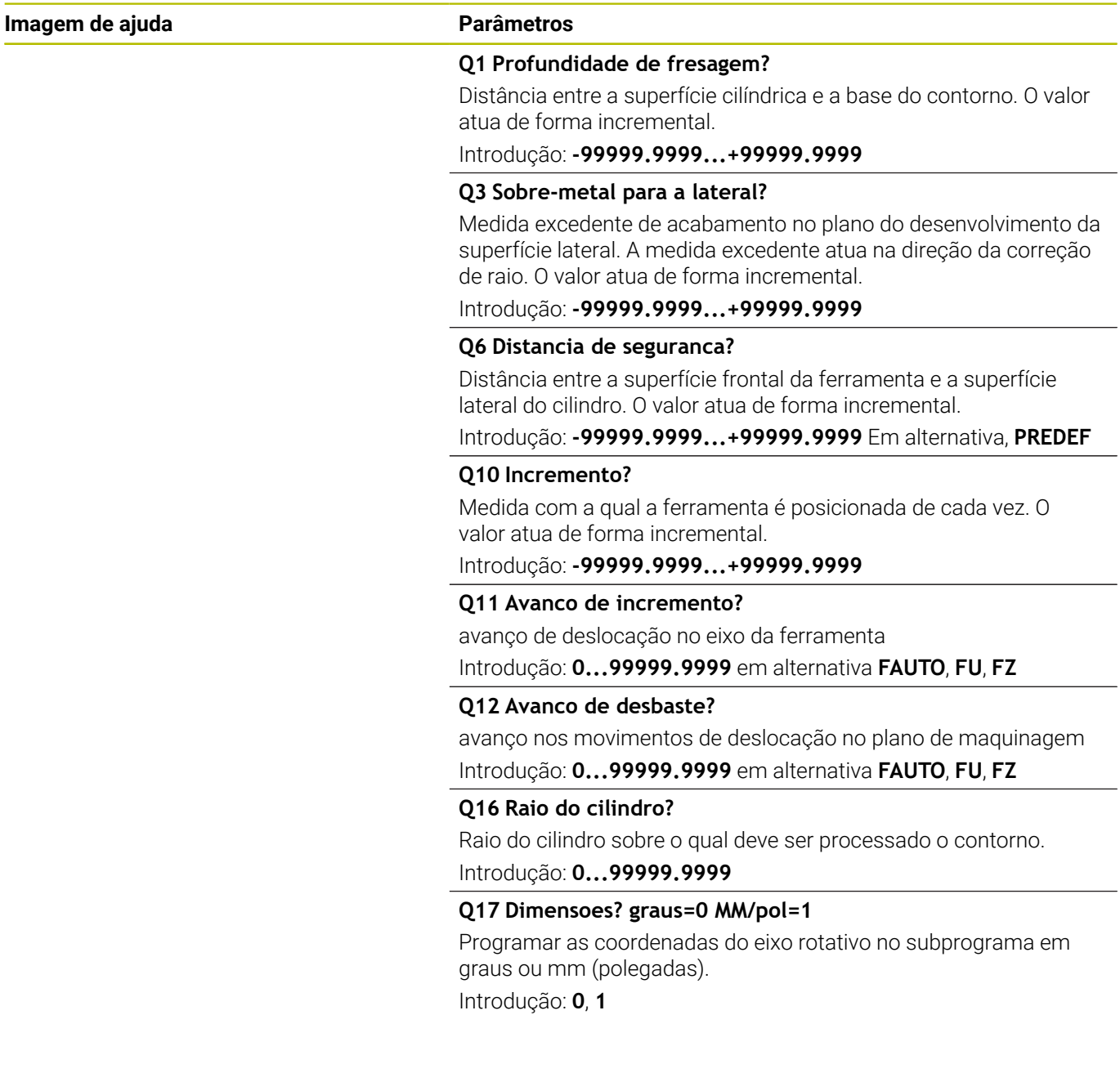

÷.

 $\overline{\phantom{0}}$ 

 $\overline{\phantom{0}}$ 

 $\overline{\phantom{0}}$ 

### **Exemplo**

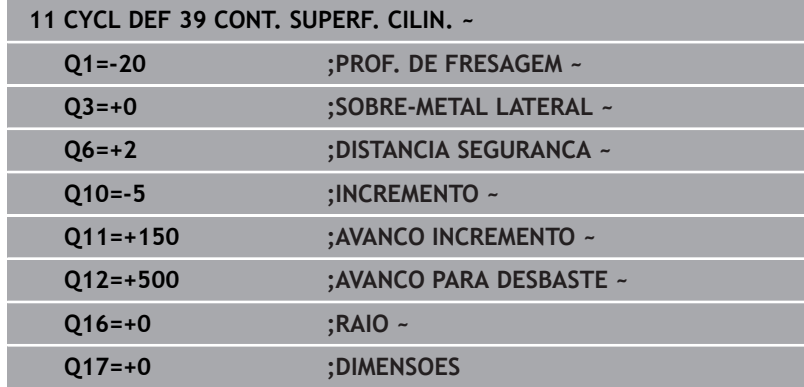

# **11.6 Exemplos de programação**

### **Exemplo: superfície cilíndrica com ciclo 27**

Máquina com cabeça B e mesa C

6

- Cilindro fixo no centro da mesa rotativa
- O ponto de referência encontra-se no lado inferior, no centro da mesa rotativa

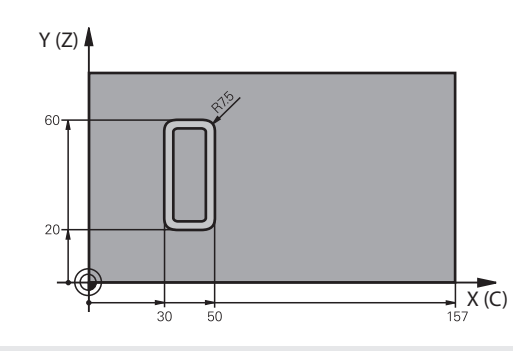

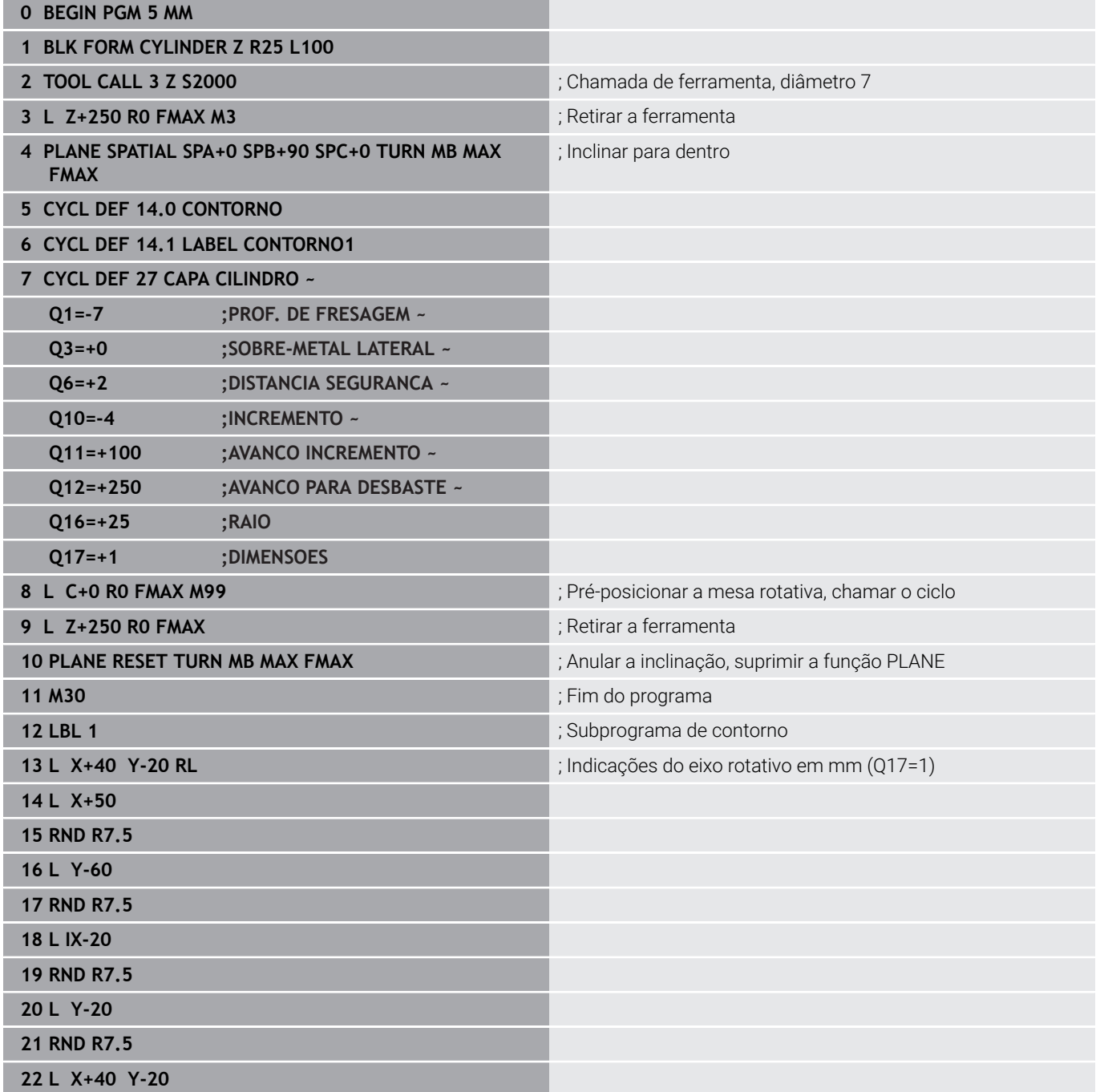

**23 LBL 0**

#### **24 END PGM 5 MM**

### **Exemplo: superfície cilíndrica com ciclo 28**

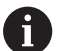

- Cilindro fixo no centro da mesa rotativa
- Máquina com cabeça B e mesa C
- O ponto de referência situa-se no centro da mesa rotativa
- Descrição da trajetória do ponto central no subprograma de contorno

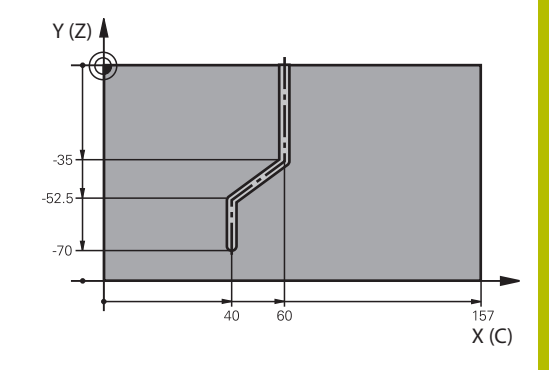

#### **0 BEGIN PGM 4 MM**

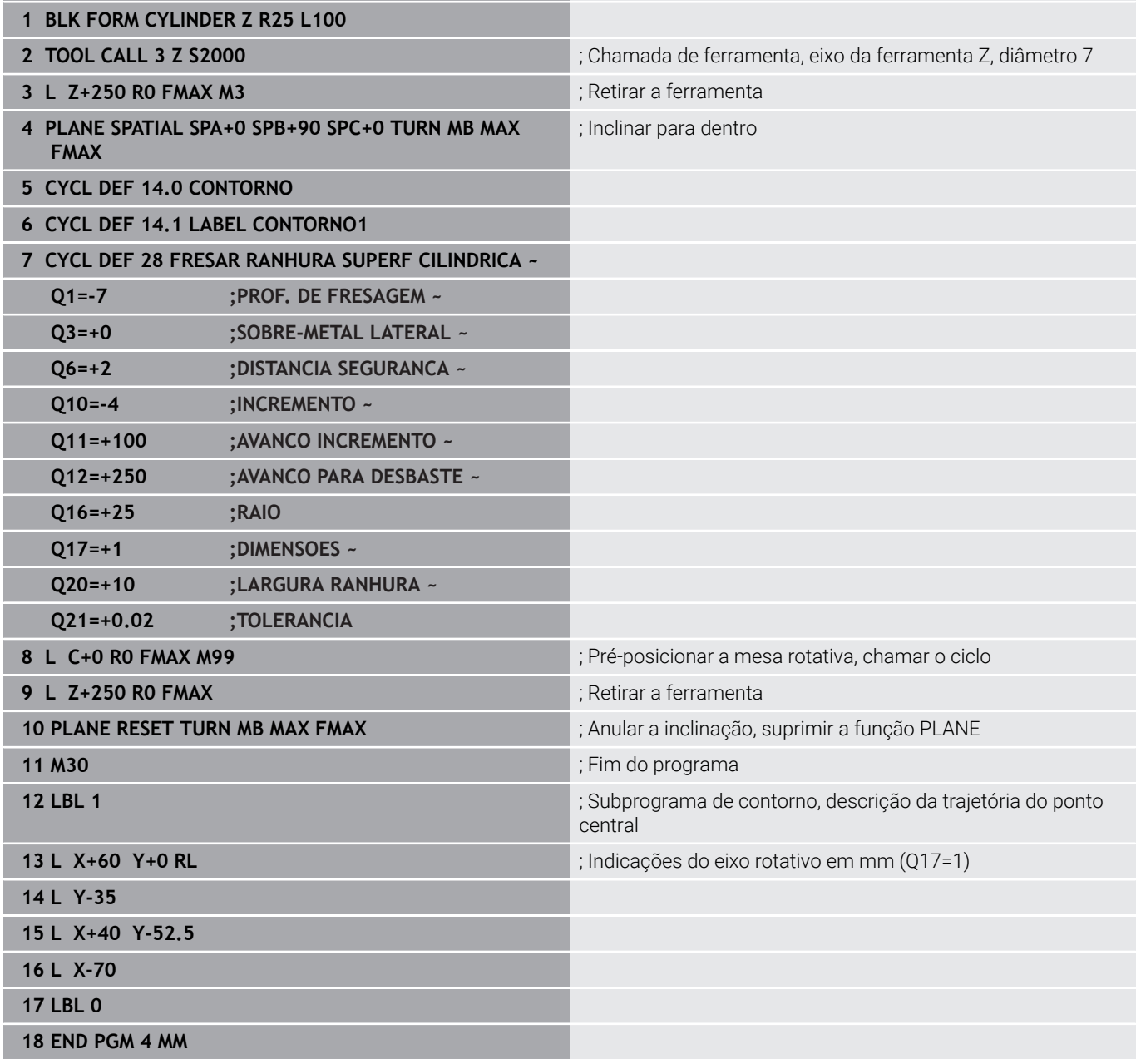

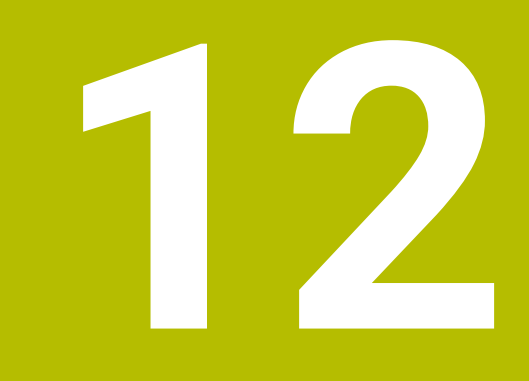

**Ciclos: Caixa de contorno com fórmula de contorno**

# **12.1 Ciclos SL ou OCM com fórmula de contorno complexa**

### **Princípios básicos**

Com as fórmulas de contorno complexas, é possível compor contornos complexos a partir de subcontornos (caixas ou ilhas). Os vários subcontornos (dados geométricos) são introduzidos como programas NC separados. Assim, todos os subcontornos podem reutilizar-se conforme se quiser. A partir dos subcontornos seleccionados, ligados entre si por meio de uma fórmula de contorno, o comando calcula o contorno total.

#### **Esquema: trabalhar com ciclos SL e fórmula de contorno complexa**

**0 BEGIN CONT MM**

...

...

...

...

...

...

...

...

**5 SEL CONTOUR "MODEL"**

**6 CYCL DEF 20 DADOS DO CONTORNO**

**8 CYCL DEF 21 DESBASTAR**

**9 CYCL CALL**

**13 CYCL DEF 23 ACABAMENTO FUNDO**

**14 CYCL CALL**

**16 CYCL DEF 24 ACABAMENTO LATERAL**

**17 CYCL CALL**

**50 L Z+250 R0 FMAX M2 51 END PGM CONT MM**

 $\mathbf i$ 

Recomendações de programação:

- A memória para um ciclo SL (todos os programas de descrição de contorno) está limitada a um máximo de **128 contornos**. A quantidade de elementos de contorno possíveis depende do tipo de contorno (contorno interior ou exterior) e da quantidade de descrições de contornos e ascende ao máximo de **16384** elementos de contorno.
- Os ciclos SL com fórmula de contorno pressupõem uma estrutura de programa estruturada e dão a possibilidade de se colocar contornos sempre recorrentes em programas NC individuais. Com a fórmula de contorno, os subcontornos são ligados a um contorno total e determina-se se se trata de uma caixa ou de uma ilha.

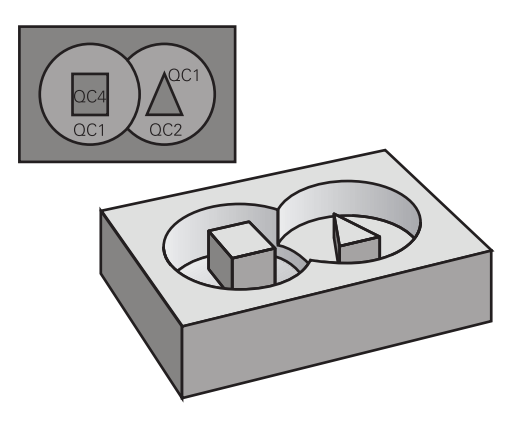

#### **Características dos subcontornos**

- O comando reconhece todos os contornos como caixa, não programe nenhuma correção do raio
- O comando ignora avanços F e funções auxiliares M
- $\mathbf{r}$ São permitidas conversões de coordenadas – se forem programadas dentro de subcontornos, estas ficam também ativadas nos programas NC seguintes chamados, mas não têm de ser anuladas depois da chamada de ciclo
- $\mathbb{R}^2$ Os programas NC chamados também podem conter coordenadas no eixo do mandril, mas estas são ignoradas
- No primeiro bloco de coordenadas do programa NC chamado, determina-se o plano de maquinagem
- Se necessário, pode definir subcontornos com profundidades × diferentes

#### **Características dos ciclos**

- O comando posiciona-se automaticamente antes de cada ciclo na distância de segurança
- Cada nível de profundidade é fresado sem levantamento da  $\blacksquare$ ferramenta; as ilhas são contornadas lateralmente
- O raio de "esquinas interiores" é programável: a ferramenta não para, evitam-se marcas de corte livre (válido para a trajetória mais exterior em desbaste e em acabamento lateral)
- No acabamento lateral, o comando aproxima ao contorno  $\overline{\phantom{a}}$ segundo uma trajetória circular tangente
- No acabamento em profundidade, o comando desloca a ferramenta também segundo uma trajetória circular tangente à peça (p. ex.: eixo da ferramenta Z: trajetória circular no plano Z/X)
- O comando maquina o contorno de forma contínua em sentido sincronizado ou em sentido contrário

As indicações de cotas para a maquinagem, como a profundidade de fresagem, a medida excedente e a distância de segurança, são introduzidas de forma centralizada no ciclo **20 DADOS DO CONTORNO** ou **271 DADOS CONTORNO OCM**.

#### **Esquema: cálculo dos subcontornos com fórmula de contorno**

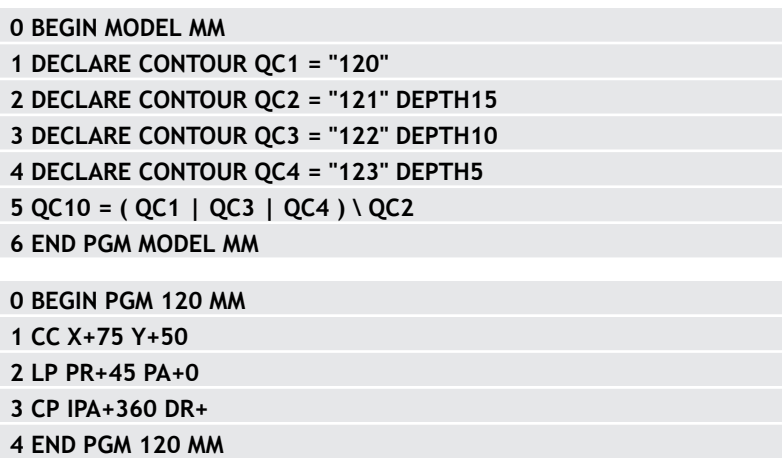

**0 BEGIN PGM 121 MM**

**...**

**12**

### **Selecionar programa NC com definições de contorno**

Com a função **SEL CONTOUR**, selecione um programa NC com definições do contorno às quais o comando vai buscar as descrições de contorno:

Proceda da seguinte forma:

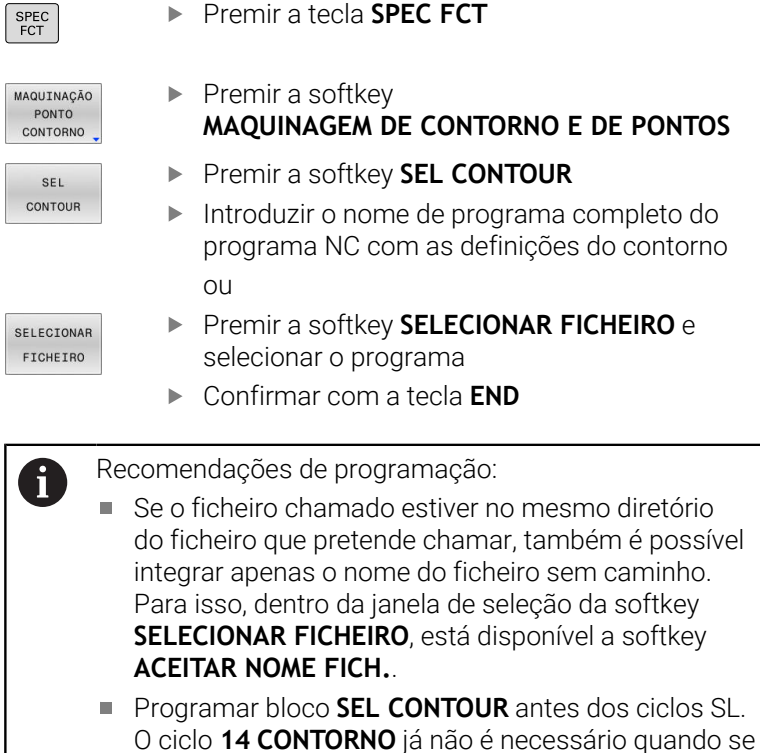

utiliza **SEL CONTUR**.

#### **Definir as descrições de contorno**

Com a função **DECLARAR CONTORNO**, indica-se a um programa NC o caminho para os programas NC aos quais o comando vai buscar as descrições de contorno. É ainda possível selecionar uma profundidade independente para esta descrição de contorno.

Proceda da seguinte forma:

SPEC<br>FCT

▶ Premir a tecla **SPEC FCT** 

MAQUINACÃO PONTO CONTORNO

> DECLARE CONTOUR

SELECIONAR FICHEIRO

Ť.

- $\blacktriangleright$  Premir a softkey **MAQUINAGEM DE CONTORNO E DE PONTOS**
- Premir a softkey **DECLARE CONTOUR**
- Indicar o número para o descritor de contorno **QC**
- ▶ Premir a tecla **ENT**
- ▶ Introduzir o nome completo do programa NC com as descrições de contorno. Confirmar com a tecla **ENT**

ou

- Premir a softkey **SELECIONAR FICHEIRO** e selecionar o programa NC
- Definir a profundidade independente para o  $\blacktriangleright$ contorno selecionado
- Premir a tecla **END**

#### Recomendações de programação:

- Se o ficheiro chamado estiver no mesmo diretório do ficheiro que pretende chamar, também é possível integrar apenas o nome do ficheiro sem caminho. Para isso, dentro da janela de seleção da softkey **SELECIONAR FICHEIRO**, está disponível a softkey **ACEITAR NOME FICH.**.
- Com o descritor de contorno indicado **QC**, poderá calcular na fórmula de contorno os diferentes contornos entre si.
- $\mathbb{R}^n$ Quando utilizar contornos com profundidade independente, deverá atribuir uma profundidade a todos os contornos parciais (se necessário, atribuir profundidade 0).
- As profundidades diferentes (**DEPTH**) só são calculadas no caso de elementos que se sobreponham. Tal não acontece com ilhas simples dentro de uma caixa. Para isso, utilize a fórmula de contorno simples. **Mais informações:** ["Ciclos SL ou OCM com fórmula de](#page-421-0) [contorno simples", Página 422](#page-421-0)

### **Introduzir fórmula de contorno mais complexa**

Com softkeys, podem reunir-se entre si variados contornos numa fórmula matemática:

Proceda da seguinte forma:

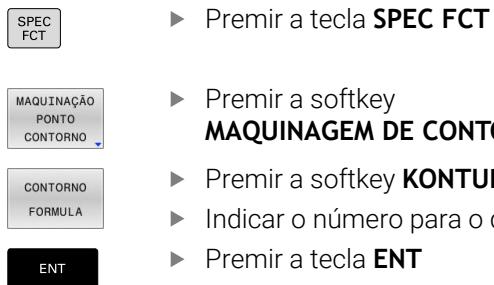

 $\blacktriangleright$  Premir a softkey **MAQUINAGEM DE CONTORNO E DE PONTOS Premir a softkey KONTUR FORMEL** 

- Indicar o número para o descritor de contorno **QC**
- Premir a tecla **ENT**

O comando mostra as seguintes softkeys:

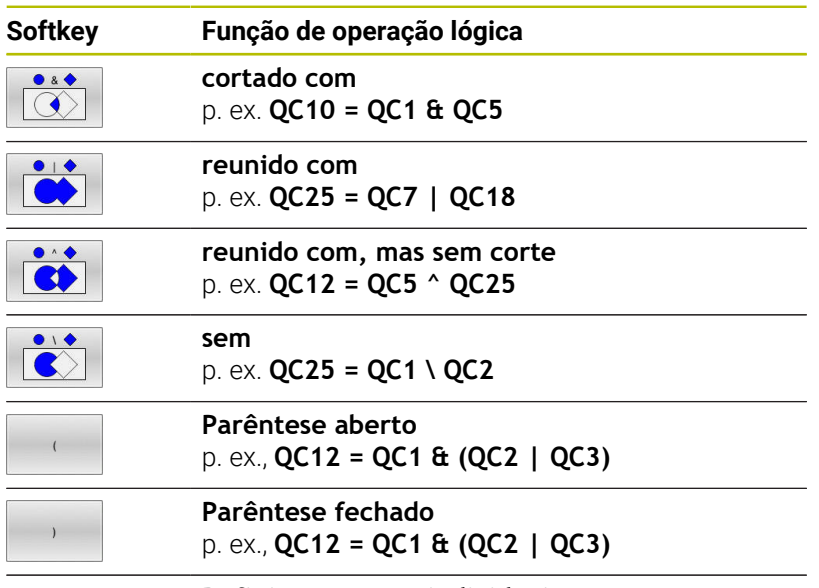

**Definir contornos individuais** p. ex. **QC12 = QC1**

### **Contornos sobrepostos**

O comando considera um contorno programado como caixa. Com as funções da fórmula de contorno, tem-se a possibilidade de converter um contorno numa ilha.

Podem sobrepor-se caixas e ilhas num novo contorno. Assim, é possível aumentar uma superfície de caixa por meio de uma caixa sobreposta ou diminuir por meio de uma ilha.

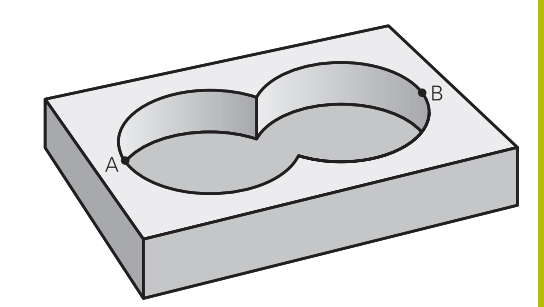

#### **Subprogramas: caixas sobrepostas**

Os seguintes exemplos são programas de descrição de Ĭ contorno, que são definidos num programa de definição do contorno. O programa de definição de contorno deve ser de novo chamado no programa principal propriamente dito com a função **SEL CONTOUR**.

As caixas A e B sobrepõem-se.

O comando calcula os pontos de intersecção S1 e S2, pelo que não há que programá-los.

As caixas estão programadas como círculos completos.

#### **Programa de descrição de contorno 1: caixa A**

- **0 BEGIN PGM POCKET MM**
- **1 L X+10 Y+50 R0**
- **2 CC X+35 Y+50**
- **3 C X+10 Y+50 DR-**
- **4 END PGM POCKET MM**

#### **Programa de descrição do contorno 2: caixa B**

- **0 BEGIN PGM POCKET2 MM**
- **1 L X+90 Y+50 R0**
- **2 CC X+65 Y+50**
- **3 C X+90 Y+50 DR-**
- **4 END PGM POCKET2 MM**

#### Superfície de "soma"

Maquinam-se ambas as superfícies parciais A e B incluindo a superfície coberta em comum:

- As superfícies A e B têm que estar programadas em programas NC separados sem correção do raio
- Na fórmula de contorno, as superfícies A e B são calculadas com a função "reunido com"

#### **Programa de definição do contorno:**

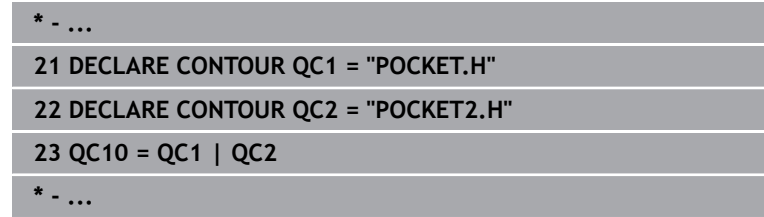

#### **Superfície de "diferença"**

A superfície A deverá ser maquinada sem a parte coberta por B:

- As superfícies A e B têm que estar programadas em programas NC separados sem correção do raio
- Na fórmula de contorno, a superfície B é retirada pela superfície A com a função **sem**

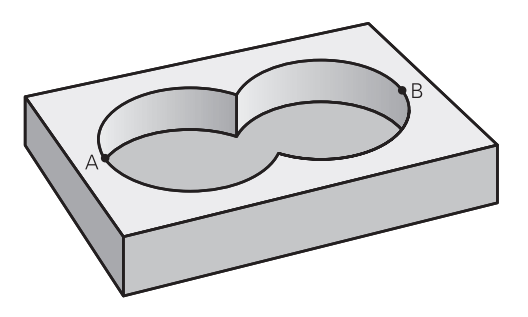

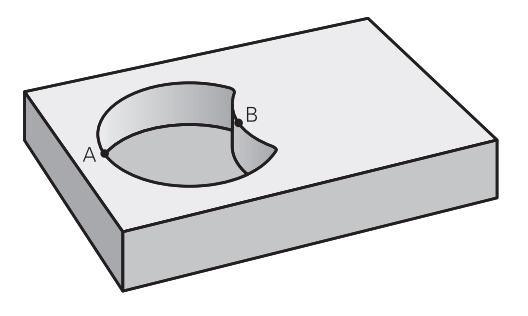

#### **Programa de definição do contorno:**

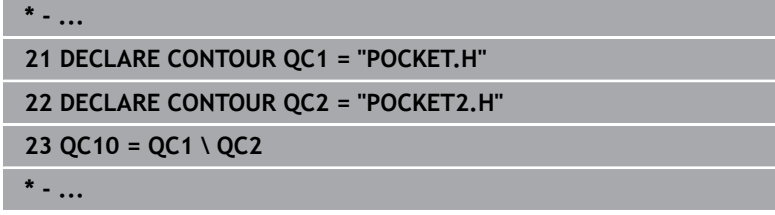

#### **Superfície de "intersecção"**

Deverá maquinar-se a superfície coberta por A e B (as superfícies não cobertas deverão, simplesmente, não ser maquinadas).

- As superfícies A e B têm que estar programadas em programas NC separados sem correção do raio
- Na fórmula de contorno, as superfícies A e B são calculadas com a função "cortado com"

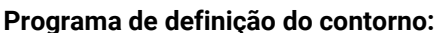

**\* - ... 21 DECLARE CONTOUR QC1 = "POCKET.H" 22 DECLARE CONTOUR QC2 = "POCKET2.H" 23 QC10 = QC1 & QC2 \* - ...**

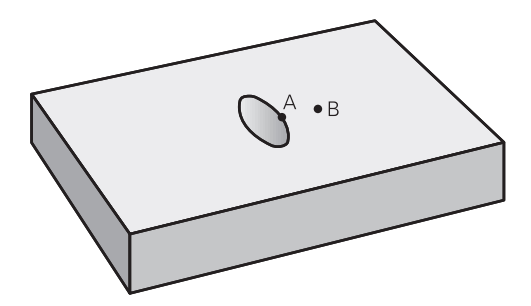

### **Executar contorno com ciclos SL ou OCM**

0

A maquinagem do contorno total definido realiza-se com os ciclos SL [\(ver "Resumo", Página 270\)](#page-269-0) ou os ciclos OCM ([ver "Resumo", Página 325](#page-324-0)).

### **Exemplo: desbastar e acabar contornos sobrepostos com fórmula de contorno**

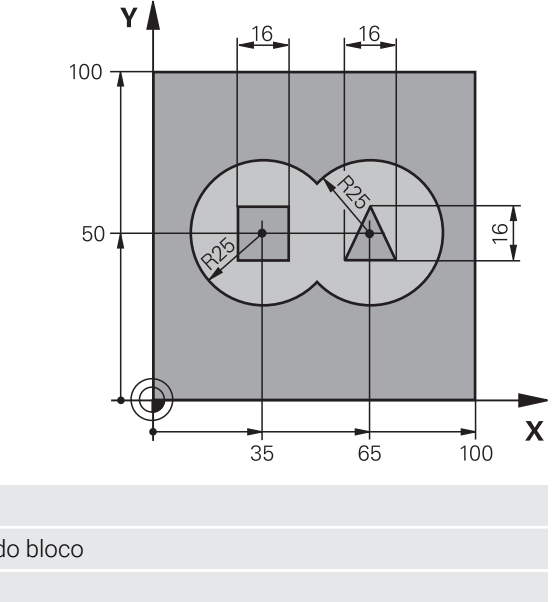

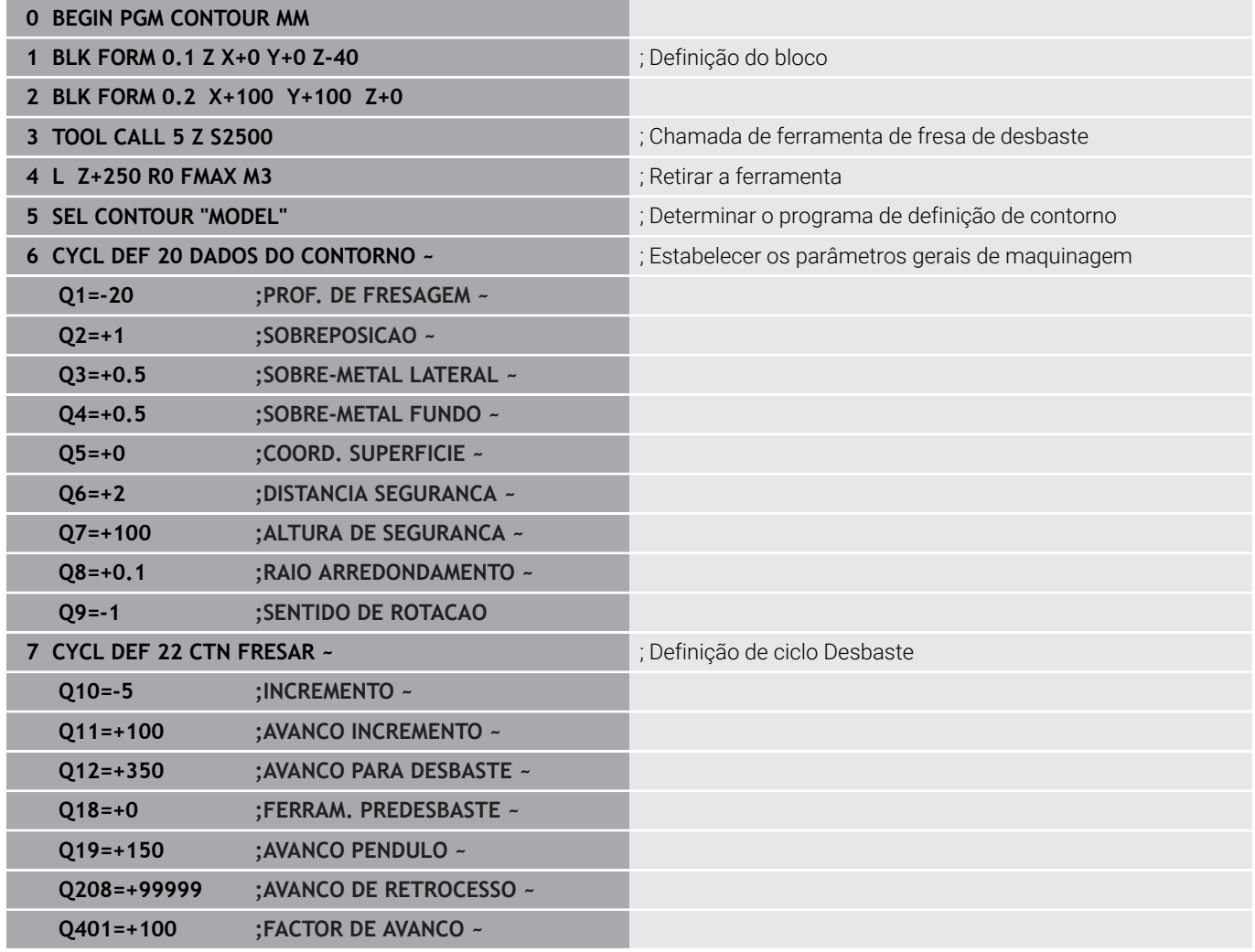

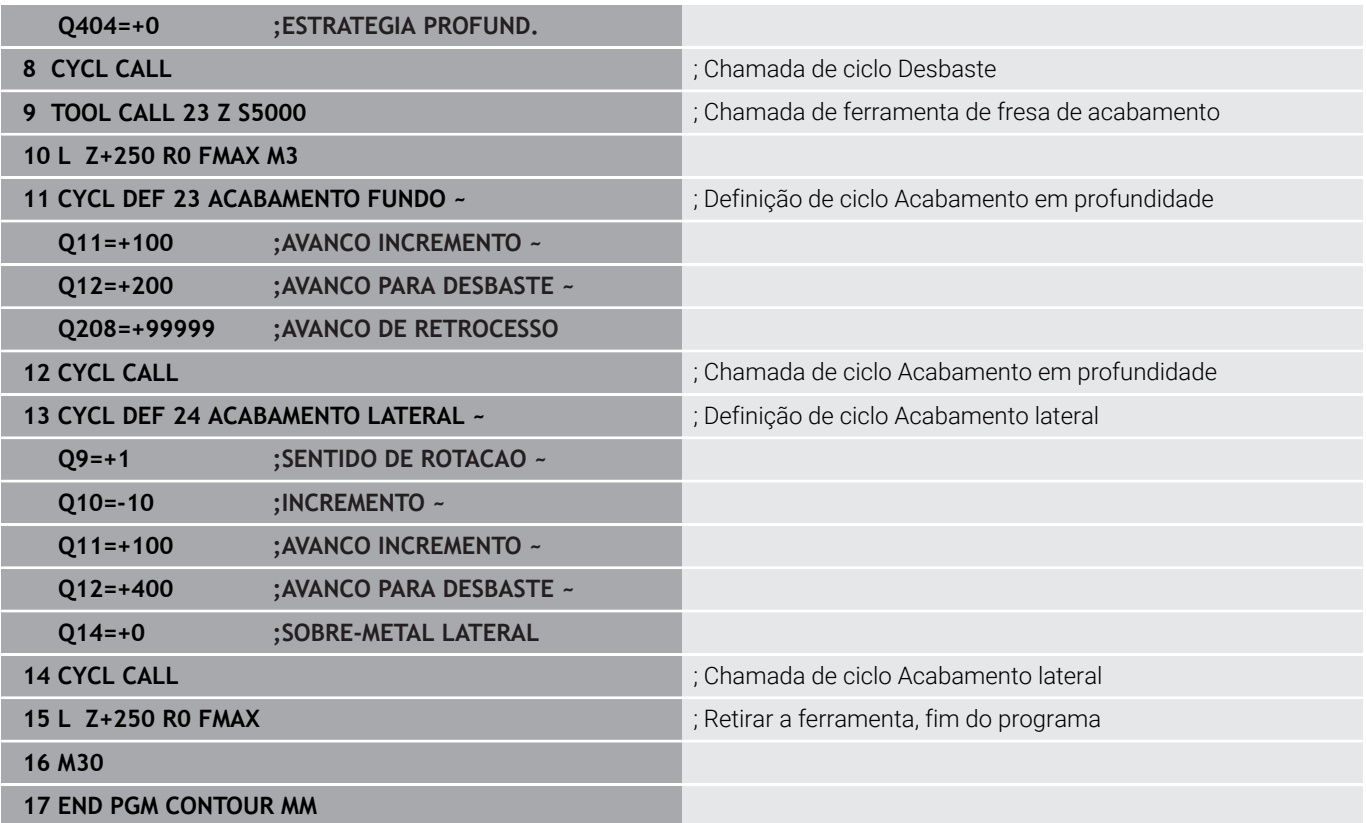

#### **Programa de definição de contorno com fórmula de contorno**

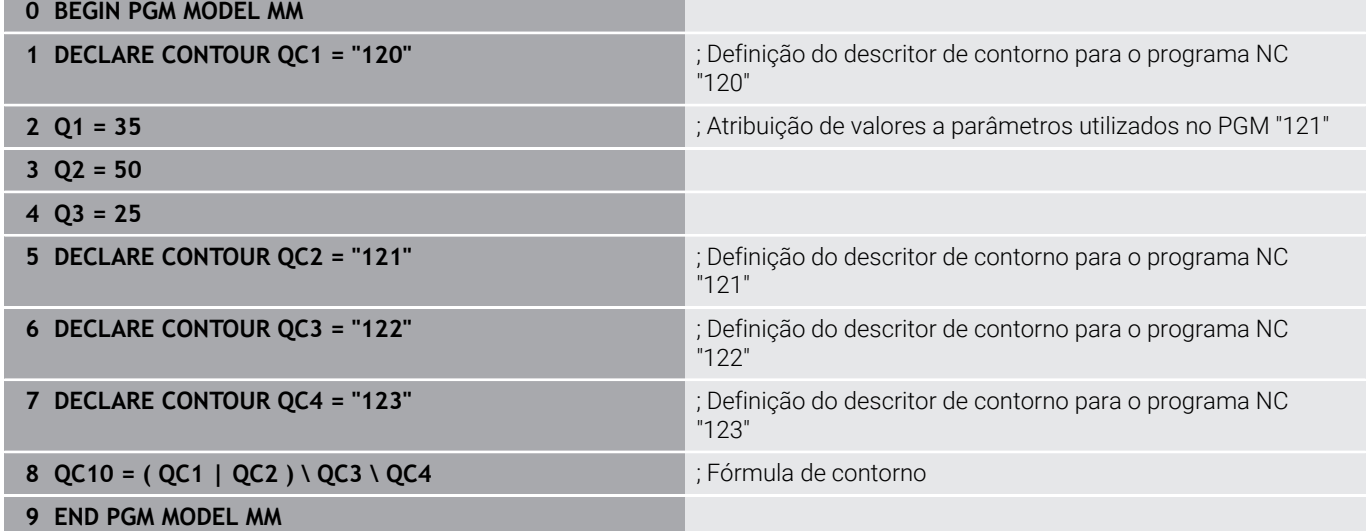

.

Î.

#### **Programa de descrição de contorno de círculo à direita:**

- **0 BEGIN PGM 120 MM**
- **1 CC X+65 Y+50**
- **2 LP PR+25 PA+0 R0**
- **3 CP IPA+360 DR+**
- **4 END PGM 120 MM**

#### **Programa de descrição de contorno de círculo à esquerda:**

- **0 BEGIN PGM 121 MM**
- **1 CC X+Q1 Y+Q2**
- **2 LP PR+Q3 PA+0 R0**
- **3 CP IPA+360 DR+**
- **4 END PGM 121 MM**

#### **Programa de descrição de contorno de triângulo à direita:**

- **0 BEGIN PGM 122 MM**
- **1 L X+73 Y+42 R0**
- **2 L X+65 Y+58**
- **3 L X+58 Y+42**
- **4 L X+73**
- **5 END PGM 122 MM**

#### **Programa de descrição de contorno de quadrado à esquerda:**

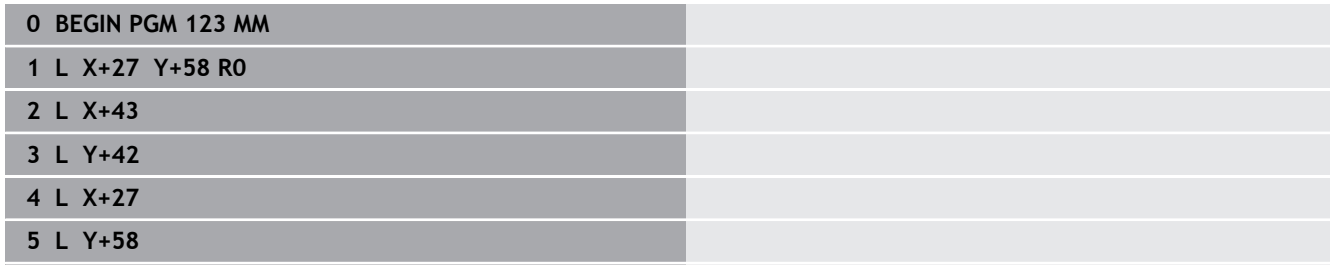

**6 END PGM 123 MM**

# <span id="page-421-0"></span>**12.2 Ciclos SL ou OCM com fórmula de contorno simples**

### **Princípios básicos**

**Esquema: trabalhar com ciclos SL e fórmula de contorno simples**

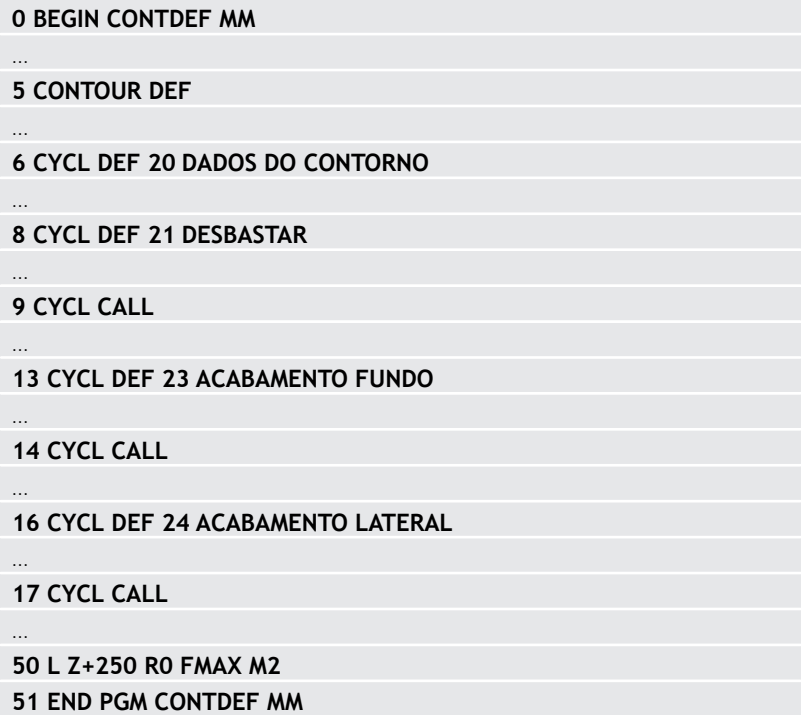

Com as fórmulas de contorno simples, é possível compor facilmente contornos de até nove subcontornos (caixas ou ilhas). A partir dos subcontornos selecionados, o comando calcula o contorno total.

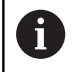

A memória para um ciclo SL (todos os programas de descrição de contorno) está limitada a um máximo de **128 contornos**. A quantidade de elementos de contorno possíveis depende do tipo de contorno (contorno interior ou exterior) e da quantidade de descrições de contornos e ascende ao máximo de **16384** elementos de contorno.

#### **Áreas vazias**

Através das áreas vazias opcionais **V** (**void**), é possível excluir áreas da maquinagem. Estas áreas podem ser, p. ex., contornos em peças fundidas ou de passos de maquinagem anteriores. Podem definir-se até cinco áreas vazias.

Caso se utilizem ciclos OCM, o comando afunda na perpendicular dentro das áreas vazias.

Caso se utilizem ciclos SL com os números **22** a **24**, o comando determina a posição de afundamento independentemente das áreas vazias definidas.

Verifique o comportamento por meio da simulação.

#### **Características dos subcontornos**

- Não programe nenhuma correção do raio.
- O comando ignora os avanços F e as funções auxiliares M.
- São permitidas conversões de coordenadas se forem programadas dentro de subcontornos, ficam também ativadas nos subprogramas seguintes, mas não devem ser anuladas depois da chamada de ciclo.
- Os subprogramas também podem conter coordenadas no eixo  $\blacksquare$ do mandril, mas estas são ignoradas.
- No primeiro bloco de coordenadas do subprograma, determinase o plano de maquinagem.

#### **Características dos ciclos**

- O comando posiciona-se automaticamente antes de cada ciclo  $\mathbf{u}$ na distância de segurança.
- Cada nível de profundidade é fresado sem levantamento da  $\blacksquare$ ferramenta; as ilhas são contornadas lateralmente.
- O raio de "esquinas interiores" é programável: a ferramenta não para, evitam-se marcas de corte livre (válido para a trajetória mais exterior em desbaste e em acabamento lateral).
- No acabamento lateral, o comando aproxima ao contorno segundo uma trajetória circular tangente.
- No acabamento em profundidade, o comando desloca a ferramenta também segundo uma trajetória circular tangente à peça (p. ex.: eixo da ferramenta Z: trajetória circular no plano Z/ X).
- i. O comando maquina o contorno de forma contínua em sentido sincronizado ou em contramarcha.

As indicações de cotas para a maquinagem, como a profundidade de fresagem, a medida excedente e a distância de segurança, são introduzidas de forma centralizada no ciclo **20 DADOS DO CONTORNO** ou, com OCM, no ciclo **271 DADOS CONTORNO OCM**.

### **Introduzir fórmula de contorno simples**

Com softkeys, podem conjugar-se entre si variados contornos numa fórmula matemática.

Proceda da seguinte forma:

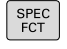

▶ Premir a tecla **SPEC FCT** 

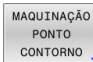

 $\blacktriangleright$  Premir a softkey

#### **MAQUINAGEM DE CONTORNO E DE PONTOS**

- CONTOUR DEF
- **Premir a softkey CONTOUR DEF**
- Premir a tecla **ENT**
- O comando inicia a introdução da fórmula de contorno.
- Introduzir o primeiro subcontorno **P1**. Confirmar com a tecla **ENT**

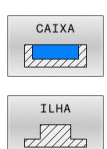

- Premir a softkey **CAIXA (P)**.
- Premir a softkey **ILHA (I)**
- Introduzir o segundo subcontorno e confirmar com a tecla **ENT**
- Se necessário, introduzir a profundidade do segundo subcontorno. Confirmar com a tecla **ENT**
- Continuar o diálogo como descrito anteriormente até ter introduzido todos os contornos parciais.
- Eventualmente, definir áreas vazias **V**

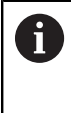

ou

A profundidade das áreas vazias corresponde à profundidade total que é definida no ciclo de maquinagem.

Para a introdução do contorno, o comando oferece as seguintes possibilidades:

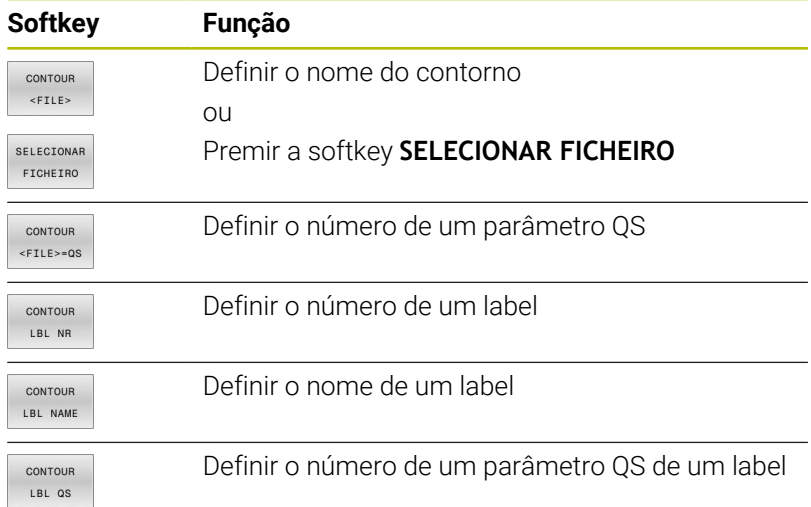

#### **Exemplo:**

 $\mathbf i$ 

#### **11 CONTOUR DEF P1 = LBL 1 I2 = LBL 2 DEPTH5 V1 = LBL 3**

Recomendações de programação:

- A primeira profundidade do subcontorno é a profundidade do ciclo. O contorno programado está limitado a esta profundidade. Os restantes subcontornos não podem ser mais profundos do que a profundidade do ciclo. Por isso, começar sempre, por princípio, pela caixa mais profunda.
- Quando o contorno é definido como ilha, o comando **The State** interpreta a profundidade introduzida como altura da ilha. O valor introduzido sem sinal, refere-se então à superfície da peça de trabalho!
- Quando é introduzida uma profundidade 0, a profundidade que atua nas caixas é a definida no ciclo **20**. As ilhas elevam-se então até à superfície da peça de trabalho!
- Se o ficheiro chamado estiver no mesmo diretório do ficheiro que pretende chamar, também é possível integrar apenas o nome do ficheiro sem caminho. Para isso, dentro da janela de seleção da softkey **SELECIONAR FICHEIRO**, está disponível a softkey **ACEITAR NOME FICH.**.

#### **Executar contorno com ciclos SL**

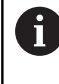

A maquinagem do contorno total definido realiza-se com os ciclos SL [\(ver "Resumo", Página 270\)](#page-269-0) ou os ciclos OCM ([ver "Resumo", Página 325](#page-324-0)).

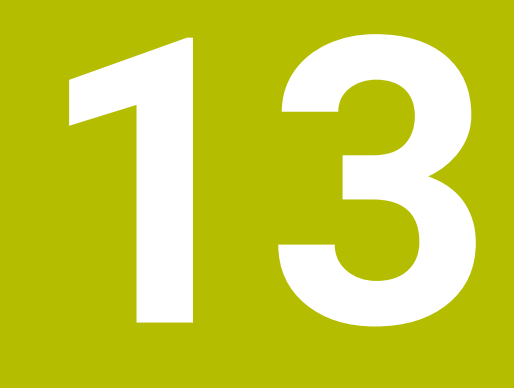

**Ciclos: Funções especiais**

# **13.1 Princípios básicos**

### **Resumo**

O comando disponibiliza diferentes ciclos para as seguintes aplicações especiais:

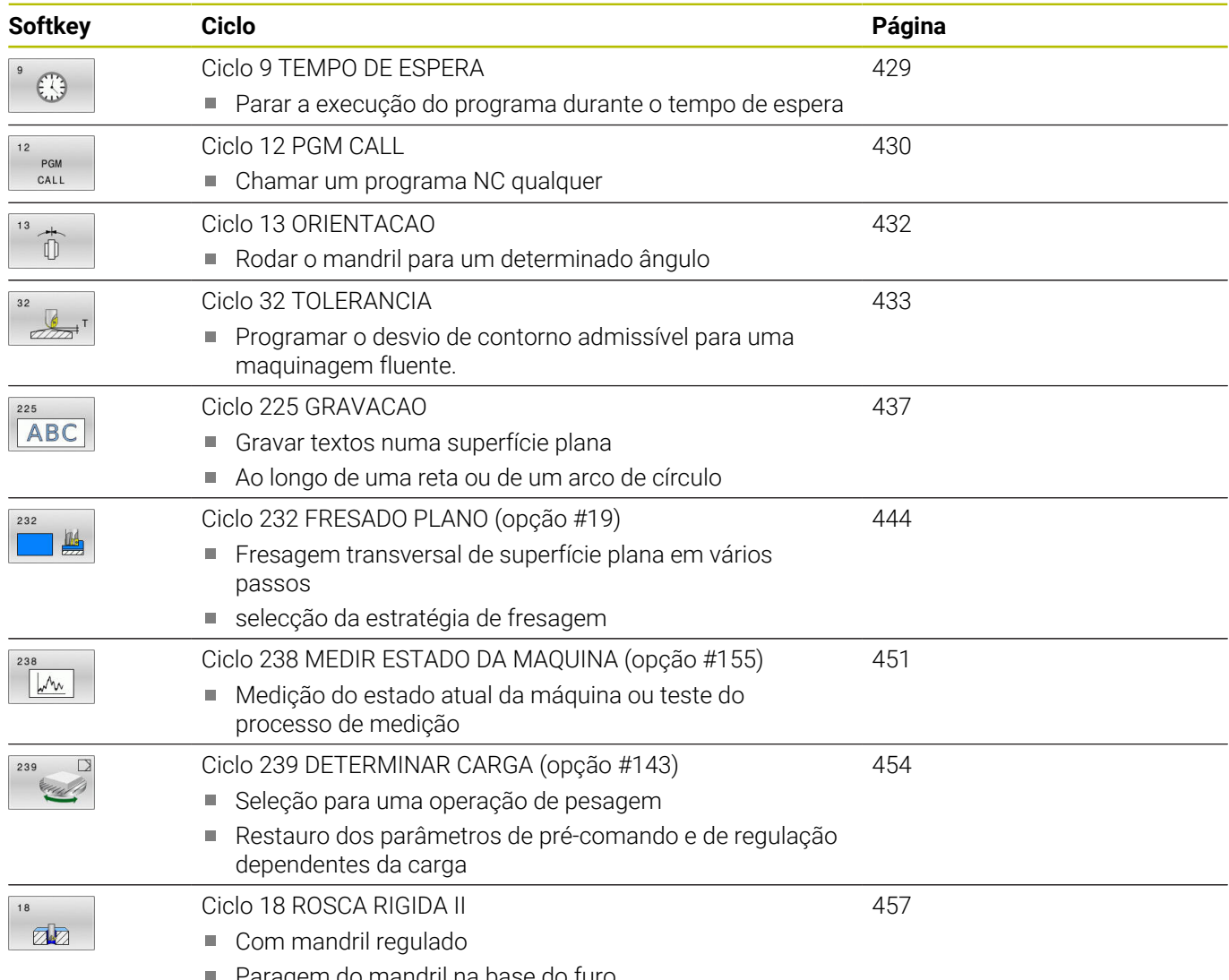

■ Paragem do mandril na base do furo

# <span id="page-428-0"></span>**13.2 Ciclo 9 TEMPO DE ESPERA**

#### **Programação ISO**

**G4**

### **Aplicação**

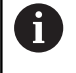

Este ciclo pode ser executado nos modos de maquinagem **FUNCTION MODE MILL**.

A execução do programa é parada durante o **TEMPO DE ESPERA**. Um tempo de espera pode servir, p. ex, para a rotura de apara.

O ciclo atua a partir da sua definição no programa NC. Não afeta os estados (permanentes) que atuam de forma modal, como p. ex. a rotação do mandril.

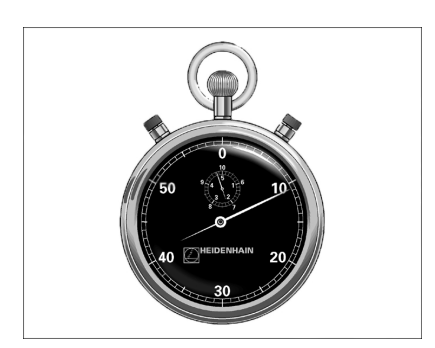

#### **Temas relacionados**

- **Tempo de espera com FUNCTION FEED DWELL Mais informações:** Manual do Utilizador **Programação Klartext**
- **Tempo de espera com FUNCTION DWELL Mais informações:** Manual do Utilizador **Programação Klartext**

#### **Parâmetros de ciclo**

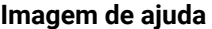

**Parâmetros** 

**Tempo de espera em segundos**: Introduzir o tempo de espera em segundos. Introdução: **0...3 600 s** (**1** hora) em passos de 0,001 s

#### **Exemplo**

**89 CYCL DEF 9.0 TEMPO DE ESPERA**

**90 CYCL DEF 9.1 TEMPO 1.5**

# <span id="page-429-0"></span>**13.3 Ciclo 12 PGM CALL**

### **Programação ISO**

**G39**

### **Aplicação**

Podem atribuir-se quaisquer programas NC como, p. ex. ciclos especiais de furar ou módulos geométricos a um ciclo de maquinagem. Este programa NC é chamado como se fosse um ciclo.

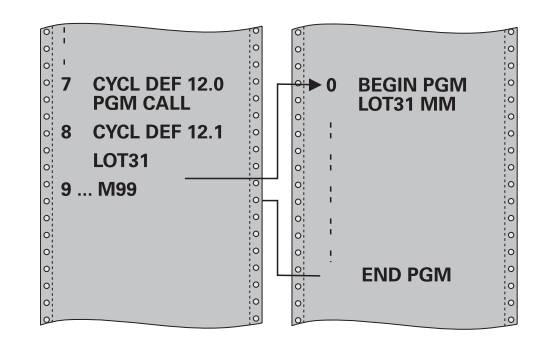

#### **Temas relacionados**

■ Chamar programas NC externos **Mais informações:** Manual do Utilizador **Programação Klartext**

### **Avisos**

- Este ciclo pode ser executado nos modos de maquinagem **FUNCTION MODE MILL**.
- Por princípio, numa chamada de programa com o ciclo 12, os parâmetros Q atuam globalmente. Tenha atenção a que as modificações em parâmetros Q no programa NC chamado atuem também, se necessário, no programa NC que se pretende chamar.

#### **Indicações sobre a programação**

- O programa NC chamado tem que estar guardado na memória interna do comando.
- Se introduzir só o nome do programa, o programa NC declarado para o ciclo deve estar no mesmo diretório que o programa NC chamado.
- Se o programa NC declarado para o ciclo não estiver no mesmo diretório que o programa NC que pretende chamar, introduza o nome do caminho completo, p. ex. **TNC:\KLAR35\FK1\50.H**.
- Ì. Se se quiser declarar um programa DIN/ISO para o ciclo, deve-se indicar o tipo de ficheiro .l a seguir ao nome do programa.

### **Parâmetros de ciclo**

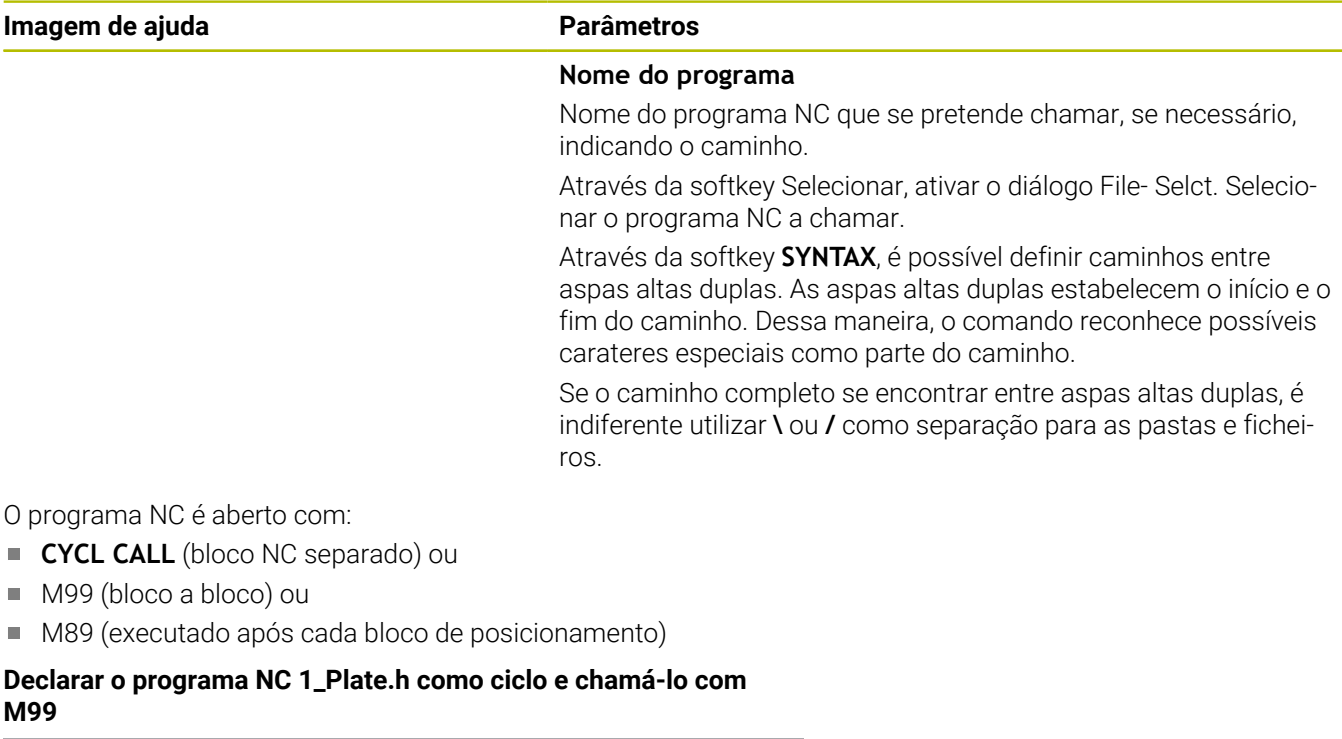

**11 CYCL DEF 12.0 PGM CALL**

**12 CYCL DEF 12.1 PGM TNC:\nc\_prog\demo\OCM\1\_Plate.h**

**13 L X+20 Y+50 R0 FMAX M99**

L,

# <span id="page-431-0"></span>**13.4 Ciclo 13 ORIENTACAO**

### **Programação ISO**

**G36**

### **Aplicação**

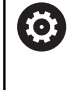

Consulte o manual da sua máquina!

A máquina e o comando devem ser preparados pelo fabricante da máquina.

O comando pode controlar a ferramenta principal duma máquinaferramenta e rodá-la numa posição determinada segundo um ângulo.

A orientação do mandril é necessária, p. ex.:

- em sistemas de troca de ferramenta com uma determinada posição para a troca da ferramenta
- $\mathbf{u}$ para ajustar a janela de envio e receção do apalpador 3D com transmissão de infravermelhos

O comando posiciona a posição angular definida no ciclo com a programação de **M19** ou **M20** (dependente da máquina).

Se se programar **M19** ou **M120** sem se ter definido primeiro o ciclo **13**, o comando posiciona o mandril principal num valor angular que é determinado pelo fabricante da máquina.

## **Avisos**

- Este ciclo pode ser executado nos modos de maquinagem **FUNCTION MODE MILL**.
- Nos ciclos de maquinagem **202**, **204** e **209**, é utilizado internamente o ciclo **13**. Repare que, no seu programa NC, poderá ser necessário ter que programar de novo o ciclo **13** depois de um dos ciclos de maquinagem atrás apresentados.

## **Parâmetros de ciclo**

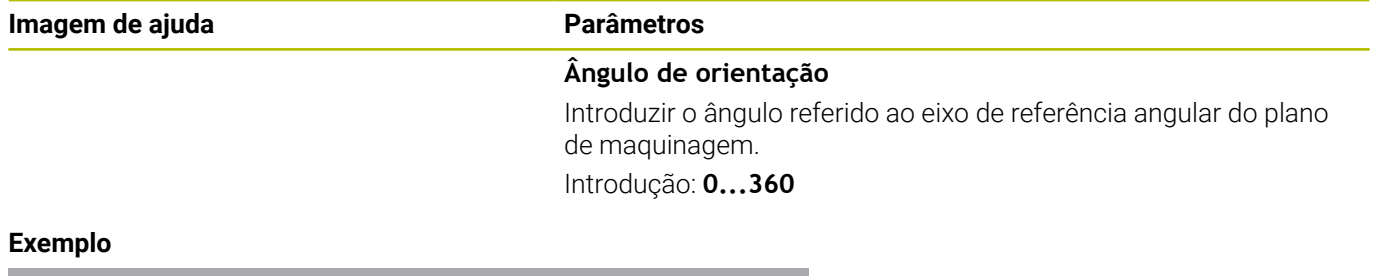

**11 CYCL DEF 13.0 ORIENTACAO**

**12 CYCL DEF 13.1 ANGULO180**

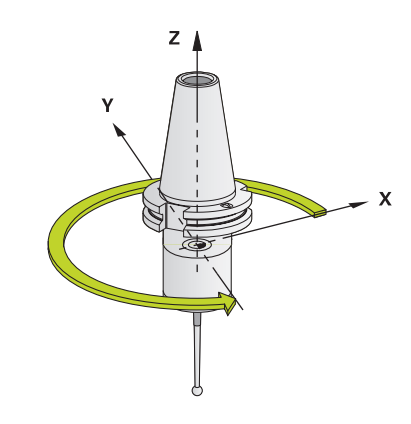
# <span id="page-432-1"></span><span id="page-432-0"></span>**13.5 Ciclo 32 TOLERANCIA**

**Programação ISO G62**

# **Aplicação**

Consulte o manual da sua máquina!

A máquina e o comando devem ser preparados pelo fabricante da máquina.

Através das indicações no ciclo **32**, pode influenciar o resultado da maquinagem HSC, no que diz respeito à precisão, qualidade da superfície e velocidade, desde que o comando tenha sido adaptado às características específicas da máquina.

O comando rectifica automaticamente o contorno entre quaisquer elementos de contorno (não corrigidos ou corrigidos). A ferramenta desloca-se, assim, de forma contínua sobre a superfície da peça de trabalho, poupando a mecânica da máquina. Além disso, a tolerância definida no ciclo atua também em movimentos de deslocação sobre arcos de círculo.

Se necessário, o comando reduz automaticamente o avanço programado, de forma a que o programa seja executado sempre "sem solavancos" com a máxima velocidade possível. **Mesmo quando o comando se desloca a velocidade não reduzida, a tolerância definida por si é, em princípio, sempre respeitada**. Quanto maior for a tolerância definida, mais rapidamente se pode deslocar o comando.

Do alisamento do contorno resulta um desvio. O valor deste desvio de contorno (**valor de tolerância**) está determinado num parâmetro de máquina pelo fabricante da sua máquina. Com o ciclo **32**, é possível modificar o valor de tolerância ajustado previamente e selecionar diferentes ajustes de filtro, com a condição de o fabricante da sua máquina aproveitar estas possibilidades de ajuste.

> Com valores de tolerância muito baixos, a máquina pode deixar de processar o contorno sem solavancos. Os solavancos não se devem a uma insuficiente capacidade de cálculo do comando, mas ao facto de o comando, para se aproximar exatamente das transições dos contornos, dever reduzir a velocidade de deslocação, eventualmente, também de forma drástica.

# **Anular**

 $\mathbf i$ 

O comando restaura o ciclo **32**, se

- se definir novamente o ciclo 32 e confirmar a pergunta do diálogo pedindo o **valor de tolerância** com **NO ENT**.
- se selecionar um novo programa NC

Depois de ter anulado o ciclo **32**, o comando ativa novamente a tolerância pré-definida através dos parâmetros da máquina.

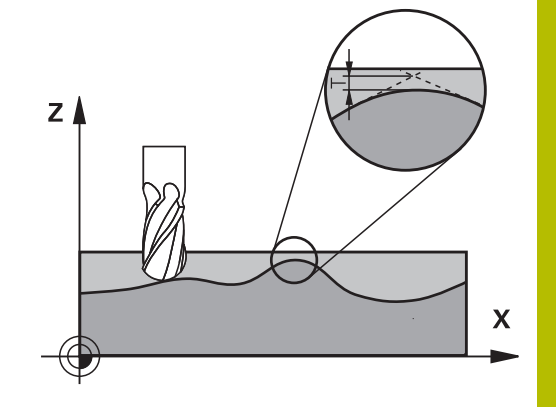

# **Influências na definição geométrica no sistema CAM**

O fator de influência mais importante na elaboração de um programa NC externo é o erro de cordão S definível no sistema CAM. Através do erro de cordão, define-se a distância de pontos máxima de um programa NC criado através de um processador posterior (PP). Se o erro de cordão for igual ou inferior ao valor de tolerância **T** selecionado no ciclo **32**, então o comando pode alisar os pontos de contorno, desde que o avanço programado não seja limitado através de ajustes especiais da máquina.

Obtém-se um excelente alisamento do contorno, se no ciclo **32** selecionar um valor de tolerância multiplicado por entre 1,1 e 2 vezes o erro de cordão CAM.

# **Temas relacionados**

Trabalhar com programas NC gerados por CAM **Mais informações:** Manual do Utilizador **Programação Klartext**

# **Avisos**

- Este ciclo pode ser executado nos modos de maquinagem **FUNCTION MODE MILL**.
- O ciclo **32** ativa-se com DEF, quer dizer, atua a partir da sua definição no programa NC.
- O valor de tolerância **T** introduzido é interpretado pelo comando em mm num programa MM e em polegadas num programa de Polegadas.
- Se se importar um programa NC com o ciclo 32 que, como parâmetro de ciclo, contenha apenas o **Valor de tolerância T**, o comando acrescenta, se necessário, os dois parâmetros restantes com o valor 0.
- Com tolerância crescente, o diâmetro do círculo diminui, em geral, em movimentos circulares, salvo se estiverem filtros HSC ativos na sua máquina (definições do fabricante da máquina).
- Quando o ciclo **32** está ativo, o comando mostra na visualização de estado adicional, separador **CYC**, os parâmetros do ciclo definidos

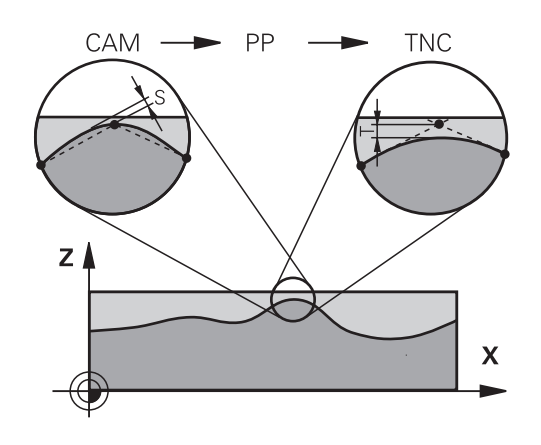

### **Ter em atenção para as maquinagens simultâneas de 5 eixos!**

- Providenciar a que os programas NC para maquinagens simultâneas de 5 eixos com fresagem esférica se desenvolvam, de preferência, no centro da esfera. Regra geral, desta maneira, os dados NC são mais uniformes. Além disso, no ciclo **32**, pode ajustar uma tolerância de eixo rotativo **TA** mais elevada (p. ex., entre 1° e 3°) para uma evolução do avanço no ponto de referência da ferramenta (TCP) ainda mais regular
- Nos programas NC para maquinagens simultâneas de 5 eixos com fresagem toroidal ou esférica, em caso de saída NC sobre o polo sul da esfera, deverá selecionar uma tolerância de eixo rotativo menor. Um valor comum é, por exemplo, 0.1°. Para a tolerância do eixo rotativo, é determinante o dano no contorno máximo permitido. Este dano no contorno depende da possível inclinação da ferramenta, do raio da ferramenta e da profundidade de trabalho da ferramenta. Na fresagem envolvente de 5 eixos com uma fresa de haste, é possível calcular o dano no contorno T máximo possível diretamente a partir do comprimento de trabalho da fresa L e a tolerância de contorno TA permitida:  $T \sim K \times L \times T A K = 0.0175 [1/°]$ Exemplo:  $L = 10$  mm,  $TA = 0.1$ °:  $T = 0.0175$  mm

# **Exemplo de fórmula para fresa toroidal:**

Ao trabalhar com fresa toroidal, a tolerância angular assume uma maior importância.

$$
Tw = \frac{180}{\pi^* R} T_{32}
$$

Tw: tolerância angular em graus π: Número Pi R: raio médio do toro em mm T<sub>32</sub>: tolerância de maquinagem em mm

# **Parâmetros de ciclo**

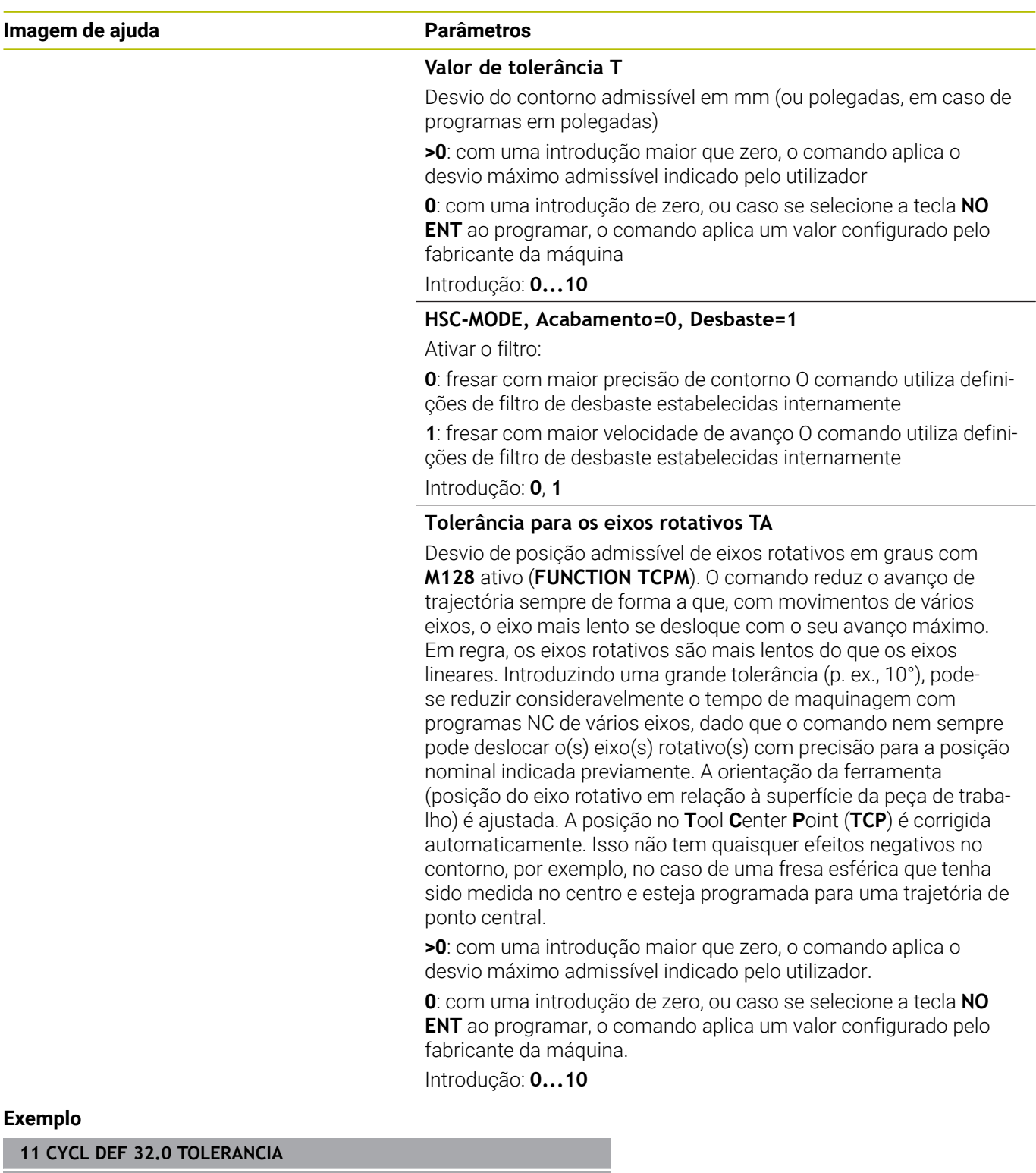

**13 CYCL DEF 32.2 HSC-MODE:1 TA5**

# <span id="page-436-1"></span><span id="page-436-0"></span>**13.6 Ciclo 225 GRAVACAO**

# **Programação ISO**

**G225**

# **Aplicação**

Com este ciclo, é possível gravar textos sobre uma superfície plana da peça de trabalho. Os textos podem ser dispostos ao longo de uma reta ou sobre um arco de círculo.

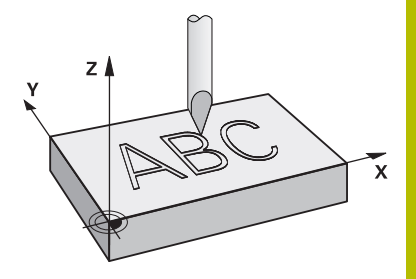

# **Execução do ciclo**

- 1 Caso a ferramenta se encontre por baixo de **Q204 2. DIST. SEGURANCA**, o comando sai primeiro para o valor de **Q204**.
- 2 O comando posiciona a ferramenta no plano de maquinagem no ponto inicial do primeiro caráter.
- 3 O comando grava o texto.
	- Se **Q202 MAX. PROF. EXCEDIDA** for maior que **Q201 PROFUNDIDADE**, o comando grava cada caráter num passo.
	- Se **Q202 MAX. PROF. EXCEDIDA** for menor que **Q201 PROFUNDIDADE**, o comando grava cada caráter em vários passos. O comando maquina o caráter seguinte só quando o anterior estiver completamente fresado.
- 4 Depois de o comando ter gravado um caráter, a ferramenta retrai-se para a distância de segurança **Q200** sobre a superfície.
- 5 Os processos 2 e 3 repetem-se para todos os carateres a gravar.
- 6 Para terminar, o comando posiciona a ferramenta na 2.ª distância de segurança **Q204**.

# **Avisos**

■ Este ciclo pode ser executado exclusivamente no modo de maquinagem **FUNCTION MODE MILL**.

### **Indicações sobre a programação**

- No ciclo, o sinal do parâmetro Profundidade determina a direção da maquinagem. Se programar a profundidade = 0, o comando não executa o ciclo.
- O texto a gravar também pode ser transmitido através de uma variável de string (**QS**).
- O parâmetro **Q374** permite influenciar a posição de rotação das letras.

Se **Q374**=0° até 180°: A direção da escrita é da esquerda para a direita.

Se **Q374** maior que 180°: A direção da escrita é invertida.

# **Parâmetros de ciclo**

## **Imagem de ajuda Parâmetros**

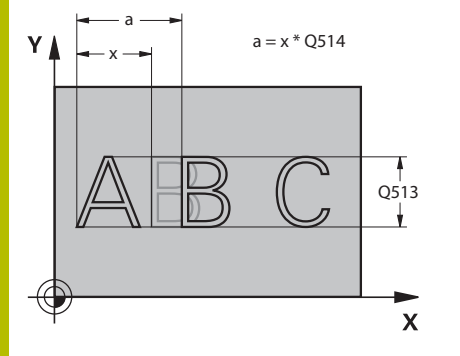

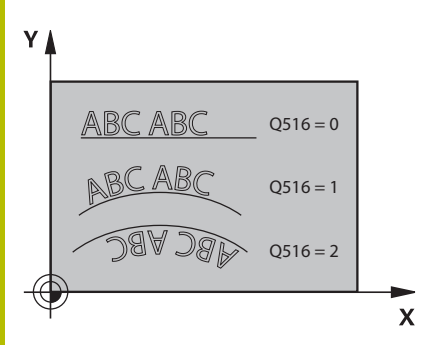

## **QS500 Texto de gravação?**

Texto a gravar entre aspas altas. Atribuição de uma variável de string através da tecla **Q** do bloco numérico; a tecla **Q** no teclado alfabético corresponde à introdução de texto normal.

Introdução: Máx. **255** carateres.

**Mais informações:** ["Gravar variáveis do sistema", Página 442](#page-441-0)

### **Q513 Altura de carateres?**

Altura dos carateres a gravar em mm

Introdução: **0...999.999**

### **Q514 Fator distância entre carateres?**

O tipo de escrita utilizado é conhecido como tipo de escrita proporcional. Em consequência, cada carácter tem a sua própria largura. **X** corresponde à largura do carácter mais a distância padrão. A distância entre caracteres pode ser influenciada por este fator.

**Q514=0/1**: Distância padrão entre os caracteres.

**Q514>1**: A distância entre os caracteres é expandida.

**Q514>1**: A distância entre os caracteres é reduzida. Eventualmente, os caracteres podem sobrepor-se.

Introdução: **0...10**

# **Q515 Tipo de letra?**

Por norma, usa-se o tipo de letra **DeJaVuSans**.

# **Q516 Texto sobre reta/círculo (0-2)?**

**0**: Gravar texto ao longo de uma reta

**1**: Gravar texto num arco de círculo

**2**: Gravar texto sobre um arco de círculo, contínuo (não necessariamente legível pela parte de baixo)

Introdução: **0**, **1**, **2**

# **Q374 Angulo de rotacao?**

Ângulo do ponto central, quando o texto deve ser disposto sobre um círculo. Ângulo de gravação com disposição linear do texto. Introdução: **-360.000...+360.000**

# **Q517 Raio no texto sobre círculo?**

Raio do arco de círculo em mm sobre o qual o comando deve dispor o texto.

# Introdução: **0...99999.9999**

# **Q207 Avanco fresagem?**

Velocidade de deslocação da ferramenta ao fresar em mm/min

Introdução: **0...99999.999** em alternativa **FAUTO**, **FU**, **FZ**

# **Q201 Profundidade?**

Distância entre a superfície da peça de trabalho e a base de gravação. O valor atua de forma incremental.

Introdução: **-99999.9999...+99999.9999**

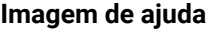

### **Parâmetros**

# **Q206 Avanco de incremento?**

Velocidade de deslocação da ferramenta ao aprofundar em mm/ min

Introdução: **0...99999.999** em alternativa **FAUTO**, **FU**

### **Q200 Distancia de seguranca?**

Distância entre a ponta da ferramenta e a superfície da peça de trabalho. O valor atua de forma incremental.

Introdução: **0...99999.9999** Em alternativa, **PREDEF**

### **Q203 Coordenada superficie peca?**

Coordenada da superfície da peça de trabalho relativamente ao ponto zero ativo. O valor atua de forma absoluta.

### Introdução: **-99999.9999...+99999.9999**

### **Q204 2. Distancia de seguranca?**

Coordenada do eixo da ferramenta onde não pode ocorrer nenhuma colisão entre a ferramenta e a peça (dispositivo tensor). O valor atua de forma incremental.

# Introdução: **0...99999.9999** Em alternativa, **PREDEF**

# **Q367 Ref. para posição do texto (0-6)?**

Indique aqui a referência para a posição do texto. Dependendo de o texto ser gravado num círculo ou numa reta (parâmetro **Q516**), aplicam-se as seguintes introduções:

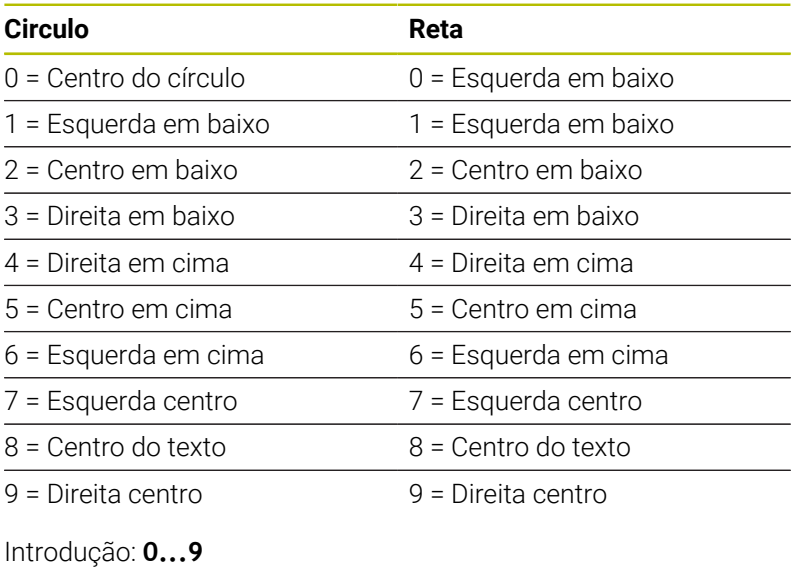

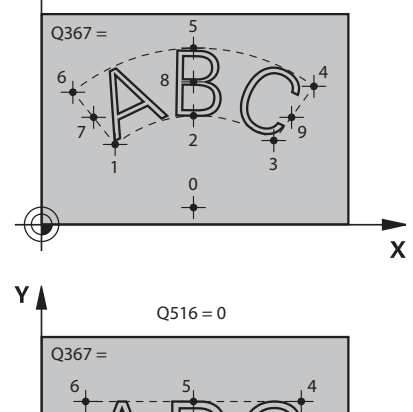

 $Q516 = 1$  $Q516 = 2$ 

 $Y$ 

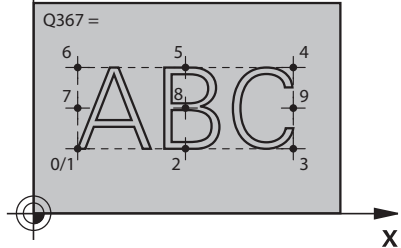

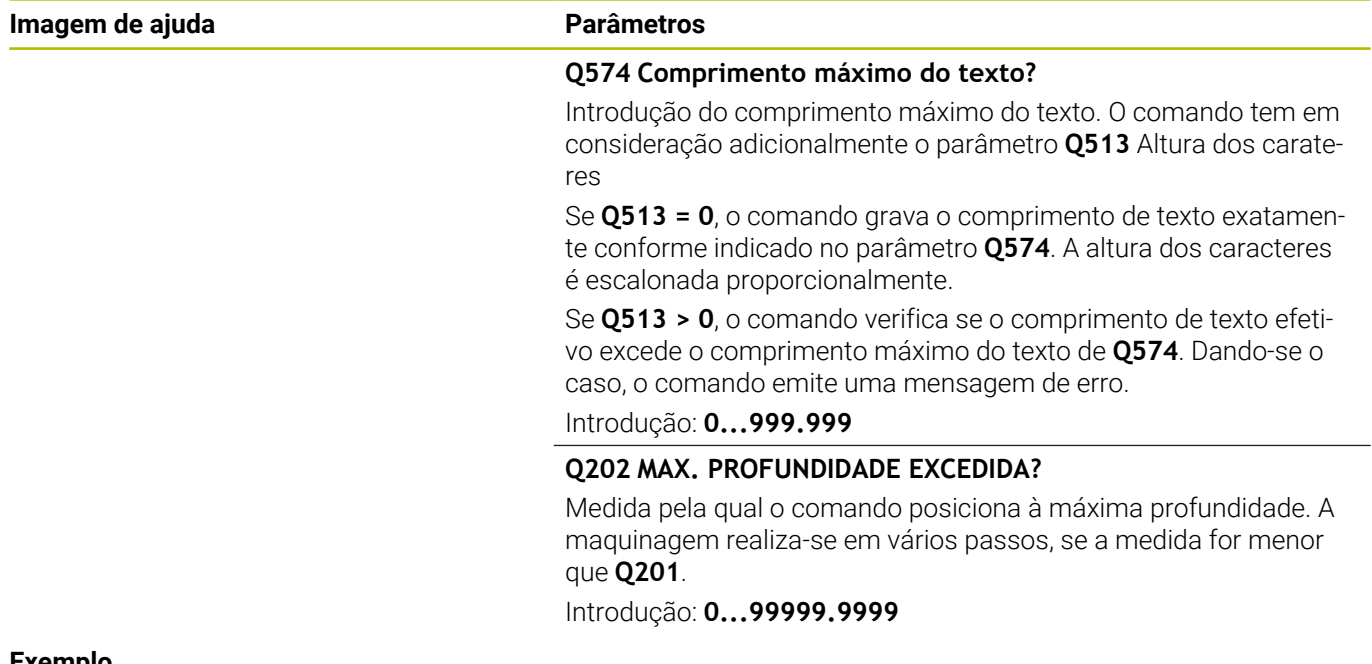

# **Exemplo**

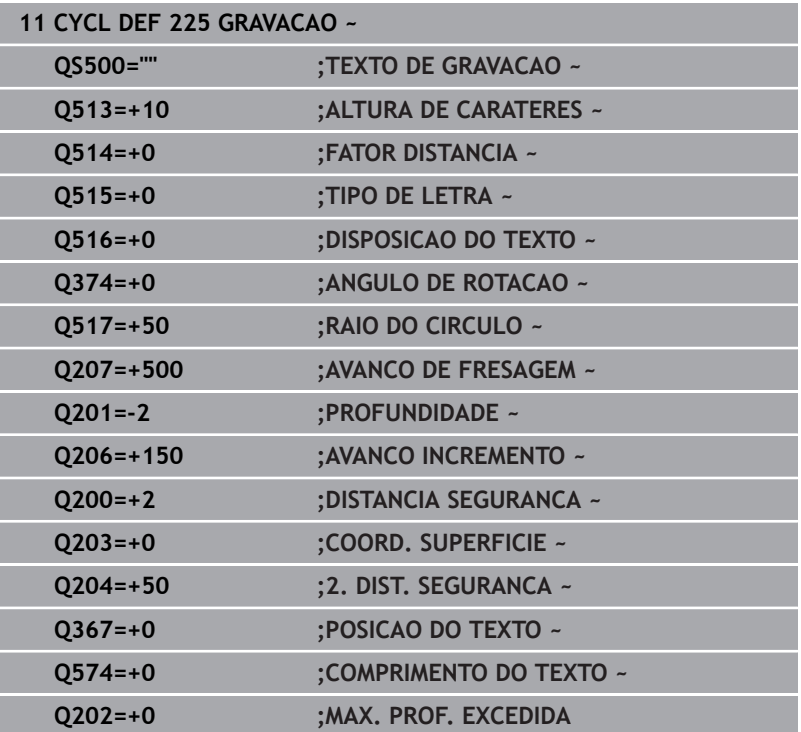

# **Carateres de gravação permitida**

Para além de minúsculas, maiúsculas e algarismos, são permitidos os seguintes carateres especiais: **! # \$ % & ' ( ) \* + , - . / : ; < = > ? @ [ \ ] \_ ß CE**

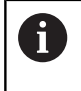

O comando utiliza os carateres especiais **%** e **\** para funções particulares. Quando se desejar gravar estes carateres, é necessário indicá-los em duplicado no texto a gravar, p. ex., **%%**.

Para gravar tremas, ß, ø, @ ou o caráter CE, comece a introdução com um caráter %:

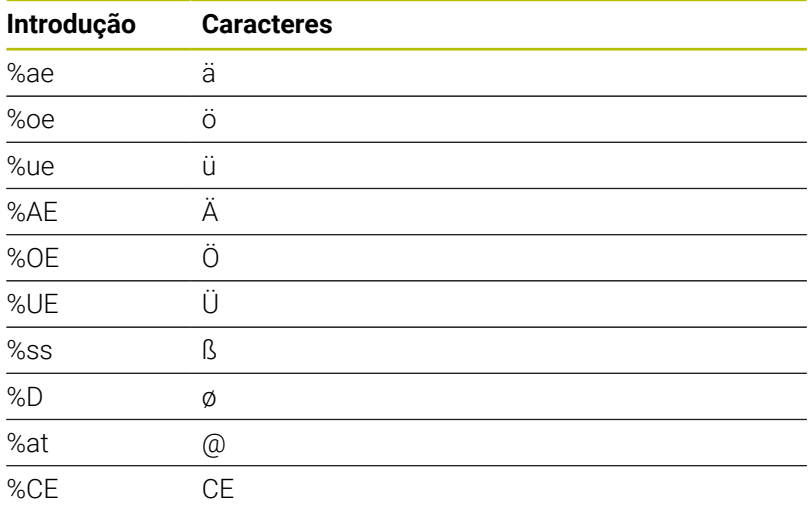

# **Caracteres que não podem ser impressos**

Adicionalmente a texto, também é possível definir alguns carateres que não podem ser impressos, para fins de formatação. A indicação dos carateres que não podem ser impressos começa com o caráter especial **\**.

Existem as seguintes possibilidades:

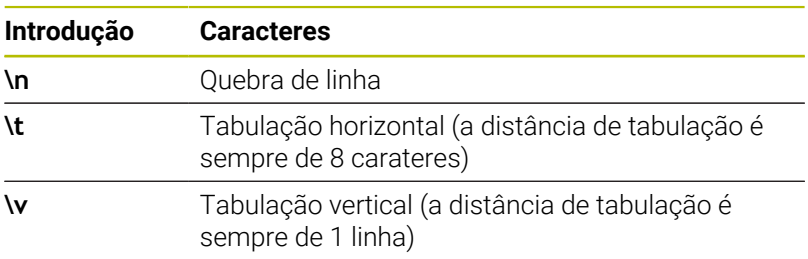

# <span id="page-441-0"></span>**Gravar variáveis do sistema**

A par dos carateres fixos, é possível gravar o conteúdo de determinadas variáveis do sistema. A indicação de uma variável do sistema começa com **%**.

É possível gravar a data atual, a hora atual ou a semana de calendário atual. Para isso, introduza **%time<x>**. **<x>** define o formato, por exemplo, 08 para DD.MM.AAAA. (idêntico à função **SYSSTR ID10321**)

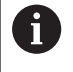

Tenha em conta que, ao introduzir os formatos de data 1 a 9, é necessário indicar primeiro um 0, p. ex., **%time08**.

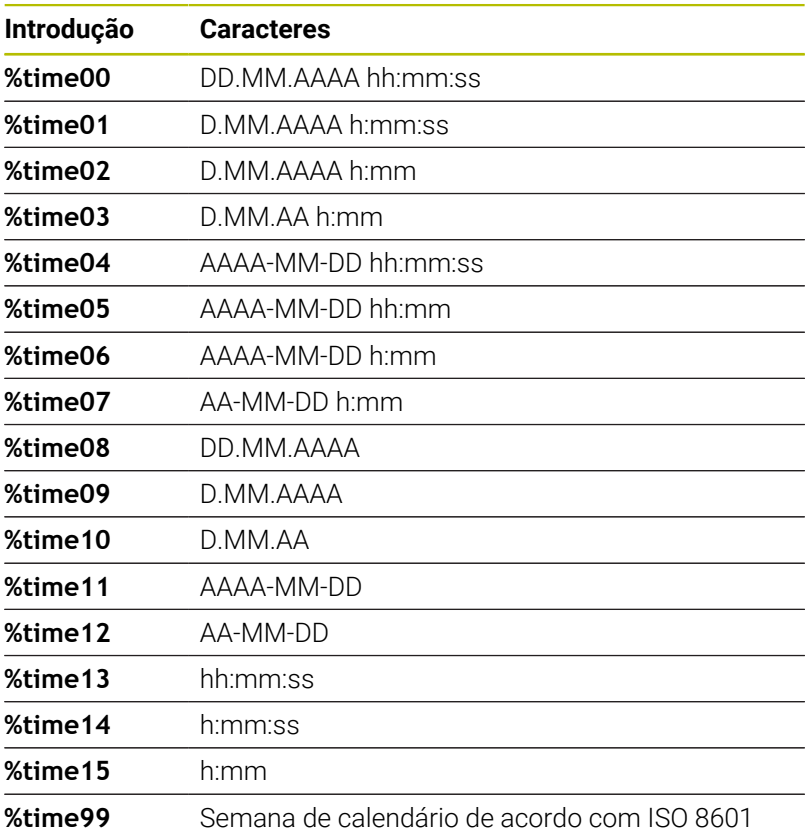

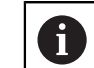

- Apresenta as seguintes características: ■ Tem sete dias
- Começa à segunda-feira
- É numerada consecutivamente
- A primeira semana de calendário inclui a primeira quinta-feira do ano

# **Gravar o nome e o caminho de um programa NC**

O nome ou o caminho de um programa NC pode ser gravado com o ciclo **225**.

Defina o ciclo **225** como habitual. Inicie o texto a gravar com um **%**. É possível gravar o nome ou o caminho de um programa NC ativo ou de um programa NC chamado. Para isso, defina **%main<x>** ou **%prog<x>**. (idêntico à função **SYSSTR ID10010 NR1/2**) Existem as seguintes possibilidades:

**Introdução Significado Exemplo %main0** Caminho de ficheiro completo do programa NC ativo **TNC:\MILL.h %main1** Caminho do diretório do programa NC ativo **TNC:\ %main2** Nome do programa NC ativo **MILL %main3** Tipo de ficheiro do programa NC **.H**

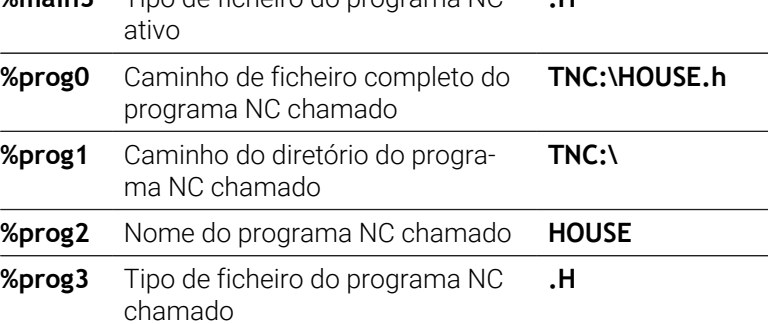

# **Gravar o estado do contador**

O estado atual do contador, que se encontra no menu MOD, pode ser gravado com o ciclo **225**.

Para isso, programe o ciclo **225** como habitual e, como texto a gravar, p. ex., indique o seguinte: **%count2**

O número a seguir a **%count** indica quantas casas grava o comando. Admitem-se, no máximo, nove casas.

Exemplo: se programar **%count9** no ciclo, com um estado atual do contador de 3, então o comando grava o seguinte: 000000003

**Mais informações:** Manual do Utilizador **Programação Klartext** ou **DIN/ISO**

### **Instruções de operação**

- No modo de funcionamento Teste do programa, o comando simula somente o estado do contador que se introduziu diretamente no programa NC. O estado do contador do menu MOD continua ignorado.
- Nos modos de funcionamento FRASE A FRASE e CONTÍNUO, o comando considera o estado do contador do menu MOD.

# <span id="page-443-1"></span><span id="page-443-0"></span>**13.7 Ciclo 232 FRESADO PLANO (opção #19)**

# **Programação ISO**

**G232**

# **Aplicação**

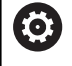

Esta função deve ser ativada e ajustada pelo fabricante da máquina.

Com o ciclo **232** pode efetuar a fresagem horizontal de uma superfície plana em vários cortes respeitando uma medida excedente de acabamento. Estão à disposição três estratégias de maquinagem:

- **Estratégia Q389=0**: Executar em forma de meandro, passo lateral fora da superfície a trabalhar
- **Estratégia Q389=1**: Executar em forma de meandro, corte lateral na borda da superfície a trabalhar
- **Estratégia Q389=2**: Executar linha a linha, retrocesso e corte lateral em avanço de posicionamento

## **Temas relacionados**

Ciclo **233 FRESAGEM TRANSVERSAL Mais informações:** ["Ciclo 233 FRESAGEM TRANSVERSAL](#page-209-0) [\(opção #19\)", Página 210](#page-209-0)

### **Execução do ciclo**

- 1 O comando posiciona a ferramenta em marcha rápida **FMAX** desde a posição atual com lógica de posicionamento no ponto inicial**1**: Se a posição atual no eixo do mandril for maior que a 2.ª distância de segurança, o comando coloca primeiramente a ferramenta no plano de maquinagem e de seguida no eixo do mandril, senão primeiro na 2.ª distância de segurança e de seguida no plano de maquinagem. O ponto inicial no plano de maquinagem encontra-se deslocado segundo o raio da ferramenta e segundo a distância de segurança lateral ao lado da peça de trabalho
- 2 De seguida, a ferramenta desloca-se com avanço de posicionamento no eixo do mandril para a primeira profundidade de passo calculada pelo comando

### **Estratégia Q389=0**

- 3 Depois, a ferramenta desloca-se com avanço de fresagem programado sobre o ponto final **2**. O ponto final encontra-se **fora** da área, o comando calcula o ponto final a partir do ponto inicial programado, do comprimento programado, da distância de segurança lateral programada e do raio da ferramenta programado
- 4 O comando desloca a ferramenta com avanço de posicionamento prévio transversal para o ponto inicial da linha seguinte; o comando calcula esta deslocação a partir da largura programada, do raio da ferramenta e do fator de sobreposição de trajetória máximo
- 5 Depois, a ferramenta retira-se novamente na direção do ponto inicial **1**
- 6 O procedimento repete-se até se maquinar completamente a superfície programada. No fim da última trajetória ocorre o corte para a profundidade de maquinagem seguinte
- 7 Para evitar percursos vazios, a superfície é de seguida maquinada em ordem inversa.
- 8 Este processo repete-se até todos os passos terem sido executados. No último corte apenas se fresa a medida excedente de acabamento introduzida no avanço de acabamento
- 9 No fim, o comando desloca a ferramenta com **FMAX** de volta para a 2.ª distância de segurança

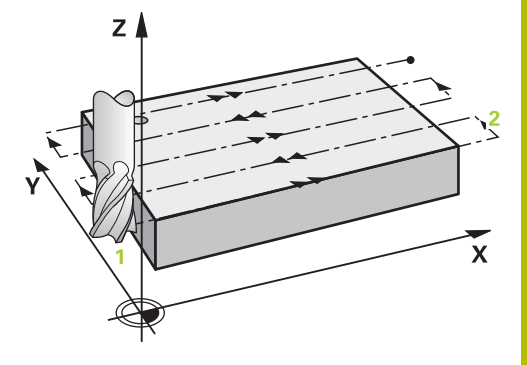

# **Estratégia Q389=1**

- 3 Depois, a ferramenta desloca-se com avanço de fresagem programado sobre o ponto final **2**. O ponto final encontrase **na borda** da área, o comando calcula-o a partir do ponto inicial programado, do comprimento programado e do raio da ferramenta
- 4 O comando desloca a ferramenta com avanço de posicionamento prévio transversal para o ponto inicial da linha seguinte; o comando calcula esta deslocação a partir da largura programada, do raio da ferramenta e do fator de sobreposição de trajetória máximo
- 5 Depois, a ferramenta retira-se novamente na direção do ponto inicial **1**. A deslocação para a linha seguinte ocorre novamente na borda da peça de trabalho
- 6 O procedimento repete-se até se maquinar completamente a superfície programada. No fim da última trajetória ocorre o corte para a profundidade de maquinagem seguinte
- 7 Para evitar percursos vazios, a superfície é de seguida maquinada em ordem inversa.
- 8 Este processo repete-se até todos os passos terem sido executados. No último corte é fresada a medida excedente de acabamento introduzida no avanço de acabamento
- 9 No fim, o comando desloca a ferramenta com **FMAX** de volta para a 2.ª distância de segurança

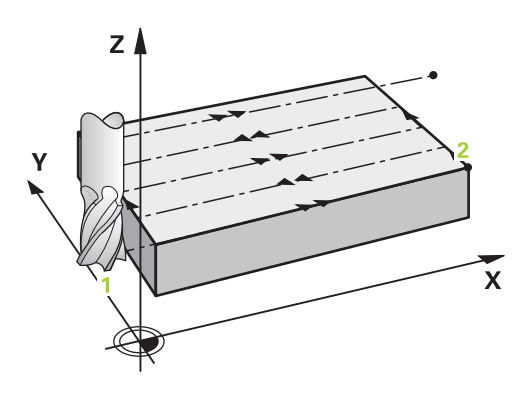

### **Estratégia Q389=2**

- 3 Depois, a ferramenta desloca-se com avanço de fresagem programado sobre o ponto final **2**. O ponto final encontra-se fora da área, o comando calcula o ponto final a partir do ponto inicial programado, do comprimento programado, da distância de segurança lateral programada e do raio da ferramenta programado
- 4 O comando retira a ferramenta no eixo do mandril para a distância de segurança através da profundidade de passo atual e desloca-se no avanço de posicionamento prévio diretamente de volta para o ponto inicial da próxima linha. O comando calcula o desvio a partir da largura programada, do raio da ferramenta e do fator de sobreposição de trajetória máximo
- 5 Depois, a ferramenta desloca-se novamente para a profundidade de passo atual e, em seguida, de novo em direção ao ponto final **2**
- 6 O procedimento repete-se até se maquinar completamente a superfície programada. No fim da última trajetória ocorre o corte para a profundidade de maquinagem seguinte
- 7 Para evitar percursos vazios, a superfície é de seguida maquinada em ordem inversa.
- 8 Este processo repete-se até todos os passos terem sido executados. No último corte apenas se fresa a medida excedente de acabamento introduzida no avanço de acabamento
- 9 No fim, o comando desloca a ferramenta com **FMAX** de volta para a 2.ª distância de segurança

# **Avisos**

■ Este ciclo pode ser executado exclusivamente no modo de maquinagem **FUNCTION MODE MILL**.

### **Indicações sobre a programação**

- Se **Q227 PTO. INICIAL 3. EIXO** e **Q386 PONTO FINAL 3. EIXO** forem introduzidos iguais, o comando não executa o ciclo (profundidade programada = 0).
- Programe **Q227** maior que **Q386**. De outro modo, o comando emite uma mensagem de erro.

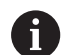

Introduzir **Q204 2. DIST. SEGURANCA** de forma a que não se possa produzir nenhuma colisão com a peça de trabalho ou com os dispositivos tensores.

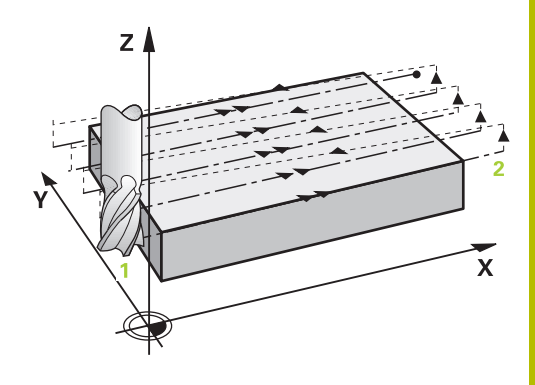

# **Parâmetros de ciclo**

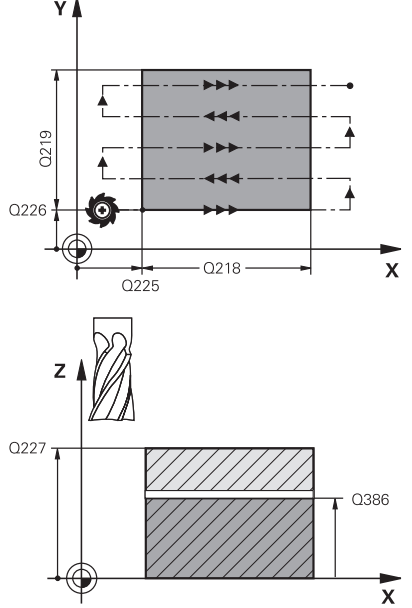

### **Imagem de ajuda Parâmetros**

# **Q389 Estratégia mecanizado (0/1/2)?**

Determinar como o comando deve maquinar a superfície:

**0**: Maquinar em forma de meandro, corte lateral em avanço de posicionamento fora da superfície a trabalhar

**1**: Maquinar em forma de meandro, corte lateral em avanço de fresagem na borda da superfície a trabalhar

**2**: Executar linha a linha, retrocesso e corte lateral em avanço de posicionamento

Introdução: **0**, **1**, **2**

# **Q225 Ponto inicial do 1. eixo?**

Definir a coordenada do ponto inicial da superfície a maquinar no eixo principal do plano de maquinagem. O valor atua de forma absoluta.

### Introdução: **-99999.9999...+99999.9999**

# **Q226 Ponto inicial do 2. eixo?**

Definir a coordenada do ponto inicial da superfície a maquinar no eixo secundário do plano de maquinagem. O valor atua de forma absoluta.

Introdução: **-99999.9999...+99999.9999**

# **Q227 Ponto inicial 3. eixo?**

Coordenada da superfície da peça de trabalho a partir da qual são calculados os passos O valor atua de forma absoluta.

Introdução: **-99999.9999...+99999.9999**

# **Q386 Ponto final no 3º eixo?**

Coordenada no eixo do mandril na qual a superfície deve ser fresada transversalmente O valor atua de forma absoluta.

Introdução: **-99999.9999...+99999.9999**

# **Q218 Comprimento do primeiro lado?**

Comprimento da superfície a maquinar no eixo principal do plano de maquinagem. Através do sinal, é possível determinar a direção da primeira trajetória de fresagem com referência ao **ponto inicial do 1º eixo**. O valor atua de forma incremental.

Introdução: **-99999.9999...+99999.9999**

# **Q219 Comprimento do segundo lado?**

Comprimento da superfície a maquinar no eixo secundário do plano de maquinagem. Através do sinal, pode-se determinar a direção do primeiro passo transversal com referência ao **PTO. INICIAL 2. EIXO**. O valor atua de forma incremental.

Introdução: **-99999.9999...+99999.9999**

### **Imagem de ajuda Parâmetros**

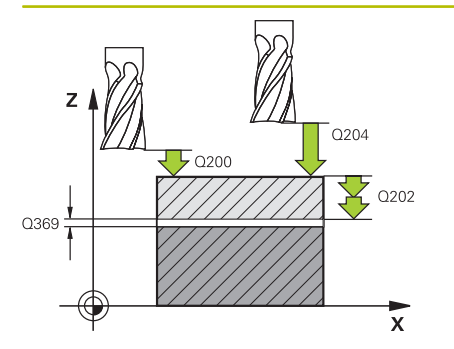

### **Q202 MAX. PROFUNDIDADE EXCEDIDA?**

medida **máxima** segundo a qual a ferrta. penetra de cada vez na peça. O comando calcula a profundidade de passo real a partir da diferença entre o ponto final e o ponto inicial no eixo da ferramenta, tendo em conta a medida excedente de acabamento, de modo a que a maquinagem seja feita com as mesmas profundidades de passo. O valor atua de forma incremental.

# Introdução: **0...99999.9999**

### **Q369 Sobre-metal para o fundo?**

Valor com o qual deve ser deslocado o último passo. O valor atua de forma incremental.

Introdução: **0...99999.9999**

### **Q370 Máx. factor sobrep. traject.?**

Máximo passo lateral k. O comando calcula o passo lateral real a partir do 2.º comprimento lateral (**Q219**) e do raio da ferramenta, de modo que a maquinagem seja feita com passo lateral constante. Se introduziu na tabela de ferramentas um raio R2 (p. ex., raio da placa na utilização de uma fresa composta), o comando diminui correspondentemente o passo lateral.

# Introdução: **0.001...1.999**

### **Q207 Avanco fresagem?**

Velocidade de deslocação da ferramenta ao fresar em mm/min

Introdução: **0...99999.999** em alternativa **FAUTO**, **FU**, **FZ**

### **Q385 Avanço acabado?**

velocidade de deslocação da ferramenta na fresagem do último passo em mm/min

Introdução: **0...99999.999** em alternativa **FAUTO**, **FU**, **FZ**

### **Q253 Avanco pre-posicionamento?**

Velocidade de deslocação da ferramenta ao aproximar-se da posição inicial e na deslocação para a linha seguinte em mm/ min; quando se desloca transversalmente no material (**Q389**=1), o comando desloca o passo transversal com avanço de fresagem **Q207**.

Introdução: **0...99999.9999** em alternativa, **FMAX**, **FAUTO**, **PREDEF**

### **Q200 Distancia de seguranca?**

Distância entre a extremidade da ferramenta e a posição inicial no eixo da ferramenta Se fresar com estratégia de maquinagem **Q389**=2, o comando desloca-se na distância de segurança sobre a profundidade de passo atual para o ponto inicial na linha seguinte. O valor atua de forma incremental.

Introdução: **0...99999.9999** Em alternativa, **PREDEF**

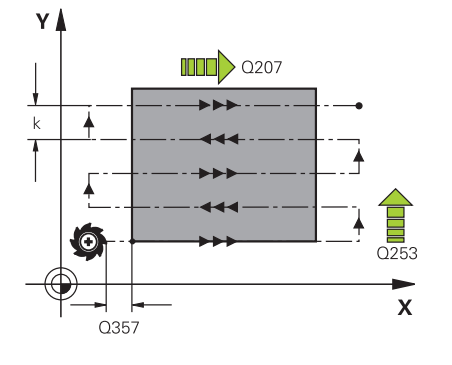

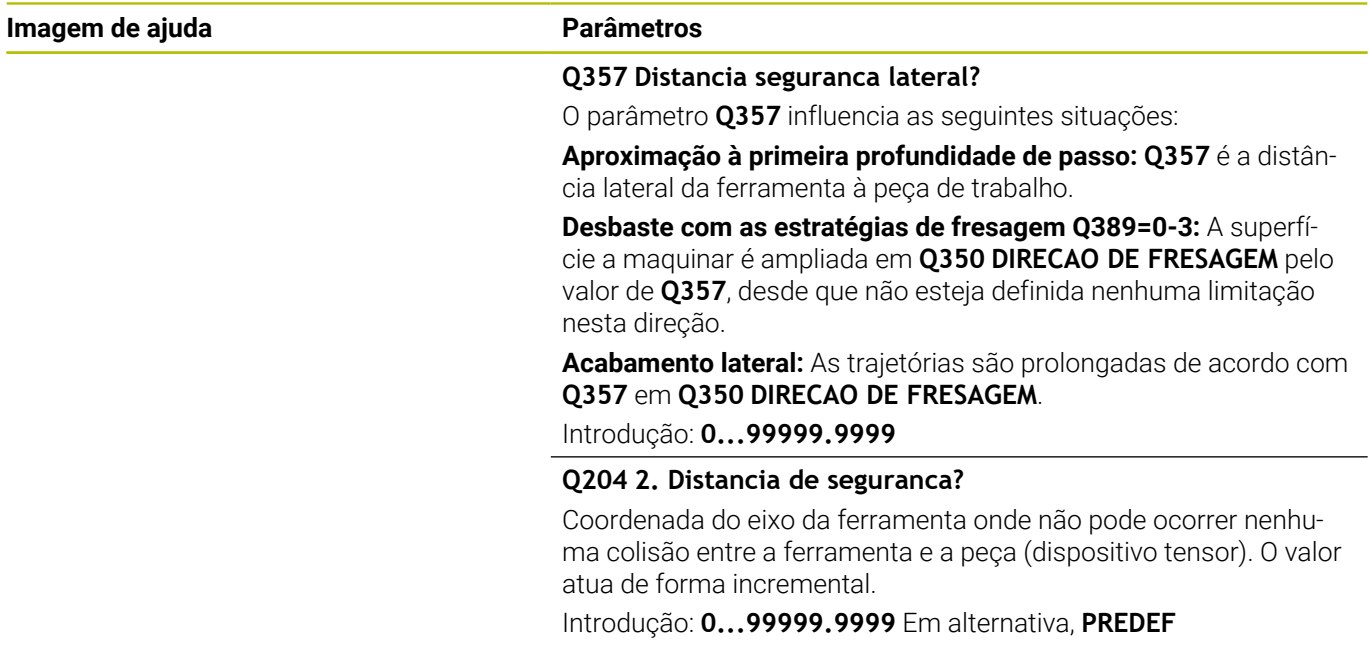

# **Exemplo**

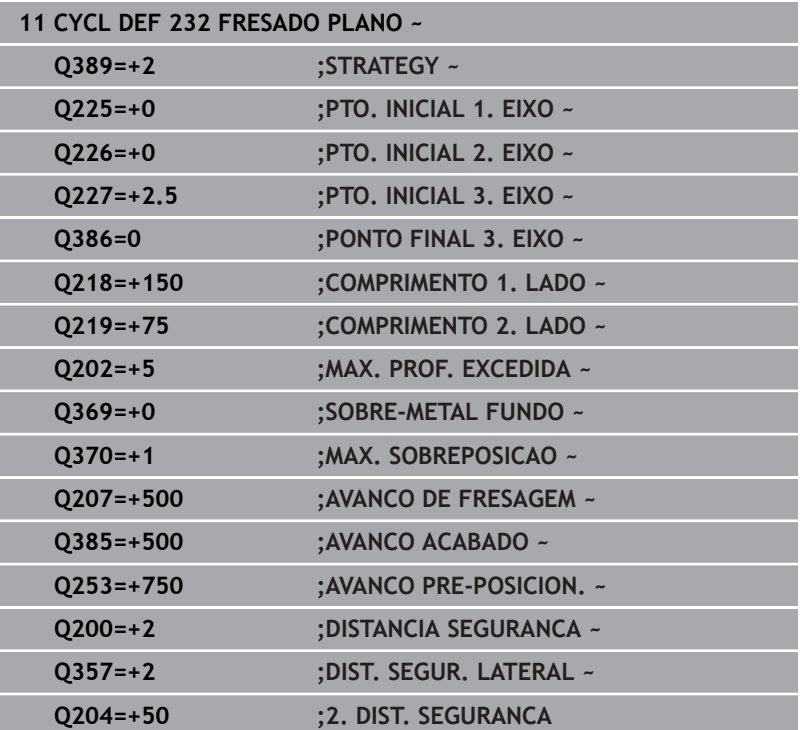

# <span id="page-450-1"></span><span id="page-450-0"></span>**13.8 Ciclo 238 MEDIR ESTADO DA MAQUINA (opção #155)**

## **Programação ISO G238**

# **Aplicação**

6

Consulte o manual da sua máquina!

Esta função deve ser ativada e ajustada pelo fabricante da máquina.

Ao longo do ciclo de vida, os componentes de uma máquina sujeitos a esforço (p. ex., a guia, o fuso de esferas recirculantes, ...) desgastam-se e as características do movimento dos eixos deterioram-se. Isso afeta a qualidade da produção.

Com **Component Monitoring** (opção #155) e o ciclo **238**, o comando reúne as condições para medir o estado atual da máquina. Assim, é possível medir as alterações ao estado de fábrica causadas pelo envelhecimento e o desgaste. As medições são guardadas num ficheiro de texto que o fabricante da máquina pode ler. Este pode exportar e avaliar os dados e reagir através de uma manutenção preventiva. Dessa maneira, podem evitar-se paralisações da máquina não planeadas!

O fabricante da máquina tem a possibilidade de definir limiares de aviso e de erro para os valores medidos e de determinar reações de erro opcionalmente.

# **Temas relacionados**

Supervisão dos componentes com **MONITORING HEATMAP** (opção #155)

**Mais informações:** Manual do Utilizador **Programação Klartext**

### **Execução do ciclo**

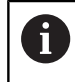

Assegure-se de que os eixos não estão bloqueados antes da medição.

# **Parâmetro Q570=0**

- 1 O comando executa movimentos nos eixos da máquina
- 2 Os potenciómetros de avanço, marcha rápida e do mandril atuam

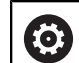

As sequências exatas de movimento dos eixos são definidas pelo fabricante da máquina.

# **Parâmetro Q570=1**

- 1 O comando executa movimentos nos eixos da máquina
- 2 Os potenciómetros de avanço, marcha rápida e do mandril **não** atuam
- 3 No separador de estado **MON Detail**, pode selecionar a tarefa de supervisão que deseja ter visível
- 4 Este diagrama permite-lhe observar até que ponto os componentes estão próximos de um limiar de aviso ou de erro

**Mais informações**: Preparar, testar e executar programas NC

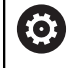

As sequências exatas de movimento dos eixos são definidas pelo fabricante da máquina.

# **Avisos**

# *AVISO*

# **Atenção, perigo de colisão!**

Na marcha rápida, o ciclo pode executar movimentos extensivos em vários eixos! Se no parâmetro de ciclo **Q570** estiver programado o valor 1, o potenciómetro de avanço, marcha rápida e, eventualmente, do mandril não atua. No entanto, um movimento pode ser parado, rodando o potenciómetro de avanço para zero. Existe perigo de colisão!

- Antes de registar os dados de medição, teste o ciclo no modo de teste **Q570=0**
- Peça informações ao fabricante da sua máquina acerca do tipo e extensão dos movimentos do ciclo **238** antes de utilizar este ciclo
- × Este ciclo pode ser executado nos modos de maquinagem **FUNCTION MODE MILL**.
- O ciclo 238 é ativado por CALL.
- Se, durante uma medição, p. ex., posicionar o potenciómetro de avanço em zero, o comando interrompe o ciclo e exibe um aviso. Pode confirmar o aviso com a tecla **CE** e executar novamente o ciclo com a tecla **NC start**.

# **Parâmetros de ciclo**

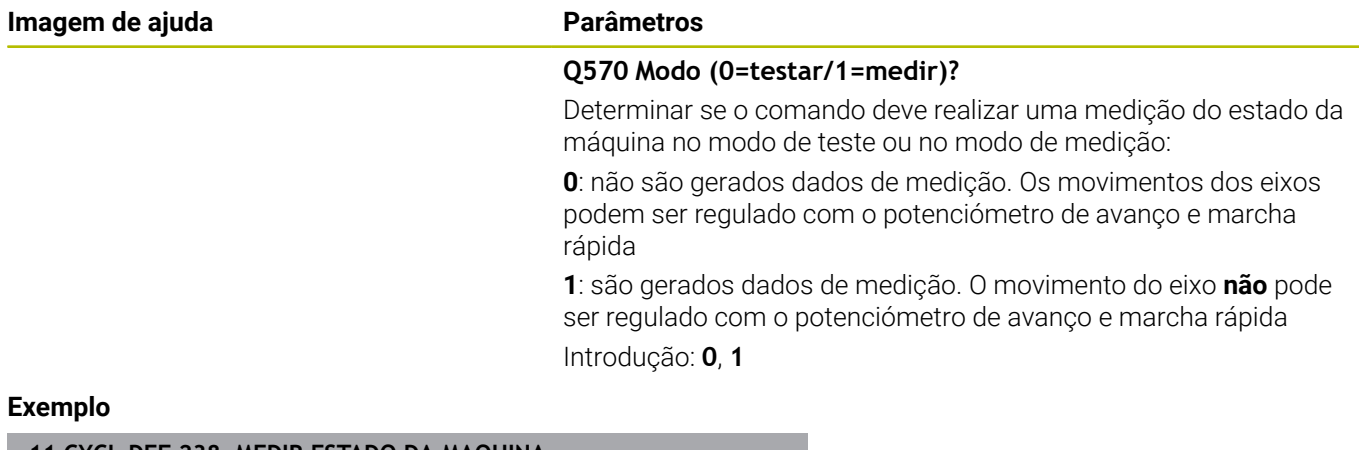

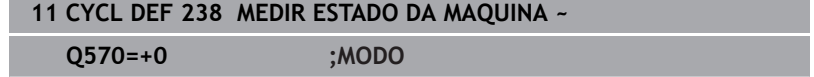

# <span id="page-453-0"></span>**13.9 Ciclo 239 DETERMINAR CARGA (opção #143)**

### **Programação ISO G239**

# **Aplicação**

O

Consulte o manual da sua máquina! Esta função deve ser ativada e ajustada pelo fabricante da máquina.

O comportamento dinâmico da máquina pode alterar-se, se a mesa da máquina for carregada com componentes de pesos diferentes. Uma carga variável tem influência nas forças de atrito, acelerações, binários de paragem e fricções estáticas dos eixos da mesa. Com a opção #143 LAC (Load Adaptive Control) e o ciclo **239 DETERMINAR CARGA**, o comando tem condições para determinar e ajustar automaticamente o momento de inércia atual da carga, as forças de atrito atuais e a aceleração máxima do eixo, ou de restaurar parâmetros de pré-comando e regulação. Desta forma, pode reagir da melhor forma a grandes modificações na carga. O comando executa a chamada operação de pesagem, para avaliar o peso com que os eixos estão carregados. Nesta operação de pesagem, os eixos devem percorrer um determinado caminho, cujos movimentos exatos são definidos pelo fabricante da máquina. Antes da operação de pesagem, se necessário, os eixos são colocados em posição, para evitar uma colisão durante a mesma. É o fabricante da máquina que define esta posição.

Com a opção LAC, além do ajuste de parâmetros de regulação, também é ajustada a aceleração máxima em função do peso. Dessa maneira, a dinâmica pode ser aumentada de acordo com a carga baixa, o que melhora a produtividade.

<span id="page-453-1"></span>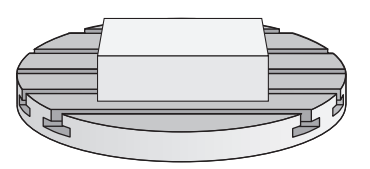

# **Execução do ciclo**

### **Parâmetro Q570 = 0**

- 1 Não tem lugar nenhum movimento físico dos eixos
- 2 O comando anula a LAC
- 3 São ativados parâmetros de pré-comando e, eventualmente, de regulação que permitem o movimento seguro do(s) eixo(s), independentemente do estado da carga - os parâmetros definidos com **Q570**=0 são **independentes** da carga atual
- 4 Durante o equipamento ou após a conclusão de um programa NC, pode ser vantajoso recorrer a estes parâmetros

# **Parâmetro Q570 = 1**

- 1 O comando executa uma operação de pesagem, movimentando vários eixos, se necessário. Os eixos que se movimentam dependem da estrutura da máquina e dos acionamentos dos eixos
- 2 A extensão do movimento dos eixos é determinada pelo fabricante da máquina
- 3 Os parâmetros de pré-comando e regulação determinados pelo comando **dependem** da carga atual
- 4 O comando ativa os parâmetros detetados

Se, ao executar um processo de bloco, o comando não ler bem o ciclo **239**, o comando ignora este ciclo e a operação de pesagem não se realiza.

# **Avisos**

ň

# *AVISO*

### **Atenção, perigo de colisão!**

Na marcha rápida, o ciclo pode executar movimentos extensivos em vários eixos! Existe perigo de colisão!

- ▶ Peça informações ao fabricante da sua máquina acerca do tipo e extensão dos movimentos do ciclo **239** antes de utilizar este ciclo
- Se necessário, antes do início do ciclo, o comando aproxima a uma posição segura. Esta posição é determinada pelo fabricante da máquina
- Ajuste o potenciómetro de override de avanço e marcha rápida para 50%, no mínimo, para permitir uma determinação correta da carga
- Este ciclo pode ser executado nos modos de maquinagem **FUNCTION MODE MILL**.
- O ciclo **239** atua imediatamente após a definição.
- O ciclo 239 suporta a determinação da carga de eixos compostos, se estes dispuserem de um único encoder de posição comum (regulador master-slave de binários).

# **Parâmetros de ciclo**

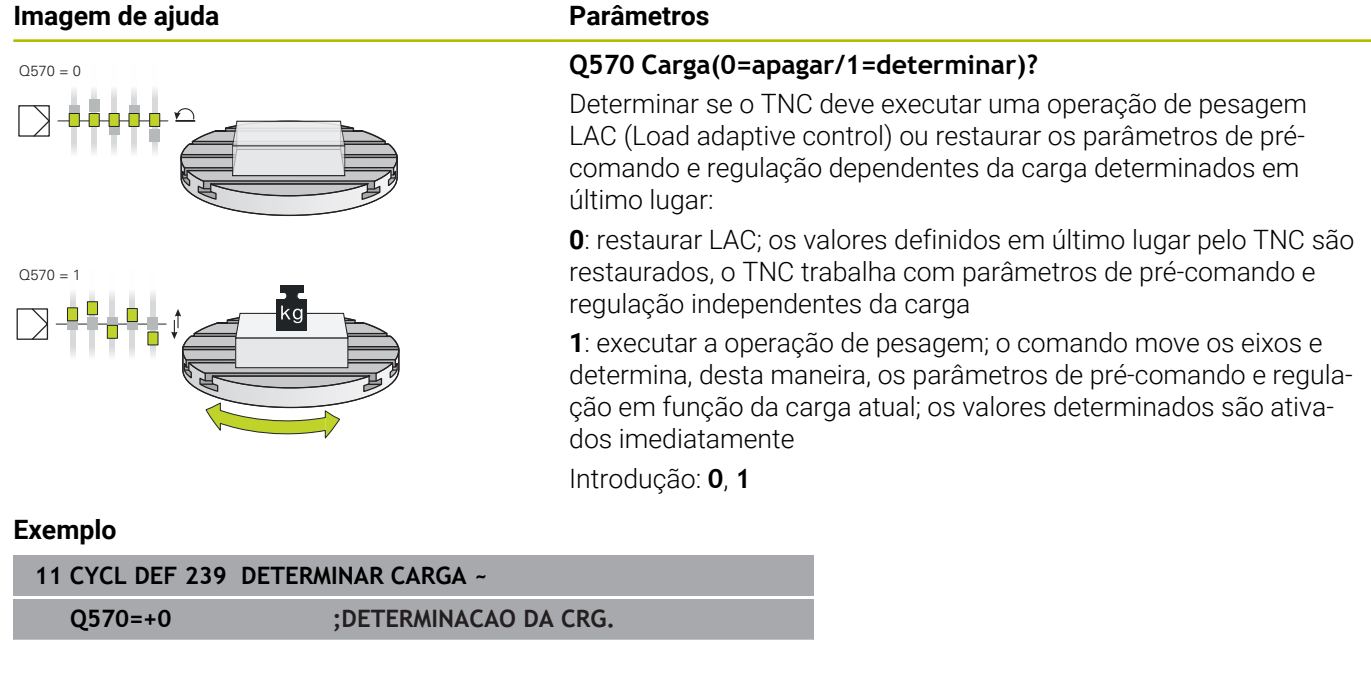

# <span id="page-456-1"></span><span id="page-456-0"></span>**13.10 Ciclo 18 ROSCA RIGIDA II**

# **Programação ISO**

**G86**

# **Aplicação**

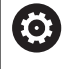

Esta função deve ser ativada e ajustada pelo fabricante da máquina.

O ciclo **18 ROSCA RIGIDA II** desloca a ferramenta com mandril regulado desde a posição atual com as rotações ativas para a profundidade indicada. Na base do furo tem lugar uma paragem do mandril. Os movimentos de aproximação e afastamento devem ser programados separadamente.

# **Temas relacionados**

■ Ciclos de maquinagem de rosca

**Mais informações:** ["Ciclos: roscagem / fresagem de roscas",](#page-118-0) [Página 119](#page-118-0)

# **Avisos**

*AVISO*

## **Atenção, perigo de colisão!**

Se não for programado um posicionamento prévio antes da chamada do ciclo **18**, pode ocorrer uma colisão. O ciclo **18** não executa movimentos de aproximação e afastamento.

- Pré-posicionar a ferramenta antes do início do ciclo
- Após a chamada de ciclo, a ferramenta desloca-se da posição atual para a profundidade indicada

# *AVISO*

# **Atenção, perigo de colisão!**

Se o mandril estiver ligado antes do início do ciclo, o ciclo **18** desliga o mandril e o ciclo funciona com o mandril parado! No final, o ciclo **18** liga novamente o mandril, se este estava ligado antes do início do ciclo.

- Antes do início do ciclo, programe uma paragem do mandril! (p. ex., com **M5**)
- Depois de o ciclo **18** terminar, é restaurado o estado do mandril antes do início do ciclo. Se o mandril estava desligado antes do início do ciclo, o comando desliga novamente o mandril após o final do ciclo **18**.
- Este ciclo pode ser executado exclusivamente no modo de maquinagem **FUNCTION MODE MILL**.

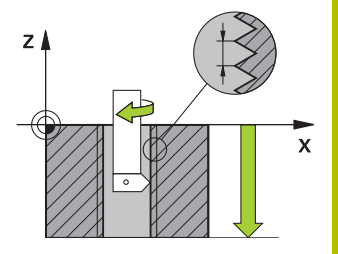

### **Indicações sobre a programação**

- Antes do início do ciclo, programe uma paragem do mandril (p. ex., com M5). O comando liga o mandril automaticamente no início do ciclo e desliga-o de novo no final.
- O sinal do parâmetro Profundidade de Rosca determina a direção da maquinagem.

### **Indicação em conexão com parâmetros de máquina**

- Com o parâmetro de máquina **CfgThreadSpindle** (N.º 113600), define-se o seguinte:
	- **sourceOverride** (N.º 113603): SpindlePotentiometer (o override do avanço não está ativo) e FeedPotentiometer (o override da velocidade não está ativo), (em seguida, o comando ajusta a velocidade em conformidade)
	- thrdWaitingTime (N.º 113601): Este é o tempo de espera na base da rosca após a paragem do mandril
	- thrdPreSwitch (N.º 113602): O mandril é parado este tempo antes de alcançar a base da rosca
	- **limitSpindleSpeed** (N.º 113604): Limitação da velocidade do mandril

**True**: Com baixas profundidades de rosca, a velocidade do mandril é limitada de modo a que o mandril funcione aprox. 1/3 do tempo a velocidade constante **False**: Sem limitação

# **Parâmetros de ciclo**

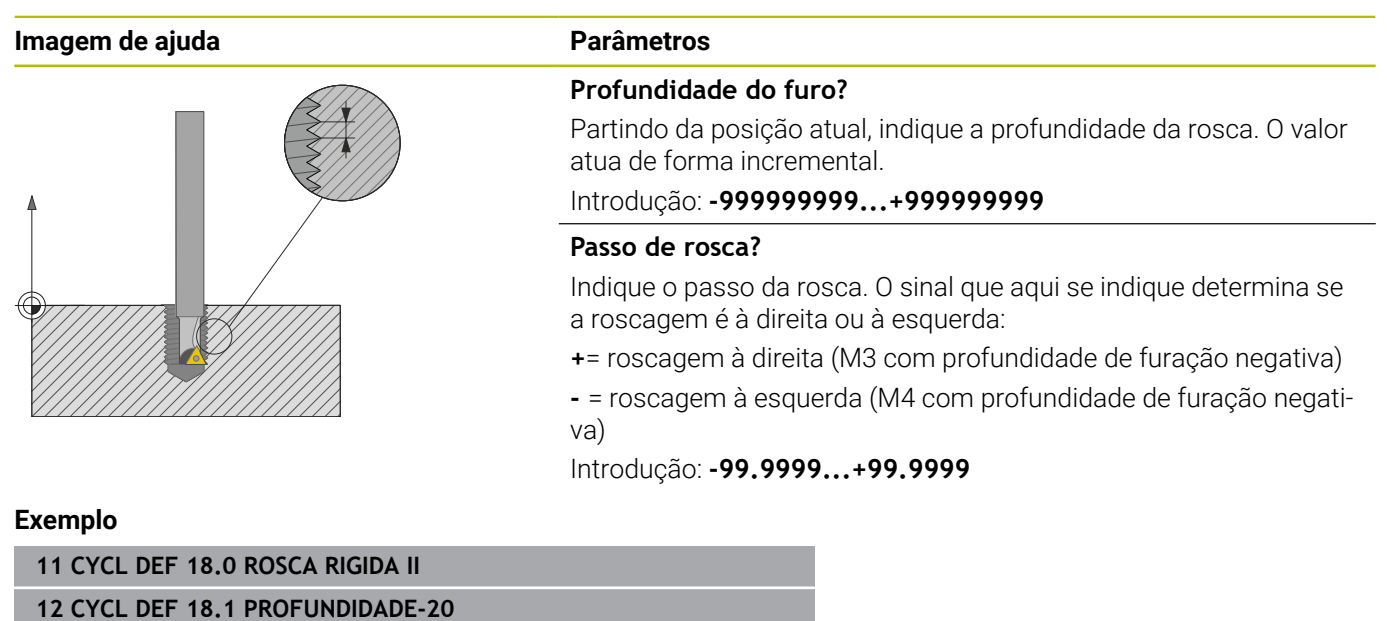

**13 CYCL DEF 18.2 PASSO+1**

**14**

**Tabelas de resumo dos ciclos**

# <span id="page-459-0"></span>**14.1 Tabela de resumo**

Todos os ciclos que não estejam relacionados com os ⋒ ciclos de maquinagem encontram-se descritos no Manual do Utilizador **Ciclos de medição da peça de trabalho e programação da ferramenta**. Caso necessite deste manual, é favor entrar em contacto com a HEIDENHAIN. ID Manual do Utilizador Ciclos de medição da peça de trabalho e programação da ferramenta: 1303431-xx

# <span id="page-459-1"></span>**Ciclos de maquinagem**

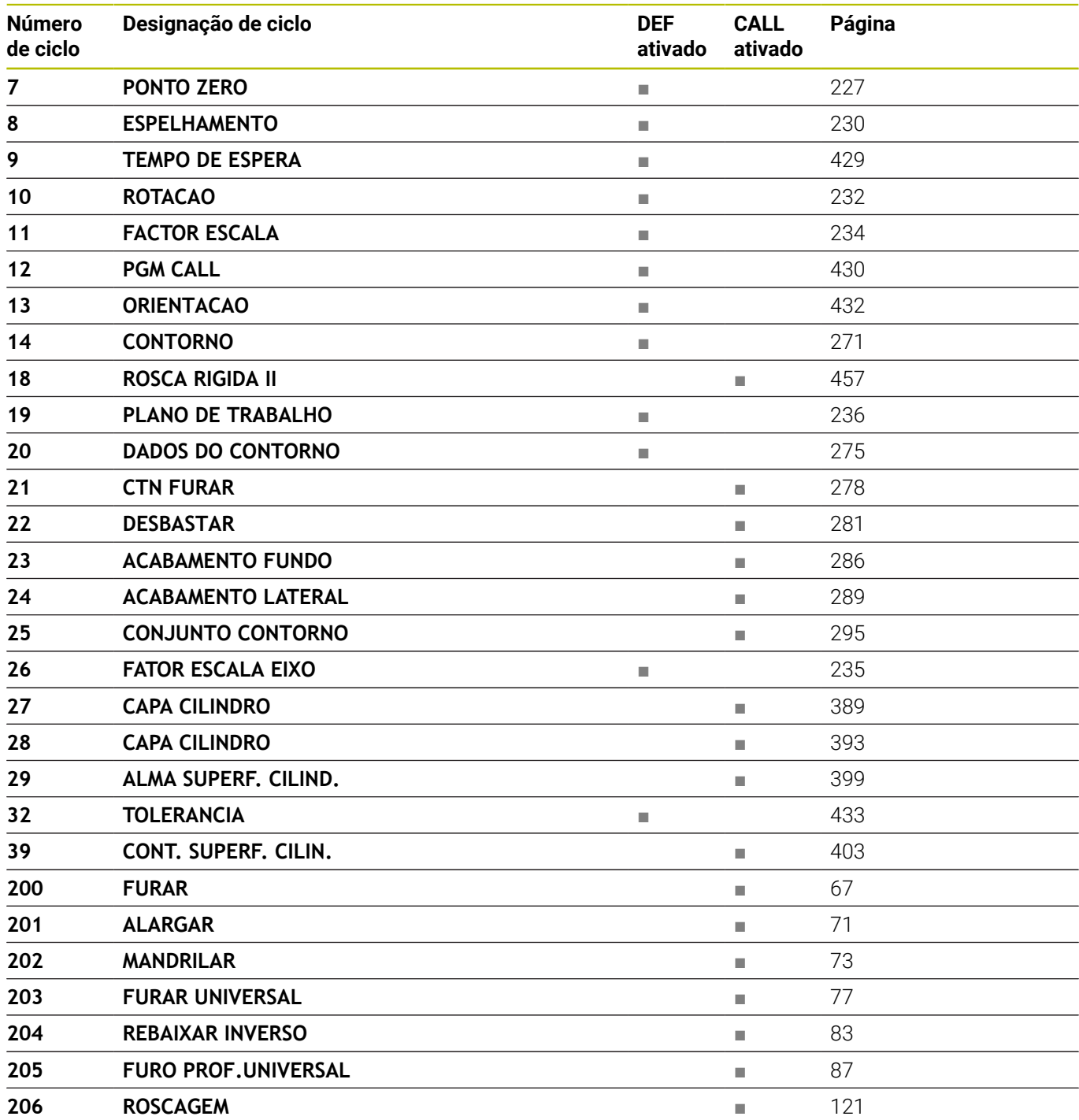

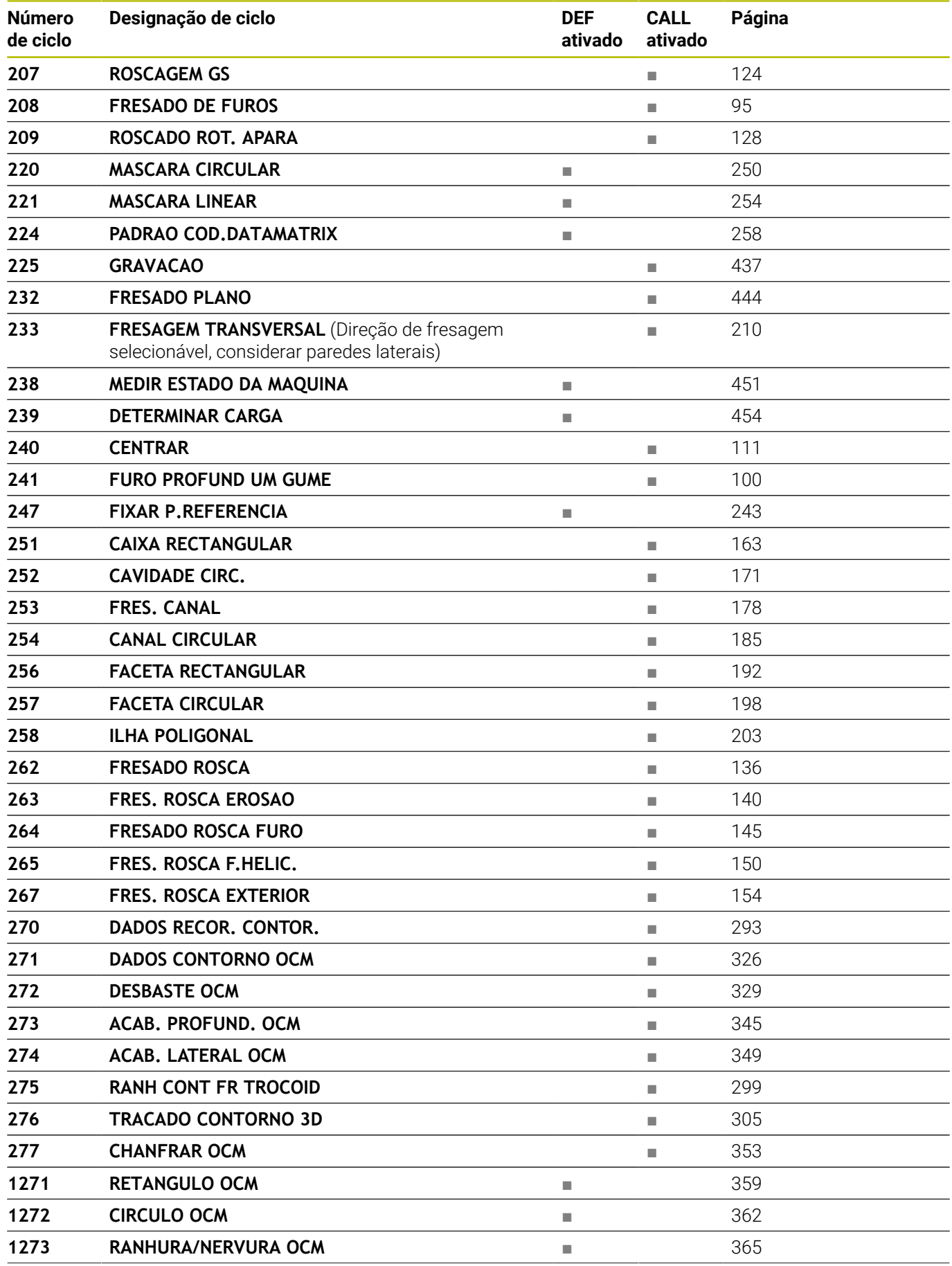

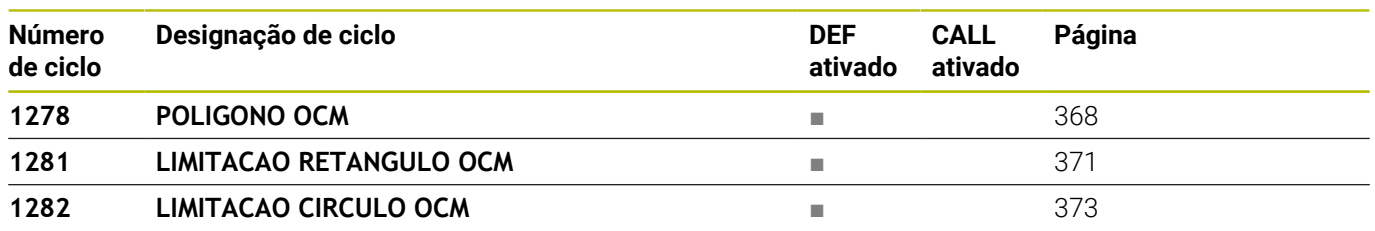

# **Índice**

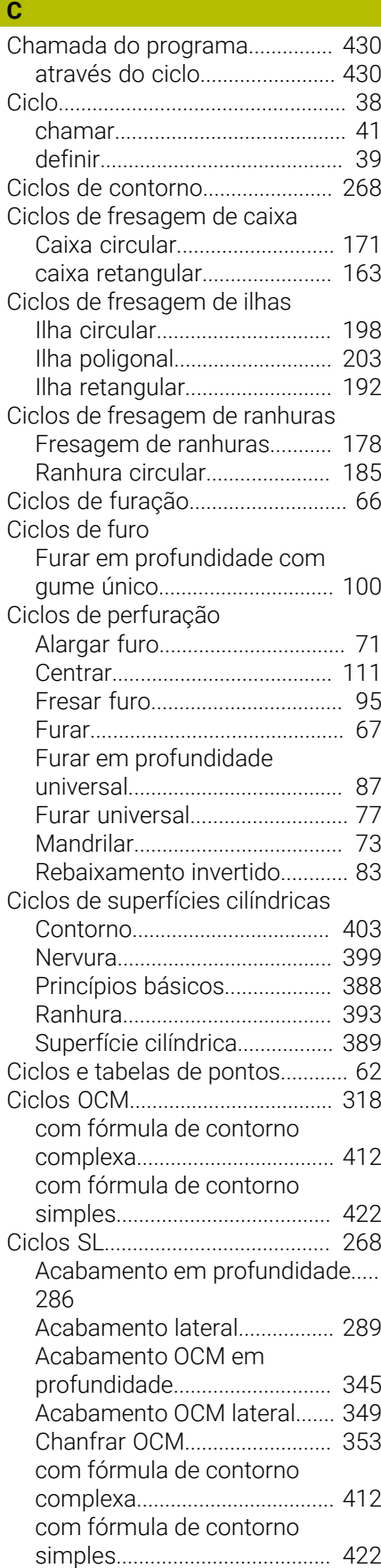

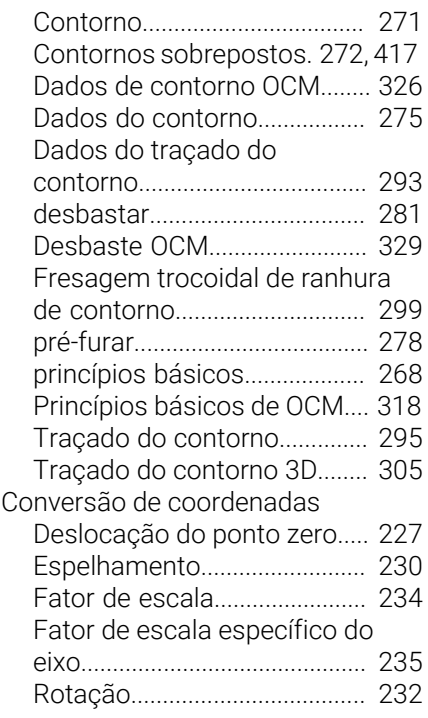

# **D**

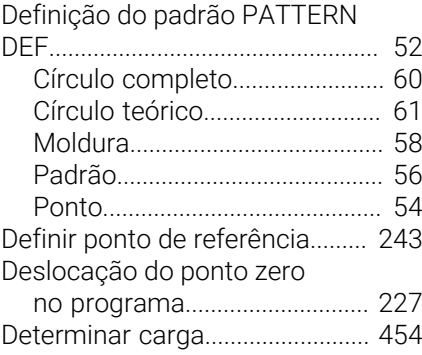

# **E**

[Estado de desenvolvimento](#page-27-0).......... [28](#page-27-0)

# **F** Formas OCM [Círculo](#page-361-1)........................................ [362](#page-361-1) [Limite do círculo.](#page-372-1)..................... [373](#page-372-1) [Limite do retângulo.](#page-370-1)................ [371](#page-370-1) [Polígono](#page-367-1).................................... [368](#page-367-1) [Ranhura / Nervura.](#page-364-1).................. [365](#page-364-1) [Retângulo](#page-358-1).................................. [359](#page-358-1) Fresagem de rosca [exterior.](#page-153-1)...................................... [154](#page-153-1) [Fresagem de rosca em furo.](#page-144-1). [145](#page-144-1) [Fresagem de rosca em furo](#page-149-1) [helicoidal.](#page-149-1).................................. [150](#page-149-1) [Fresar rosca em rebaixamento.](#page-139-1).... [140](#page-139-1) [interior](#page-135-1)........................................ [136](#page-135-1) [princípios básicos.](#page-133-0).................. [134](#page-133-0) [Fresagem transversal.](#page-209-1)........ [210,](#page-209-1) [444](#page-443-1) [Furar em profundidade](#page-86-1).................. [87](#page-86-1)

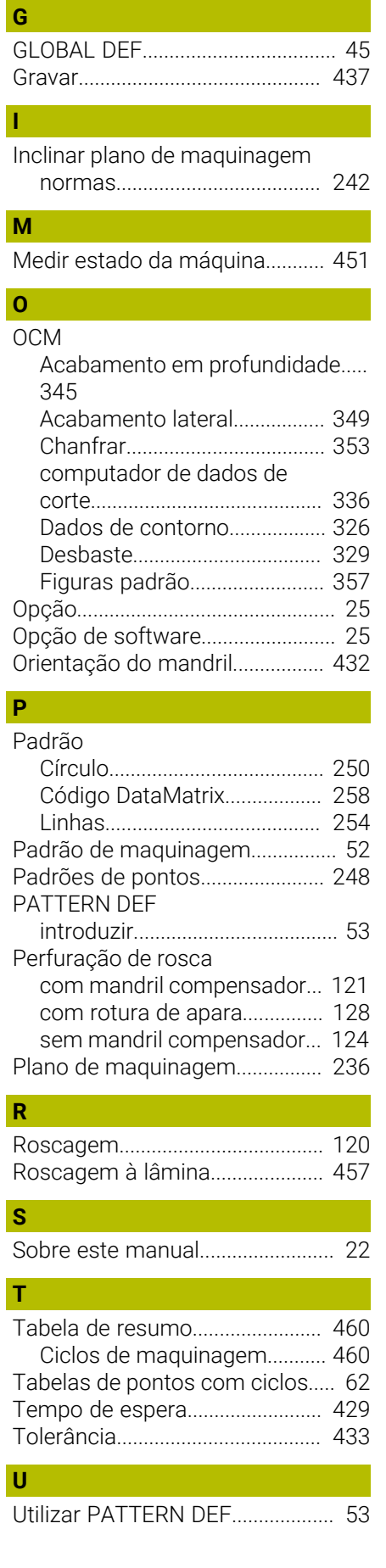

# **HEIDENHAIN**

**DR. JOHANNES HEIDENHAIN GmbH** Dr.-Johannes-Heidenhain-Straße 5 **83301 Traunreut, Germany**  $\circledcirc$  +49 8669 31-0  $FAX$  +49 8669 32-5061 info@heidenhain.de

**Technical support EAXI** +49 8669 32-1000 **Measuring systems**  $\overline{ }$  +49 8669 31-3104 service.ms-support@heidenhain.de **NC support**  $\qquad \qquad \textcircled{2} \quad +49\,8669\,31-3101$  service.nc-support@heidenhain.de **NC programming** <sup>**e** +49 8669 31-3103</sup> service.nc-pgm@heidenhain.de **PLC programming**  $\circled{2}$  +49 8669 31-3102 service.plc@heidenhain.de **APP programming**  $\textcircled{2}$  +49 8669 31-3106 service.app@heidenhain.de

**www.heidenhain.com**

# **Os apalpadores HEIDENHAIN**

contribuem para reduzir os tempos não produtivose para melhorar a estabilidade dimensional das peças de trabalho produzidas.

# **Apalpadores de peças de trabalho**

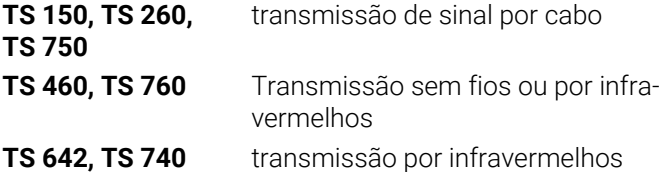

- Alinhar peças de trabalho  $\overline{\phantom{a}}$
- Ē. memorizar pontos de referência
- Medir peças Ē.

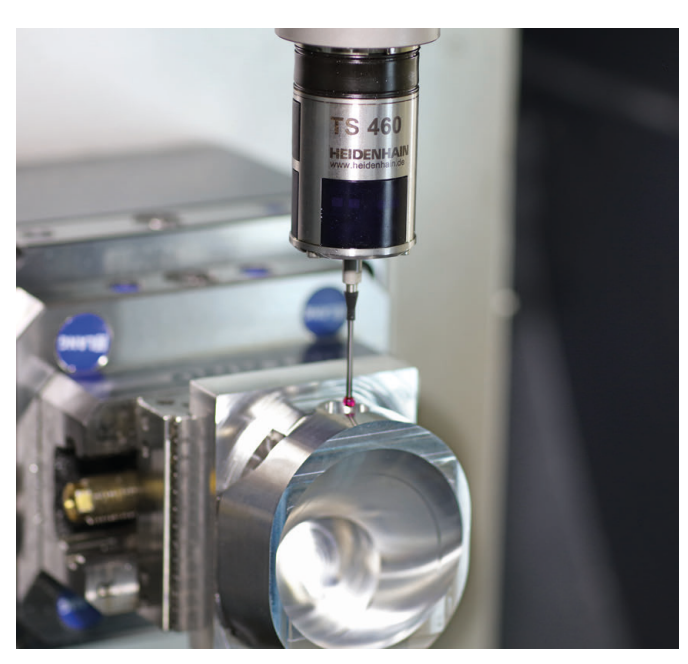

# **Apalpadores de ferramenta**

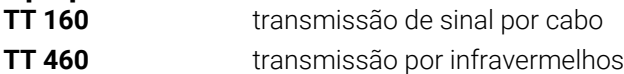

- Medir ferramentas  $\mathbf{r}$
- Supervisionar desgaste Ľ,
- $\blacksquare$ Detetar rotura de ferramenta

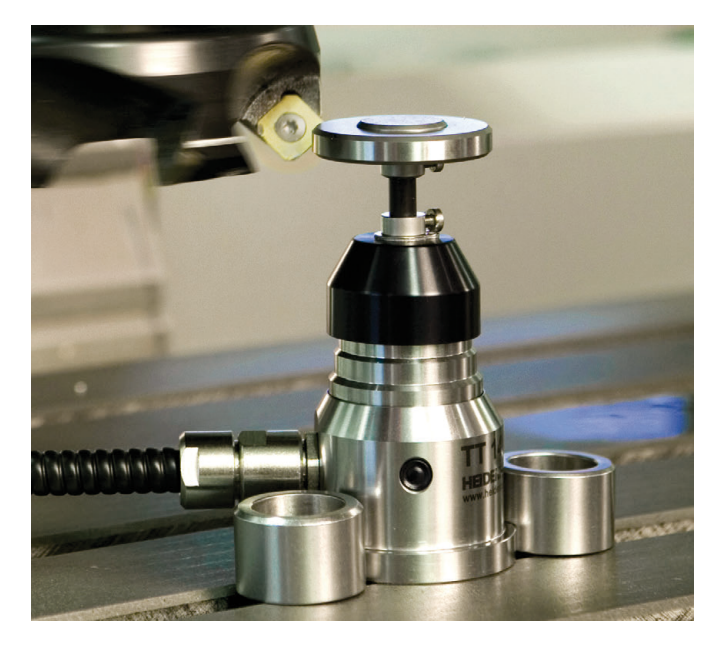